# **Microsoft Visio Developer Reference**

See also

Welcome to the Microsoft Visio Developer Reference documentation. This documentation includes the following:

What's new in Microsoft Visio 2002 for [developers](#page-1-0)

#### **Automation Reference**

The topics in this section provide an overview of the Automation Reference, including information about the Visio object model, the Visio type library, extending the functionality of Visio with macros, add-ons, and COM (Component Object Model) add-ins, and a sample Microsoft Visual Basic for Applications (VBA) macro.

Look here for details on Visio objects, properties, methods, and events. This reference also includes information about common Automation tasks, such as starting the Visual Basic Editor; viewing Visio object, property, method, and event descriptions in the **Object Browser**; and running macros and add-ons.

#### Go to the [Automation](#page-3-0) Reference

#### **ShapeSheet Reference**

The topics in this section provide an overview of the ShapeSheet Reference, including information about working with formulas, strings, date and time values, units of measure, and information about common ShapeSheet tasks, such as adding and deleting ShapeSheet sections, and referencing cells from formulas.

Look here for details on each section, row, and cell in a ShapeSheet spreadsheet and details on functions you can use in formulas.

Go to the [ShapeSheet](mk:@MSITStore:Vis_DSS.chm::/DSS_CTSShapeSheetBasics_1822.htm) Reference

# <span id="page-1-0"></span>**What's new in Microsoft Visio 2002 for developers**

See also

Microsoft Visio 2002 provides a powerful single platform for your custom drawing solutions. New ShapeSheet cells and Automation objects, properties, methods, and events give you more options for defining the behavior of the elements in your solutions.

New [features](#page-1-0) in Visio 2002

The following topics provide lists of ShapeSheet and Automation elements that are new in Visio 2002.

New cells [\(alphabetic](#page-1255-0) list)

New cells (by [section\)](#page-1256-0)

New [objects](#page-1257-0)

New properties [\(alphabetic](#page-1258-0) list)

New [properties](#page-1261-0) (by object)

New methods [\(alphabetic](#page-1263-0) list)

New [methods](#page-1264-0) (by object)

New [events](#page-1265-0)

### The Microsoft® Visio®object model

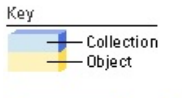

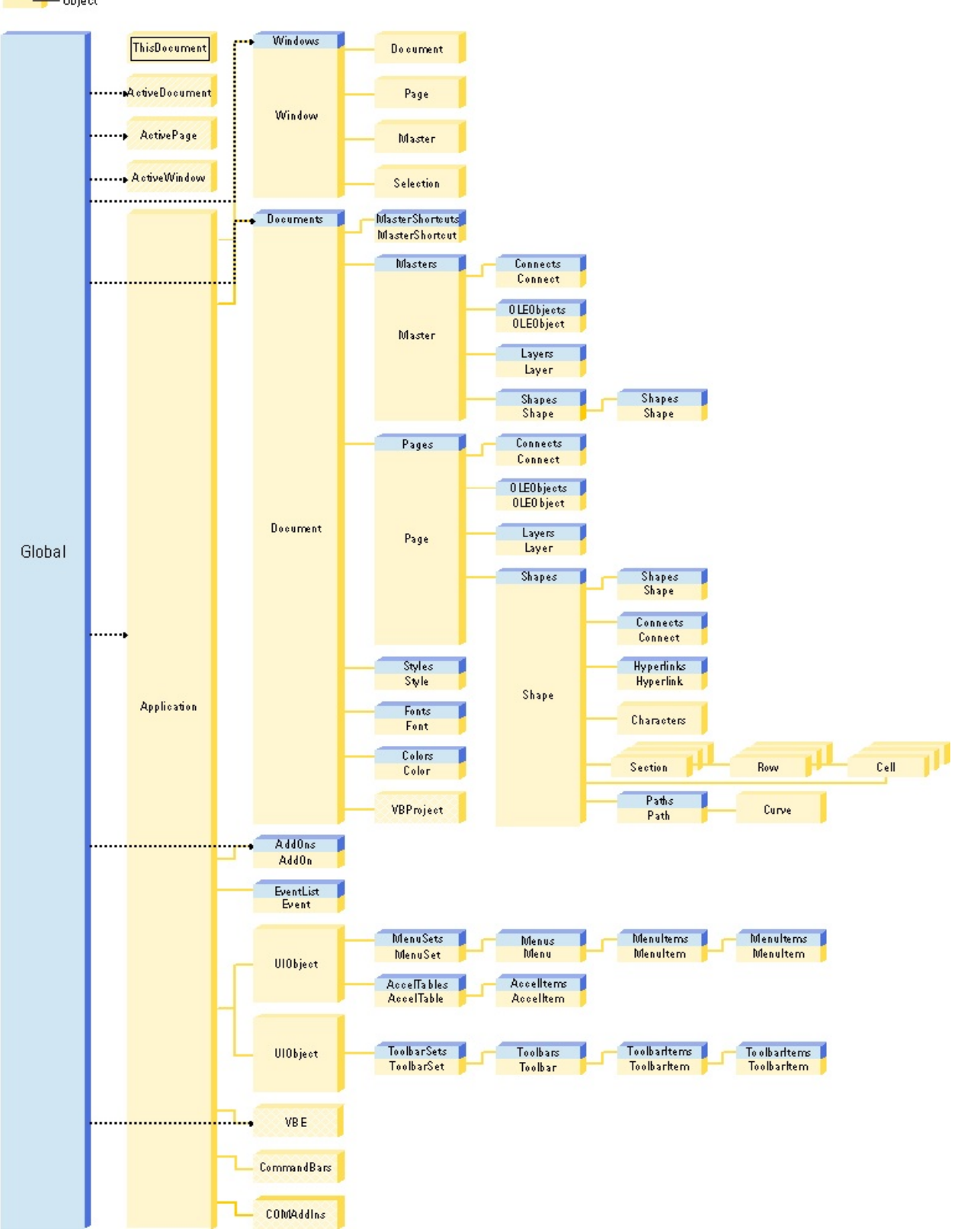

## <span id="page-3-0"></span>**About Automation**

You can write programs to control Microsoft Visio in Microsoft Visual Basic for Applications (VBA), Microsoft Visual Basic, C++, or any programming language that supports Automation.

A program can use Automation to incorporate Visio drawing and diagramming capabilities or to automate simple repetitive tasks in Visio. For example, a program might generate an organization chart from a list of names and positions or print all of the masters on a stencil.

- **How a program using [Automation](#page-3-0) controls Visio**
- The VBA [programming](#page-3-0) environment in Visio

# <span id="page-4-0"></span>**About extending the functionality of Microsoft Visio**

You can extend the functionality of Microsoft Visio in the following ways:

Create Visio-specific macros and add-ons.

Create COM (Component Object Model) add-ins.

- Macros and [add-ons](#page-4-0)
- ▶ COM [add-ins](#page-4-0)

## **About XML in Microsoft Visio**

Beginning in Microsoft Visio 2002, the Extensible Markup Language (XML) is supported as a native file format, making it possible to share your Visio drawings across multiple platforms.

Additionally, the Visio 2002 object model provides new properties and methods that make it possible for solution developers to store well-formed, solutionspecific XML data within a Visio document.

For details about working with XML in Visio 2002, see the Microsoft [Developer](http://msdn.microsoft.com) Network (MSDN) Web site.

## <span id="page-6-0"></span>**About the Visio type library**

Microsoft Visio products include a type library that defines the objects, properties, methods, events, and constants that Visio exposes to Automation clients. To use the Visio type library, a development environment must reference it. The Microsoft Visual Basic for Applications (VBA) project of a Visio document automatically references the Visio type library. In other development environments you must take appropriate steps to reference the library.

The names of the libraries your VBA project references are displayed in the **Project/Library** list in the **Object Browser** in the Visual Basic Editor.

- $\triangleright$  [Benefits](#page-6-0) of using a type library
- Resolving object name [ambiguities](#page-6-0)

## **Sample Microsoft VBA macro**

For each drawing file that is open in the Microsoft Visio instance, the sample Microsoft Visual Basic for Applications (VBA) macro shown below does the following:

Logs the name and path of the drawing file in the Immediate window

Logs the name of each page in the Immediate window

Here is a look at the code in the program and what it does.

Public Sub ShowNames () 'Declare object variables as Visio object types Dim pagObj As Visio.Page Dim docObj As Visio.Document Dim docsObj As Visio.Documents Dim pagsObj As Visio.Pages 'Iterate through all open documents Set docsObj = Application.Documents For Each docObj In docsObj 'Print the drawing name in the Visual Basic Editor 'Immediate Window Debug.Print docObj.FullName

'Iterate through all pages in a drawing Set pagsObj = docObj.Pages For Each pagObj In pagsObj 'Prints the page name in the Visual Basic Editor 'Immediate Window Debug.Print Tab(5); pagObj.Name **Next Next** End Sub

Here is an example of the program's output, assuming Office.vsd and Recycle.vsd are open and have been saved in the specified locations.

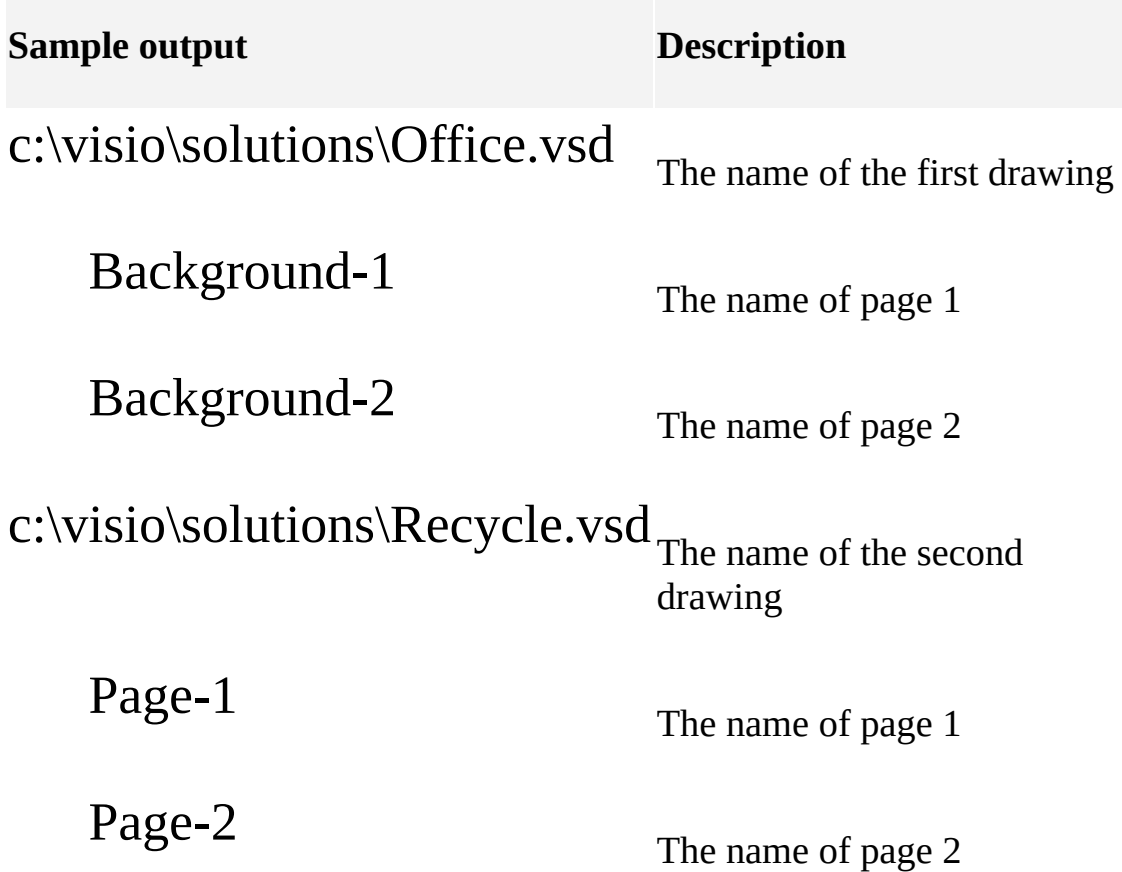

Page-3

The name of page 3

You can find more information about writing a program using the VBA environment and about the Visual Basic Editor in the Microsoft Visual Basic Help (in the Visual Basic Editor window, click **Microsoft Visual Basic Help** on the **Help** menu).

You can find details about using a specific Visio object, property, method, or event in the Automation Reference included in this Developer Reference (on the Visio **Help** menu, click **Developer Reference**).

**Note** If you did not install the Developer Reference at the time you installed Visio, clicking the **Developer Reference** command on the **Help** menu will automatically start its installation.

# **Add a macro or add-on to a shape's shortcut menu**

Select the shape.

On the **Window** menu, click **Show ShapeSheet**.

Click in an Action cell in an [Actions](mk:@MSITStore:Vis_DSS.chm::/DSS_Sections_(A-C)_1332.htm) section.

If you don't see an Actions section, insert one by clicking **Section** on the **Insert** menu, and then selecting the **Actions** check box in the **Insert Section** dialog box.

On the **Edit** menu, click **Action**.

In the **Action** dialog box, under **Properties**, enter the menu and prompt properties.

Click **Run macro**, and then select the program you want to run from the **Run macro** list. Click **OK**.

On the drawing page, right-click the shape, and then click the custom menu command on the shortcut menu to run the program.

**Note** You also can associate a macro or add-on with a shape by entering a formula that uses the [RUNADDON](mk:@MSITStore:Vis_DSS.chm::/DSS_Functions_(Q-Z)_1492.htm) function in any ShapeSheet cell.

# **Associate a macro or add-on with the double-click behavior of a shape**

Select the shape with which you want to associate the macro or add-on.

On the **Format** menu, click **Behavior**.

In the **Behavior** dialog box, click the **Double-Click** tab, and then click **Run macro**.

From the **Run macro** list, select the macro or add-on you want to run.

Click **OK**.

Double-click the shape to run the macro or add-on.

# **Change the developer settings for Microsoft Visio**

On the **Tools** menu, click **Options**.

In the **Options** dialog box, click the **Advanced** tab.

Under **Developer settings**, select the check boxes for the settings you want, and then click **OK**.

# **Run a macro or add-on from the Macros dialog box**

In the Microsoft Visio window, click **Macros** on the **Tools** menu, and then click **Macros**.

Choose the macro or add-on you want to run, and then click **Run**.

**Note** If you have more than one Microsoft Visio drawing open and the macro you want to run does not appear in the **Macros** dialog box, make sure you have chosen the Visio document in which the macro is stored from the **Macros in** list.

## **Start the Visual Basic Editor**

On the **Tools** menu, click **Macros**, and then click **Visual Basic Editor**. Or press ALT+F11.

**Tip** For quicker access to the Visual Basic Editor and other developer commands, you can show the **Developer** toolbar in Microsoft Visio. To do this, right-click anywhere in the Visio toolbar, and then click **Developer** on the shortcut menu.

## **View Visio object, property, method, event, and constant descriptions**

In the Visual Basic Editor, click **Object Browser** on the **View** menu.

The **Object Browser** initially displays items declared by all libraries referenced by your project.

In the **Project/Library** list, select **Visio**.

**Note** You also can view additional information about an item by selecting the item and pressing F1 for Help.

## <span id="page-16-0"></span>**Event codes**

See also

When you are working with the **[Add](#page-184-0)** or **[AddAdvise](#page-193-0)** method, use the following table to find the event code for the event you want to create. This table lists each Microsoft Visio event and its corresponding event code and numeric code.

**Note** If you're using Microsoft Visual Basic or Visual Basic for Applications (VBA), you don't need to create your own events. See the event topic in this reference that corresponds to the event you want to use.

Table of events and [corresponding](#page-16-0) event and numeric codes

## **AfterModal event**

Example

Occurs after the Microsoft Visio instance leaves a modal state.

#### **Version added**

4.1

**Syntax**

### **Private Sub** *object\_AfterModal*(*ByVal* app As IVApplic

*object* The **WithEvents** object that receives the event.

#### **Remarks**

Visio becomes modal when it displays a dialog box. A modal instance of Visio does not handle Automation calls. The **BeforeModal** event indicates that the instance is about to become modal, and the **AfterModal** event indicates that the instance is no longer modal.

If you're using Microsoft Visual Basic or Visual Basic for Applications, the syntax in this topic describes a common, efficient way to handle events.

If you want to create your own **Event** objects, use the **Add** or **AddAdvise** method. To create an **Event** object that runs an add-on, use the **Add** method as it applies to the **EventList** collection. To create an **Event** object that receives notification, use the **AddAdvise** method. To find an event code for the event you want to create, see **[Event](#page-16-0) codes**.

## **AfterResume event**

Example

Occurs when the operating system resumes normal operation after having been suspended.

#### **Version added**

2000 SR-1

**Syntax**

### **Private Sub** *object\_AfterResume*(*ByVal* app As IVApplic

*object* The **WithEvents** object that receives the event.

#### **Remarks**

You can use the **AfterResume** event to reopen any network files that you may have closed in response to the **BeforeSuspend** event.

If your solution runs outside of the Visio process you cannot be assured of receiving this event. For this reason, you should monitor window messages in your program.

If you're using Microsoft Visual Basic or Visual Basic for Applications, the syntax in this topic describes a common, efficient way to handle events.

If you want to create your own **Event** objects, use the **Add** or **AddAdvise** method. To create an **Event** object that runs an add-on, use the **Add** method as it applies to the **EventList** collection. To create an **Event** object that receives notification, use the **AddAdvise** method. To find an event code for the event you want to create, see **[Event](#page-16-0) codes**.

# **AppActivated event**

Example

Occurs after a Microsoft Visio instance becomes active.

#### **Version added**

4.1

**Syntax**

### **Private Sub** *object\_AppActivated* (ByVal app As IVApp

*object* The **WithEvents** object that receives the event.

#### **Remarks**

The **AppActivated** event indicates that an instance of Visio has become the active application on the Microsoft Windows desktop. The **AppActivated** event is different from the **AppObjectActivated** event, which occurs after an instance of Visio becomes active—the instance of Visio that is retrieved by the **GetObject** function in a Microsoft Visual Basic program.

If you're using Visual Basic or Visual Basic for Applications, the syntax in this

topic describes a common, efficient way to handle events.

If you want to create your own **Event** objects, use the **Add** or **AddAdvise** method. To create an **Event** object that runs an add-on, use the **Add** method as it applies to the **EventList** collection. To create an **Event** object that receives notification, use the **AddAdvise** method. To find an event code for the event you want to create, see **[Event](#page-16-0) codes**.

# **AppDeactivated event**

Example

Occurs after a Microsoft Visio instance becomes inactive.

#### **Version added**

4.1

**Syntax**

### **Private Sub** *object\_AppDeactivated*(*ByVal* app As IVA<sub>l</sub>

*object* The **WithEvents** object that receives the event.

#### **Remarks**

The **AppDeactivated** event indicates that an instance of Visio is no longer the active application on the Microsoft Windows desktop. The **AppDeactivated** event is different from the **AppObjectDeactivated** event, which occurs after an instance of Visio ceases to be the active instance—the instance of Visio that is retrieved by the **GetObject** function in a Microsoft Visual Basic program.

If you're using Visual Basic or Visual Basic for Applications, the syntax in this

topic describes a common, efficient way to handle events.

If you want to create your own **Event** objects, use the **Add** or **AddAdvise** method. To create an **Event** object that runs an add-on, use the **Add** method as it applies to the **EventList** collection. To create an **Event** object that receives notification, use the **AddAdvise** method. To find an event code for the event you want to create, see **[Event](#page-16-0) codes**.

# **AppObjActivated event**

Example

Occurs after a Microsoft Visio instance becomes active.

#### **Version added**

4.1

**Syntax**

### **Private Sub** *object\_AppObjActivated*(*ByVal* app As IV.

*object* The **WithEvents** object that receives the event.

#### **Remarks**

The **AppObjActivated** event indicates that an instance of Visio has become active—the instance of Visio that is retrieved by the **GetObject** function in a Microsoft Visual Basic program. The **AppObjActivated** event is different from the **AppActivated** event, which occurs after an instance of Visio becomes the active application on the Microsoft Windows desktop.

If you're using Visual Basic or Visual Basic for Applications, the syntax in this

topic describes a common, efficient way to handle events.

If you want to create your own **Event** objects, use the **Add** or **AddAdvise** method. To create an **Event** object that runs an add-on, use the **Add** method as it applies to the **EventList** collection. To create an **Event** object that receives notification, use the **AddAdvise** method. To find an event code for the event you want to create, see **[Event](#page-16-0) codes**.

# **AppObjDeactivated event**

Example

Occurs after a Microsoft Visio instance becomes inactive.

#### **Version added**

4.1

**Syntax**

### **Private** Sub *object\_AppObjDeactivated*(*ByVal* app As I

*object* The **WithEvents** object that receives the event.

#### **Remarks**

The **AppObjDeactivated** event indicates that the instance of Visio is no longer the active instance—the instance of Visio that is retrieved by the **GetObject** function in a Microsoft Visual Basic program. The **AppObjDeactivated** event is different from the **AppDeactivated** event, which occurs after an instance of Visio becomes inactive.

If you're using Visual Basic or Visual Basic for Applications, the syntax in this

topic describes a common, efficient way to handle events.

If you want to create your own **Event** objects, use the **Add** or **AddAdvise** method. To create an **Event** object that runs an add-on, use the **Add** method as it applies to the **EventList** collection. To create an **Event** object that receives notification, use the **AddAdvise** method. To find an event code for the event you want to create, see **[Event](#page-16-0) codes**.

## **BeforeDocumentClose event**

Example

Occurs before a document is closed.

#### **Version added**

4.1

**Syntax**

### **Private Sub** *object*\_**BeforeDocumentClose**(**ByVal** doc **As**

*object* The **WithEvents** object that receives the event.

#### **Remarks**

If you're using Microsoft Visual Basic or Visual Basic for Applications, the syntax in this topic describes a common, efficient way to handle events.

If you want to create your own **Event** objects, use the **Add** or **AddAdvise** method. To create an **Event** object that runs an add-on, use the **Add** method as it applies to the **EventList** collection. To create an **Event** object that receives notification, use the **AddAdvise** method. To find an event code for the event you want to create, see **[Event](#page-16-0) codes**.

## **BeforeDocumentSave event**

Example

Occurs just before a document is saved.

#### **Version added**

5.0

**Syntax**

### **Private Sub** *object*\_**BeforeDocumentSave**(**ByVal** doc **As**

*object* The **WithEvents** object that receives the event.

#### **Remarks**

If you're using Microsoft Visual Basic or Visual Basic for Applications, the syntax in this topic describes a common, efficient way to handle events.

If you want to create your own **Event** objects, use the **Add** or **AddAdvise** method. To create an **Event** object that runs an add-on, use the **Add** method as it applies to the **EventList** collection. To create an **Event** object that receives notification, use the **AddAdvise** method. To find an event code for the event you want to create, see **[Event](#page-16-0) codes**.

## **BeforeDocumentSaveAs event**

Example

Occurs just before a document is saved using the **Save As** command.

#### **Version added**

5.0

**Syntax**

### **Private Sub** *object*\_**BeforeDocumentSaveAs**(**ByVal** doc

*object* The **WithEvents** object that receives the event.

#### **Remarks**

The **BeforeDocumentSaveAs** event fires when saving to either a native format (for example, VSD or VDX) or a non-native format (for example, HTM or BMP). It does not fire when saving to DWG, DXF, and DGN formats.

The **BeforeDocumentSaveAs** event is one of a group of events for which the **EventInfo** property of the **Application** object contains extra information.

If the **BeforeDocumentSaveAs** event is fired because a save was initiated by a user or a program, the **EventInfo** property returns the following string:

"/saveasfile=<filename>"

If it fires because Visio is saving a copy of an open file (for autorecovery or to include as a mail attachment), the **EventInfo** property will return one of the following strings:

If the event is fired for autorecovery purposes, the name of a recovery file in this format: "/autosavefile=C:\TEMP\~\$2VSO2FD.vsd"

If the event is fired because a document copy is being made to send as a mail attachment, the name of an attachment file in this format: "/mailfile=C:\TEMP\~\$2VSO2FD.vsd"

If you're using Microsoft Visual Basic or Visual Basic for Applications, the syntax in this topic describes a common, efficient way to handle events.

If you want to create your own **Event** objects, use the **Add** or **AddAdvise** method. To create an **Event** object that runs an add-on, use the **Add** method as it applies to the **EventList** collection. To create an **Event** object that receives notification, use the **AddAdvise** method. To find an event code for the event you want to create, see [Event](#page-16-0) codes.

If you are handling this event from a program that receives a notification over a connection using the **AddAdvise** method, the *vMoreInfo* argument to **VisEventProc** designates the document index: "/doc=1".

## **BeforeMasterDelete event**

Example

Occurs before a master is deleted from a document.

#### **Version added**

4.1

**Syntax**

**Private Sub** *object*\_**BeforeMasterDelete**(**ByVal** Master **As**

*object* The **WithEvents** object that receives the event.

#### **Remarks**

If you're using Microsoft Visual Basic or Visual Basic for Applications, the syntax in this topic describes a common, efficient way to handle events.

If you want to create your own **Event** objects, use the **Add** or **AddAdvise** method. To create an **Event** object that runs an add-on, use the **Add** method as it applies to the **EventList** collection. To create an **Event** object that receives notification, use the **AddAdvise** method. To find an event code for the event you
# **BeforeModal event**

Example

Occurs before a Microsoft Visio instance enters a modal state.

#### **Version added**

4.1

**Syntax**

## **Private Sub** *object\_BeforeModal*(*ByVal* app As IVAppli

*object* The **WithEvents** object that receives the event.

#### **Remarks**

Visio becomes modal when it displays a dialog box. A modal instance of Visio does not handle Automation calls. The **BeforeModal** event indicates that an instance is about to become modal, and the **AfterModal** event indicates that the instance is no longer modal.

If you're using Microsoft Visual Basic or Visual Basic for Applications, the syntax in this topic describes a common, efficient way to handle events.

If you want to create your own **Event** objects, use the **Add** or **AddAdvise** method. To create an **Event** object that runs an add-on, use the **Add** method as it applies to the **EventList** collection. To create an **Event** object that receives notification, use the **AddAdvise** method. To find an event code for the event you want to create, see **[Event](#page-16-0) codes**.

## **BeforePageDelete event**

Example

Occurs before a page is deleted.

#### **Version added**

4.1

**Syntax**

## **Private Sub** *object\_BeforePageDelete*(*ByVal Page As IV*

*object* The **WithEvents** object that receives the event.

#### **Remarks**

If you're using Microsoft Visual Basic or Visual Basic for Applications, the syntax in this topic describes a common, efficient way to handle events.

If you want to create your own **Event** objects, use the **Add** or **AddAdvise** method. To create an **Event** object that runs an add-on, use the **Add** method as it applies to the **EventList** collection. To create an **Event** object that receives notification, use the **AddAdvise** method. To find an event code for the event you

# **BeforeQuit event**

Example

Occurs before a Microsoft Visio instance terminates.

#### **Version added**

4.1

**Syntax**

## **Private Sub** *object\_BeforeQuit*(*ByVal* app As IVApplication)

*object* The **WithEvents** object that receives the event.

#### **Remarks**

When programming with Microsoft Visual Basic for Applications (VBA), use the **BeforeDocumentClose** event instead of the **BeforeQuit** event. The code in a VBA project of a Visio document never has the chance to respond to the **BeforeQuit** event because the project is a property of a document, and all documents are closed before the **BeforeQuit** event notification is sent.

If you're using Microsoft Visual Basic or VBA, the syntax in this topic describes

a common, efficient way to handle events.

If you want to create your own **Event** objects, use the **Add** or **AddAdvise** method. To create an **Event** object that runs an add-on, use the **Add** method as it applies to the **EventList** collection. To create an **Event** object that receives notification, use the **AddAdvise** method. To find an event code for the event you want to create, see **[Event](#page-16-0) codes**.

## **BeforeSelectionDelete event**

Example

Occurs before selected objects are deleted.

#### **Version added**

4.1

**Syntax**

## **Private Sub** *object*\_**BeforeSelectionDelete**(**ByVal** Selection

*object* The **WithEvents** object that receives the event.

#### **Remarks**

A **Shape** object can serve as the source object for the **BeforeSelectionDelete** event if the shape's **Type** property is **visTypeGroup**(2) or **visTypePage**(1).

The **BeforeSelectionDelete** event indicates that selected shapes are about to be deleted. This notification is sent whether or not any of the shapes are locked; however, locked shapes aren't deleted. To find out if a shape is locked against deletion, check the value of its LockDelete cell.

The **BeforeSelectionDelete** and **BeforeShapeDelete** events are similar in that they both fire before shape(s) are deleted. They differ in how they behave when a single operation deletes several shapes. Suppose a **Cut** operation deletes three shapes. The **BeforeShapeDelete** event fires three times and acts on each of the three objects. The **BeforeSelectionDelete** event fires once and it acts on a **Selection** object in which the three shapes that you want to delete are selected.

If you're using Microsoft Visual Basic or Visual Basic for Applications, the syntax in this topic describes a common, efficient way to handle events.

If you want to create your own **Event** objects, use the **Add** or **AddAdvise** method. To create an **Event** object that runs an add-on, use the **Add** method as it applies to the **EventList** collection. To create an **Event** object that receives notification, use the **AddAdvise** method. To find an event code for the event you want to create, see **[Event](#page-16-0) codes**.

# **BeforeShapeDelete event**

Example

Occurs before a shape is deleted.

#### **Version added**

4.5

**Syntax**

## **Private Sub** *object*\_**BeforeShapeDelete**(**ByVal** Shape **As**

*object* The **WithEvents** object that receives the event.

#### **Remarks**

A **Shape** object can serve as the source object for the **BeforeShapeDelete** event if the shape's **Type** property is **visTypeGroup**(2) or **visTypePage**(1).

The **BeforeSelectionDelete** and **BeforeShapeDelete** events are similar in that they both fire before shape(s) are deleted. They differ in how they behave when

a single operation deletes several shapes. Suppose a **Cut** operation deletes three shapes. The **BeforeShapeDelete** event fires three times and acts on each of the three objects. The **BeforeSelectionDelete** event fires once and it acts on a **Selection** object in which the three shapes that you want to delete are selected.

If you're using Microsoft Visual Basic or Visual Basic for Applications (VBA), the syntax in this topic describes a common, efficient way to handle events.

If you want to create your own **Event** objects, use the **Add** or **AddAdvise** method. To create an **Event** object that runs an add-on, use the **Add** method as it applies to the **EventList** collection. To create an **Event** object that receives notification, use the **AddAdvise** method. To find an event code for the event you want to create, see **[Event](#page-16-0) codes**.

**Note** The **BeforeShapeDelete** event is included in the event set of all the objects in the **Applies to** list. For those objects you can use VBA **Dim WithEvents** variables to sink the **BeforeShapeDelete** event.

For performance considerations, the **Document** object's event set does not include the **BeforeShapeDelete** event. To sink the **BeforeShapeDelete** event from a **Document** object (and the **ThisDocument** object in a VBA project), you must use the **AddAdvise** method.

# **BeforeShapeTextEdit event**

Example

Occurs before a shape is opened for text editing in the user interface.

#### **Version added**

2000

**Syntax**

## **Private Sub** *object*\_**BeforeShapeTextEdit**(**ByVal** Shape

*object* The **WithEvents** object that receives the event.

#### **Remarks**

If you're using Microsoft Visual Basic or Visual Basic for Applications, the syntax in this topic describes a common, efficient way to handle events.

If you want to create your own **Event** objects, use the **Add** or **AddAdvise** method. To create an **Event** object that runs an add-on, use the **Add** method as it applies to the **EventList** collection. To create an **Event** object that receives notification, use the **AddAdvise** method. To find an event code for the event you

# **BeforeStyleDelete event**

Example

Occurs before a style is deleted.

#### **Version added**

4.1

**Syntax**

## **Private Sub** *object\_BeforeStyleDelete*(*ByVal* Style As I

*object* The **WithEvents** object that receives the event.

#### **Remarks**

If you're using Microsoft Visual Basic or Visual Basic for Applications, the syntax in this topic describes a common, efficient way to handle events.

If you want to create your own **Event** objects, use the **Add** or **AddAdvise** method. To create an **Event** object that runs an add-on, use the **Add** method as it applies to the **EventList** collection. To create an **Event** object that receives notification, use the **AddAdvise** method. To find an event code for the event you

# **BeforeSuspend event**

Example

Occurs before the operating system enters a suspended state.

#### **Version added**

2000 SR-1

**Syntax**

**Private Sub** *object\_BeforeSuspend*(*ByVal* app As IVapp

*object* The **WithEvents** object that receives the event.

#### **Remarks**

Client programs should close any open network files when this event is fired.

If your solution runs outside of the Visio process you cannot be assured of receiving this event. For this reason, you should monitor window messages in your program.

If you're using Microsoft Visual Basic or Visual Basic for Applications, the

syntax in this topic describes a common, efficient way to handle events.

If you want to create your own **Event** objects, use the **Add** or **AddAdvise** method. To create an **Event** object that runs an add-on, use the **Add** method as it applies to the **EventList** collection. To create an **Event** object that receives notification, use the **AddAdvise** method. To find an event code for the event you want to create, see **[Event](#page-16-0) codes**.

# **BeforeWindowClosed event**

Example

Occurs before a window is closed.

#### **Version added**

4.1

**Syntax**

## **Private Sub** *object*\_**BeforeWindowClosed**(**ByVal** Window

*object* The **WithEvents** object that receives the event.

#### **Remarks**

If you're using Microsoft Visual Basic or Visual Basic for Applications, the syntax in this topic describes a common, efficient way to handle events.

If you want to create your own **Event** objects, use the **Add** or **AddAdvise** method. To create an **Event** object that runs an add-on, use the **Add** method as it applies to the **EventList** collection. To create an **Event** object that receives notification, use the **AddAdvise** method. To find an event code for the event you

## **BeforeWindowPageTurn event**

Example

Occurs before a window is about to show a different page.

#### **Version added**

4.5

**Syntax**

### **Private Sub** *object\_BeforeWindowPageTurn*(*ByVal Wi*)

*object* The **WithEvents** object that receives the event.

#### **Remarks**

If you're using Microsoft Visual Basic or Visual Basic for Applications, the syntax in this topic describes a common, efficient way to handle events.

If you want to create your own **Event** objects, use the **Add** or **AddAdvise** method. To create an **Event** object that runs an add-on, use the **Add** method as it applies to the **EventList** collection. To create an **Event** object that receives notification, use the **AddAdvise** method. To find an event code for the event you

## **BeforeWindowSelDelete event**

Example

Occurs before the shapes in the selection of a window are deleted.

#### **Version added**

4.1

**Syntax**

## **Private Sub** *object\_BeforeWindowSelDelete*(*ByVal WindowSelDelete*)

*object* The **WithEvents** object that receives the event.

#### **Remarks**

The **BeforeWindowSelDelete** event fires if user interactions cause shapes in a window to be deleted. It doesn't fire if a program deletes shapes in a window using the **Cut** method, for example.

If you're using Microsoft Visual Basic or Visual Basic for Applications, the syntax in this topic describes a common, efficient way to handle events.

If you want to create your own **Event** objects, use the **Add** or **AddAdvise** method. To create an **Event** object that runs an add-on, use the **Add** method as it applies to the **EventList** collection. To create an **Event** object that receives notification, use the **AddAdvise** method. To find an event code for the event you want to create, see **[Event](#page-16-0) codes**.

# **CellChanged event**

Occurs after the value changes in a cell in a document.

#### **Version added**

4.1

**Syntax**

### **Private Sub** *object*\_**CellChanged**(**ByVal** Cell **As** IVCell)

*object* The **WithEvents** object that receives the event.

#### **Remarks**

If you're using Microsoft Visual Basic or Visual Basic for Applications (VBA), the syntax in this topic describes a common, efficient way to handle events.

If you want to create your own **Event** objects, use the **Add** or **AddAdvise** method. To create an **Event** object that runs an add-on, use the **Add** method. To create an **Event** object that receives notification, use the **AddAdvise** method. To find an event code for the event you want to create, see **[Event](#page-16-0) codes**.

**Note T**he **CellChanged** event is included in the event set of all the objects in the **Applies to** list. For those objects you can use VBA **Dim WithEvents** variables to sink the **CellChanged** event.

For performance considerations, the **Document** object's event set does not include the **CellChanged** event. To sink the **CellChanged** event from a **Document** object (and the **ThisDocument** object in a VBA project), you must use the **AddAdvise** method.

#### **Example**

This class module demonstrates defining a sink class called ShapeSink that declares the object variable *m\_shpObj* using the **WithEvents** keyword. It contains a procedure, **InitWith**, that assigns a particular **Shape** object, *aShape*, to *m\_shpObj*. The class module also contains an event handler for the **CellChanged** event, which can be fired by a **Shape** object—in this case, the **Shape** object represented by *aShape*.

## Dim WithEvents m\_shpObj As Visio.Shape

Public Sub InitWith(ByVal aShape As Visio.Shape) Set m\_shpObj = aShape End Sub

Private Sub m\_shpObj\_CellChanged(ByVal Cell As Visio. Debug.Print Cell.Shape.Name & " " & Cell.Name & " on End Sub

# **ConnectionsAdded event**

Example

Occurs after connections have been established between shapes.

#### **Version added**

5.0

**Syntax**

## **Private Sub** *object*\_**ConnectionsAdded**(**ByVal** Connects

*object* The **WithEvents** object that receives the event.

#### **Remarks**

If you're using Microsoft Visual Basic or Visual Basic for Applications (VBA), the syntax in this topic describes a common, efficient way to handle events.

If you want to create your own **Event** objects, use the **Add** or **AddAdvise** method. To create an **Event** object that runs an add-on, use the **Add** method as it applies to the **EventList** collection. To create an **Event** object that receives notification, use the **AddAdvise** method. To find an event code for the event you want to create, see [Event](#page-16-0) codes.

**Note** The **ConnectionsAdded** event is included in the event set of all the objects in the **Applies to** list. For those objects you can use VBA **Dim WithEvents** variables to sink the **ConnectionsAdded** event.

For performance considerations, the **Document** object's event set does not include the **ConnectionsAdded** event. To sink the **ConnectionsAdded** event from a **Document** object (and the **ThisDocument** object in a VBA project), you must use the **AddAdvise** method.

# **ConnectionsDeleted event**

Example

Occurs after connections between shapes have been removed.

#### **Version added**

5.0

**Syntax**

## **Private Sub** *object\_ConnectionsDeleted*(*ByVal* Connect

*object* The **WithEvents** object that receives the event.

#### **Remarks**

If you're using Microsoft Visual Basic or Visual Basic for Applications (VBA), the syntax in this topic describes a common, efficient way to handle events.

If you want to create your own **Event** objects, use the **Add** or **AddAdvise** method. To create an **Event** object that runs an add-on, use the **Add** method as it applies to the **EventList** collection. To create an **Event** object that receives notification, use the **AddAdvise** method. To find an event code for the event you

**Note** The **ConnectionsDeleted** event is included in the event set of all the objects in the **Applies to** list. For those objects you can use VBA **Dim WithEvents** variables to sink the **ConnectionsDeleted** event.

For performance considerations, the **Document** object's event set does not include the **ConnectionsDeleted** event. To sink the **ConnectionsDeleted** event from a **Document** object (and the **ThisDocument** object in a VBA project), you must use the **AddAdvise** method.

# **ConvertToGroupCanceled event**

Example

Occurs after an event handler has returned **True** (cancel) to a **QueryCancelConvertToGroup** event.

#### **Version added**

2000

**Syntax**

### **Private Sub** *object\_ConvertToGroupCanceled*(*ByVal* S

*object* The **WithEvents** object that receives the event.

#### **Remarks**

If you're using Microsoft Visual Basic or Visual Basic for Applications, the syntax in this topic describes a common, efficient way to handle events.

If you want to create your own **Event** objects, use the **Add** or **AddAdvise** method. To create an **Event** object that runs an add-on, use the **Add** method as it applies to the **EventList** collection. To create an **Event** object that receives

notification, use the **AddAdvise** method. To find an event code for the event you want to create, see **[Event](#page-16-0) codes**.

# **DesignModeEntered event**

Example

Occurs before a document enters design mode.

#### **Version added**

5.0

**Syntax**

## **Private Sub** *object*\_**DesignModeEntered**(**ByVal** doc **As**

*object* The **WithEvents** object that receives the event.

#### **Remarks**

If you're using Microsoft Visual Basic or Visual Basic for Applications, the syntax in this topic describes a common, efficient way to handle events.

If you want to create your own **Event** objects, use the **Add** or **AddAdvise** method. To create an **Event** object that runs an add-on, use the **Add** method as it applies to the **EventList** collection. To create an **Event** object that receives notification, use the **AddAdvise** method. To find an event code for the event you

# **DocumentAdded event**

Example

Occurs after a document is opened or created.

#### **Version added**

4.1

#### **Syntax**

You can only handle the **DocumentAdded** event by creating an **Event** object using the **Add** or **AddAdvise** method. See those method topics for details about the correct syntax.

#### **Remarks**

You can add **DocumentAdded** events to the **EventList** property of **Application**, **Documents**, or **Document** objects. The first two are straightforward—if a document is opened or created in the scope of the **Application** object or its **Documents** collection, the **DocumentAdded** event occurs.

However, adding a **DocumentAdded** event to the **EventList** property of a **Document** object makes sense only if the event's action is

**visActCodeRunAddon**. In this case, the event is persistable—it can be stored with the document. If the document that contains the persistent event is opened, its action is triggered. If a new document is based on or copied from the document that contains the persistent event, the **DocumentAdded** event is copied to the new document and its action is triggered. However, if the event's action is **visActCodeAdvise**, that event is not persistable and therefore is not stored with the document; hence, it is never triggered.

You can prevent code from running in response to the **DocumentCreated**, **DocumentOpened**, or **DocumentAdded** event and all events from firing by setting the value of the **EventsEnabled** property of an **Application** object to **False**, or by adding the entry, EventsEnabled=0, to the Visio Application section in the registry.

# **DocumentChanged event**

Example

Occurs after certain properties of a document are changed.

#### **Version added**

4.1

**Syntax**

### **Private Sub** *object\_DocumentChanged*(*ByVal doc As I)*

*object* The **WithEvents** object that receives the event.

#### **Remarks**

The **DocumentChanged** event indicates that one of a document's properties, such as **Author** or **Description**, has changed.

If you're using Microsoft Visual Basic or Visual Basic for Applications, the syntax in this topic describes a common, efficient way to handle events.

If you want to create your own **Event** objects, use the **Add** or **AddAdvise**
method. To create an **Event** object that runs an add-on, use the **Add** method as it applies to the **EventList** collection. To create an **Event** object that receives notification, use the **AddAdvise** method. To find an event code for the event you want to create, see **[Event](#page-16-0) codes**.

# **DocumentCloseCanceled event**

Example

Occurs after an event handler has returned **True** (cancel) to a **QueryCancelDocumentClose** event.

### **Version added**

2000

**Syntax**

### **Private Sub** *object*\_**DocumentCloseCanceled**(**ByVal** doc

*object* The **WithEvents** object that receives the event.

#### **Remarks**

If you're using Microsoft Visual Basic or Visual Basic for Applications, the syntax in this topic describes a common, efficient way to handle events.

If you want to create your own **Event** objects, use the **Add** or **AddAdvise** method. To create an **Event** object that runs an add-on, use the **Add** method as it applies to the **EventList** collection. To create an **Event** object that receives

notification, use the **AddAdvise** method. To find an event code for the event you want to create, see **[Event](#page-16-0) codes**.

# **DocumentCreated event**

Occurs after a document is created.

### **Version added**

4.1

**Syntax**

### **Private Sub** *object\_DocumentCreated*(*ByVal doc As IV*

*object* The **WithEvents** object that receives the event.

### **Remarks**

The **DocumentCreated** event is often added to the **EventList** collection of a Visio template file (.vst). The event's action is triggered whenever a new document is created based on that template.

If you're using Microsoft Visual Basic or Visual Basic for Applications, the syntax in this topic describes a common, efficient way to handle events.

If you want to create your own **Event** objects, use the **Add** or **AddAdvise** method. To create an **Event** object that runs an add-on, use the **Add** method as it applies to the **EventList** collection. To create an **Event** object that receives notification, use the **AddAdvise** method. To find an event code for the event you want to create, see **[Event](#page-16-0) codes**.

You can add **DocumentCreated** events to the **EventList** collection of an **Application** object, **Documents** collection, or **Document** object. The first two are straightforward—if a document is opened or created in the scope of the **Application** object or its **Documents** collection, the **DocumentCreated** event occurs.

However, adding a **DocumentCreated** event to the **EventList** collection of a **Document** object makes sense only if the event's action is **visActCodeRunAddon**. In this case, the event is persistable—it can be stored with the document. If the document that contains the persistent event is opened, its action is triggered. If a new document is based on or copied from the document that contains the persistent event, the **DocumentCreated** event is copied to the new document and its action is triggered. However, if the event's action is **visActCodeAdvise**, that event is not persistable and therefore is not stored with the document; hence it is never triggered.

You can prevent code from running in response to the **DocumentCreated**, **DocumentOpened**, or **DocumentAdded** event and all events from firing by setting the value of the **EventsEnabled** property of an **Application** object to **False**, or by adding the entry, EventsEnabled=0 to the Visio Application section in the registry.

# **DocumentOpened event**

Example

Occurs after a document is opened.

### **Version added**

4.1

**Syntax**

### **Private Sub** *object\_DocumentOpened*(*ByVal doc As IV*

*object* The **WithEvents** object that receives the event.

### **Remarks**

The **DocumentOpened** event is often added to the **EventList** collection of a Visio template file (.vst). The event's action is triggered whenever an existing document is opened.

If you're using Microsoft Visual Basic or Visual Basic for Applications, the syntax in this topic describes a common, efficient way to handle events.

If you want to create your own **Event** objects, use the **Add** or **AddAdvise** method. To create an **Event** object that runs an add-on, use the **Add** method as it applies to the **EventList** collection. To create an **Event** object that receives notification, use the **AddAdvise** method. To find an event code for the event you want to create, see **[Event](#page-16-0) codes**.

You can add **DocumentOpened** events to the **EventList** collection of an **Application** object, **Documents** collection, or **Document** object. The first two are straightforward—if a document is opened or created in the scope of the **Application** object or its **Documents** collection, the **DocumentOpened** event occurs.

However, adding a **DocumentOpened** event to the **EventList** collection of a **Document** object makes sense only if the event's action is **visActCodeRunAddon**. In this case, the event is persistable—it can be stored with the document. If the document that contains the persistent event is opened, its action is triggered. If a new document is based on or copied from the document that contains the persistent event, the **DocumentOpened** event is copied to the new document and its action is triggered. However, if the event's action is **visActCodeAdvise**, that event is not persistable and therefore is not stored with the document; hence it is never triggered.

You can prevent code from running in response to the **DocumentCreated**, **DocumentOpened** or **DocumentAdded** event and all events from firing by setting the value of the **EventsEnabled** property of an **Application** object to **False**, or by adding the entry, EventsEnabled=0, to the Visio Application section in the registry.

# **DocumentSaved event**

Occurs after a document is saved.

### **Version added**

4.1

**Syntax**

### **Private Sub** *object\_DocumentSaved*(*ByVal doc As IVD*

*object* The **WithEvents** object that receives the event.

### **Remarks**

If you're using Microsoft Visual Basic or Visual Basic for Applications, the syntax in this topic describes a common, efficient way to handle events.

If you want to create your own **Event** objects, use the **Add** or **AddAdvise** method. To create an **Event** object that runs an add-on, use the **Add** method as it applies to the **EventList** collection. To create an **Event** object that receives notification, use the **AddAdvise** method. To find an event code for the event you want to create, see **[Event](#page-16-0) codes**.

# **DocumentSavedAs event**

Example

Occurs after a document is saved using the **Save As** command.

### **Version added**

4.1

**Syntax**

### **Private Sub** *object\_DocumentSavedAs*(ByVal doc As IV

*object* The **WithEvents** object that receives the event.

### **Remarks**

The **DocumentSavedAs** event is one of a group of events for which the **EventInfo** property of the **Application** object contains extra information.

If the **DocumentSavedAs** event is fired because a save was initiated by a user or a program, the **EventInfo** property returns the following string:

"/saveasfile=<filename>"

If it fires because Visio is saving a copy of an open file (for autorecovery or to include as a mail attachment), the **EventInfo** property returns one of the following strings:

If the event is fired for autorecovery purposes, the name of a recovery file in this format: "/autosavefile=C:\TEMP\~\$2VSO2FD.vsd"

If the event is fired because a document copy is being made to send as a mail attachment, the name of an attachment file in this format: "/mailfile=C:\TEMP\~\$2VSO2FD.vsd"

If you're using Microsoft Visual Basic or Visual Basic for Applications, the syntax in this topic describes a common, efficient way to handle events.

If you want to create your own **Event** objects, use the **Add** or **AddAdvise** method. To create an **Event** object that runs an add-on, use the **Add** method as it applies to the **EventList** collection. To create an **Event** object that receives notification, use the **AddAdvise** method. To find an event code for the event you want to create, see [Event](#page-16-0) codes.

If you are handling this event from a program that receives a notification over a connection created with the **AddAdvise** method, the vMoreInfo argument to **VisEventProc** designates the document index: "/doc=1".

## **EnterScope event**

Queued when an internal command begins, or when an Automation client opens a scope using the **BeginUndoScope** method.

#### **Version added**

2000

**Syntax**

### **Private Sub Application\_EnterScope (ByVal Application)**

*nScopeID* A language independent number that **bstrDescription Contains in different language version** that changes in different language versions of the operation description passed to the **BeginUndo** 

#### **Remarks**

The *nScopeID* value returned in the case of a Visio operation is the equivalent of the command related constants that begin with **visCmd**\*.

If you're using Microsoft Visual Basic or Visual Basic for Applications, the

syntax in this topic describes a common, efficient way to handle events.

If you want to create your own **Event** objects, use the **Add** or **AddAdvise** method. To create an **Event** object that runs an add-on, use the **Add** method as it applies to the **EventList** collection. To create an **Event** object that receives notification, use the **AddAdvise** method. To find an event code for the event you want to create, see [Event](#page-16-0) codes.

If you are handling this event from a program that receives a notification over a connection created with the **AddAdvise** method, the **EnterScope** event is one of a group of selected events that record extra information in the **EventInfo** property of the **Application** object.

The **EventInfo** property returns *bstrDescription*, as described above. In addition, the **vMoreInfo** argument to **VisEventProc** will contain a string formatted as follows: [<nScopeID>;<br/>>bErrOrCancelled>;<br/>strDescription>]

For **EnterScope**, *bErrOrCancelled* will always equal zero.

# **ExitScope event**

Queued when an internal command ends, or when an Automation client exits a scope using the **EndUndoScope** method.

#### **Version added**

2000

#### **Syntax**

### **Private Sub Application**\_**ExitScope** (**ByVal** Application

*nScopeID* A language independent number that describes the operation that scopeID returned. A language independent number that describes the operation *bstrDescription* A textual description of the operation that changes in different language versions. Contains the description of the operation that changes in different passed to the description *bErrOrCancelled* **True** if there was an error during the scope or if the scope

#### **Remarks**

The *nScopeID* value returned in the case of a Visio operation is the equivalent of the command related constants that begin with **visCmd**\*.

If you're using Microsoft Visual Basic or Visual Basic for Applications, the

syntax in this topic describes a common, efficient way to handle events.

If you want to create your own **Event** objects, use the **Add** or **AddAdvise** method. To create an **Event** object that runs an add-on, use the **Add** method as it applies to the **EventList** collection. To create an **Event** object that receives notification, use the **AddAdvise** method. To find an event code for the event you want to create, see [Event](#page-16-0) codes.

If you are handling this event from a program that receives a notification over a connection created using the **AddAdvise method**, the **ExitScope** event is one of a group of selected events that record extra information in the **EventInfo** property of the **Application** object.

The **EventInfo** property returns *bstrDescription*, as described above. In addition, the **vMoreInfo** argument to **VisEventProc** will contain a string formatted as follows: [<nScopeID>;<br/>>bErrOrCancelled>;<br/>strDescription>]

For **ExitScope**, *bErrOrCancelled* will be non-zero if the operation failed or was canceled.

# **FormulaChanged event**

Example

Occurs after a formula changes in a cell in a document.

### **Version added**

5.0

**Syntax**

### **Private Sub** *object\_FormulaChanged*(*ByVal Cell As IV*

*object* The **WithEvents** object that receives the event.

### **Remarks**

If you're using Microsoft Visual Basic or Visual Basic for Applications (VBA), the syntax in this topic describes a common, efficient way to handle events.

If you want to create your own **Event** objects, use the **Add** or **AddAdvise** method. To create an **Event** object that runs an add-on, use the **Add** method as it applies to the **EventList** collection. To create an **Event** object that receives notification, use the **AddAdvise** method. To find an event code for the event you want to create, see [Event](#page-16-0) codes.

**Note** The **FormulaChanged** event is included in the event set of all the objects in the **Applies to** list. For those objects you can use VBA **Dim WithEvents** variables to sink the **FormulaChanged** event.

For performance considerations, the **Document** object's event set does not include the **FormulaChanged** event. To sink the **FormulaChanged** event from a **Document** object (and the **ThisDocument** object in a VBA project), you must use the **AddAdvise** method.

## **MarkerEvent event**

Caused by invoking the **QueueMarkerEvent** method.

### **Version added**

5.0

### **Syntax**

### **Private Sub** *object\_MarkerEvent*(*ByVal* app As IVAppl

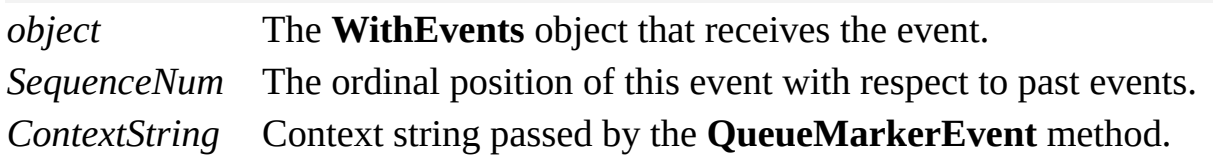

### **Remarks**

Unlike other events that Visio fires, a client program causes the **MarkerEvent** event to fire. A client program receives the **MarkerEvent** event only if the client program invoked the **QueueMarkerEvent** method.

By using the **MarkerEvent** event in conjunction with the **QueueMarkerEvent**

method, a client program can queue an event to itself. The client program receives the **MarkerEvent** event after Visio fires all the events present in its event queue at the time of the **QueueMarkerEvent** call.

The **MarkerEvent** event passes both the context string that was passed by the **QueueMarkerEvent** method and the sequence number of the **MarkerEvent** event to the **MarkerEvent** event handler. Either of these values can be used to correlate **QueueMarkerEvent** calls with **MarkerEvent** events. In this way, a client program can distinguish events it caused from those it did not cause.

For example, a client program that changes the values of Visio cells may only want to respond to the **CellChanged** events that it did not cause. The client program can first call the **QueueMarkerEvent** method and pass a context string for later use to bracket the scope of its processing:

## visObj.QueueMarkerEvent "ScopeStart" <My program changes cells here> visObj.QueueMarkerEvent "ScopeEnd"

Then, in the **MarkerEvent** event handler, the client program could use the context string passed to the **QueueMarkerEvent** method to identify the **CellChanged** events that it caused:

## Dim ICausedCellChanges as Boolean

Private Sub visObj\_MarkerEvent (ByVal App As Visio. IV ByVal SequenceNum As Long, ByVal ContextString As If ContextString = "ScopeStart" Then ICausedCellChanges = True ElseIf ContextString = "ScopeEnd" Then ICausedCellChanges = "False" End If End Sub

## Private Sub visObj\_CellChanged (ByVal Cell As Visio.IV 'Respond only if this client didn't cause cell change If ICausedCellChanges = False Then <respond to the cell changes> End If End Sub

If you're using Microsoft Visual Basic or Visual Basic for Applications, the syntax in this topic describes a common, efficient way to handle events.

If you want to create your own **Event** objects, use the **Add** or **AddAdvise** method. To create an **Event** object that runs an add-on, use the **Add** method as it applies to the **EventList** collection. To create an **Event** object that receives notification, use the **AddAdvise** method. To find an event code for the event you want to create, see [Event](#page-16-0) codes.

If you are handling this event from a program that receives a notification, the **MarkerEvent** event is one of one of a group of events that record extra information in the **EventInfo** property of the **Application** object.

The **EventInfo** property returns *contextstring* as described above. The **vMoreInfo** argument to **VisEventProc** will be empty.

# **MasterAdded event**

Example

Occurs after a new master is added to a document.

### **Version added**

4.1

**Syntax**

### **Private Sub** *object\_MasterAdded*(*ByVal Master As IVM*

*object* The **WithEvents** object that receives the event.

### **Remarks**

If you're using Microsoft Visual Basic or Visual Basic for Applications, the syntax in this topic describes a common, efficient way to handle events.

If you want to create your own **Event** objects, use the **Add** or **AddAdvise** method. To create an **Event** object that runs an add-on, use the **Add** method as it applies to the **EventList** collection. To create an **Event** object that receives notification, use the **AddAdvise** method. To find an event code for the event you want to create, see **[Event](#page-16-0) codes**.

# **MasterChanged event**

Example

Occurs after properties of a master are changed and propagated to its instances.

### **Version added**

4.1

**Syntax**

### **Private Sub** *object\_MasterChanged*(*ByVal Master As IV*

*object* The **WithEvents** object that receives the event.

### **Remarks**

If you're using Microsoft Visual Basic or Visual Basic for Applications, the syntax in this topic describes a common, efficient way to handle events.

If you want to create your own **Event** objects, use the **Add** or **AddAdvise** method. To create an **Event** object that runs an add-on, use the **Add** method as it

applies to the **EventList** collection. To create an **Event** object that receives notification, use the **AddAdvise** method. To find an event code for the event you want to create, see **[Event](#page-16-0) codes**.

# **MasterDeleteCanceled event**

Example

Occurs after an event handler has returned **True** (cancel) to a **QueryCancelMasterDelete** event.

### **Version added**

2000

**Syntax**

### **Private Sub** *object*\_**MasterDeleteCanceled**(**ByVal** Master

*object* The **WithEvents** object that receives the event.

### **Remarks**

If you're using Microsoft Visual Basic or Microsoft Visual Basic for Applications, the syntax in this topic describes a common, efficient way to handle events.

If you want to create your own **Event** objects, use the **Add** or **AddAdvise** method. To create an **Event** object that runs an add-on, use the **Add** method as it

applies to the **EventList** collection. To create an **Event** object that receives notification, use the **AddAdvise** method. To find an event code for the event you want to create, see **[Event](#page-16-0) codes**.

# **MustFlushScopeBeginning event**

Example

Occurs before the Microsoft Visio instance is forced to flush its event queue.

### **Version added**

5.0

**Syntax**

### **Private Sub** *object\_MustFlushScopeBeginning*(*ByVal a*

*object* The **WithEvents** object that receives the event.

#### **Remarks**

This event, along with the **MustFlushScopeEnded** event, can be used to identify whether or not an event is being fired because Visio is forced to flush its event queue.

Visio maintains a queue of pending events that it attempts to fire at discrete

moments when it is able to process arbitrary requests (callbacks) from event handlers.

Occasionally, Visio is forced to flush its event queue when it is not prepared to handle arbitrary requests. When this occurs, Visio first fires a **MustFlushScopeBeginning** event, then it fires the events that are presently in its event queue. After firing all pending events, Visio fires the **MustFlushScopeEnded** event.

After Visio has fired the **MustFlushScopeBeginning** event, client programs should not invoke Visio methods that have side effects until the **MustFlushScopeEnded** event is received. A client can perform arbitrary queries of Visio objects when Visio is between the **MustFlushScopeBeginning** event and **MustFlushScopeEnded** event, but operations that cause side effects may fail.

Visio performs a forced flush of its event queue immediately prior to firing a before event such as **BeforeDocumentClose** or **BeforeShapeDelete** because queued events may apply to objects that are about to close or be deleted. Using the **BeforeDocumentClose** event as an example, there can be queued events that apply to a shape object in the document that is being closed. So, before the document closes, Visio fires all the events in its event queue.

Events are fired in the following sequence when a shape is deleted:

#### **MustFlushScopeBeginning** event

Client should not invoke methods with side effects.

There are zero (0) or more events in the event queue.

**BeforeShapeDelete** event Shape viable, but Visio is going to delete it.

#### **MustFlushScopeEnded** event

Client can resume invoking methods with side effects.

**ShapesDeleted** event Shape has been deleted.

**NoEventsPending** event

No events remain to be fired.

An event is fired both before (**BeforeShapeDeleted** event) and after (**ShapesDeleted** event) the shape is deleted. If a program monitoring these events requires that additional shapes be deleted in response to the initial shape delete, it should do so in the **ShapesDeleted** event handler, not the **BeforeShapeDeleted** event handler. The **BeforeShapeDeleted** event is inside the scope of the **MustFlushScopeBeginning** event and the **MustFlushScopeEnded** event, while the **ShapesDeleted** event is not.

**Note** The sequence number of a **MustFlushScopeBeginning** event may be higher than the sequence number of events the client sees after it has received the **MustFlushScopeBeginning** event because Visio assigns sequence numbers to events as they occur. Any events that were queued when the forced flush began have a lower sequence number than the **MustFlushScopeBeginning** event, even though the **MustFlushScopeBeginning** event fires first.

If you're using Microsoft Visual Basic or Visual Basic for Applications, the syntax in this topic describes a common, efficient way to handle events.

If you want to create your own **Event** objects, use the **Add** or **AddAdvise** method. To create an **Event** object that runs an add-on, use the **Add** method as it applies to the **EventList** collection. To create an **Event** object that receives notification, use the **AddAdvise** method. To find an event code for the event you want to create, see [Event](#page-16-0) codes.

# **MustFlushScopeEnded event**

Example

Occurs after the Microsoft Visio instance forces a flush of its event queue.

### **Version added**

5.0

**Syntax**

### **Private Sub** *object\_MustFlushScopeEnded*(*ByVal* app *A*

*object* The **WithEvents** object that receives the event.

### **Remarks**

This event, along with the **MustFlushScopeBeginning** event, can be used to identify whether or not an event is being fired because Visio is forced to flush its event queue.

If you're using Microsoft Visual Basic or Visual Basic for Applications, the syntax in this topic describes a common, efficient way to handle events.

If you want to create your own **Event** objects, use the **Add** or **AddAdvise** method. To create an **Event** object that runs an add-on, use the **Add** method as it applies to the **EventList** collection. To create an **Event** object that receives notification, use the **AddAdvise** method. To find an event code for the event you want to create, see **[Event](#page-16-0) codes**.

# **NoEventsPending event**

Example

Occurs after the Microsoft Visio instance flushes its event queue.

### **Version added**

5.0

**Syntax**

### **Private Sub** *object\_NoEventsPending*(*ByVal* app As IV.

*object* The **WithEvents** object that receives the event.

### **Remarks**

Visio maintains a queue of events and fires them at discrete moments. Immediately after Visio fires the last event in its event queue, it fires a **NoEventsPending** event.

A client program can use the **NoEventsPending** event as a signal that Visio has completed a burst of activity. For example, a client program may want to react to changes in a shape's geometry. A single user action performed on the shape can

generate several **CellChanged** events. The client program could record selected information for each **CellChanged** event and perform its processing after it receives the **NoEventsPending** event.

Visio fires the **NoEventsPending** event only if at least one of the events in the queue is being listened to. If no program is listening for any of the queued events, the **NoEventsPending** event does not fire. If your program is only listening to the **NoEventsPending** event, it does not fire unless another program is listening for some of the queued events.

If you're using Microsoft Visual Basic or Visual Basic for Applications, the syntax in this topic describes a common, efficient way to handle events.

If you want to create your own **Event** objects, use the **Add** or **AddAdvise** method. To create an **Event** object that runs an add-on, use the **Add** method as it applies to the **EventList** collection. To create an **Event** object that receives notification, use the **AddAdvise** method. To find an event code for the event you want to create, see [Event](#page-16-0) codes.

# **OnKeystrokeMessageForAddon event**

Example

Occurs when Microsoft Visio receives a keystroke message from Microsoft Windows that is targeted at an add-on window or child of an add-on window.

### **Version added**

2002

#### **Syntax**

### **Private Sub** *object\_OnKeystrokeMessageForAddon*(*By*

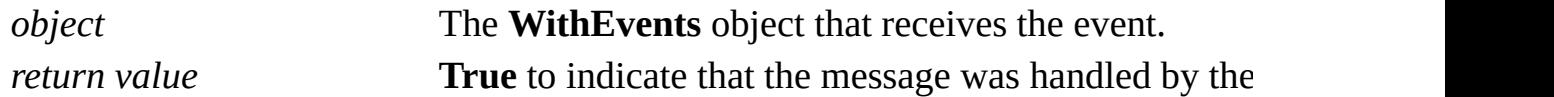

#### **Remarks**

The **OnKeystrokeMessageForAddon** event enables add-ons to intercept and process accelerator and keystroke messages directed at their own add-on windows and child windows of their add-on windows. Only add-on windows

created using the **Add** method will source this event.

For this event to fire, the add-on window or one of its child windows must have keystroke focus and the Visio message loop must receive the keystroke message. It does not fire if the message loop associated with an add-on is handling messages instead of Visio.

Visio fires the **OnKeystrokeMessageForAddon** event when it receives messages in the following range:

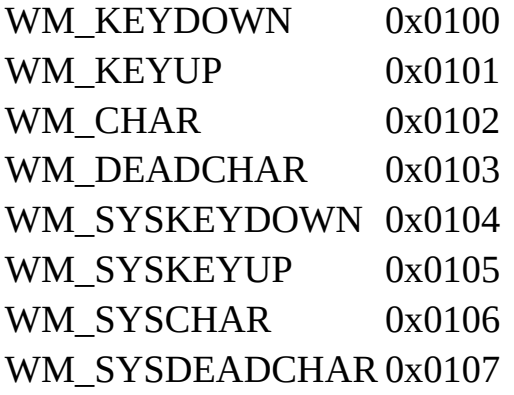

The **MSGWrap** object, passed to the event handler when the **OnKeystrokeMessageForAddon** event fires, wraps the Windows **MSG** structure, which contains message data. See the **MSGWrap** object for more information, or refer to your Windows documentation.

If you're using Microsoft Visual Basic or Visual Basic for Applications, the syntax in this topic describes a common, efficient way to handle events.

If you want to create your own **Event** objects, use the **Add** or **AddAdvise** method. To create an **Event** object that runs an add-on, use the **Add** method as it applies to the **EventList** collection. To create an **Event** object that receives notification, use the **AddAdvise** method. To find an event code for the event you want to create, see **[Event](#page-16-0) codes**.

# **PageAdded event**

Occurs after a new page is added to a document.

#### **Version added**

4.1

**Syntax**

### **Private Sub** *object*\_**PageAdded**(**ByVal** Page **As** IVPage)

*object* The **WithEvents** object that receives the event.

#### **Remarks**

If you're using Microsoft Visual Basic or Visual Basic for Applications, the syntax in this topic describes a common, efficient way to handle events.

If you want to create your own **Event** objects, use the **Add** or **AddAdvise** method. To create an **Event** object that runs an add-on, use the **Add** method as it applies to the **EventList** collection. To create an **Event** object that receives notification, use the **AddAdvise** method. To find an event code for the event you
want to create, see **[Event](#page-16-0) codes**.

# **PageChanged event**

Example

Occurs after the name of a page, the background page associated with a page, or the page type (foreground or background) changes.

### **Version added**

4.1

**Syntax**

### **Private Sub** *object*\_**PageChanged**(**ByVal** Page **As** IVPage)

*object* The **WithEvents** object that receives the event.

#### **Remarks**

If you're using Microsoft Visual Basic or Visual Basic for Applications, the syntax in this topic describes a common, efficient way to handle events.

If you want to create your own **Event** objects, use the **Add** or **AddAdvise** method. To create an **Event** object that runs an add-on, use the **Add** method as it applies to the **EventList** collection. To create an **Event** object that receives

notification, use the **AddAdvise** method. To find an event code for the event you want to create, see **[Event](#page-16-0) codes**.

## **PageDeleteCanceled event**

Example

Occurs after an event handler has returned **True** (cancel) to a **QueryCancelPageDelete** event.

### **Version added**

2000

**Syntax**

### **Private Sub** *object*\_**PageDeleteCanceled**(**ByVal** Page **As**

*object* The **WithEvents** object that receives the event.

#### **Remarks**

If you're using Microsoft Visual Basic or Microsoft Visual Basic for Applications, the syntax in this topic describes a common, efficient way to handle events.

If you want to create your own **Event** objects, use the **Add** or **AddAdvise** method. To create an **Event** object that runs an add-on, use the **Add** method as it

applies to the **EventList** collection. To create an **Event** object that receives notification, use the **AddAdvise** method. To find an event code for the event you want to create, see **[Event](#page-16-0) codes**.

## **QueryCancelConvertToGroup event**

Example

Occurs before the application converts a selection of shapes to a group in response to a user action in the interface. If any event handler returns **True**, the operation is canceled.

### **Version added**

2000

**Syntax**

## **Private Function** *object*\_**QueryCancelConvertToGroup**

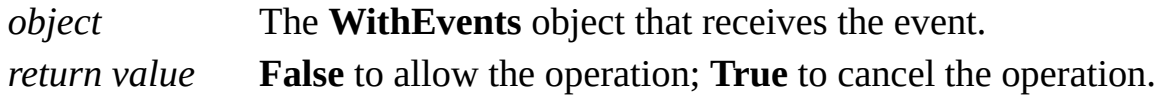

### **Remarks**

A Visio instance fires **QueryCancelConvertToGroup** after the user has directed the instance to convert one or more shapes into groups.

If any event handler returns **True** (cancel), the instance will fire

### **ConvertToGroupCanceled** and not convert the shapes.

If all handlers return **False** (don't cancel), the conversion will be performed.

In some cases, such as when a shape with a **ForeignType** property of **visTypeMetafile** is converted to a group, the initial shape will be deleted and replaced with new shapes. In such cases the Visio instance will subsequently fire **BeforeSelectionDelete** and **BeforeShapeDelete** events before converting the shapes.

While a Visio instance is firing a query or cancel event it will respond to inquiries from client code but will refuse to perform operations. Client code can show forms or message boxes while responding to a query or cancel event.

If you're using Microsoft Visual Basic or Visual Basic for Applications, the syntax in this topic describes a common, efficient way to handle events.

## **QueryCancelDocumentClose event**

Example

Occurs before the application closes a document in response to a user action in the interface. If any event handler returns **True**, the operation is canceled.

### **Version added**

2000

**Syntax**

### **Private Function** *object\_QueryCancelDocumentClose*(

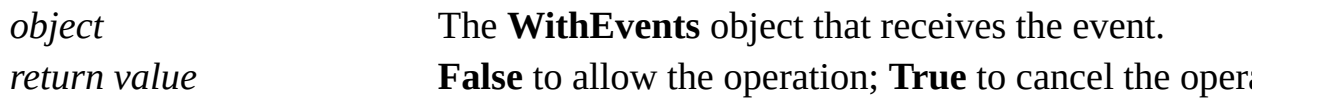

### **Remarks**

A Visio instance fires **QueryCancelDocumentClose** after the user has directed the instance to close a document.

If any event handler returns **True** (cancel), the instance will fire **DocumentCloseCanceled** and not close the document.

If all handlers return **False** (don't cancel), the instance will fire **BeforeDocumentClose** and then close the document.

While a Visio instance is firing a query or cancel event it will respond to inquiries from client code but will refuse to perform operations. Client code can show forms or message boxes while responding to a query or cancel event.

If you're using Microsoft Visual Basic or Visual Basic for Applications, the syntax in this topic describes a common, efficient way to handle events.

## **QueryCancelMasterDelete event**

Example

Occurs before the application deletes a master in response to a user action in the interface. If any event handler returns **True**, the operation is canceled.

### **Version added**

2000

**Syntax**

### **Private Function** *object\_QueryCancelMasterDelete(By)*

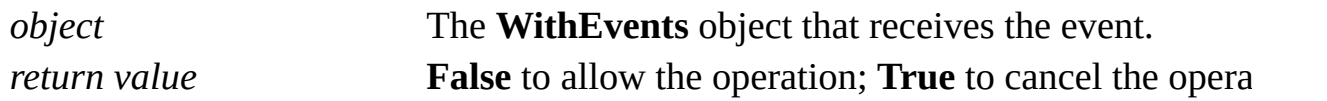

#### **Remarks**

A Visio instance fires **QueryCancelMasterDelete** after the user has directed the instance to delete a master.

If any event handler returns **True** (cancel), the instance will fire **MasterDeleteCanceled** and not delete the master.

If all handlers return **False** (don't cancel), the instance will fire **BeforeMasterDelete** and then delete the master.

While a Visio instance is firing a query or cancel event it will respond to inquiries from client code but will refuse to perform operations. Client code can show forms or message boxes while responding to a query or cancel event.

If you're using Microsoft Visual Basic or Visual Basic for Applications, the syntax in this topic describes a common, efficient way to handle events.

## **QueryCancelPageDelete event**

Example

Occurs before the application deletes a page in response to a user action in the interface. If any event handler returns **True**, the operation is canceled.

### **Version added**

2000

**Syntax**

## **Private Function** *object*\_**QueryCancelPageDelete**(**ByVal**

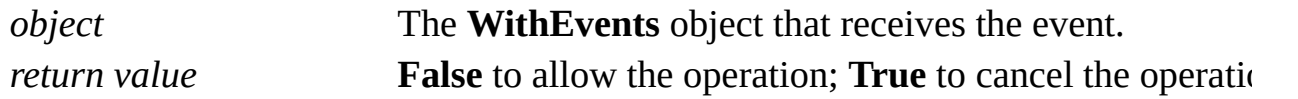

#### **Remarks**

A Visio instance fires **QueryCancelPageDelete** after the user has directed the instance to delete a page.

If any event handler returns **True** (cancel), the instance will fire **PageDeleteCanceled** and not delete the page.

If all handlers return **False** (don't cancel) the instance will fire **BeforePageDelete**, and then delete the page.

While a Visio instance is firing a query or cancel event it will respond to inquiries from client code but will refuse to perform operations. Client code can show forms or message boxes while responding to a query or cancel event.

If you're using Microsoft Visual Basic or Visual Basic for Applications, the syntax in this topic describes a common, efficient way to handle events.

# **QueryCancelQuit event**

Example

Occurs before the application terminates in response to a user action in the interface. If any event handler returns **True**, the operation is canceled.

### **Version added**

2000

**Syntax**

## **Private Function** *object\_QueryCancelQuit*(*ByVal* app *A*

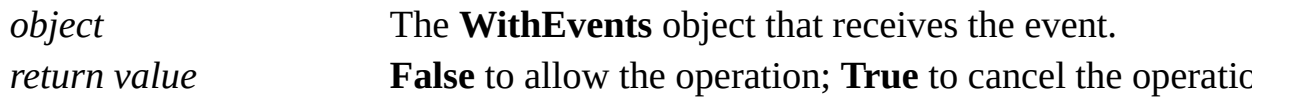

#### **Remarks**

A Visio instance fires **QueryCancelQuit** after the user has directed the instance to terminate.

If any event handler returns **True** (cancel), the instance will fire **QuitCanceled** and not terminate.

If all handlers return **False** (don't cancel), the instance will fire **BeforeQuit** and then terminate.

While a Visio instance is firing a query or cancel event it will respond to inquiries from client code but will refuse to perform operations. Client code can show forms or message boxes while responding to a query or cancel event.

If you're using Microsoft Visual Basic or Visual Basic for Applications, the syntax in this topic describes a common, efficient way to handle events.

# **QueryCancelSelectionDelete event**

Example

Occurs before the application deletes a selection of shapes in response to a user action in the interface. If any event handler returns **True**, the operation is canceled.

### **Version added**

2000

**Syntax**

## **Private Function** *object\_QueryCancelSelectionDelete(1*

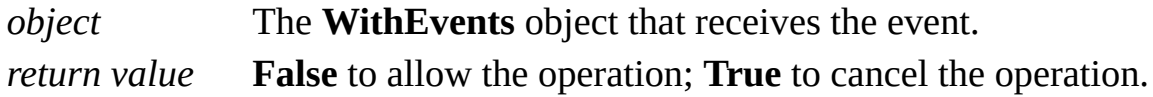

### **Remarks**

A Visio instance fires **QueryCancelSelectionDelete** after the user has directed the instance to delete one or more shapes.

If any event handler returns **True** (cancel), the instance will fire

### **SelectionDeleteCanceled** and not delete the shapes.

If all handlers return **False** (don't cancel), the instance will fire **BeforeSelectionDelete** and **BeforeShapeDelete**, and then delete the shapes.

While a Visio instance is firing a query or cancel event it will respond to inquiries from client code but will refuse to perform operations. Client code can show forms or message boxes while responding to a query or cancel event.

If you're using Microsoft Visual Basic or Visual Basic for Applications, the syntax in this topic describes a common, efficient way to handle events.

# **QueryCancelStyleDelete event**

Example

Occurs before the application deletes a style in response to a user action in the interface. If any event handler returns **True**, the operation is canceled.

### **Version added**

2000

**Syntax**

### **Private Function** *object*\_**QueryCancelStyleDelete**(**ByVal**

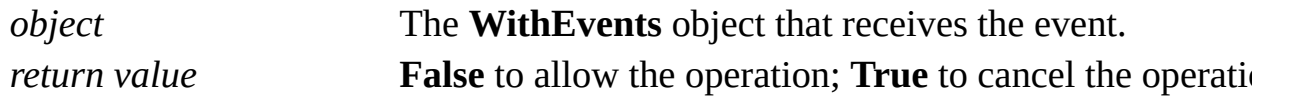

#### **Remarks**

A Visio instance fires **QueryCancelStyleDelete** after the user has directed the instance to delete a style.

If any event handler returns **True** (cancel), the instance will fire **StyleDeleteCanceled** and not delete the style.

If all handlers return **False** (don't cancel), the instance will fire **BeforeStyleDelete** and then delete the style.

While a Visio instance is firing a query or cancel event it will respond to inquiries from client code but will refuse to perform operations. Client code can show forms or message boxes while responding to a query or cancel event.

If you're using Microsoft Visual Basic or Visual Basic for Applications, the syntax in this topic describes a common, efficient way to handle events.

# **QueryCancelSuspend event**

Occurs before the operating system enters a suspended state. If any event handler returns **True**, the Microsoft Visio instance will deny the operating system's request.

#### **Version added**

2000 SR-1

**Syntax**

## **Private Function** *object\_QueryCancelSuspend*(*ByVal*  $\varepsilon$

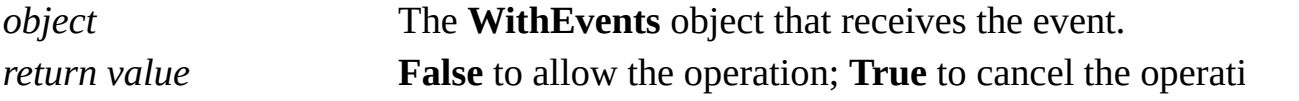

#### **Remarks**

You will typically respond **False** and allow the operating system to enter a suspended state. If you have open network files you can close them when you receive the **BeforeSuspend** event. If you have open network files that you cannot close you can return **True** and Visio will deny the operating system's

request.

If any event handler returns **True** (cancel), the instance will fire **SuspendCanceled** and not enter a suspended state.

If all handlers return **False** (don't cancel), the instance will fire **BeforeSuspend** and then enter a suspended state.

If your solution runs outside of the Visio process you cannot be assured of receiving this event. For this reason, you should monitor window messages in your program.

While a Visio instance is firing a query or cancel event it will respond to inquiries from client code but will refuse to perform operations. Client code can show forms or message boxes while responding to a query or cancel event.

If you're using Microsoft Visual Basic or Visual Basic for Applications, the syntax in this topic describes a common, efficient way to handle events.

# **QueryCancelUngroup event**

Example

Occurs before the application ungroups a selection of shapes in response to a user action in the interface. If any event handler returns **True**, the operation is canceled.

### **Version added**

2000

**Syntax**

## **Private Function** *object\_QueryCancelUngroup*(*ByVal* \;

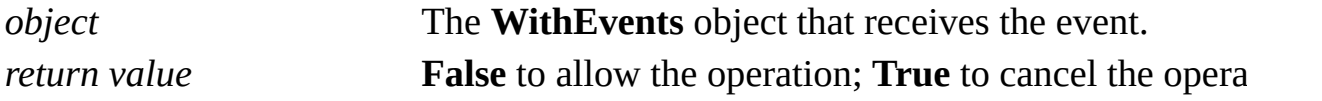

### **Remarks**

A Visio instance fires **QueryCancelUngroup** after the user has directed the instance to ungroup one or more shapes.

If any event handler returns **True** (cancel), the instance will fire

**UngroupCanceled** and not ungroup the shapes.

If all handlers return **False** (don't cancel), the instance will fire **ShapeParentChanged**, **BeforeSelectionDelete**, and **BeforeShapeDelete**, and then ungroup the shapes.

While a Visio instance is firing a query or cancel event it will respond to inquiries from client code but will refuse to perform operations. Client code can show forms or message boxes while responding to a query or cancel event.

If you're using Microsoft Visual Basic or Visual Basic for Applications, the syntax in this topic describes a common, efficient way to handle events.

# **QueryCancelWindowClose event**

Example

Occurs before the application closes a window in response to a user action in the interface. If any event handler returns **True**, the operation is canceled.

### **Version added**

2000

**Syntax**

### **Private Function** *object\_QueryCancelWindowClose(By)*

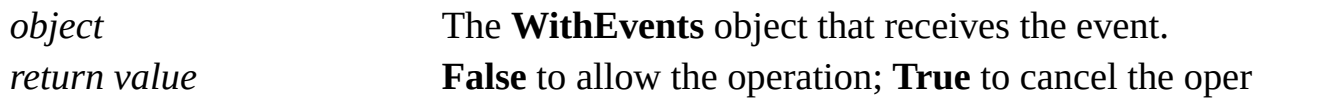

### **Remarks**

A Visio instance fires **QueryCancelWindowClose** after the user has directed the instance to close a window.

If any event handler returns **True** (cancel), the instance will fire **WindowCloseCanceled** and not close the window.

If all handlers return **False** (don't cancel), the instance will fire **BeforeWindowClosed** then close the window.

While a Visio instance is firing a query or cancel event it will respond to inquiries from client code but it will refuse to perform operations. Client code can show forms or message boxes while responding to a query or cancel event.

If you're using Microsoft Visual Basic or Visual Basic for Applications, the syntax in this topic describes a common, efficient way to handle events.

# **QuitCanceled event**

Example

Occurs after an event handler has returned **True** (cancel) to a **QueryCancelQuit** event.

### **Version added**

2000

**Syntax**

### **Private Sub** *object\_QuitCanceled*(*ByVal* app As IVAppl

*object* The **WithEvents** object that receives the event.

### **Remarks**

If you're using Microsoft Visual Basic or Visual Basic for Applications, the syntax in this topic describes a common, efficient way to handle events.

If you want to create your own **Event** objects, use the **Add** or **AddAdvise** method. To create an **Event** object that runs an add-on, use the **Add** method as it applies to the **EventList** collection. To create an **Event** object that receives

notification, use the **AddAdvise** method. To find an event code for the event you want to create, see **[Event](#page-16-0) codes**.

## **RunModeEntered event**

Example

Occurs after a document enters run mode.

### **Version added**

5.0

**Syntax**

### **Private Sub** *object\_RunModeEntered*(*ByVal doc As IV*

*object* The **WithEvents** object that receives the event.

### **Remarks**

If you're using Microsoft Visual Basic or Visual Basic for Applications, the syntax in this topic describes a common, efficient way to handle events.

want to create, see **[Event](#page-16-0) codes**.

# **SelectionAdded event**

Example

Occurs after one or more shapes are added to a document.

### **Version added**

4.5

**Syntax**

## **Private Sub** *object*\_**SelectionAdded**(**ByVal** Selection **As**

*object* The **WithEvents** object that receives the event.

### **Remarks**

A **Shape** object can serve as the source object for the **SelectionAdded** event if the shape's **Type** property is **visTypeGroup**(2) or **visTypePage**(1).

The **SelectionAdded** and **ShapeAdded** events are similar in that they both fire after shape(s) are created. They differ in how they behave when a single operation adds several shapes. Suppose a **Paste** operation creates three new shapes. The **ShapeAdded** event fires three times and acts on each of the three

objects. The **SelectionAdded** event fires once and it acts on a **Selection** object in which the three new shapes are selected.

If you're using Microsoft Visual Basic or Visual Basic for Applications (VBA), the syntax in this topic describes a common, efficient way to handle events.

If you want to create your own **Event** objects, use the **Add** or **AddAdvise** method. To create an **Event** object that runs an add-on, use the **Add** method as it applies to the **EventList** collection. To create an **Event** object that receives notification, use the **AddAdvise** method. To find an event code for the event you want to create, see [Event](#page-16-0) codes.

**Note** The **SelectionAdded** event is included in the event set of all the objects in the **Applies to** list. For those objects you can use VBA **Dim WithEvents** variables to sink the **SelectionAdded** event.

For performance considerations, the **Document** object's event set does not include the **SelectionAdded** event. To sink the **SelectionAdded** event from a **Document** object (and the **ThisDocument** object in a VBA project), you must use the **AddAdvise** method.

# **SelectionChanged event**

Example

Occurs after a set of shapes selected in a window changes.

### **Version added**

4.5

**Syntax**

### **Private Sub** *object*\_**SelectionChanged**(**ByVal** Window **As**

*object* The **WithEvents** object that receives the event.

### **Remarks**

If you're using Microsoft Visual Basic or Visual Basic for Applications, the syntax in this topic describes a common, efficient way to handle events.

want to create, see **[Event](#page-16-0) codes**.

## **SelectionDeleteCanceled event**

Example

Occurs after an event handler has returned **True** (cancel) to a **QueryCancelSelectionDelete** event.

### **Version added**

2000

**Syntax**

### **Private Sub** *object\_SelectionDeleteCanceled*(*ByVal Sel*

*object* The **WithEvents** object that receives the event.

### **Remarks**

If you're using Microsoft Visual Basic or Visual Basic for Applications (VBA), the syntax in this topic describes a common, efficient way to handle events.

If you want to create your own **Event** objects, use the **Add** or **AddAdvise** method. To create an **Event** object that runs an add-on, use the **Add** method as it applies to the **EventList** collection. To create an **Event** object that receives

notification, use the **AddAdvise** method. To find an event code for the event you want to create, see **[Event](#page-16-0) codes**.

# **ShapeAdded event**

Occurs after one or more shapes are added to a document.

#### **Version added**

4.1

**Syntax**

**Private** Sub *object\_ShapeAdded*(*ByVal* Shape As IVShape)

*object* The **WithEvents** object that receives the event.

### **Remarks**

A **Shape** object can serve as the source object for the **ShapeAdded** event if the shape's **Type** property is **visTypeGroup**(2) or **visTypePage**(1).

The **SelectionAdded** and **ShapeAdded** events are similar in that they both fire after shape(s) are created. They differ in how they behave when a single operation adds several shapes. Suppose a **Paste** operation creates three new shapes. The **ShapeAdded** event fires three times and acts on each of the three
objects. The **SelectionAdded** event fires once and it acts on a **Selection** object in which the three new shapes are selected.

If you're using Microsoft Visual Basic or Visual Basic for Applications, the syntax in this topic describes a common, efficient way to handle events.

If you want to create your own **Event** objects, use the **Add** or **AddAdvise** method. To create an **Event** object that runs an add-on, use the **Add** method as it applies to the **EventList** collection. To create an **Event** object that receives notification, use the **AddAdvise** method. To find an event code for the event you want to create, see **[Event](#page-16-0) codes**.

# **ShapeChanged event**

Example

Occurs after a property of a shape that is not stored in a cell is changed in a document.

#### **Version added**

4.5

**Syntax**

### **Private Sub** *object\_ShapeChanged*(*ByVal Shape As IV*:

*object* The **WithEvents** object that receives the event.

#### **Remarks**

To determine which properties have changed when **ShapeChanged** fires, use the **EventInfo** property. The string returned by the **EventInfo** property contains a list of substrings that identify the properties that changed.

Changes to the following shape properties cause the **ShapeChanged** event to fire:

Shape name (the **EventInfo** property contains "/name")

Data1 (the **EventInfo** property contains "/data1")

Data2 (the **EventInfo** property contains "/data2")

Data3 (the **EventInfo** property contains "/data3")

UniqueID (the **EventInfo** property contains "/uniqueid")

If you're using Microsoft Visual Basic or Visual Basic for Applications (VBA), the syntax in this topic describes a common, efficient way to handle events.

If you want to create your own **Event** objects, use the **Add** or **AddAdvise** method. To create an **Event** object that runs an add-on, use the **Add** method as it applies to the **EventList** collection. To create an **Event** object that receives notification, use the **AddAdvise** method. To find an event code for the event you want to create, see [Event](#page-16-0) codes.

If you are handling this event from a program that receives a notification over a connection that was created using AddAdvise, the *vMoreInfo* argument to **VisEventProc** contains the string: "/doc=1 /page=1 /shape=Sheet.3"

**Note** The **ShapeChanged** event is included in the event set of all the objects in the **Applies to** list. For those objects you can use VBA **Dim WithEvents** variables to sink the **ShapeChanged** event.

For performance considerations, the **Document** object's event set does not include the **ShapeChanged** event. To sink the **ShapeChanged** event from a **Document** (and the **ThisDocument** object in a VBA project), you must use the **AddAdvise** method.

# **ShapeExitedTextEdit event**

Example

Occurs after a shape is no longer open for interactive text editing.

#### **Version added**

2000

**Syntax**

### **Private Sub** *object*\_**ShapeExitedTextEdit**(**ByVal** Shape

*object* The **WithEvents** object that receives the event.

#### **Remarks**

If you're using Microsoft Visual Basic or Visual Basic for Applications, the syntax in this topic describes a common, efficient way to handle events.

If you want to create your own **Event** objects, use the **Add** or **AddAdvise** method. To create an **Event** object that runs an add-on, use the **Add** method as it applies to the **EventList** collection. To create an **Event** object that receives notification, use the **AddAdvise** method. To find an event code for the event you want to create, see **[Event](#page-16-0) codes**.

## **ShapeParentChanged event**

Example

Occurs after shapes are grouped or a group is ungrouped.

#### **Version added**

2000

**Syntax**

### **Private Sub** *object*\_**ShapeParentChanged**(**ByVal** Shape

*object* The **WithEvents** object that receives the event.

#### **Remarks**

If you're using Microsoft Visual Basic or Visual Basic for Applications, the syntax in this topic describes a common, efficient way to handle events.

If you want to create your own **Event** objects, use the **Add** or **AddAdvise** method. To create an **Event** object that runs an add-on, use the **Add** method as it applies to the **EventList** collection. To create an **Event** object that receives notification, use the **AddAdvise** method. To find an event code for the event you want to create, see **[Event](#page-16-0) codes**.

## **ShapesDeleted event**

Applies to

Occurs after one or more shapes are deleted from a document.

#### **Version added**

4.1

#### **Syntax**

You can only handle the **ShapesDeleted** event by creating an **Event** object using the **Add** or **AddAdvise** method. See those topics for details about the correct syntax.

#### **Remarks**

For performance considerations, the **Document** object's event set does not include the **ShapesDeleted** event. To sink the **ShapesDeleted** event from a **Document** (and the **ThisDocument** object in a VBA project), you must use the **AddAdvise** method.

Because the **ShapesDeleted** event is an after event, the deleted shapes are gone when the notification is received. To receive notification just before shapes are deleted, use the **BeforeShapeDelete**, **BeforeSelectionDelete**, or **BeforeWindowSelDelete** event instead.

How you determine which page or master contained the deleted shapes depends on the **Action** property of the **Event** object whose target has been triggered.

If the event's **Action** property value is **visActCodeRunAddon**, then the index of the document and page, or document and master containing the shapes is passed in the command string.

If the **Action** property value is **visActCodeAdvise**, then the *pSubjectObj* argument passed to **visEventProc** is a **Selection** object whose **ContainingShape** property is the parent shape of the shapes that got deleted, and the *vMoreInfo* argument to **VisEventProc** designates the page or master that contained the deleted shapes.

The **EventInfo** property of the **Application** object returns a string that contains additional information about the names of the deleted shapes:

If one shape is deleted, the string has the following form: /shapes=shapename where shapename is the shape's unique ID if it has one; otherwise it is the shape's name ID (sheet.n).

If more than one shape is deleted, the string is in the following form, unless the total number of characters in the string exceeds 8,096 characters:

### /shapes=shapename1;shapename2;shapename3;...

If a group is deleted, only the group is included in the string. The group's members are not included.

If the total number of characters in the string exceeds 8,096 characters, it has the following form:

/shapes=many

## **StyleAdded event**

Example

Occurs after a new style is added to a document.

#### **Version added**

4.1

**Syntax**

### **Private Sub** *object*\_**StyleAdded**(**ByVal** Style **As** IVStyle)

*object* The **WithEvents** object that receives the event.

#### **Remarks**

If you're using Microsoft Visual Basic or Visual Basic for Applications, the syntax in this topic describes a common, efficient way to handle events.

If you want to create your own **Event** objects, use the **Add** or **AddAdvise** method. To create an **Event** object that runs an add-on, use the **Add** method as it applies to the **EventList** collection. To create an **Event** object that receives notification, use the **AddAdvise** method. To find an event code for the event you want to create, see **[Event](#page-16-0) codes**.

# **StyleChanged event**

Example

Occurs after the name of a style is changed or a change to the style propagates to objects to which the style is applied.

#### **Version added**

4.1

**Syntax**

### **Private Sub** *object*\_**StyleChanged**(**ByVal** Style **As** IVStyle)

*object* The **WithEvents** object that receives the event.

#### **Remarks**

If you're using Microsoft Visual Basic or Visual Basic for Applications, the syntax in this topic describes a common, efficient way to handle events.

If you want to create your own **Event** objects, use the **Add** or **AddAdvise** method. To create an **Event** object that runs an add-on, use the **Add** method as it applies to the **EventList** collection. To create an **Event** object that receives

notification, use the **AddAdvise** method. To find an event code for the event you want to create, see **[Event](#page-16-0) codes**.

## **StyleDeleteCanceled event**

Example

Occurs after an event handler has returned **True** (cancel) to a **QueryCancelStyleDelete** event.

#### **Version added**

2000

**Syntax**

### **Private Sub** *object*\_**StyleDeleteCanceled**(**ByVal** Style **As**

*object* The **WithEvents** object that receives the event.

#### **Remarks**

If you're using Microsoft Visual Basic or Visual Basic for Applications, the syntax in this topic describes a common, efficient way to handle events.

If you want to create your own **Event** objects, use the **Add** or **AddAdvise** method. To create an **Event** object that runs an add-on, use the **Add** method as it applies to the **EventList** collection. To create an **Event** object that receives

notification, use the **AddAdvise** method. To find an event code for the event you want to create, see **[Event](#page-16-0) codes**.

# **SuspendCanceled event**

Example

Occurs after an event handler has returned **True** (cancel) to a **QueryCancelSuspend** event.

**Version added**

2000 SR-1

**Syntax**

### **Private Sub** *object\_SuspendCanceled*(*ByVal app As IVa*)

*object* The **WithEvents** object that receives the event.

#### **Remarks**

If your solution runs outside of the Visio process you cannot be assured of receiving this event. For this reason, you should monitor window messages in your program.

If you're using Microsoft Visual Basic or Visual Basic for Applications, the syntax in this topic describes a common, efficient way to handle events.

If you want to create your own **Event** objects, use the **Add** or **AddAdvise** method. To create an **Event** object that runs an add-on, use the **Add** method as it applies to the **EventList** collection. To create an **Event** object that receives notification, use the **AddAdvise** method. To find an event code for the event you want to create, see **[Event](#page-16-0) codes**.

## **TextChanged event**

Example

Occurs after the text of a shape is changed in a document.

#### **Version added**

4.1

**Syntax**

### **Private Sub** *object\_TextChanged*(*ByVal* Shape As IVSh

*object* The **WithEvents** object that receives the event.

#### **Remarks**

The **TextChanged** event is fired when the raw text of a shape changes, such as when the characters Visio stores for the shape change. If a shape's characters change because a user is typing, the **TextChanged** event does not fire until the text editing session terminates.

When a field is added to or removed from a shape's text, its raw text changes; hence, a **TextChanged** event fires. However, no **TextChanged** event fires when

the text in a field changes. For example, a shape has a text field showing its width. A **TextChanged** event does not fire when the shape's width changes because the raw text stored for the shape hasn't changed, even though the apparent (expanded) text of the shape does change. Use the **CellChanged** event for one of the cells in the Text Fields section to detect when the text in a text field changes.

To access a shape's raw text, use the **Text** property. To access the text of a shape in which text fields have been expanded, use the **Characters.Text** property. You can determine the location and properties of text fields in a shape's text using the **Shape.Characters** object.

In Visio 5.0 and earlier versions, the raw characters reported by the **Text** property for a field included four characters, the first being the Escape character. Starting with Visio 2000, only a single Escape character is present in the raw text stream.

If you're using Microsoft Visual Basic or Visual Basic for Applications (VBA), the syntax in this topic describes a common, efficient way to handle events.

If you want to create your own **Event** objects, use the **Add** or **AddAdvise** method. To create an **Event** object that runs an add-on, use the **Add** method as it applies to the **EventList** collection. To create an **Event** object that receives notification, use the **AddAdvise** method. To find an event code for the event you want to create, see [Event](#page-16-0) codes.

**Note** The **TextChanged** event is included in the event set of all the objects in the **Applies to** list. For those objects you can use VBA **Dim WithEvents** variables to sink the **TextChanged** event.

For performance considerations, the **Document** object's event set does not include the **TextChanged** event. To sink the **TextChanged** event from a **Document** object (and the **ThisDocument** object in a VBA project), you must use the **AddAdvise** method.

## **UngroupCanceled event**

Example

Occurs after an event handler has returned **True** (cancel) to a **QueryCancelUngroup** event.

#### **Version added**

2000

**Syntax**

### **Private Sub** *object\_***UngroupCanceled(ByVal** Selection

*object* The **WithEvents** object that receives the event.

#### **Remarks**

If you're using Microsoft Visual Basic or Visual Basic for Applications, the syntax in this topic describes a common, efficient way to handle events.

If you want to create your own **Event** objects, use the **Add** or **AddAdvise** method. To create an **Event** object that runs an add-on, use the **Add** method as it applies to the **EventList** collection. To create an **Event** object that receives

notification, use the **AddAdvise** method. To find an event code for the event you want to create, see **[Event](#page-16-0) codes**.

## **ViewChanged event**

Example

Occurs when the zoom level or scroll position of a drawing window changes.

#### **Version added**

2000

**Syntax**

### **Private Sub** *object\_ViewChanged*(*ByVal* Window As IV

*object* The **WithEvents** object that receives the event.

#### **Remarks**

This event fires whenever the zoom level or scroll position of a **Window** object of the type **visDrawing** changes.

If you're using Microsoft Visual Basic or Visual Basic for Applications, the syntax in this topic describes a common, efficient way to handle events.

If you want to create your own **Event** objects, use the **Add** or **AddAdvise**

method. To create an **Event** object that runs an add-on, use the **Add** method as it applies to the **EventList** collection. To create an **Event** object that receives notification, use the **AddAdvise** method. To find an event code for the event you want to create, see **[Event](#page-16-0) codes**.

## **VisioIsIdle event**

Example

Occurs after the application empties its message queue.

#### **Version added**

5.0

**Syntax**

### **Private Sub** *object\_VisioIsIdle*(*ByVal* app As IVApplica

*object* The **WithEvents** object that receives the event.

#### **Remarks**

Visio continually processes messages in its message queue. When its message queue is empty:

Visio performs its own idle time processing.

Visio tells Microsoft Visual Basic for Applications to perform its idle time processing.

If the message queue is still empty, Visio fires the **VisioIsIdle** event.

If the message queue is still empty, Visio calls **WaitMessage**, which is a call to Microsoft Windows that doesn't return until a new message gets added to the Visio message queue.

A client program can use the **VisioIsIdle** event as a signal to perform its own background processing.

The **VisioIsIdle** event is not the equivalent of a standard timer event. Client programs that need to be called on a periodic basis should use standard timer techniques because the duration in which Visio is idle (calls **WaitMessage**) is unpredictable. For client programs that are only monitoring Visio activity, however, the **VisioIsIdle** event can be sufficient because until **WaitMessage** returns to Visio, there cannot have been any Visio activity since the **VisioIsIdle** event was last fired.

If you're using Microsoft Visual Basic or Visual Basic for Applications, the syntax in this topic describes a common, efficient way to handle events.

If you want to create your own **Event** objects, use the **Add** or **AddAdvise** method. To create an **Event** object that runs an add-on, use the **Add** method as it applies to the **EventList** collection. To create an **Event** object that receives notification, use the **AddAdvise** method. To find an event code for the event you want to create, see [Event](#page-16-0) codes.

# **WindowActivated event**

Example

Occurs after the active window changes in a Microsoft Visio instance.

#### **Version added**

4.1

**Syntax**

### **Private Sub** *object*\_**WindowActivated**(**ByVal** Window **As**

*object* The **WithEvents** object that receives the event.

#### **Remarks**

The **WindowActivated** event indicates that the active window has changed in a Visio instance. This event implies that the **ActiveDocument** and **ActivePage** properties of the **Application** object may also have changed; in contrast, any time the **ActiveDocument** or **ActivePage** property changes, a **WindowActivated** event is always generated.

If you're using Microsoft Visual Basic or Visual Basic for Applications, the

syntax in this topic describes a common, efficient way to handle events.

If you want to create your own **Event** objects, use the **Add** or **AddAdvise** method. To create an **Event** object that runs an add-on, use the **Add** method as it applies to the **EventList** collection. To create an **Event** object that receives notification, use the **AddAdvise** method. To find an event code for the event you want to create, see **[Event](#page-16-0) codes**.

# **WindowChanged event**

Example

Occurs when the size or position of a window changes.

#### **Version added**

2000

**Syntax**

### **Private Sub** *object*\_**WindowChanged**(**ByVal** Window **As**

*object* The **WithEvents** object that receives the event.

#### **Remarks**

If you're using Microsoft Visual Basic or Visual Basic for Applications, the syntax in this topic describes a common, efficient way to handle events.

If you want to create your own **Event** objects, use the **Add** or **AddAdvise** method. To create an **Event** object that runs an add-on, use the **Add** method as it applies to the **EventList** collection. To create an **Event** object that receives notification, use the **AddAdvise** method. To find an event code for the event you want to create, see **[Event](#page-16-0) codes**.

## **WindowCloseCanceled event**

Example

Occurs after an event handler has returned **True** (cancel) to a **QueryCancelWindowClose** event.

#### **Version added**

2000

**Syntax**

### **Private Sub** *object\_WindowCloseCanceled*(*ByVal Window*

*object* The **WithEvents** object that receives the event.

#### **Remarks**

If you're using Microsoft Visual Basic or Visual Basic for Applications, the syntax in this topic describes a common, efficient way to handle events.

If you want to create your own **Event** objects, use the **Add** or **AddAdvise** method. To create an **Event** object that runs an add-on, use the **Add** method as it applies to the **EventList** collection. To create an **Event** object that receives

notification, use the **AddAdvise** method. To find an event code for the event you want to create, see **[Event](#page-16-0) codes**.

# **WindowOpened event**

Example

Occurs after a window is opened.

#### **Version added**

4.1

**Syntax**

### **Private Sub** *object*\_**WindowOpened**(**ByVal** Window **As**

*object* The **WithEvents** object that receives the event.

#### **Remarks**

If you're using Microsoft Visual Basic or Visual Basic for Applications, the syntax in this topic describes a common, efficient way to handle events.

If you want to create your own **Event** objects, use the **Add** or **AddAdvise** method. To create an **Event** object that runs an add-on, use the **Add** method as it applies to the **EventList** collection. To create an **Event** object that receives notification, use the **AddAdvise** method. To find an event code for the event you want to create, see **[Event](#page-16-0) codes**.

## **WindowTurnedToPage event**

Example

Occurs after a window shows a different page.

#### **Version added**

4.5

**Syntax**

### **Private Sub** *object\_WindowTurnedToPage*(*ByVal WindowTurnedToPage*)

*object* The **WithEvents** object that receives the event.

#### **Remarks**

If you're using Microsoft Visual Basic or Visual Basic for Applications, the syntax in this topic describes a common, efficient way to handle events.

If you want to create your own **Event** objects, use the **Add** or **AddAdvise** method. To create an **Event** object that runs an add-on, use the **Add** method as it applies to the **EventList** collection. To create an **Event** object that receives notification, use the **AddAdvise** method. To find an event code for the event you want to create, see **[Event](#page-16-0) codes**.

# **Activate method**

Activates a window.

#### **Version added**

2.0

**Syntax**

### *object***.Activate**

*object* Required. An expression that returns a **Window** object.

#### **Remarks**

Visio can have more than one window open at a time; however, only one window is active. Activating a window can change the objects returned by the **ActiveWindow**, **ActivePage**, and **ActiveDocument** properties.
# **Add method**

Adds a new object to a collection.

### **Version added**

2.0

## **Syntax**

# *objRet* = *object*.**Add**

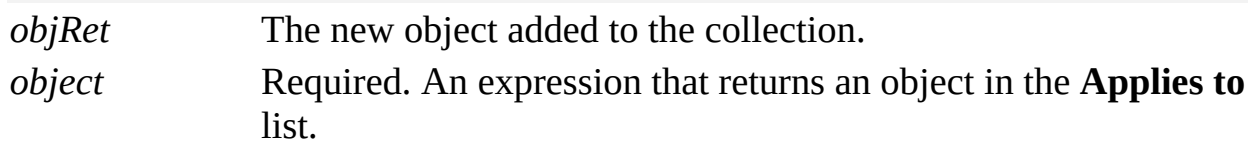

### **Remarks**

All properties of the new object are initialized to zero, so you need to set only the properties that you want to change.

# **Add method (Addons collection)**

See also

Adds a new **Addon** object to an **Addons** collection.

### **Version added**

2.0

### **Syntax**

## *addonObj* = *object*.**Add** (*fileName*)

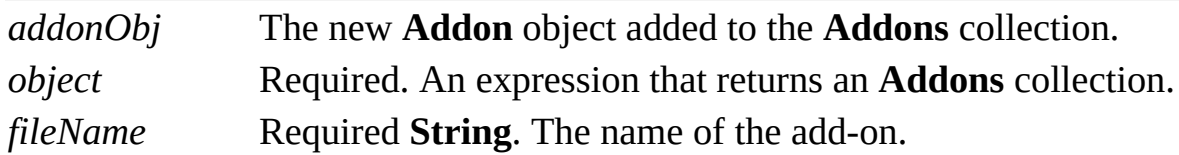

### **Remarks**

The **Add** method adds an EXE or VSL file to the collection and returns an **Addon** object if the string expression specifies an EXE file, or **Nothing** if the string expression specifies a VSL file.

# **Add method (Documents collection)**

Adds a new **Document** object to the **Documents** collection.

#### **Version added**

2.0

## **Syntax**

## *docObj* = *object*.**Add** (*fileName*)

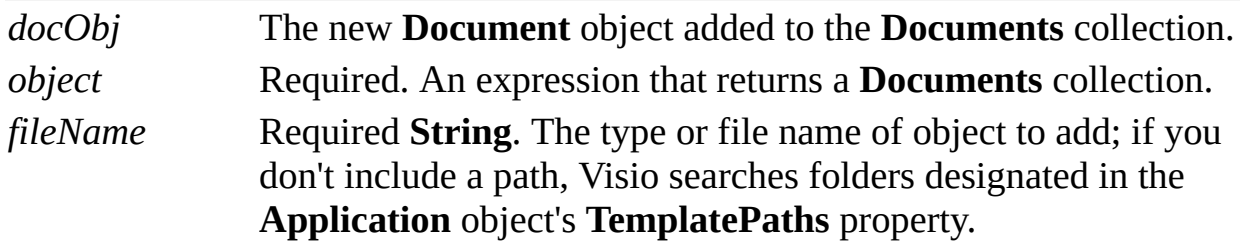

### **Remarks**

To create a new drawing based on no template, pass a zero-length string ("") to the **Add** method.

To create a new drawing based on a template, pass "templatename.vst" to the **Add** method. Visio opens stencils that are part of the template's workspace and copies styles and other settings associated with the template to the new document. If the template file name is invalid, no document is returned and an error is generated.

To create a new stencil based on no stencil, pass ("vss").

To open a copy of a stencil, pass ("stencilname.vss").

To open a copy of a drawing, pass ("drawingname.vsd").

**Note** Opening a copy of a stencil or drawing is equivalent to selecting **Copy** in the **Open** list box of the **Open** dialog box or using the **OpenEx** method with the **visOpenCopy** flag.

# **Add method (EventList collection)**

Example

Adds an **Event** object that runs an add-on when an event occurs. The **Event** object is added to the **EventList** collection of the source object whose events you want to receive.

#### **Version added**

4.1

#### **Syntax**

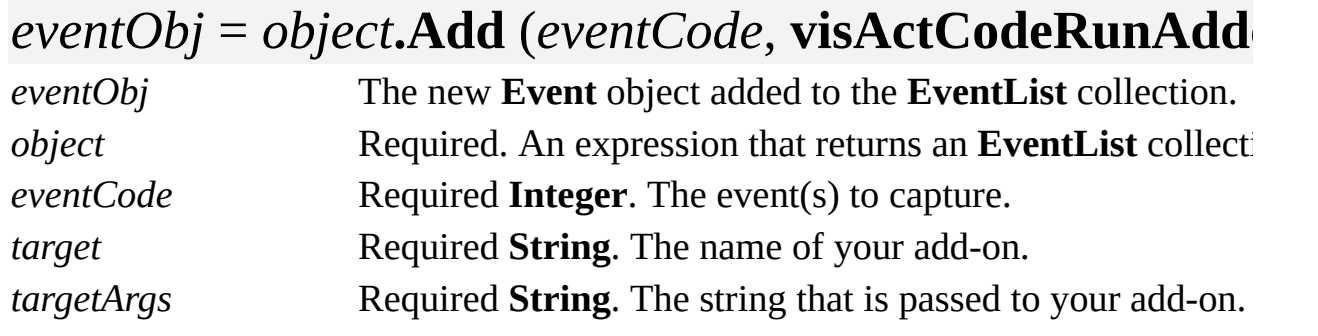

### **Remarks**

The source object whose **EventList** collection contains the **Event** object establishes the scope in which the events are reported. Events are reported for the source object and objects lower in the object model hierarchy. For example, to run an add-on when a particular document is opened, add an **Event** object for the **DocumentOpened** event to the **EventList** collection of that document. To run an add-on when any document is opened in an instance of the application, add the **Event** object to the **EventList** collection of the **Application** object.

Creating **Event** objects is a common way to handle events from C++ or other non–Microsoft Visual Basic solutions. Unlike events handled using the Visual Basic **WithEvents** keyword (all the events in a source object's event set fire), your program will only be notified of the events you select. Depending on your solution, this may result in improved performance.

**Event** objects that run add-ons can be persistent, that is, they can be stored with a Visio document. To be persistent, an **Event** object's **Persistent** and **Persistable** properties must both be **True**.

The arguments passed to the **Add** method set the initial values of the **Event** object's **Event**, **Action (visCodeRunAddon)**, **Target**, and **TargetArgs** properties.

Event codes are declared by the Visio type library and have the prefix **visEvt**. Event codes are often a combination of constants. For example, **visEvtAdd+visEvtDoc** is the event code for the **DocumentAdded** event. To find an event code for the event you want to create, see **[Event](#page-16-0) codes**.

To create an **Event** object that advises the caller's sink object about an event, see the **AddAdvise** method.

# **Add method (Layer object)**

Assigns a shape to a layer.

#### **Version added**

2.0

### **Syntax**

## *object*.**Add**(*shapeObj*, *fPreserveMembers*)

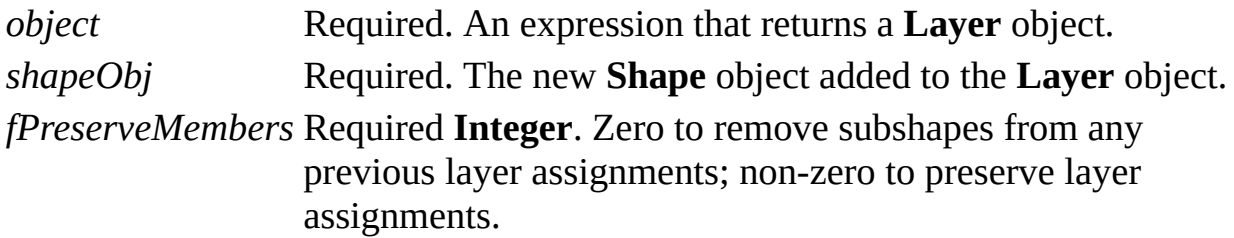

#### **Remarks**

If the shape is a group and *fPreserveMembers* is non-zero, the component shapes of the group retain their current layer assignments and are also added to this layer. If *fPreserveMembers* is zero, the component shapes are reassigned to this

layer and lose their current layer assignments.

# **Add method (Layers collection)**

See also

Adds a new **Layer** object to a **Layers** collection.

### **Version added**

2.0

## **Syntax**

# *layerObj* = *object*.**Add** (*layerName*)

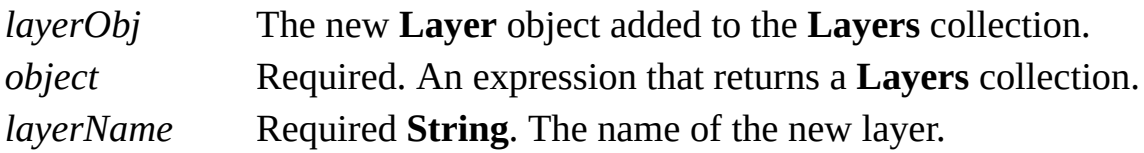

# **Add method (Styles collection)**

Adds a new **Style** object to a **Styles** collection.

#### **Version added**

2.0

## **Syntax**

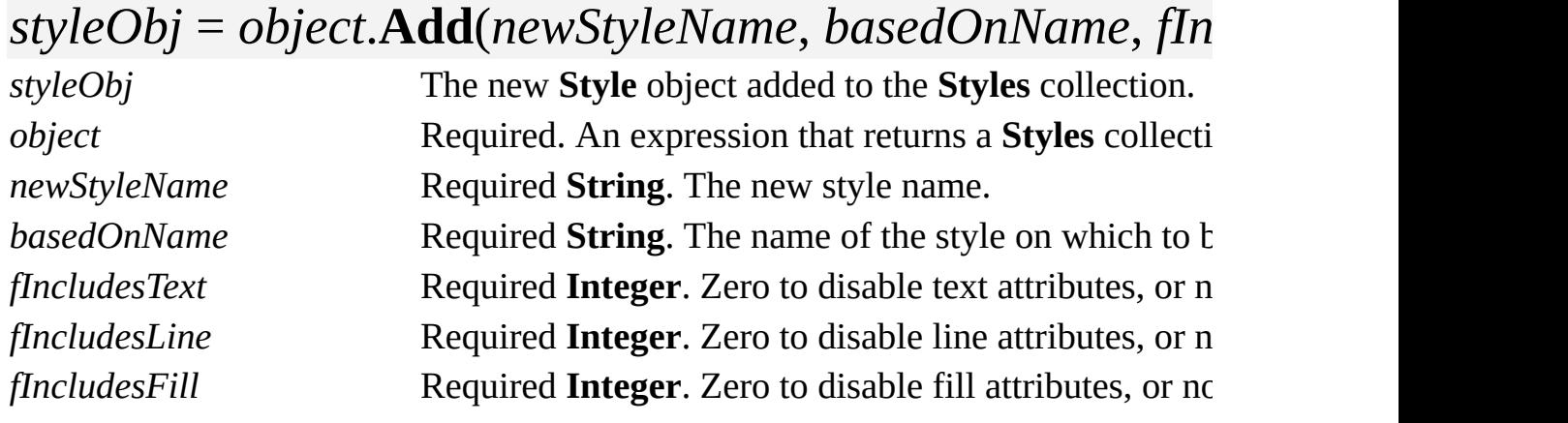

### **Remarks**

Pass a zero-length string ("") for the *basedOnName* argument to base the new style on no style.

# **Add method (Windows collection)**

Example

Adds a new **Window** object to the **Windows** collection.

### **Version added**

2000

### **Syntax**

# *objRet* = *object*.**Add** ([*varCaption*][, *varFlags*] [, *varType*][, *varLeft*][, *varTop*][, *varWidth*] [, *varHeight*][*, bstrMergeID*][*, bstrMergeClass*] [*, nMergePostition*])

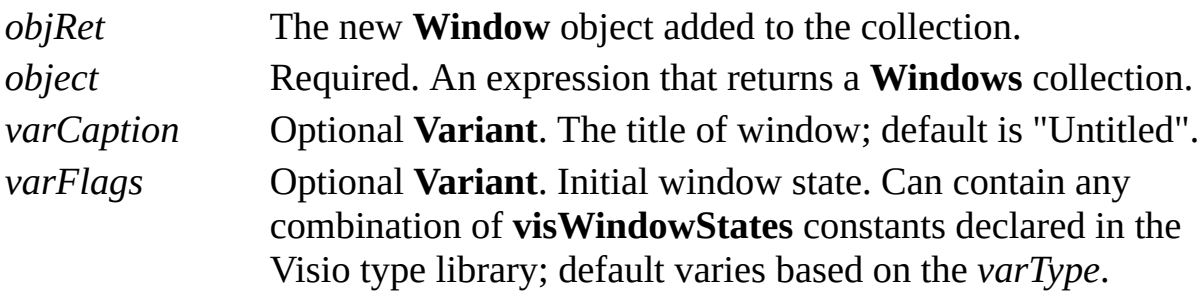

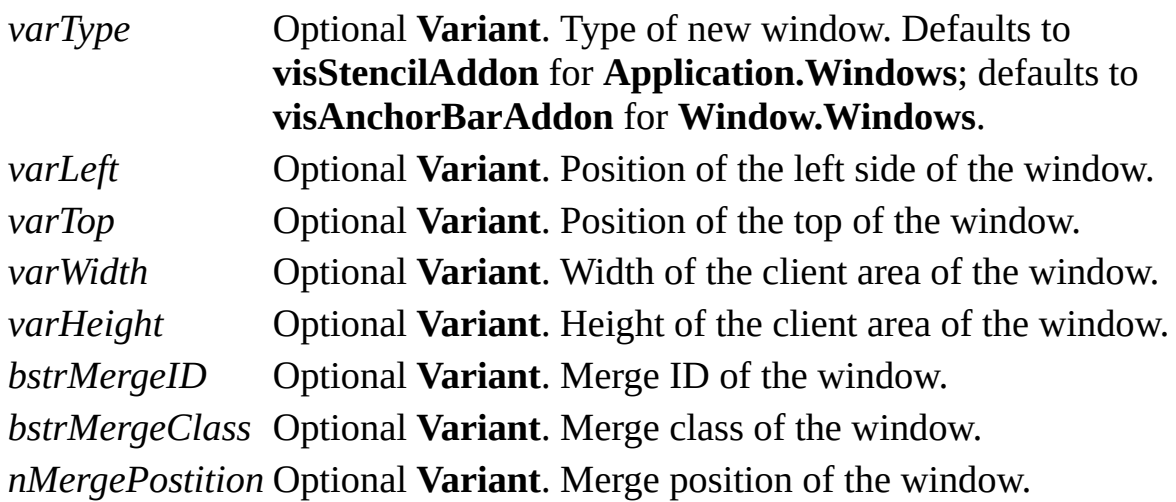

### **Remarks**

Use this method to get an empty parent frame window within the Visio window space that you can populate with child windows. You must be in the Visio process space (for example, in a DLL/VSL based add-on) to use the **Window** object returned by this method as a parent to your windows.

Use the value returned by the **WindowHandle32** property as an **HWND** for use as a parent to your own windows.

# <span id="page-193-0"></span>**AddAdvise method**

Adds an **Event** object to the **EventList** collection of the source object whose events you want to receive. When selected events occur, the source object will notify your sink object.

#### **Version added**

4.1

#### **Syntax**

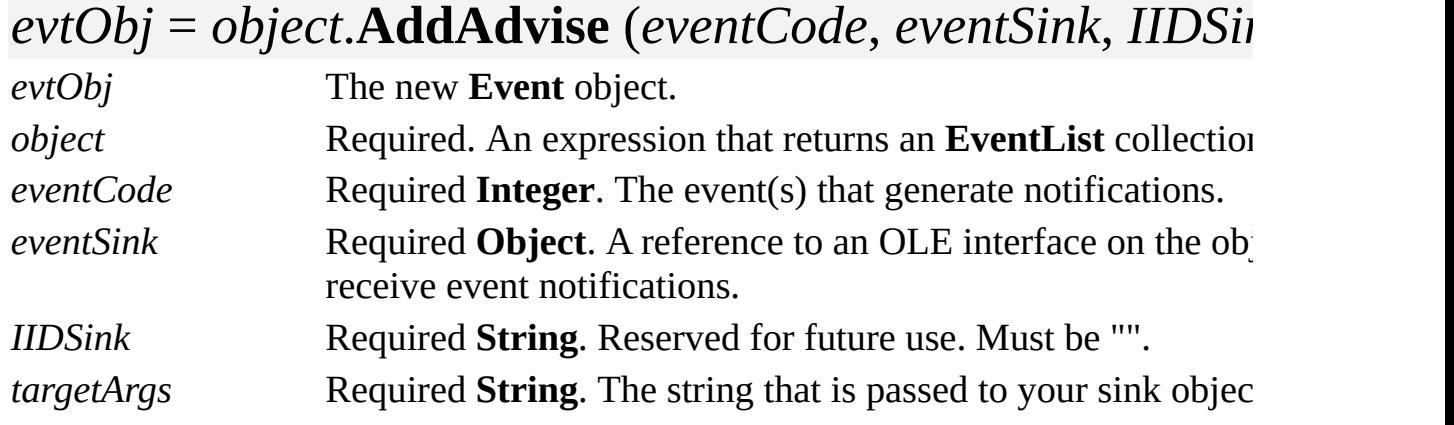

#### **Remarks**

**Event** objects created with the **AddAdvise** method have an **Action** property of **visActCodeAdvise**. They are not persistent, that is, they cannot be stored with a Visio document and must be re-created at run time.

The source object whose **EventList** collection contains the **Event** object establishes the scope in which the events are reported. Events are reported for the source object and objects lower in the object model hierarchy. For example, to receive notification when a particular document is saved, add an **Event** object for the **DocumentSaved** event to the **EventList** collection of that document. To receive notification when any document is opened in an instance of the application, add the **Event** object to the **EventList** collection of the **Application** object.

Creating **Event** objects is a common way to handle events from C++ or other non–Microsoft Visual Basic solutions. Unlike events handled using the Visual Basic **WithEvents** keyword (all the events in a source object's event set fire), your program will only be notified of the events you select. Depending on your solution, this may result in improved performance.

The *eventCode* argument is often a combination of constants. For example, **visEvtMod+visEvtCell** is the event code for the **CellChanged** event. Event constants are declared by the Visio type library and are prefixed with **visEvt**. To find an event code for the event you want to create, see  $\frac{Event \ codes}{}$  $\frac{Event \ codes}{}$  $\frac{Event \ codes}{}$ .

The arguments passed to the **AddAdvise** method set the initial values of the **Event** object's **Event**, **Action** (**visCodeRunAddAdvise**), and **TargetArgs** properties.

Beginning with Microsoft Visio 2002, you can use event filters to refine the events that you receive in your program. You can filter events by object, cell, ranges of cells, or command ID. For details about using event filters, see the method topics prefixed with **SetFilter** and **GetFilter**.

Enabling your program to handle event [notifications](#page-193-0) from Microsoft Visual Basic or Visual Basic for Applications

# **AddAt method**

Creates a new object at a specified index in a collection.

#### **Version added**

4.0

### **Syntax**

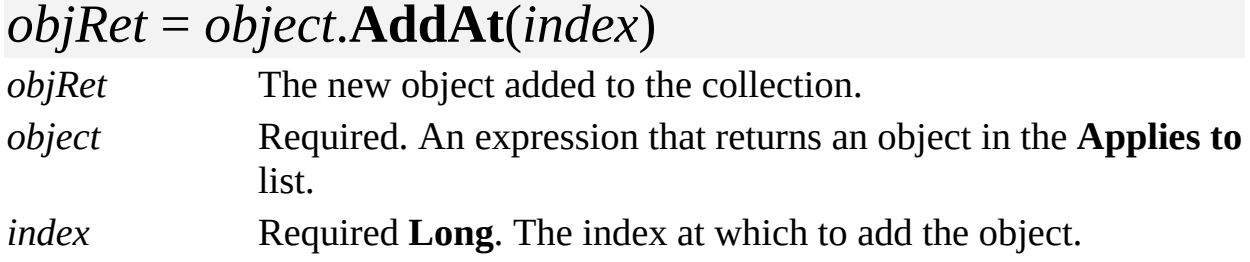

## **Remarks**

If the index is zero (0), the object is added at the beginning of the collection.

The beginning of a **Menus** collection is the leftmost menu when the menus are arranged horizontally. For example, the **File** menu is the first menu in the **Menus** collection for the drawing window context.

The beginning of a **MenuItems** collection is the topmost menu item. For example, the **New Window** menu item is the first menu item in the **MenuItems** collection for the Window **Menu** object.

The beginning of a **ToolbarItems** collection is the leftmost item in a toolbar that is arranged horizontally.

# **AddAtID method**

Example

Creates a new object with a specified ID in a collection.

#### **Version added**

4.0

### **Syntax**

## *objRet* = *object*.**AddAtID**(*id*)

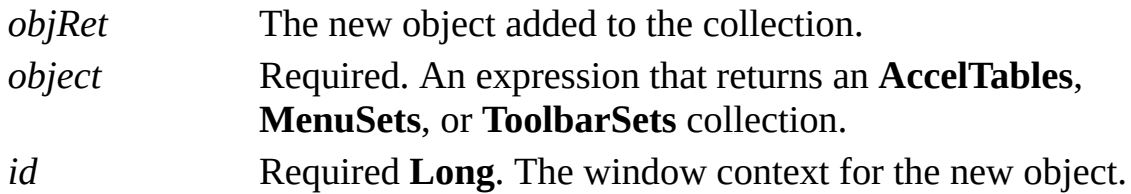

#### **Remarks**

The ID corresponds to a window or context menu. If the collection already contains an object at the specified ID, the **AddAtID** method returns an error.

Valid IDs are declared by the Visio type library and begin with **visUIObjSet**.

Not all collections include an object for every possible ID. For a list of valid contexts for a particular collection, see the **SetID** property.

# **AddCustomField[U] method**

Example

Replaces the text represented by a **Characters** object with a custom formula field.

### **Version added**

3.0

#### **Syntax**

## *object***.AddCustomField** *strFormula*, *intFormat*

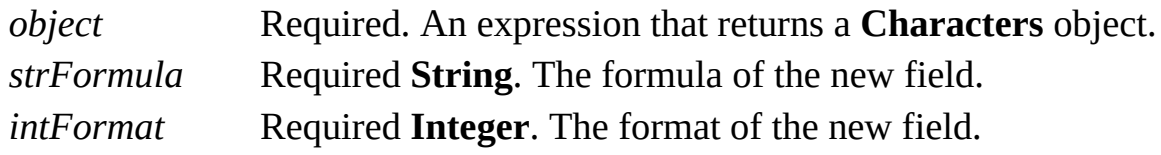

#### **Remarks**

Using the **AddCustomField** method is similar to clicking **Field** on the **Insert** menu and inserting a custom formula field in text. To add any other type of field (not custom), use the **AddField** method.

For a list of valid field format constants, see the **FieldFormat** property. Valid field format constants are also defined in the Visio type library in **VisFieldFormats**.

**Note** Beginning with Visio 2000, you can refer to Visio shapes, masters, styles, pages, rows, and layers using local and universal names. When a user names a shape, for example, the user is specifying a local name. Universal names are not visible through the user interface. As a developer, you can use universal names in a program when you don't want to change a name each time a solution is localized. Use the **AddCustomField** method to set a custom field using local syntax. Use the **AddCustomFieldU** method to set a custom field using universal syntax.

# **AddField method**

Example

Replaces the text represented by a **Characters** object with a new field of the category, code, and format you specify.

### **Version added**

3.0

#### **Syntax**

# *object*.**AddField** *intCategory*, *intCode*, *intFormat*

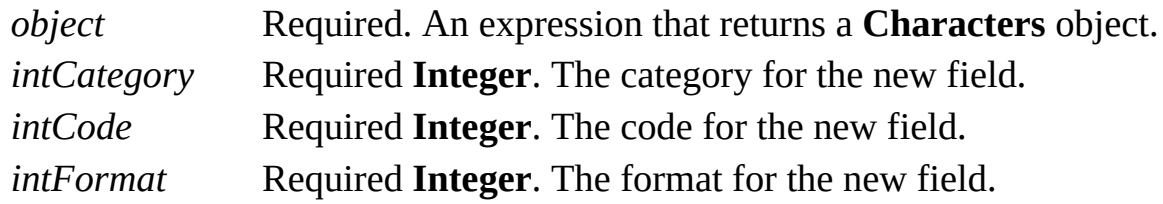

#### **Remarks**

Using the **AddField** method is similar to clicking **Field** on the **Insert** menu, and inserting any of the following categories of fields in the text:

Date/Time

Document Info

Geometry

Object Info

Page Info

To add a custom formula field, use the **AddCustomField** method.

For *intCategory, intCode, and intFormat* constant values, see the **FieldCategory**, **FieldCode**, and **FieldFormat** property topics. These constants are also declared by the Visio type library in **VisFieldCategories**, **VisFieldCodes**, and **VisFieldFormats**.

# **AddGuide method**

Adds a guide to a drawing page.

#### **Version added**

2.0

## **Syntax**

# *objRet* = *object*.**AddGuide** (*guideType*, *x*, *y*)

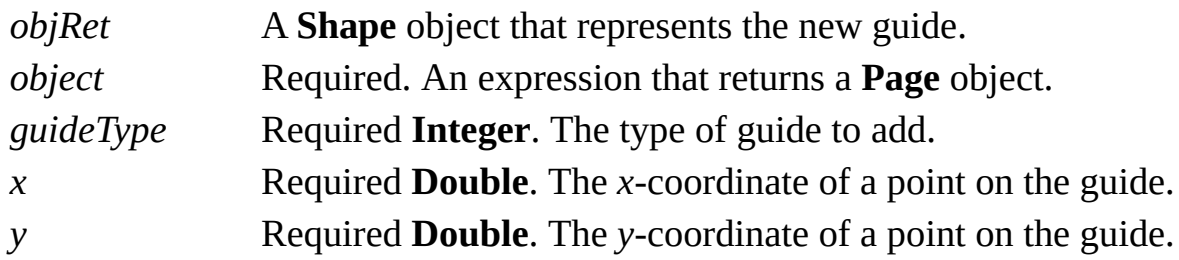

### **Remarks**

The following constants declared by the Visio type library are valid values for guides.

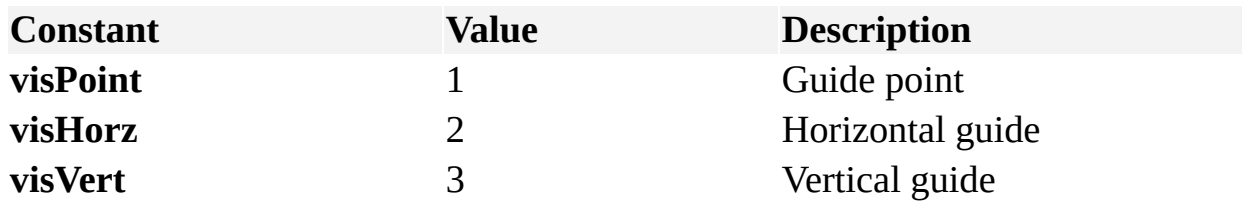

# **AddHyperlink method**

Adds a **Hyperlink** object to a Microsoft Visio shape.

#### **Version added**

5.0

### **Syntax**

## *objRet* = *object***.AddHyperlink**

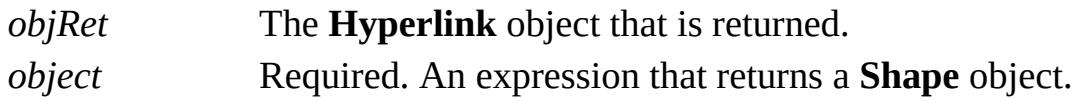

### **Remarks**

Using the **AddHyperlink** method is equivalent to adding a hyperlink to a shape by clicking **Hyperlinks** on the **Insert** menu.

If a **Hyperlink** object already exists for the shape, then a reference to the existing **Hyperlink** object is returned.

# **AddNamedRow method**

Example

Adds a row with the specified name to the specified ShapeSheet section.

#### **Version added**

4.0

### **Syntax**

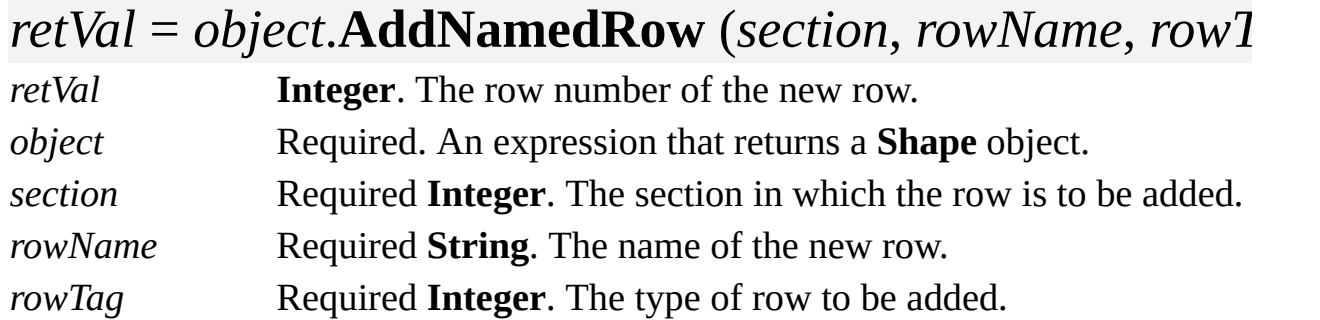

### **Remarks**

You can add named rows to the Custom Properties (**visSectionProp**), Userdefined Cells (**visSectionUser**), and Connection Points

(**visSectionConnectionPts**) ShapeSheet sections. You can access cells in the new rows by passing the row number returned by the **AddNamedRow** method to the **CellsSRC** property. Alternatively, you can access cells in the new rows using the row's name with the **Cells** property. For details about cell references and cells in named rows, see the [User.Row,](mk:@MSITStore:Vis_DSS.chm::/DSS_Rows_(A-Z)_1380.htm) [Prop.Name](mk:@MSITStore:Vis_DSS.chm::/DSS_Rows_(A-Z)_1344.htm), or [Connections.Row](mk:@MSITStore:Vis_DSS.chm::/DSS_Rows_(A-Z)_1279.htm) row topics.

An empty row name string ("") creates a row with a default name.

A value of zero (0) in the *rowTag* argument generates the default row type for the section. Explicit tags are useful when adding rows to the [Connection](mk:@MSITStore:Vis_DSS.chm::/DSS_Sections_(A-C)_1278.htm) Points section. See the **RowType** property for descriptions of valid row types for each section. Passing an invalid row type generates an error.

Adding a named row to a Connection Points section automatically converts any existing unnamed rows in the section into named rows, using their default names (Row\_1, Row\_2, and so on).

# **AddRow method**

Adds a row to a ShapeSheet section at a specified position.

#### **Version added**

2.0

### **Syntax**

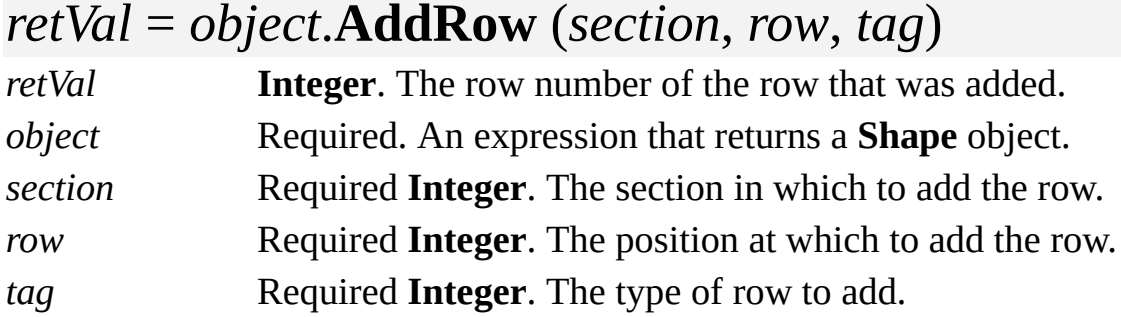

### **Remarks**

If the ShapeSheet section does not already exist, it is created with a blank row. New cells in new rows are initialized with default formulas, if applicable.

Otherwise, a program must include statements to set the formulas for the new cells. An error is generated if the new row cannot be added.

The row constants declared by the Visio type library serve as base positions at which a section's rows begin. Add offsets to these constants to specify the first row and beyond, for example, **visRowFirst**+0, **visRowFirst**+1, and so on. To add rows at the end of a section, pass the constant **visRowLast** for the row argument. The value returned is the actual row index.

The tag argument specifies the type of row to add. Pass zero (0) as the tag argument to generate a section's default row type. Explicit tags are useful when adding rows to [Geometry,](mk:@MSITStore:Vis_DSS.chm::/DSS_Sections_(D-I)_1204.htm) [Connection](mk:@MSITStore:Vis_DSS.chm::/DSS_Sections_(A-C)_1278.htm) Points, and [Controls](mk:@MSITStore:Vis_DSS.chm::/DSS_Sections_(A-C)_1280.htm) sections. See the **RowType** property for descriptions of valid row types for these sections. Passing an invalid row type generates an error.

If you try to add a row to a [Character,](mk:@MSITStore:Vis_DSS.chm::/DSS_Sections_(A-C)_1246.htm) [Tabs](mk:@MSITStore:Vis_DSS.chm::/DSS_Sections_(S-Z)_1724.htm), or [Paragraph](mk:@MSITStore:Vis_DSS.chm::/DSS_Sections_(J-R)_1253.htm) section, an error occurs.

The **AddRow** method cannot add named rows; an error occurs if the section contains named rows or can hold only named rows. To add named rows, use the **AddNamedRow** method.

The Visio type library declares row constants prefixed with **visRow** in **VisRowIndices**. These are also listed in the **AddRows** method topic.

Constants for rows in the Geometry, Connection Points and Controls sections are prefixed with **visTag** and declared by the type library in **VisRowTags**. To see a list of these constants, see the **RowType** property.

# <span id="page-210-0"></span>**AddRows method**

Example

Adds the specified number of rows to a ShapeSheet section at a specified position.

#### **Version added**

4.0

## **Syntax**

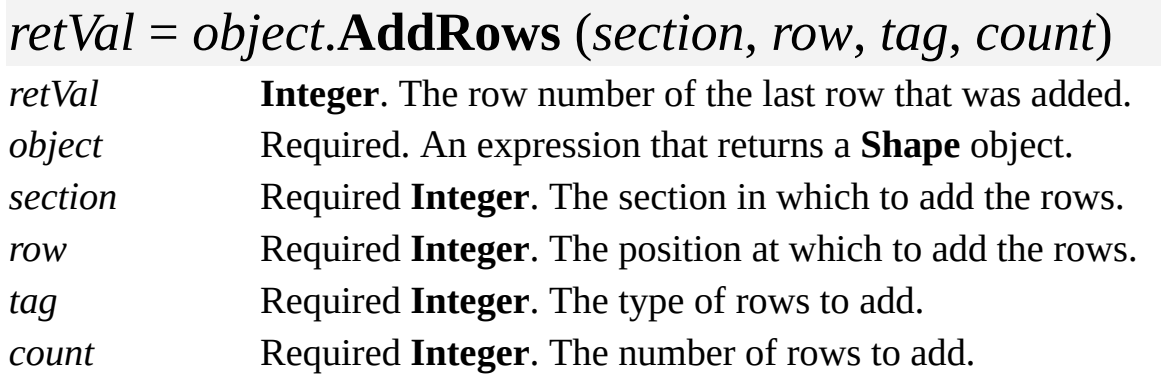

### **Remarks**

If the ShapeSheet section does not exist, the **AddRows** method creates a section with blank rows. New cells in new rows are initialized with default formulas, if applicable. Otherwise, a program must include statements to set the formulas for the new cells. An error occurs if the row cannot be added.

The row constants declared by the Visio type library serve as base positions at which a section's rows begin. Add offsets to these constants to specify the first row and beyond, for example, **visRowFirst**+0, **visRowFirst**+1, and so on. To add rows at the end of a section, pass the constant **visRowLast** for the row argument. The value returned is the actual row index.

The tag argument specifies the type of rows to add. Pass zero (0) as the tag argument to generate a section's default row type. Explicit tags are useful when adding rows to [Geometry,](mk:@MSITStore:Vis_DSS.chm::/DSS_Sections_(D-I)_1204.htm) [Connection](mk:@MSITStore:Vis_DSS.chm::/DSS_Sections_(A-C)_1278.htm) Points, and [Controls](mk:@MSITStore:Vis_DSS.chm::/DSS_Sections_(A-C)_1280.htm) sections. See the **RowType** property for descriptions of valid row types for these sections. Passing an invalid row type generates an error.

If you try to add rows to a *[Character](mk:@MSITStore:Vis_DSS.chm::/DSS_Sections_(A-C)_1246.htm)*, [Tabs,](mk:@MSITStore:Vis_DSS.chm::/DSS_Sections_(S-Z)_1724.htm) or *[Paragraph](mk:@MSITStore:Vis_DSS.chm::/DSS_Sections_(J-R)_1253.htm)* section, an error occurs.

The **AddRows** method cannot add named rows; an error occurs if the section contains named rows or can hold only named rows. To add named rows, use the **AddNamedRow** method.

The Visio type library declares the constants for *tag* in **VisRowIndices**.

Valid [constants](#page-210-0) for *tag*

# <span id="page-212-0"></span>**AddSection method**

Adds a new section to a ShapeSheet spreadsheet.

#### **Version added**

2.0

### **Syntax**

## *intRet* = *object*.**AddSection** (*section*)

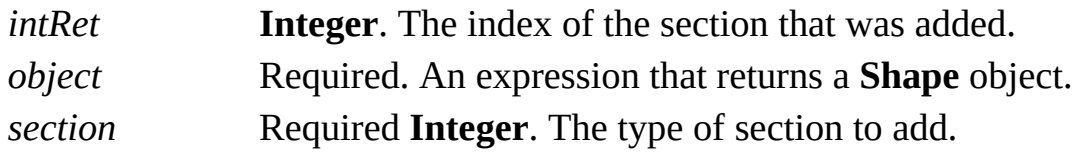

#### **Remarks**

The **AddSection** method is frequently used to add one or more [Geometry](mk:@MSITStore:Vis_DSS.chm::/DSS_Sections_(D-I)_1204.htm) sections to a shape. You can also use **AddSection** to add other sections to a shape such as [Scratch](mk:@MSITStore:Vis_DSS.chm::/DSS_Sections_(S-Z)_1277.htm), [Controls,](mk:@MSITStore:Vis_DSS.chm::/DSS_Sections_(A-C)_1280.htm) [Connection](mk:@MSITStore:Vis_DSS.chm::/DSS_Sections_(A-C)_1278.htm) Points, [Actions](mk:@MSITStore:Vis_DSS.chm::/DSS_Sections_(A-C)_1332.htm), [User-Defined](mk:@MSITStore:Vis_DSS.chm::/DSS_Sections_(S-Z)_1377.htm) Cells and Custom [Properties](mk:@MSITStore:Vis_DSS.chm::/DSS_Sections_(A-C)_1338.htm). The **AddSection** method returns the logical index of the added section.

The sections that you can add to a shape correspond to the choices shown by the **Insert Section** dialog box when the shape is displayed in a ShapeSheet window.

If you try to add a non-Geometry section to a shape that already has that section, the **AddSection** method raises an exception. Use the **SectionExists** property to determine if a shape already has a section with a given logical index.

A new section has no rows. Use the **AddRow** method to add rows to the new section.

The **GeometryCount** property returns the number of Geometry sections included in a shape. Use the following code to add a Geometry section to a shape:

# Shape.AddSection(visSectionFirstComponent+*i*)

where 0 <= *i* < **visSectionLastComponent - visSectionFirstComponent**. The new section precedes the present *i*'th Geometry section for 0 <= *i* < **Shape.GeometryCount**. It is the last section for **Shape.GeometryCount** <= *i* < **visSectionLastComponent - visSectionFirstComponent**.

The Visio type library declares the constants for sections in **VisSectionIndices**.

▶ Valid section [constants](#page-212-0)

# **AddToFavorites method**

Adds a shortcut for a hyperlink address in the presently registered Favorites folder.

#### **Version added**

5.0

#### **Syntax**

## *object***.AddToFavorites** [*favoritesTitle*]

*object* Required. An expression that returns a **Hyperlink** object. *favoritesTitle* Optional **String**. The title to assign to the new shortcut.

### **Remarks**

If a string is not supplied, the **AddToFavorites** method uses the hyperlink's **Description** property as the new favorite's title. If the **Description** property is empty, the shortcut is given a generic title, such as Favorite1.

The optional *favoritesTitle* argument can specify the full path for the favorites

file, for example, "C:\TEMP\My Favorite.URL", or a path relative to the favorites folder.

From Microsoft Visual Basic or Visual Basic for Applications, a call to the **AddToFavorites** method can take either of these two forms:

# object.AddToFavorites "SomeString" object.AddToFavorites

From C/C++, if a string is supplied, pass a **Variant** of type VT\_BSTR. The application assigns the string as the title of the shortcut. If a string is not supplied, pass a **Variant** of type VT\_EMPTY, or of type VT\_ERROR and HRESULT DISP\_E\_PARAMNOTFOUND.
# **AddToGroup method**

Adds the selected shapes to the selected group.

#### **Version added**

2.0

**Syntax**

### *object***.AddToGroup**

*object* Required. An expression that returns a **Selection** object.

### **Remarks**

The current selection must contain both the shapes to add and the group to which you want to add them. The group must be the primary selection or the only group in the selection.

# **AddUndoUnit method**

Adds an object that supports the **IOleUndoUnit** or **IVBUndoUnit** interface to the Microsoft Visio undo queue.

#### **Version added**

2000

**Syntax**

### *object***.AddUndoUnit** (*object*)

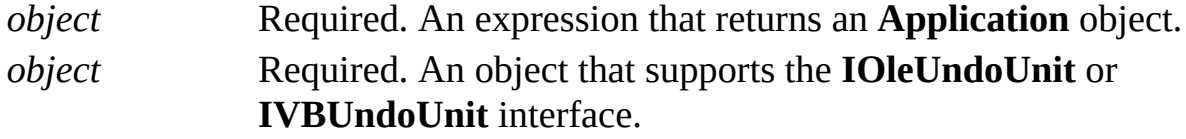

#### **Remarks**

For information about implementing the **IOleUndoUnit** interface on your object, see the Microsoft Platform SDK on the Microsoft Developer Network (MSDN) Web site. For information about implementing the **[IVBUndoUnit](http://msdn.microsoft.com)** interface, see Developing Visio Solutions on the MSDN Web site.

### **Arrange method**

Arranges the windows in a **Windows** collection.

### **Version added**

2.0

### **Syntax**

### *object*.**Arrange**(*nArrangeFlags*)

*object* Required. An expression that returns a **Windows** collection. *nArrangeFlags* Optional **Variant**. A flag that specifies how to arrange the windows; by default, the windows are arranged vertically.

### **Remarks**

Using the **Arrange** method is equivalent to clicking **Tile** on the **Window** menu. The active window remains active.

Visio considers windows top to bottom, then left to right. You can influence which windows will end up topmost when tiling horizontally (or leftmost when tiling vertically) by prearranging windows.

The following constants declared by the Visio type library are valid values for *nArrangeFlags*. These constants are also declared by the Visio type library in **VisWindowArrange***.*

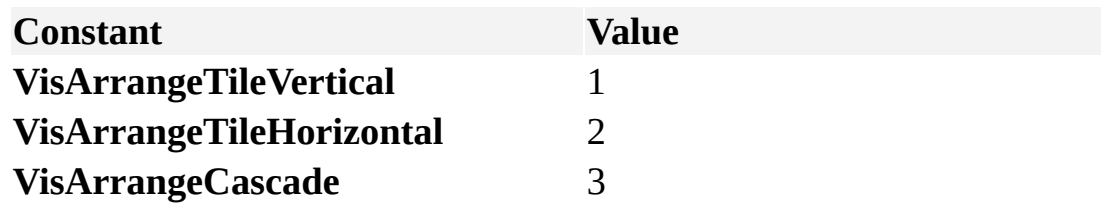

### **Example**

The following macro uses the **SetWindowRect** method to prearrange windows. This creates the desired results when the **Arrange** method is called to tile the windows. In this example, window(*i*) ends up above window(*i*+1).

```
Public Sub p()
  For i = 1 To Windows. Count
     Windows(i).SetWindowRect i + 100, i + 100, 100, 1
  Next i
  Windows.Arrange visArrangeTileHorizontal
End Sub
```
## **BeginUndoScope method**

Starts a transaction with a unique scope ID for an instance of Microsoft Visio.

#### **Version added**

2000

#### **Syntax**

*nScopeID* = *object*.**BeginUndoScope** (*stringDescription*)

*nScopeID* **Long**. The ID of the new scope within the Visio instance. *object* Required. An expression that returns an **Application** object. *stringDescription* Required **String**. The name of the scope; could appear in the Visio user interface.

#### **Remarks**

If you need to know whether events you receive are the result of a particular operation that you initiated, use the **BeginUndoScope** and **EndUndoScope** methods to wrap your operation. In your event handlers, use the **IsInScope** property to test whether the scope ID returned by the **BeginUndoScope** method is part of the current context. Make sure you clear the scope ID you stored from the **BeginUndoScope** property when you receive the **ExitScope** event with that ID.

You must balance calls to the **BeginUndoScope** method with calls to the **EndUndoScope** method. If you call the **BeginUndoScope** method, you should call the **EndUndoScope** method as soon as you are finished with the actions that constitute your scope. Also, while actions to multiple documents should be robust within a single scope, closing a document may have the side effect of purging the undo information for the currently open scope as well as purging the undo and redo stacks. If that happens, passing *bCommit* = **False** to **EndUndoScope** does not restore the undo information.

You can also use the **BeginUndoScope** and **EndUndoScope** methods to add an action defined by an add-on to the Visio undo stream. This is useful when you are operating from modeless scenarios where the initiating agent is part of an add-on's user interface or a modeless programmatic action.

**Note** Most Visio actions are already wrapped in internal undo scopes, so add-ons running within the application do not need to call this method.

## **BoundingBox method**

Returns a rectangle that tightly encloses a shape, or the shapes of a page, master, or selection.

#### **Version added**

4.5

### **Syntax**

### *object*.**BoundingBox** *flags*, *left*, *bottom*, *right*, *top*

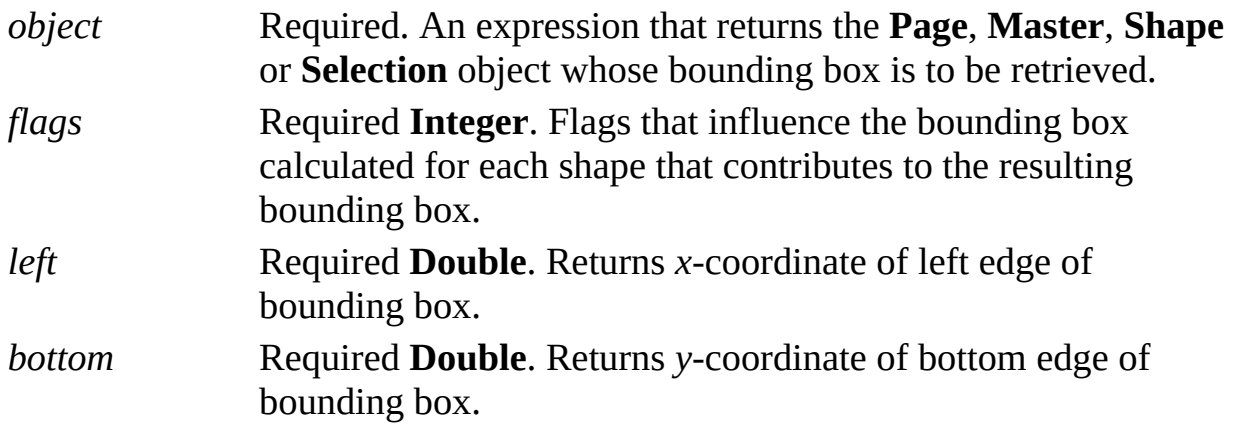

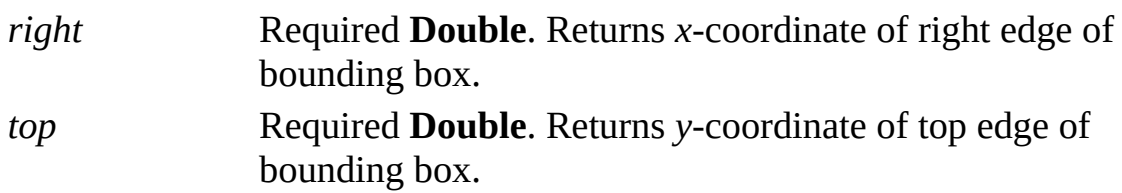

#### **Remarks**

For a **Shape** object, the **BoundingBox** method returns a rectangle that tightly encloses the shape and its sub-shapes.

For a **Page**, **Master**, or **Selection** object, the **BoundingBox** method returns a rectangle that tightly encloses the page's, master's, or selection's shapes and their sub-shapes.

If the **BoundingBox** method returns an error, or if it is asked to return the rectangle enclosing zero shapes, the rectangle returned is { left: 0, bottom: 0, right: -1, top: -1 }; otherwise, the rectangle returned has left less than or equal to  $(\leq)$  right and bottom less than or equal to  $(\leq)$  top. The numbers returned are in internal units (inches).

The bounding rectangle returned for an individual shape depends on its **Type** property.

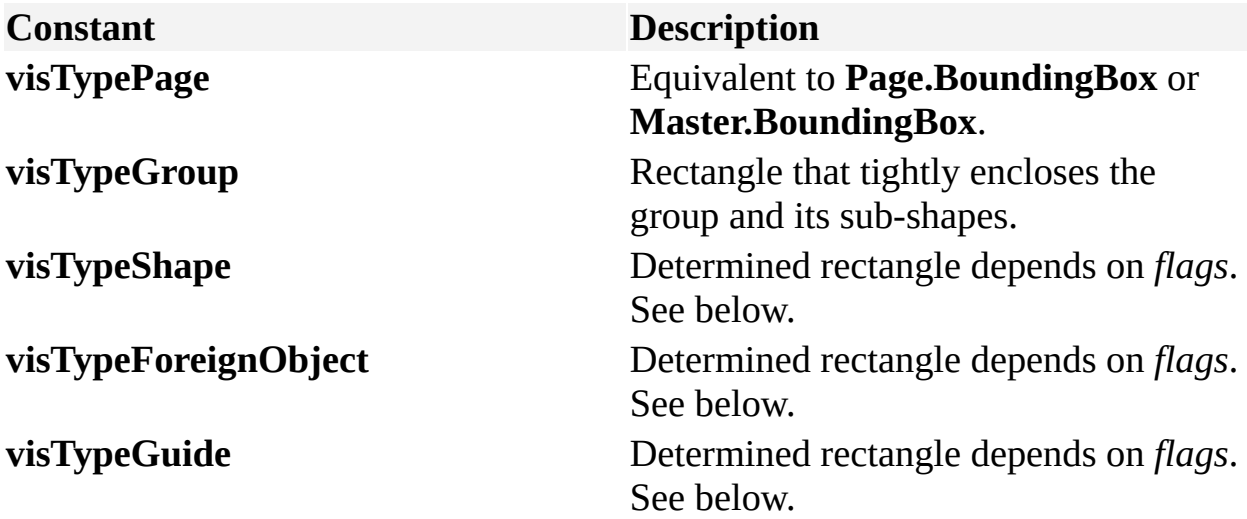

The method will raise an exception for object type **visTypeDoc**.

The *flags* argument has several bits that control the bounding box retrieved for

each shape. If more than one of the bits described below is set, the rectangle determined for the shape covers all rectangles implied by the bits.

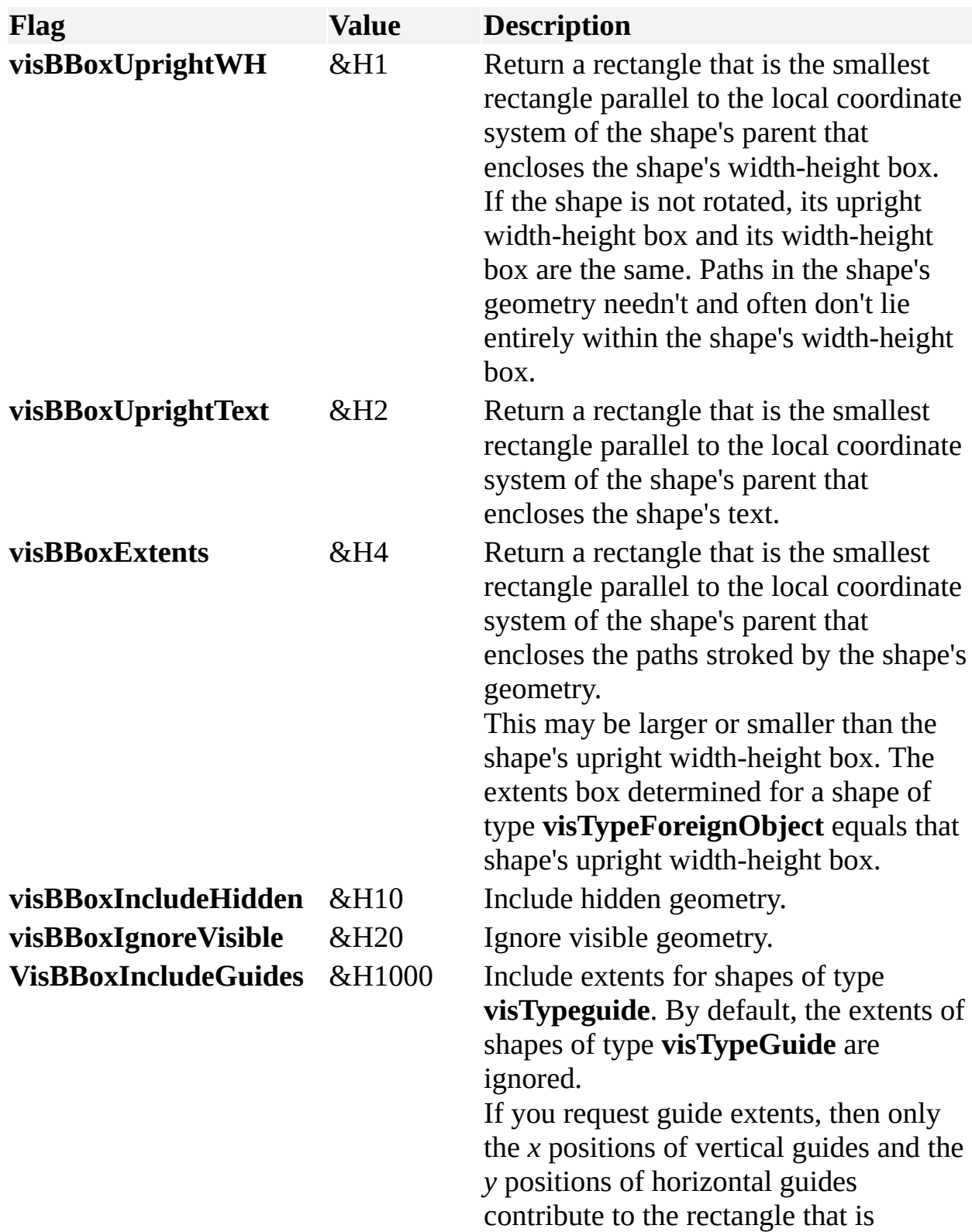

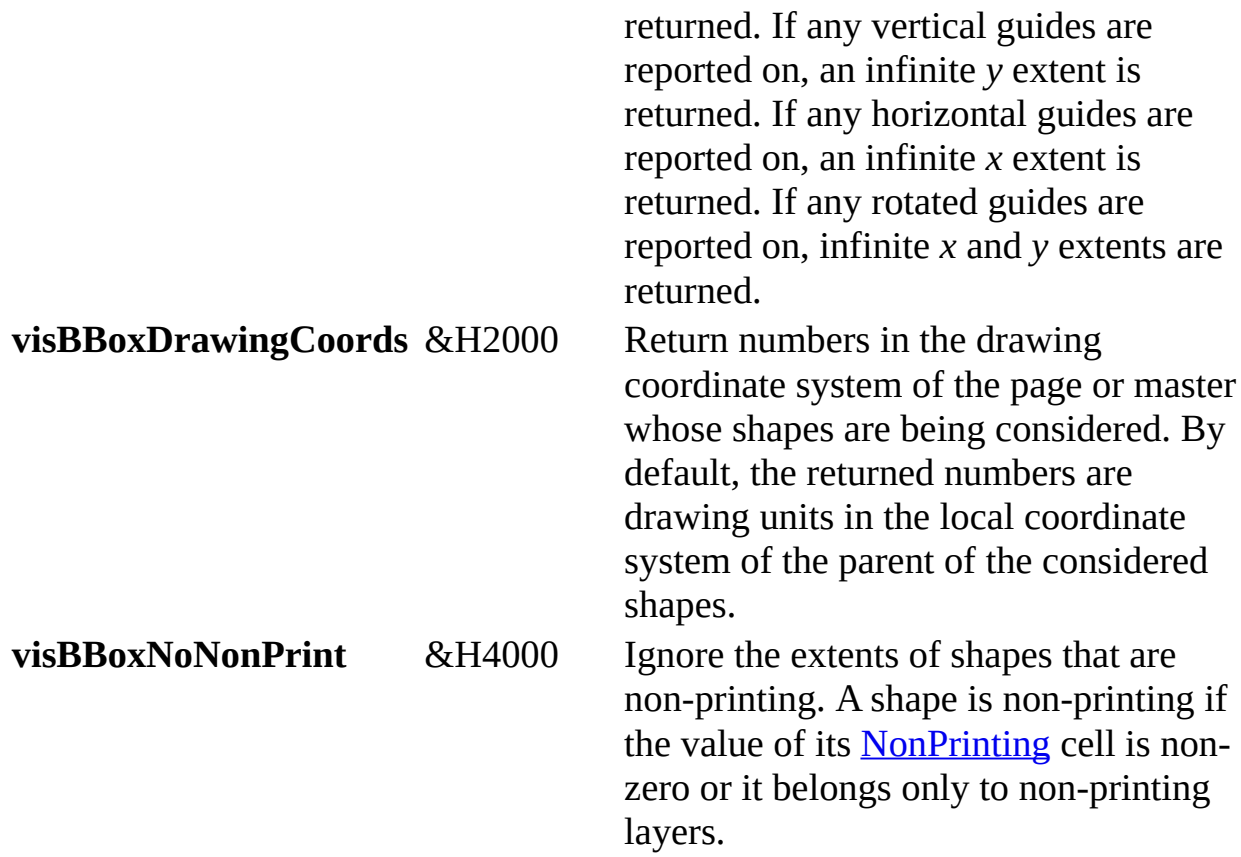

The extents rectangle is determined using the center of the shape's strokes; it does not take into account the width of the strokes. Nor does the rectangle include any area covered by shadows or line end markers. Visio doesn't expose a means to determine a shape's "black bits" box, that is, the extents box adjusted to account for stroke widths, shadows, and line ends.

A shape may have control points or connection points that lie outside any of the bounding rectangles reported by the shape. You can determine the position of control points and connection points by querying results of the shape's cells.

## **BringForward method**

Brings the shape or selected shapes forward one position in the *z*-order.

#### **Version added**

2.0

**Syntax**

### *object*.**BringForward**

*object* Required. An expression that returns the **Shape** or **Selection** object to bring forward.

## **BringToFront method**

Brings the shape or selected shapes to the front of the z-order.

#### **Version added**

2.0

**Syntax**

### *object*.**BringToFront**

*object* Required. An expression that returns the **Shape** or **Selection** object to bring to the front.

## **CenterDrawing method**

See also Example

Centers a page's, master's, or group's shapes with respect to the extent of the page, master, or group.

#### **Version added**

4.0

### **Syntax**

### *object*.**CenterDrawing**

*object* Required. An expression that returns a **Page**, **Master**, or **Shape** object that contains the shapes to center.

### **Remarks**

Centering shapes does not change their position relative to each other.

## **ClearCustomMenus method**

See also

Restores the built-in Microsoft Visio menus.

### **Version added**

4.0

**Syntax**

### *object*.**ClearCustomMenus**

*object* Required. An expression that returns an **Application** or **Document** object that is using the custom menus.

### **Remarks**

Calling the **ClearCustomMenus** method on an object without custom menus has no effect.

## **ClearCustomToolbars method**

See also

Restores the built-in Microsoft Visio toolbars.

### **Version added**

4.0

**Syntax**

### *object*.**ClearCustomToolbars**

*object* Required. An expression that returns an **Application** or **Document** object that is using the custom toolbars.

### **Remarks**

Calling the **ClearCustomToolbars** method on an object without custom toolbars has no effect.

## **ClearGestureFormatSheet method**

Example

Clears local formatting in a document's Gesture Format sheet.

#### **Version added**

2000

**Syntax**

### *object***.ClearGestureFormatSheet**

*object* Required. An expression that returns a **Document** object.

### **Remarks**

Any shapes drawn after the Gesture Format sheet is cleared inherit their line, fill, and text formatting from the document's default styles.

A document's Gesture Format sheet also gets cleared automatically when the document is opened.

For details about the Gesture Format sheet, see the **GestureFormatSheet**

property.

## **Close method**

Closes a window, document, or master.

### **Version added**

2.0

**Syntax**

### *object*.**Close**

*object* Required. An expression that returns the **Window**, **Document**, or **Master** object to close.

### **Remarks**

If the indicated window is the only window open for a document and the document contains unsaved changes, an alert appears asking if you want to save the document. You can use the **AlertResponse** property to prevent the alert from appearing.

If you close a docked stencil window, only that window is closed. However, if

you close a drawing window that contains docked stencils, the docked stencil window is also closed.

Use the **Close** method for a **Master** object after opening a master for editing using the **Open** method. The **Close** method pushes any changes made to the master while it was open to instances of the master.

## **Combine method**

Example

Creates a new shape by combining selected shapes.

### **Version added**

2.0

**Syntax**

### *object*.**Combine**

*object* Required. An expression that returns the **Selection** object that contains the shapes to combine.

### **Remarks**

The **Combine** method is equivalent to clicking the **Combine** command on the **Operations** submenu on the **Shape** menu in Visio. The produced shape will be the topmost shape in its containing shape and will inherit the text and formatting of the first selected shape. The original shapes are deleted and no shapes are selected when the operation is complete.

The **Combine** method is similar to the **Join** method but differs in the following ways:

- The **Combine** method produces a shape with one **[Geometry](mk:@MSITStore:Vis_DSS.chm::/DSS_Sections_(D-I)_1204.htm)** section for each original shape. The resulting shape will have holes in regions where the original shapes overlapped.
- The **Join** method differs from **Combine** in that it will coalesce abutting line and curve segments in the original shapes into a single Geometry section in the resulting shape.

## **ConvertResult method**

Converts a string or number into an equivalent number in different measurement units.

### **Version added**

4.5

### **Syntax**

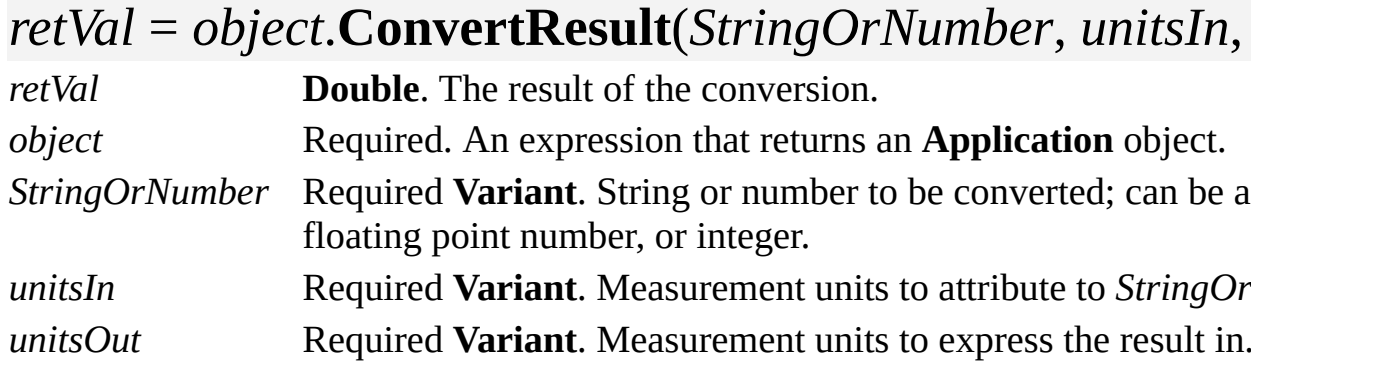

### **Remarks**

If passed as a string, *StringOrNumber* might be the formula or prospective formula of a cell or the result or prospective result of a cell expressed as a string. The **ConvertResult** method evaluates the string and converts the result into the units designated by *unitsOut*. The **ConvertResult** method returns an error if the string contains any cell references.

Possible values for *StringOrNumber* include:

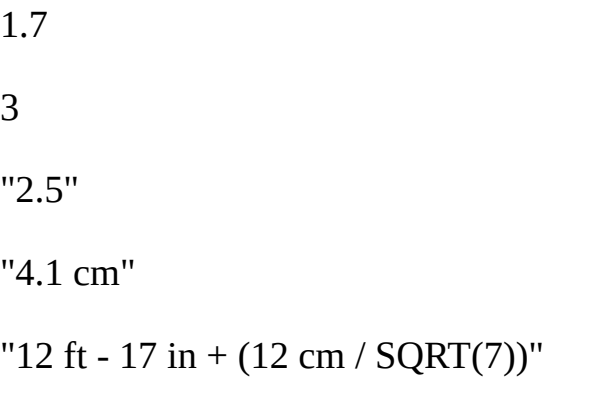

The *unitsIn* and *unitsOut* arguments can be strings such as "inches", "inch", "in.", or "i". Strings may be used for all supported Visio units such as centimeters, meters, miles, and so on. You can also use any of the units constants declared by the Visio type library in **VisUnitCodes**. A list of valid units is also listed in About units of [measure](mk:@MSITStore:Vis_DSS.chm::/DSS_CTSShapeSheetBasics_1828.htm).

If *StringOrNumber* is a floating point number or integer, *unitsIn* declares what unit of measure the **ConvertResult** method should construe the number to be. Pass "" to indicate internal Visio units.

If *StringOrNumber* is a string, *unitsIn* specifies how to interpret the evaluated result and is only used if the result is a scalar. For example, the expression "4 \* 5 cm" evaluates to 20 cm, which is not a scalar so *unitsIn* is ignored. The expression "4 \* 5" evaluates to 20 which is a scalar and is interpreted using the specified *unitsIn*.

The *unitsOut* argument specifies in what units the returned number should be expressed. If you want the results expressed in the same units as the evaluated expression, pass "NOCAST" or **visNoCast**.

Examples where string is specified:

Debug.Print application.ConvertResult("0.5 \* 2", "ft", "ft" Debug.Print application.ConvertResult("0.5 \* 2", "ft", "in' Debug.Print application.ConvertResult("1 cm", "ft", "in") Debug.Print application.ConvertResult("1 cm", "ft", "NOC Debug.Print application.ConvertResult("1 cm", "ft", "") Debug. Print application. Convert Result ("1 cm", "ft", "bozc

Examples where number is specified:

Debug.Print application.ConvertResult(1, "ft", "ft") >>> Debug.Print application.ConvertResult(1, "ft", "in") >>> Debug.Print application.ConvertResult(1.0, "in" , "ft") >>> 8.33333333333333E-02 Debug.Print application.ConvertResult(1.0, visFeet, "") Debug.Print application.ConvertResult(1, "bozo" , "in") >>> exception: Bad measurement unit.

## **ConvertToGroup method**

Example

Converts a selection or an object from another application (a linked or embedded object) to a group.

### **Version added**

2.0

**Syntax**

### *object*.**ConvertToGroup**

*object* Required. An expression that returns the **Shape** or **Selection** object to convert.

### **Remarks**

If the object to convert is a metafile it will be converted into basic shapes.

# **Copy method**

Copies a text range or hyperlink to the Clipboard.

### **Version added**

2.0

**Syntax**

### *object*.**Copy**

*object* Required. An expression that returns a **Characters** or **Hyperlink** object.

### **Remarks**

To make a copy without using the Clipboard, use the **Duplicate** method.

# **Copy method (Selection object)**

Example

Copies a selection to the Clipboard.

### **Version added**

2002

**Syntax**

### *object*.**Copy** [*flags*]

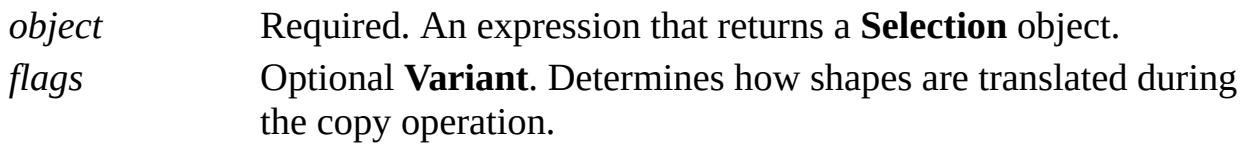

### **Remarks**

Possible values for *flags* are declared by the Visio type library in **VisCutCopyPasteCodes**, and are described in the following table.

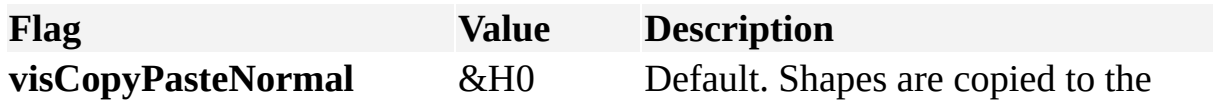

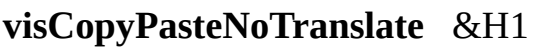

center of the document. Shapes are copied to their original coordinate locations.

Setting *flag* to **visCopyPasteNormal** is the equivalent of the behavior in the user interface. You should use the **visCopyPasteNormal** and **visCopyPasteNoTranslate** *flags* consistently. For example, if you copy using **visCopyPasteNoTranslate**, you should also paste using that value as it is the only way to ensure that shapes are pasted to their original coordinate location.

To make a copy without using the Clipboard, use the **Duplicate** method.

# **Copy method (Shape object)**

Example

Copies a shape to the Clipboard.

### **Version added**

2002

**Syntax**

### *object*.**Copy** [*flags*]

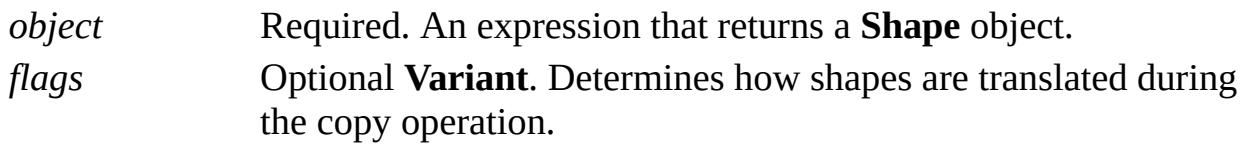

### **Remarks**

Possible values for *flags* are declared by the Visio type library in **VisCutCopyPasteCodes**, and are described in the following table.

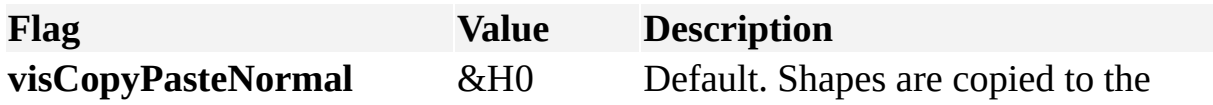

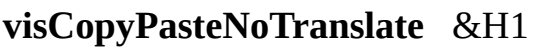

center of the document. Shapes are copied to their original coordinate locations.

Setting *flag* to **visCopyPasteNormal** is the equivalent of the behavior in the user interface. You should use the **visCopyPasteNormal** and **visCopyPasteNoTranslate** *flags* consistently. For example, if you copy using **visCopyPasteNoTranslate**, you should also paste using that value as it is the only way to ensure that shapes are pasted to their original coordinate location.

To make a copy without using the Clipboard, use the **Duplicate** method.

## **CopyPreviewPicture method**

Example

Copies the preview picture from another document into the current document.

### **Version added**

2002

**Syntax**

### *object*.**CopyPreviewPicture** *pSourceDoc*

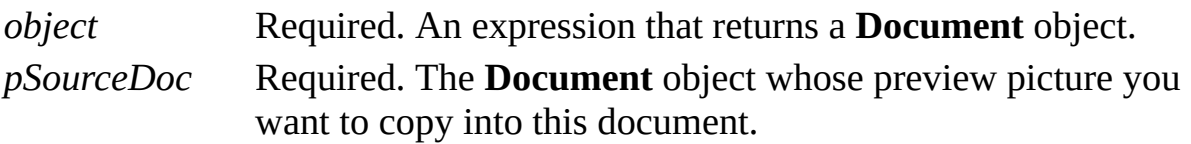

# **CreateShortcut method**

Example

Creates a shortcut for a master.

### **Version added**

2000

### **Syntax**

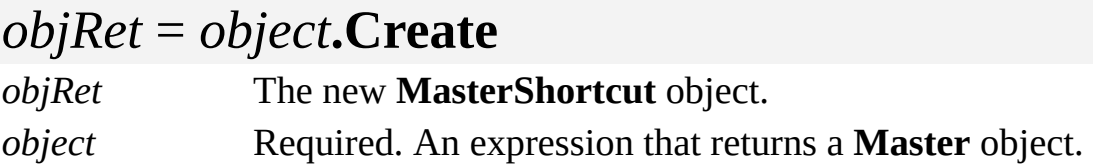

### **Remarks**

The new master shortcut is created in the same document as the target master and is added to the document's **MasterShortcuts** collection. The document must therefore be editable for this method to succeed.

The new shortcut's name is "Shortcut to *X*", where "*X*" is the name of the target master. The shortcut's **TargetDocumentName** and **TargetMasterName**

properties identify the target master. So once a shortcut has been created, it can be moved or copied into other documents.

You cannot create a shortcut to a master in an unsaved stencil. If you try to do so, the **CreateShortcut** method returns an error.

# **CreateURL method**

Returns a fully qualified and optionally canonicalized representation of the hyperlink's absolute address.

#### **Version added**

5.0

### **Syntax**

### *strRet* = *object*.**CreateURL**(*intExpression*)

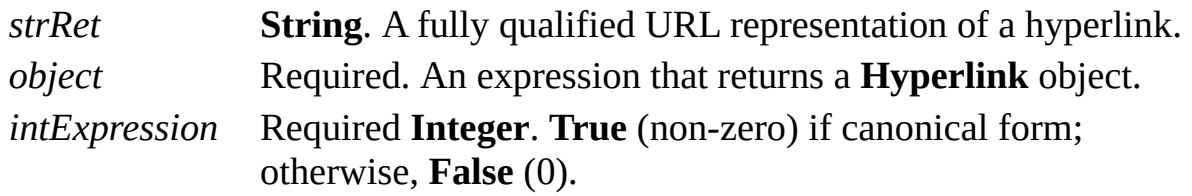

### **Remarks**

The **CreateURL** method of the **Hyperlink** object can be used to resolve relative URLs against a hyperlink's base address.

When you use the canonical form, the **CreateURL** method applies URL canonicalization rules to the hyperlink. Only spaces are URL encoded during canonicalization. Port 80 is assumed for HTTP URLs and is removed during canonicalization. The URL "http://www.microsoft.com:80/" is returned as "http://www.microsoft.com/", whereas http://www.microsoft.com:1000/" is unchanged.

### **Example**

Here are some examples of results of the **CreateURL** method:

```
Address = "http://www.microsoft.com/"
CreateURL(False) returns "http://www.microsoft.com/"
```
Address = "C:\My Documents\Spreadsheet.XLS" CreateURL(False) returns "file://C:\My Documents\Sprea CreateURL(True) returns "file://C:\My%20Documents\Sp

Relative path example:

 $Assume: Document.HyperlinkBase = "http://www.micros$ Address = "../file.htm" CreateURL(False) returns "http://www.microsoft.com/file

# **Cut method**

Deletes an object or selection and places it on the Clipboard.

#### **Version added**

2002

### **Syntax**

### *object*.**Cut** [*flags*]

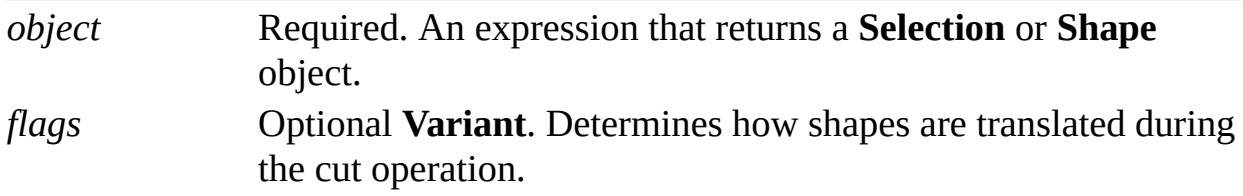

### **Remarks**

Possible values for *flags* are declared by the Visio type library in **VisCutCopyPasteCodes**, and are described in the following table.

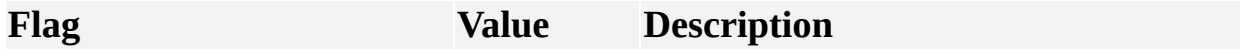
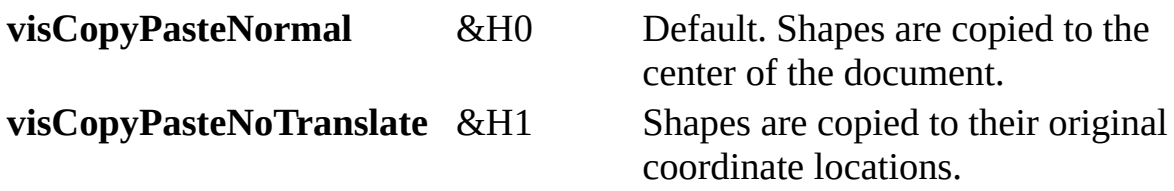

Setting *flags* to **visCopyPasteNormal** is the equivalent of the behavior in the user interface. You should use the **visCopyPasteNormal** and **visCopyPasteNoTranslate** *flags* consistently. For example, if you copy using **visCopyPasteNoTranslate**, you should also paste using that value as it is the only way to ensure that shapes are pasted to their original coordinate location.

# **Cut method (Characters object)**

Example

Deletes a text range and places it on the Clipboard.

### **Version added**

2.0

**Syntax**

## *object*.**Cut**

*object* Required. An expression that returns a **Characters** object.

### **Remarks**

When used with a **Characters** object, the **Cut** method places the text range represented by that object onto the Clipboard.

# **Delete method**

Deletes an object or selection.

### **Version added**

2.0

**Syntax**

## *object*.**Delete**

*object* Required. An expression that returns an object in the **Applies to** list.

# **Delete method (Layer object)**

See also Example

Deletes a **Layer** object. Can also delete shapes assigned to the deleted layer.

### **Version added**

2.0

### **Syntax**

## *object*.**Delete** *fDeleteShapes*

*object* Required. An expression that returns the Layer object to delete. *fDeleteShapes* Required **Integer**. 1 (**True**) to delete shapes assigned to the layer; otherwise, 0 (**False**).

## **Remarks**

When *fDeleteShapes* is non-zero, shapes assigned only to the deleted layer are deleted. Otherwise, the shapes are simply no longer assigned to that layer.

# **Delete method (Page object)**

See also Example

Deletes a **Page** object. Can also renumber remaining pages.

### **Version added**

2.0

### **Syntax**

## *object*.**Delete** *fRenumberPages*

*object* Required. An expression that returns the **Page** object to delete. *fRenumberPages* Required **Integer**. 1 (**True**) to renumber remaining pages; otherwise, 0 (**False**).

### **Remarks**

When *fRenumberPages* is non-zero, the remaining pages' default page names are renumbered after the page is deleted, otherwise, the pages retain their names.

# **DeleteRow method**

Deletes a row from a section in a ShapeSheet spreadsheet.

#### **Version added**

2.0

### **Syntax**

## *object*.**DeleteRow** *section*, *row*

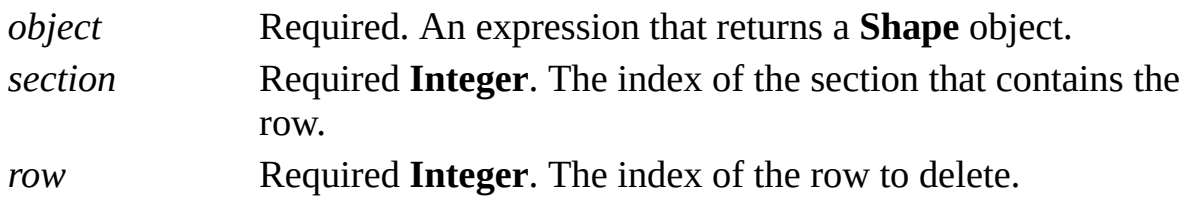

#### **Remarks**

To remove one row at a time from a ShapeSheet section, use the **DeleteRow** method. If the section has indexed rows, the rows following the deleted row shift position. If the row does not exist, nothing is deleted.

You should not delete rows that define fundamental characteristics of a shape, such as the 1-D Endpoints row (**visRowXForm1D**) or the component row (**visRowComponent**) or the MoveTo row (**visRowVertex** + 0) in a [Geometry](mk:@MSITStore:Vis_DSS.chm::/DSS_Sections_(D-I)_1204.htm) section. You cannot delete rows from sections represented by **visSectionCharacter**, **visSectionParagraph**, and **visSectionTab**.

# **DeleteSection method**

Deletes a ShapeSheet section.

### **Version added**

2.0

### **Syntax**

## *object***.DeleteSection** *section*

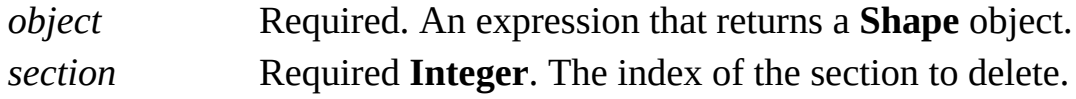

### **Remarks**

When you delete a ShapeSheet section, all rows in the section are automatically deleted. If the specified section does not exist, nothing is deleted and no error is generated.

If a [Geometry](mk:@MSITStore:Vis_DSS.chm::/DSS_Sections_(D-I)_1204.htm) section is deleted, any subsequent Geometry sections shift up because they are indexed and no gaps can exist in an indexed range.

You can delete any section except the section represented by **visSectionObject** (although you can delete rows within that section).

For a list of section index values, see the **AddSection** method or view the Visio type library for the members of **visSectionIndices**.

# **DeleteSolutionXMLElement method**

Example

Deletes the named SolutionXML element.

## **Version added**

2002

### **Syntax**

## *object***.DeleteSolutionXMLElement** *elementName*

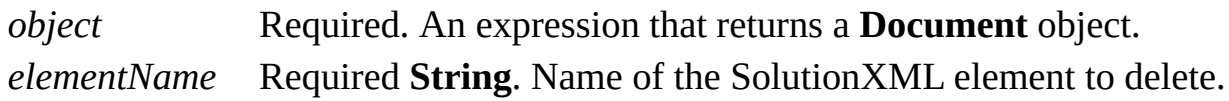

## **Remarks**

The *elementName* argument is case-sensitive and should match the name passed as an argument to the **SolutionXMLElement** property.

If Microsoft Visio 2002 files are saved in Visio 5.0 format, SolutionXML elements are deleted. If version 2002 files are saved in Visio 2000 format, SolutionXML elements are saved but the data is inaccessible.

# **DeselectAll method**

Example

Deselects all shapes in a window or selection.

### **Version added**

2.0

**Syntax**

## *object*.**DeselectAll**

*object* Required. An expression that returns a **Window** or **Selection** object.

# **DockedStencils method**

Returns the names of all stencils docked in a Microsoft Visio drawing window.

### **Version added**

4.5

### **Syntax**

## *object***.DockedStencils** *nameArray*

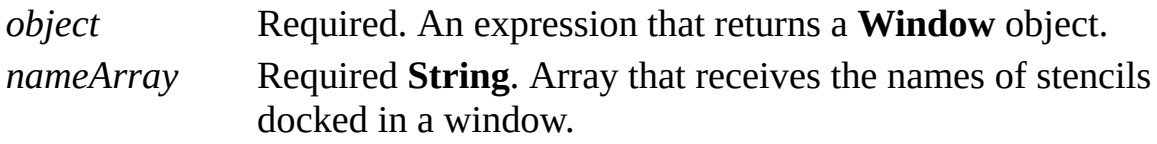

#### **Remarks**

The **DockedStencils** method returns an array of strings—the names of the stencils shown in the docked stencil panes of a window. When the window is a drawing window, the number of docked stencil panes (*n*) is equal to or greater than zero, and *n* is zero when the window isn't a drawing window.

If the **DockedStencils** method succeeds, *nameArray* returns a one-dimensional array of *n* strings indexed from zero (0) to *n* - 1. The *nameArray* argument is an out argument that is allocated by the **DockedStencils** method, ownership of which is passed back to the caller. The caller should eventually perform the **SafeArrayDestroy** procedure on the returned array. Note that the **SafeArrayDestroy** procedure has the side effect of freeing the strings referenced by the array's entries. The **DockedStencils** method fails if *nameArray* is null. (Microsoft Visual Basic and Visual Basic for Applications take care of destroying the array for you.)

If *si* is the string returned by *nameArray(i)*, then **Documents.Item**(*si*) succeeds and returns a **Document** object representing the stencil.

# **DoCmd method**

See also

Performs the command with the indicated command ID.

## **Version added**

4.0

## **Syntax**

## *object*.**DoCmd** *(intExpression)*

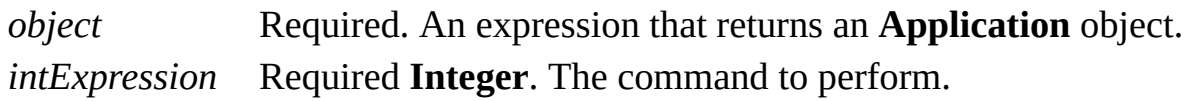

## **Remarks**

Constants for Visio command IDs are declared by the Visio type library in **VisUICmds** and are prefixed with **visCmd**.

The **DoCmd** method works best with commands that display dialog boxes.

## **DrawBezier method**

Creates a new shape whose path is defined by the supplied sequence of Bezier control points.

### **Version added**

4.1

## **Syntax**

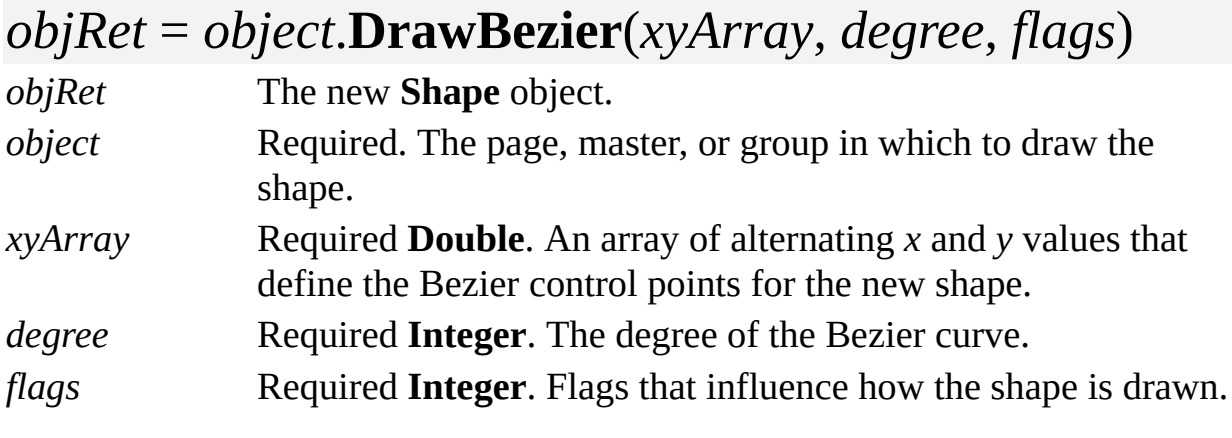

## **Remarks**

The *xyArray* and *degree* parameters must meet the following conditions:

 $1 \leq$  *degree*  $\leq$  9

The number of points must be  $k * degree + 1$ , where  $k$  is a positive integer. If the first point is called *p*0, then for any integer *m* between 1 and *k*, *p*(*m* \* *degree*) is assumed to be the last control point of a Bezier segment, as well as the first control point of the next.

The result is a composite curve that consists of *k* Bezier segments. The input points from *xyArray* define the curve's control points. If you want a smooth curve, make sure the points  $p(n - 1)$ ,  $pn$  and  $p(n + 1)$  are co-linear whenever  $n =$ *m* \* *degree* with an integer *m*. The composite Bezier curve is represented in the application as a B-spline with integer *knots* of *multiplicity* = *degree*.

The control points should be in internal drawing units (inches) with respect to the coordinate space of the page, master, or group where the shape is being dropped. The passed array should be a type SAFEARRAY of 8-byte floating point values passed by reference (VT\_R8|VT\_ARRAY|VT\_BYREF). This is how Microsoft Visual Basic passes arrays to Automation objects.

The *flags* argument is a bit mask that specifies options for drawing the new shape. Its value should be zero (0) or **visSpline1D** (8).

If *flags* is **visSpline1D** and the first and last points in *xyArray* don't coincide, the **DrawBezier** method produces a shape with one-dimensional (1-D) behavior; otherwise, it produces a shape with two-dimensional (2-D) behavior.

If the first and last points in *xyArray* do coincide, the **DrawBezier** method produces a filled shape.

## **DrawLine method**

Adds a line to the **Shapes** collection of a page, master, or group.

## **Version added**

2.0

## **Syntax**

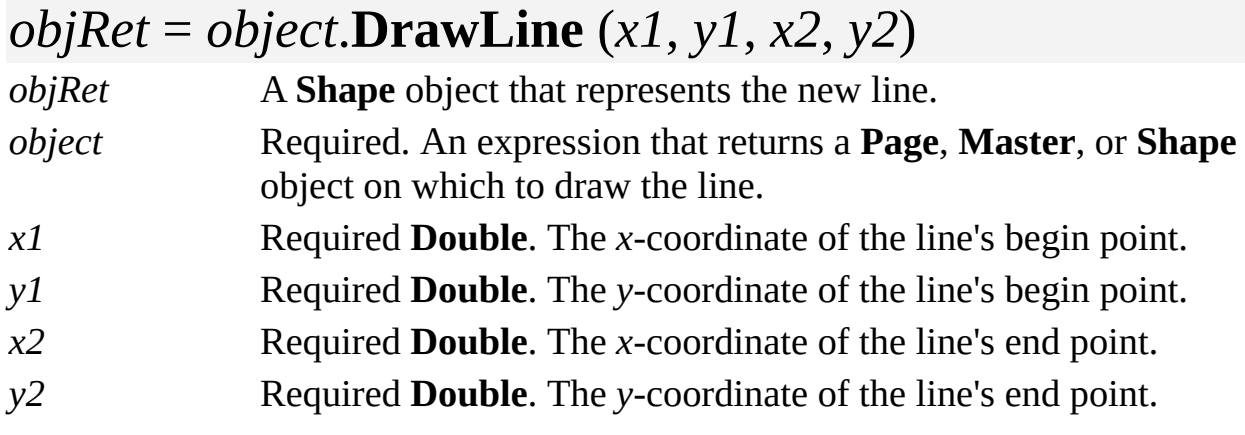

## **Remarks**

Using the **DrawLine** method is equivalent to using the **Line** tool in Visio. The arguments are in internal drawing units with respect to the coordinate space of the page, master, or group where the line is being placed.

# **DrawNURBS Method**

Example

Creates a new shape whose path consists of a single NURBS (nonuniform rational B-spline) segment.

#### **Version added**

2000

## **Syntax**

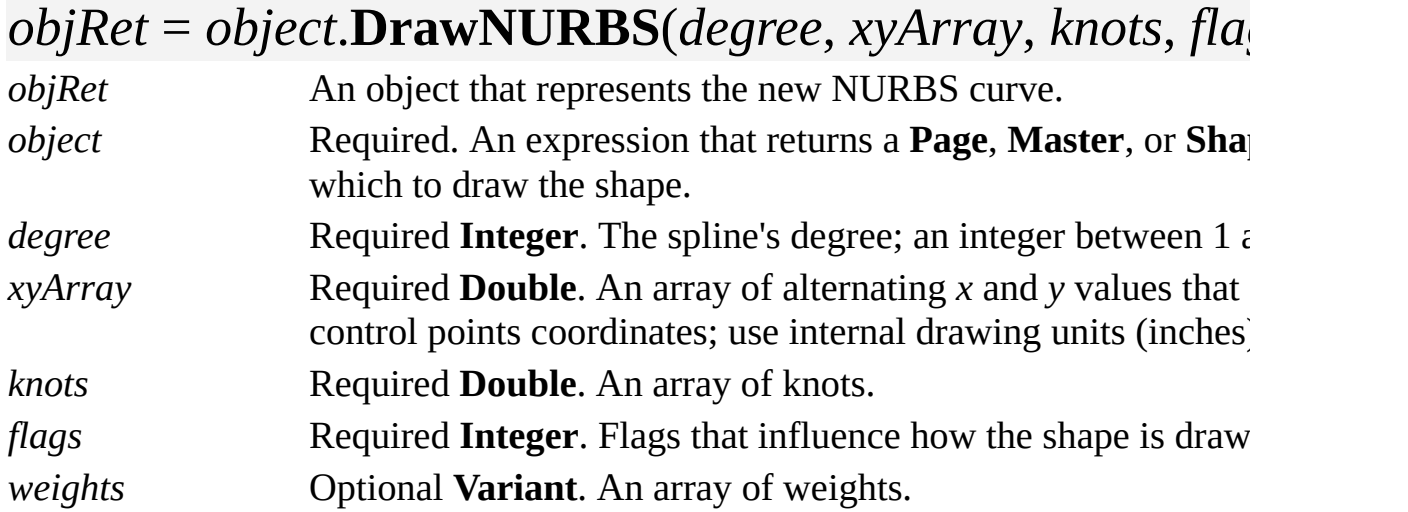

### **Remarks**

The **DrawNURBS** method creates a new shape whose path consists of a single NURBS segment as specified by the arguments.

The control points should be in internal drawing units (inches) with respect to the coordinate space of the page, master, or group where the shape is being dropped. The *xyArray*, *knots*, and *weights* arrays should be of type SAFEARRAY of 8-byte floating point values passed by reference (VT\_R8|VT\_ARRAY|VT\_BYREF). This is how Microsoft Visual Basic passes arrays to Automation objects.

The *knots* argument is unit-less. The sequence of *knots* should be nondecreasing. In other words,  $knots(i + 1) \leq knots(i)$  is not acceptable.  $knots(i + 1)$  $=$  *knots*( $i$ ) is permitted, and then the value is repeated, but the following restrictions apply:

The first knot may not be repeated more than *degree* + 1 times.

The last knot may not be repeated.

Any knot between the first and last may not be repeated more than *degree* times.

If the first knot is repeated less than *degree*+1 times, the spline is *periodic*.

The list of weights is optional. Its absence signals that the spline is *non-rational*. Weights are unit-less.

The following rules apply to the sizes of the lists. For a spline with *n* control points:

If the spline is periodic, then *n* > 2. Otherwise, *n* > *degree*.

The size of *xyArray* is 2*n*.

The size of the *weights* array is *n* (if present).

The size of the *knots* array is *n* + 1.

The conventional non-periodic spline requires  $n + degree + 1$  knots, but the application implies the repeated knots at the end. For example, the *degree* 2 knot list (0,0,0,2,5,8) is interpreted in the application as the conventional knot

sequence (0,0,0,2,5,8,8,8).

The *flags* parameter is a bit mask that specifies options for drawing the new shape. Its value should be either zero (0) or **visSpline1D** (8). If *flags* is **visSpline1D** and if the first and last points in *xyArray* don't coincide, the **DrawNURBS** method produces a shape with one-dimensional (1-D) behavior; otherwise, it produces a shape with two-dimensional (2-D) behavior.

If the first and last points in *xyArray* do coincide, the **DrawNURBS** method produces a filled shape.

## **DrawOval method**

Adds an ellipse to the **Shapes** collection of a page, master, or group.

## **Version added**

2.0

## **Syntax**

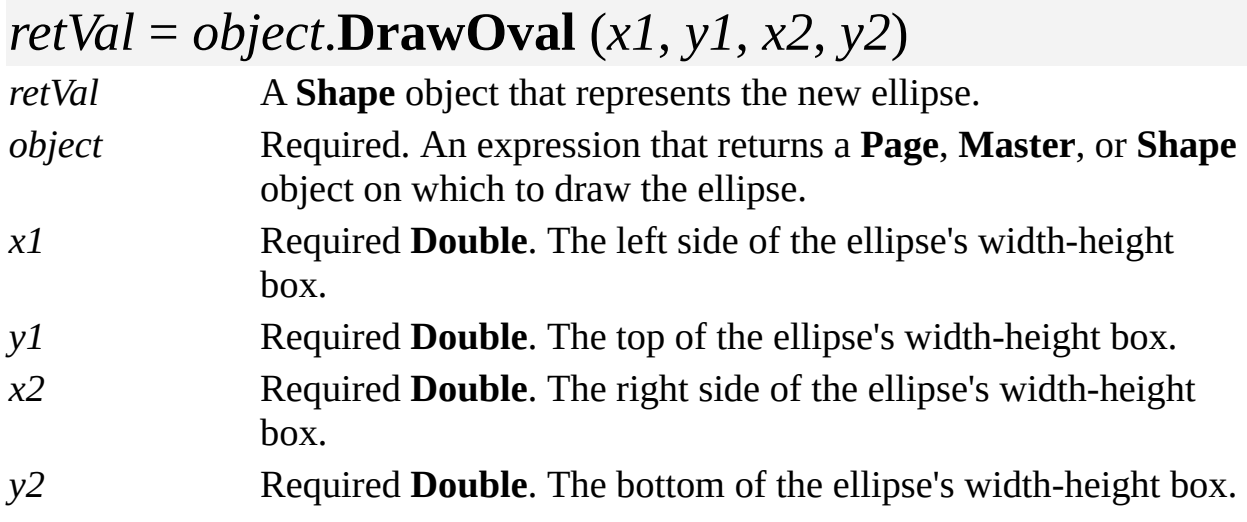

### **Remarks**

Using the **DrawOval** method is equivalent to using the **Ellipse** tool in the application. The arguments are in internal drawing units with respect to the coordinate space of the page, master, or group where the ellipse is being placed.

# **DrawPolyline method**

Creates a new shape whose path is a polyline along a given set of points.

#### **Version added**

2000

## **Syntax**

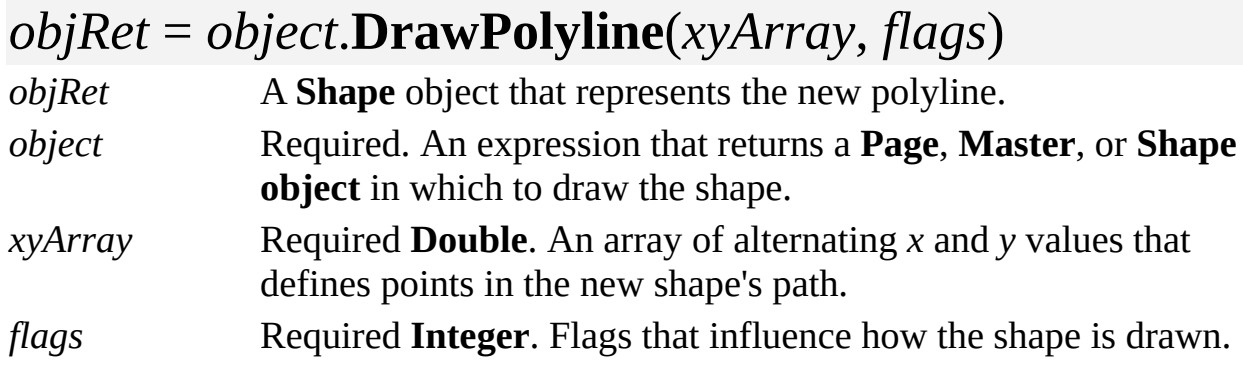

## **Remarks**

The **DrawPolyline** method creates a new shape whose path consists of a

sequence of line segments and whose end points match the points specified in *xyArray*. Calling the **DrawPolyline** method is equivalent to calling the **DrawSpline** method with a tolerance of zero (0) and a flag of **visSplineAbrupt**.

The control points should be in internal drawing units (inches) with respect to the coordinate space of the page, master, or group where the shape is being dropped. The passed array should be a type SAFEARRAY of 8-byte floating point values passed by reference (VT\_R8|VT\_ARRAY|VT\_BYREF). This is how Microsoft Visual Basic passes arrays to Automation objects.

The *flags* argument is a bit mask that specifies options for drawing the new shape. Its value can include **visPolyline1D** (8) or **visPolyarcs** (256). If *flags* includes

- **visPolyline1D** and if the first and last points in *xyArray* don't coincide, the **DrawPolyline** method produces a shape with one-dimensional (1-D) behavior; otherwise, it produces a shape with two-dimensional (2-D) behavior.
- **visPolyarcs**, then Visio will produce a sequence of arcs rather than a sequence of line segments; *xyArray* should specify the initial *x,y* point of the sequence followed by *x,y* bow triples. Visio will produce a shape with EllipticalArcTo rows where the bow of the arc matches the specified value.

If the first and last points in *xyArray* coincide, the **DrawPolyline** method produces a filled shape.

## **DrawRectangle method**

Adds a rectangle to the **Shapes** collection of a page, master, or group.

### **Version added**

2.0

## **Syntax**

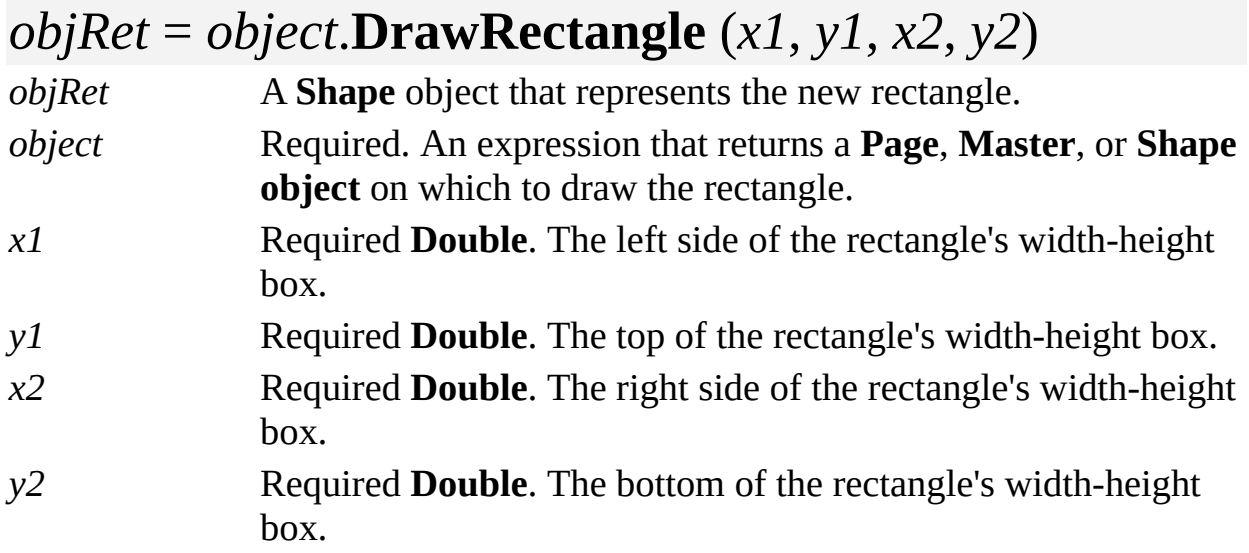

### **Remarks**

Using the **DrawRectangle** method is equivalent to using the **Rectangle** tool in the application. The arguments are in internal drawing units with respect to the coordinate space of the page, master, or group where the rectangle is being placed.

## **DrawRegion method**

See also Example

Draws a new shape that represents the region containing a given point.

### **Version added**

2000

## **Syntax**

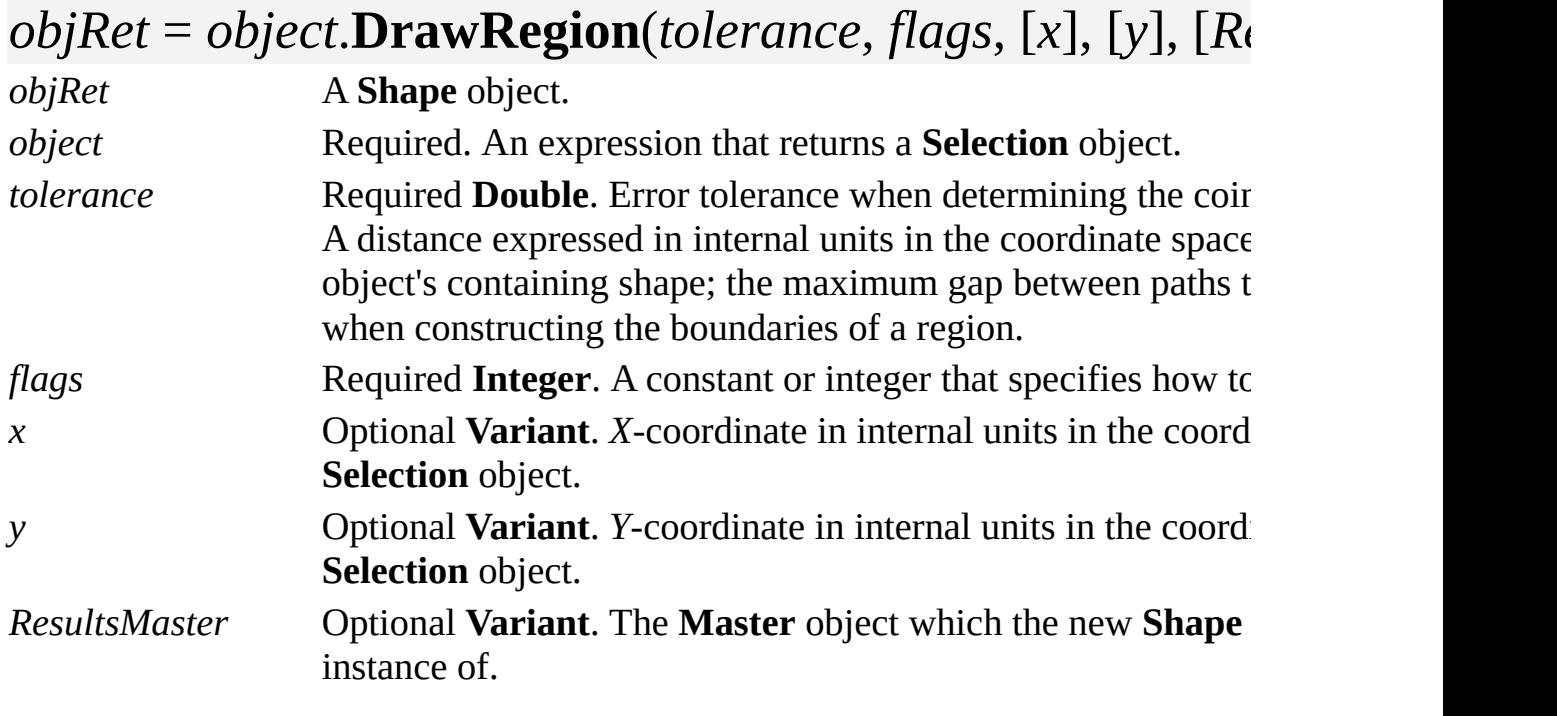

## **Remarks**

The **DrawRegion** method creates a new **Shape** object from pieces of the paths in the **Selection** object.

If both *x* and *y* are specified, the resulting shape is the smallest region that contains the point (*x,y*).

In the absence of either *x* or *y*, or if the point  $(x,y)$  is not contained in any region enclosed by the paths of the selected shapes, the result is the union of all the shapes that would have been created using the **Fragment** operation.

If no closed region is defined by the selected shapes, then the **DrawRegion** method returns **Nothing** and raises no exception.

The *flags* argument can be one or a combination of the following constants declared by the Visio type library in **VisDrawRegionFlags**.

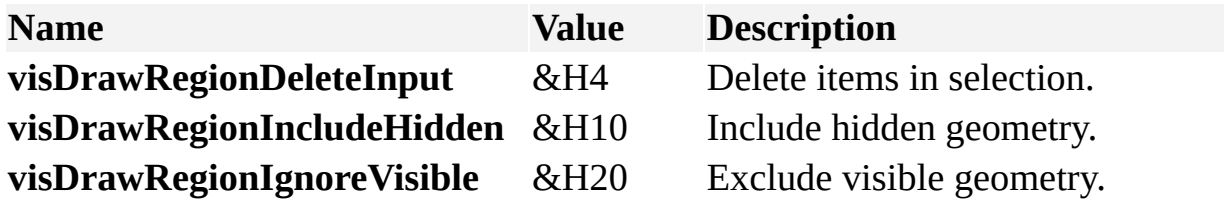

If the **DrawRegion** method is passed a *ResultsMaster* of type VT\_EMPTY or VT\_ERROR (which is how VBA passes an unspecified optional argument), the new shape is not an instance of a master and the fill, line, and text styles of the new region are set to the document's default styles.

If the **DrawRegion** method is passed a reference to a **Master** object in *ResultsMaster* (type VT\_UNKNOWN or VT\_DISPATCH) , then the **DrawRegion** method instances that **Master** object and adds geometry computed given the **Selection** object.

The new **Shape** object has no text other than text already in *ResultsMaster*.

# **DrawSpline method**

Creates a new shape whose path follows a given sequence of points.

### **Version added**

4.1

## **Syntax**

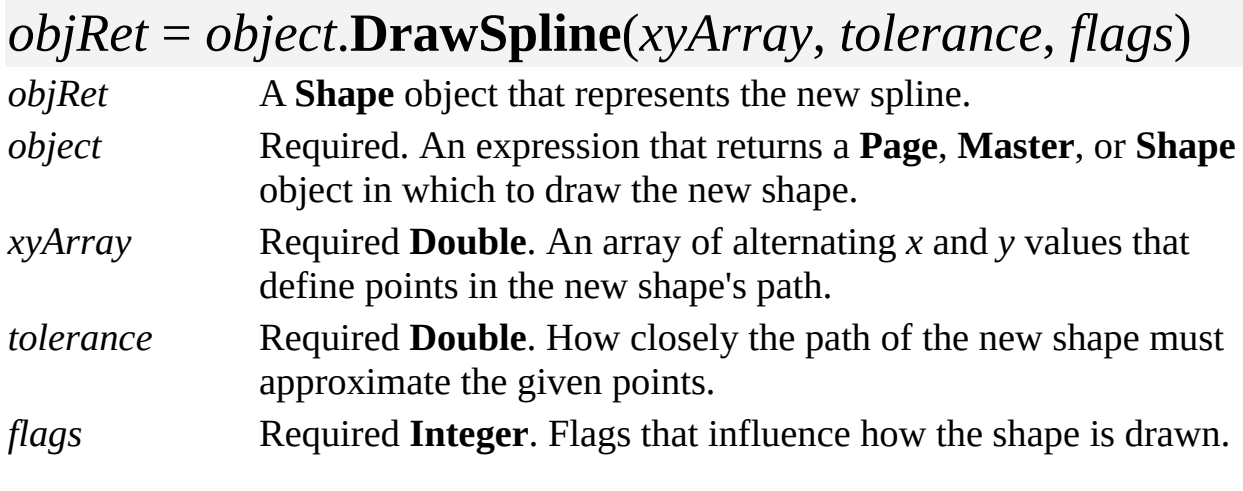

## **Remarks**

The **DrawSpline** method creates a new shape whose path falls within the given tolerance of the given array of points. To fit the given points exactly, specify a tolerance of zero (0). Typically, the **DrawSpline** method fits spline segments through the points, but it sometimes produces line or circular arc segments in the new shape.

The control points and tolerance are in internal drawing units (inches) with respect to the coordinate space of the page, master, or group where the shape is being dropped. The passed array should be a type SAFEARRAY of 8-byte floating point values passed by reference (VT\_R8|VT\_ARRAY|VT\_BYREF). This is how Microsoft Visual Basic passes arrays to Automation objects.

The error from the points to the path of the resulting shape is roughly within tolerance. When the number of points is large, the actual error may sometimes exceed the prescribed tolerance.

The *flags* argument is a bit mask that specifies options for drawing the new shape. Its value should be a combination of zero or more of the following values.

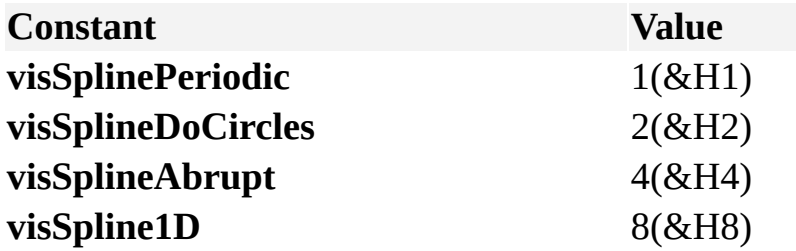

If *flags* includes **visSplinePeriodic** and the following conditions are met, the application attempts to draw a periodic spline. Otherwise, Visio draws a nonperiodic spline:

The last point must be a repetition of the first one.

If the flag **visSplineAbrupt** is included as well, the entire closed path outlined by the points must be free of abrupt changes of direction and curvature.

If *flags* includes **visSplineDoCircles**, Visio recognizes circular segments in the given array of points and generates circular arcs instead of spline rows for those segments.

If *flags* includes **visSplineAbrupt**, Visio breaks the spline whenever it detects an

abrupt change of direction or curvature in the point's trail. An abrupt change of direction is defined by three consecutive points A, B, C in the list, for which the distance between B and the line segment AC is more than twice the tolerance. The application also considers point B to be an abrupt change if one of the segments AB or BC is more than twice as long as the other. At a point where an abrupt change is detected, the application ends the current piece (line, arc, or spline) and starts a fresh one.

If *flags* includes **visSpline1D** and the first and last points in *xyArray* don't coincide, the **DrawSpline** method produces a shape with one-dimensional (1-D) behavior, otherwise, it produces a shape with two-dimensional (2-D) behavior.

If the first and last points in *xyArray* do coincide, the **DrawSpline** method produces a filled shape.

# **Drop method**

Creates a new **Shape** or **Master** object by dropping an object onto a receiving object such as a stencil, drawing page, or group.

#### **Version added**

2.0

## **Syntax**

## *objRet* = *object*.**Drop**(*dropObject*, *x*, *y*)

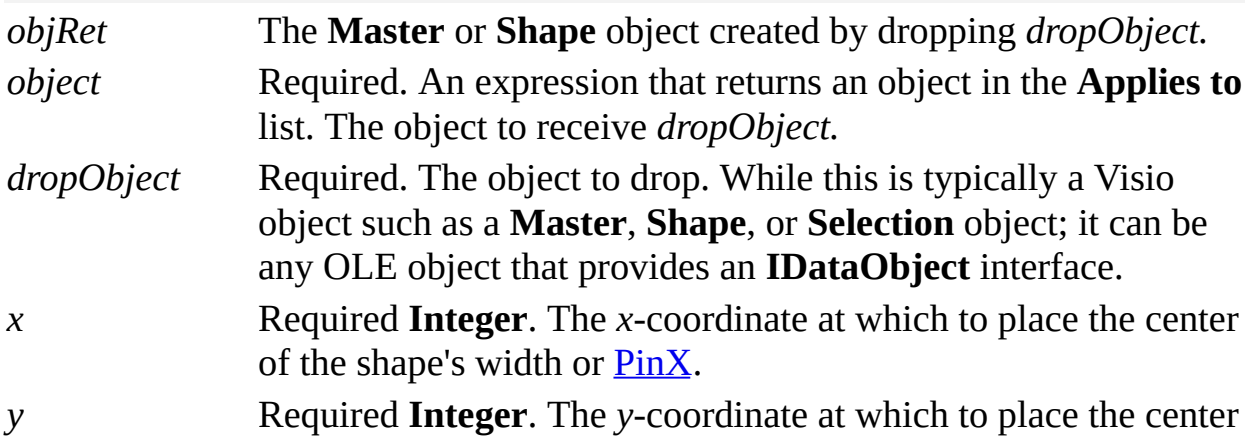

of the shape's height or  $\overline{PinY}$ .

### **Remarks**

Using the **Drop** method is similar to dragging and dropping a shape with the mouse. The object dropped (*dropObject*) can be a master or a shape on the drawing page.

To add a shape to a group or on a drawing page, apply the **Drop** method to a **Shape** or **Page** object, respectively. The center of the shape's width-height box is positioned at the specified coordinates, and a **Shape** object that represents the shape that is created is returned. When applying this method to a **Shape** object, make sure that the **Shape** object represents a group.

If *dropObject* is a **Master**, the pin of the master is dropped at the specified coordinates. A master's pin is often, but not necessarily, at its center of rotation.

To create a new master in a stencil, apply the **Drop** method to a **Document** object that represents a stencil (the stencil must be opened as an original or a copy rather than read-only). In this case, the *x* and *y* arguments are ignored, and the new master that is created is returned.

# **DropMany[U] method**

Creates one or more new **Shape** objects on a page, in a master, or in a group. It returns an array of the IDs of the **Shape** objects it produces.

#### **Version added**

4.5

## **Syntax**

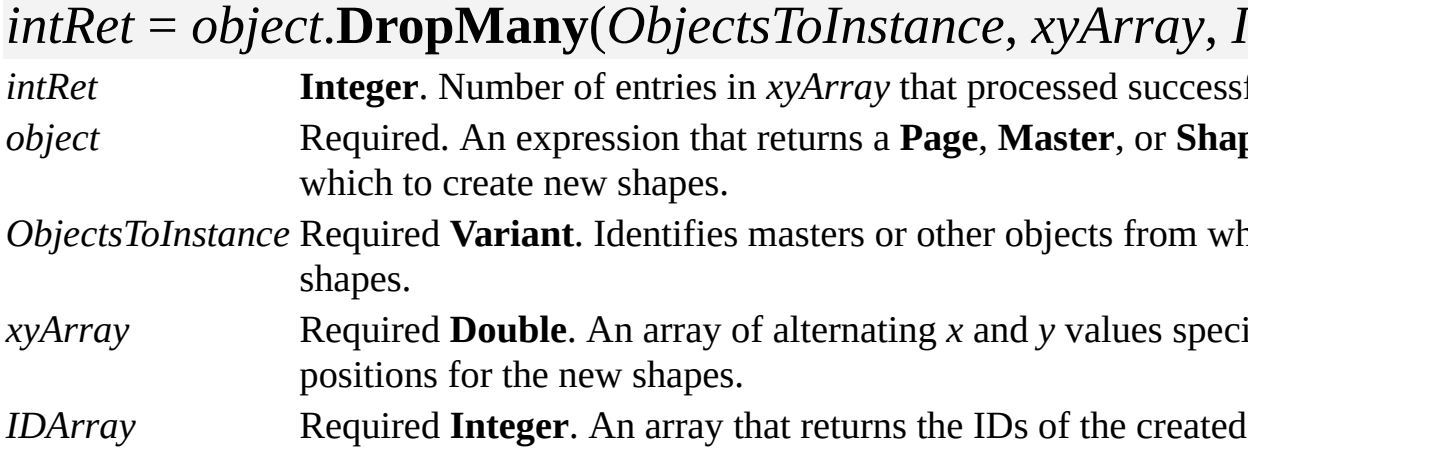

### **Remarks**

Using the **DropMany** method is like using the **Page**, **Master**, or **Shape** object's **Drop** method, except you can use the **DropMany** method to create many new **Shape** objects at once, rather than one per method call. The **DropMany** method creates new **Shape** objects on the page, in the master, or in the group shape to which it is applied (this shape is called the "target object" in the following discussion).

*ObjectsToInstance* should be a one-dimensional array of *n* >= 1 variants. Its entries identify objects from which you want to make new **Shape** objects. An entry often refers to a Visio application **Master** object. It might also refer to a Visio application **Shape** object, **Selection** object, or even an object from another application. The application doesn't care what the lower and upper array bounds of the *ObjectsToInstance* entries are. Call these *vlb* and *vub*, respectively.

- If *ObjectsToInstance(i)* is an unknown or dispatch (in Microsoft Visual Basic for Applications, a reference to a selection, shape, master, guide, or OLE object), then the object it is referencing is instanced. This is essentially equivalent to calling **Drop**(*ObjectsToInstance*(*i*),*x*,*y*).
- If *ObjectsToInstance(i)* is the integer *j*, then an instance of the **Master** object in the document stencil of the target object's document whose 1-based index is *j* is made. The **[EventDrop](mk:@MSITStore:Vis_DSS.chm::/DSS_Cells_(D-E)_1314.htm)** cell in the Events section of the new shape is not triggered. Use the **Drop** method instead if you want the EventDrop cell to trigger.
- If *ObjectsToInstance(i)* is the string *s* (or a reference to the string *s*), then an instance of the **Master** object with name *s* in the document stencil of the target object's document is made; *s* can equal either the **Master** object's **UniqueID** or **Name** property. The EventDrop cell in the Events section of the new shape is not triggered. Use the **Drop** method instead if you want the EventDrop cell to trigger.
- For *vlb* < *i* <= *vub*, if *ObjectsToInstance(i)* is empty (**Nothing** or uninitialized in Microsoft Visual Basic), then entry *i* will cause *ObjectsToInstance(j)* to be instanced again, where *j* is the largest value < *i* such that *ObjectsToInstance(j)* isn't empty. If you want to make *n* instances of the same thing, only *ObjectsToInstance(vlb)* needs to be provided.
The *xyArray* argument should be a one-dimensional array of 2*m* doubles with lowerbound *xylb* and upper bound *xyub*, where *m* >= *n*. The values in the array tell the **DropMany** method where to position the **Shape** objects it produces. *ObjectsToInstance(vlb* + ( $i$  - 1)) is dropped at  $(xy[(i - 1)2 + xy/b], xy[(i - 1)2 +$ *xylb* + 1]) for  $1 \le i \le n$ .

Note that  $m > n$  is allowed. For  $n < i \le m$ , the *i*'th thing instanced is the same thing as the *n*'th thing instanced. Thus to make  $m \geq 1$  instances of the same thing, you can pass an *ObjectsToInstance* array with one entry and an *m* entry *xyArray* array.

If the entity being instanced is a master, the pin of the new **Shape** object is positioned at the given *xy*. Otherwise, the center of the **Shape** objects is positioned at the given *xy*.

The value *intRet* returned by the **DropMany** method is the number of *xy* entries in *xyArray* that the **DropMany** method successfully processed. If all entries processed successfully, then *m* is returned. If some entries are successfully processed prior to an error occurring, then the produced **Shape** objects are not deleted and this raises an exception yet still returns a positive *intRet*.

Presuming all *m xy* entries process correctly, the number of new **Shape** objects produced by the **DropMany** method is usually equal to *m*. In rare cases (for example, if a **Selection** object gets instanced), more than *m* **Shape** objects may be produced. The caller can determine the number of produced **Shape** objects by comparing the number of shapes in the target object before and after the **DropMany** method executes. The caller can assert the new **Shape** objects are those with the highest indices in the target object's **Shapes** collection.

If the **DropMany** method returns zero (0), *IDArray* returns **Null** (**Nothing**). Otherwise, it returns a one-dimensional array of *m* integers indexed from 0 to *m* - 1. *IDArray* is an out argument that is allocated by the **DropMany** method and ownership is passed to the program that called the **DropMany** method. The caller should eventually perform the **SafeArrayDestroy** procedure on the returned array. (Visual Basic and Visual Basic for Applications take care of this for you.)

If *IDArray* returns non-**Null** (not **Nothing**), then *IDArray*( $i$  - 1),  $1 \le i \le intRet$ , returns the ID of the **Shape** object produced by the *i*'th *xyArray* entry, provided

the *i*'th *xyArray* entry produced exactly one **Shape** object. If the *i*'th *xyArray* entry produced multiple **Shape** objects, then -1 is returned in the entry. All entries *i*,  $intRet \le i \le m$ , return -1.

**Note** Beginning with Visio 2000, you can refer to Visio shapes, masters, styles, pages, rows, and layers using local and universal names. When a user names a shape, for example, the user is specifying a local name. Universal names are not visible through the user interface. As a developer, you can use universal names in a program when you don't want to change a name each time a solution is localized. Use the **DropMany** method to drop more than one shape when using local names to identify the shapes. Use the **DropManyU** method to drop more than one shape when using universal names to identify the shapes.

# **Duplicate method**

Duplicates an object or selection.

#### **Version added**

2.0

**Syntax**

### *object*.**Duplicate**

*object* Required. An expression that returns a **Selection** or **Shape** object.

#### **Remarks**

The **Duplicate** method duplicates the specified object or selection and adds a copy to the same page as the original. Using the **Duplicate** method is equivalent to clicking **Duplicate** on the **Edit** menu.

When used with a **Shape** object, the **Duplicate** method duplicates the shape.

When used with a **Selection** object, the **Duplicate** method duplicates the selection.

## **EndUndoScope method**

Ends or cancels a transaction with a unique scope.

#### **Version added**

2000

#### **Syntax**

### *object*.**EndUndoScope** (*nScopeID, bCommit*)

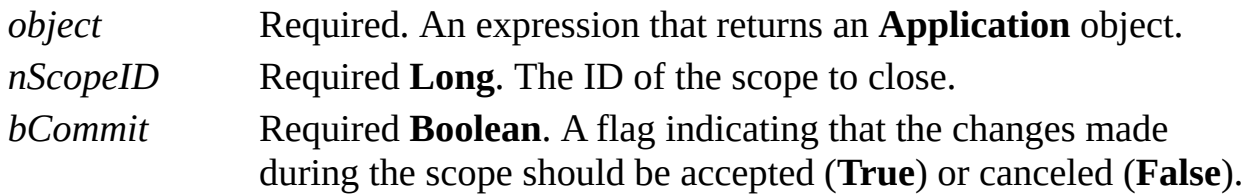

#### **Remarks**

If you need to know whether events you receive are the result of a particular operation that you initiated, use the **BeginUndoScope** and **EndUndoScope** methods to wrap your operation. In your event handlers, use the **IsInScope** property to test whether the scope ID returned by the **BeginUndoScope** method is part of the current context. Make sure you clear the scope ID you stored from the **BeginUndoScope** property when you receive the **ExitScope** event with that ID.

You must balance calls to the **BeginUndoScope** method with calls to the **EndUndoScope** method. If you call the **BeginUndoScope** method, you should call the **EndUndoScope** method as soon as you are done with the actions that constitute your scope. Also, while actions to multiple documents should be robust within a single scope, closing a document may have the side effect of purging the undo information for the currently open scope as well as purging the undo and redo stacks. If that happens, passing *bCommit* = **False** to **EndUndoScope** does not restore the undo information.

You can also use the **BeginUndoScope** and **EndUndoScope** methods to add an action defined by an add-on to the Visio undo stream. This is useful when you are operating from modeless scenarios where the initiating agent is part of an add-on's user interface or a modeless programmatic action.

**Note** Most Visio actions are already wrapped in internal undo scopes, so add-ons running within the application do not need to call this method.

## **EnumDirectories method**

Returns an array naming the folders Microsoft Visio would search given a list of paths.

#### **Version added**

4.5

#### **Syntax**

### *object*.**EnumDirectories** *pathList*,*nameArray*

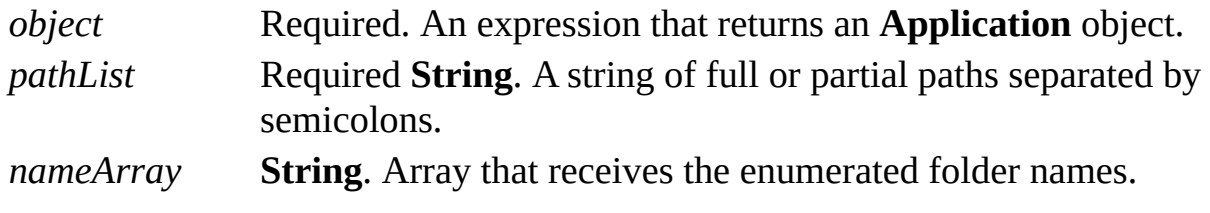

#### **Remarks**

Several Visio properties such as **AddonPaths** and **TemplatePaths** accept and receive a string interpreted to be a list of path (folder) names separated by semicolons. Non-fully qualified names in the list are appended to the folder that contains the Visio program files (*appObj.Path*). When the application looks for items in the named paths, it looks in the folders and all their subfolders.

Suppose d:\Add-ons is a path that exists and e:\Add-ons is a path that doesn't exist. If the Visio executable file is installed in c:\Visio, and AddonPaths is "Add-ons;d:\Add-ons", the application looks for add-ons in c:\Visio\Add-ons, d:\Add-ons, and any of their subfolders.

The purpose of the **EnumDirectories** method is to accept a string such as one that the **AddonPaths** property might produce and return a list of the folders that the application enumerates when processing such a string.

If the **EnumDirectories** property succeeds, *nameArray* returns a onedimensional array of *n* strings indexed from 0 to *n* - 1. Each string is the fully qualified name of a folder that exists. The list names those folders designated in the path list that exist and all their subfolders.

The *nameArray* argument is an out argument that is allocated by the **EnumDirectories** method and ownership is passed back to the caller. The caller should eventually perform the **SafeArrayDestroy** procedure on the returned array. (Visual Basic and Visual Basic for Applications automatically free the strings referenced by the array's entries.)

## **ExecuteLine method**

Example

Executes a line of Microsoft Visual Basic code.

#### **Version added**

4.5

#### **Syntax**

### *object*.**ExecuteLine** *stringExpression*

*object* Required. An expression that returns a **Document** object. *stringExpression* Required **String**. A string that will be interpreted as Microsoft Visual Basic for Applications (VBA) code.

#### **Remarks**

The VBA project of the **Document** object is told to execute the supplied string. VBA treats the string as it would treat the same string typed into its Immediate window.

The **ExecuteLine** method creates a VBA project in the document if one does not

exist.

Here are some possibilities:

ThisDocument.ExecuteLine("SomeMacro") 'Executes the macro (argumentless procedure) named  $S<sub>0</sub>$ 'that is in some module of the VBA project of ThisDocu

ThisDocument.ExecuteLine("SomeProc 1, 2, 3") 'Executes the procedure named SomeProc and passes it

ThisDocument.ExecuteLine("Module1.SomeProc 1, 2, 3") 'Same as previous example, but procedure name qualifie 'with module name.

ThisDocument.ExecuteLine("UserForm1.Show") 'Shows the form UserForm1.

ThisDocument.ExecuteLine("Debug.Print ""some string""") 'Prints "some string" to VBA's Immediate window.

ThisDocument.ExecuteLine("Debug.Print Documents.Count 'Prints number of open documents to Immediate window

ThisDocument.ExecuteLine("ThisDocument.Save") 'Tells ThisDocument to save itself.

### **Export method**

Example

Exports an object from Microsoft Visio to a file format such as .pcx, .eps, or .htm.

#### **Version added**

3.0

#### **Syntax**

### *object*.**Export** *fileName*

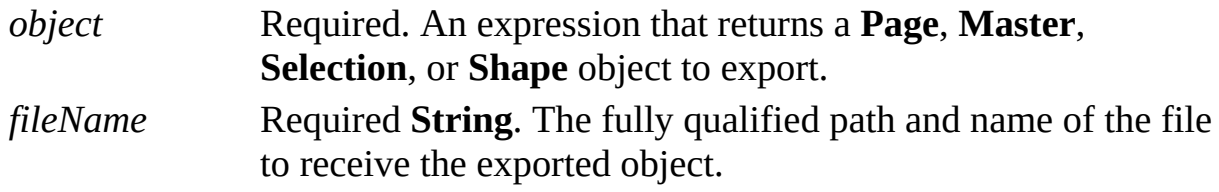

#### **Remarks**

The file extension indicates which export filter to use. If the filter is not installed, the **Export** method returns an error. The **Export** method uses the default preference settings for the specified filter and does not prompt the user for nondefault arguments.

The **Export** method of a **Page** object supports saving to HTML file format using the extension .htm or .html. Pages are exported using the settings that were last selected in the **Save As** dialog box.

If the specified file already exists, it is replaced without prompting the user.

# **ExportIcon method**

Example

Exports the icon for a **Master** object to a named file or the Clipboard.

#### **Version added**

4.5

#### **Syntax**

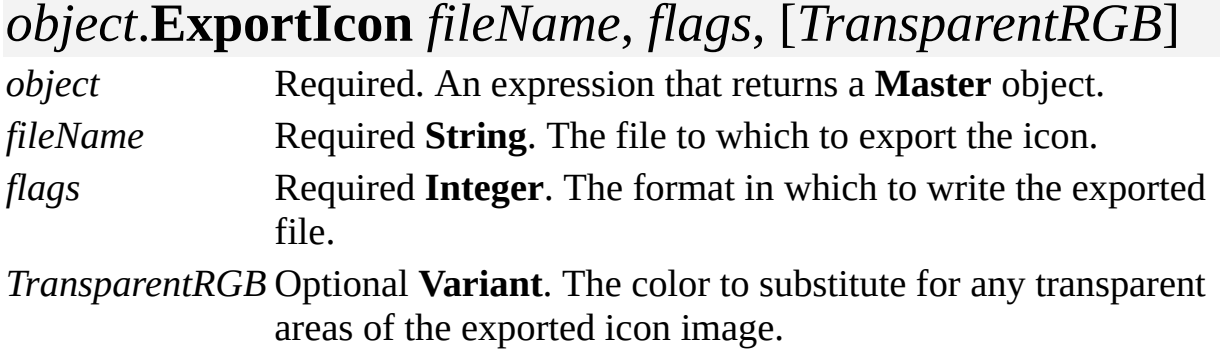

#### **Remarks**

If *fileName* is empty, the master's icon is copied to the Clipboard.

If the value of *flags* is **visIconFormatVisio** (0), the icon is exported in the application internal icon format. The **ImportIcon** method accepts files written in this format.

If the value of *flags* is **visIconFormatBMP** (2), the icon is exported in bitmap (.bmp) file format.

Starting with Visio 2000, you can use the *TransparentRGB* argument with the **ExportIcon** method. If *TransparentRGB* is omitted, the color defaults to black, which simulates Visio 5.0 behavior.

## **FitCurve method**

Example

Reduces the number of geometry segments in a shape or shapes by replacing them with similar spline, arc, and line segments that approximate the paths of the initial segments. Typically, this reduces the number of segments in the shape.

#### **Version added**

4.1

#### **Syntax**

### *object*.**FitCurve** *tolerance*, *flags*

*object* Required. An expression that returns a **Shape** or **Selection** object whose path is to be replaced. *tolerance* Required **Double**. How closely the resulting paths must match the shape's original paths. *flags* Required **Integer**. Flags that influence how the shape is drawn.

#### **Remarks**

The **FitCurve** method of a **Selection** object optimizes each of the shapes in the

selection. It does not combine the selected shapes into a single shape.

The paths resulting from the **FitCurve** method fall within the given tolerance of the initial paths. Tolerance should be in internal drawing units (inches). To match the initial paths exactly, specify a tolerance of zero (0).

The *flags* argument is a bit mask that specifies options for optimizing the paths. Its value should be a combination of zero or more of the following values.

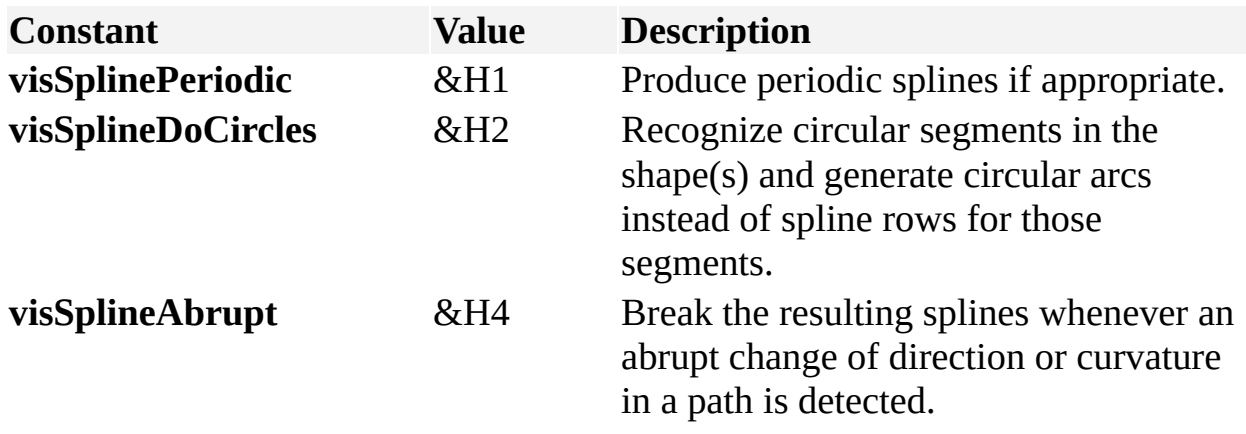

# **FlipHorizontal method**

Example

Flips an object horizontally.

#### **Version added**

2.0

**Syntax**

### *object*.**FlipHorizontal**

*object* Required. An expression that returns a **Shape** or **Selection** object to flip.

# **FlipVertical method**

Example

Flips an object vertically.

#### **Version added**

2.0

**Syntax**

### *object*.**FlipVertical**

*object* Required. An expression that returns a **Shape** or **Selection** object to flip.

### **Follow method**

Causes Microsoft Visio to navigate to a hyperlink.

#### **Version added**

5.0

**Syntax**

### *object***.Follow**

*object* Required. An expression that returns a **Hyperlink** object.

## **FollowHyperlink method**

Example

Navigates to an arbitrary document-based hyperlink.

#### **Version added**

5.0

#### **Syntax**

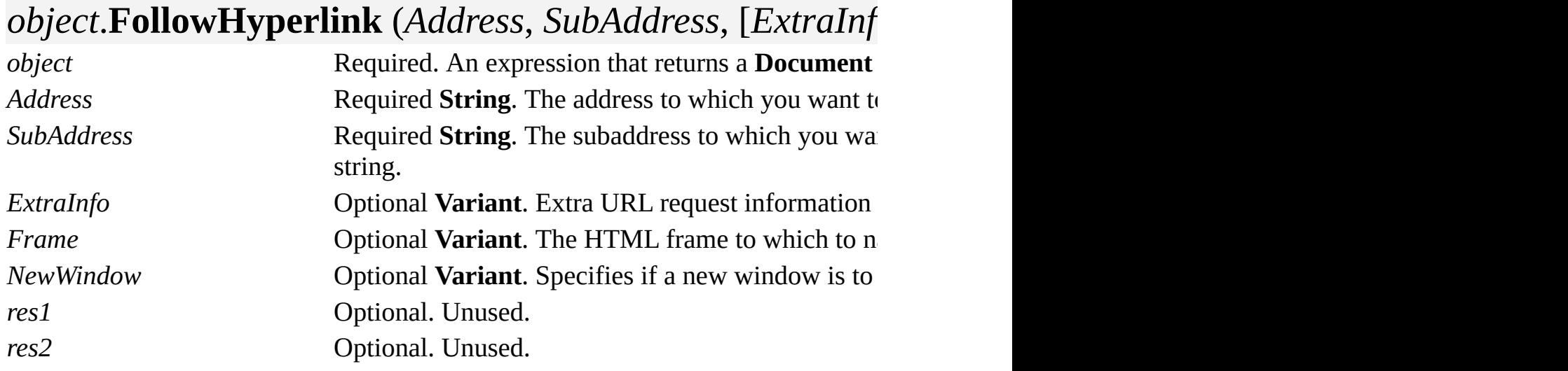

*res3* Optional. Unused.

#### **Remarks**

From Microsoft Visual Basic or Visual Basic for Applications, do not pass a value for optional arguments. From  $C/C++$ , pass an empty variant for optional arguments.

Visio 4.5 provided an undocumented **Hyperlink** method for a **Document** object with the following signature:

### HRESULT FollowHyperlink[in] BSTR Target, [in] BSTR

Visio 5.0 and later still support this method but it has been renamed to **FollowHyperlink45**:

HRESULT FollowHyperlink45[in] BSTR Target, [in] BST

## <span id="page-309-0"></span>**FormatResult method**

Formats a string or number into a string according to a format picture, using specified units for scaling and formatting.

#### **Version added**

4.5

#### **Syntax**

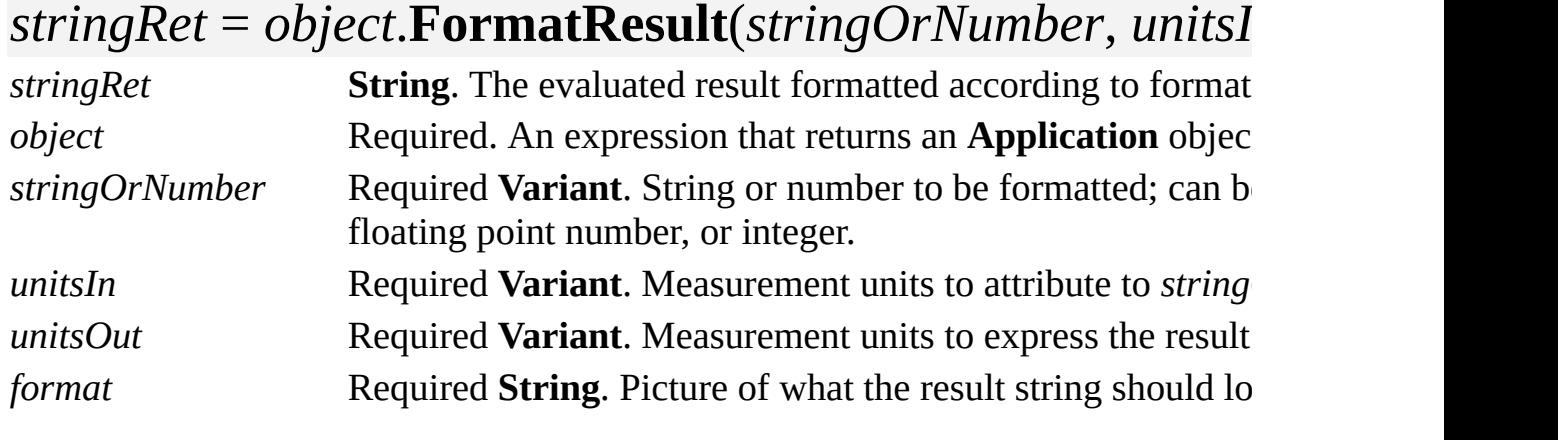

#### **Remarks**

If passed as a string, *stringOrNumber* might be the formula or prospective formula of a cell, or the result or prospective result of a cell expressed as a string. The **FormatResult** method evaluates the string and formats the result. Because the string is being evaluated outside the context of being the formula of a particular cell, the **FormatResult** method returns an error if the string contains any cell references.

Possible values for *stringOrNumber* include:

1.7 3 "2.5" "4.1 cm" "12 ft - 17 in + (12 cm /  $SQRT(7)$ )"

The *unitsIn* and *unitsOut* arguments can be strings such as "inches", "inch", "in.", or "i". Strings may be used for all supported Visio units such as centimeters, meters, miles, and so on. You can also use any of the unit constants declared by the Visio type library in **VisUnitCodes**. A list of valid units is also included in About units of [measure.](mk:@MSITStore:Vis_DSS.chm::/DSS_CTSShapeSheetBasics_1828.htm)

If *stringOrNumber* is a string, *unitsIn* specifies how to interpret the evaluated result and is only used if the result is a scalar. For example, the expression "*4 \* 5 cm*" evaluates to 20 cm, which is not a scalar so *unitsIn* is ignored. The expression "*4 \* 5*" evaluates to 20 which is a scalar and is interpreted using the specified *unitsIn*.

The *unitsOut* argument specifies the units in which the returned string should be expressed. If you want the results expressed in the same units as the evaluated expression, pass "NOCAST" or **visNoCast**.

*format* is a string that specifies a template or picture of the string produced by the **FormatResult** method. For details, see the [FORMAT](mk:@MSITStore:Vis_DSS.chm::/DSS_Functions_(D-G)_1424.htm) function. A few of the possibilities are:

# : Ouput a single digit, but not if it's a leading or trailing 0.

0 : Output a single digit, even if it is a leading or trailing 0.

- . : Decimal placeholder.
- , : Thousands separator.
- "text" or 'text' : Output enclosed text as is.
- \c : Output the character c.

#### **Examples**

- Where a string is [specified](#page-309-0)
- Where a number is [specified](#page-309-0)

### **Fragment method**

Example

Breaks selected shapes into smaller shapes.

#### **Version added**

2.0

**Syntax**

### *object*.**Fragment**

*object* Required. An expression that returns a **Selection** object that contains the shapes to fragment.

#### **Remarks**

Using the **Fragment** method is equivalent to clicking **Fragment** on the **Operations** submenu of the **Shape** menu. The produced shapes are the topmost shapes in the containing shape of the selected shapes. They inherit the formatting of the first selected shape and have no text.

The original shapes are deleted and there aren't any shapes selected when the

operation is complete.

## **GetFilterCommands method**

Example

Returns an array of command ranges and a **True** or **False** value indicating how to filter events for that command range.

#### **Version added**

2002

#### **Syntax**

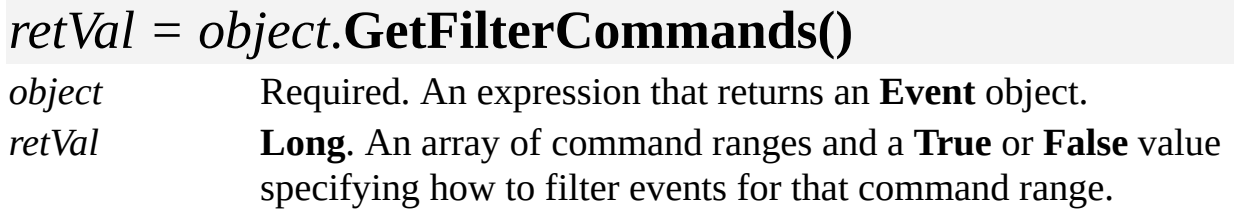

#### **Remarks**

The event filters described in the array returned by the **GetFilterCommands** method provide developers a way of ignoring specified events based on command ID. The array returned is that passed to the **SetFilterCommands** method for this **Event** object.

The array that is returned by the **GetFilterCommands** method can be interpreted in the following manner:

The number of elements in the array is a multiple of 3, as follows:

The first element contains the beginning command ID of the range (any member of **VisUICmds**).

The second element contains the end command ID of the range (any member of **VisUICmds**).

The third element contains a **True** or **False** value, which indicates whether you are listening to events for that command range (**True** to listen to events; **False** to exclude events).

For an event to successfully pass through a command filter, it must satisfy the following criteria:

It must have a valid command ID.

If all filters are **True**, the event must match at least one filter.

If all filters are **False**, the event must not match any filter.

If the filters are a mixture of **True** and **False**, the event must match at least one **True** filter and not match any **False** filters.

If there are no **True** ranges defined in the array, events are considered **True**.

For details about defining event filters using command IDs, see the **SetFilterCommands** method.

## **GetFilterObjects method**

Example

Returns an array of object types and a **True** or **False** value indicating how to filter events for that object.

#### **Version added**

2002

#### **Syntax**

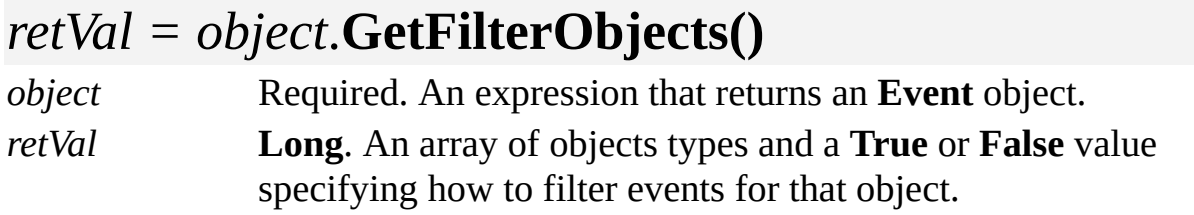

#### **Remarks**

The event filters described in the array returned by the **GetFilterObjects** method provide developers a way of ignoring specified events based on object type. The array returned is that passed to the **SetFilterObjects** method for this **Event** object.

The array that is returned by the **GetFilterObjects** method can be interpreted in the following manner.

The number of elements in the array is a multiple of 2:

The first element contains an object type (one of **visTypePage**, **visTypeGroup**, **visTypeShape**, **visTypeForeignObject**, **visTypeGuide**, or **visTypeDoc**).

The second element contains a **True** or **False** value indicating whether you are listening to events for that object (**True** to listen to an object's events; **False** to exclude an object's events).

For an event to successfully pass through an object event filter, it must satisfy the following criteria:

It must be a valid object type.

If all filters are **True**, the event must match at least one filter.

If all filters are **False**, the event must not match any filter.

If the filters are a mixture of **True** and **False**, the event must match at least one **True** filter and not match any **False** filters.

If there are no **True** ranges defined in the array, events are considered **True**.

For details about defining event filters using command IDs, see the **SetFilterObjects** method.

# **GetFilterSRC method**

Example

Returns an array of cell ranges and a **True** or **False** value indicating whether you are filtering events for that range.

#### **Version added**

2002

#### **Syntax**

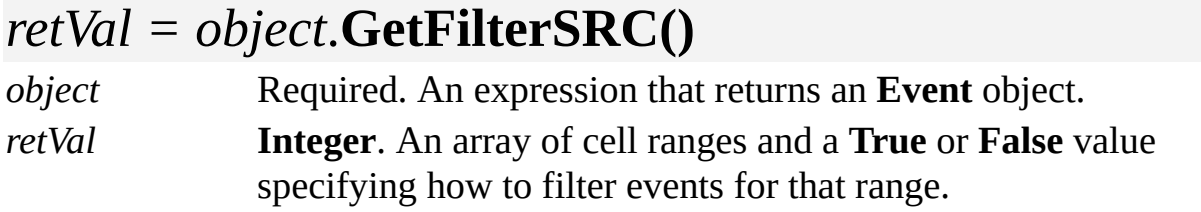

#### **Remarks**

The event filters described in the array returned by the **GetFilterSRC** method provide developers a way of ignoring specified events based on object type. The array returned is that passed to the **SetFilterSRC** method for this **Event** object.

The array that is returned by the **GetFilterSRC** method can be interpreted in the following manner.

The number of elements in the array is a multiple of 7. These seven elements contain the following values:

The first three elements describe the section, row, and cell of the beginning cell of the range.

The next three elements describe the section, row, and cell of the end cell of the range.

The last element contains a **True** or **False** value indicating whether you want to receive events for the specified range of cells (**True** to listen to events for a range of cells; **False** to exclude events for the range of cells).

For an event to successfully pass through a cell range filter, it must satisfy the following criteria:

It must be a valid section, row, cell reference.

If all filters are **True**, the event must match at least one filter.

If all filters are **False**, the event must not match any filter.

If the filters are a mixture of **True** and **False**, the event must match at least one **True** filter and not match any **False** filters.

If there are no **True** ranges defined in the array, events are considered **True**.

For details about defining event filters using command IDs, see the **SetFilterSRC** method.

# **GetFormulas[U] method**

Returns the formulas of many cells.

#### **Version added**

4.5

#### **Syntax**

### *object*.**GetFormulas** *SID\_SRCStream*, *formulas*

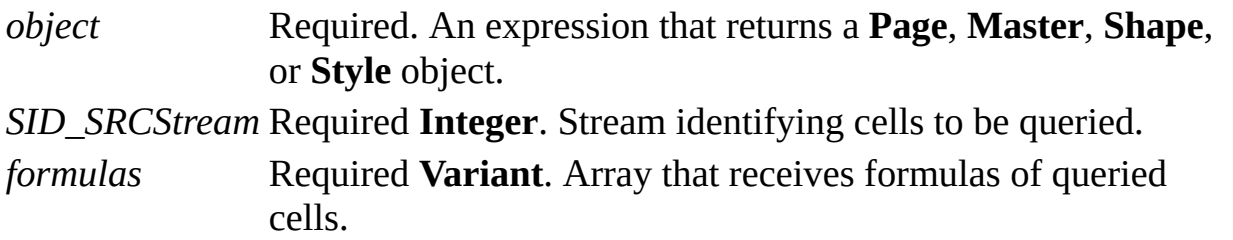

#### **Remarks**

The **GetFormulas** method is like the **Formula** method of a **Cell** object, except you can use it to obtain the formulas of many cells at once, rather than one cell at a time. The **GetFormulas** method is a specialization of the **GetResults** method,

which can be used to obtain cell formulas or results. Setting up a call to the **GetFormulas** method involves slightly less work than setting up the **GetResults** method.

For **Shape** or **Style** objects you can use the **GetFormulas** method to get formulas of any set of cells.

For a **Page** or **Master** object you can use the **GetFormulas** method to get formulas of any set of cells in any set of shapes of the page or master.

*SID\_SRCStream* is an array of 2-byte integers:

For **Shape** or **Style** objects, *SID\_SRCStream* should be a one-dimensional array of 3*n* 2-byte integers for some *n* >= 1. **GetFormulas** interprets the stream as:

### { sectionIdx, rowIdx, cellIdx }n

where *sectionIdx* is the section index of the desired cell, *rowIdx* is its row index and *cellIdx* is its cell index.

For **Page** or **Master** objects, *SID\_SRCStream* should be a one-dimensional array of  $4n$  2-byte integers for  $n \geq 1$ . The **GetFormulas** method interprets *SID\_SRCStream* as:

### { sheetID, sectionIdx, rowIdx, cellIdx }n

where *sheetID* is the **ID** property of the **Shape** object on the page or master whose cell formula is desired.

**Note** If the *sheetID* in an entry is **visInvalShapeID** (-1) or if the bottom byte of *sectionIdx* is **visSectionInval** (255), then the entry will be ignored and an empty variant will be returned in the corresponding results array entry. The motivation for this is that the same *SID\_SRCStream* array can be used on several calls to **GetFormulas**, **SetFormulas**, and similar methods with the caller only needing to make minor changes to the stream between calls.

If the **GetFormulas** method succeeds, *formulas* returns a one-dimensional array of *n* variants indexed from 0 to *n* - 1. Each variant returns a formula as a string. *Formulas* is an out argument that is allocated by the **GetFormulas** method, which passes ownership back to the caller. The caller should eventually perform

the **SafeArrayDestroy** procedure on the returned array. Note that the **SafeArrayDestroy** procedure has the side effect of clearing the variants referenced by the array's entries, hence deallocating any strings the **GetFormulas** method returns. (Microsoft Visual Basic and Visual Basic for Applications take care of this for you.) The **GetFormulas** method fails if *formulas* is **Null**.

**Note** Beginning with Visio 2000, you can refer to Visio shapes, masters, styles, pages, rows, and layers using local and universal names. When a user names a shape, for example, the user is specifying a local name. Universal names are not visible through the user interface. As a developer, you can use universal names in a program when you don't want to change a name each time a solution is localized. Use the **GetFormulas** method to get more than one formula using local syntax. Use the **GetFormulasU** method to get more than one formula using universal syntax.

# **GetNames[U] method**

See also

Returns the names of all items in a **Documents**, **Pages**, **Masters**, **Styles**, or **Addons** collection.

#### **Version added**

4.5

**Syntax**

### *object*.**GetNames** *nameArray*

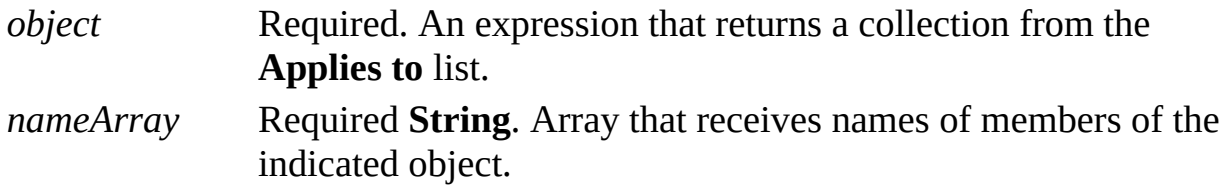

#### **Remarks**

If the **GetNames** method succeeds, *nameArray* returns a one-dimensional array of *n* strings indexed from 0 to *n* - 1, where *n* equals the **Count** property of the object. *nameArray* is an out argument that is allocated by the **GetNames**
method, which passes ownership back to the caller. The caller should eventually perform the **SafeArrayDestroy** procedure on the returned array. Note that the **SafeArrayDestroy** procedure has the side effect of freeing the strings referenced by the array's entries. The **GetNames** method fails if called with *!nameArray or nameArray*. (Microsoft Visual Basic and Visual Basic for Applications take care of this for you.)

**Note** Beginning with Visio 2000, you can refer to Visio shapes, masters, styles, pages, rows, and layers using local and universal names. When a user names a shape, for example, the user is specifying a local name. Universal names are not visible through the user interface. As a developer, you can use universal names in a program when you don't want to change a name each time a solution is localized. Use the **GetNames** method to get more than one object's local name. Use the **GetNamesU** method to get more than one object's universal name.

# **GetPolylineData method**

Example

Returns the points recorded in a polyline row.

#### **Version added**

2000

**Syntax**

## *object***.GetPolylineData** *flags, xyArray*

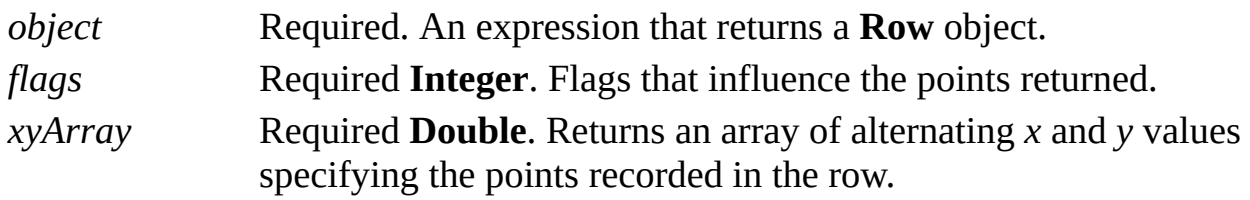

#### **Remarks**

If the row's type is not **visTagPolylineTo**, an exception is raised.

If the **GetPolylineData** method succeeds, *xyArray* returns a one-dimensional array of *n* doubles (VT\_R8) indexed from 0 to *n* - 1. The argument *xyArray* is an out argument that is allocated by the **GetPolylineData** method, which passes ownership back to the caller. The caller should eventually perform **SafeArrayDestroy** on the returned array. (Microsoft Visual Basic and Visual Basic for Applications manage this for you.)

The *flags* argument is a bit mask that specifies options for returning points. Its value should be a combination of zero or more of the following values.

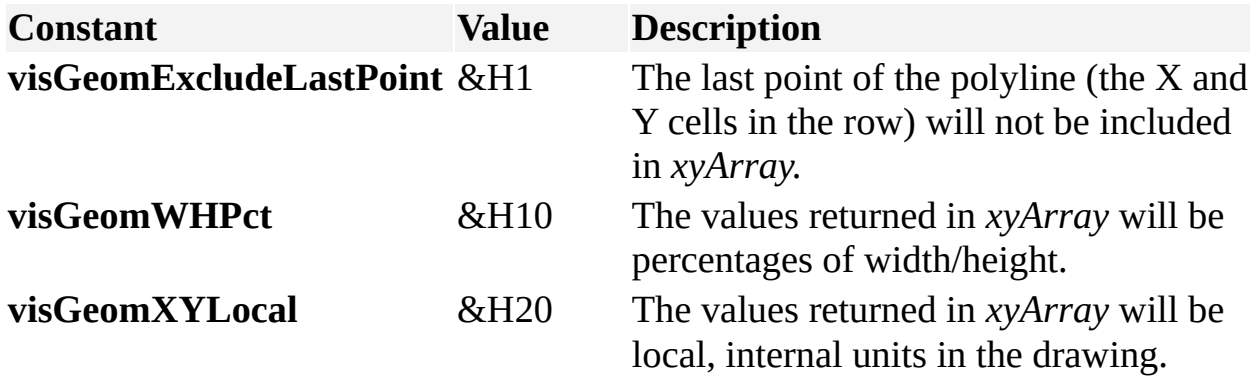

# **GetResults method**

Gets the results or formulas of many cells.

#### **Version added**

4.5

### **Syntax**

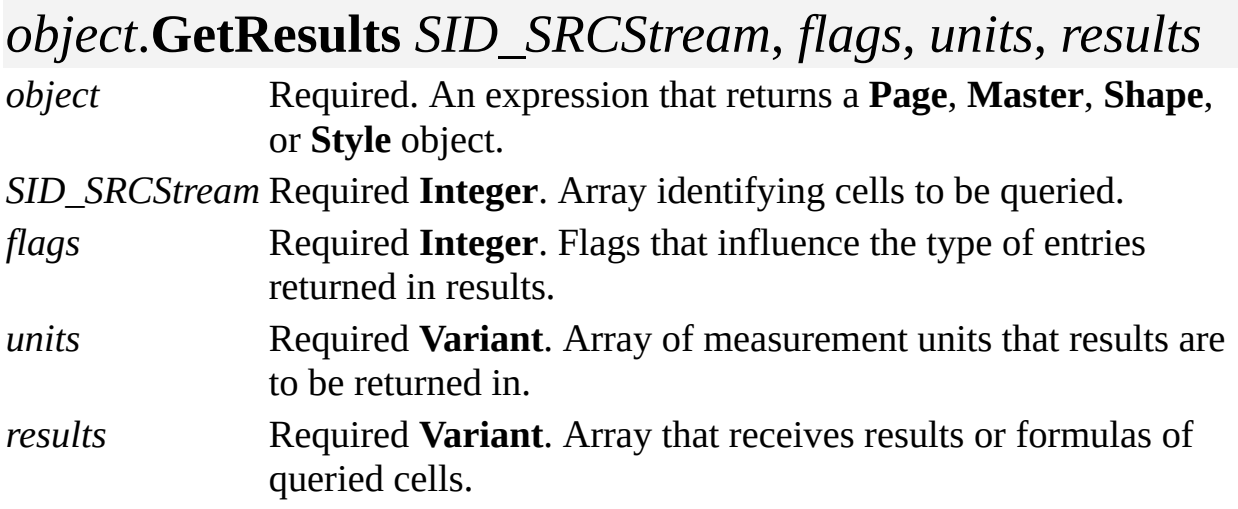

#### **Remarks**

The **GetResults** method is like the **Result** method for the **Cell** object, except that it can be used to get the results (values) of many cells at once, rather than one cell at a time.

For **Shape** or **Style** objects, you can use the **GetResults** method to get results of any set of cells.

For a **Page** or **Master** object, you can use the **GetResults** method to get results of any set of cells in any set of shapes of the page or master.

*SID\_SRCStream* is an array of 2-byte integers:

For **Shape** or **Style** objects, *SID\_SRCStream* should be a one-dimensional array of 3*n* 2-byte integers for *n* >= 1. The **GetResults** method interprets *SID\_SRCStream* as:

## { sectionIdx, rowIdx, cellIdx }n

where *sectionIdx* is the section index of the desired cell, *rowIdx* is its row index and *cellIdx* is its cell index.

For **Page** or **Master** objects, *SID\_SRCStream* should be a one-dimensional array of  $4n$  2-byte integers for  $n \geq 1$ . The **GetResults** method interprets *SID\_SRCStream* as:

## { sheetID, sectionIdx, rowIdx, cellIdx }n

where *sheetID* is the **ID** property of the **Shape** object on the page or master whose cell result is desired.

**Note** If the *sheetID* in an entry is **visInvalShapeID** (-1) or if the bottom byte of *sectionIdx* is **visSectionInval** (255), then the entry will be ignored and an empty variant will be returned in the corresponding results array entry. The motivation for this is that the same *SID\_SRCStream* array can be used on several calls to **GetResults**, **SetResults**, and similar methods with the caller only needing to make minor changes to the stream between calls.

The *flags* argument indicates what data type the returned results should be

expressed in. Its value should be one of the following.

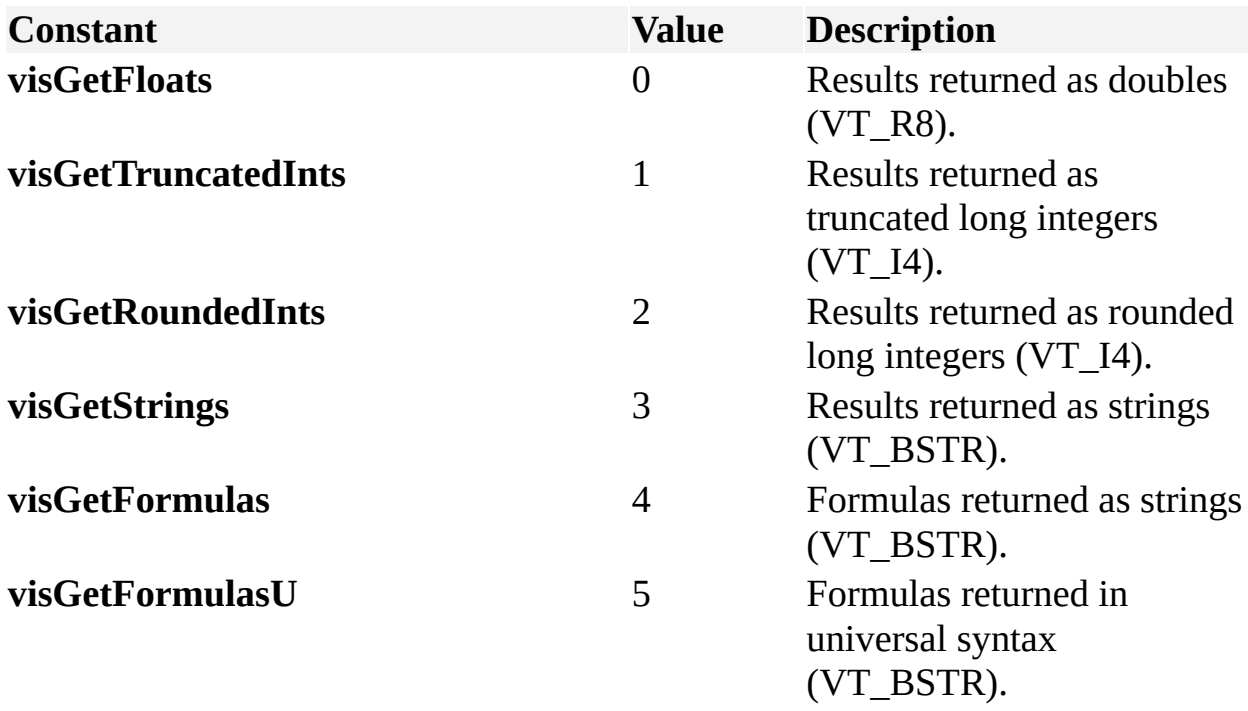

The *units* argument is an array that controls what measurement units individual results are returned in. Each entry in the array can be a string such as "inches", "inch", "in.", or "i". Strings may be used for all supported Visio units such as centimeters, meters, miles, and so on. You can also indicate desired units with integer constants (**visCentimeters**, **visInches**, etc.) declared by the Visio type library. Note that the values specified in the *units* array have no effect if *flags* is **visGetFormulas**.

If not null, the application expects *units* to be a one-dimensional array of  $1 \le u$ **Variants**. Each entry can be a string or integer code, or empty (nothing). If the *i*'th entry is empty, then the *i'*th returned result is returned in the units designated by *units*(*j*), where *j* is the index of the most recent prior non-empty entry. Thus if you want all returned values to be in the same units, you need only pass a *units* array with one entry. If there is no prior non-empty entry, or if no *units* array is supplied, then **visNumber** (0x20) is used. This causes internal units (like the **ResultIU** property of a **Cell** object) to be returned.

If the **GetResults** method succeeds, *results* returns a one-dimensional array of *n* variants indexed from zero  $(0)$  to  $n - 1$ . The type of the returned variants is a function of *flags*. *Results* is an out argument that is allocated by the **GetResults**

method, which passes ownership back to the caller. The caller should eventually perform **SafeArrayDestroy** on the returned array. Note that **SafeArrayDestroy** has the side effect of clearing the variants referenced by the array's entries, hence deallocating any strings the **GetResults** method returns. (Microsoft Visual Basic and Visual Basic for Applications take care of this for you.)

# **GetViewRect method**

Example

Returns the page coordinates of a window's borders.

#### **Version added**

2000

### **Syntax**

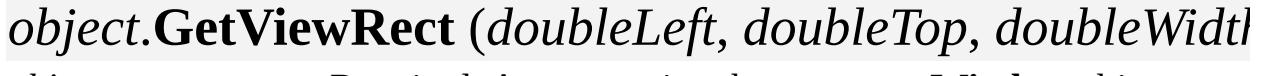

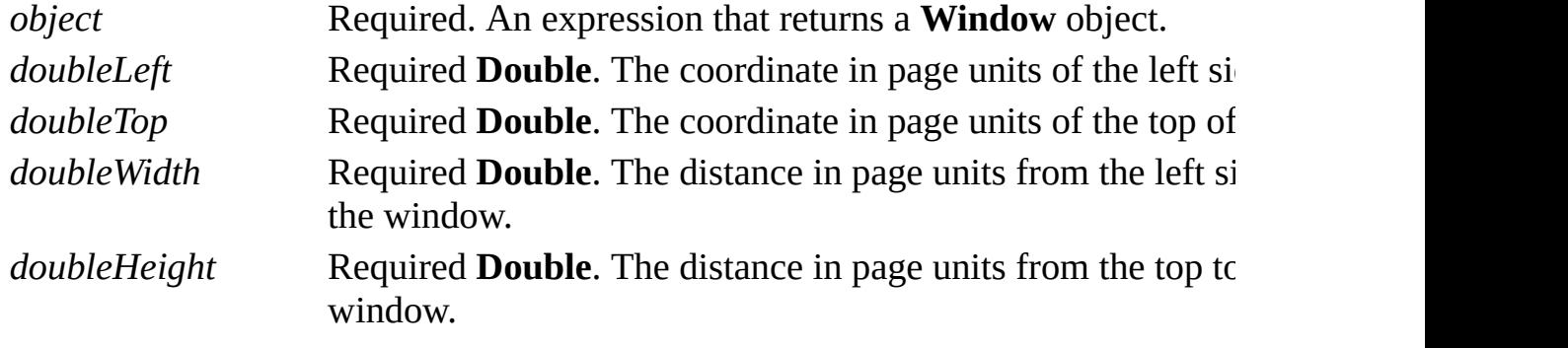

#### **Remarks**

If the **Window** object is not a **visDrawing** type, then the **GetViewRect** method raises an exception.

# **GetWindowRect method**

Example

Gets the size and position of the client area of a window.

#### **Version added**

2000

### **Syntax**

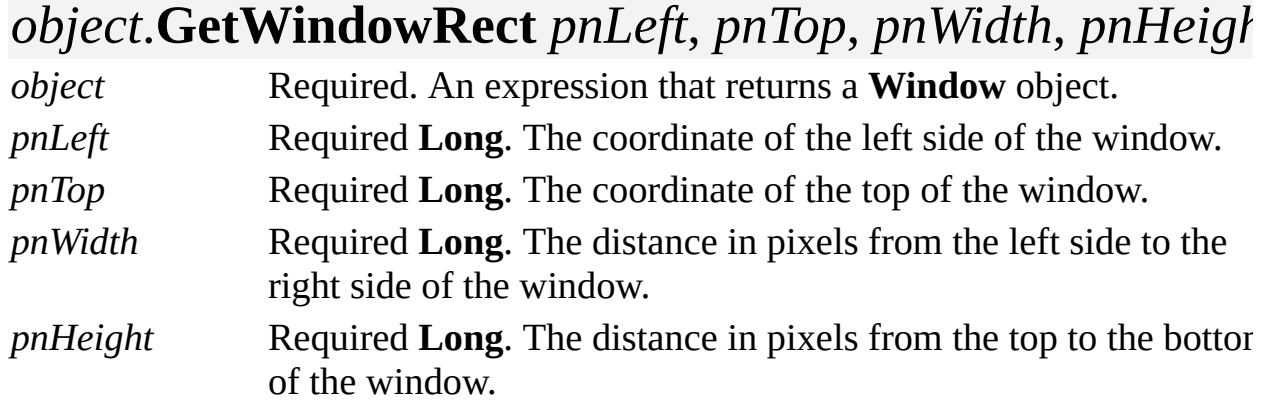

### **Remarks**

The **GetWindowRect** method gets the size and position of the client area of the window with respect to the window that owns the **Windows** collection to which it belongs. For the **Windows** collection of an **Application** object, the "with respect to" window is the MDICLIENT window of the Visio main window. For the **Windows** collection of a **Window** object, the "with respect to" window is the client area of the drawing window.

# <span id="page-335-0"></span>**GlueTo method**

Glues one shape to another, from a cell in the first shape to a cell in the second shape.

#### **Version added**

2.0

#### **Syntax**

## *object*.**GlueTo** *gluetocell*

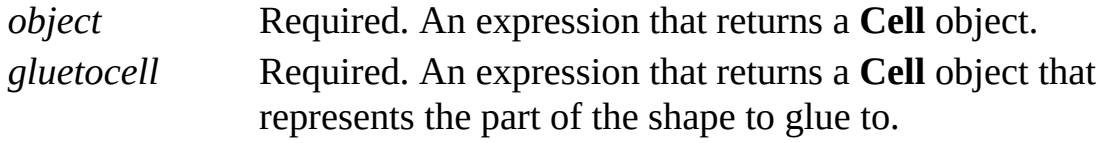

#### **Remarks**

Following is a list of possible connections.

From the begin or end cell of a 1-D [shape](#page-335-0) to…

- From the edge (a cell in the [Alignment](#page-335-0) section) of a 2-D shape to…
- From an outward or [inward/outward](#page-335-0) connection point cell of a 1-D shape to…
- From an outward or [inward/outward](#page-335-0) connection point cell of a 2-D shape to...
- ▶ From a [control](#page-335-0) point cell to...

For details about connection point type and direction, see the [Connection](mk:@MSITStore:Vis_DSS.chm::/DSS_Sections_(A-C)_1278.htm) Points section.

# **GlueToPos method**

Glues one shape to another from a cell in the first shape to an *x,y* position in the second shape.

#### **Version added**

2.0

#### **Syntax**

## *object*.**GlueToPos** *shpObject*, *x*, *y*

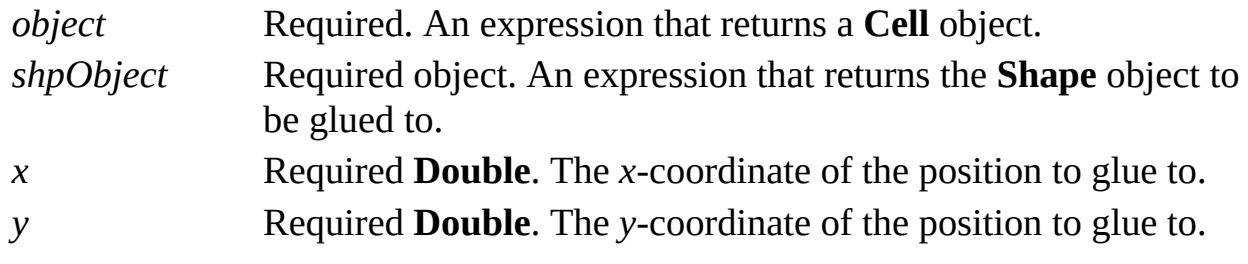

#### **Remarks**

The **GlueToPos** method creates a new connection point at the location

determined by *x* and *y*, which represent decimal fractions of the specified shape's width and height, respectively, rather than coordinates. For example, the following creates a connection point at the center of *shpObject* and glues the part of the shape that *celObj* represents to that point:

#### *celObj*.**GlueToPos** *shpObject*, *0.5, 0.5*

Gluing the X cell of a Controls section row or a BeginX or EndX cell automatically glues the Y cell of the Controls section row or the BeginY or EndY cell, respectively. (The reverse is also true.)

# **Group method**

Groups the objects that are selected in a selection, or it converts a shape into a group.

#### **Version added**

2.0

### **Syntax**

## *shpObj* = *object*.**Group**

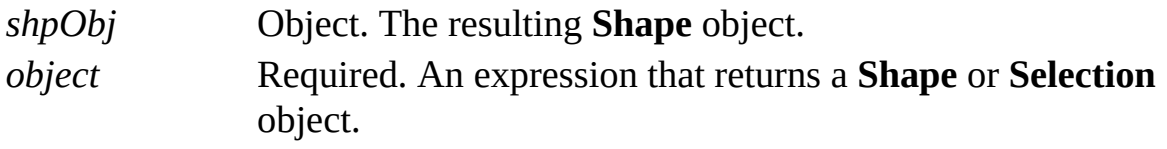

# **IconFileName method**

Sets a custom icon file for a menu or toolbar item.

#### **Version added**

4.0

### **Syntax**

## *object*.**IconFileName**("*fileString* [*,N* ]")

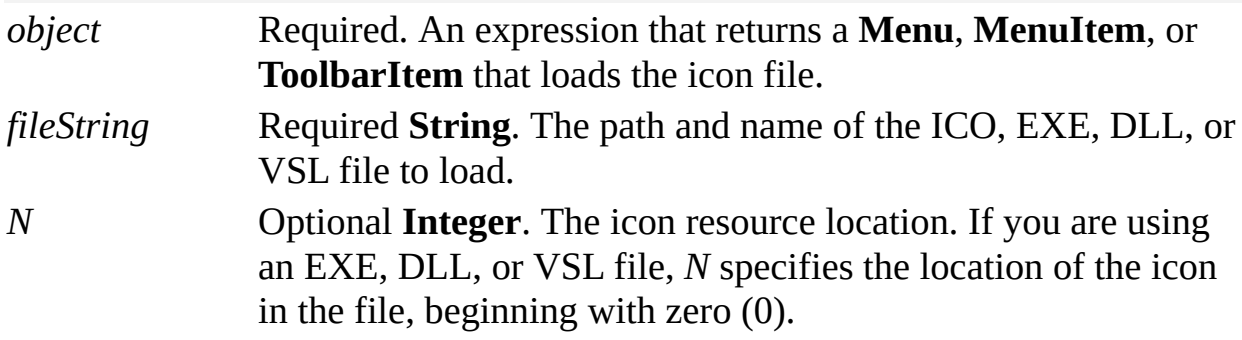

#### **Remarks**

The **IconFileName** method loads the file that contains the icon, saves the bits,

and discards the file name.

If the icon contains multiple images, Visio always uses the 16x16 (16-color) image.

Unless *fileString* is a fully qualified path, the application searches for the ICO, EXE, DLL, or VSL file in the folders indicated by the **Application** object's **AddonPaths** property (assuming that the **UIObject** object is in the Visio process).

# **Import method**

Example

Imports a file into the application.

#### **Version added**

3.0

### **Syntax**

## *objRet* = *object*.**Import**(*fileName*)

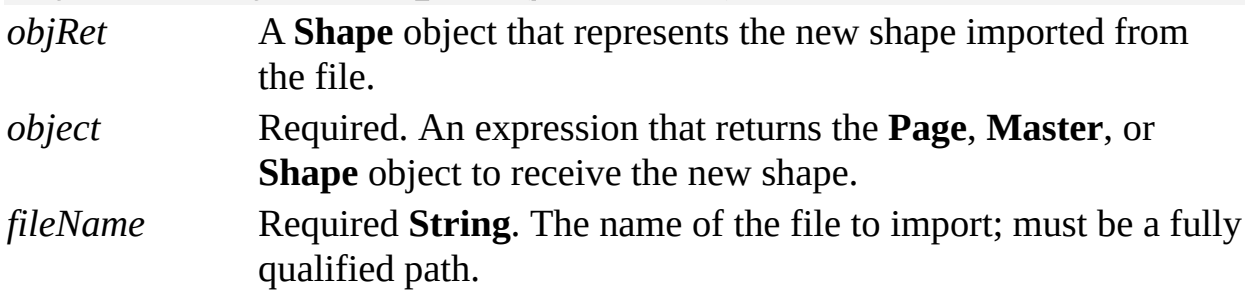

#### **Remarks**

The **Import** method imports the file specified by *fileName* onto a page, or into a master or group.

The file extension indicates which import filter to use. If the filter is not installed, the **Import** method returns an error. The **Import** method uses the default preference settings for the specified filter and does not prompt the user for non-default arguments.

# **ImportIcon method**

Example

Imports the icon for a **Master** object from a named file.

#### **Version added**

4.5

**Syntax**

## *object*.**ImportIcon** *fileName*

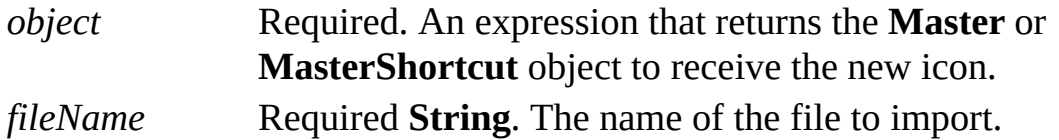

#### **Remarks**

The **ImportIcon** method can only import files that were produced by exporting a master icon in the application's internal icon format (**visIconFormatVisio**)—it does not accept icons in other file formats.

# **InsertFromFile method**

Example

Adds a linked or embedded object to a page, master, or group.

#### **Version added**

4.1

### **Syntax**

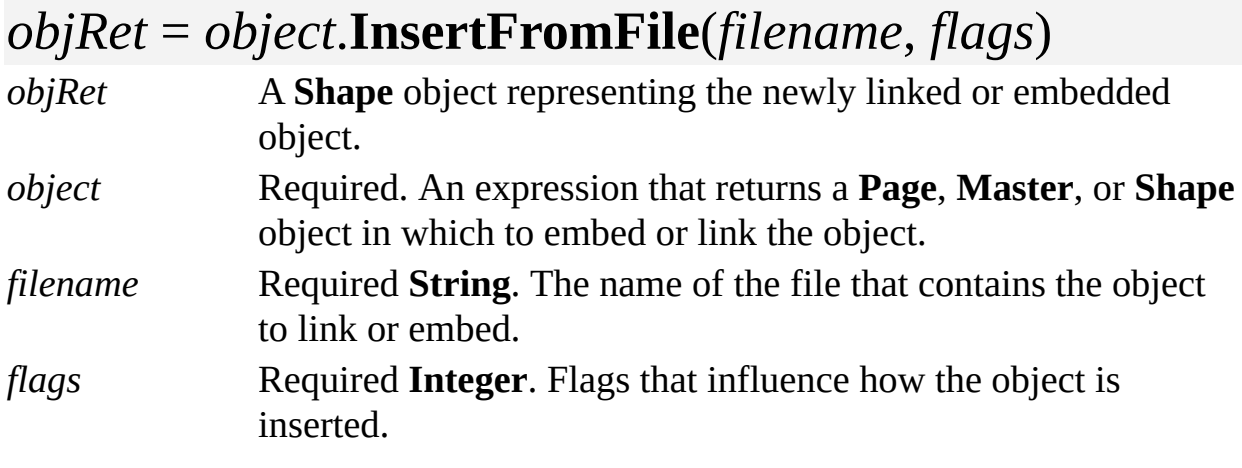

### **Remarks**

The **InsertFromFile** method creates a new shape that represents a linked or embedded OLE object.

The *flags* argument is a bit mask that should be a combination of the following values.

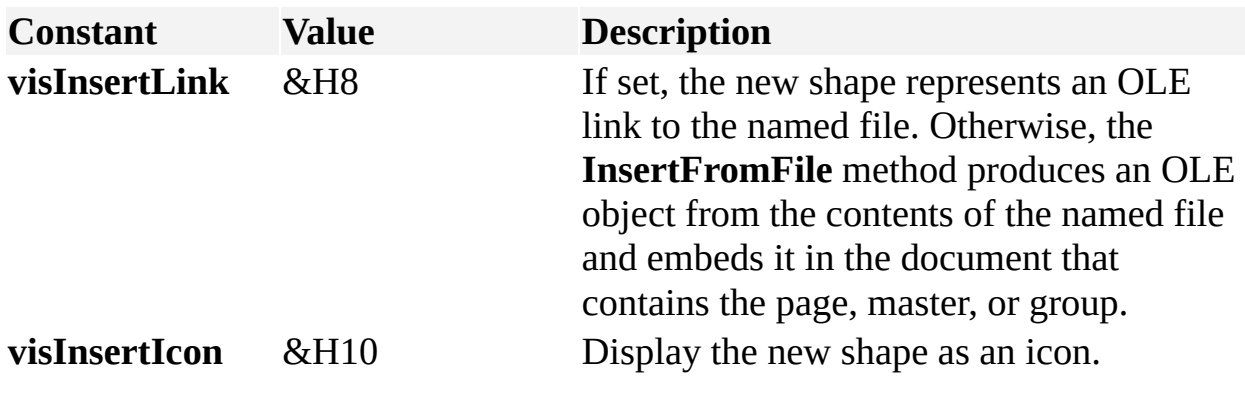

# **InsertObject method**

Example

Adds a new embedded object or ActiveX control to a page, master, or group.

#### **Version added**

4.1

### **Syntax**

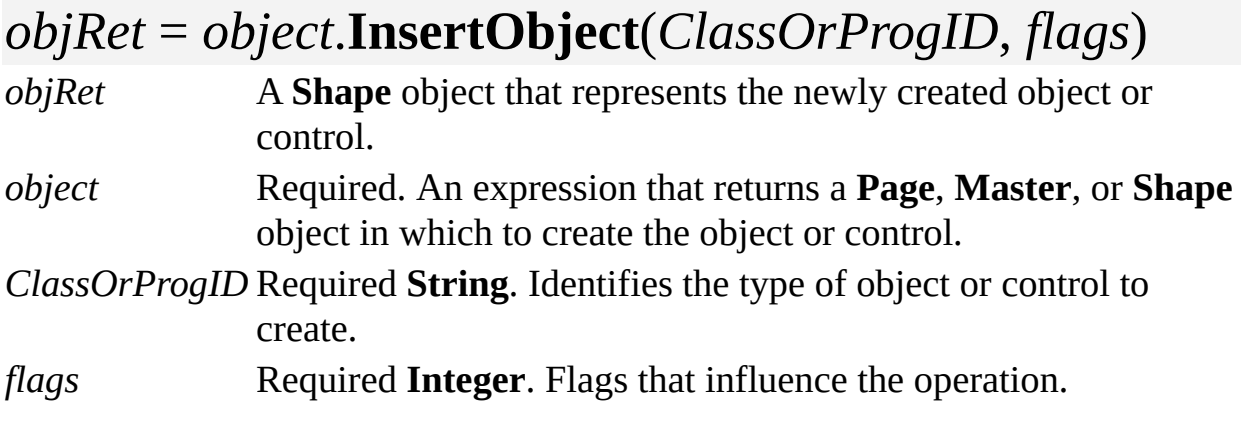

### **Remarks**

*ClassOrProgID* is a string that identifies the kind of object or control to create. It can be either the object or control's class ID (GUID) in string form or the object or control's program ID of the handler for the class.

If *ClassOrProgID* is a string representing a class ID, it looks like "{D3E34B21- 9D75-101A-8C3D-00AA001A1652}."

If *ClassOrProgID* is a string representing a program ID, it looks like "paint.picture" or "forms.combobox.1".

See vendor-specific documentation or browse the registry to determine which class IDs and program IDs are associated with objects and controls provided by other applications.

The *flags* argument is a bit mask that can include one of the following values.

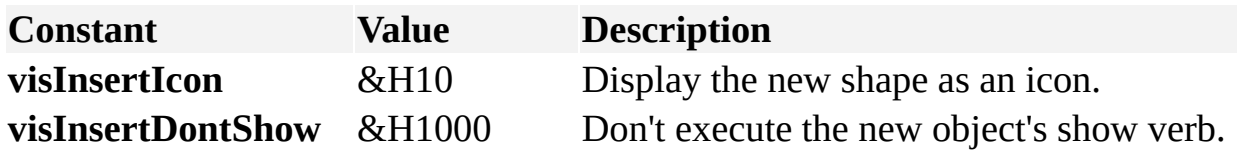

If both **visInsertIcon** and **visInsertDontShow** are specified, the **InsertObject** method fails. If you want to insert an object that is displayed as an icon, you must allow the application to execute the object's show verb.

The *flags* argument can also include one of the following values.

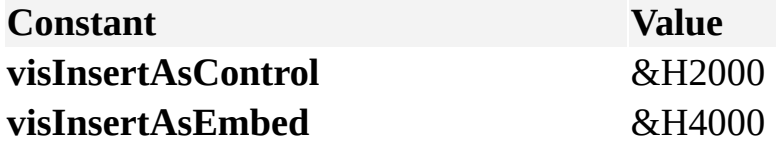

Values in **visInsertAsControl** and **visInsertAsEmbed** only have an effect if the class identified by *ClassOrProgID* is identified in the registry as a control that can be inserted. If neither **visInsertAsControl** nor **visInsertAsEmbed** is specified and the object can be either a control or an embedded object, the application inserts it as a control.

In rare cases, Visio 5.0 or later versions may insert a control whereas earlier versions of Visio would have responded to the same call by inserting an embedded object. If a control is inserted, this method places the document in design mode, causing any code executing in the document to halt until the document is returned to run mode.

## **Intersect method**

Example

Creates one closed shape from the area in which selected shapes overlap or intersect.

#### **Version added**

4.0

**Syntax**

### *object*.**Intersect**

*object* Required. An expression that returns a **Selection** object that contains the shapes to intersect.

#### **Remarks**

The **Intersect** method is equivalent to clicking **Intersect** on the **Operations** submenu on the **Shape** menu in Visio. The produced shape will be the topmost shape in its containing shape and will inherit the text and formatting of the first selected shape.

The original shapes are deleted and no shapes are selected when the operation is complete.

# **InvokeHelp method**

See also Example

Performs Help operations using the Microsoft Visio Help system.

#### **Version added**

2002

#### **Syntax**

### *object*.**InvokeHelp** *bstrHelpFileName, command, data*

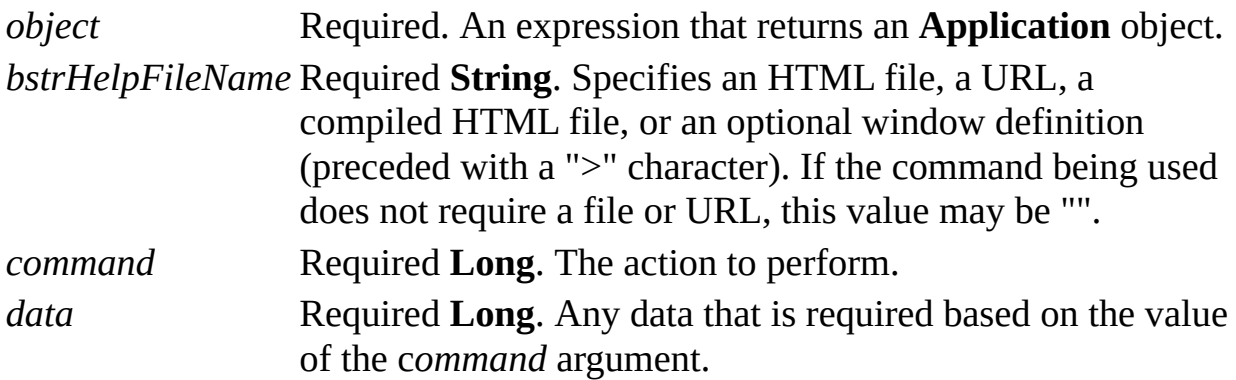

#### **Remarks**

Using the **InvokeHelp** method, you can create a custom Help system that is integrated with the Visio Help system. To enable your custom Help to appear in the same tiled MSO Help window as Visio Help, do not specify a window definition in the *bstrHelpFileName* argument.

The arguments passed to the **InvokeHelp** method correspond to those described

in the HTML Help API. For a list of *command* values, see the HTML Help API Reference on the Microsoft [Developer](http://msdn.microsoft.com) Network (MSDN) Web site. Microsoft Visual Basic programmers can use the numeric equivalent of the C++ constants defined in the HTML Help API header files.

For example, use the following code to show the default Visio Help window:

## **Application.InvokeHelp** "Visio.chm" , 15, 0

Or use the following code to hide the Visio Help window:

## **Application.InvokeHelp** "" , 18, 0

For more information about the HTML Help API, search for "HTML Help API overview" on the MSDN Web site.

# **Join method**

Example

Creates a new shape by joining selected shapes.

#### **Version added**

4.1

**Syntax**

### *object*.**Join**

*object* Required. An expression that returns a **Selection** object containing the shapes to join.

#### **Remarks**

The **Join** method is equivalent to clicking **Join** on the **Operation** submenu on the **Shape** menu in Visio. The new shape inherits the text and formatting of the first selected shape and is the topmost shape in its container—the *n*th shape in the **Shapes** collection of its containing shape, where  $n =$  Count.

The original shapes are deleted and no shapes are selected when the operation is

complete.

The **Join** method and the **Combine** method are similar but differ in the following ways:

**Join** coalesces abutting line and curve segments in the original shapes into a single Geometry section in the resulting shape.

**Combine** produces a shape that has one Geometry section for each original shape. The resulting shape has holes in regions where the original shapes overlapped.

You might want to join shapes after importing a non-Visio drawing in which apparent polylines are represented by many independent shapes, each possessing a single line or curve segment. By joining the shapes that constitute a polyline in such a drawing, you can replace many single-segment shapes with one multiplesegment shape.

# **Layout method**

See also Example

Lays out the shapes and/or reroutes the connectors for the page, master, group, or selection.

#### **Version added**

4.5

#### **Syntax**

### *object*.**Layout**

*object* Required. An expression that returns a **Page**, **Master**, **Shape** or **Selection** object whose shapes are to be repositioned.

#### **Remarks**

Using the **Layout** method is equivalent to clicking **Lay Out Shapes** on the **Shape** menu.

Behavior of the **Layout** method can be influenced by setting the formulas or results of cells in the Page Layout and Shape Layout sections of the page, master, or group to be laid out. You can infer how these cells influence the behavior of the **Layout** method by examining the effect of various **Lay Out Shapes** dialog box options on the values of these cells.

To lay out a subset of the shapes of a page, master, or group, establish a **Selection** object in which the shapes to be laid out are selected, then invoke the **Layout** method. If the **Layout** method is performed on a **Selection** object and

the object has no shapes selected, all shapes in the page, master, or group of the selection are laid out.

# **LoadFromFile method**

Loads a Microsoft Visio application **UIObject** object from a file.

#### **Version added**

4.0

#### **Syntax**

## *object*.**LoadFromFile** *fileName*

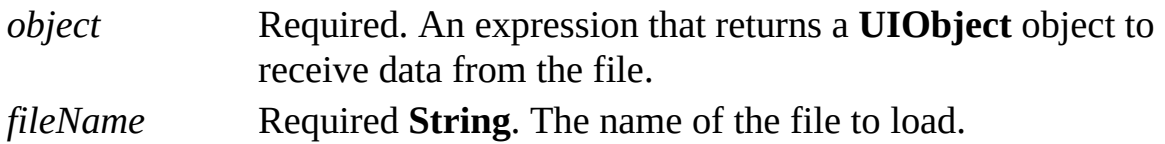

#### **Remarks**

You must use the **SaveToFile** method to save a **UIObject** object in a file that can be loaded with the **LoadToFile** method.

# **Open method (Documents collection)**

Opens an existing file so it can be edited.

#### **Version added**

2.0

#### **Syntax**

### *docObjRet* = *docsObj*.**Open** (*fileName*)

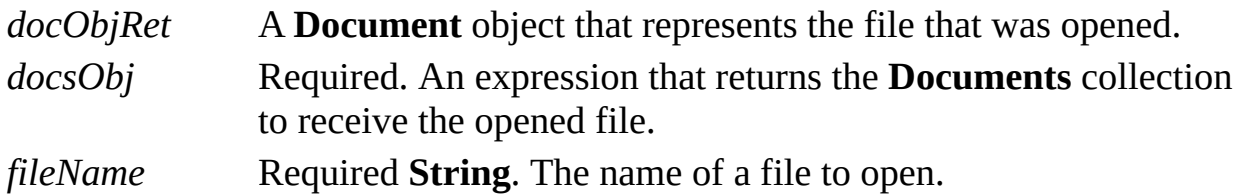

#### **Remarks**

When you use the **Open** method to open a **Document** object, it opens a Visio file as an original. Depending on the file extension, the **Open** method opens a drawing (.vsd), a stencil (.vss), a template (.vst), a workspace (.vsw), an XML drawing (.vdx), an XML stencil (.vsx), or an XML template (.vtx). You can also
open and convert non–Visio files to Visio files using this method. If the file does not exist or the file name is invalid, no **Document** object is returned and an error is generated.

If a valid stencil (.vss) file name is passed, the original stencil file is opened, which means you can edit its masters. Unless you want to create or edit the masters, open a stencil as read-only through an associated template or by using the **OpenEx** method.

# **Open method (Master object)**

Example

Opens an existing master so it can be edited.

#### **Version added**

4.1

**Syntax**

### *masterObjCopy* = *masterObj*.**Open**

*masterObjCopy* A temporary copy of *masterObj*.

*masterObj* Required. An expression that returns a **Master** object to be edited.

#### **Remarks**

You can use the **Open** method for a **Master** object in conjunction with the **Close** method to reliably edit the shapes and cells of a master. In previous versions of Visio, you could edit a **Master** object's shapes and cells, but the changes weren't pushed to instances of the master, and alignment box information displayed when instancing the edited master wasn't correct.

To edit the shapes and cells of a **Master** object from a program, follow these steps:

Open the **Master** object for editing using *masterObjCopy* = *masterObj*.**Open**. This code fails if there is a drawing window open into *masterObj* or if other programs already have *masterObj* open. If the **Open** method succeeds, *masterObjCopy* is a copy of *masterObj*.

Change any shapes and cells in *masterObjCopy*, not *masterObj*.

Close the **Master** object using *masterObjCopy*.**Close**. The **Close** method fails if *masterObjCopy* isn't a **Master** object that resulted from a prior *masterObj*.**Open** call. Otherwise, the **Close** method merges the changes made in step 2 from *masterObjCopy* back into *masterObj*. It also updates all instances of *masterObj* to reflect the changes and update information cached in *masterObj*. If *masterObj*.**IconUpdate** isn't **visManual** (0), the **Close** method updates the icon shown in the stencil window for *masterObj* to depict an image of *masterObjCopy*.

If you change the shapes and cells of a master directly, as opposed to opening and closing the master as described in the procedure above, the effects listed in step 3 don't occur.

A program that creates a copy of a *masterObj* for editing should both close and release the copy. Microsoft Visual Basic typically releases it automatically. However, with C/C++, you must explicitly release the copy, just as you would for any other object.

## **OpenDrawWindow method**

Example

Opens a new drawing window that displays a page, master, or group.

#### **Version added**

4.1

#### **Syntax**

### *objRet* = *object*.**OpenDrawWindow**

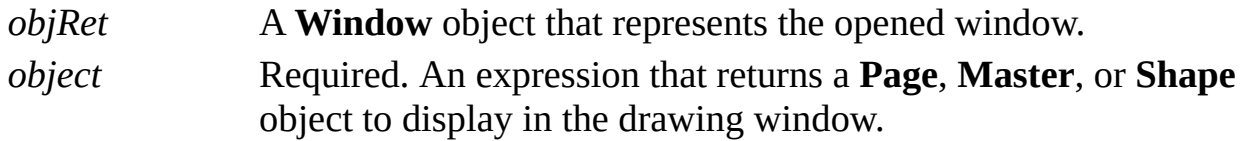

#### **Remarks**

The **OpenDrawWindow** method opens a new drawing window, even if the page, master, or group is already displayed in a drawing window.

# **OpenEx method**

Opens an existing Microsoft Visio file using extra information passed in an argument.

#### **Version added**

4.0

#### **Syntax**

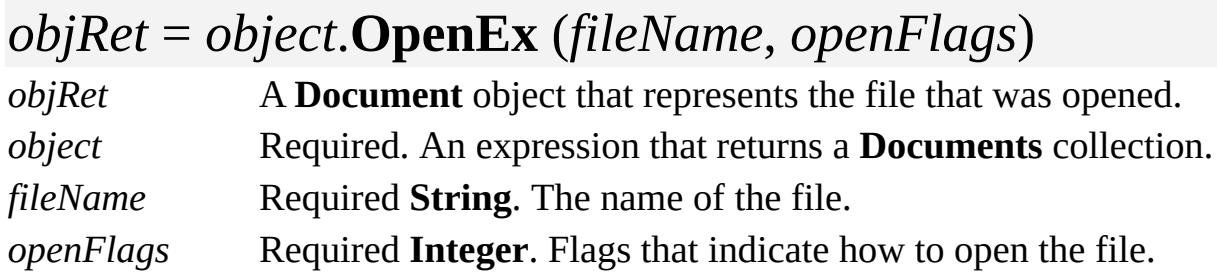

#### **Remarks**

The **OpenEx** method is identical to the **Open** method, except that it provides an extra argument in which the caller can specify how the document opens.

The *openFlags* argument should be a combination of zero or more of the following values.

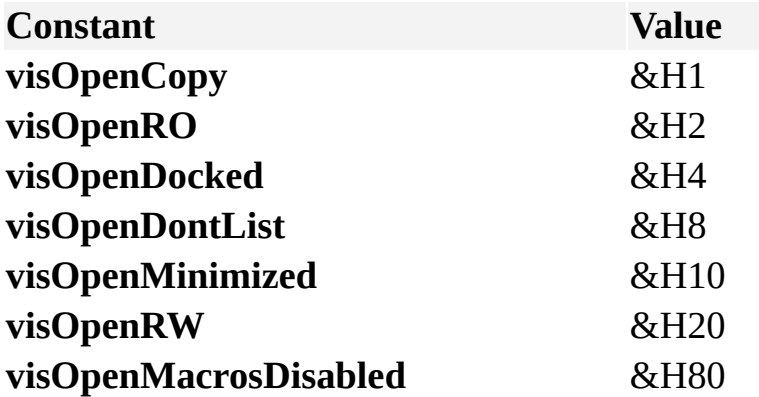

If **visOpenDocked** is specified, the file appears in a docked rather than an MDI window, provided that the file is a stencil file and there is an active drawing window in which to put the docked stencil window.

If **visOpenDontList** is specified, the name of the opened file doesn't appear in the list of recently opened documents on the **File** menu.

If **visOpenMinimized** is specified, the file opens minimized—it is not active. This flag is not supported in versions of Visio earlier than 5.0b.

If **visOpenMacrosDisabled** is specified, the file opens with VBA macros disabled. This flag is not supported in versions earlier than Microsoft Visio 2002.

# **OpenIconWindow method**

Opens an icon window that shows a master's icon.

#### **Version added**

4.1

#### **Syntax**

### *objRet* = *object***.OpenIconWindow**

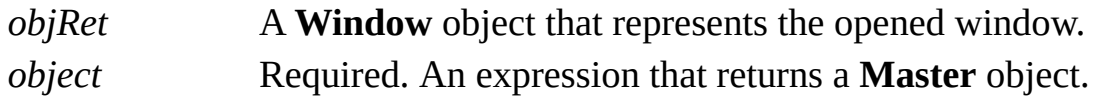

#### **Remarks**

If the master's icon is already displayed in an icon window, the **OpenIconWindow** method activates that window rather than opening another window.

# **OpenSheetWindow method**

Opens a ShapeSheet window for a **Shape** object.

#### **Version added**

4.1

#### **Syntax**

### *objRet* = *object***.OpenSheetWindow**

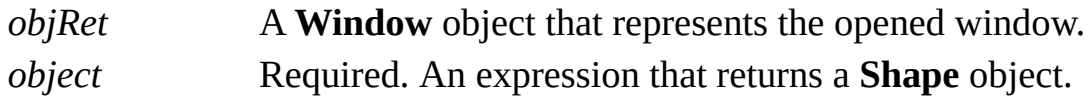

#### **Remarks**

The **OpenSheetWindow** method opens a new ShapeSheet window for the shape even if the information is already displayed in another window.

# **OpenStencilWindow method**

Opens a stencil window that shows the masters in the document.

#### **Version added**

4.1

#### **Syntax**

### *objRet* = *object***.OpenStencilWindow**

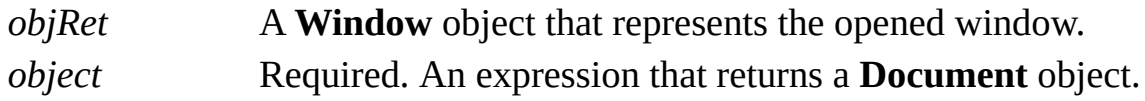

#### **Remarks**

If the document's stencil is already displayed in a stencil window, the **OpenStencilWindow** method activates that window rather than opening another window.

### **ParseLine method**

Example

Parses a line of Microsoft Visual Basic code.

#### **Version added**

4.5

**Syntax**

### *object*.**ParseLine** *line*

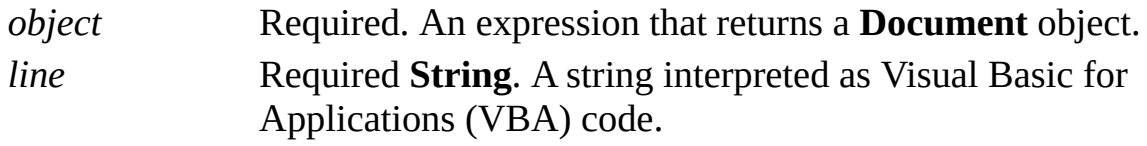

#### **Remarks**

The **ParseLine** method tells the VBA project of the **Document** object to parse the string. VBA treats the string like it would treat the same string typed into its Immediate window.

The **ParseLine** method creates a Visual Basic project in the document if one

does not exist. The **ParseLine** method raises an exception if the string fails to parse. You can determine whether the string has successfully parsed using the following technique.

```
Public Sub parse(str As String)
  On Error Resume Next
  ThisDocument.ParseLine str
  If Err = 0 Then
    MsgBox "String parsed successfully"
  Else
    MsgBox "Parse not successful"
  End If
End Sub
```
### **Paste method**

Pastes the contents of the Clipboard into an object.

#### **Version added**

2002

#### **Syntax**

### *object*.**Paste** [*flags*]

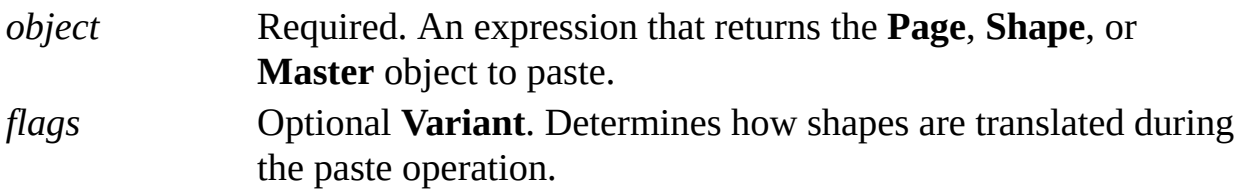

#### **Remarks**

The **Paste** method works only with **Shape** objects that are group shapes. Use the **Type** property of a shape to determine whether it is a group.

Possible values for *flags* are declared by the Visio type library in

**VisCutCopyPasteCodes**, and are described in the following table.

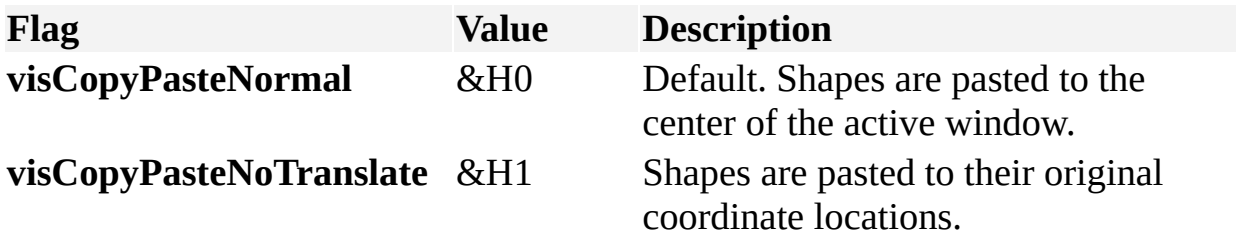

Setting *flag* to **visCopyPasteNormal** is the equivalent of the behavior in the user interface. You should use the **visCopyPasteNormal** and **visCopyPasteNoTranslate** flags consistently. For example, if you copy using **visCopyPasteNoTranslate**, you should also paste using that value as it is the only way to ensure that shapes are pasted to their original coordinate location.

If you need to control the format of the pasted information and (optionally) establish a link to a source file (for example, a Microsoft Word document), use the **PasteSpecial** method.

## **Paste method (Characters object)**

See also Example

Pastes the text range on the Clipboard into an object.

#### **Version added**

2.0

#### **Syntax**

### *object*.**Paste**

*object* Required. An expression that returns the **Characters** object to paste.

# **PasteSpecial method**

See also Example

Inserts the contents of the Clipboard, allowing you to control the format of the pasted information and (optionally) establish a link to the source file (for example, a Microsoft Word document).

#### **Version added**

2002

#### **Syntax**

### *object*.**PasteSpecial** (*format* [*,link*][,*displayAsIcon*])

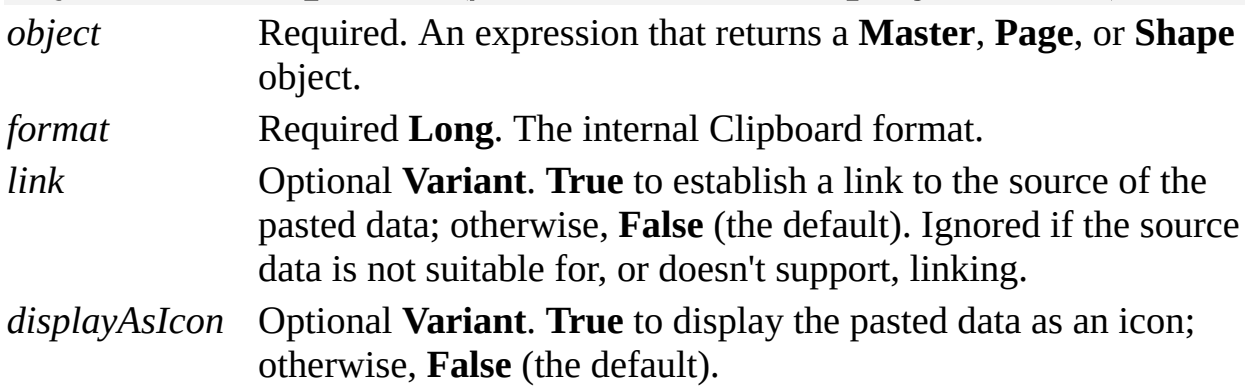

#### **Remarks**

To simply paste the contents of the Clipboard into an object, use the **Paste** method.

The **PasteSpecial** method of a **Shape** object works only with **Shape** objects that

are group shapes. Use the **Type** property of a shape to determine whether it is a group.

The value of the format argument can be any of the following:

A value from **VisPasteSpecialFormat** (see the following table).

Any of the standard Clipboard formats, for example, CF\_TEXT. For details, see the Microsoft Platform SDK on the Microsoft [Developer](http://msdn.microsoft.com) Network (MSDN) Web site.

Any value returned from a call to the **RegisterClipboardFormat** function. For details, see the Microsoft Platform SDK on the MSDN Web site.

Possible values for *format* declared by the Visio type library in **VisPasteSpecialFormat** are described in the following table.

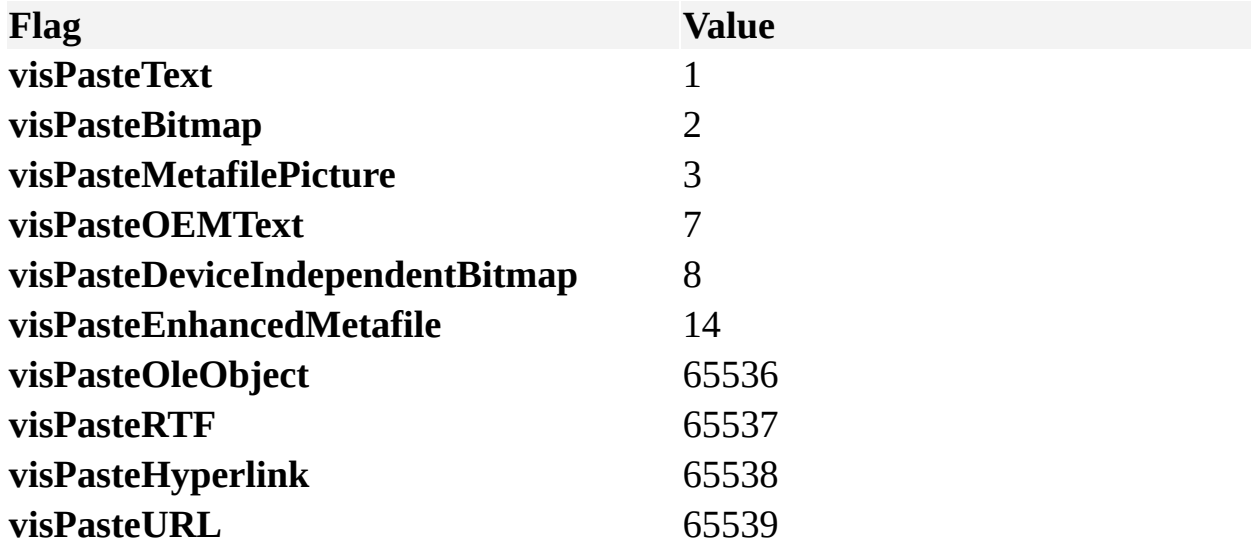

# **Point method**

Returns a point at a position along a curve.

#### **Version added**

5.0

#### **Syntax**

### *object***.Point**(*t*, *x*, *y*)

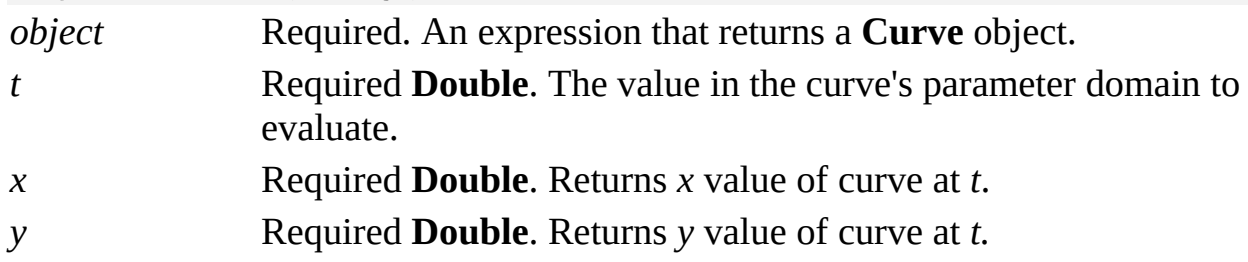

#### **Remarks**

A **Curve** object describes itself in terms of its parameter domain, which is the range [Start(),End()]. The **Point** method of a **Curve** object returns the *x,y*

coordinates at position *t*, which is any position along the curve's path. The **Point** method can be used to extrapolate the curve's path outside of [Start(),End()].

## **PointAndDerivatives method**

Returns a point and derivatives at a position along a curve's path.

#### **Version added**

5.0

#### **Syntax**

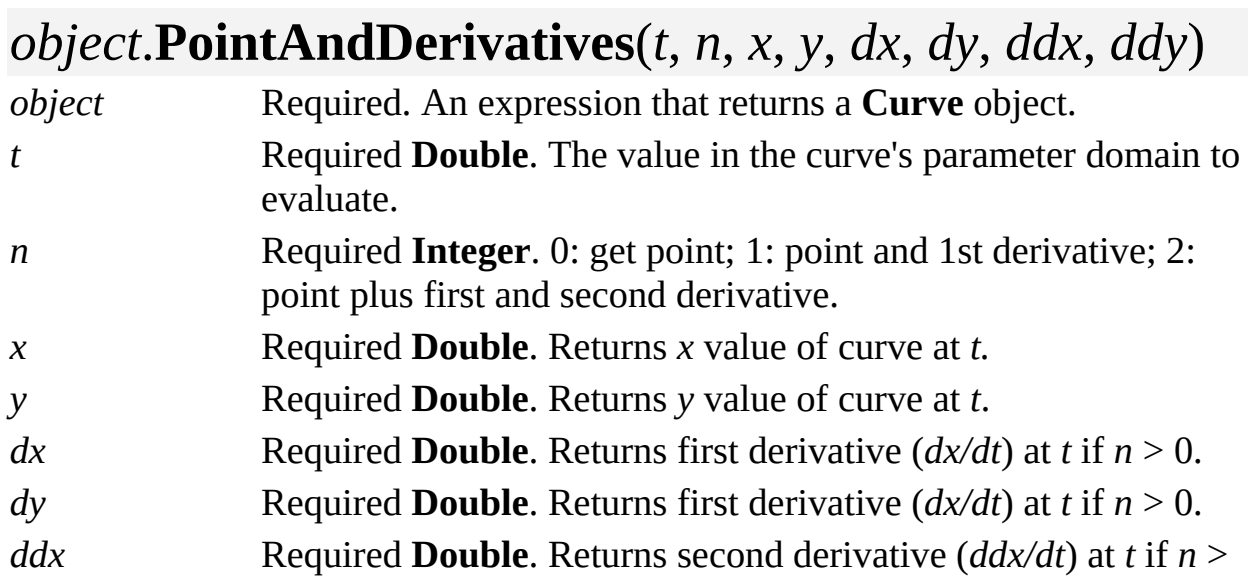

1. *ddy* Required **Double**. Returns second derivative (*ddy/dt*) at *t* if *n* > 1.

#### **Remarks**

Use the **PointAndDerivatives** method of the **Curve** object to obtain the coordinates of a point within the curve's parameter domain and its first and second derivatives.

A **Curve** object describes itself in terms of its parameter domain which is the range [Start(),End()]. The **PointAndDerivatives** method can be used to extrapolate the curve's path outside [Start(),End()].

# **Print method**

See also Example

Prints the contents of an object to the default printer.

#### **Version added**

2.0

#### **Syntax**

### *object*.**Print**

*object* Required. An expression that returns a **Page** or **Document** object to print.

#### **Remarks**

For a **Document** object, this method prints all of the document's pages. Background pages are printed on the same sheet of paper as the foreground pages to which they are assigned.

For a **Page** object, this method prints the page and its background page (if any) on the same sheet of paper.

If you're using Microsoft Visual Basic for Applications or Visual Basic, you must assign the method result to a dummy variable and you must apply the method to a variable of type **Object**, not type **Visio.Document** or **Visio.Page**. For example, to print a document:

Dim docObj As Visio.Document Dim docObjTemp as Object Dim dummy As String Set docObj = ThisDocument Set docObjTemp = docObj dummy = docObjTemp.Print

# **PrintTile method**

Example

Prints a single tile of a drawing page.

#### **Version added**

2002

**Syntax**

### *object*.**PrintTile** *nTile*

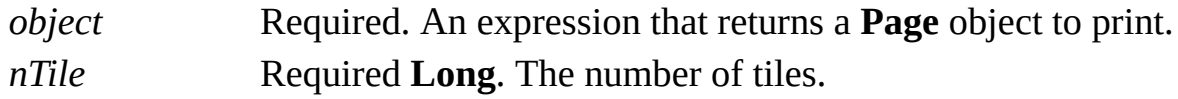

#### **Remarks**

Use the **PrintTile** method to print a single tile of a drawing that spans multiple physical printer pages.

This method is the equivalent of clicking the **Print** toolbar button when you are previewing a single tile in **Print Preview** mode.

## **PurgeUndo method**

Empties the Microsoft Visio queue of undo actions.

#### **Version added**

5.0

#### **Syntax**

### *object***.PurgeUndo**

*object* Required. An expression that returns an **Application** object.

#### **Remarks**

After calling the **PurgeUndo** method, no operation performed before the call can be reversed.

# **QueueMarkerEvent method**

Queues a marker event that fires after all other queued events.

#### **Version added**

5.0

#### **Syntax**

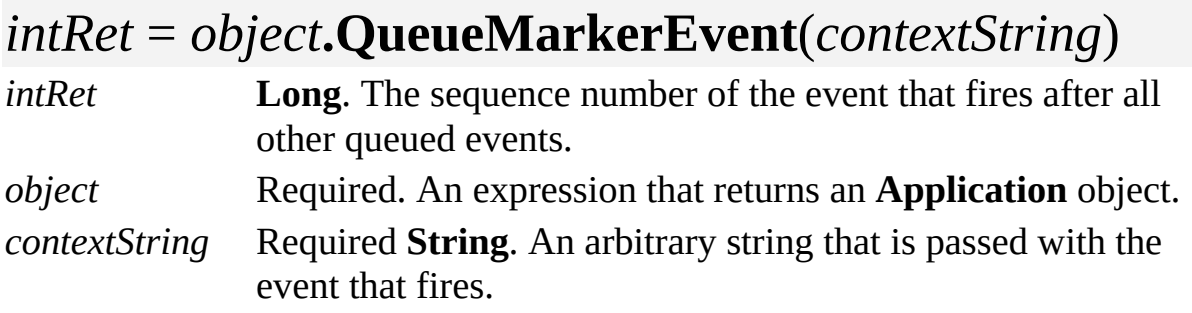

#### **Remarks**

The **QueueMarkerEvent** method works in conjunction with the **MarkerEvent** event to allow an Automation client to queue an event to itself. The **QueueMarkerEvent** method causes the application to fire a **MarkerEvent**

event after it has fired all of the events in its event queue.

The **QueueMarkerEvent** method returns the sequence number of the **MarkerEvent** event to fire, and the string passed to the **QueueMarkerEvent** method (legally empty) is passed to the **MarkerEvent** event handler.

A client program can use either the sequence number or the string to correlate **QueueMarkerEvent** calls with **MarkerEvent** events. In this way, the client is able to distinguish events it caused and events it did not cause.

# **Quit method**

Example

Closes the indicated instance of Microsoft Visio.

#### **Version added**

2.0

**Syntax**

### *object***.Quit**

*object* Required. An expression that returns an **Application** object.

#### **Remarks**

If the **Quit** method is invoked when a document with unsaved changes is open, a dialog box appears asking if you want to save the document. To quit the application without saving and seeing the dialog box, set the **Saved** property of the **Document** object representing the document to **True** immediately before quitting. Set the **Saved** property to **True** only if you are sure you want to close the document without saving changes.

# **Redo method**

Reverses the most recent undo unit.

#### **Version added**

2.0

**Syntax**

### *object***.Redo**

*object* Required. An expression that returns an **Application** object.

#### **Remarks**

To reverse the effect of the **Undo** method, use the **Redo** method. For example, if you clear an item and restore it with the **Undo** method, use the **Redo** method to clear the item again.

You cannot invoke the **Redo** method from code that is executing inside the scope of an open undo unit. Code is in the scope of an open undo unit if it is one of the following:

A macro or add-on invoked by the Visio user interface.

In an event handler responding to a Visio event other than the **VisioIsIdle** event.

In a user-created undo scope. If you call the **Redo** method from code inside the scope of an open undo unit, it will raise an exception.

The **Redo** method also raises an exception if the Visio instance is presently performing an undo or redo. To determine whether the Visio instance is undoing or redoing use the **IsUndoingOrRedoing** property.

You can call the **Redo** method from the **VisioIsIdle** event handler because the **VisioIsIdle** event can only fire when the **IsUndoingOrRedoing** property is **False**. You can also call the **Redo** method from code not invoked by the Visio instance, for example, code invoked from the Visual Basic Editor or from an external program.

### **Remove method**

See also Example

Removes a shape from a layer.

#### **Version added**

4.0

#### **Syntax**

### *object*.**Remove** *shapeObj, fPreserveMembers*

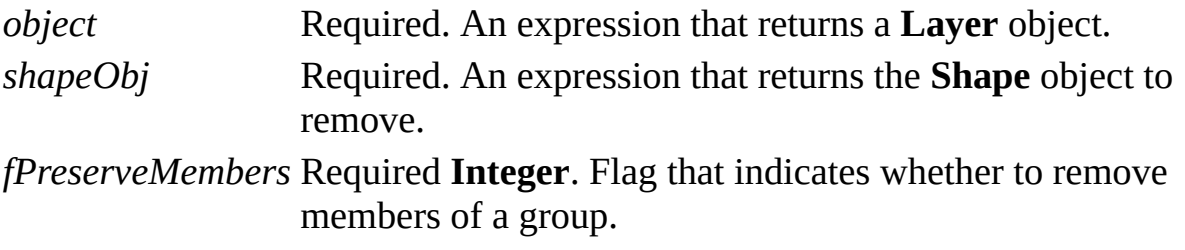

#### **Remarks**

If the shape is a group and *fPreserveMembers* is non-zero, member shapes of the group are unaffected. If *fPreserveMembers* is zero (0), the group's member shapes are also removed from the layer.

Removing a shape from a layer does not delete the shape.

## **RemoveFromGroup method**

Example

Removes selected shapes from a group.

#### **Version added**

2.0

**Syntax**

### *object***.RemoveFromGroup**

*object* Required. An expression that returns a **Selection** object.

## **RenameCurrentScope method**

Example

Renames the top-level open undo scope.

#### **Version added**

2002

**Syntax**

### *object*.**RenameCurrentScope** *bstrScopeName*

*object* Required. An expression that returns an **Application** object that contains the undo scope.

*bstrScopeName* Required **String**. The new name of the undo scope.

#### **Remarks**

The new name assigned to the undo scope appears on the **Undo** menu as the item name. If there is no open undo scope, the **RenameCurrentScope** method raises an exception.

# **ResizeToFitContents method**

See also Example

Resizes the page, or the master's page, to fit tightly around the shapes or master that are on it.

#### **Version added**

2002

#### **Syntax**

### *object*.**ResizeToFitContents**

*object* Required. An expression that returns a **Master** or **Page** object.

#### **Remarks**

After the page is resized, the page height and width, and the  $P\text{in}X$  and  $P\text{in}Y$ values of the shapes or master are typically changed.

The **ResizeToFitContents** method is the equivalent of clicking **Size to fit drawing contents** on the **Page Size** tab in the **Page Setup** dialog box (on the **File** menu, click **Page Setup**).

## **ReverseEnds method**

Example

Reverses an object by flipping it both horizontally and vertically.

#### **Version added**

2.0

**Syntax**

### *object*.**ReverseEnds**

*object* Required. An expression that returns the **Shape** or **Selection** object to reverse.

## **Rotate90 method**

Example

Rotates an object 90 degrees counterclockwise.

#### **Version added**

2.0

**Syntax**

### *object*.**Rotate90**

*object* Required. An expression that returns the **Shape** or **Selection** object to rotate.

## **Run method**

See also Example

Runs the add-on represented by an **Addon** object.

#### **Version added**

4.0

#### **Syntax**

### *object*.**Run** *argString*

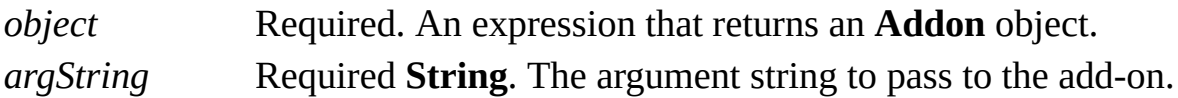

#### **Remarks**

If the add-on is implemented by an EXE file, the arguments are passed in the command line string. If the add-on is implemented by a VSL file, the arguments are passed in a field of the argument structure that accompanies the run message sent to the VSL's **VisioLibMain** procedure.
# **Save method**

Example

Saves a document.

### **Version added**

2.0

**Syntax**

## *object***.Save**

*object* Required. An expression that returns a **Document** object.

## **Remarks**

Use the **SaveAs** method to save and name a new document. Until a document has been saved, the **Save** method generates an error.

## **SaveAs method**

Saves a document with a file name.

### **Version added**

2.0

## **Syntax**

## *object***.SaveAs** *fileName*

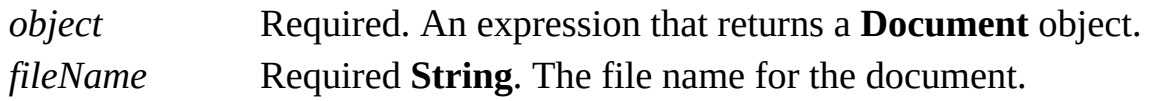

### **Remarks**

The **SaveAs** method can accept drive names using the universal naming convention (UNC), for example, \\corporation\marketing.

Beginning with Visio 2002, you can save your drawing as an XML drawing (.vdx), an XML stencil (.vsx), or an XML template (.vtx).

## **SaveAsEx method**

Saves a document with a file name using extra information passed in an argument.

### **Version added**

4.0

## **Syntax**

## *object***.SaveAsEx** *fileName*, *saveFlags*

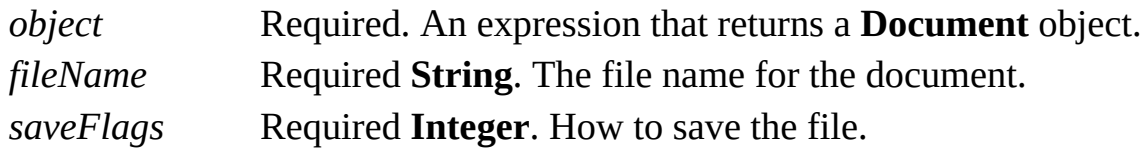

## **Remarks**

The **SaveAsEx** method is identical to the **SaveAs** method, except that it provides an extra argument in which the caller can specify how the document is to be saved.

The *saveFlags* argument should be a combination of the following values.

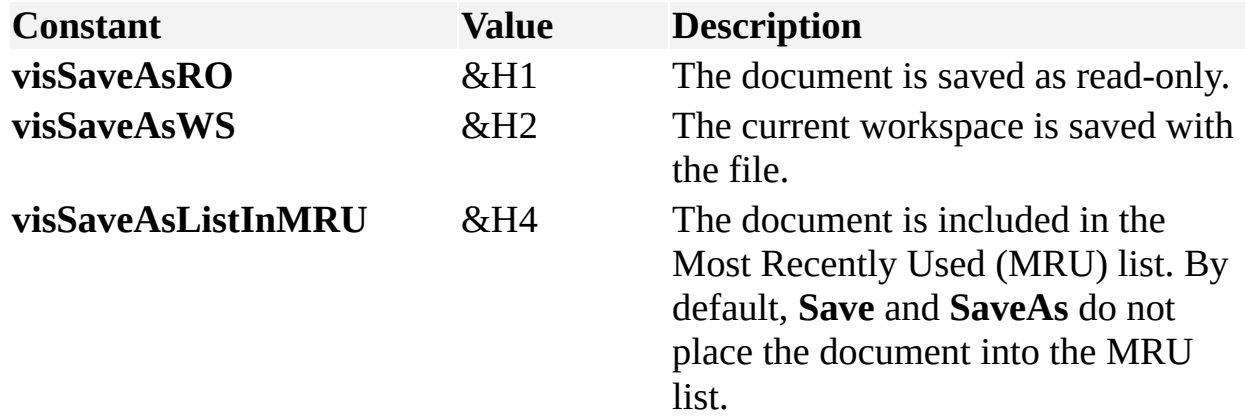

# **SaveToFile method**

Saves the user interface represented by a **UIObject** object in a file.

### **Version added**

4.0

### **Syntax**

## *object*.**SaveToFile** *fileName*

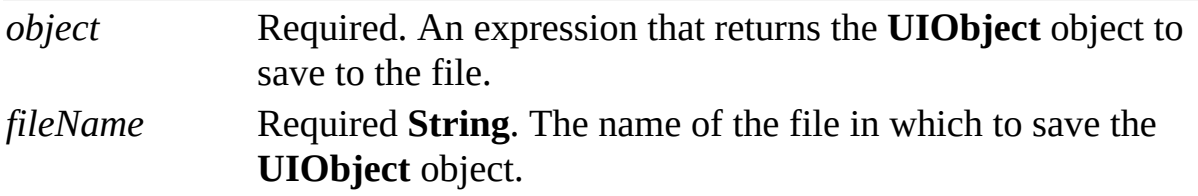

#### **Remarks**

The file can be loaded into the application by using the **LoadFromFile** method of a **UIObject** object.

**Note** Beginning with Visio 2000, you can customize the user interface by right-

clicking the toolbar, and then clicking **Customize** on the shortcut menu. Changes you make to the interface persist when you close the application—they are stored with the **Application** object and in a file named Custom.vsu, which is stored as Application Data in the current user's User Profile.

# **SaveWorkspaceAs method**

See also Example Applies to

Beginning with Microsoft Visio 2002, this method is obsolete.

## **Remarks**

In versions earlier than 2002, **SaveWorkSpaceAs** saved the workspace into a VSW file.

# <span id="page-403-0"></span>**Scroll method**

Example

Scrolls the contents of a window vertically, horizontally, or both.

### **Version added**

2000

## **Syntax**

## *object*.**Scroll** (*longFlagsX*, *longFlagsY*)

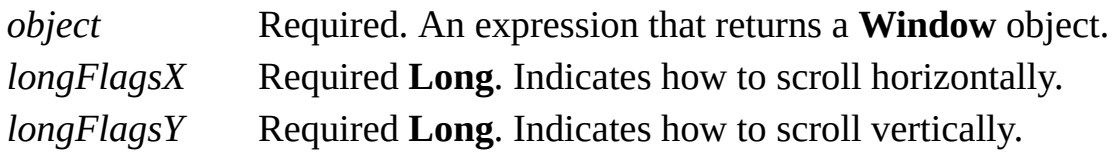

## **Remarks**

Constants representing ways to scroll are declared by the Visio type library in **VisWindowScrollX** and **VisWindowScrollY**.

Values of *[longFlagsX](#page-403-0)*

## Values of *[longFlagsY](#page-403-0)*

If the **Window** object is not a built-in MDI or built-in docked stencil type, then the **Scroll** method raises an exception.

# **ScrollViewTo method**

Example

Scrolls a window to a particular page coordinate.

### **Version added**

2000

**Syntax**

## *object*.**ScrollViewTo** (*doubleX*, *doubleY*)

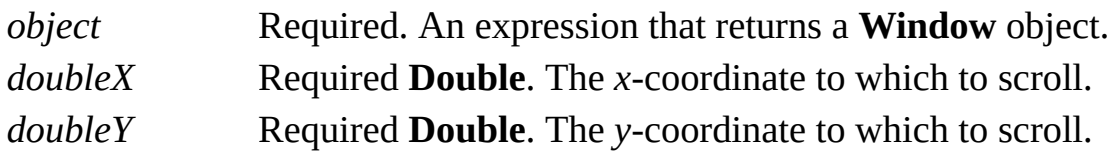

## **Remarks**

The **ScrollViewTo** method scrolls to the *doubleX* and *doubleY* coordinates.

If the value of the **Window** object's **Type** property is not **visDrawing**, then the method raises an exception.

## **Select method**

Selects or deselects an object.

### **Version added**

2.0

## **Syntax**

## *object*.**Select** *addObj*, *selectType*

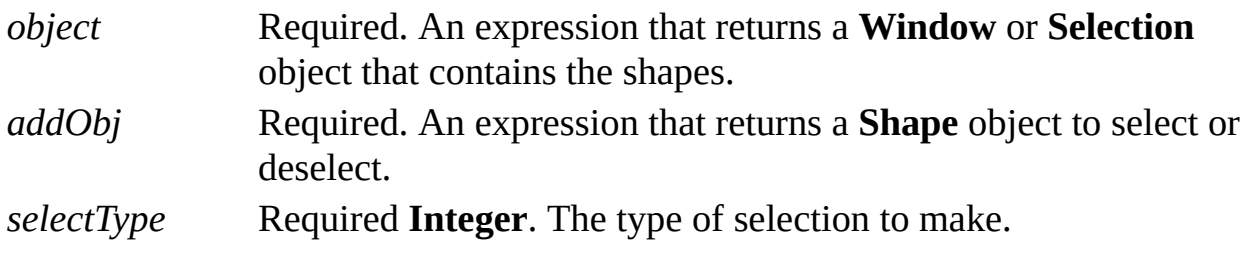

## **Remarks**

When used with the **Window** object, the **Select** method will affect the selection in the Visio window. The **Selection** object, however, is independent of the selection in the window. Therefore, using the **Select** method with a **Selection**

object only affects the state of the object in memory—the Visio window is unaffected.

The following constants declared by the Visio type library show valid values for selection types.

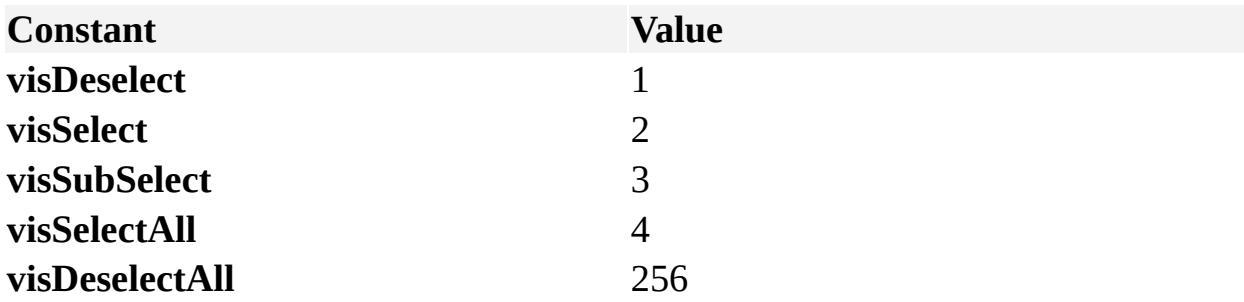

You can combine **visDeselectAll** with **visSelect** and **visSubSelect** to deselect all shapes prior to selecting or subselecting other shapes.

If the object being operated on is a **Selection** object, and the **Select** method selects a **Shape** object whose **ContainingShape** property is different than the **ContainingShape** property of the **Selection** object, then the **Select** method deselects everything, even if the selection type value doesn't specify deselection.

# **SelectAll method**

Selects all possible shapes in a window or selection.

#### **Version added**

2.0

**Syntax**

## *object*.**SelectAll**

*object* Required. An expression that returns a **Window** or **Selection** object that contains the shapes.

### **Remarks**

All shapes that can be selected are immediate children of the selection's containing shape.

## **SendBackward method**

Moves a shape or selected shapes back one position in the *z*-order.

#### **Version added**

2.0

**Syntax**

## *object*.**SendBackward**

*object* Required. An expression that returns a **Shape** or **Selection** object to send backward.

## **SendToBack method**

Moves the shape or selected shapes to the back of the *z*-order.

### **Version added**

2.0

**Syntax**

## *object*.**SendToBack**

*object* Required. An expression that returns a **Shape** or **Selection** object to send to the back.

# **SetBegin method**

Example

Moves the begin point of a one-dimensional (1-D) shape to the coordinates represented by *x* and *y*.

### **Version added**

2.0

## **Syntax**

## *object***.SetBegin** *x, y*

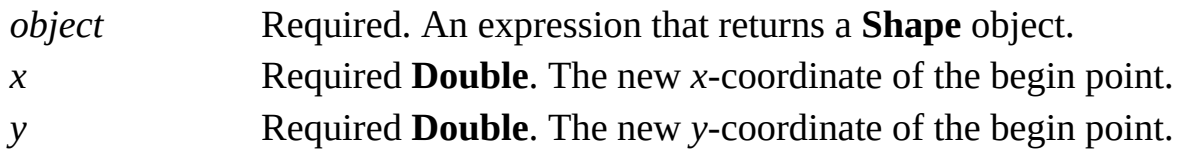

### **Remarks**

The **SetBegin** method only applies to 1-D shapes. If the indicated shape is a 2-D shape, an error is generated.

The coordinates represented by the *x* and *y* arguments are parent coordinates,

measured from the origin of the shape's parent (the page or group that contains the shape).

## **SetCenter method**

Example

Moves a shape so that its pin is positioned at the coordinates represented by *x* and *y*.

### **Version added**

2.0

### **Syntax**

## *object***.SetCenter** *x, y*

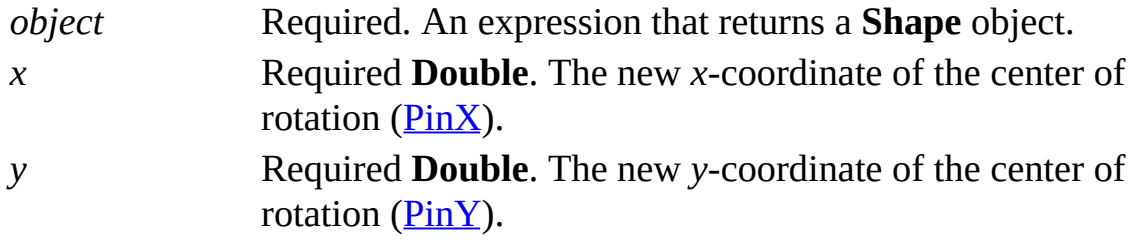

## **Remarks**

The coordinates represented by the *x* and *y* arguments are parent coordinates, measured from the origin of the shape's parent (the page or group that contains the shape).

The **SetCenter** method only moves the point, in parent coordinates, about which the shape rotates. It does not change the point, in local coordinates, about which the shape rotates.

## **SetCustomMenus method**

Replaces the current built-in or custom menus of an application or document.

### **Version added**

4.0

### **Syntax**

## *object*.**SetCustomMenus** *UIObject*

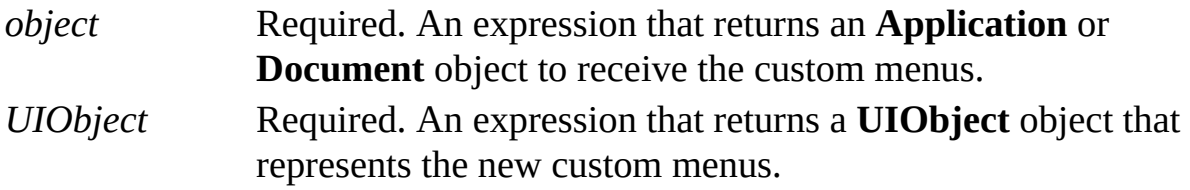

### **Remarks**

If the **UIObject** object was created in a separate process by using the **CreateObject** procedure instead of getting the appropriate property of an **Application** or **Document** object, the **SetCustomMenus** method returns an error.

# **SetCustomToolbars method**

Replaces the current built-in or custom toolbars of an application or document.

### **Version added**

4.0

### **Syntax**

## *object*.**SetCustomToolbars** *UIObject*

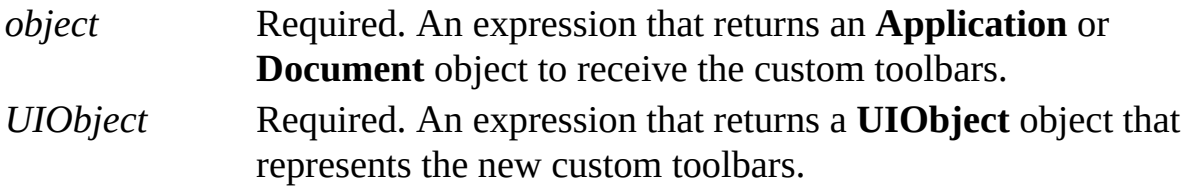

### **Remarks**

If the **UIObject** object was created in a separate process by using the **CreateObject** procedure instead of getting the appropriate property of an **Application** or **Document** object, the **SetCustomToolbars** method returns an error.

# **SetEnd method**

Example

Moves the end point of a one-dimensional (1-D) shape to the coordinates represented by *x* and *y*.

## **Version added**

2.0

## **Syntax**

## *object***.SetEnd** *x, y*

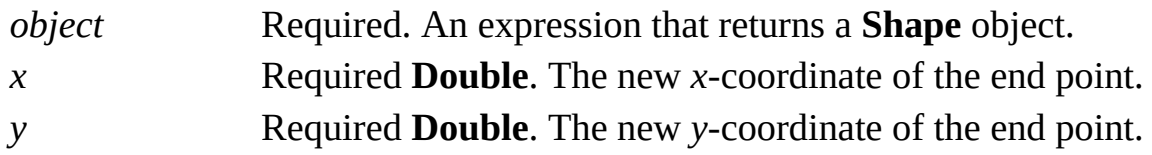

### **Remarks**

The **SetEnd** method applies only to 1-D shapes. If the indicated shape is a 2-D shape, an error is returned.

The coordinates represented by the *x* and *y* arguments are parent coordinates,

measured from the origin of the shape's parent (the page or group that contains the shape).

## **SetFilterCommands method**

Example

Specifies an array of command ranges and a **True** or **False** value indicating how to filter events for each command range.

### **Version added**

2002

#### **Syntax**

## *object***.SetFilterCommands** *commands*

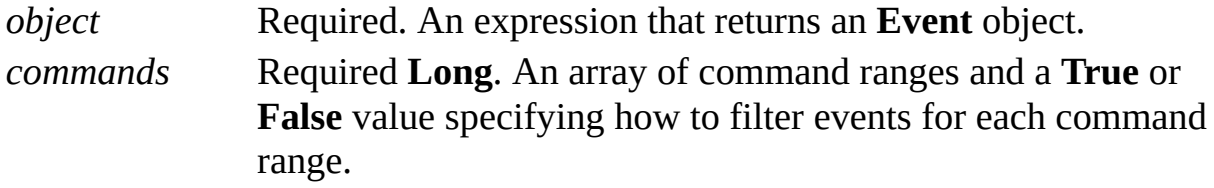

### **Remarks**

When an **Event** object created with the **AddAdvise** method is added to the **EventList** collection of a source object, the default behavior is that all occurrences of that event are passed to the event sink. The **SetFilterCommands** method provides a way of ignoring selected events based on command ID.

The *command*s argument passed to **SetFilterCommands** is an array defined in the following way.

The number of elements in *commands* is a multiple of 3:

The first element contains the beginning command ID of the range (any member of **VisUICmds**).

The second element contains the end command ID of the range (any member of **VisUICmds**).

The third element contains a **True** or **False** value, which indicates whether you are listening to events for that command range (**True** to listen to events; **False** to exclude events).

For an event to successfully pass through a command filter, it must satisfy the following criteria:

It must have a valid command ID.

If all filters are **True**, the event must match at least one filter.

If all filters are **False**, the event must not match any filter.

If the filters are a mixture of **True** and **False**, the event must match at least one **True** filter and not match any **False** filters.

If there are no **True** ranges in the array, events are considered **True**.

For example, to set up an array that blocks out a single command, use the following:

Dim cmdArray  $(1 * 3)$  As Long 'Ignore the layout command cmdArray(1) = **visCmdLayoutDynamic** cmdArray(2) = **visCmdLayoutDynamic**  $cmdArray(3) = False$ 

Or, to set up an array that listens only to the **Send to Back** command:

Dim cmdArray (3 \* 3) As Long ' Pay attention to the Send To Back command cmdArray(1) = **visCmdObjectSendToBack** cmdArray(2) = **visCmdObjectSendToBack**  $cmdArray(3) = True$ 'Ignore any command IDs before the Send To Back comm commands(4) = **visCmdCMDFIRST** commands(5) = **visCmdObjectSendToBack** - 1  $cmdArray(6) = False$ 'Ignore any command IDs after the Send To Back commar commands(4) = **visCmdObjectSendToBack** + 1 commands(5) = **visCmdCMDLAST**  $commands(6) = False$ 

# **SetFilterObjects method**

Example

Specifies an array of object types and a **True** or **False** value indicating how to filter events for each object.

### **Version added**

2002

#### **Syntax**

## *object***.SetFilterObjects** *objects*

*object* Required. An expression that returns an **Event** object. *objects* Required **Long**. An array of objects types and a **True** or **False** value specifying how to filter events for each object type.

### **Remarks**

When an **Event** object created with the **AddAdvise** method is added to the **EventList** collection of a source object, the default behavior is that all occurrences of that event are passed to the event sink. The **SetFilterObjects** method provides a way to ignore selected events based on object type.

The *objects* argument passed to **SetFilterObjects** is an array defined in the following manner.

The number of elements in the array is a multiple of 2:

The first element contains an object type (one of **visTypePage**, **visTypeGroup**, **visTypeShape**, **visTypeForeignObject**, **visTypeGuide**, or **visTypeDoc**).

The second element contains a **True** or **False** value indicating whether you are listening to events for that object (**True** to listen to an object's events; **False** to exclude an object's events).

For an event to successfully pass through an object event filter, it must satisfy the following criteria:

It must be a valid object type.

If all filters are **True**, the event must match at least one filter.

If all filters are **False**, the event must not match any filter.

If the filters are a mixture of **True** and **False**, the event must match at least one **True** filter and not match any **False** filters.

If there are no **True** ranges defined in the array, events are considered **True**.

For example, if you want to listen only to events sourced by a shape or guide, you can pass an array like the following:

Dim objArray (2 \* 2) As Long  $objArray(1) = visTypeShape$  $objArray(2) = True$  $objArray(3) = visTypeGuide$  $objArray(4) = True$ 

# **SetFilterSRC method**

Example

Specifies an array of cell ranges and a **True** or **False** value indicating how to filter events for each cell range.

### **Version added**

2002

#### **Syntax**

## *object***.SetFilterSRC** *SRCStream*

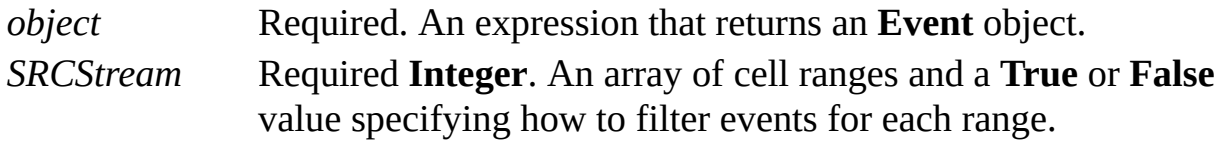

### **Remarks**

When an **Event** object created with the **AddAdvise** method is added to the **EventList** collection of a source object, the default behavior is that all occurrences of that event are passed to the event sink. The **SetFilterSRC** method provides a way to ignore selected events based on a range of cells.

The *SRCStream* argument passed to **SetFilterCommands** is an array defined in the following manner:

The number of elements in the array is a multiple of 7:

The first three elements describe the section, row, and cell of the beginning cell of the range.

The next three elements describe the section, row, and cell of the end cell of the range.

The last element contains a **True** or **False** value indicating how to filter events for the cell range (**True** to listen to events for a range of cells; **False** to exclude events for a range of cells).

For an event to successfully pass through a cell range filter, it must satisfy the following criteria:

It must be a valid section, row, cell reference.

If all filters are **True**, the event must match at least one filter.

If all filters are **False**, the event must not match any filter.

If the filters are a mixture of **True** and **False**, the event must match at least one **True** filter and not match any **False** filters.

If there are no **True** ranges defined in the array, events are considered **True**.

For example, if you want to listen for any changes in the Value cell of the second row in the Custom Property section, use the following:

Dim srcArray (1 \* 7) As Long  $srcArray(1) = visSectionProp$  $srcArray(2) = visRowProp + 1$  $srcArray(3) = visCustPropsValue$  $srcArray(4) = visSectionProp$  $srcArray(5) = visRowProp + 1$ 

## srcArray(6) = visCustPropsValue  $srcArray(7) = True$

## **SetFormulas method**

Sets the formulas of one or more cells.

## **Version added**

4.5

## **Syntax**

## *intRet object*.**SetFormulas** *SID\_SRCStream*, *formulas*, *flags*

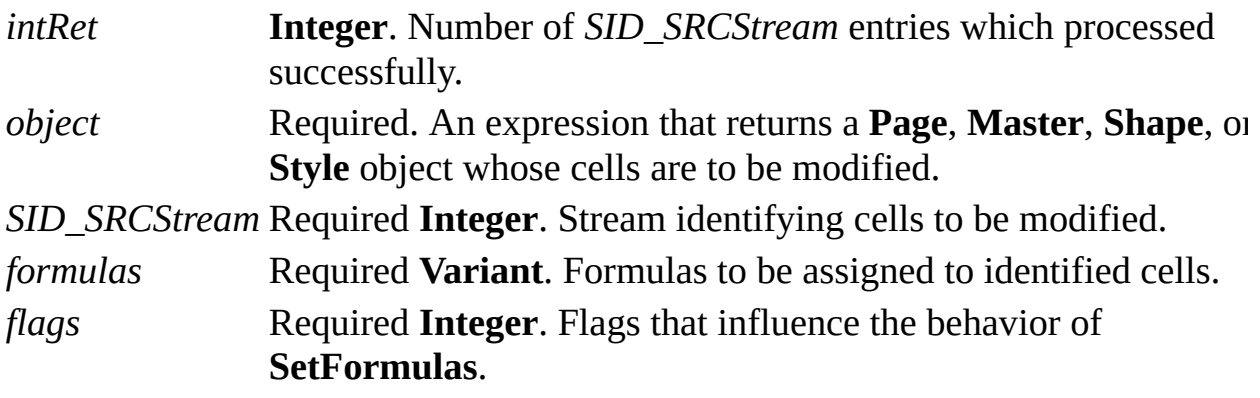

## **Remarks**

The **SetFormulas** method behaves like the **Formula** property, except you can use it to set the formulas of many cells at once, rather than one cell at a time.

For **Shape** or **Style** objects, you can use the **SetFormulas** method to set results of any set of cells.

For **Page** or **Master** objects, you can use the **SetFormulas** method to set results of any set of cells in any set of shapes of the page or master.

In both of these cases, you tell the **SetFormulas** method which cells you want to set by passing an array of integers in *SID\_SRCStream. SID\_SRCStream* is a onedimensional array of 2-byte integers.

For **Shape** and **Style** objects, *SID\_SRCStream* should be a one-dimensional array of 3*n* 2-byte integers for *n* >= 1. The **SetFormulas** method interprets the stream as:

## { sectionIdx, rowIdx, cellIdx }n

where *sectionIdx* is the section index of the desired cell, *rowIdx* is its row index, and *cellIdx* is its cell index.

For **Page** and **Master** objects *SID\_SRCStream* should be a one-dimensional array of 4*n* 2-byte integers for *n* >= 1. The **SetFormulas** method interprets the stream as:

## { sheetID, sectionIdx, rowIdx, cellIdx }n

where *sheetID* is the **ID** property of the **Shape** object on the page or master whose cell result is to be modified.

If the *sheetID* in an entry is **visInvalShapeID** (-1) or if the bottom byte of *sectionIdx* is **visSectionInval** (255), then the entry is ignored by the **SetResults** method. The motivation for this is that the same *SID\_SRCStream* array can be used on several calls to **SetFormulas**, **GetFormulas**, and similar methods with the caller only needing to make minor changes to the stream between calls.

The *formulas* argument should be a one-dimensional array of  $1 \le m$  variants. Each **Variant** should be a **String**, a reference to a **String**, or **Empty**. If

formulas(*i*) is empty, then the *i*'th cell will be set to the formula in formulas(*j*), where *j* is the index of the most recent prior entry which is not empty. If there is no prior entry that is not empty, the corresponding cell is not altered. If fewer formulas than cells are specified  $(m < n)$ , then the *i*'th cell,  $i > m$ , will be set to the same formula as was chosen to set the *m*'th cell to. Thus to set many cells to the same formula, you need only pass one copy of the formula.

The *flags* argument should be a bit mask of the following values.

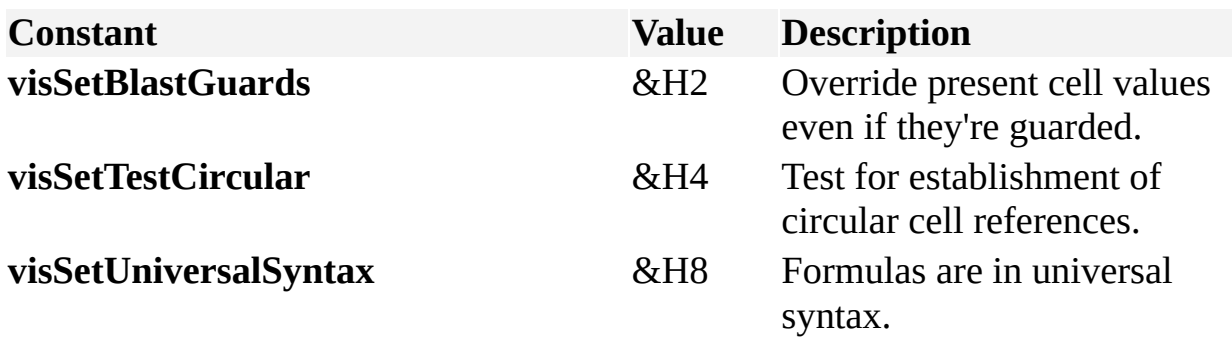

The value returned by the **SetFormulas** method is the number of entries in *SID\_SRCStream* that were successfully processed. If *i* < *n* entries process correctly, but an error occurs on the  $i + 1$ st entry, then the **SetFormulas** method raises an exception and returns *i*. Otherwise, *n* is returned.

## **SetResults method**

Sets the results or formulas of one or more cells.

### **Version added**

4.5

## **Syntax**

*intRet object*.**SetResults** *SID\_SRCStream*, *units*, *results*, *flags*

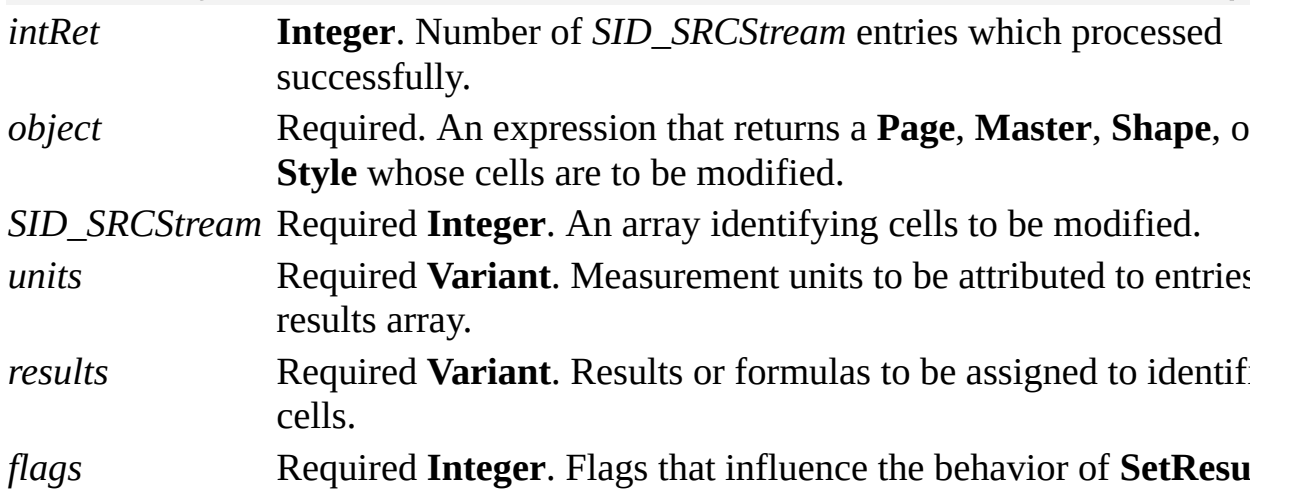

## **Remarks**

The **SetResults** method is like the **Result** method of a **Cell** object, except that it can be used to set the results (values) of many cells at once, rather than one cell at a time.

For **Shape** or **Style** objects, you can use the **SetResults** method to set results of any set of cells.

For **Page** or **Master** objects, you can use the **SetResults** method to set results of any set of cells in any set of shapes of the page or master.

In both of these cases, you tell the **SetResults** method which cells you want to set by passing an array of integers in *SID\_SRCStream. SID\_SRCStream* is a onedimensional array of 2-byte integers.

For **Shape** and **Style** objects *SID\_SRCStream* should be a one-dimensional array of 3*n* 2-byte integers for  $n \ge 1$ . The **SetResults** method interprets the stream as:

## { sectionIdx, rowIdx, cellIdx }n

where *sectionIdx* is the section index of the desired cell, *rowIdx* is its row index, and *cellIdx* is its cell index.

For **Page** and **Master** objects *SID\_SRCStream* should be a one-dimensional array of  $4n$  2-byte integers for  $n \ge 1$ . The **SetResults** method interprets the stream as:

## { sheetID, sectionIdx, rowIdx, cellIdx }n

where *sheetID* is the **ID** property of the **Shape** object on the page or master whose cell result is to be modified.

If the *sheetID* in an entry is **visInvalShapeID** (-1) or if the bottom byte of *sectionIdx* is **visSectionInval** (255), then the entry is ignored by the **SetResults** method. The motivation for this is that the same *SID\_SRCStream* array can be used on several calls to **SetResults**, **GetResults**, and similar methods with the caller only needing to make minor changes to the stream between calls.
The *units* array controls what measurement units individual entries in results are in. Each entry in the array can be a string such as "inches", "inch", "in.", or "i". Strings may be used for all supported Visio units such as centimeters, meters, miles, and so on. You can also indicate desired units with integer constants (**visCentimeters**, **visInches**, etc.) declared by the Visio type library in **[VisUnitCodes](mk:@MSITStore:Vis_DSS.chm::/DSS_CTSShapeSheetBasics_1828.htm).** For a list of constants used for units of measure, see About units of measure. Note that the values specified in the *units* array have no effect if **visSetFormulas** is set in *flags*.

If not empty, we expect *units* to be a one-dimensional array of  $1 \le u$  variants. Each entry can be a string or integer code, or empty (nothing). If the *i*'th entry is empty, then the *i*'th entry in results is in the units designated by *units*(*j*), where *j* is the most recent prior entry that is not empty. Thus if you want all entries in *results* to be interpreted in the same units, then you need only pass a *units* array with one entry. If there is no prior entry that is not empty, or if no *units* array is supplied, then **visNumber** (0x20) will be used. This causes the application to default to internal units (like the **ResultIU** property of a **Cell** object).

The *results* argument should be a one-dimensional array of  $1 \le m$  variants. A result can be passed as **Double**, **Integer**, **String**, or a reference to a **String**. Strings are accepted only if **visSetFormulas** is set in *flags*, in which case strings are interpreted as formulas. If *results(i*) is empty, then the *i*'th cell will be set to the value in *results*(*j*), where *j* is the index of the most recent prior entry which is not empty. If there is no prior entry that is not empty, the corresponding cell is not altered. If fewer results than cells are specified  $(m < n)$ , then the *i*'th cell,  $i <$ *m*, will be set to the same value as was chosen to set the *m*'th cell to. Thus to set many cells to the same value, you need only pass one copy of the value.

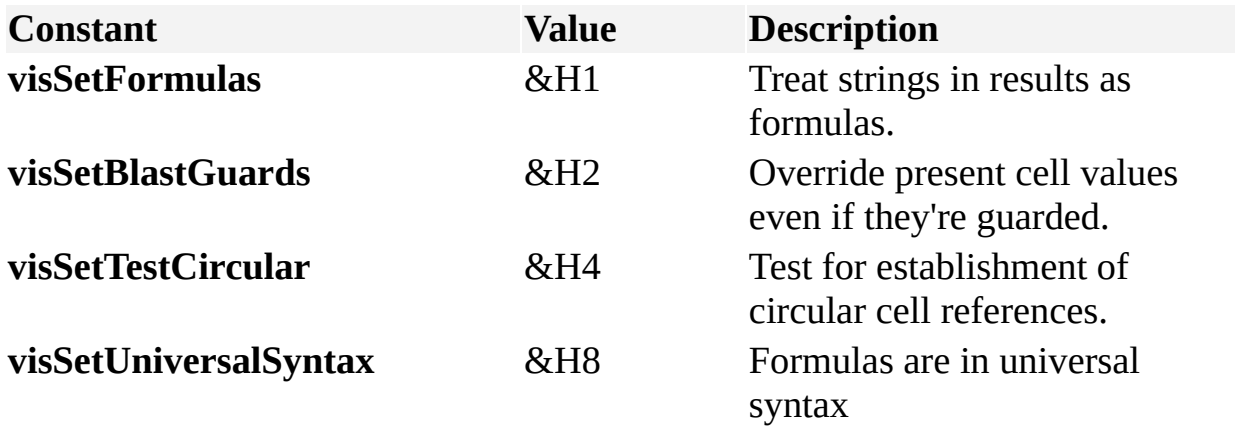

The *flags* argument should be a bit mask of the following values.

The value returned by the **SetResults** method is the number of entries in *SID\_SRCStream* that were successfully processed. If *i* < *n* entries process correctly, but an error occurs on the *i* + 1st entry, then the **SetResults** method raises an exception and returns *i*. Otherwise, *n* is returned.

# **SetViewRect method**

Example

Sets the page coordinates of a window's borders by adjusting the zoom level and center scroll position.

#### **Version added**

2000

#### **Syntax**

### *object*.**SetViewRect** *dLeft*, *dTop*, *dWidth*, *dHeight*

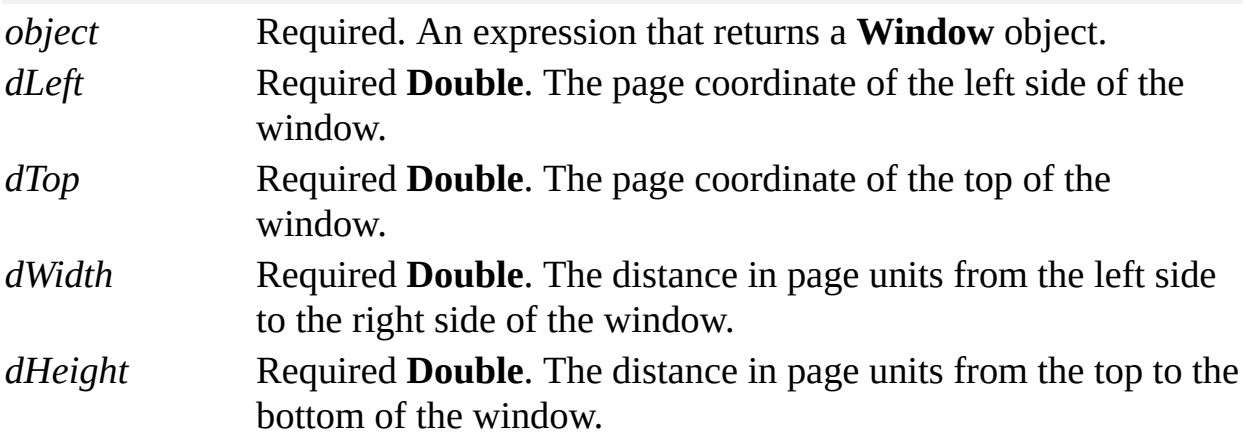

### **Remarks**

If the **Window** object is not a **visDrawing** type, then the **SetViewRect** method raises an exception.

## **SetWindowRect method**

Example

Sets the size and position of the client area of a window.

#### **Version added**

2000

#### **Syntax**

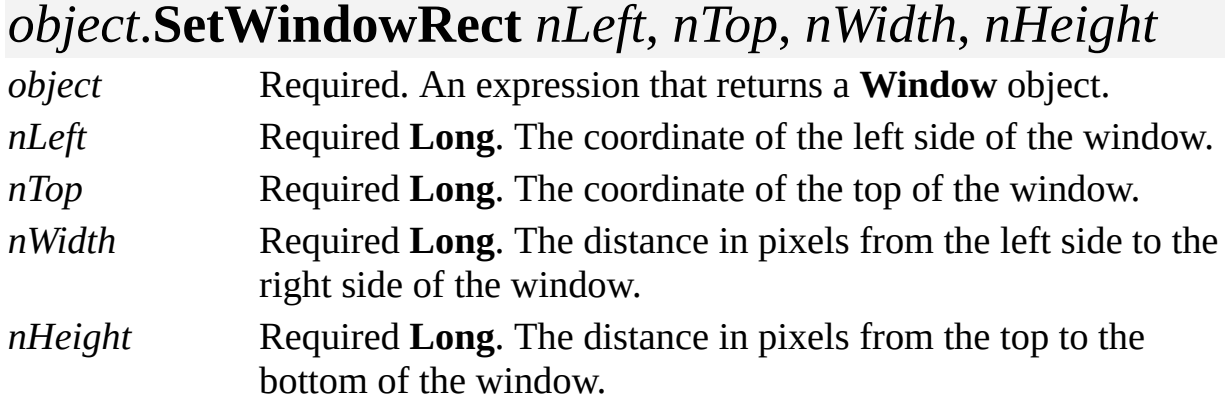

#### **Remarks**

The **SetWindowRect** method sets the size and position of the client area of the window with respect to the window that owns the **Windows** collection to which it belongs. For the **Windows** collection of an **Application** object, the "with respect to" window is the MDICLIENT window of the Visio main window. For the **Windows** collection of a **Window** object, the "with respect to" window is the client area of the drawing window.

## **Subtract method**

Example

Subtracts the areas that overlap the selected shape.

#### **Version added**

4.0

**Syntax**

### *object*.**Subtract**

*object* Required. An expression that returns a **Selection** object that contains the shapes to subtract.

#### **Remarks**

The **Subtract** method is equivalent to clicking **Subtract** on the **Operations** submenu on the **Shape** menu in Visio. The first selected shape is the one that will have the other selected shapes subtracted from it. The other shapes will be deleted and no shapes are selected when the operation is complete.

# **SwapEnds method**

See also Example

Swaps the begin and end points of a one-dimensional (1-D) shape.

#### **Version added**

2002

#### **Syntax**

### *object*.**SwapEnds**

*object* Required. An expression that returns a **Selection** or **Shape** object.

#### **Remarks**

The type of glue associated with the endpoints is also swapped. For example, if the begin point of a 1-D shape is glued to object A and the end point of the 1-D shape is not glued, then, after invoking the **SwapEnds** method, the end point will be glued to object A and the begin point will not be glued.

# **TransformXYFrom method**

Example

Transforms a point expressed in the local coordinate system of one **Shape** object from an equivalent point expressed in the local coordinate system of another **Shape** object.

#### **Version added**

2000

#### **Syntax**

### *object***.TransformXYFrom** *OtherShape*, *x*, *y*, *xprime*, *yprime*

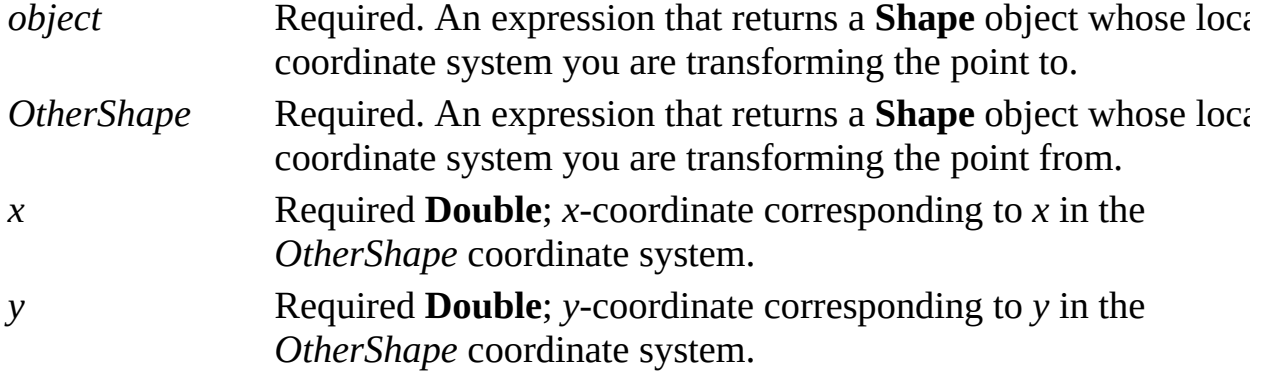

*xprime* Required **Double**; *x*-coordinate in coordinate system of *object. yprime* Required **Double**; *y*-coordinate in coordinate system of *object.*

#### **Remarks**

The points *x*, *y*, *xprime*, and *yprime* are all treated as internal drawing units.

An exception is raised if *object* is not a **Shape** object of a **Page** or **Master** object, or if *OtherShape* is not in the same **Page** or **Master** object as *object*.

# **TransformXYTo method**

Example

Transforms a point expressed in the local coordinate system of one **Shape** object to an equivalent point expressed in the local coordinate system of another **Shape** object.

#### **Version added**

2000

#### **Syntax**

### *object***.TransformXYTo** *OtherShape*, *x*, *y*, *xprime*, *yprime*

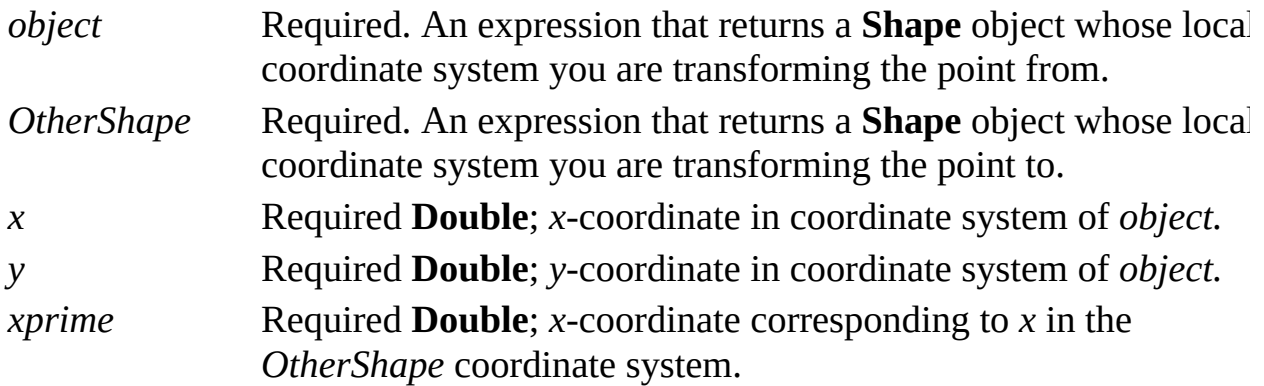

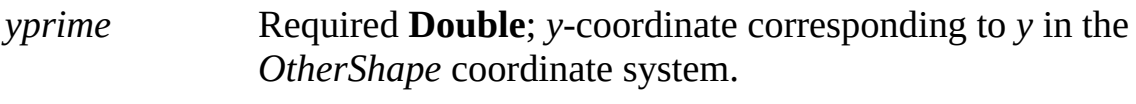

#### **Remarks**

The points *x*, *y*, *xprime* and *yprime* are all treated as internal drawing units.

An exception is raised if *object* is not a **Shape** object of a **Page** or **Master** object, or if *OtherShape* is not in the same **Page** or **Master** object as *object*.

# **Trigger method (Cell object)**

Example

Evaluates the formula of a cell.

#### **Version added**

4.0

**Syntax**

### *object*.**Trigger**

*object* Required. An expression that returns a **Cell** object.

#### **Remarks**

Triggering a cell simply evaluates the formula of that cell. If the formula contains other actions such as running an add-on, those actions occur.

# **Trigger method (Event object)**

See also Example

Causes an event's action to be performed.

#### **Version added**

4.0

#### **Syntax**

### *object*.**Trigger** *contextString*

*object* Required. An expression that returns an **Event** object. *contextString* The string to send to the target of the event.

#### **Remarks**

Triggering an event causes the action associated with the event to be performed. The specified context string is passed to the target of the action:

If the action is to run an add-on (**visEvtCodeRunAddon**), the string is passed in the command line string sent to the add-on.

If the action is to send a notification to the calling program (**visEvtCodeAdvise**), the string is passed in the *moreInfo* parameter of the notification.

## **Trim method**

Example

Trims selected shapes into smaller shapes.

#### **Version added**

4.1

**Syntax**

### *object*.**Trim**

*object* Required. An expression that returns a **Selection** object that contains the shapes to trim.

#### **Remarks**

The **Trim** method is equivalent to clicking **Trim** on the **Operations** submenu on the **Shape** menu in Visio.

The new shapes inherit the formatting of the first selected shape, have no text, and are the topmost shapes in their container—the *n*th shape, *n*th – 1 shape, *n*th – 2 shape, and so forth in the **Shapes** collection of their containing shape, where *n*

= count. The original shapes are deleted and no shapes are selected when the operation is complete.

The **Trim** method is similar to the **Fragment** method but differs in the following ways:

Shapes produced by the **Trim** method coincide with the distinct *paths* of the selected shapes, also taking overlap into account.

Shapes produced by the **Fragment** method coincide with the distinct *regions* of the selected shapes, taking overlap into account.

## **Undo method**

Reverses the most recent undo unit, if the undo unit can be reversed.

#### **Version added**

2.0

**Syntax**

### *object***.Undo**

*object* Required. An expression that returns an **Application** object.

#### **Remarks**

Use the **Undo** method to reverse actions one undo unit at a time.

The number of times that code can call the **Undo** method depends on whether or not the code is executing in the scope of an open undo unit. Code runs in the scope of an open undo unit if it is:

A macro or add-on invoked by the Visio user interface.

In an event handler responding to a Visio event other than the **VisioIsIdle** event.

In a user-created undo scope.

If *code is not executing in the scope of an open undo unit*, it can call the **Undo** method for each undo unit presently on the Visio undo stack. The maximum number of units on the undo stack is set in the **Options** dialog box on the **Genera**l tab (20 is the default). If the number of calls to the **Undo** method exceeds the number of undo units on the stack, no action is taken and the **Undo** method raises no exception.

If *code is executing in the scope of an open undo unit*, it can call the **Undo** method once for each operation in the open undo unit. If there are additional calls to the **Undo** method, it will raise an exception and take no action. For example, if code in a macro performs two operations, it can call the **Undo** method twice. If the macro calls the **Undo** method a third time, the **Undo** method will raise an exception.

Code that calls the **Undo** method from within the scope of an undo unit cannot call the **Redo** method to reverse the action. The **Redo** method can only be called when there are no open undo units.

The **Undo** method also raises an exception if the Visio instance is presently performing an undo or redo. To determine whether the Visio instance is undoing or redoing, use the **IsUndoingOrRedoing** property.

You can call the **Undo** method from the **VisioIsIdle** event handler because the **VisioIsIdle** event can only fire when the **IsUndoingOrRedoing** property is **False**. You can also call the **Undo** method from code not invoked by the Visio instance, for example, code invoked from the Visual Basic Editor or from an external program.

You can undo most actions, but not all. Use the **Redo** method to reverse the effect of the **Undo** method.

## **Ungroup method**

Ungroups a group.

#### **Version added**

2.0

**Syntax**

### *object*.**Ungroup**

*object* Required. An expression that returns a **Shape** or **Selection** object to ungroup.

### **Union method**

Example

Creates a new shape from the perimeter of selected shapes.

#### **Version added**

2.0

**Syntax**

### *object*.**Union**

*object* Required. An expression that returns a **Selection** object that contains the shapes to unite.

#### **Remarks**

The **Union** method is equivalent to clicking **Union** on the **Operations** submenu on the **Shape** menu in Visio. The produced shape will be the topmost shape in its containing shape and will inherit the text and formatting of the first selected shape.

The original shapes are deleted and no shapes are selected when the operation is

complete.

# **UpdateAlignmentBox method**

See also Example

Updates the alignment box for a shape.

#### **Version added**

2000

#### **Syntax**

### *objRet* = *object***.UpdateAlignmentBox**

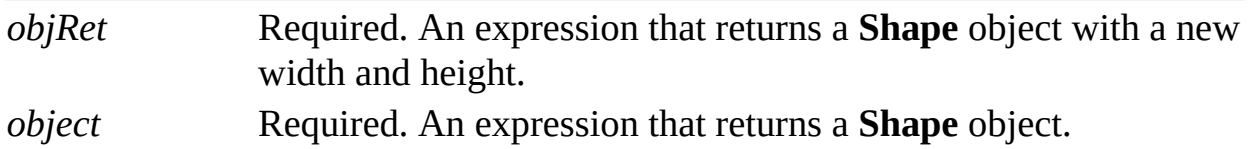

#### **Remarks**

The **UpdateAlignmentBox** method alters the width and height of a shape, often a group. For example, after moving a shape in a group the shape may be outside the group's alignment box. The **UpdateAlignmentBox** method updates the alignment box so it encloses all the shapes in the group.

**Note** Many shapes are designed so that their alignment boxes don't coincide with their geometric extents. Using the **UpdateAlignmentBox** method on such shapes defeats the intentions of the shape designer.

# **UpdateUI method**

Example

Causes Microsoft Visio to display changes to the user interface represented by a **UIObject** object.

#### **Version added**

4.0

**Syntax**

### *object*.**UpdateUI**

*object* Required. An expression that returns a **UIObject** object that represents the user interface that was changed.

#### **Remarks**

The **UpdateUI** method updates the Visio user interface with changes made to a **UIObject** object during a session. Use the **CustomMenus** or **CustomToolbars** property of an **Application** object or **Document** object to obtain the **UIObject** object.

## **XYFromPage method**

Example

Transforms a point expressed in the local coordinate system of its **Page** or **Master** object to an equivalent point expressed in the local coordinate system of the **Shape** object.

#### **Version added**

2000

#### **Syntax**

### *object***.XYFromPage** *x*, *y*, *xprime*, *yprime*

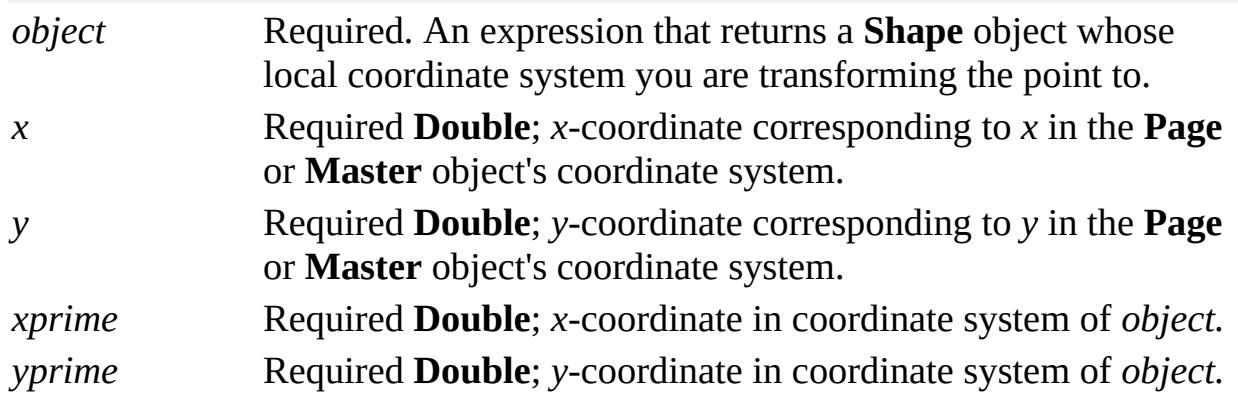

### **Remarks**

The points *x*, *y*, *xprime*, and *yprime* are all treated as internal drawing units.

An exception is raised if *object* is not a **Shape** object of a **Page** or **Master** object.

## **XYToPage method**

Example

Transforms a point expressed in the local coordinate system of a **Shape** object to an equivalent point expressed in the local coordinate system of its **Page** or **Master** object.

#### **Version added**

2000

#### **Syntax**

### *object***.XYToPage** *x*, *y*, *xprime*, *yprime*

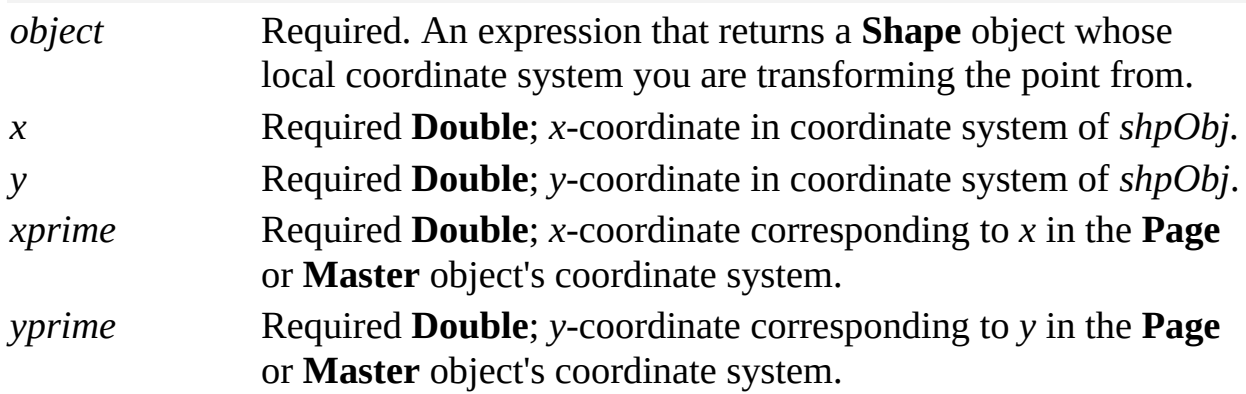

#### **Remarks**

The points *x*, *y*, *xprime*, and *yprime* are all treated as internal drawing units.

An exception is raised if *object* is not a **Shape** object of a **Page** or **Master** object.

## **<Global> object**

See also Methods Events

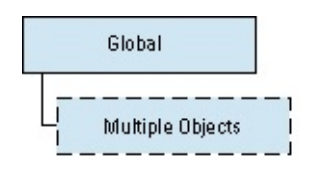

">

The Visio global object is automatically available to Microsoft Visual Basic for Applications (VBA) code that is part of the VBA project of a Visio document. The Visio global object is not available to code in other contexts.

#### **Version added**

4.5

#### **Remarks**

Members of the global object can be accessed without qualification. For example, to access the **ActivePage** member of the global object:

### Set pageObj = ActivePage

The preceding syntax is different from the syntax you would use for accessing members of non-global objects. For example:

### Set pageObj = AppObj.ActivePage

**Note** The VBA project of every Visio document also has a class module called **ThisDocument**. When referenced from code in the VBA project, the **ThisDocument** module returns a reference to the project's **Document** object.

# **ThisDocument object**

See also

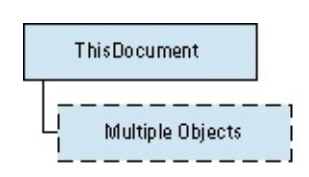

The Microsoft Visual Basic for Applications (VBA) project of every Microsoft Visio document has a class module called **ThisDocument**. When referenced from code in the project, the **ThisDocument** object returns a reference to the project's **Document** object.

#### **Version added**

4.5

#### **Remarks**

You can display the name of the VBA project's document in a message box with this statement, for example:

### MsgBox ThisDocument.Name

You can get the first page of the VBA project's document by using this code, for example:

### Dim pagObj As Visio.Page Set pagObj = ThisDocument.Pages.Item $(1)$

If you want to manipulate the document associated with your VBA project, use the **ThisDocument** object. If you want to manipulate a document, but not necessarily the document associated with your VBA project, get a **Document** object from the **Documents** collection.

The **ActiveDocument** property often, but not necessarily, returns a reference to the same document as the **ThisDocument** object. The **ActiveDocument** and **ThisDocument** objects are the same if the document shown in the Visio active window is the document containing the **ThisDocument** object's project. Whether your code uses the **ActiveDocument** or **ThisDocument** object depends on the purpose of your program.

You can extend the set of properties and methods of a project's **Document** object by adding public properties and methods to that project's **ThisDocument** class module. The new methods and properties are exposed just like the built-in methods and properties implemented by Visio. The new methods and properties aren't available when you reference other **Document** objects.

**Note** The **ThisDocument** object is not available to code that isn't part of the VBA project of a Visio document.

# **AccelItem object**

Events

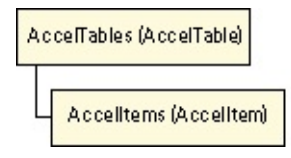

Represents a single accelerator used by Microsoft Visio.

#### **Version added**

4.0

#### **Remarks**

An **AccelItem** object consists of a key, modifiers to the key, and the Visio command or add-on that the accelerator executes when the user presses the accelerator. A key is any ASCII key code, and is not case-sensitive. The modifiers are ALT, CTRL, and SHIFT. Command identifiers are declared by the Visio type library and prefixed with **visCmd**.

# **AccelItems collection**

Events

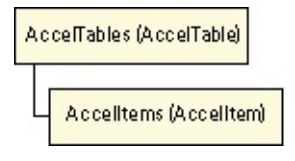

Includes an **AccelItem** object for each accelerator in a Microsoft Visio window context.

To retrieve an **AccelItems** collection, use the **AccelItems** property of an **AccelTable** object.

#### **Version added**

4.0

#### **Remarks**

The default property for an **AccelItems** collection is **Item**.

Unlike other Visio collections, the **AccelItems** collection is indexed starting with zero (0) rather than 1.

# **AccelTable object**

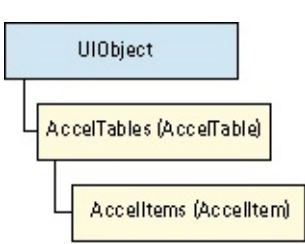

Represents a Microsoft Windows accelerator table.

#### **Version added**

4.0

#### **Remarks**

You can create one **AccelTable** object for each Visio window context (drawing window, stencil window, ShapeSheet window, and so forth).

Events

# **AccelTables collection**

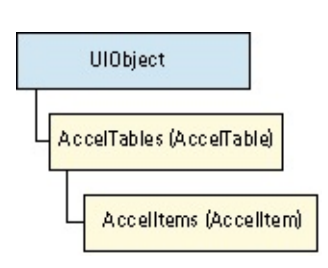

Includes an **AccelTable** object for each Microsoft Visio window context that has accelerators.

To retrieve an **AccelTables** collection, use the **AccelTables** property of a **UIObject** object.

#### **Version added**

4.0

#### **Remarks**

The default property of **AccelTables** is **Item**.

Unlike other Visio collections, the **AccelTables** collection is indexed starting

Events

with zero (0) rather than 1.

An **AccelTable** object is identified in the **AccelTables** collection by its **SetID** property, which corresponds to a Visio window context. For a list of **SetID** values that identify **AccelTable** objects, see the **SetID** property.
# **Addon object**

Events

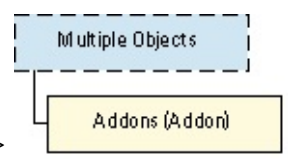

object;DAR\_Objects\_(A-M)\_1015.htm">

Represents an installed Microsoft Visio add-on.

To retrieve an **Addon** object, use the **Addons** collection of an **Application** object.

### **Version added**

4.0

### **Remarks**

The default property of an **Addon** object is **Name**.

# **Addons collection**

Events

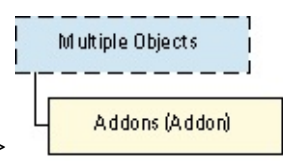

object;DAR\_Objects\_(A-M)\_1015.htm">

Represents the set of installed add-ons known to an **Application** object.

To retrieve an **Addons** collection, use the **Addons** property of an **Application** object.

#### **Version added**

4.0

#### **Remarks**

The default property of an **Addons** collection is **Item**.

Installed add-ons are those Visio finds in its Addons or StartUp paths, or those that other add-ons have dynamically installed using the **Add** method of the **Addons** collection.

# **Application (InvisibleApp) object**

See also

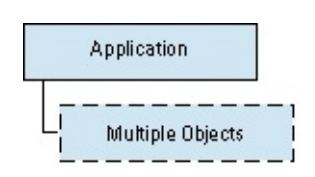

Represents an instance of Microsoft Visio. An external program typically creates or retrieves an **Application** object before it can retrieve other Visio objects from that instance. Use the Microsoft Visual Basic **CreateObject** function or the **New** keyword to run a new instance, or use the **GetObject** function to retrieve an instance that is already running. You can also use the **CreateObject** function with the **InvisibleApp** object to run a new instance that is invisible. Set the value of the **InvisibleApp** object's **Visible** property to **True** to show it.

### **Version added**

4.1

#### **Remarks**

Use the **Documents**, **Windows**, and **Addons** properties of an **Application** object to retrieve the **Document**, **Window**, and **Addon** collections of the instance.

Use the **ActiveDocument**, **ActivePage**, or **ActiveWindow** property to retrieve the currently active **Document**, **Page**, or **Window** object. The **Application** object's menus and toolbars can be accessed using the **BuiltInMenus**, **BuiltInToolbars**, **CustomMenus**, **CustomToolbars**, or **CommandBars** properties.

**ActiveDocument** is the default property of an **Application** object.

**Note** Code in the Microsoft Visual Basic for Applications project of a Visio document can use the Visio global object instead of a Visio **Application** object to retrieve other objects.

# **Cell object**

See also

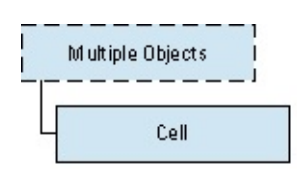

Holds a formula that evaluates to some value.

### **Version added**

2.0

#### **Remarks**

The default property of a **Cell** object is **ResultIU**.

You can get or set a cell's formula or value. A cell belongs to a **Shape**, **Style**, or **Row** object and represents a property of the shape, style, or row. For example, the height of a shape equals the value of the shape's **[Height](mk:@MSITStore:Vis_DSS.chm::/DSS_Cells_(F-I)_1195.htm)** cell.

A program can control a shape's appearance and behavior by working with the formulas in the shape's cells. You can visually inspect most of a shape's cells by opening the shape's ShapeSheet window. Use the **Cells** or **CellsSRC** property of a **Shape** object to retrieve a **Cell** object. To retrieve a cell in a style, use the **Cells** property of a **Style** object.

# **Characters object**

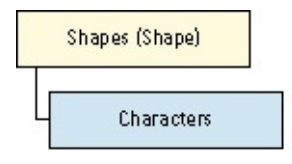

Represents a shape's text with the text fields expanded to the number of characters they display in a drawing window.

To retrieve a **Characters** object, use the **Characters** property of a **Shape** object.

### **Version added**

3.0

### **Remarks**

The default property of a **Characters** object is **Text**.

The **Begin** and **End** properties of a **Characters** object determine the range of the shape's text that is represented by the **Characters** object. Initially, the range contains all of the shape's text; you can set the **Begin** and **End** properties to specify a subrange of the text.

After you retrieve a **Characters** object, you can use its **Text** property to retrieve or set the shape's text. Use the **Copy**, **Cut**, or **Paste** method to copy, cut, or paste the **Character** object's text to or from the Clipboard. Use the **CharProps** or **ParaProps** property to change the **Character** object's formatting.

# **Color object**

Methods Events

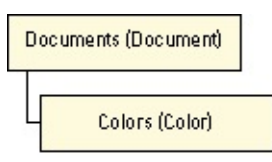

Represents a color in the color palette for a Microsoft Visio document.

### **Version added**

4.0

## **Remarks**

The default property of a **Color** object is **PaletteEntry**.

# **Colors collection**

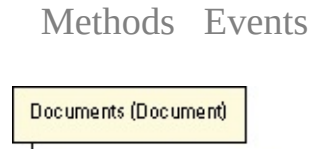

Colors (Color)

Includes a **Color** object for each color in the palette for a Microsoft Visio document.

To retrieve a **Colors** collection, use the **Colors** property of a **Document** object.

#### **Version added**

4.0

### **Remarks**

The default property of **Colors** is **Item**.

# **Connect object**

Methods Events

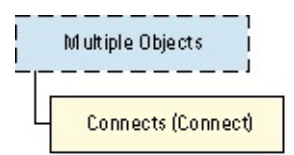

Represents a connection between two shapes in a drawing, such as a line and a box in an organization chart.

Retrieve a **Connect** object from the **Connects** collection returned by the **Connects** and **FromConnects** properties of a **Shape** object, or the **Connects** collection of a **Page** or **Master** object.

#### **Version added**

2.0

#### **Remarks**

The default property of a **Connect** object is **FromSheet**.

Use the **GlueTo** or **GlueToPos** method of a **Cell** object to connect one shape to another in a drawing.

## **Connects collection**

Methods Events

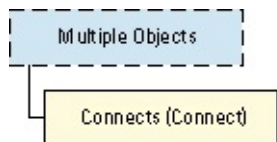

Includes a **Connect** object for each connection between two shapes in a drawing, such as a line and a box in an organization chart.

#### **Version added**

2.0

#### **Remarks**

The default property of a **Connects** collection is **Item**.

Use the **Connects** property of a **Shape** object to retrieve a **Connects** collection with a **Connect** object for every **Shape** object to which the indicated **Shape** object is connected (glued).

Use the **FromConnects** property of a **Shape** object to retrieve a **Connects** collection with a **Connect** object for every **Shape** object that is connected (glued) to the indicated **Shape** object.

Use the **Connects** property of a **Page** object to retrieve a **Connects** collection with an entry for every connection on the **Page** object.

Use the **Connects** property of a **Master** object to retrieve a **Connects** collection with an entry for every connection in the **Master** object.

# **Curve object**

**Events** 

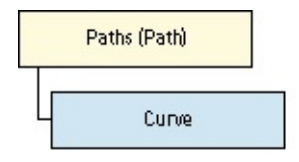

An item in a **Path** object that represents a consecutive sequence of rows in the [Geometry](mk:@MSITStore:Vis_DSS.chm::/DSS_Sections_(D-I)_1204.htm) section of its **Path** object.

### **Version added**

5.0

### **Remarks**

The default property of **Curve** object is **Point**.

If a **Curve** object is in a collection returned by the **Paths** property of a **Shape** object, its coordinates are expressed in the shape's parent coordinate system. If the **Curve** object is in a collection returned by the **PathsLocal** property of a **Shape** object, its coordinates are expressed in the shape's local coordinate system. In both cases, the coordinates are expressed in internal drawing units

(inches).

A **Curve** object describes itself in terms of its parameter domain, which is the range [Start(),End()]. Use the **Start** property of a **Curve** object to obtain the curve's starting point and the **End** property of a **Curve** object to obtain the curve's ending point.

Use the **Point** method of a curve object to extrapolate a point along the curve's path. Use the **PointAndDerivatives** method of a **Curve** object to determine a point along the curve's path and, optionally, its first and second derivatives.

Use the **Points** property of a **Curve** object to obtain a stream of points that approximate the curve's path.

# **Document object**

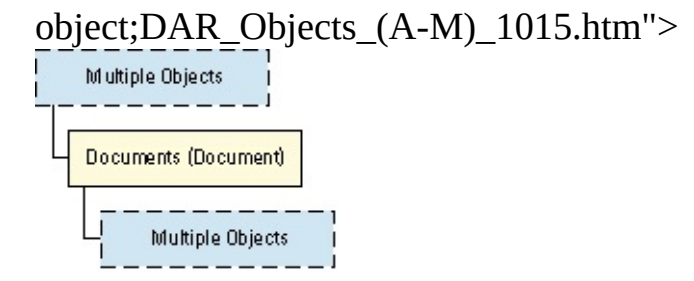

Represents a drawing file (.vsd or.vdx), stencil file (.vss or .vsx), or template file (.vst or .vtx) that is open in an instance of Visio. A **Document** object is a member of the **Documents** collection of an **Application** object.

### **Version added**

2.0

#### **Remarks**

The default property of a **Document** object is **Name**.

Use the **Open** method of a **Documents** collection to open an existing document.

Use the **Add** method of a **Documents** collection to create a new document.

Use the **ActiveDocument** property of an **Application** object to retrieve the active document in an instance.

Use the **Pages**, **Masters**, and **Styles** properties of a **Document** object to retrieve **Page**, **Master**, and **Style** objects, respectively.

Use the **CustomMenus** or **CustomToolbars** properties of a **Document** object to access the custom menus or toolbars.

**Note** The Microsoft Visual Basic for Applications (VBA) project of every Visio document also has a class module called **ThisDocument**. When you reference the **ThisDocument** module from code in a VBA project, it returns a reference to the project's **Document** object. For example, the code in a document's project can display the name of the project's document in a message box with this statement:

## MsgBox ThisDocument.Name

## **Documents collection**

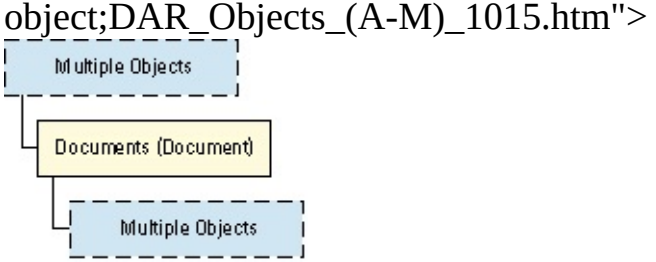

Includes a **Document** object for each open document in a Microsoft Visio instance.

To retrieve a **Documents** collection, use the **Documents** property of an **Application** object.

**Version added**

## **Remarks**

The default property of a **Documents** collection is **Item**.

# **Event object**

Events

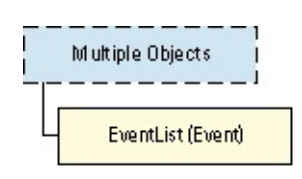

A member of the **EventList** collection of a source object such as a **Document**. An event encapsulates an event code.

An **Event** object can trigger two kinds of actions: it can run an add-on, or it can send a notification of the event to the calling program. To create an **Event** object, use the **Add** or **AddAdvise** method of an **EventList** object.

### **Version added**

4.0

**Remarks**

The default property of an **Event** object is **Event**.

The **Event** property of the **Event** object establishes the event that triggers the action, and its **Action** property indicates the action to be performed.

Use the **Persistable** property to find out if the event can be stored with a Visio document, or the **Persistent** property to find out if the event is stored. Use the **Trigger** method to trigger an **Event** object's action without waiting for the event to occur. Use the **Enabled** property to temporarily disable an event.

## **EventList collection**

Events

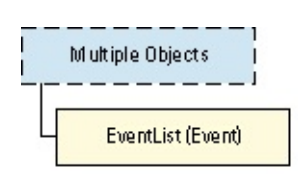

Includes an **Event** object for each event to which an object should respond. The object that possesses the **EventList** is sometimes called the source object.

To retrieve an **EventList** collection, use the **EventList** property of the source object.

### **Version added**

4.0

### **Remarks**

The default property of **EventList** is **Item**.

In general, the level of the source object in the Visio object hierarchy determines the scope of its response. For example, if an **Event** object for the **DocumentOpened** event is in the **EventList** of a **Document** object, that event's action is triggered only when that document is opened. If the same **Event** object is in the **EventList** of an **Application** object, the event's action is triggered whenever any document is opened in that instance of Visio.

To create an **Event** object that runs an add-on, use the **Add** method of an **EventList** collection.

To create an **Event** object that sends a notification, use the **AddAdvise** method.

# **Font object**

Methods Events

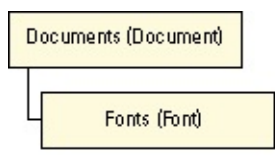

Represents a typeface that is either applied to text in a document or available for use on the system.

### **Version added**

4.0

#### **Remarks**

The default property of a **Font** object is **Name**.

A **Font** object maps its name (for example, "Arial") to the font ID (for example, 3) that Visio stores in a [Font](mk:@MSITStore:Vis_DSS.chm::/DSS_Cells_(F-I)_1247.htm) cell in a Character section of a shape whose text is formatted with that font. Font IDs can change when a document is opened on different systems or when fonts are installed or removed.

## **Fonts collection**

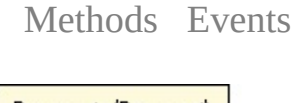

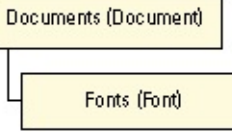

Includes a **Font** object for each font applied to text in a document or available on the system.

To retrieve a **Fonts** collection, use the **Fonts** property of a **Document** object.

### **Version added**

4.0

## **Remarks**

The default property of a **Fonts** collection is **Item**.

To retrieve a **Font** object by its font ID (the value shown in the [Font](mk:@MSITStore:Vis_DSS.chm::/DSS_Cells_(F-I)_1247.htm) cell in a shape's Character section), use the **ItemFromID** property.

# **Hyperlink object**

Events

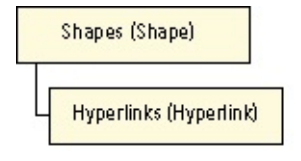

Completely encapsulates the properties and behavior of a hyperlink. A shape can have one or more hyperlinks that navigate to any named location, such as another page, a local document, or a URL. A **Hyperlink** object enables you to access and manipulate the shape's [Hyperlink.Row](mk:@MSITStore:Vis_DSS.chm::/DSS_Rows_(A-Z)_3111.htm) row.

## **Version added**

5.0

### **Remarks**

The default property of a **Hyperlink** object is **Description**.

To add a **Hyperlink** object to a shape, use the **AddHyperlink** method.

To navigate to a named hyperlink location, use the **Follow** method.

# **Hyperlinks collection**

Events

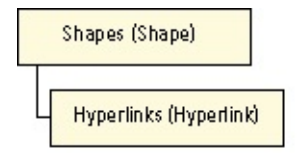

Includes **Hyperlink** objects. A **Hyperlinks** collection enables you to access and manipulate a shape's **[Hyperlinks](mk:@MSITStore:Vis_DSS.chm::/DSS_Sections_(D-I)_1381.htm)** section.

To retrieve a **Hyperlinks** collection, use the **Hyperlinks** property of a **Shape** object.

### **Version added**

2000

#### **Remarks**

The default property of a **Hyperlinks** collection is **Item**.

# **Layer object**

Events

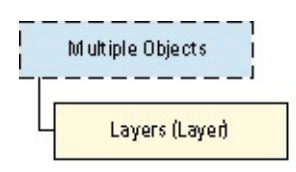

Represents a layer of a page or master. You can assign shapes to or remove them from the layer.

### **Version added**

4.0

### **Remarks**

The default property of a **Layer** object is **Name**.

To access cells whose values define layer attributes, such as whether the layer is visible or printable, use the **CellsC** property.

A layer's **Index** and **Row** properties typically have different values. The **Index** property indicates the layer's ordinal position in its **Layers** collection. The layer's **Row** property indicates the index of the row in the [Layers](mk:@MSITStore:Vis_DSS.chm::/DSS_Sections_(J-R)_1349.htm) section where the layer's attributes are defined.

## **Layers collection**

Events

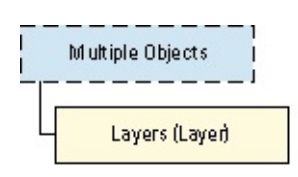

Includes a **Layer** object for each layer defined for a page or master.

To retrieve a **Layers** collection, use the **Layers** property of a **Page** object or a **Master** object.

### **Version added**

4.0

### **Remarks**

The default property of **Layers** is **Item**.

## **Master object**

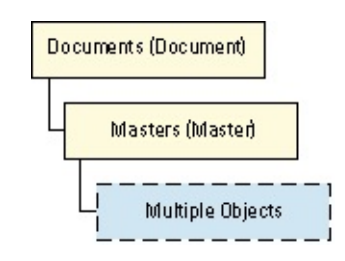

Represents a master in a stencil.

You retrieve a particular **Master** object from the **Masters** collection of a **Document** object whose stencil contains that master.

#### **Version added**

2.0

#### **Remarks**

The default property of a **Master** object is **Name**.

To create an instance of a master in a drawing, use the **Drop** method of a **Page** object that represents a drawing page.

## **Masters collection**

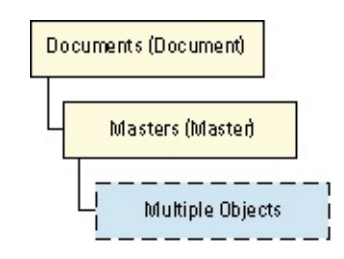

Includes a **Master** object for each master in a document's stencil.

To retrieve a **Masters** collection, use the **Masters** property of a **Document** object.

#### **Version added**

2.0

#### **Remarks**

The default property of a **Masters** collection is **Item**.

# **MasterShortcut object**

Events

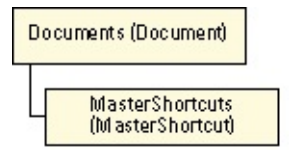

Represents a master shortcut in a stencil. A master shortcut references a master in a stencil.

#### **Version added**

2000

### **Remarks**

The default property of a **MasterShortcut** object is **Name**.

## **MasterShortcuts collection**

Events

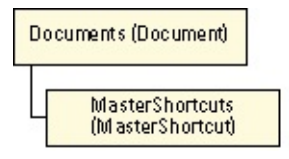

Includes **MasterShortcut** objects.

To retrieve a **MasterShortcuts** collection, use the **MasterShortcuts** property of a **Document** object.

### **Version added**

2000

### **Remarks**

The default property of a **MasterShortcuts** collection is **Item**.

# **Menu object**

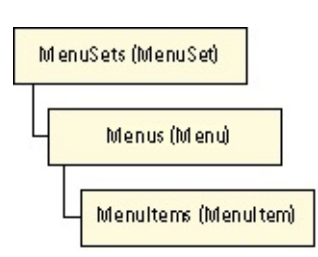

Represents a single menu on a Microsoft Visio menu bar, such as the **File** menu or **Edit** menu.

#### **Version added**

4.0

### **Remarks**

The index of a **Menu** object within the **Menus** collection corresponds to the menu's position from left to right on the menu bar, starting with zero (0) for the menu farthest to the left if the menus are arranged horizontally.

Events
### **MenuItem object**

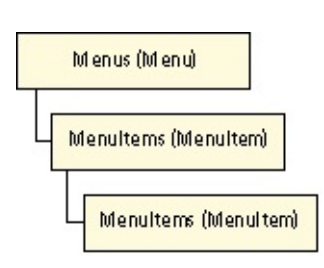

Represents a single menu item on a Microsoft Visio menu, such as the **Copy** menu item on the **Edit** menu.

Events

#### **Version added**

4.0

#### **Remarks**

The default property of **MenuItem** is **Caption**.

A **MenuItem** object contains all the information it needs to display the menu item and launch the appropriate Visio command or add-on. It also contains text for the **Undo**, **Redo**, and **Repeat** menu items and error messages.

The index of a **MenuItem** object within the **MenuItems** collection corresponds to the menu item's position from top to bottom on the menu or submenu, starting with zero  $(0)$ .

If the menu item displays a submenu, the **MenuItem** object has a **MenuItems** collection that represents items on the submenu. The **MenuItem** object's **Caption** property contains the submenu title and its **CmdNum** property is set to zero (0). Most of the other properties of the **MenuItem** are ignored, because this object serves much the same role as a **Menu** object.

## **MenuItems collection**

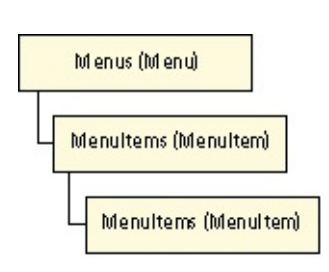

Contains a **MenuItem** object for each command on a Microsoft Visio menu.

Events

To retrieve a **MenuItems** collection, use the **MenuItems** property of a **Menu** object or a **MenuItem** object.

#### **Version added**

4.0

#### **Remarks**

The default property of **MenuItems** is **Item**.

Unlike other Visio collections, the **MenuItems** collection is indexed starting with zero (0) rather than 1.

### **Menus collection**

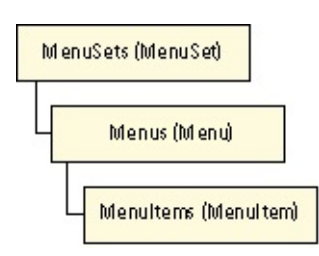

Includes a **Menu** object for each menu in a Microsoft Visio menu set.

To retrieve a **Menus** collection, use the **Menus** property of a **MenuSet** object.

Events

#### **Version added**

4.0

### **Remarks**

The default property of **Menus** is **Item**.

Unlike other Visio collections, the **Menus** collection is indexed starting with zero (0) rather than 1.

### **MenuSet object**

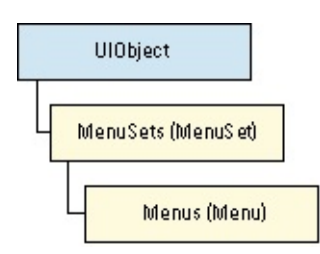

Represents an entire menu set used by a Microsoft Visio window context.

#### **Version added**

4.0

#### **Remarks**

A shortcut menu (which appears when you press the right mouse button) is represented by a **MenuSet** object that has a single untitled **Menu** object in its **Menus** collection, which contains the contents of the shortcut menu in its **MenuItems** collection.

Events

### **MenuSets collection**

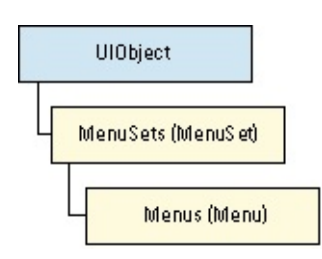

Includes a **MenuSet** object for each Microsoft Visio window context that has menus.

To retrieve a **MenuSets** collection, use the **MenuSets** property of a **UIObject** object.

#### **Version added**

4.0

#### **Remarks**

The default property of **MenuSets** is **Item**.

Unlike other Visio collections, the **MenuSets** collection is indexed starting with

Events

zero (0) rather than 1.

A **MenuSet** object is identified in the **MenuSets** collection by its **SetID** property, which corresponds to a Visio window context. For a list of **SetID** values for **MenuSet** objects, see the **SetID** property.

## **MSGWrap object**

Methods Events

Passed as an argument with the **OnKeystrokeMessageForAddon** event. The **MSGWrap** object wraps the data contained in a message passed from Microsoft Windows to Microsoft Visio.

#### **Version added**

2002

#### **Remarks**

The properties of the **MSGWrap** object correspond to the fields in the **MSG** structure defined as part of the Windows operating system.

For details, search for "**MSG** structure" in your Windows documentation or on the Microsoft [Developer](http://msdn.microsoft.com) Network (MSDN) Web site.

# **OLEObject object**

Methods Events

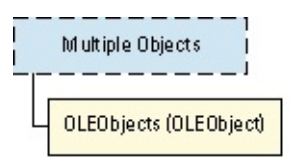

Represents an OLE 2.0 linked or embedded object or an ActiveX control in a Microsoft Visio document, page, or master.

#### **Version added**

5.0

#### **Remarks**

The default property of **OLEObject** is **Object**.

To obtain the **IDispatch** interface on an ActiveX control or embedded or linked OLE 2.0 object represented by a shape, use the **Object** property of an **OLEObject** object.

# **OLEObjects collection**

Methods Events

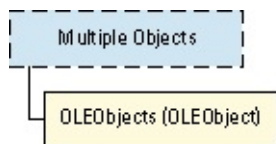

Includes an **OLEObject** object for each OLE 2.0 linked or embedded object or ActiveX control contained in a document, page, or master.

Each member of an **OLEObjects** collection is an **OLEObject** object, which represents an OLE 2.0 linked or embedded object or an ActiveX control in a Microsoft Visio document.

To retrieve an **OLEObjects** collection, use the **OLEObjects** property of a **Document**, **Page**, or **Master** object.

#### **Version added**

5.0

#### **Remarks**

The default property of **OLEObjects** is **Item**.

### **Page object**

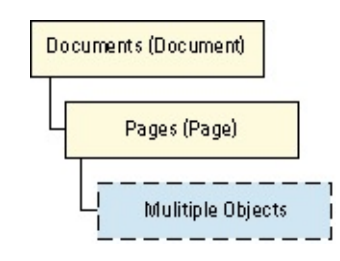

Represents a drawing page, which can be either a foreground page or background page.

#### **Version added**

2.0

#### **Remarks**

The default property of a **Page** object is **Name**.

To retrieve the active page in an instance, use the **ActivePage** property of an **Application** object.

The members of a **Document** object's **Pages** collection represent the pages in that document. To retrieve a page's shapes, use the **Shapes** property of a **Page** object.

### **Pages collection**

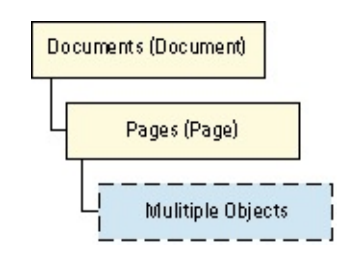

Includes a **Page** object for each drawing page in a document.

To retrieve a **Pages** collection, use the **Pages** property of a **Document** object.

#### **Version added**

2.0

#### **Remarks**

The default property of a **Pages** collection is **Item**.

The order of items in a **Pages** collection is significant: If there are *n* foreground

pages in a document, then the first *n* pages in its **Pages** collection are foreground pages and are in order. The remaining pages in the collection are the background pages of the document; these are in no particular order.

# **Path object**

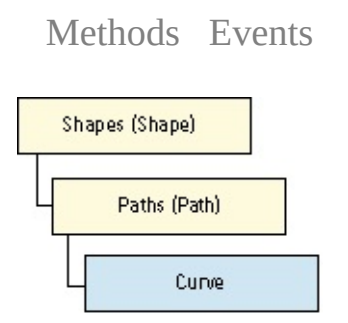

Represents a sequence of one or more segments whose ends abut. A path describes where a pen would move in order to draw one shape component. Each **Path** object corresponds to a **[Geometry](mk:@MSITStore:Vis_DSS.chm::/DSS_Sections_(D-I)_1204.htm)** section of a shape.

#### **Version added**

5.0

#### **Remarks**

The default property of a **Path** object is **Item**.

A **Curve** object is an item in a **Path** object that is any linear or curved segment representing a consecutive sequence of rows in the Geometry section that the **Path** object represents. The number of **Curve** objects in a **Path** object is not necessarily the same as the number of rows in its Geometry section.

The **Path** object is conceptually of zero width. Line weights, patterns, and ends are ignored, however, corner rounding is included. A **Path** object may or may not be closed, and it may intersect itself. For example, a **Path** may describe a

figure eight.

If you retrieve a **Path** object from a collection obtained by the **Paths** property of a shape, its coordinates are expressed in the shape's parent coordinate system. If you retrieve a **Path** object from a collection obtained by the **PathsLocal** property of a shape, its coordinates are expressed in the shape's local coordinate system. In both cases, coordinates are expressed in internal drawing units (inches).

### **Paths collection**

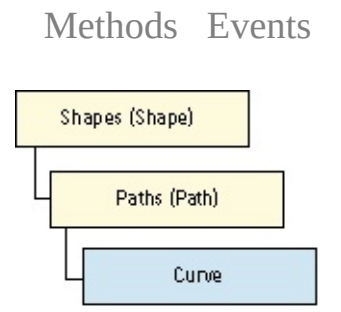

Includes a **Path** object for each [Geometry](mk:@MSITStore:Vis_DSS.chm::/DSS_Sections_(D-I)_1204.htm) section for a group or shape.

To retrieve a **Paths** collection expressed in the shape's parent coordinate system, use the **Paths** property of the shape. The coordinates are expressed in internal drawing units (inches).

#### **Version added**

5.0

#### **Remarks**

The default property of a **Paths** collection is **Item**.

To retrieve a **Paths** collection expressed in the shape's local coordinate system, use the **PathsLocal** property of the shape. The coordinates are expressed in internal drawing units (inches).

If a **Shape** object is a page, foreign object, or guide, then its **Paths** and **PathsLocal** properties don't contain any items.

If a **Shape** object is a group, then its **Paths** and **PathsLocal** properties are the union of the paths of its component shapes.

If a **Shape** object is a shape, then its **Paths** and **PathsLocal** properties include one item for each Geometry section that defines a stroke of positive length.

## **Row object**

See also

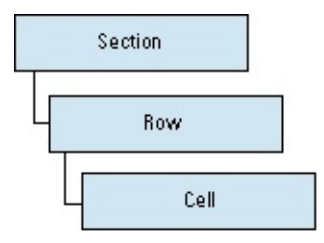

Enables you to access and manipulate a row in a section.

#### **Version added**

2000

### **Remarks**

The default property of a **Row** object is **Cell**.

## **Section object**

See also Methods

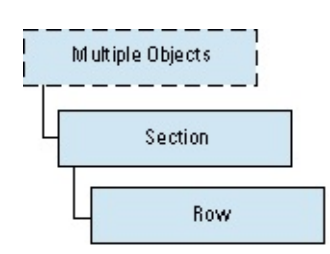

Enables you to access and manipulate a section of a shape. A section of a shape corresponds to a section shown in the ShapeSheet window. A section contains rows and cells.

#### **Version added**

2000

#### **Remarks**

The default property of a **Section** object is **Row**.

## **Selection object**

See also

Events

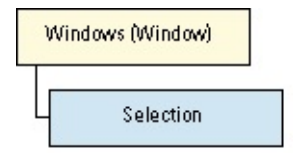

Represents a subset of **Shape** objects for a page or master to which an operation can be applied.

To retrieve a **Selection** object that corresponds to the set of shapes selected in a window, use the **Selection** property of a **Window** object.

#### **Version added**

2.0

#### **Remarks**

The default property of a **Selection** object is **Item**.

After you retrieve a **Selection** object, you can add or remove shapes by using the **Select** method.

By default, the items reported by a **Selection** object do not include subselected or superselected **Shape** objects. Use the **IterationMode** property to control whether subselected and superselected **Shape** objects are reported. You can determine whether an individual item is subselected or superselected using the **ItemStatus** property.

# **Shape object**

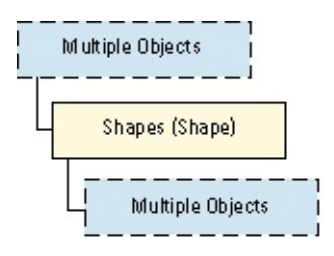

Represents anything you can select in a drawing window: a basic shape, a group, a guide, or an object from another application embedded or linked in Microsoft Visio.

#### **Version added**

2.0

#### **Remarks**

The default property of a **Shape** object is **Name**.

You can retrieve a particular **Shape** object from the **Shapes** collection of the following objects:

**Page** object

**Master** object

**Shape** object that represents a group

To retrieve **Cell** objects and **Connect** objects, use the **Cells** and **Connects** properties of a **Shape** object, respectively.

**Note** The **PageSheet** property of a **Page** object and **Master** object returns a **Shape** object whose **Type** property returns **visTypePage**. It has cells that specify properties such as drawing size and drawing scale. The **DocumentSheet** property of a **Document** object also returns a **Shape** object whose **Type** property returns **visTypeDoc**. It has cells that specify properties of the document.

### **Shapes collection**

Events

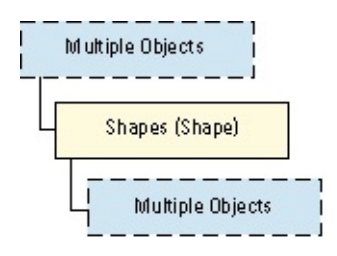

Includes a **Shape** object for each basic shape, group, guide, or object from another application (linked or embedded in Microsoft Visio) on a drawing page, master, or group.

### **Version added**

2.0

#### **Remarks**

To retrieve a **Shapes** collection, use the **Shapes** property of a **Page**, **Master**, or **Shape** object.

The default property of a **Shapes** collection is **Item**.

The order of items in a **Shapes** collection corresponds to the stacking (drawing) order of the shapes.

## **StatusBar object**

See also Properties Methods Events

Beginning with Microsoft Visio 2002, this object is obsolete.

#### **Remarks**

In earlier versions, this represented a status bar shown at the bottom of a Visio window.

# **StatusBarItem object**

See also Properties Methods Events

Beginning with Microsoft Visio 2002, this object is obsolete.

#### **Remarks**

In earlier versions, this represented a single item (button, message, and so forth) on a status bar.

### **StatusBarItems collection**

See also Properties Methods Events

Beginning with Microsoft Visio 2002, this collection is obsolete.

#### **Remarks**

In earlier versions, this collection included a **StatusBarItem** object for each Visio window context.

## **StatusBars collection**

See also Properties Methods Events

Beginning with Microsoft Visio 2002, this collection is obsolete.

#### **Remarks**

In earlier versions, this included a **StatusBar** object for each Visio window context that could display a status bar.

# **Style object**

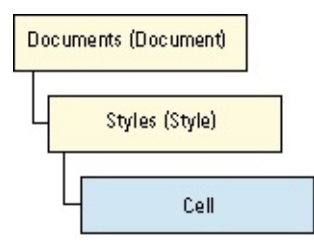

Represents a style defined in a document.

You retrieve a particular style from the **Styles** collection of a **Document** object.

#### **Version added**

2.0

#### **Remarks**

The default property of a **Style** object is **Name**.

Any **Shape** object to which a style is applied inherits the attributes defined by the style. Use the **LineStyle**, **FillStyle**, **TextStyle**, or **Style** property of a **Shape** object to apply a style to a shape or to determine what style is applied to a shape. Like a **Shape** object, a **Style** object has cells whose formulas define the values of the style's attributes. To retrieve one of these cells, use the **Cells** or **CellsSRC** property of the **Style** object.

## **Styles collection**

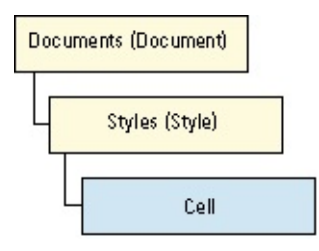

Includes a **Style** object for each style defined in a document.

#### **Version added**

2.0

### **Remarks**

To retrieve a **Styles** collection, use the **Styles** property of a **Document** object.

The default property of a **Styles** collection is **Item**.

### **Toolbar object**

ToolbarSets (ToolbarSet) Toolbars (Toolbar) Toolbaritems (Toolbaritem)

Represents a group of toolbar items in a Microsoft Visio window.

#### **Version added**

4.0

#### **Remarks**

The default property of **Toolbar** is **Caption**.

The index of the **Toolbar** object within the **Toolbars** collection corresponds to its order in the Visio window, starting with zero (0) for the toolbar closest to the top. Up to 10 toolbars can be displayed in a Visio window at one time.

Events

## **ToolbarItem object**

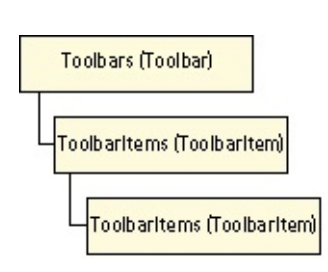

Represents one item in a **Toolbar** object. A **ToolbarItem** object can represent a button, combo box, or any other item on the Microsoft Visio toolbars.

#### **Version added**

4.0

#### **Remarks**

The index of the **ToolbarItem** object within the **ToolbarItems** collection corresponds to its position on the toolbar, starting with zero (0) for the item farthest to the left if the toolbars are arranged horizontally.

Beginning with Microsoft Visio 2002, use the **BeginGroup** property to create spaces on a toolbar.

Events

## **ToolbarItems collection**

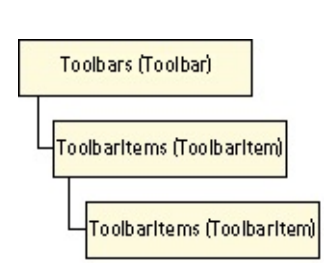

Includes a **ToolbarItem** object for each item on a toolbar.

#### **Version added**

4.0

### **Remarks**

To retrieve a **ToolbarItems** collection, use the **ToolbarItems** property of a **Toolbar** object.

Events

The default property of **ToolbarItems** is **Item**.

Unlike other Visio collections, the **ToolbarItems** collection is indexed starting with zero (0) rather than 1.
## **Toolbars collection**

ToolbarSets (ToolbarSet) Toolbars (Toolbar) Toolbaritems (Toolbaritem)

Includes a **Toolbar** object for each toolbar in a window context.

## **Version added**

4.0

### **Remarks**

To retrieve a **Toolbars** collection, use the **Toolbars** property of a **ToolbarSet** object.

Events

The default property of **Toolbars** is **Item**.

Unlike other Visio collections, the **Toolbars** collection is indexed starting with zero (0) rather than 1.

# **ToolbarSet object**

Events

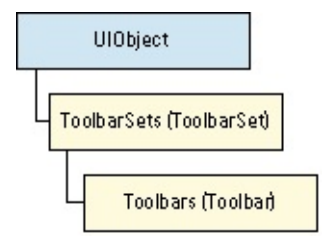

Represents the set of toolbars for a Microsoft Visio window context.

## **Version added**

4.0

# **ToolbarSets collection**

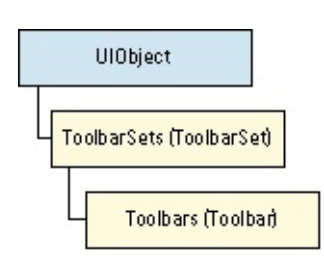

Includes a **ToolbarSet** object for each window context that can display toolbars.

Events

### **Version added**

4.0

### **Remarks**

To retrieve a **ToolbarSets** collection, use the **ToolbarSets** property of a **UIObject** object.

The default property of **ToolbarSets** is **Item**.

Unlike other Visio collections, the **ToolbarSets** collection is indexed starting with zero (0) rather than 1.

A **ToolbarSet** object is identified in the **ToolbarSets** collection by its **SetID** property, which corresponds to a Visio window context. For a list if **SetID** values for **ToolbarSet** objects, see the **SetID** property.

## **UIObject object**

Events

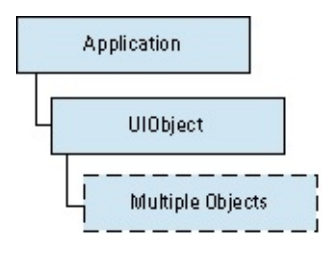

Represents a set of Microsoft Visio menus, toolbars, and accelerators, from either the built-in Visio user interface or a customized version of it.

## **Version added**

4.0

## **Remarks**

To retrieve a **UIObject** object that contains

Visio menus and accelerators, use the **BuiltInMenus** property of an **Application** object and then the **Menusets** or **AccelTables** collections of the **UIObject**

object returned from the **BuiltInMenus** property.

Visio toolbars, use the **BuiltInToolbars** property of an **Application** object and then the **ToolbarSets** collection of the **UIObject** object returned from the **BuiltInToolbars** property.

If an **Application** object or **Document** object has a customized user interface, use the **CustomMenus** or **CustomToolbars** properties to retrieve **UIObject** objects that represent these.

A **UIObject** object can be stored in a file and loaded into Visio. Use the **SaveToFile** method to save the object and the **LoadFromFile** method to load it, or set the **CustomMenusFile** or **CustomToolbarsFile** property of an **Application** object or **Document** object to the name of the stored user interface file.

Beginning with Microsoft Visio 2002, a program can manipulate menus and toolbars in the Visio user interface by manipulating the **CommandBars** collection returned by the **CommandBars** property. The **CommandBars** collection has an interface identical to the **CommandBars** collection exposed by the suite of Microsoft Office applications such as Microsoft Word and Microsoft Excel. Consequently, programs can manipulate the Visio menus and toolbars using either the **CommandBars** collection or **UIObject** objects.

## **Window object**

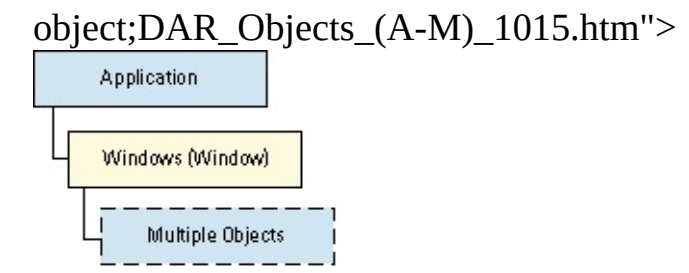

Represents an open window in a Microsoft Visio instance.

## **Version added**

2.0

**Remarks**

The default property of a **Window** object is **Application**.

To retrieve

the active window in an instance of Visio, use the **ActiveWindow** property of an **Application** object.

- a **Page** object that represents the page shown in the window, use the **Page** property of a **Window** object.
- a **Document** object that represents the document displayed in that window, use the **Document** property.
- a **Selection** object that represents the shapes selected in that window, use the **Selection** property.

**Note** Beginning with Microsoft Visio 2002, the following methods of the **Window** object are obsolete: **AddToGroup**, **Cut**, **Combine**, **Copy**, **Delete**, **Duplicate**, **Fragment**, **Group**, **Intersect**, **Join RemoveFromGroup**, **Subtract**, **Trim**, and **Union**. Existing solutions that invoke these methods will continue to work properly; however, new or rebuilt solutions should use these methods with the **Selection** object.

In addition, the **Window** object's **Paste** method is now obsolete. Use the **Paste** or **PasteSpecial** method of the **Page**, **Master**, or **Shape** object. (Use the **Shape** object in the case of group shapes.)

## **Windows collection**

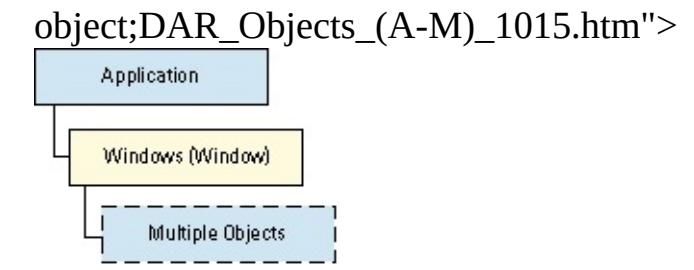

Includes a **Window** object for a window that is open in the application.

## **Version added**

2.0

**Remarks**

To retrieve a **Windows** collection, use the **Windows** property of an **Application** object.

The default property of a **Windows** collection is **Item**.

If a docked stencil window contains more than one stencil, only one window is counted.

# **AccelItems property**

See also

Returns the **AccelItems** collection of an **AccelTable** object.

## **Version added**

4.0

## **Syntax**

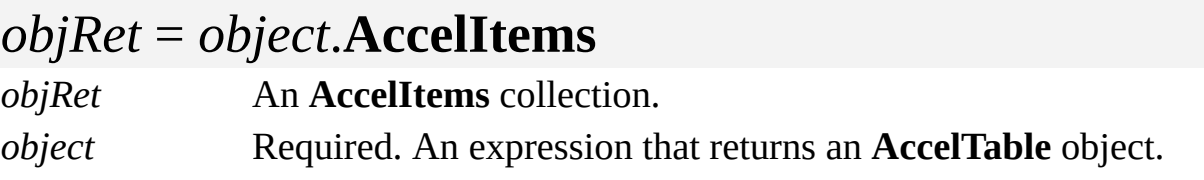

## **AccelTables property**

Returns the **AccelTables** collection of a **UIObject** object.

#### **Version added**

4.0

## **Syntax**

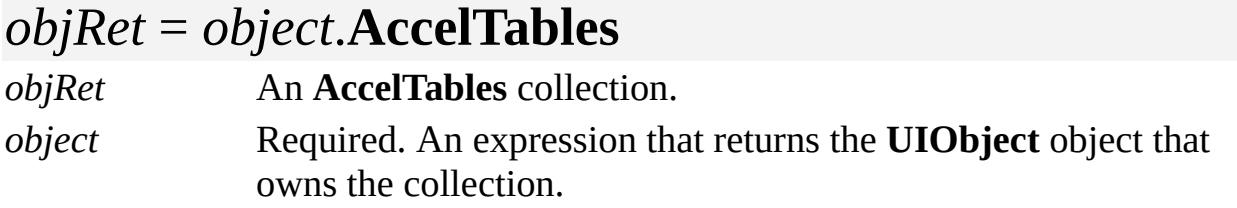

### **Remarks**

If a **UIObject** object represents menu items and accelerators (for example, if you retrieved the object using the **BuiltInMenus** property of an **Application** object), then its **AccelTables** collection represents tables of accelerator keys for that **UIObject** object.

To retrieve accelerators for a particular window context, for example, the drawing window, use the **ItemAtID** property of an **AccelTables** collection. If a window context does not include accelerators, it has no **AccelTables** collection. For a list of valid window context IDs, see the **SetID property**.

# **Action property**

Example

Gets or sets the action code of an **Event** object.

### **Version added**

4.0

## **Syntax**

## *intRet* = *object*.**Action**

## *object*.**Action** = *actionCode*

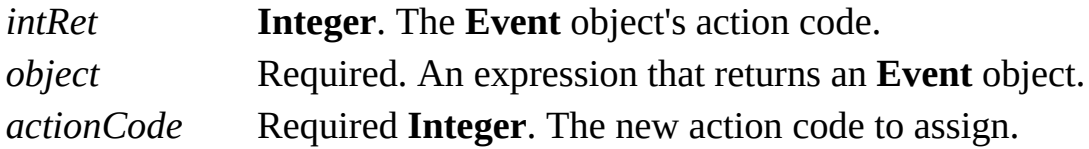

### **Remarks**

An **Event** object consists of an event-action pair—an event triggers an action. An action code is the numeric constant for the action that the event triggers.

Visio supports the following action codes.

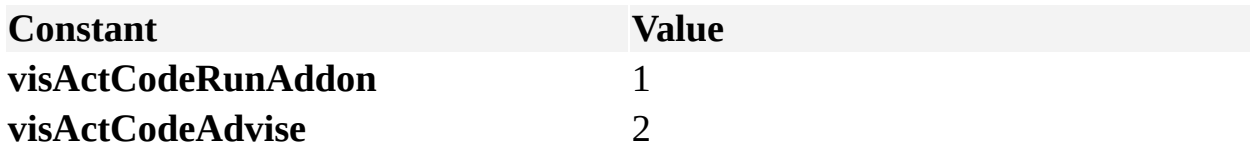

## **ActionText property**

Gets or sets the action text for a menu, menu item, or toolbar item.

#### **Version added**

4.0

**Syntax**

## *object*.**ActionText** = *actionStr*

## *actionStr* = *object*.**ActionText**

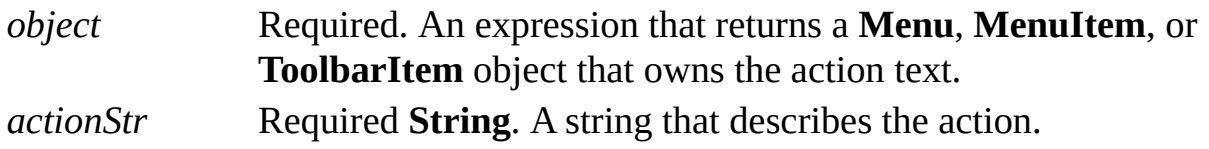

## **Remarks**

Action text is a string that describes the action on the **Undo**, **Redo**, and **Repeat** menu items on the **Edit** menu.

If the **ActionText** property is empty and the object's **CmdNum** property is set to one of the Visio built-in command IDs, the item uses the default action text from the built-in Visio user interface.

# **Active property**

See also

Indicates whether the instance of Microsoft Visio represented by the **Application** object is the active application on the Microsoft Windows desktop —the application with the highlighted title bar.

### **Version added**

4.1

**Syntax**

## *intRet* = *object***.Active**

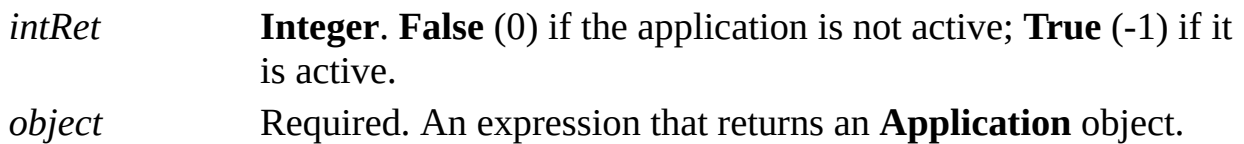

## **Remarks**

The active application on the Windows desktop is distinct from the active Visio instance, which is returned by a call to the OLE **GetActiveObject** function (**GetObject** function in Microsoft Visual Basic). The **GetObject** function

retrieves the instance of Visio that was most recently activated, which may or may not be the active application on the desktop at that moment. Of all instances of Visio that are currently running, only one is the active Visio instance.

For example, suppose you start one instance of Visio and one of another application, such as Microsoft Excel.

If the instance of Visio is the active application on your desktop, **GetObject**(, "visio.application") retrieves that instance and its **Active** property is **True**.

If you activate the instance of Microsoft Excel, **GetObject**(, "visio.application") retrieves the same instance of Visio, but its **Active** property is **False**.

If an **Application** object's **Active** property is **True**, you can assume that the corresponding instance of Visio is the active instance of Visio unless the **InPlace** property is also **True**. If an instance of Visio is activated for in-place editing in a container application, that instance may not necessarily report itself as the active instance of Visio.

## **ActiveDocument property**

object;DAR\_Objects\_(A-M)\_1015.htm">

Returns the active **Document** object, the document shown in the active window.

#### **Version added**

2.0

#### **Syntax**

## *objRet* = *object*.**ActiveDocument**

*objRet* A **Document** object that represents the active document. *object* Required. An expression that returns the **Application** object that owns the document.

### **Remarks**

When no documents are open, there is no active document and the **ActiveDocument** property returns the value **Nothing** and does not raise an exception.

If your code is in the Microsoft Visual Basic for Applications (VBA) project of a Visio document, the **ActiveDocument** property often, but not necessarily, returns a reference to the **ThisDocument** object, a class module in the VBA project of every Visio document. If the **ThisDocument** object is shown in the active window, then the **ActiveDocument** object and the **ThisDocument** object refer to the same document. When the **ThisDocument** object is referenced from

code in a project, it returns a reference to the project's **Document** object.

Whether you use the **ActiveDocument** object or the **ThisDocument** object depends on the purpose of your code.

You can compare the result returned by the **ActiveDocument** property with the value **Nothing** to determine if a document is active. If the value of the **Application.Documents.Count** property is greater than zero, then at least one document is open and active.

## **ActivePage property**

object;DAR\_Objects\_(A-M)\_1015.htm">

Returns the active **Page** object.

### **Version added**

2.0

#### **Syntax**

## *objRet* = *object*.**ActivePage**

*objRet* A **Page** object that represents the active page. *object* Required. An expression that returns the **Application** object that owns the page.

### **Remarks**

The **ActivePage** property returns a **Page** object only when the active window displays a drawing page; otherwise, it returns **Nothing**. To verify that a page is active, use the **Is** operator to compare the **ActivePage** property with **Nothing**.

## **ActivePrinter property**

Example

Specifies the printer that all Microsoft Visio documents print to.

### **Version added**

2002

### **Syntax**

## *strRet* = *object*.**ActivePrinter**

## *object*.**ActivePrinter** = *strExpression*

*strRet* **String**. The current active printer. *object* Required. An expression that returns an **Application** object. *strExpression* Required **String**. The new active printer.

### **Remarks**

The **ActivePrinter** property is initially set to the default printer.

## **ActiveWindow property**

object;DAR\_Objects\_(A-M)\_1015.htm">

Returns the active **Window** object.

### **Version added**

2.0

#### **Syntax**

## *objRet* = *object*.**ActiveWindow**

*objRet* A **Window** object that represents the active window. *object* Required. An expression that returns the **Application** object that owns the window.

### **Remarks**

The active window can be one of the following window types: Drawing, Stencil, ShapeSheet, Edit Icon, or a Drawing or Stencil window created by an add-on. The application's active window can only be an MDI frame window—it cannot be one of the floating, docked, or anchored windows. For a complete list of window types, see the **Type** property.

If a window in an instance of Visio is not active, the **ActiveWindow** property returns **Nothing**.

# **Addins property**

See also Example Applies to

Beginning with Microsoft Visio 2002, this property is obsolete.

### **Remarks**

In earlier versions of Visio, this property returned a collection of registered COM add-ins. Use the **COMAddins** property to get a reference to the **COMAddins** collection.

## **AddonArgs property**

Gets or sets the argument string that you send to the add-on associated with a particular menu or toolbar.

#### **Version added**

4.0

## **Syntax**

## *object*.**AddonArgs** = *argsStr*

## *argsStr* = *object*.**AddonArgs**

*object* Required. An expression that returns an object in the **Applies to** list that starts the add-on. *argsStr* Required **String**. The argument string to be passed to the addon.

#### **Remarks**

An argument's string can be anything appropriate for the add-on. However, the

arguments are packaged together with other information into a command string, which cannot exceed 127 characters. For best results, limit arguments to 50 characters.

An object's **AddonName** property indicates the name of the add-on to which the arguments are sent.

## **AddonName property**

Gets or sets the name of an add-on associated with a menu or toolbar.

#### **Version added**

4.0

## **Syntax**

## *object*.**AddonName** = *addonStr*

## *addonStr* = *object*.**AddonName**

*object* Required. An expression that returns an object in the **Applies to** list. *addonStr* Required **String**. The name of the add-on to be run or Microsoft Visual Basic for Applications (VBA) code to be executed.

#### **Remarks**

When an item whose **AddonName** property is set is selected, Visio asks the

VBA project of the active document to parse the **AddonName** property string. If VBA successfully parses the string, Visio tells VBA to execute the string. Using this technique, you can cause a menu or toolbar item to run a VBA macro or procedure, show a VBA form, log information to the Immediate window, and so on. See the **ExecuteLine** method for examples.

If VBA cannot parse the string, then Visio runs the add-on named by the **AddonName** property. If there is no such add-on, Visio does nothing.

If the **AddonName** property is set, Visio ignores the object's **CmdNum** property.

Use the **AddonArgs** property to specify arguments to send to the add-on when it is run.

# **AddonPaths property**

Example

Gets or sets the paths where Microsoft Visio looks for add-ons.

### **Version added**

4.0

**Syntax**

## *strRet* = *object***.AddonPaths** *object***.AddonPaths** = *strPaths*

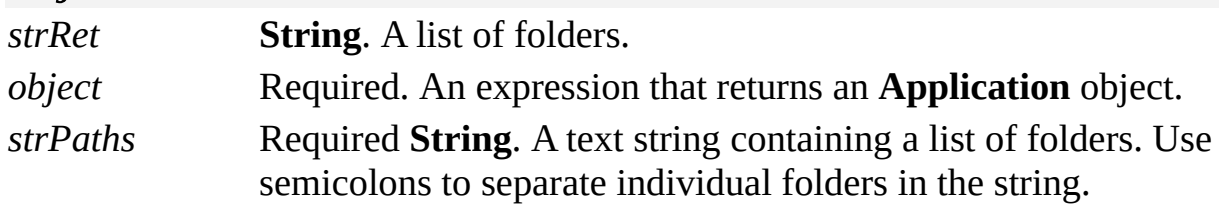

### **Remarks**

To indicate more than one folder in the path where Visio looks for add-ons, separate individual items in the path string with semicolons.

The string passed to and received from the **AddonPaths** property is the same string shown on the **File Paths** tab in the **Options** dialog box (click **Options** on the **Tools** menu). This string is stored in

**HKEY\_CURRENT\_USER\Software\Microsoft\Visio\application\AddonsPath**

When Visio looks for add-ons, it looks in all paths named in the **AddonPaths** property and all the subfolders of those paths. If you pass the **AddonPaths** property to the **EnumDirectories** method, it returns a complete list of fully qualified paths in which Visio looks.

If a path is not fully qualified, Visio looks for the folder in the folder that contains the Visio program files (*appObj*.**Path**). For example, if the Visio executable file is installed in c:\Visio, and the **AddonPaths** property is "Addons;d:\Add-ons", Visio looks for add-ons in both c:\Visio\Add-ons and d:\Addons.

# **Addons property**

object;DAR\_Objects\_(A-M)\_1015.htm">

Returns the **Addons** collection of an **Application** object.

## **Version added**

4.0

### **Syntax**

## *objRet* = *object*.**Addons**

*objRet* The **Addons** collection of the **Application** object. *object* Required. An expression that returns the **Application** object that owns the collection.

### **Remarks**

The **Addons** collection includes an **Addon** object for each add-on in the folders specified by the **AddonPaths** property and for each add-on that is added dynamically to the collection by other add-ons.

# **Address property**

Gets or sets the address for a shape's **Hyperlink** object—the address to which the hyperlink navigates.

#### **Version added**

5.0

**Syntax**

## *strRet* = *object***.Address**

## *object***.Address** = *stringExpression*

*strRet* **String**. The current value of the field. *object* Required. An expression that returns a **Hyperlink** object. *stringExpression* Required **String**. The new value for the field.

### **Remarks**

Setting the **Address** property for a **Hyperlink** object is equivalent to entering information in the **Address** box in the **Hyperlinks** dialog box (click **Hyperlinks** on the **Insert** menu), or setting the result of the Address cell in the shape's Hyperlink.Row row through the ShapeSheet window.

The **Address** property value can be a DOS, UNC, or URL path, for example, c:\Drawings\MyDrawing.vsd, \\Server\Shared\MyDrawing.vsd, or http://www.microsoft.com, respectively.

If the **Address** property is relative, for example, "..\Drawing.vsd", then it is composed against the **HyperlinkBase** property, if supplied, or the hyperlink's document path. If the document is not saved, the hyperlink is undefined.

If the **Address** property is empty, then you can assume the address points to a page in the document that contains the page. In this case, the **SubAddress** property contains the name of the drawing page to which the hyperlink navigates.

## **AlertResponse property**

Example

Determines whether Microsoft Visio shows alerts and modal dialog boxes to the user.

### **Version added**

4.1

## **Syntax**

## *intRet* = *object***.AlertResponse**

## *object***.AlertResponse** = *intExpression*

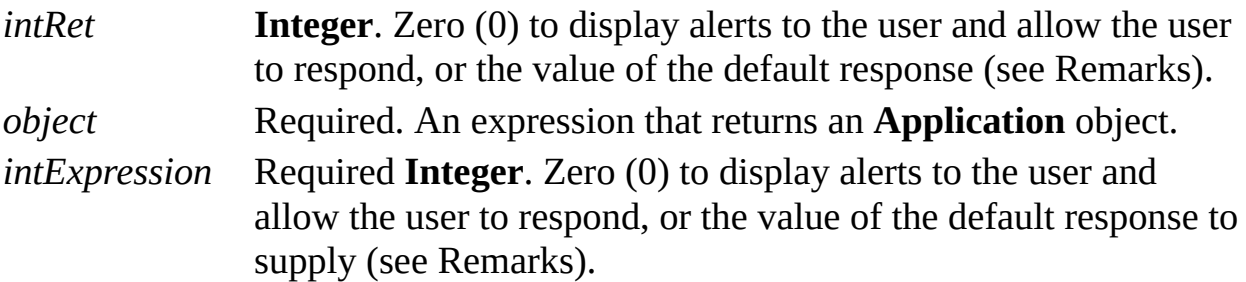

### **Remarks**

Certain operations, such as closing a document with unsaved modifications, cause Visio to display an alert or modal dialog box requesting the user to supply a response such as **OK**, **Yes**, **No**, or **Cancel**. To prevent Visio from displaying alerts or modal dialog boxes when a program performs such actions, set the **AlertResponse** property to a default value for the response. In this case, Visio does not display the alert or modal dialog box; instead, Visio behaves as if the user responded to the alert or modal dialog box with the value of the **AlertResponse** property.

If the **AlertResponse** property is 0 (its default value), alerts and modal dialog boxes are displayed.

The values you supply for the **AlertResponse** property correspond to the standard Windows constants IDOK, IDCANCEL, and so forth.

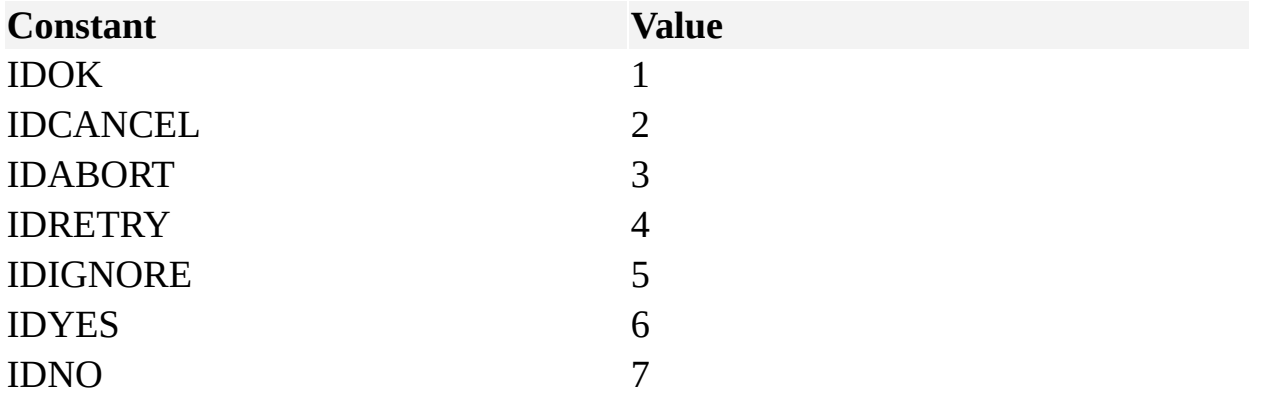
# **AlignName property**

See also Example

Gets or sets the position of a master name in a stencil window.

### **Version added**

2.0

### **Syntax**

# *intRet* = *object***.AlignName** *object***.AlignName** = *intNewAlignment*

*intRet* **Integer**. Returns the current alignment of the master's name. *object* Required. An expression that returns a **Master** object. *intNewAlignment* Required **Integer**. The new alignment for the master's name.

### **Remarks**

The following constants declared by the Visio type library show the possible alignment values.

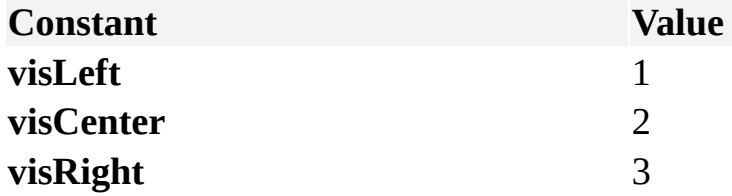

# **AllowEditing property**

See also Example

Determines whether the **Edit** command is enabled or disabled in a stencil window.

### **Version added**

2002

### **Syntax**

# *boolRet* = *object***.AllowEditing** *object***. AllowEditing** = *boolValue*

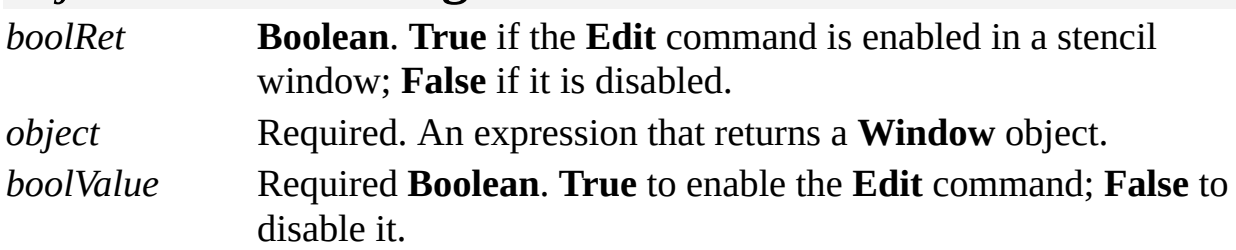

### **Remarks**

Use the **AllowEditing** property to prevent unintentional editing in the stencil.

# **Alt property**

Example

Determines whether the ALT key is a modifier for an accelerator.

### **Version added**

4.0

## **Syntax**

# *intRet* = *object***.Alt**

# *object***.Alt** = *intExpression*

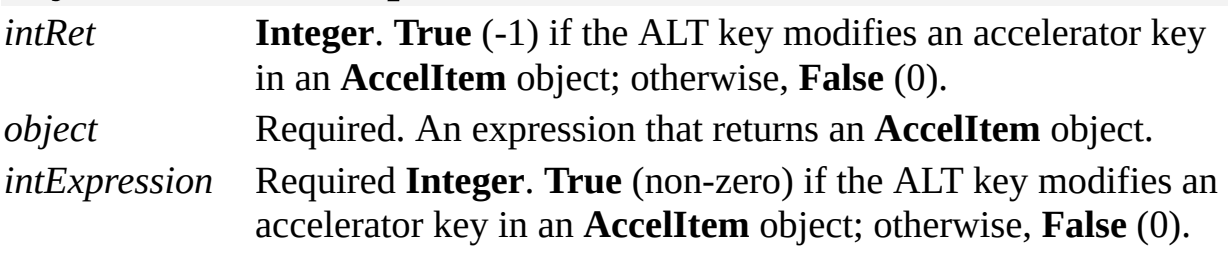

# **AlternateNames property**

See also

Gets or sets the alternate names for a document.

### **Version added**

2000

### **Syntax**

## *strRet* = *object***.AlternateNames**

## *object***.AlternateNames** = *strExpression*

*strRet* **String**. One or more file names delimited by semicolons. *object* Required. An expression that returns a **Document** object. *strExpression* Required **String**. One or more file names delimited by semicolons. For example, "My Shapes 99.vss"; "My Shapes 98.vss".

### **Remarks**

The application stores document names in the following situations:

Templates store stencil names. For example, the **Basic Flowchart** template stores the names of the **Basic Flowchart Shapes.vss** and **Backgrounds.vss** stencils. These stencils are opened with the **Basic Flowchart** template.

Master shortcuts store stencil names. For example, a shortcut for the **Data** shape stores the name of the stencil on which the **Data** shape is stored—**Basic Flowchart Shapes.vss**.

When the application opens a document or accesses the **Document** object's collection, it uses the document name. If Visio can't find the document name, it looks for alternate names for those stencils that are in the correct path (on the **Tools** menu, click **Options**, and then click the **File Paths** tab to add a path). For example, suppose you created the stencil named "My Shapes 98.vss." The following year you revised the stencil and renamed it "My Shapes 99.vss." Any templates that opened **My Shapes 98.vss** should now open **My Shapes 99.vss**. To do this, set the **AlternateNames** property of **My Shapes 99.vss** to "My Shapes 98.vss." The following VBA code shows one way to do this:

# Visio.Documents("My Shapes 99.vss").AlternateNames =

The **AlternateNames** property is empty until you set it through Automation. Each of the alternate names in the string should contain the file name, with no folder information. You can also include comments in angle brackets  $(\le)$  as the application ignores anything in angle brackets. For example, you could set the **AlternateNames** property like this:

Visio.Documents("HRShapes.vss").AlternateNames = "H<sub>1</sub>

# **Application property**

M)\_1015.htm"> See also

object;DAR\_Objects\_(A-

Returns the instance of Microsoft Visio that is associated with an object.

#### **Version added**

2.0

#### **Syntax**

## *objRet* = *object*.**Application**

*objRet* The **Application** object that is associated with an object. *object* Required. An expression that returns an object in the **Applies to** list.

# **AreaIU property**

Example

Returns the area of an object in internal units (square inches).

### **Version added**

4.0

## **Syntax**

# *retVal* = *object***.AreaIU**

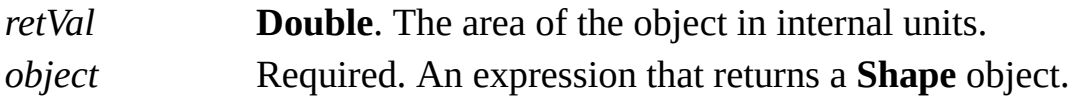

# **Attributes property**

See also Example

Returns the attributes of the font.

### **Version added**

3.0

#### **Syntax**

## *intRet* = *object***.Attributes**

*intRet* **Integer**. The attributes of a **Font** object.

*object* Required. An expression that returns a **Font** object.

#### **Remarks**

When using the **Attributes** property with a **Font** object, one of the following values is returned.

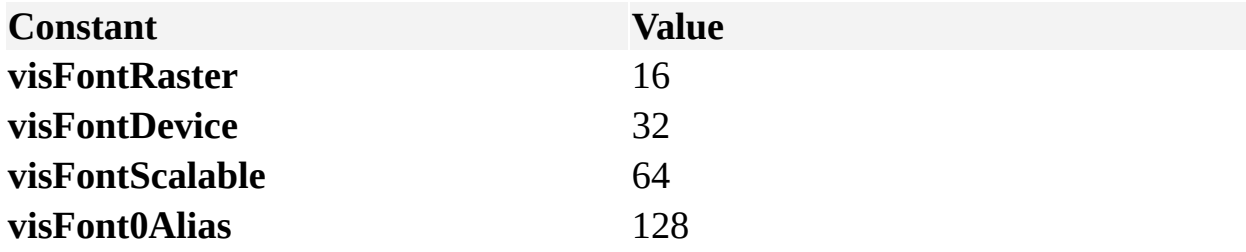

A font marked as the font 0 alias is used instead of font 0 (the default font). The

font 0 alias is used in some localized versions of Visio and is controlled through entries in the registry.

# **AutoLayout property**

Example

Allows you to temporarily disable the action of the automatic layout functionality, and then reenable it after you are finished with an action.

#### **Version added**

2000

### **Syntax**

## *boolRet* = *object***.AutoLayout**

# *object***.AutoLayout** = *boolValue*

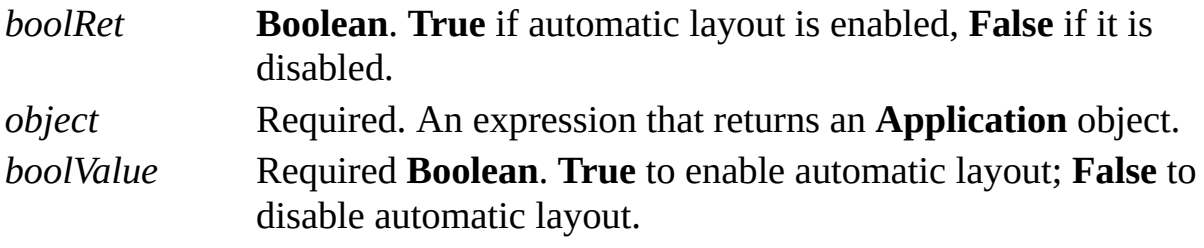

#### **Remarks**

Using the **AutoLayout** property helps to improve the performance of add-ons that execute many operations in connected drawings that use Visio automatic layout functionality.

# **AutoRecover property**

Determines whether an open document with unsaved changes is copied when automatic recovery is enabled.

#### **Version added**

2000 SR-1

### **Syntax**

# *boolRet* = *object***.AutoRecover**

# *object***.AutoRecover** = *boolValue*

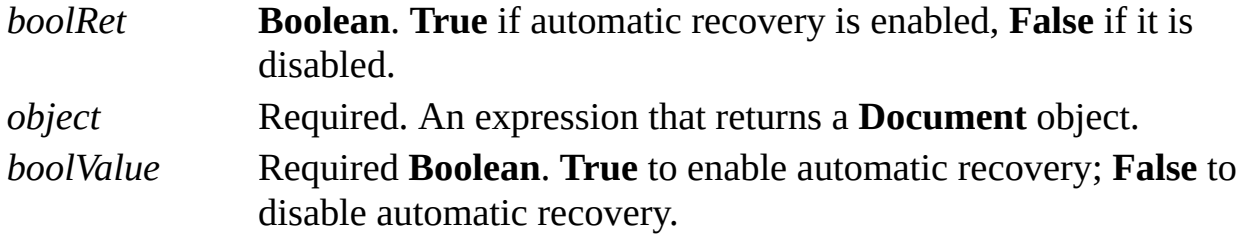

#### **Remarks**

If automatic recovery is enabled (the **AutoRecoverInterval** property is greater than 0), all documents that are open and have unsaved changes are copied into temporary files. If you do not want a document to be recovered, set its **AutoRecover** property to **False**. The **AutoRecover** property is not saved with a document and must be set each time the document opens.

When Visio launches after an abnormal termination and determines that automatic recovery was enabled, it attempts to open all files that were open at termination.

If there is a recovery file that is more recent than the last saved copy of the file, it opens the recovered file and displays the name "<file name> (Recovered)" in the document title bar.

If there is no recovery file, Visio opens the last saved copy of the document.

You must still save changes to recovered documents before Visio closes. If recovered documents are not saved, changes will be deleted as in any unsaved document.

# **AutoRecoverInterval property**

Represents the time interval (in minutes) for how often you want to create copies of open documents with unsaved changes in case of a power failure or an application error.

#### **Version added**

2000 SR-1

**Syntax**

## *intRet* = *object***.AutoRecoverInterval**

# *object***.AutoRecoverInterval** = *intExpression*

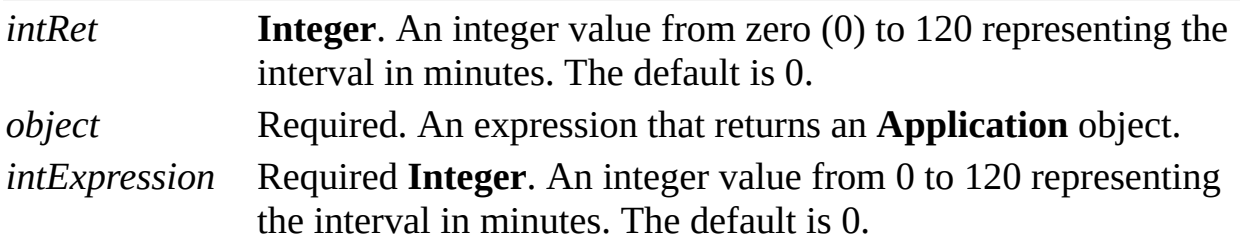

#### **Remarks**

If the value of the **AutoRecoverInterval** property is less than or equal to 0, no automatic recovery copies are created.

If the value of the **AutoRecoverInterval** property is greater than 0, automatic recovery is enabled for all documents in the Visio instance. To disable automatic recovery for a particular document, set its **AutoRecover** property to **False**.

# **AvailablePrinters property**

Example

Returns a list of installed printers.

### **Version added**

2002

**Syntax**

# *strRet* = *object*.**AvailablePrinters**

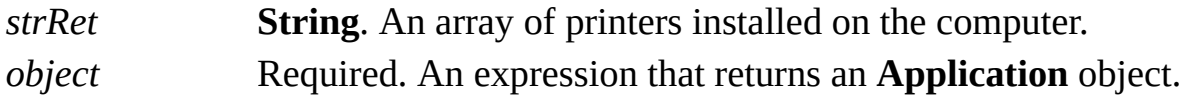

# **Background property**

Determines whether a page is a background page.

#### **Version added**

2.0

## **Syntax**

# *retVal* = *object***.Background**

# *object***.Background** = *intExpression*

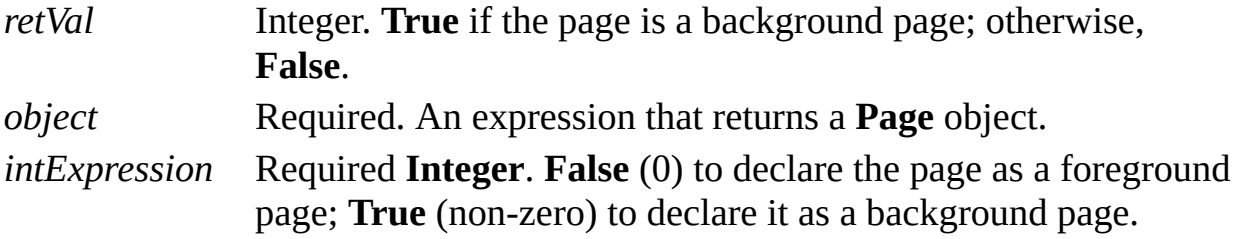

# **BackPage property**

Example

Gets or sets the background page of a page.

### **Version added**

2.0

### **Syntax**

# *objVariantRet* = *object*.**BackPage**

## *object*.**BackPage** = *stringVariant*

*objVariantRet* **Variant**. A **Page** object that represents the background page. *object* Required. An expression that returns a **Page** object. *stringVariant* Required **Variant.** A string that names the new background page.

### **Remarks**

If a page has no background, its **BackPage** property returns an empty **Variant**. Otherwise the returned **Variant** refers to a **Page** object—the background page of the indicated page.

To assign a background page to a page, set the page's **BackPage** property to the name of the background page you want to assign. To cause a page to have no background page, pass an empty string to the **BackPage** property.

**Note** In earlier versions of Visio (through version 4.1), the **BackPage** property returned an object (as opposed to a **Variant** of type object) and it accepted a string (as opposed to a **Variant** of type string). The property has been modified so that it accepts and returns variants due to changes in Automation support tools. For backward compatibility, the **BackPageAsObj** and **BackPageFromName** properties have been added. These properties have the same signatures and occupy the same vtable slots as the earlier version of the **BackPage** property.

# **BackPageAsObj property**

See also Example Applies to

Beginning with Microsoft Visio 2002, this property is obsolete.

### **Remarks**

In earlier versions, this property returned the background page of a page.

# **BackPageFromName property**

See also Example Applies to

Beginning with Microsoft Visio 2002, this property is obsolete.

### **Remarks**

In earlier versions, this property set the background page of a page.

# **BasedOn property**

Example

Gets or sets the style on which a **Style** object is based.

### **Version added**

4.0

## **Syntax**

# *strVal* = *object***.BasedOn**

# *object***.BasedOn** = *styleName*

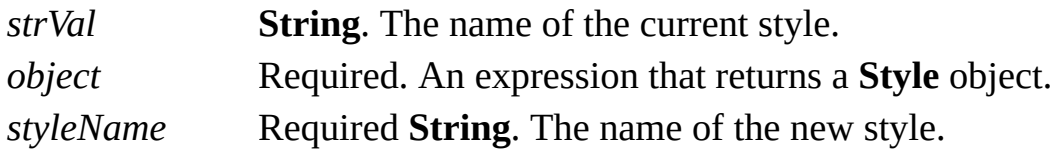

### **Remarks**

To base a style on no style, set the **BasedOn** property to a zero-length string ("").

# **BaseID property**

Example

Returns a base ID for a master.

### **Version added**

2000

### **Syntax**

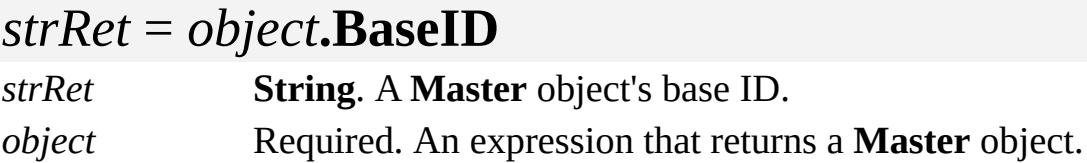

### **Remarks**

A base ID is assigned to a master when it is created. When a master is copied, the copies all have the same base ID as the original master.

A **Master** object also has a **UniqueID** property that remains the same as the original master when copied. If the copy of the master gets changed, the unique ID changes but the base ID remains the same.

The only way to change a master's base ID is to use the **NewBaseID** property.

# **Begin property**

Example

Gets or sets the beginning index of a **Characters** object, which represents a range of text in a shape.

### **Version added**

3.0

#### **Syntax**

# *intRet* = *object***.Begin**

## *object***.Begin** = *intExpression*

*intRet* **Integer**. The current beginning index of the **Characters** object. *object* Required. An expression that returns a **Characters** object. *intExpression* Required **Integer**. The new beginning index of the **Characters** object.

#### **Remarks**

The **Begin** property determines the beginning of the text range represented by a

**Characters** object. The value of the **Begin** property is an index that represents the boundary between two characters, similar to an insertion point in text. Like selected text in a drawing window, a **Characters** object represents the sequence of characters that are affected by subsequent actions, such as the **Cut** or **Copy** method. When you retrieve a **Characters** object, its current text range includes all the shape's text. You can change the text range by setting the **Characters** object's **Begin** and **End** properties. Changing the text range of a **Characters** object has no effect on the text of the corresponding shape.

The **Begin** property can have a value from zero (0) to the value of the **CharCount** property for the corresponding shape. An index of 0 is before the first character in the shape's text. An index that is the same as the **CharCount** property is after the last character in the shape's text. If you specify a value less than 0, Visio uses 0. If you specify a value that is inside the expanded characters of a field, Visio sets the value of the **Begin** property to the start of the field.

The value of the **Begin** property must always be less than or equal to the value of the **End** property. If you attempt to set the value of the **Begin** property to a value greater than the **End** property, Visio sets both the **Begin** and **End** properties to the value specified for the **Begin** property.

# **BeginGroup property**

See also Example

Determines whether the menu item or toolbar item appears at the beginning of a group of items on the menu or toolbar.

#### **Version added**

2002

**Syntax**

## *boolRet* = *object*.**BeginGroup**

## *object***.BeginGroup =** *boolVal*

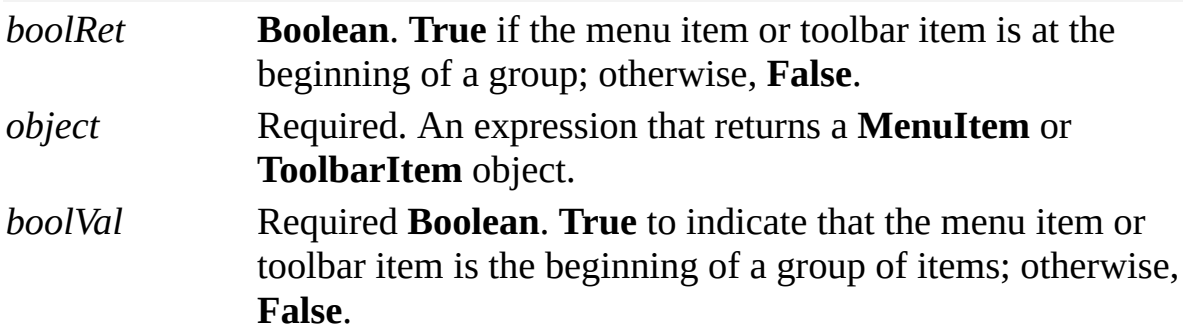

### **Remarks**

If you set the **BeginGroup** property of a **MenuItem** or **ToolbarItem** object to **True**, a separator is inserted into the menu or a spacer is inserted into the toolbar preceding this item.

**Note** In Visio 2000, the only way to create a separator in a menu or a spacer in a toolbar was to add a dummy item with a **CmdNum** property of zero, a **Caption** property that contained "", and an empty **MenuItems** or **ToolbarItems** collection. This technique continues to work in Microsoft Visio 2002.

# **Blue property**

Example

Gets or sets the intensity of the blue component of a **Color** object.

### **Version added**

4.0

**Syntax**

# *intRet* = *object*.**Blue**

# *object*.**Blue** = *intVal*

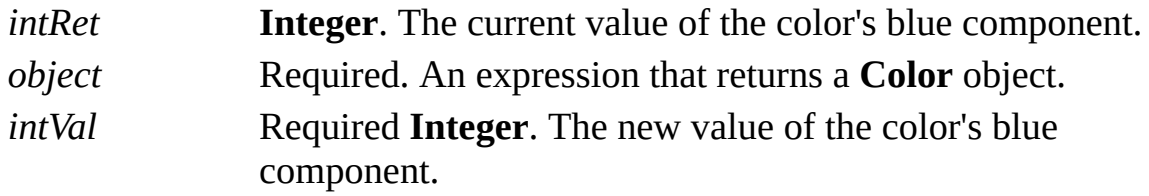

### **Remarks**

The **Blue** property can be a value from 0 to 255.

A color is represented by red, green, and blue components. It also has a flag that indicates how the color is to be used. These correspond to members of the Microsoft Windows **PALETTEENTRY** data structure. For details, search for "**[PALETTEENTRY](http://msdn.microsoft.com)**" in the Microsoft Platform SDK on the Microsoft Developer Network (MSDN) Web site.

# **BottomMargin property**

Example

Specifies the bottom margin when printing the pages in a document.

### **Version added**

4.0

### **Syntax**

## *retVal* = *object***.BottomMargin**([*unitsNameorCode*]) *object***.BottomMargin**([*unitsNameorCode*]) = *newValue retVal* **Double**. The margin value expressed in the given units. *object* Required. An expression that returns a **Document** object. *unitsNameorCode* Optional **Variant**. The units to use when retrieving or setting the margin value. Defaults to internal drawing units. *newValue* Required **Double**. The new margin value.

### **Remarks**

The value of this property corresponds to the value entered in the **Bottom** box in

the **Print Setup** dialog box (on the **File** menu, click **Page Setup**, and then click **Setup** on the **Print Setup** tab).

You can specify *unitsNameOrCode* as an integer or a string value. If the string is invalid, an error is generated. For example, the following statements all set *unitsNameOrCode* to inches.

### **Cell.BottomMargin**(**visInches**) = *newValue*

**Cell.BottomMargin** (65) = *newValue*

**Cell.BottomMargin** ("in") = *newValue* where "in" can also be any of the alternate strings representing inches, such as "inch", "in.", or "i".

For a complete list of valid unit strings along with corresponding Automation constants (integer values), see About units of [measure](mk:@MSITStore:Vis_DSS.chm::/DSS_CTSShapeSheetBasics_1828.htm).

Automation constants for representing units are declared by the Visio type library in member **VisUnitCodes**.

# **Build property**

Example

Returns the build number of the running instance.

### **Version added**

2002

## **Syntax**

# *retVal* = *object***.Build**

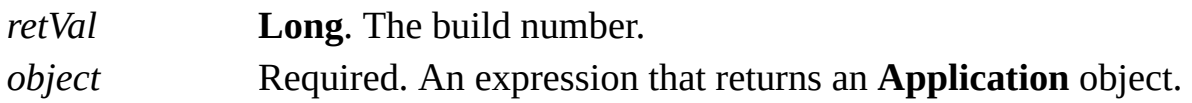

### **Remarks**

The format of the build number is described in the following table.

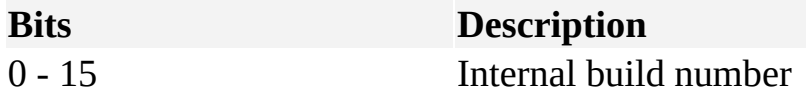

The build number of the running instance is written to the

**BuildNumberCreated** property when a new document is created, and to the **BuildNumberEdited** property when a document is edited.

# **BuildNumberCreated property**

Example

Returns the build number of the instance used to create the document.

#### **Version added**

2002

### **Syntax**

# *retVal* = *object***.BuildNumberCreated**

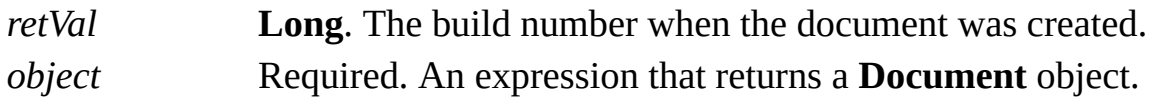

### **Remarks**

The format of the build number is described in the following table.

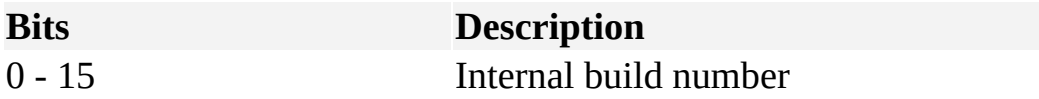

# **BuildNumberEdited property**

Example

Returns the build number of the instance last used to edit the document.

### **Version added**

2002

## **Syntax**

# *retVal* = *object***.BuildNumberEdited**

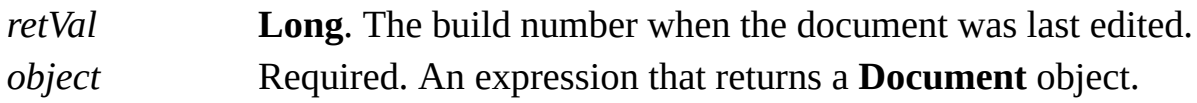

### **Remarks**

The format of the build number is described in the following table.

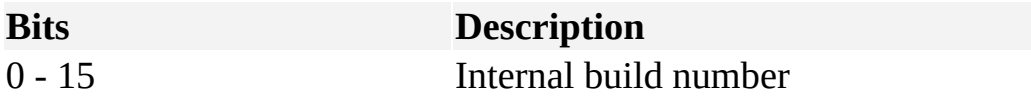
## **BuiltIn property**

See also Example

Determines whether an object is a default Microsoft Visio user interface object or a custom object.

### **Version added**

2000

### **Syntax**

### *boolVal* = *object*.**Builtin**

*boolVal* **Boolean**. **True** if the object is built-in; **False** if it isn't. *object* Required. An expression that returns an object in the **Applies to** list.

## **BuiltInMenus property**

Returns a **UIObject** object that represents a copy of the built-in Microsoft Visio menus and accelerators.

#### **Version added**

4.0

#### **Syntax**

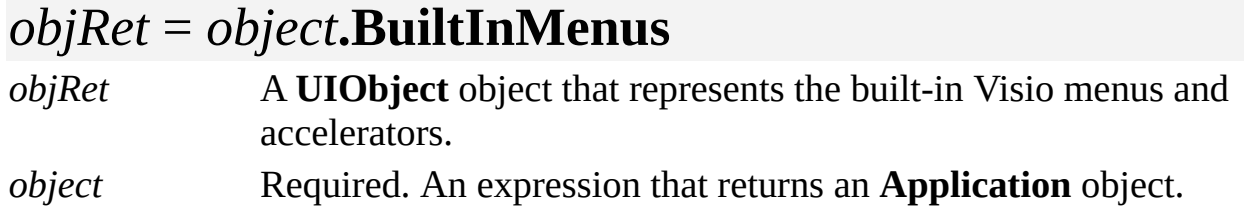

### **Remarks**

You can use the **BuiltInMenus** property to obtain a **UIObject** object and modify its menus and accelerators. You can then use the **SetCustomMenus** method of an **Application** or **Document** object to substitute your customized menus and accelerators for the built-in Visio menus and accelerators.

You can also use the **SaveToFile** method of the **UIObject** object to store its menus in a file and reload them as custom menus by setting the **CustomMenusFile** property of an **Application** or **Document** object.

## **BuiltInToolbars property**

Returns a **UIObject** object that represents a copy of the built-in Microsoft Visio toolbars.

#### **Version added**

4.0

### **Syntax**

*objRet* = *object***.BuiltInToolbars** *objRet* A **UIObject** object that represents the built-in Visio toolbars. *object* Required. An expression that returns an **Application** object.

### **Remarks**

You can use the **BuiltInToolbars** property to obtain a **UIObject** object and modify its toolbars. You can then use the **SetCustomToolbars** method of an **Application** or **Document** object to substitute your customized toolbars for the built-in Visio toolbars.

You can also use the **SaveToFile** method of the **UIObject** object to store its toolbars in a file and reload them as custom toolbars by setting the **CustomToolbarsFile** property of an **Application** or **Document** object.

Prior to Visio 5.0, the argument for this property (*fWhichToolbars)* designated which type of toolbar to get (MSOffice or LotusSS). Beginning with Visio 5.0, the application no longer supports different types of toolbars and this argument is ignored.

# **Caption property**

Gets or sets the caption for an object.

### **Version added**

4.0

**Syntax**

## *object*.**Caption** = *stringVal*

## *stringVal* = *object*.**Caption**

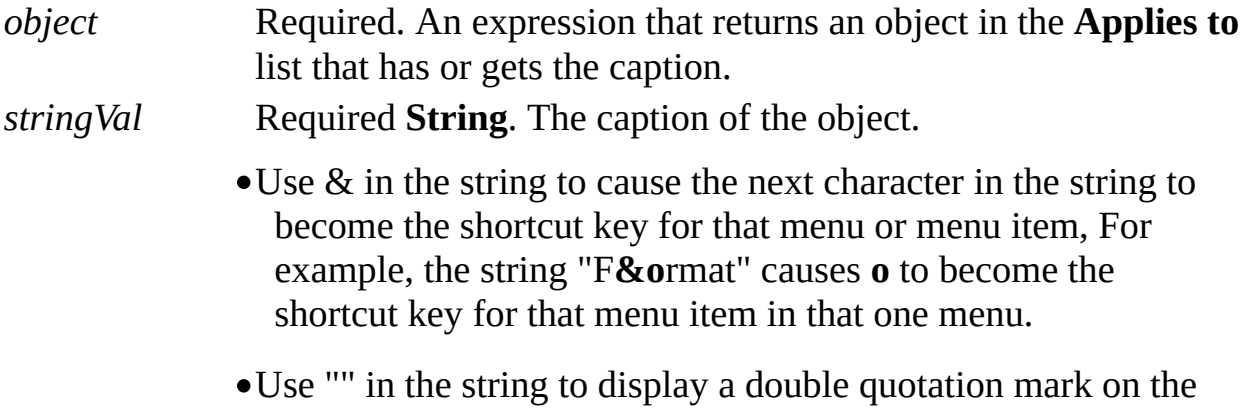

menu.

Use && in the string to display an ampersand on the menu.

### **Remarks**

Visio does not use the **Caption** property of a **MenuSet** or **ToolbarSet** object.

## **Category property**

Example

Gets or sets the value of a document's category—one of the document properties.

### **Version added**

5.0

**Syntax**

# *strRet* = *object***.Category**

*object***.Category** = *stringExpression strRet* **String**. The current value of the field. *object* Required. An expression that returns a **Document** object.

*stringExpression* Required **String**. The new value of the field.

### **Remarks**

Setting the **Category** property is equivalent to entering information in the **Category** box in the **Properties** dialog box (click **Properties** on the **File** menu).

# **Cell[U] property**

See also Example

Returns a cell using the name or index of the cell.

### **Version added**

2000

### **Syntax**

### *objRet* = *object*.**Cell**(*reference*)

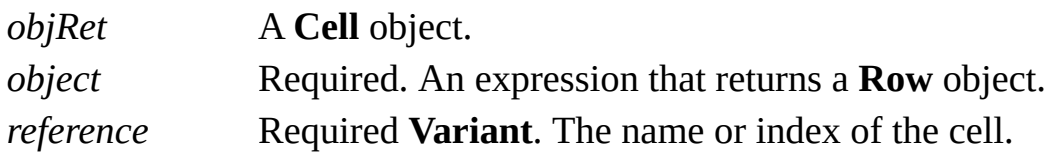

### **Remarks**

The first cell in a row has an index of zero (0).

**Note** Beginning with Visio 2000, you can refer to Visio shapes, masters, styles, pages, rows, and layers using local and universal names. When a user names a shape, for example, the user is specifying a local name. Universal names are not visible through the user interface. As a developer, you can use universal names in a program when you don't want to change a name each time a solution is localized. Use the **Cell** property to get a **Cell** object using its local name. Use the **CellU** property to get a **Cell** object using its universal name.

# **CellExists[U] property**

Example

Determines whether a particular ShapeSheet cell exists in the scope of the search.

### **Version added**

4.0

### **Syntax**

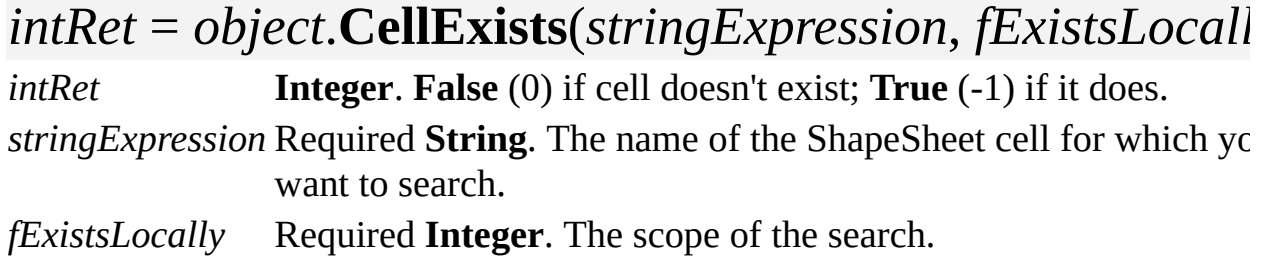

### **Remarks**

The *stringExpression* argument must specify a cell name. To search for a cell by section, row, and column index, use the **CellsSRCExists** property.

The *fExistsLocally* argument specifies the scope of the search.

- If *fExistsLocally* is non-zero (**True**), the **CellExists** property value is **True** only if the object contains the cell locally; if the cell is inherited, the **CellExists** property value is **False**.
- If *fExistsLocally* is zero (**False**), the **CellExists** property value is **True** if the object either contains or inherits the cell.

For a list of cell index values, view the Visio type library for the members of class **VisCellIndices**.

**Note** Beginning with Visio 2000, you can refer to Visio shapes, masters, styles, pages, rows, and layers using local and universal names. When a user names a shape, for example, the user is specifying a local name. Universal names are not visible through the user interface. As a developer, you can use universal names in a program when you don't want to change a name each time a solution is localized. Use the **CellExists** property to determine if a cell exists using the cell's local name. Use the **CellExistsU** property to determine if a cell exists using the cell's universal name.

# **Cells[U] property**

Returns a **Cell** object that represents a ShapeSheet cell.

### **Version added**

2.0

### **Syntax**

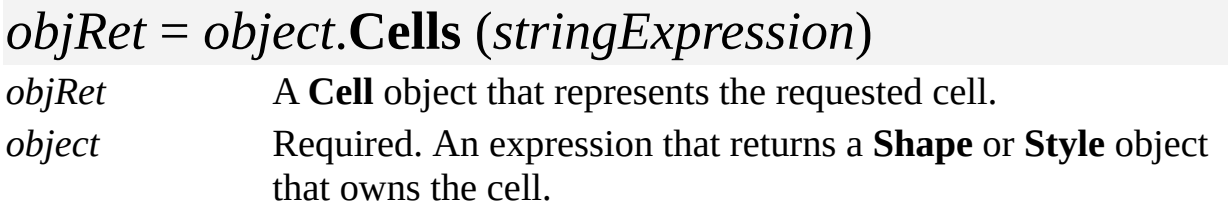

*stringExpression* Required **String**. The name of a ShapeSheet cell.

### **Remarks**

**Cells**("somestring") does not raise an exception if "somestring" does not name an actual cell. Subsequent methods invoked on the returned object will fail. You can determine if a cell with the name "somestring" exists using the **CellExists** property.

The cells in a shape's User-Defined Cells and Custom Properties sections belong to rows whose names have been assigned by the user or a program. You can access cells in named rows using the **Cells** property.

For example, if "MyRowsName" is the name of a row in a shape's User-Defined Cells section, you can access the zero'th (value) cell in this row using this statement:

## cellobj = shpobj.cells("User.MyRowsName")

You can access the prompt cell in MyRowsName using this statement:

## cellobj = shpobj.cells("User.MyRowsName.Prompt")

Next, assume that MyRowsName is in the Custom Properties section instead of the User- Defined Cells section. You can access the zero'th (value) cell using this statement:

## cellobj = shpobj.cells("Prop.MyRowsName")

You can access other cells in the row using this statement:

## cellobj = shpobj.cells("Prop.MyRowsName.xxx")

where xxx is one of these properties: **Label**, **Prompt**, **SortKey**, **Type**, **Format**, **Invisible**, or **Ask**.

**Note** Beginning with Visio 2000, you can refer to Visio shapes, masters, styles, pages, rows, and layers using local and universal names. When a user names a shape, for example, the user is specifying a local name. Universal names are not visible through the user interface. As a developer, you can use universal names in a program when you don't want to change a name each time a solution is localized. Use the **Cells** property to get a **Cell** object using the cell's local name. Use the **CellsU** property to get a **Cell** object using the cell's universal name.

# **CellsC property**

See also Example

Returns a **Cell** object that represents a ShapeSheet cell in a layer.

### **Version added**

4.0

### **Syntax**

### *objRet* = *object*.**CellsC**(*column*)

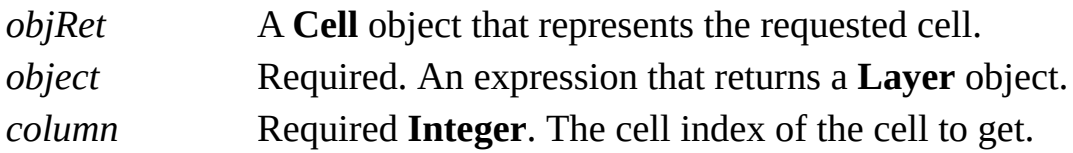

### **Remarks**

The following constants for the cell index are declared by the Visio type library.

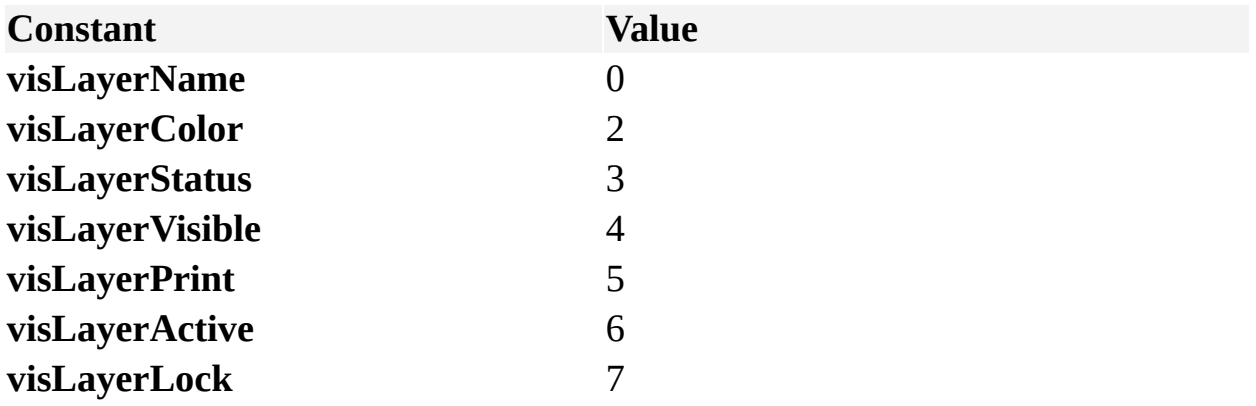

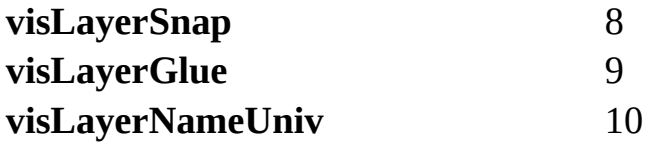

# **CellsRowIndex[U] property**

See also Example

Returns the index of a row to which a cell belongs.

### **Version added**

2000

### **Syntax**

### *intRet* = *object*.**CellsRowIndex**(*stringExpression*)

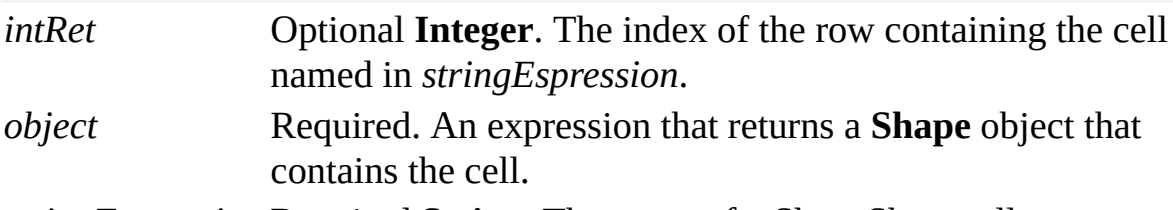

*stringExpression* Required **String**. The name of a ShapeSheet cell.

### **Remarks**

Beginning with Visio 2000 products, you can refer to Visio shapes, masters, styles, pages, rows, and layers using local and universal names. When a user names a shape, for example, the user is specifying a local name. Universal names are not visible through the user interface. As a developer, you can use universal names in a program when you don't want to change a name each time a solution is localized. Use the **CellsRowIndex** property to get a cell's row index using the cell's local name. Use the **CellsRowIndexU** property to get a cell's row index using the cell's universal name.

# **CellsSRC property**

Returns a **Cell** object that represents a ShapeSheet cell identified by section, row, and column indices.

### **Version added**

2.0

### **Syntax**

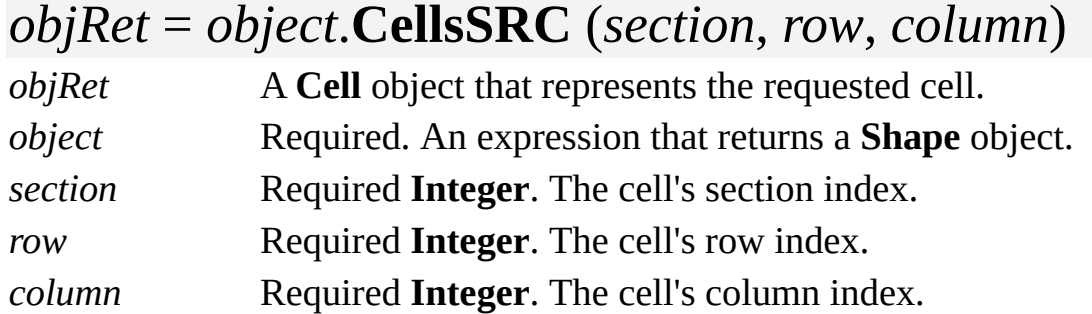

### **Remarks**

To access any shape formula by its section, row, and column indices, use the

**CellsSRC** property. Constants for section, row, and column indices are declared by the Visio type library as members of **VisSectionIndices**, **VisRowIndices**, and **VisCellIndices**, respectively.

The **CellsSRC** property does not raise an exception if index values for section, row, and column do not identify an actual cell. Subsequent methods invoked on the returned object fail. You can determine if a cell with particular index values exists using the **CellsSRCExists** property.

The **CellsSRC** property is typically used to iterate through the cells in a section or row. To retrieve a single cell, use the **Cells** property and specify a cell name. For example:

Set celObj = Cells("PinX")

## **CellsSRCExists property**

Example

Determines whether a ShapeSheet cell exists in the scope of a search.

#### **Version added**

4.0

### **Syntax**

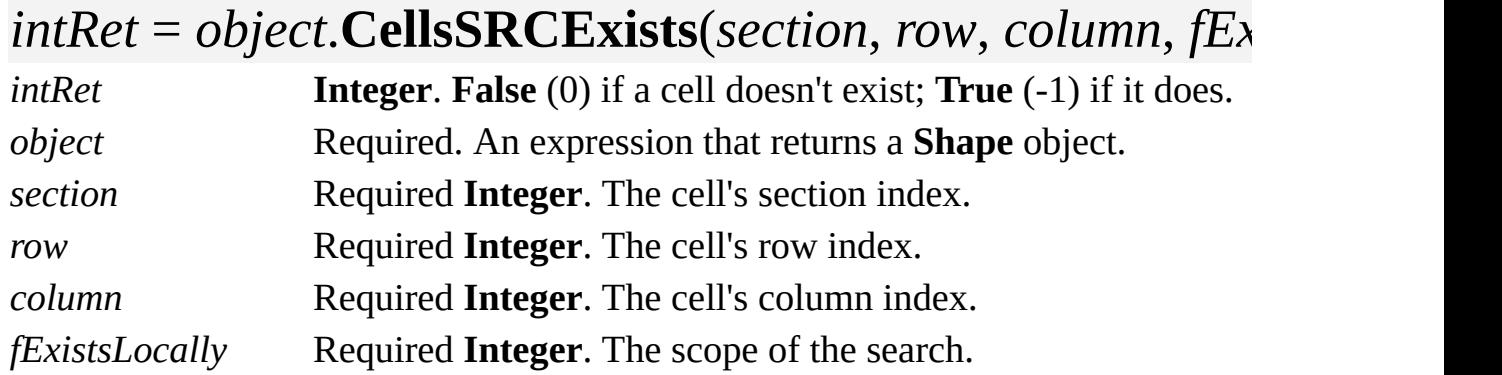

### **Remarks**

Constants for section, row, and column indices are declared by the Visio type

library as members of **VisSectionIndices**, **VisRowIndices**, and **VisCellIndices**, respectively.

The *fExistsLocally* argument specifies to the scope of the search:

- If *fExistsLocally* is non-zero (**True**), the **CellsSRCExists** property returns **True** only if the object contains the cell locally; if the cell is inherited, the **CellsSRCExists** property returns **False**.
- If *fExistsLocally* is zero (**False**), the **CellsSRCExists** property returns **True** if the object either contains or inherits the cell.

To search for a cell by name, use the **CellExists** property.

## **Characters property**

Returns a **Characters** object that represents the text of a shape.

#### **Version added**

3.0

### **Syntax**

## *objRet* = *object***.Characters**

*objRet* A **Characters** object that represents the shape's text. *object* Required. An expression that returns a **Shape** object.

# **CharCount property**

Example

Returns the number of characters in an object.

### **Version added**

3.0

### **Syntax**

### *intRet* = *object*.**CharCount**

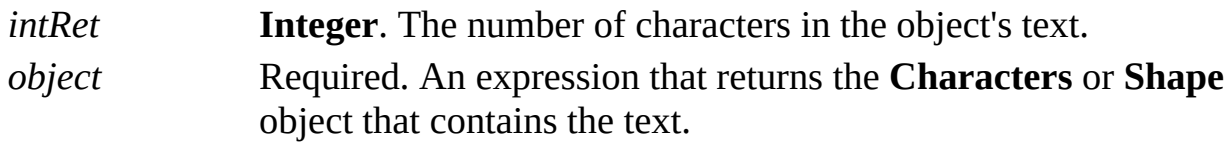

### **Remarks**

For a **Shape** object, the **CharCount** property returns the number of characters in the shape's text. For a **Characters** object, the **CharCount** property returns the number of characters in the text range represented by that object.

The value returned by the **CharCount** property includes the expanded number

of characters for any fields in the object's text. For example, if the text contains a field that displays the file name of a drawing, the **CharCount** property includes the number of characters in the file name, rather than the one-character escape sequence used to represent a field in the **Text** property of a **Shape** object.

## **CharProps property**

Example

Sets a character property of a **Characters** object to a new value.

#### **Version added**

3.0

### **Syntax**

### *object*.**CharProps**(*intWhichProp*) = *intExpression*

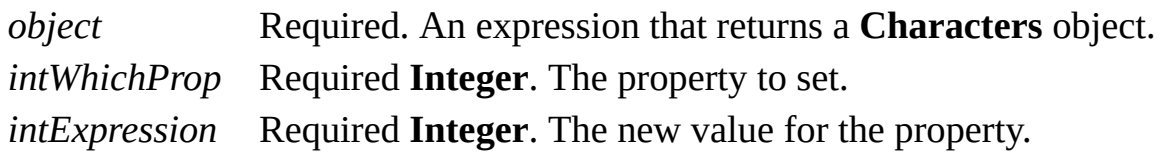

#### **Remarks**

Depending on the extent of the text range and the format, setting the **CharProps** property may cause rows to be added or removed from a shape's Character section.

The **CharProps** property is a write-only property. To retrieve formatting

properties of a **Characters** object, use the **CharPropsRow** property.

The values of the *intWhichProp* argument correspond to cells viewed in the Character section of the ShapeSheet window, and the values of *intExpression* correspond to the values that can be entered in those cells in the ShapeSheet window.

Constants for *intWhichProp* and *intExpression* are declared by the Visio type library.

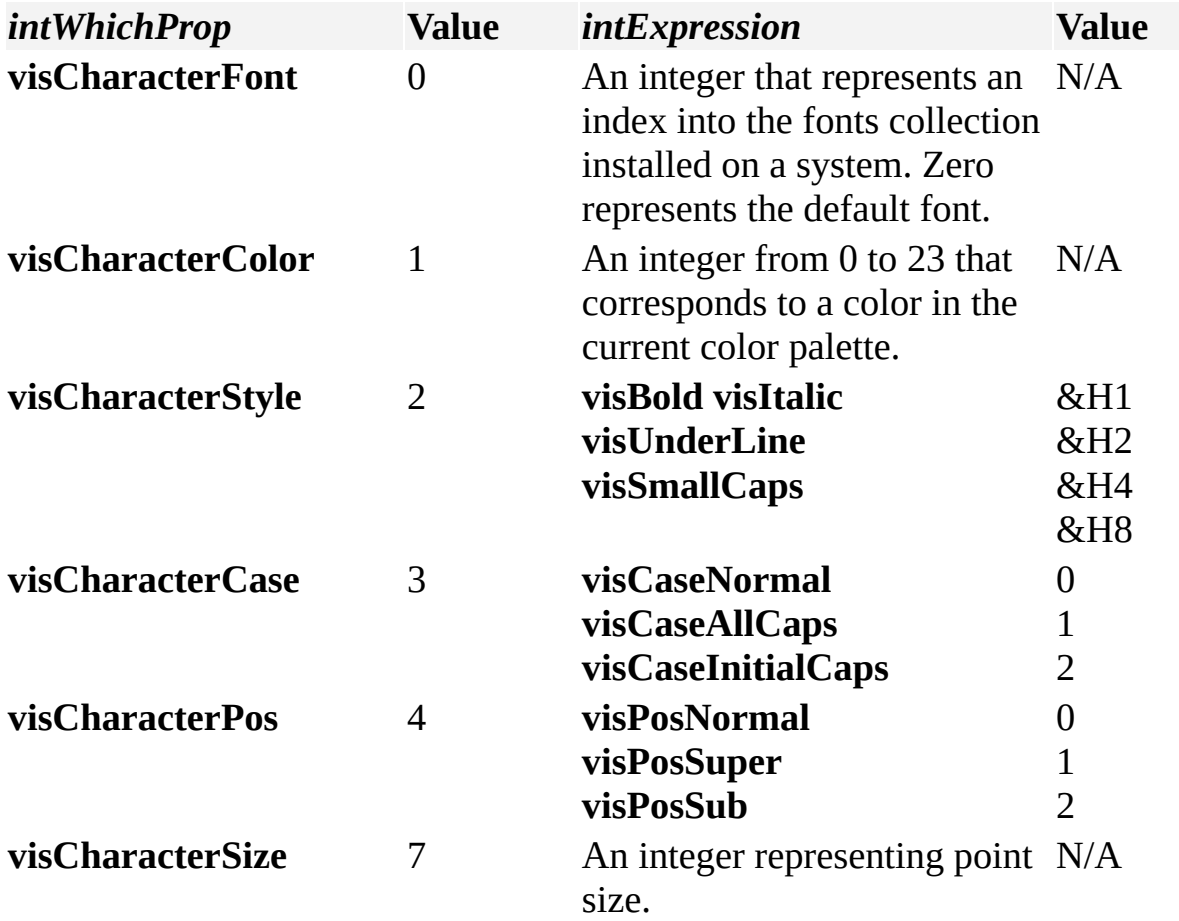

## **CharPropsRow property**

Example

Returns the index of the row in the Character section of a ShapeSheet window that contains character formatting information for a **Characters** object.

### **Version added**

3.0

### **Syntax**

### *intRet* = *object***.CharPropsRow**(*bias*)

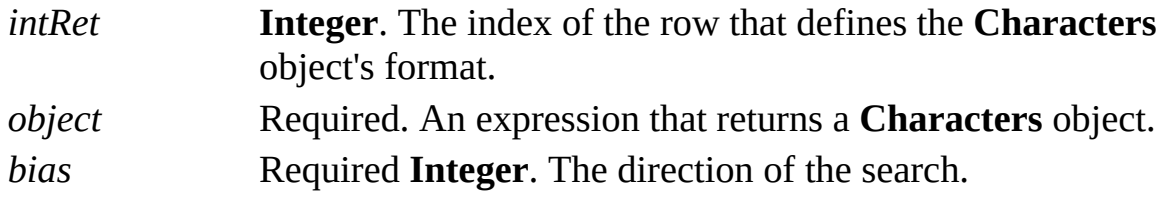

### **Remarks**

If the formatting of the **Characters** object is represented by more than one row in the Character section of the ShapeSheet window, the **CharPropsRow** property returns -1. If the **Characters** object represents an insertion point rather than a sequence of characters (that is, if its **Begin** and **End** properties return the same value), use the *bias* argument to determine which row index to return.

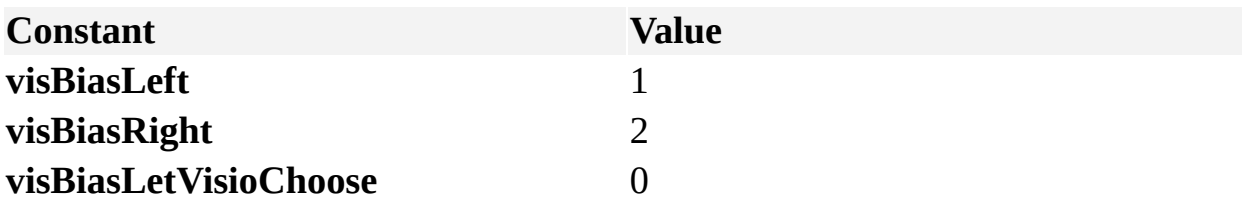

Specify **visBiasLeft** for the row that covers character formatting for the character to the left of the insertion point, or **visBiasRight** for the row that covers character formatting for the character to the right of the insertion point.

# **CharSet property**

Example

Returns the Microsoft Windows character set for a **Font** object.

### **Version added**

4.0

### **Syntax**

### *intRet* = *object***.CharSet**

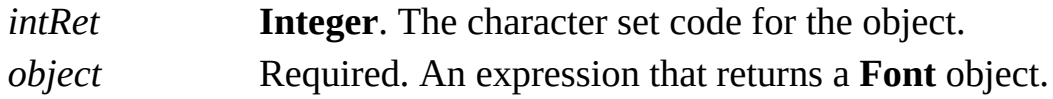

### **Remarks**

The Windows character set specifies character mapping for a font. The possible values of the **CharSet** property correspond to those of the **lfCharSet** member of the Windows **LOGFONT** data structure. For details, search for "**LOGFONT**" in the Microsoft Platform SDK on the Microsoft [Developer](http://msdn.microsoft.com) Network (MSDN) Web site.

## **ClassID property**

Returns the class ID string of a shape representing an ActiveX control or an embedded or linked OLE object.

#### **Version added**

4.5

### **Syntax**

### *strRet* = *object*.**ClassID**

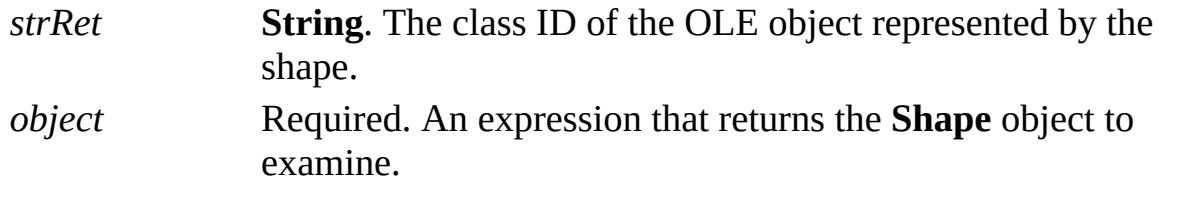

### **Remarks**

The **ClassID** property raises an exception if the shape doesn't represent an ActiveX control or OLE 2.0 embedded or linked object. A shape represents an ActiveX control or an OLE 2.0 embedded or linked object if the

**visTypeIsOLE2** bit (&H8000) is set in the value returned by *shpObj*.**ForeignType**.

**ClassID** returns a string of the form:

## {2287DC42-B167-11CE-88E9-002AFDDD917}

This identifies the application that services the object. It might, for example, identify an embedded object on a Visio page as a Microsoft Excel object.

After using a shape's **Object** property to obtain an Automation interface on the object the shape represents, you might want to obtain the shape's **ClassID** or **ProgID** property to determine the methods and properties provided by the interface.

# **Clone property**

See also

Returns a copy of the **UIObject** object.

### **Version added**

2000

### **Syntax**

## *objRet* = *object***.Clone**

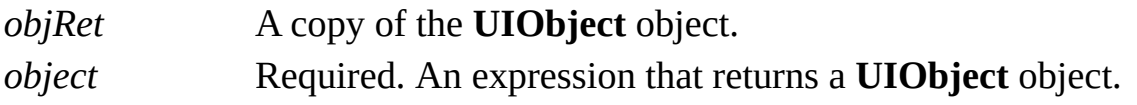

# **Closed property**

See also Example

Determines if the object is closed (its begin point coincides with its end point).

#### **Version added**

5.0

### **Syntax**

### *intRet* = *object*.**Closed**

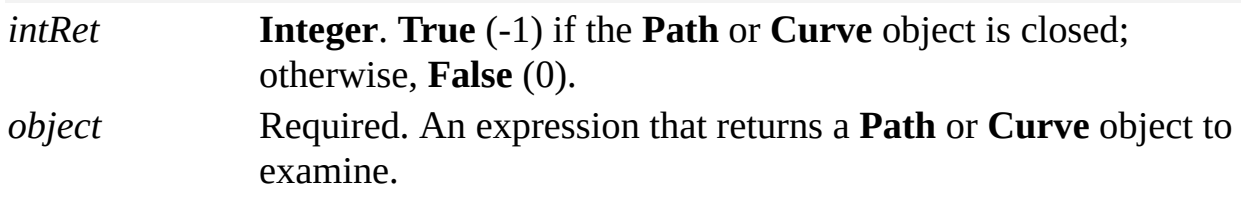

### **Remarks**

Use the **Closed** property of a **Path** or **Curve** object to test for equality (Visio uses 10E-6 as its "fuzz" factor) of the object's begin and end points. A closed **Curve** object can be in a **Path** object that is open, and a **Curve** object that is open can be in a closed **Path** object.

The **Closed** property of a **Path** object is unrelated to a **Path** object's fill. A **Path** object is filled if its Geometry*n*.NoFill cell is zero (0). If Visio is told to fill an open **Path** object, it pretends there is a LineTo cell from the **Path** object's end point to its begin point. When filling a **Path** object, Visio considers a point to be inside the **Path** object if a ray drawn from the point in any direction crosses the

**Path** object or any of the shape's other **Path** objects cross an odd number of times.

## **CmdNum property**

Gets or sets the command ID associated with an accelerator, menu, menu item, or toolbar item.

#### **Version added**

4.0

### **Syntax**

### *object*.**CmdNum** = *intVal*

### *intVal* = *object*.**CmdNum**

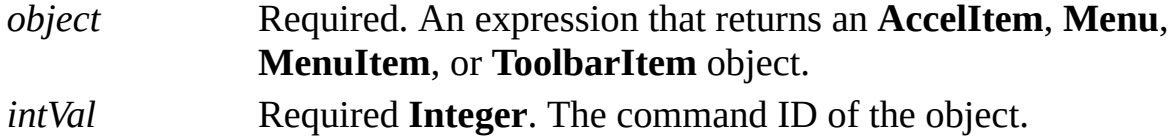

#### **Remarks**

When the **AddOnName** property of a **MenuItem** or **ToolbarItem** object indicates an add-on to run, Visio automatically assigns a **CmdNum** property. The **CmdNum** property for a **MenuItem** object that represents a submenu should be zero (0). The **CmdNum** property should never be zero for an **AccelItem** object.

To insert a separator in a menu preceding a **MenuItem** object or a spacer in a toolbar preceding a **ToolbarItem** object, use the **BeginGroup** property.

Valid command IDs are declared by the Visio type library in **VisUICmds**. They have the prefix **visCmd**.

# **CntrlID property**

See also Example Applies to

Beginning with Microsoft Visio 2002, this property is obsolete.

### **Remarks**

In earlier versions of Visio, this property contained the control ID for a menu, menu item, or toolbar item.
# **CntrlType property**

Gets or sets the control type of a menu, menu item, or toolbar item.

#### **Version added**

4.0

**Syntax**

### *object*.**CntrlType** = *intVal*

### *intVal* = *object*.**CntrlType**

*object* Required. An expression that returns a **Menu**, **MenuItem**, or **ToolbarItem** object. *intVal* Required **Integer**. The control type of the object.

#### **Remarks**

If you are adding a custom toolbar button, set the **CntrlType** property to **visCtrlTypeBUTTON**. The following table describes the control types declared by the Visio type library in **VisUICtrlTypes**.

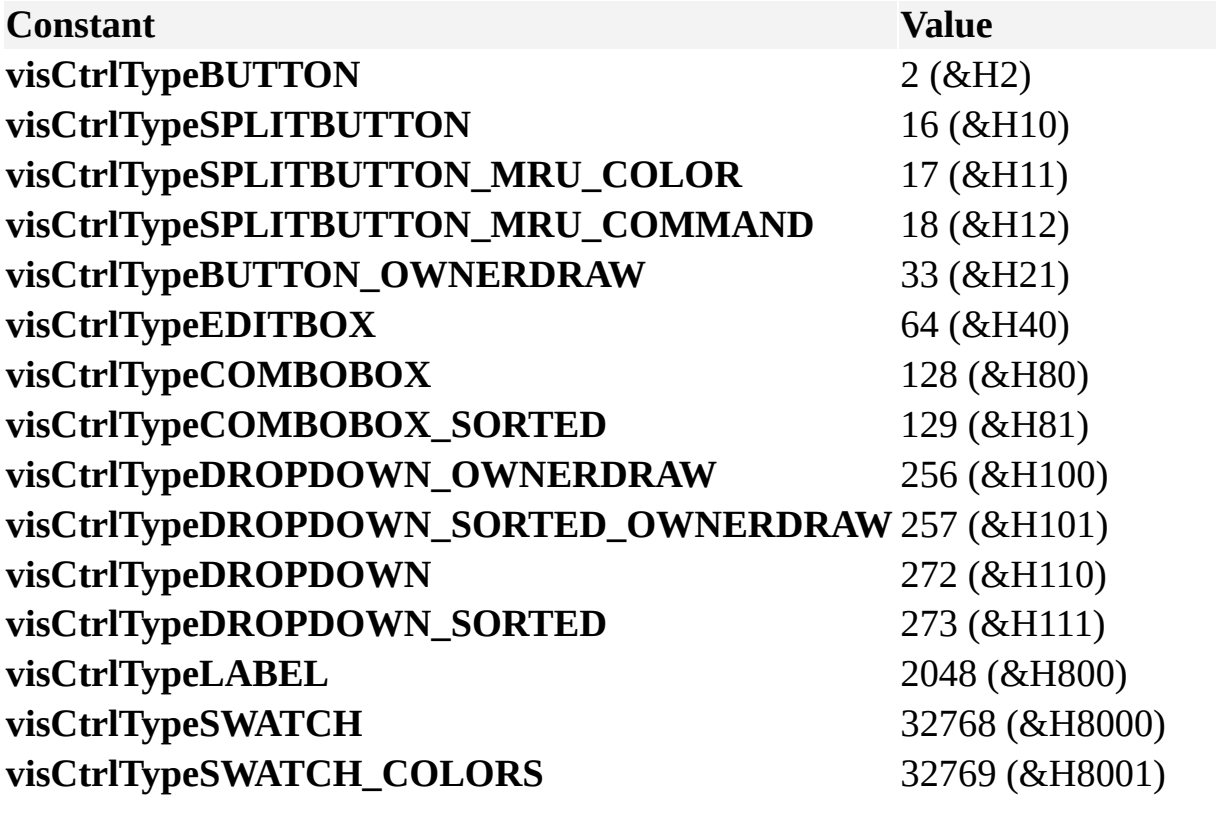

## **Colors property**

Example

Returns the **Colors** collection of a **Document** object.

### **Version added**

4.0

### **Syntax**

## *objRet* = *object***.Colors**

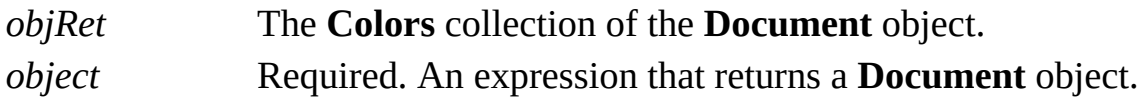

# **Column property**

Example

Returns the column index of a cell.

### **Version added**

4.0

**Syntax**

## *intRet* = *object*.**Column**

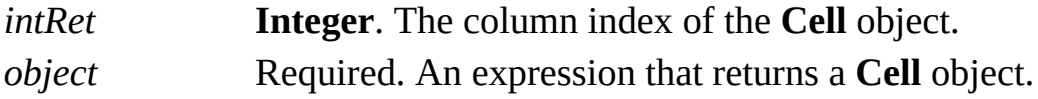

# **COMAddIns property**

See also

Returns a reference to the **COMAddIns** collection that represents all the Component Object Model (COM) add-ins currently registered in Microsoft Visio.

### **Version added**

2002

**Syntax**

### *objsRet* = *object***.COMAddIns**

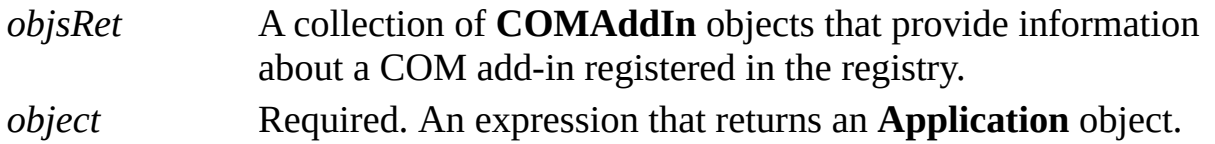

### **Remarks**

The COM add-ins that are currently registered are listed in the **COM Add-Ins** dialog box (on the **Tools** menu, point to **Macros**, and then click **COM Add-ins**). To get information about the object returned by the **COMAddIns** property:

On the **Tools** menu, point to **Macros**, and then click **Visual Basic Editor**.

On the **View** menu, click **Object Browser**.

In the **Project/Library** list, click **Office**.

If you do not see the Office type library in the **Project/Library** list, on the **Tools** menu, click **References**, select the **Microsoft Office 10.0 Object Library** check box, and then click **OK**.

Under **Classes**, examine the class named **COMAddIns**.

### **Example**

'This macro demonstrates using the COMAddIns property 'to list the COM add-ins registered with Visio. Public Sub IterateCOMAddIns()

Dim myCOMAddIns As COMAddIns Dim myCOMAddIn As COMAddIn

'Get the set of COM add-ins Set myCOMAddIns = Application.COMAddIns

'List each COM add-in in the 'Immediate window For Each myCOMAddIn In myCOMAddIns Debug.Print myCOMAddIn.Description **Next** 

## End Sub

## **CommandBars property**

Returns a reference to the **CommandBars** collection that represents the command bars in the container application.

#### **Version added**

2002

#### **Syntax**

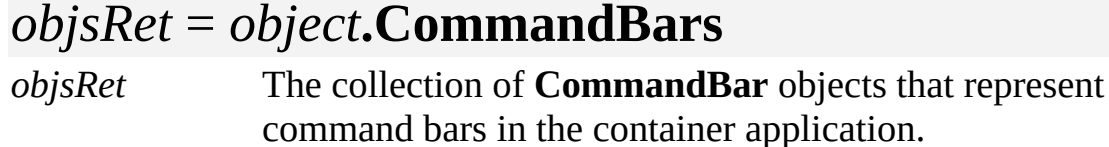

### *object* Required. An expression that returns an **Application** object.

#### **Remarks**

Beginning with Microsoft Visio 2002, a program can manipulate menus and toolbars in the Visio user interface by manipulating the **CommandBars** collection returned by the **CommandBars** property. The **CommandBars** collection has an interface identical to the **CommandBars** collection exposed by the suite of Microsoft Office applications such as Microsoft Word and Microsoft Excel.

Alternatively, since Visio version 4.0, Visio has exposed application and document properties that return a **UIObject** object that provides similar functionality to **CommandBars**. Consequently, programs can manipulate the Visio menus and toolbars using either the **CommandBars** collection or **UIObject** objects.

To get information about the object returned by the **CommandBars** property:

On the **Tools** menu, point to **Macros**, and then click **Visual Basic Editor**.

On the **View** menu, click **Object Browser**.

In the **Project/Library** list, click **Office**.

If you do not see the Office type library in the **Project/Library** list, on the **Tools** menu, click **References**, select the **Microsoft Office 10.0 Object Library** check box, and then click **OK**.

Under **Classes**, examine the class named **CommandBars**.

**Note** Each **CommandBarControl** object in a **CommandBars** collection has an **OnAction** and **Context** property whose values are determined by the container application. In Visio:

The **OnAction** property is a **String** value that is interpreted either as a COM add-in, a Visual Basic for Applications (VBA) macro, VBA code or as a Visio add-on name.

The **Context** property determines in which menu context a command bar appears. The menu context number is a **String** value (for example **visUIObjSetDrawing** or "2"), which is followed by an asterisk if the command bar is visible by default (for example, **visUIObjSetShapeSheet** & "\*" or "4\*"). Valid menu contexts are **visUIObjSetDrawing** (2), **visUIObjSetStencil** (3), **visUIObjSetShapeSheet** (4), **visUIObjSetIcon**(5), or **visUIObjSetPrintPreview** (7). Attempting to set the **Context** property to any other value will fail.

For more information about using the **OnAction** and **Context** properties in Visio, see [Developing](http://msdn.microsoft.com) Visio Solutions on the Microsoft Developer Network (MSDN) Web site.

### **Example**

'This macro demonstrates using the CommandBars proper 'to list the command bars.

Public Sub IterateCommandBars()

Dim myCommandBars As CommandBars Dim myCommandBar As CommandBar

'Get the set of CommandBars 'for the application Set myCommandBars = Application.CommandBars

'List each CommandBar in 'the Immediate window For Each myCommandBar In myCommandBars Debug.Print myCommandBar.Name **Next** 

End Sub

# **CommandLine property**

See also Example

Determines how Microsoft Visio was started.

### **Version added**

2000

#### **Syntax**

### *strRet* = *object***.CommandLine**

*strRet* **String**. The command line with which the application was started. *object* Required. An expression that returns an **Application** object.

### **Remarks**

When you double-click a drawing, template, or stencil icon to start the application, the name of the file appears in the string returned by the **CommandLine** property. When you start the application using a **CreateObject** call, "/Automation" appears in the string. When you double-click a Visio embedded object in an OLE container application, "/Embedding" appears in the string.

The following table includes other command line switches you can use to start the application.

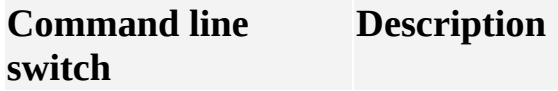

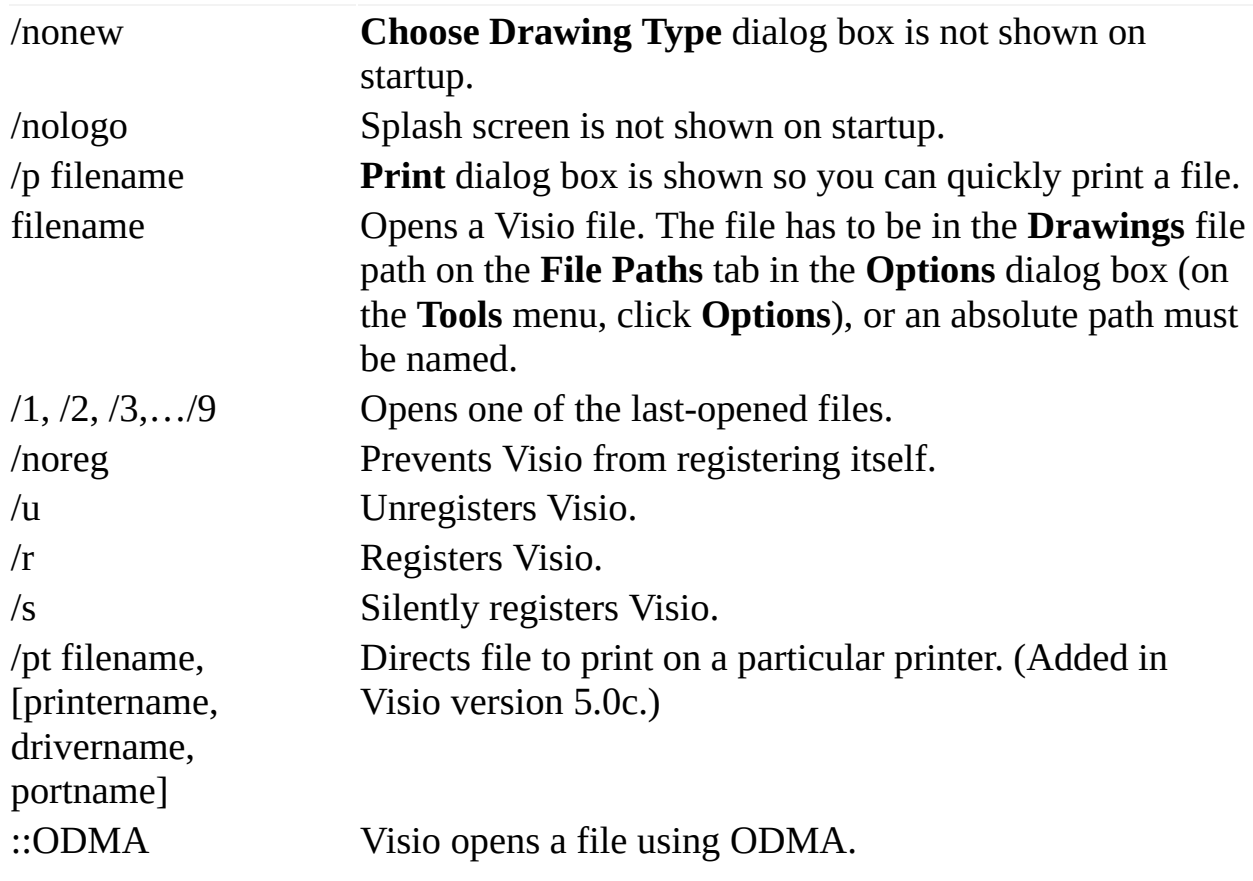

## **Company property**

Example

Returns or sets the value of the **Company** field in a document's properties.

#### **Version added**

5.0

**Syntax**

### *strRet* = *object***.Company**

### *object***.Company** = *stringExpression*

*strRet* **String**. The current value of the field. *object* Required. An expression that returns a **Document** object. *stringExpression* Required **String**. The new value of the field.

### **Remarks**

Setting the **Company** property is equivalent to entering information in the **Company** box in the **Properties** dialog box (click **Properties** on the **File** menu).

## **Connects property**

Example

Returns a **Connects** collection for a shape, page, or master.

### **Version added**

2.0

### **Syntax**

### *objRet* = *object*.**Connects**

*objRet* The **Connects** collection of the **Shape**, **Page**, or **Master** object. *object* Required. An expression that returns a **Shape**, **Page**, or **Master** object that owns the collection.

#### **Remarks**

The **Connects** collection of a shape contains every **Connect** object for which the shape is returned by the **FromSheet** property. This tells you all the shapes to which the shape is connected.

To obtain a **Connects** collection that contains every **Connect** object for which

the shape is the **ToSheet** property, use the shape's **FromConnects** property. This tells you all the shapes that are connected to this shape.

The **Connects** collection of a page contains a **Connect** object for every connection on the page.

The **Connects** collection of a master contains a **Connect** object for every connection in the master.

## **Container property**

See also Example

Returns an **IDispatch** interface on the ActiveX container in which the document is contained or **Nothing** if the document is not in a container.

#### **Version added**

2000

### **Syntax**

### *objRet* = *object***.Container**

*objRet* An **IDispatch** on the container. *object* Required. An expression that returns a **Document** object.

### **Remarks**

The interface returned is the result of querying the **IOleContainer** interface provided by the containing object for **IDispatch**.

## **ContainingMaster property**

Example

Returns the **Master** object that contains an object.

### **Version added**

4.0

### **Syntax**

### *objRet* = *object*.**ContainingMaster**

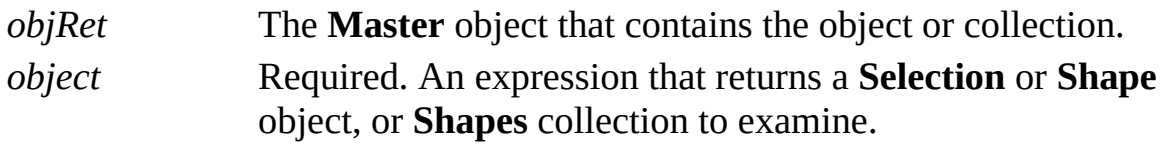

### **Remarks**

If the object isn't in a **Master** object, the **ContainingMaster** property returns **Nothing**. For example, if a **Shape** object belongs to the **Shapes** collection of a **Page** object, the **ContainingMaster** property returns **Nothing**.

# **ContainingPage property**

Example

Returns the page that contains an object.

### **Version added**

4.0

### **Syntax**

### *objRet* = *object*.**ContainingPage**

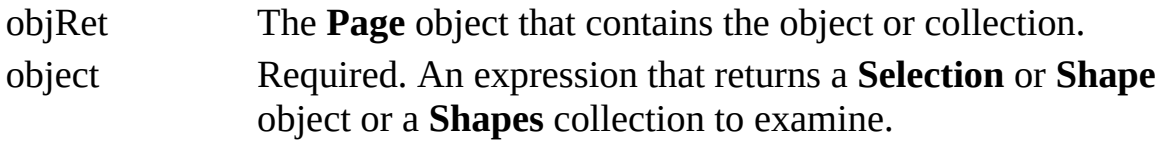

### **Remarks**

If the object isn't in a **Page** object, the **ContainingPage** property returns **Nothing**. For example, if a **Shape** object belongs to a **Masters** collection, the **ContainingPage** property returns **Nothing**.

## **ContainingRow property**

See also Example

Returns the row that contains a cell.

### **Version added**

2000

### **Syntax**

### *objRet* = *object***.ContainingRow**

*objRet* The **Row** object that contains the **Cell** object. *object* Required. An expression that returns a **Cell** object.

# **ContainingSection property**

See also Example

Returns the section in which a row is contained.

### **Version added**

2000

### **Syntax**

### *objRet* = *object***.ContainingSection**

*objRet* The **Section** object that contains the row. *object* Required. An expression that returns a **Row** object.

# **ContainingShape property**

Example

Returns the **Shape** object that contains an object or collection.

### **Version added**

4.0

### **Syntax**

### *objRet* = *object*.**ContainingShape**

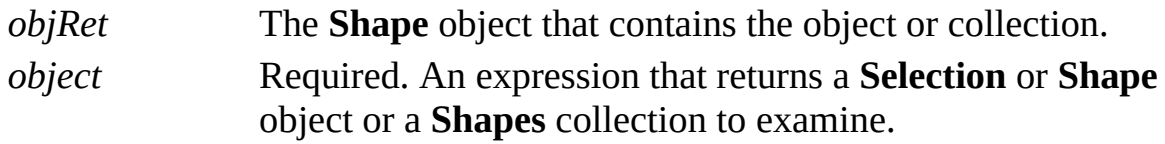

### **Remarks**

If the **Shape** object is the member of a group, the **ContainingShape** property returns that group.

If the **Shape** object is a top-level shape in its **Page** or **Master** object (it is not a member of a group), the **ContainingShape** property returns the page sheet of its page or master.

If the **Shape** object is the page sheet of a page or master, the **ContainingShape** property returns **Nothing**.

## **ContainsWorkspace property**

Example

Determines whether the document was saved as a workspace.

#### **Version added**

2002

#### **Syntax**

### *boolRet* = *object*.**ContainsWorkspace**

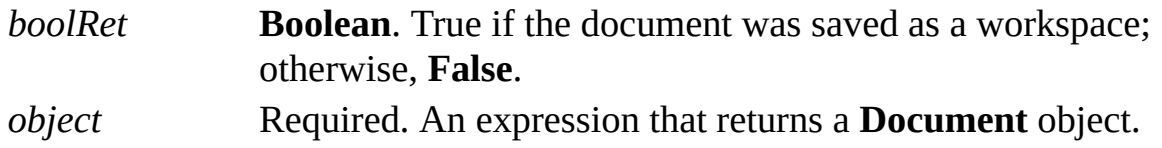

#### **Remarks**

This property is read only, but you can cause a document to be saved as a workspace by passing the **visSaveAsWS** flag to the **SaveAsEx** method.

This is equivalent to clicking **Workspace** under the **Save** button in the **Save As** dialog box (on the **File** menu, click **Save As**, and then click the arrow next to

**Save**).

# **Control property**

Example

Determines whether the CTRL key modifies the accelerator key in an **AccelItem** object.

### **Version added**

3.0

### **Syntax**

### *intRet* = *object***.Control**

### *object***.Control** = *intExpression*

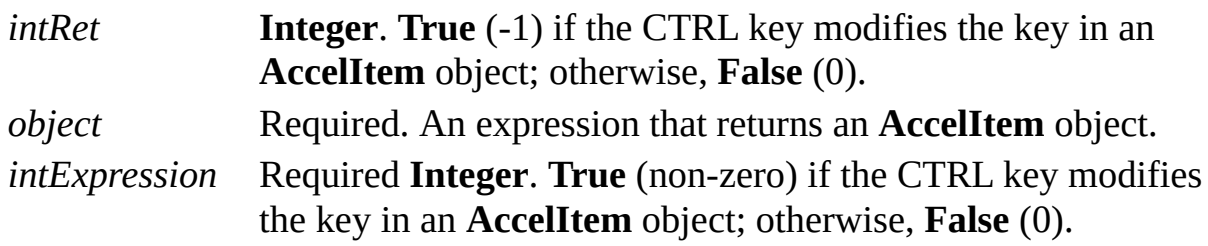

### **Remarks**

Set the **Control** property to **True** to use the CTRL key as a modifier for an accelerator, for example, CTRL+BACKSPACE.

# **Count property**

See also

Returns the number of objects in a collection.

### **Version added**

2.0

### **Syntax**

### *intRet* = *object*.**Count**

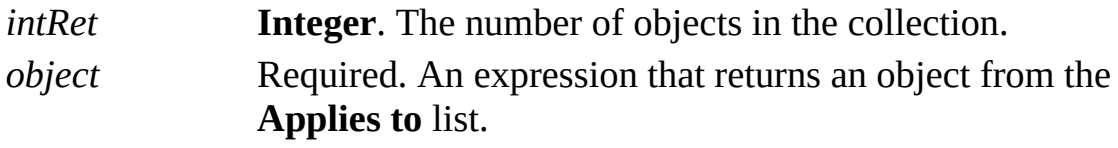

## **Creator property**

Gets or sets the value of a document's author.

#### **Version added**

2.0

#### **Syntax**

### *strRet* = *object***.Creator**

### *object***.Creator** = *stringExpression*

*strRet* **String**. The current value of the field. *object* Required. An expression that returns a **Document** object. *stringExpression* Required **String**. The new value of the field.

### **Remarks**

Setting the **Creator** property is equivalent to entering information in the **Author** box in the **Properties** dialog box (click **Properties** on the **File** menu).

## **CurrentScope property**

Determines the ID of the scope that causes an event to fire.

#### **Version added**

2000

#### **Syntax**

### *longRet* = *object***.CurrentScope**

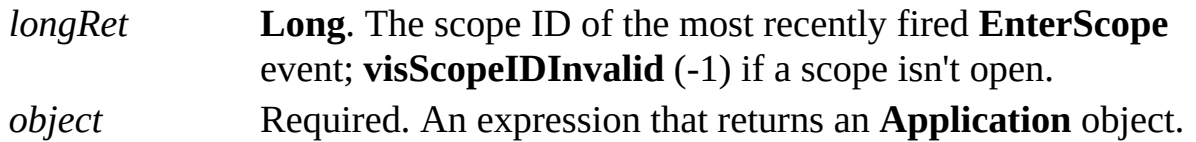

#### **Remarks**

The scope ID could be an internal Visio scope ID that corresponds to a Visio command or an external scope ID passed to an Automation client through the **BeginUndoScope** method.

The recipients of an event consider a scope open if the **EnterScope** event has

fired, but the **ExitScope** event has not fired.

To determine if the event queue firing is related to a particular scope internal to the application or one opened and closed by an Automation client, use the **IsInScope** property.

## **CustomMenus property**

Gets a **UIObject** object that represents the current custom menus and accelerators of an **Application** object or a **Document** object.

#### **Version added**

4.0

### **Syntax**

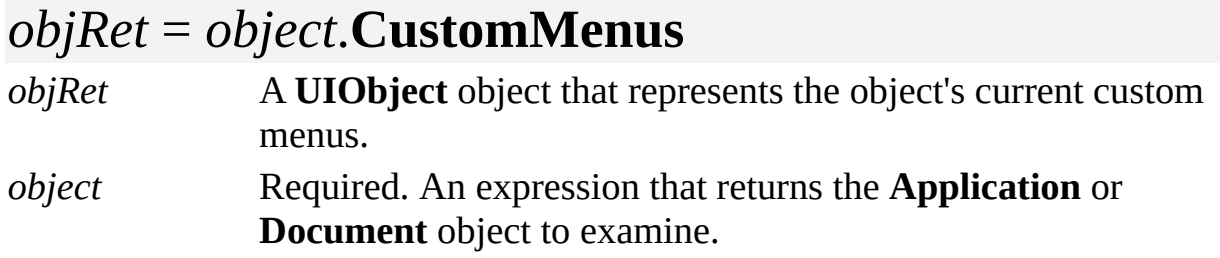

### **Remarks**

Beginning with Visio 2000, if you haven't customized the user interface, the object returned by **CustomMenus** property contains the same collections as the object returned by the **BuiltInMenus** property.

In Visio 5.0 or earlier, if the object is not using custom toolbars, the **CustomMenus** property returns **Nothing**.

# **CustomMenusFile property**

Gets or sets the name of the file that defines custom menus and accelerators for an **Application** object or a **Document** object.

#### **Version added**

4.0

**Syntax**

### *strRet* = *object*.**CustomMenusFile**

### *object*.**CustomMenusFile** = *fileStr*

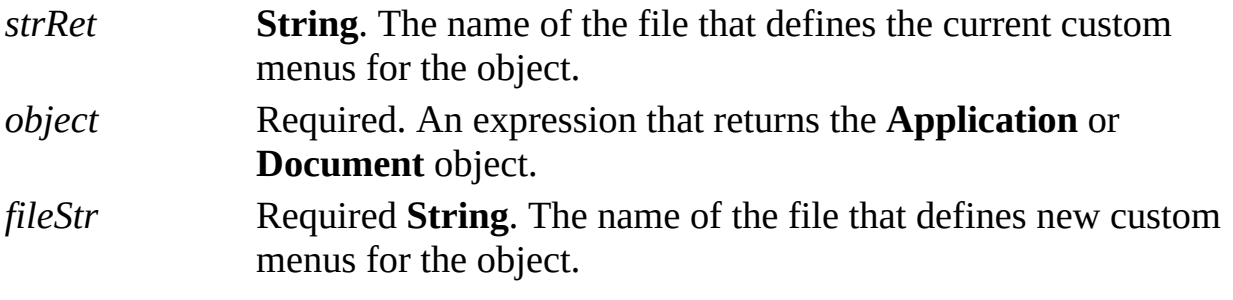

### **Remarks**

If the object is not using custom menus, the **CustomMenusFile** property returns **Nothing**.

# **CustomToolbars property**

Example

Gets a **UIObject** object that represents the current custom toolbars and status bars of an **Application** object or a **Document** object.

### **Version added**

4.0

### **Syntax**

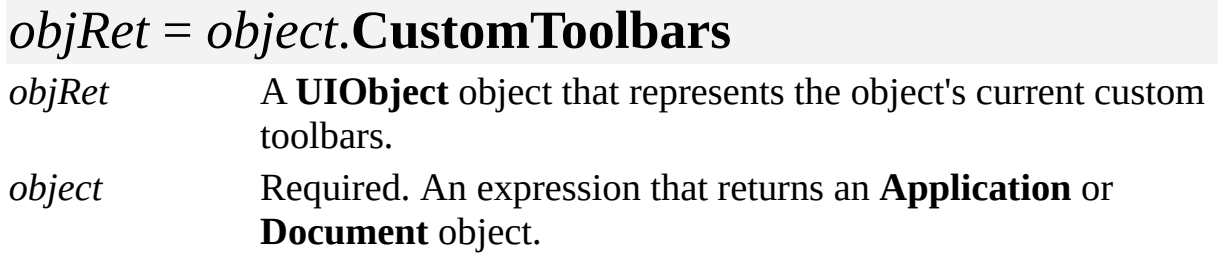

### **Remarks**

Beginning with Visio 2000, if you haven't customized the user interface, the object returned by **CustomToolbars** property contains the same collections as the object returned by the **BuiltInToolbars** property.

In Visio 5.0 or earlier, if the object is not using custom toolbars, the **CustomToolbars** property returns **Nothing**.
# **CustomToolbarsFile property**

Example

Returns or sets the name of the file that defines custom toolbars and status bars for an **Application** object or a **Document** object.

#### **Version added**

4.0

#### **Syntax**

## *strRet* = *object*.**CustomToolbarsFile**

## *object*.**CustomToolbarsFile** = *fileStr*

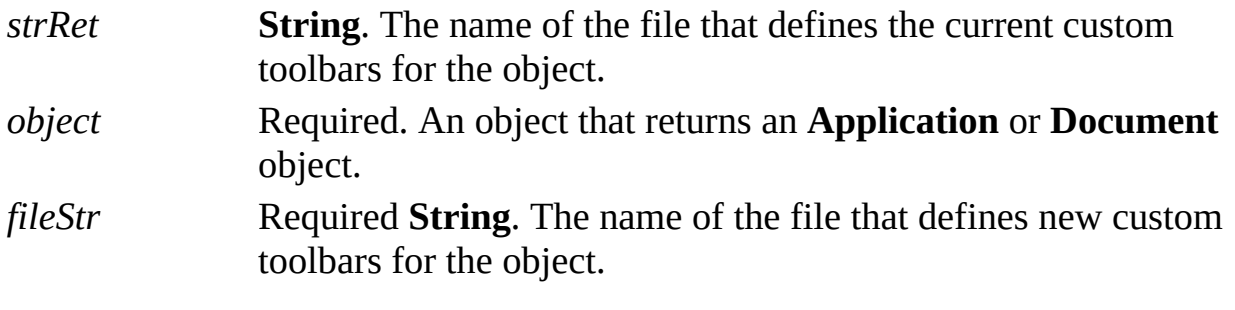

#### **Remarks**

If the object is not using custom toolbars, the **CustomToolbarsFile** property returns **Nothing**.

## **Data1 property**

Gets or sets the value of the **Data1** field for a **Shape** object.

#### **Version added**

2.0

#### **Syntax**

### *strRet* = *object*.**Data1**

### *object*.**Data1** = *strExpression*

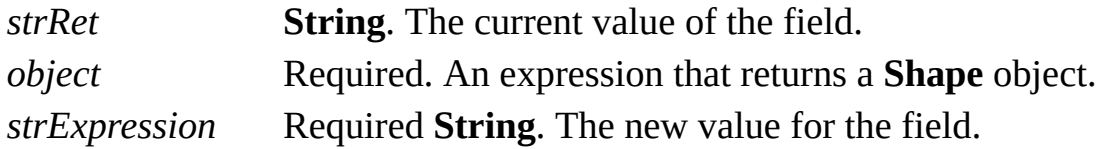

#### **Remarks**

Use the **Data1** property to supply additional information about a shape. The property can contain up to 64 KB of characters. Text controls should be used with care with a string that is greater than 3,000 characters.

Setting the **Data1** property is equivalent to entering information in the **Data 1** box in the **Special** dialog box (click **Special** on the **Format** menu).

## **Data2 property**

Gets or sets the value of the **Data2** field for a **Shape** object.

#### **Version added**

2.0

#### **Syntax**

### *strRet* = *object*.**Data2**

### *object*.**Data2** = *strExpression*

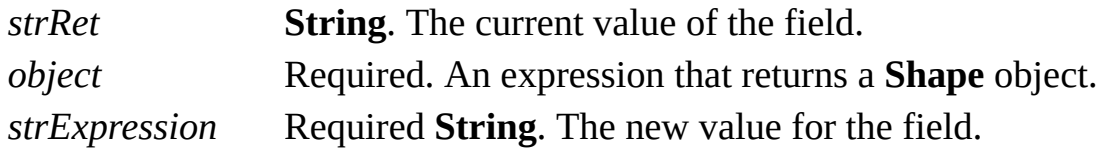

#### **Remarks**

Use the **Data2** property to supply additional information about a shape. The property can contain up to 64 KB of characters. Text controls should be used with care with a string that is greater than 3,000 characters.

Setting the **Data2** property is equivalent to entering information in the **Data 2** box in the **Special** dialog box (click **Special** on the **Format** menu).

# **Data3 property**

Gets or sets the value of the **Data3** field for a **Shape** object.

#### **Version added**

2.0

#### **Syntax**

## *strRet* = *object*.**Data3**

### *object*.**Data3** = *stringExpression*

*strRet* **String**. The current value of the field. *object* Required. An expression that returns a **Shape** object. *stringExpression* Required **String**. The new value for the field.

#### **Remarks**

Use the **Data3** property to supply additional information about a shape. The property can contain up to 64 KB of characters. Text controls should be used with care with a string that is greater than 3,000 characters.

Setting the **Data3** property is equivalent to entering information in the **Data 3** box in the **Special** dialog box (click **Special** on the **Format** menu).

# **DefaultAngleUnits property**

Example

Determines the default unit of measure for quantities that represent angles.

#### **Version added**

2002

#### **Syntax**

## *unitsCode* = *object*.**DefaultAngleUnits** *object***.DefaultAngleUnits** = *unitsNameOrCode*

*unitsCode* **Variant**. The default angle unit. *object* Required. An expression that returns an **Application** object. *unitsNameOrCode* Optional **Variant**. The new default angle unit.

#### **Remarks**

The **DefaultAngleUnits** property corresponds to the value shown in the **Angle** box on the **Regional** tab in the **Options** dialog box (on the **Tools** menu, click **Options**).

The return value *unitsCode* contains one of the values of **VisUnitCodes**, which are declared in the Visio type library.

You can specify *unitsNameOrCode* as an integer (a member of **VisUnitCodes**) or a string value such as "degrees". If the string is invalid or the unit code is inappropriate (non-angular), an error is generated.

For a complete list of valid unit strings along with corresponding Automation constants (integer values), see About units of [measure](mk:@MSITStore:Vis_DSS.chm::/DSS_CTSShapeSheetBasics_1828.htm).

Cell formulas that contain a specific unit of measure are displayed in those units regardless of the default angle units setting. Many cell formulas, however, use implicit unit syntax and are displayed in default units.

A program can create a cell whose formula is displayed in default units by setting the cell's **Formula** property to a string in implicit unit syntax. For example, if the formula for the angle of a shape is "=90[deg,A]" , the result is displayed as "90 deg." if the **DefaultAngleUnits** property is **visDegrees**, and "1.5708 rad." if the **DefaultAngleUnits** property is **visRadians**.

Alternatively, a program can set the cell's result to default angle units using the following statement:

## *cellObj*.**Result(visAngleUnits)** = 90

In this case, the result is 90 degrees if the **DefaultAngleUnits** property is **visDegrees**, and 90 radians if the **DefaultAngleUnits** property is **visRadians**.

For details about implicit units of measure, see About units of [measure.](mk:@MSITStore:Vis_DSS.chm::/DSS_CTSShapeSheetBasics_1828.htm)

# **DefaultDurationUnits property**

Example

Determines the default unit of measure for quantities that represent durations.

#### **Version added**

2002

**Syntax**

## *unitsCode* = *object*.**DefaultDurationUnits** *object***.DefaultDurationUnits** = *unitsNameOrCode*

*unitsCode* **Variant**. The default duration unit of measure. *object* Required. An expression that returns an **Application** object. *unitsNameOrCode* Optional **Variant**. The new default duration unit of measure.

#### **Remarks**

The **DefaultDurationUnits** property corresponds to the value shown in the **Duration** box on the **Regional** tab in the **Options** dialog box (on the **Tools** menu, click **Options**).

The return value *unitsCode* contains one of the values of **VisUnitCodes**, which are declared in the Visio type library.

You can specify *unitsNameOrCode* as an integer (a member of **VisUnitCodes**) or a string value such as "minutes". If the string is invalid or the unit code is inappropriate (non-duration), an error is generated.

For a complete list of valid unit strings along with corresponding Automation constants (integer values), see About units of [measure](mk:@MSITStore:Vis_DSS.chm::/DSS_CTSShapeSheetBasics_1828.htm).

Cell formulas that contain a specific unit of measure are displayed in those units regardless of the default duration units setting. Many cell formulas, however, use implicit unit syntax and are displayed in default units.

A program can create a cell whose formula displays in default units by setting the cell's **Formula** property to a string in implicit unit syntax. For example, if a formula specifying duration is "=10[em,E]", the result displays as "0.0069 ed" if the **DefaultDurationUnits** property is **visElapsedDay**, and "600.0000 es" if the **DefaultDurationUnits** property is **visElapsedSec**.

Alternatively, a program can set the cell's result to default duration units using the following statement:

## *cellObj*.**Result(visDurationUnits)** = 60

In this case, the result is 60 minutes if the **DefaultDurationUnits** property is **visElapsedMin** and 60 seconds if the **DefaultDurationUnits** property is **visElapsedSec**.

For details about implicit units of measure, see About units of [measure.](mk:@MSITStore:Vis_DSS.chm::/DSS_CTSShapeSheetBasics_1828.htm)

# **DefaultFillStyle property**

Example

Gets or sets the default fill style of a document.

#### **Version added**

4.0

**Syntax**

## *strRet* = *object***.DefaultFillStyle**

### *object***.DefaultFillStyle** = *stringExpression*

*strRet* **String**. The default fill style of the document. *object* Required. An expression that returns a **Document** object. *stringExpression* Required **String**. The name of the default fill style to assign to the document.

#### **Remarks**

The **DefaultFillStyle** property corresponds to the value shown in the **Fill Style** box on the **Format Shape** toolbar when nothing is selected on the drawing page. The document's default fill style is applied to new shapes created with the Visio drawing tools or with the **Draw** methods via Automation.

# **DefaultGuideStyle property**

See also Example

Gets or sets the default guide style of a document.

#### **Version added**

2002

#### **Syntax**

## *strRet* = *object***.DefaultGuideStyle** *object***.DefaultGuideStyle** = *stringExpression*

*strRet* **String**. The default guide style of the document. *object* Required. An expression that returns a **Document** object.

*stringExpression* Required **String**. The name of the default guide style.

#### **Remarks**

The **DefaultGuideStyle** property specifies what style is applied to new guides created in the document.

# **DefaultLineStyle property**

Example

Gets or sets the default line style of a document.

#### **Version added**

4.0

**Syntax**

## *strRet* = *object***.DefaultLineStyle**

### *object***.DefaultLineStyle** = *stringExpression*

*strRet* **String**. The default line style of the document. *object* Required. An expression that returns a **Document** object. *stringExpression* Required **String**. The name of the default line style to assign to the document.

#### **Remarks**

The **DefaultLineStyle** property corresponds to the value shown in the **Line Style** box on the **Format Shape** toolbar when nothing is selected on the drawing page. The document's default line style is applied to new shapes created with the Visio drawing tools or with the **Draw** methods via Automation.

# **DefaultPageUnits property**

Example

Determines the default unit of measure for quantities that represent position or distance.

#### **Version added**

2002

#### **Syntax**

### *unitsCode* = *object*.**DefaultPageUnits**

### *object***.DefaultPageUnits** = *unitsNameOrCode*

*unitsCode* **Variant**. The default page units. *object* Required. An expression that returns an **Application** object. *unitsNameOrCode* Optional **Variant**. New default page units.

#### **Remarks**

The **DefaultPageUnits** property corresponds to the value shown in the **Page** box on the **Regional** tab in the **Options** dialog box (on the **Tools** menu, click

#### **Options**).

The return value *unitsCode* contains one of the values of **VisUnitCodes**, which are declared in the Visio type library.

You can specify *unitsNameOrCode* as an integer (a member of **VisUnitCodes**) or a string value such as "inches". If the string is invalid or the unit code is inappropriate (non-distance), an error is generated.

For a complete list of valid unit strings along with corresponding Automation constants (integer values), see About units of [measure](mk:@MSITStore:Vis_DSS.chm::/DSS_CTSShapeSheetBasics_1828.htm).

Cell formulas that contain a specific unit of measure are displayed in those units regardless of the default page units setting. Many cell formulas, however, use implicit unit syntax and are displayed in default units.

A program can create a cell whose formula is displayed in default units by setting the cell's **Formula** property to a string in implicit unit syntax. For example, the formula "=5[in,P]" displays as "5 in." if the **DefaultPageUnits** property is **visInches**, and "12.7 cm" if the **DefaultPageUnits** property is **visCentimeters**.

Alternatively, a program can set the cell's result to default page units using the following statement:

## *cellObj*.**Result(visPageUnits)** = 5

In this case, the result is 5 inches if the **DefaultPageUnits** property is **visInches** and 5 centimeters if the **DefaultPageUnits** property is **visCentimeters**.

For details about implicit units of measure, see **About units of [measure.](mk:@MSITStore:Vis_DSS.chm::/DSS_CTSShapeSheetBasics_1828.htm)** 

The value of the **DefaultPageUnits** property determines how blank drawings are created. If the value is a metric unit of measure, then the blank drawing is created using metric units. If the value is an imperial unit of measure, the blank drawing is created using imperial units. Default page units do not apply to new drawings created from a template.

Other operations can change the value of the **DefaultPageUnits** property. If you change the scale or measurement units for a particular page using the **Page**

**Setup** dialog box, Visio changes the default page units for all drawings in the application.

**Note** Visio maintains internal default unit settings for position and distance *in the drawing* (**visDrawingUnits**) as opposed to those *on the page*. Default drawing units cannot be set explicitly, or queried directly. However, they can be inferred from the ratio of *cellObj*.**Result**(**visDrawingUnits**) to *cellObj*.**Result**(*specificUnit*) where *specificUnit* identifies a known unit of length such as **visInches**.

You can also use implicit syntax to create formulas that display in default drawing units, for example, "=5[i,D]".

If you set the value of **DefaultPageUnits** when the current settings for default page units and default drawing units are the same, both settings are changed.

# **DefaultStyle property**

Example

Gets the default fill style of a document or sets the default fill, line, and text styles of a document.

#### **Version added**

4.0

**Syntax**

### *strRet* = *object***.DefaultStyle**

### *object***.DefaultStyle** = *stringExpression*

*strRet* **String**. The default fill style of the document. *object* Required. An expression that returns a **Document** object. *stringExpression* Required **String**. The name of the default style to assign to the document.

#### **Remarks**

A document's **DefaultStyle** property returns the same value as its

**DefaultFillStyle** property. Setting the **DefaultStyle** property is equivalent to setting the **DefaultFillStyle**, **DefaultLineStyle**, and **DefaultTextStyle** properties individually to the same multiple-attribute style. The fill, line, and text attributes of the document's default style are applied to new shapes created with the Visio drawing tools or with the **Draw** methods via Automation.

# **DefaultTextStyle property**

Example

Gets or sets the default text style of a document.

#### **Version added**

4.0

**Syntax**

## *strRet* = *object***.DefaultTextStyle**

### *object***.DefaultTextStyle** = *stringExpression*

*strRet* **String**. The default text style of the document. *object* Required. An expression that returns a **Document** object. *stringExpression* Required **String**. The name of the default text style to assign to the document.

#### **Remarks**

The **DefaultTextStyle** property corresponds to the value shown in the **Text Style** box on the **Format Text** toolbar when nothing is selected on the drawing page.

The document's default text style is applied to new shapes created with the Visio drawing tools or with the **Draw** methods via Automation.

# **DefaultTextUnits property**

Example

Determines the default unit of measure for quantities that represent text metrics.

#### **Version added**

2002

#### **Syntax**

### *unitsCode* = *object*.**DefaultTextUnits**

### *object***.DefaultTextUnits** = *unitsNameOrCode*

*unitsCode* **Variant**. The default text units. *object* Required. An expression that returns an **Application** object. *unitsNameOrCode* Required **Variant**. New default text units.

#### **Remarks**

The **DefaultTextUnits** property corresponds to the value shown in the **Text** box on the **Regional** tab in the **Options** dialog box (on the **Tools** menu, click **Options**).

The return value *unitsCode* contains one of the values of **VisUnitCodes**, which are declared in the Visio type library.

You can specify *unitsNameOrCode* as an integer (a member of **VisUnitCodes**) or a string value such as "pt". If the string is invalid or the unit code is inappropriate (non-textual), an error is generated.

For a complete list of valid unit strings along with corresponding Automation constants (integer values), see About units of [measure](mk:@MSITStore:Vis_DSS.chm::/DSS_CTSShapeSheetBasics_1828.htm).

Cell formulas that contain a specific unit of measure are displayed in those units regardless of the default text units setting. Many cell formulas, however, use implicit unit syntax and are displayed in default units.

A program can create a cell whose formula is displayed in default units by setting the cell's **Formula** property to a string in implicit unit syntax. For example, the formula "=8[pt,T]" displays as "8 pt" if the **DefaultTextUnits** property is **visPoints**, and "0.6272" if the **DefaultTextUnits** property is **visCiceros**.

Alternatively, a program can set the cell's result to default text units using the following statement:

## *cellObj*.**Result(visTextUnits)** = 12

In this case, the text is 12 points if the **DefaultTextUnits** property is **visPoints**, and 12 ciceros if the **DefaultTextUnits** property is **visCiceros**.

For details about implicit units of measure, see About units of [measure.](mk:@MSITStore:Vis_DSS.chm::/DSS_CTSShapeSheetBasics_1828.htm)

# **DeferRecalc property**

Example

Determines whether the application recalculates cell formulas during a series of actions.

#### **Version added**

4.1

#### **Syntax**

## *intRet* = *object***.DeferRecalc**

## *object***.DeferRecalc** = *intExpression*

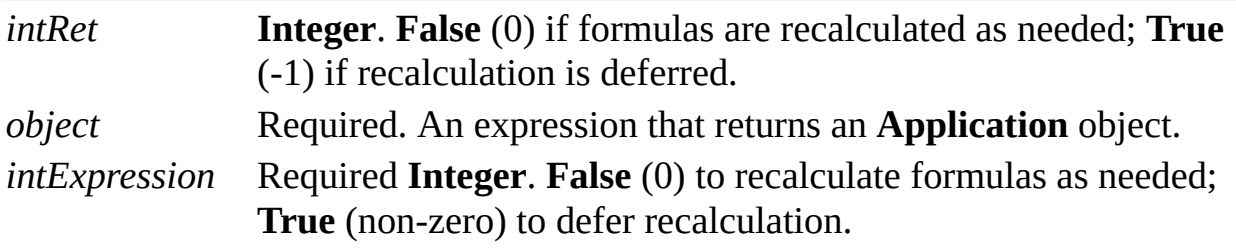

#### **Remarks**

Use the **DeferRecalc** property to improve performance during a series of actions. For example, you can defer formula recalculation while changing the formulas or values of several cells.

If a program neglects to turn recalculation on again after turning it off, Visio turns it on when the user performs an operation.

If you release objects or send a large number of commands to Visio while recalculation is deferred, Visio may at times need to process its queue of pending recalculations. Because of this, use care in setting formulas inside a scope where you want recalculation deferred. Ideally, you should only set formulas when recalculation is turned off.

For example, consider the following Microsoft Visual Basic sequence:

```
visObj.DeferRecalc = True
shpObj.Cells("height").ResultIU = 12
shpObj.Cells("width").ResultIU = 14
visObj.DeferRecalc = False
```
Because Visual Basic makes and releases a temporary **Cell** object in the preceding code, Visio will process its queue at that point.

In the following sequence, Visio will not process the recalculation queue until the program turns recalculation on again (or the user performs some operation).

```
visObj.DeferRecalc = True
Set cellObj1 = shpObj.Cells("Height")
Set cellObj2 = shpObj.Cells("Width")
cellObj1.ResultIU = 12
cellObj1.ResultIU = 14
visObj.DeferRecalc = False
```
# **Description property**

Gets or sets the value of the **Description** box in a **Document** object's properties or a shape's **Hyperlink** object.

#### **Version added**

2.0

#### **Syntax**

### *strRet* = *object*.**Description**

### *object*.**Description** = *stringExpression*

*strRet* **String**. The current value of the field. *object* Required. An expression that returns a **Document** or **Hyperlink** object.

*stringExpression* Required **String**. The new value for the field.

#### **Remarks**

Setting a document's **Description** property is equivalent to entering information

in the **Description** box in the **Properties** dialog box (click **Properties** on the **File** menu).

Setting a hyperlink's **Description** property is equivalent to entering information in the optional **Description** box in the **Hyperlinks** dialog box (click **Hyperlinks** on the **Insert** menu). It is also equivalent to setting the result of the Description cell of the shape's **[Hyperlink.Row](mk:@MSITStore:Vis_DSS.chm::/DSS_Rows_(A-Z)_3111.htm)** row.

# **DisplayKeysInTooltips property**

Example

Determines whether ToolTip text includes keyboard shortcuts.

#### **Version added**

2000

#### **Syntax**

## *boolVal* = *object*.**DisplayKeysInTooltips** *object*.**DisplayKeysInTooltips** = *boolVal*

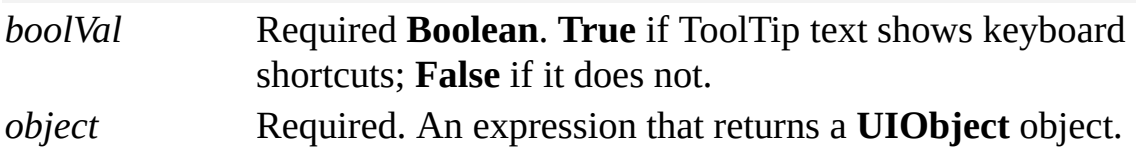

#### **Remarks**

To show ToolTips, you must set the **DisplayTooltips** property to **True**.

It doesn't matter which **UIObject** object you use when getting or setting this

property. The property affects the entire application, and always affects the appearance of ToolTips in the current visible set of toolbars.

Beginning with Microsoft Visio 2002, this setting corresponds to the **Show shortcut keys in ScreenTips** setting on the **Options** tab in the **Customize** dialog box (on the **Tools** menu, click **Customize**), and is shared between Visio 2002 and all Microsoft Office XP applications.

# **DisplayTooltips property**

Example

Determines whether ToolTips are shown in toolbars.

#### **Version added**

2000

#### **Syntax**

## *boolVal* = *object*.**DisplayTooltips**

### *object*.**DisplayTooltips** = *boolVal*

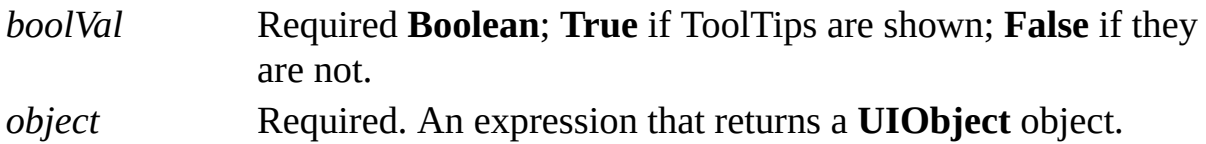

#### **Remarks**

It doesn't matter which **UIObject** object you use when getting or setting this property. The property affects the entire application, and always affects the appearance of ToolTips in the current visible set of toolbars.

Beginning with Microsoft Visio 2002, this setting corresponds to the **Show ScreenTips on toolbars** setting on the **Options** tab in the **Customize** dialog box (on the **Tools** menu, click **Customize**), and is shared between Visio 2002 and all Microsoft Office XP applications.

## **DistanceFrom property**

Example

Returns the distance from one shape to another. Both shapes must be on the same page or in the same master.

#### **Version added**

2000

#### **Syntax**

## *doubleRet* = *object*.**DistanceFrom**(*otherShape*, *flags*)

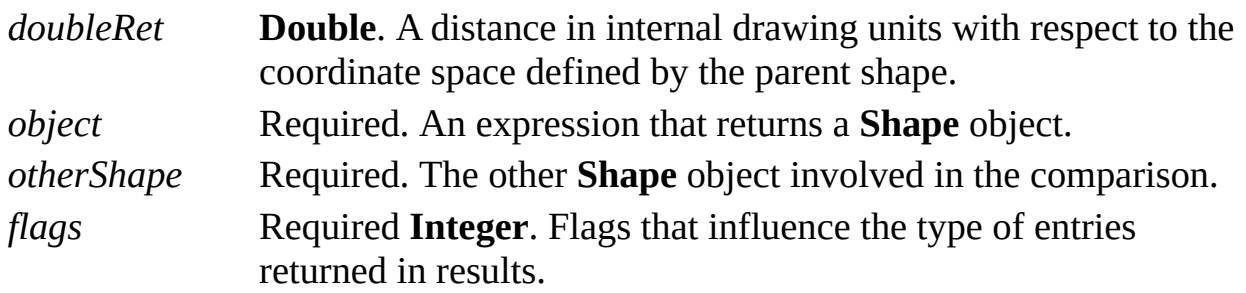

#### **Remarks**

The **DistanceFrom** property returns:

Zero and raises an exception if the shapes being compared are in different masters or on different pages.

Zero if the shapes being compared are overlapping.

Zero if one shape contains the other shape, or one shape is contained within the other shape.

The *flags* argument can be any combination of the values of the constants defined in the following table. These constants are also defined in **VisSpatialRelationFlags** in the Visio type library.

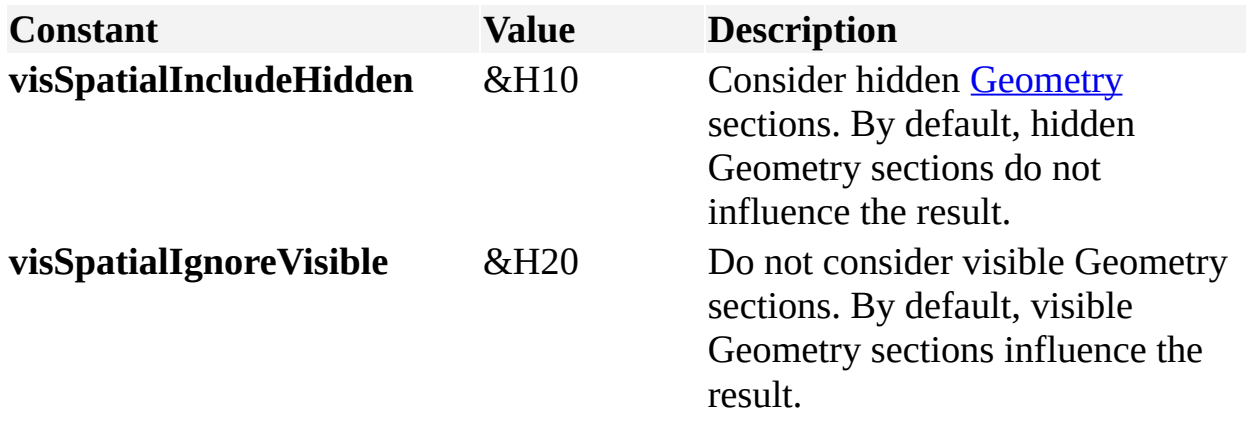

Use the [NoShow](mk:@MSITStore:Vis_DSS.chm::/DSS_Cells_(M-P)_1210.htm) cell to determine whether a Geometry section is hidden or visible. Hidden Geometry sections have a value of TRUE and visible Geometry sections have a value of FALSE in the NoShow cell.

If *object* or *otherShape* has no geometry, or if *flags* excludes consideration of all geometry of either shape, then the **DistanceFrom** property returns a large number (1E+30) which should be construed as infinite.

The **DistanceFrom** property does not consider the width of a shape's line, shadows, line ends, control points, or connection points when comparing two shapes.
# **DistanceFromPoint property**

Example

Returns the distance from a shape to a point.

### **Version added**

2000

**Syntax**

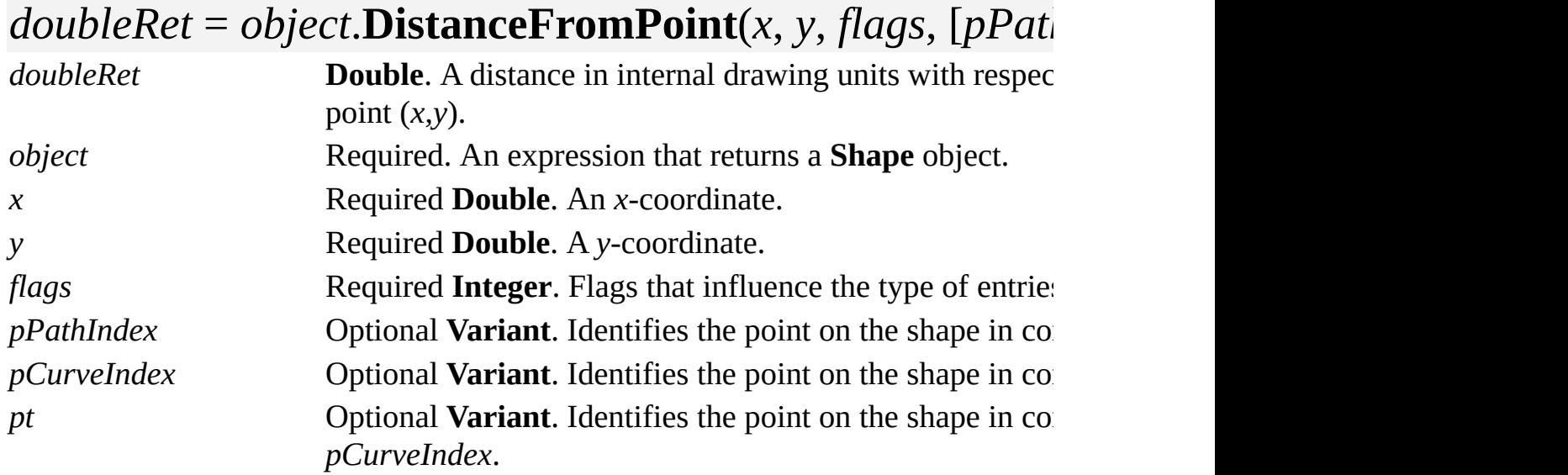

#### **Remarks**

The (*x,y*) point is expressed in internal drawing units (inches in the drawing) with respect to the coordinate space defined by the sheet immediately containing ThisShape.

The *pPathIndex, pCurveIndex*, and *pt* arguments optionally return values that identify the point the returned distance is measured from. Call that point (*xOnThis,yOnThis*). It lies along the *c*'th curve of ThisShape's *p*'th path and can be determined by:

## ThisShape.Paths(\*pPathIndex).Item(\*pCurveIndex).Point

You can use the **PointAndDerivatives** method instead of the **Point** method if you want to find the first and second derivatives at position *t* along the curve.

If *pPathIndex* or *pCurveIndex* is not **Null**, an **Integer** (type VT\_I4) is returned. If *p* isn't **Null**, it returns a **Double** (type VT\_R8).

The **DistanceFromPoint** property considers guides to have extent and considers a shape's filled areas and paths.

The *flags* argument can be any combination of the values of the constants defined in the following table. These constants are also defined in **VisSpatialRelationFlags** in the Visio type library.

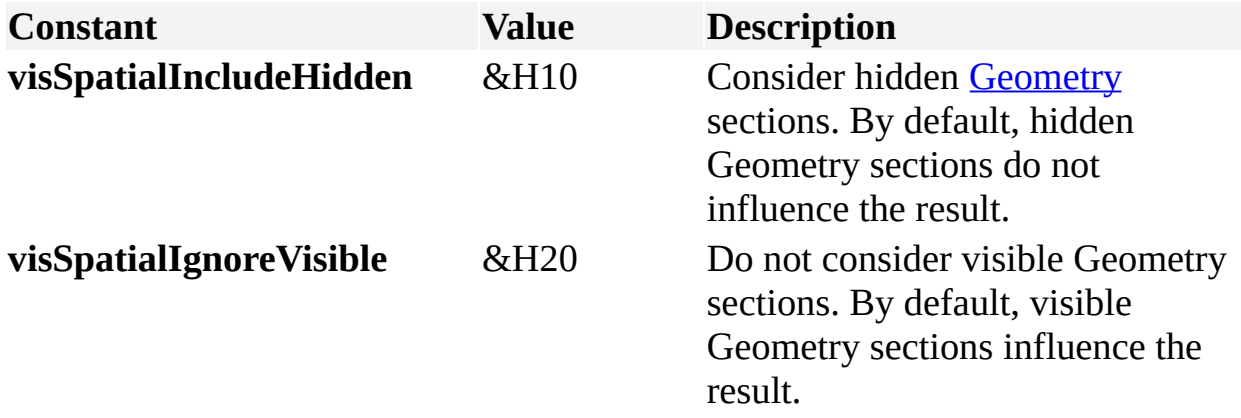

Use the [NoShow](mk:@MSITStore:Vis_DSS.chm::/DSS_Cells_(M-P)_1210.htm) cell to determine whether a Geometry section is hidden or visible. Hidden Geometry sections have a value of TRUE and visible Geometry sections have a value of FALSE in the NoShow cell.

If *object* has no geometry, or if *flags* excludes consideration of all geometry, then the **DistanceFromPoint** property returns a large number (1E+30) which should be interpreted as infinite.

The **DistanceFromPoint** property does not consider the width of a shape's line, shadows, line ends, control points, or connection points when computing its result.

## **Document property**

See also

Gets the **Document** object that is associated with an object.

#### **Version added**

2.0

#### **Syntax**

### *objRet* = *object*.**Document**

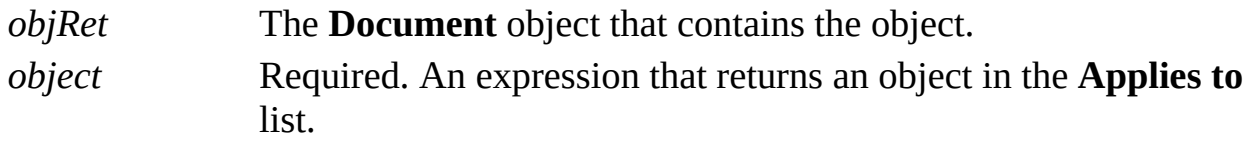

#### **Remarks**

The **Document** property of a docked stencil window returns a **Document** object for the stencil that is currently at the top of the window. If another stencil replaces the first in the top position, the first stencil's document is closed so the reference to it becomes invalid. For best results, assume that document references to docked stencils are not persistent.

If a **Window** object shows no documents are open, then no document is returned and no exception is raised. Your solution should check for **Nothing** returned after retrieving the **Document** property of a **Window** object.

## **Documents property**

object;DAR\_Objects\_(A-M)\_1015.htm">

Returns the **Documents** collection for a Microsoft Visio instance.

#### **Version added**

2.0

#### **Syntax**

## *objsRet* = *object*.**Documents**

*objsRet* The **Documents** collection of the **Application** object. *object* Required. An expression that returns the **Application** object that owns the collection.

#### **Remarks**

You can iterate through a **Documents** collection by using the **Count** property to retrieve the number of documents in the collection. You can use the **Item** property to retrieve individual elements from a collection.

# **DocumentSheet property**

See also Example

Returns a **Shape** object whose cells represent properties of the document.

#### **Version added**

2000

### **Syntax**

## *objRet* = *object***.DocumentSheet**

*objRet* A **Shape** object. *object* Required. An expression that returns a **Document** object.

# **DrawingPaths property**

Example

Gets or sets the paths where Microsoft Visio looks for drawings.

#### **Version added**

4.0

**Syntax**

## *strRet* = *object***.DrawingPaths** *object***.DrawingPaths** = *pathsStr*

*object* Required. An expression that returns an **Application** object. *strRet, pathsStr* **String**. A text string containing a list of folders.

### **Remarks**

To indicate more than one folder, separate individual items in the path string with semicolons.

The string passed to and received from the **DrawingPaths** property is the same

string shown on the **File Paths** tab in the **Options** dialog box (click **Options** on the **Tools** menu). This string is stored in HKEY\_CURRENT\_USER\Software\Microsoft\Visio\application\DrawingsP

Visio looks for drawings in all paths named in the **DrawingPaths** property and all the subfolders of those paths. If you pass the **DrawingPaths** property to the **EnumDirectories** method, it returns a complete list of fully qualified paths in which Visio looks.

If a path is not fully qualified, Visio looks for the folder in the folder that contains the Visio program files (*appObj*.**Path**). For example, if the Visio executable file is installed in c:\Visio, and the **DrawingPaths** property is "Drawings;d:\Drawings", Visio looks for add-ons in both c:\Visio\Drawings and d:\Drawings.

# **DropActions property**

See also Example

Defines special actions to be performed on shapes created using a master shortcut.

#### **Version added**

2000

#### **Syntax**

## *strRet* = *object***.DropActions**

## *object***.DropActions** = *strExpression*

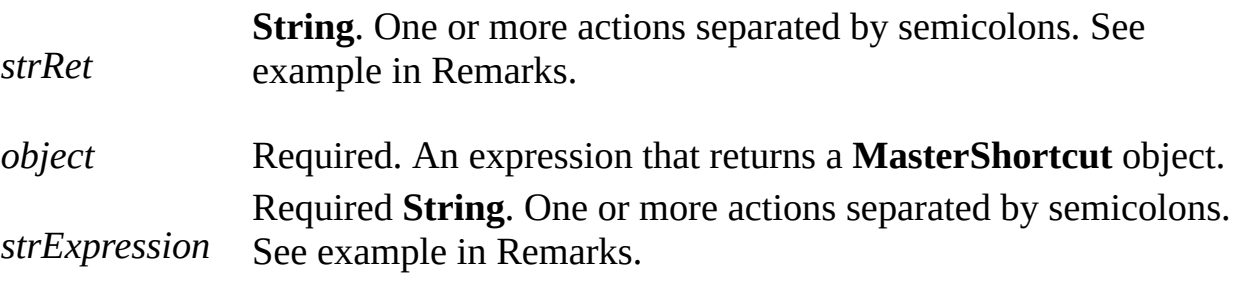

#### **Remarks**

When you drop a master shortcut onto a drawing page, Microsoft Visio applies any drop actions in the shortcut to the newly created shape. Each drop action defines a particular value or formula to be assigned to a particular cell in the new shape.

Because drop actions are defined by the shortcut, not the target master, it is possible to create several shortcuts that refer to the same target master, but which produce very different effects when dropped onto the drawing page.

The **DropActions** property can be blank, or can define a series of one or more individual drop actions. Actions are separated by semicolons (;). Each action consists of the name of the cell to change, followed by the formula to apply to that cell, separated by an equals sign  $(=)$ . For example:

## User.SubType=3; FillForegnd=7; Sheet2!Width =  $(The Page 12 12 12)$

The application does not validate drop actions until they are applied to a new shape. If the **DropActions** property contains syntax errors or invalid cell names, the offending actions are ignored. However, if the application is running in developer mode, an error message is displayed, identifying the invalid action and the cause of the error. When using shortcut drop actions in your code, always test your shortcuts in developer mode to make sure the drop actions do not contain errors. To run in developer mode, on the **Tools** menu, click **Options**, click the **Advanced** tab, and then select the **Run in developer mode** check box.

# **DynamicGridEnabled property**

Example

Determines whether the dynamic grid is enabled or not.

#### **Version added**

2002

### **Syntax**

## *boolRet* = *object*.**DynamicGridEnabled** *object*.**DynamicGridEnabled** = *boolExpression*

*boolRet* **Boolean**. **True** if dynamic grid is enabled; **False** if it is not enabled. *object* Required. An expression that returns a **Document** object. *boolExpression* Required **Boolean**. **True** to enable dynamic grid; **False** to disable it.

# **EditCopy property**

See also Example

Returns a master that is open for editing and originally copied from this master.

#### **Version added**

2002

#### **Syntax**

### *objRet* = *object***.EditCopy**

*objRet* The **Master** object that is open for editing and that was originally copied from *object*. Required. An expression that returns a **Master** object.

*object*

#### **Remarks**

If there is no master associated with *object* that is open for editing, the **EditCopy** property returns **Nothing**.

# **EmailRoutingData property**

See also Example

Returns e-mail routing data for a document.

#### **Version added**

2002

#### **Syntax**

## *varRet* = *object*.**EmailRoutingData**

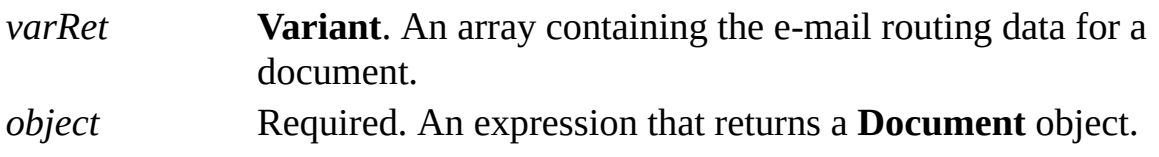

#### **Remarks**

The data contained in *varRet* is the equivalent of the data contained in the **Routing Slip** dialog box (on the **File** menu, point to **Send To**, and then click **Routing Recipient**).

# **Enabled property**

See also

Determines whether or not an object is currently enabled.

#### **Version added**

4.0

### **Syntax**

## *intVal* = *object*.**Enabled**

## *object*.**Enabled** = *intExpression*

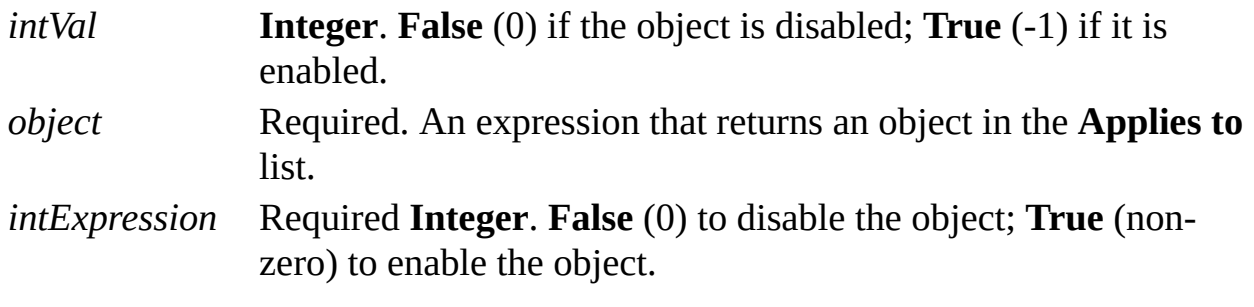

### **Remarks**

You can get and set the **Enabled** property of an **Event** object. An **Event** object that is disabled doesn't perform its action when its event occurs.

An add-on implemented by an executable (EXE) file always reports itself as enabled. An add-on implemented by a Visio Solutions Library (VSL) file reports itself as enabled or disabled according to the enabling policy that the VSL file has registered for that add-on.

You can't tell an add-on to enable or disable itself. Visio will not send a run message to a disabled add-on. The name of a disabled add-on on a Visio menu appears dimmed or gray.

# **End property (Characters object)**

Example

Returns or sets the ending index of the indicated **Characters** object representing a range of text in a shape.

#### **Version added**

3.0

**Syntax**

## *intRet* = *object*.**End**

### *object*.**End** = *intExpression*

*intRet* **Integer**. The current ending index of the **Characters** object. *object* Required. An expression that returns a **Characters** object. *intExpression* Required **Integer**. The new ending index of the **Characters** object.

#### **Remarks**

The **End** property determines the end of the text range represented by a

**Characters** object. The value of the **End** property is an index that represents the boundary between two characters, similar to an insertion point in text. Like selected text in a drawing window, a **Characters** object represents the sequence of characters that are affected by subsequent actions, such as the **Cut** or **Copy** method. When you retrieve a **Characters** object, its current text range includes all the shape's text. You can change the text range by setting the **Characters** object's **Begin** and **End** properties. Changing the text range of a **Characters** object has no effect on the text of the corresponding shape.

The **End** property can have a value from zero (0) to the value of the **CharCount** property for the corresponding shape. An index of 0 is positioned before the first character in the shape's text. An index that is the same as the **CharCount** property is positioned after the last character in the shape's text. If you specify a value less than 0, Visio uses 0. If you specify a value that is inside the expanded characters of a field, Visio sets the value of the **End** property to the end of the field.

The value of the **End** property must always be greater than or equal to the value of the **Begin** property. If you attempt to set the value of the **End** property to a value lower than the **Begin** property, Visio sets both the **End** and **Begin** properties to the value specified for the **End** property.

# **End property (Curve object)**

Returns the end point of a **Curve** object.

#### **Version added**

5.0

### **Syntax**

## *retVal* = *object*.**End**

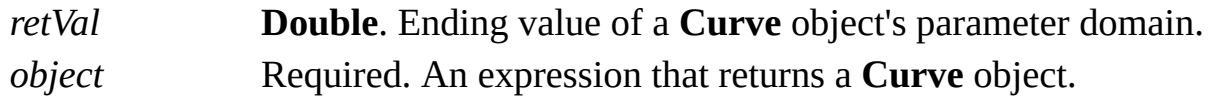

#### **Remarks**

The **End** property of a **Curve** object returns the end point of a curve. A **Curve** object describes itself in terms of its parameter domain, which is the range [Start(),End()] where End() produces the curve's end point.

# **Error property**

See also Example

Gets the error code generated by the last evaluation of a cell's formula.

#### **Version added**

2.0

#### **Syntax**

## *intRet* = *object*.**Error**

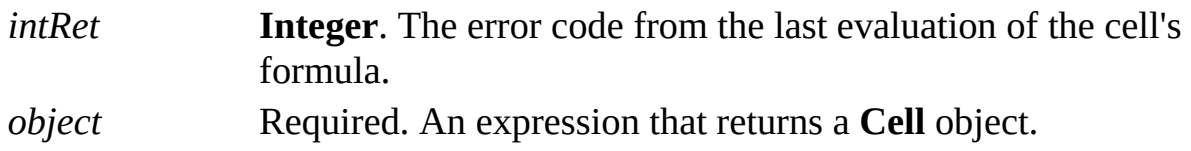

### **Remarks**

When you evaluate a cell's formula, an error code is generated along with the result. The **Error** property allows you to access this error code. Constants for valid error codes are declared by the Visio type library and begin with **visError**.

## **Event property**

Example

Gets or sets the event code of an **Event** object—an event-action pair. When the event occurs, the action is performed.

#### **Version added**

4.0

### **Syntax**

### *intRet* = *object*.**Event**

## *object*.**Event** = *eventCode*

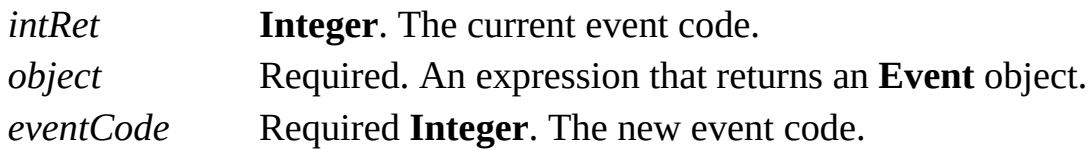

#### **Remarks**

If the action code of the **Event** object is **visActCodeRunAddon**, the event also specifies the target of the action and the arguments to send to the target. This

information is stored in the **Target** and **TargetArgs** properties, respectively.

If the action code of the **Event** object is **visActCodeAdvise**, the event also specifies the object to receive event notifications (sometimes called the sink object) and arguments to send to the sink object along with the notification.

Event codes are declared by the Visio type library. They are prefixed with "**visEvt**" and are listed in event topics in this Automation Reference. For a list of event codes, see [Event](#page-16-0) codes.

A program can use the **Trigger** method to cause an **Event** object's action to be performed without waiting for the event to occur.

# **EventInfo property**

Example

Gets additional information associated with an event, if any exists.

#### **Version added**

4.0

### **Syntax**

## *strRet* = *object*.**EventInfo**(*eventSeqNum*)

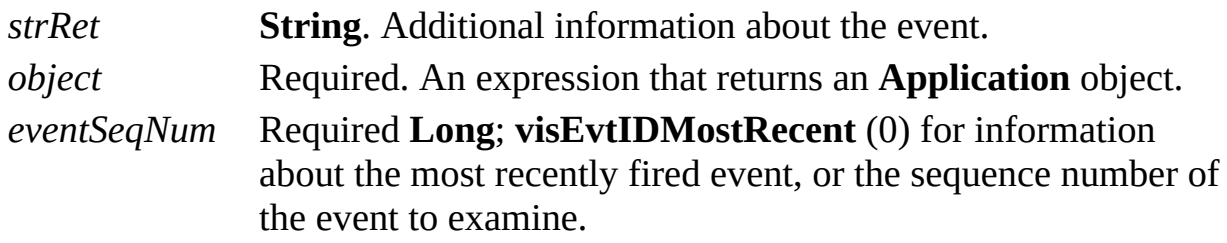

#### **Remarks**

When Visio fires an event, there are a small number of events for which additional information is available. These events are **BeforeDocumentSaveAs**, **DocumentSavedAs**, **EnterScope**, **ExitScope**, **MarkerEvent**, **ShapesDeleted**,

and **ShapeChanged**. Use the application's **EventInfo** property to obtain this information, when available.

The **EventInfo** property returns the following:

A string whose contents are specific to the event in question, if the event does record extra information.

An empty string if an event does not record extra information.

An error if Visio no longer has information for the specified event.

For details about the contents of the **EventInfo** property for an event, see the specific event topic.

If an event target queries the **EventInfo** property immediately after being triggered, the most recent event and the event whose sequence number was passed to the target are the same. However, if the target is an add-on implemented by an executable (EXE) file, this may not be the case because the executable file and Visio are separate tasks that aren't modal with respect to each other.

**Note** Event handlers that use the Microsoft Visual Basic for Applications **WithEvents** variable only have access to the most recent event and must use **visEvtIDMostRecent**.

To ensure that the information returned by the **EventInfo** property is associated with the same event that triggered the add-on, the executable file can pass <sequence number> as an argument to the **EventInfo** property. You can obtain the sequence number of an event in the following ways:

If the **Action** property of the **Event** object returns **visActCodeRunAddon**, then the command line string passed to the add-on contains a substring of the form "/eventid=<sequence number>".

**Note** Even though the substring is labeled with "/eventid," don't confuse the <sequence number> passed in the command line string with the **ID** property of the firing **Event** object, which identifies the **Event** object in its **EventList** collection. The number being passed is actually the firing sequence number.

If the **Action** property of the **Event** object returns **visActCodeAdvise**, the

sequence number is passed as an argument to the **VisEventProc** procedure implemented by the target object.

## **EventList property**

Returns the **EventList** collection of an object or the **EventList** collection that contains an **Event** object.

#### **Version added**

4.0

**Syntax**

## *objRet* = *object*.**EventList**

*objRet* The **EventList** collection. *object* Required. An expression that returns an object from the **Applies to** list that owns the collection.

# **EventsEnabled property**

Determines whether a Microsoft Visio instance fires events.

#### **Version added**

4.5

### **Syntax**

## *intRet* = *object***.EventsEnabled**

## *object***.EventsEnabled** = *intExpression*

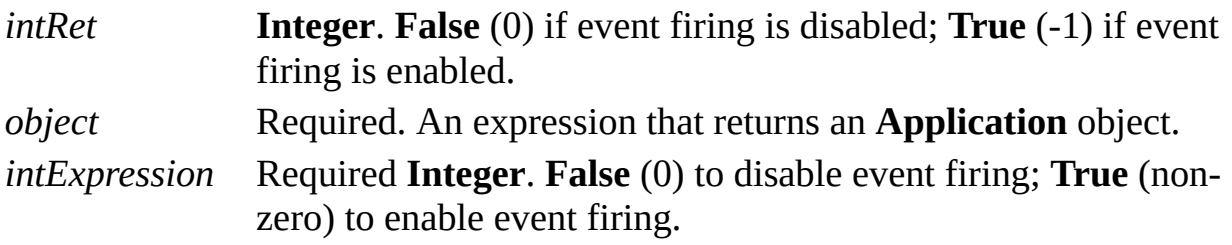

#### **Remarks**

If the **EventsEnabled** property is **False**, Visio does not fire events, run add-ons,

or execute Microsoft Visual Basic for Applications code when evaluating RUNADDON operands in cell formulas.

By default, the **EventsEnabled** property is **True** when an instance of Visio starts.

You may want to disable event firing if you have code behind events such as **DocumentOpened** or **DocumentCreated** that does not work properly, or to prevent the incorporation of a virus into a document. Events will not fire until the **EventsEnabled** property is set to **True**.

To set the **EventsEnabled** property to **False** in another way:

On the **Tools** menu, click **Options**.

In the **Options** dialog box, click the **Advanced** tab.

Clear the **Enable Automation events** check box.

# **ExtraInfo property**

Example

Returns or sets extra URL request information used to resolve the hyperlink's URL.

### **Version added**

5.0

**Syntax**

## *strRet* = *object***.ExtraInfo**

## *object***.ExtraInfo** = *stringExpression*

*strRet* **String**. The current value of the field. *object* Required. An expression that returns a **Hyperlink** object. *stringExpression* Required **String**. The new value for the field.

### **Remarks**

Setting the **ExtraInfo** property of a shape's **Hyperlink** object is optional, and is equivalent to setting the value of the **[ExtraInfo](mk:@MSITStore:Vis_DSS.chm::/DSS_Cells_(D-E)_1383.htm)** cell in the shape's Hyperlink.Row row.

You might, for example, set the **Hyperlink** object's **ExtraInfo** property to the coordinates of an image map, the contents of a form, or a file name.

If the **ExtraInfo** property you provide contains reserved characters other than spaces, you must input the escape character "%" and the character's hex equivalent. For example:

For "NAME=John Smith", set the **ExtraInfo** property to "NAME=John Smith" because the extra information contains spaces, but no reserved characters.

For "PATH=C:\TEMP", set **ExtraInfo** property to "PATH=C%3A%5CTEMP" because of the reserved characters.

# **FaceID property**

Gets or sets the icon for an item.

#### **Version added**

2000

**Syntax**

## *intLong* = *object*.**FaceID**

## *object*.**FaceID** = *intLong*

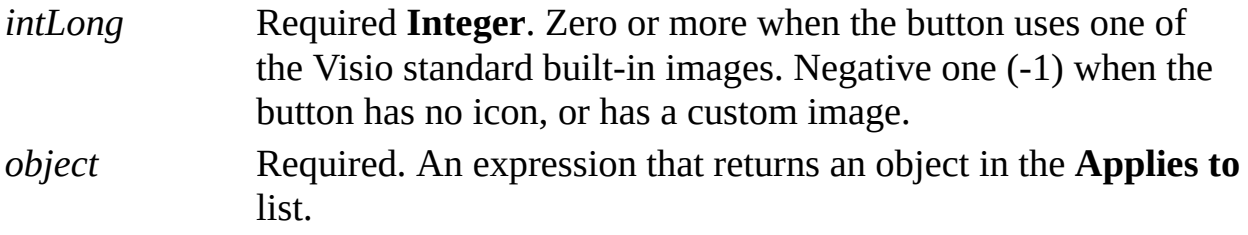

### **Remarks**

You can use any of the constants prefixed with **visIconIX** that are declared by

the Visio type library in **VisUIIconIDs**.

The **FaceID** property determines a button's icon, but not its function. Use the **CmdNum** property of a **ToolbarItem** or **MenuItem** object to set a button's function.

The **FaceID** property is the same as the **TypeSpecific1** property when the **CtrlType** property is type **visCtrlTypeBUTTON**, which is declared in the Visio type library in **VisUICtrlTypes**.

# **FieldCategory property**

Example

Returns the field category for a field represented by an object.

#### **Version added**

3.0

### **Syntax**

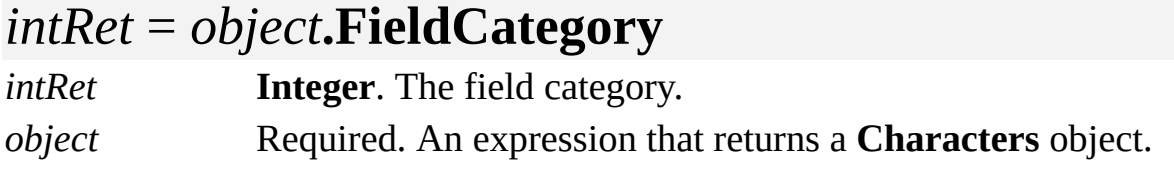

### **Remarks**

If the **Characters** object does not contain a field or contains non-field characters, the **FieldCategory** property returns an exception. Check the **IsField** property of the **Characters** object before getting its **FieldCategory** property.

Field categories correspond to those in the **Category** list in the **Field** dialog box (click **Field** on the **Insert** menu).

To add a custom field, use the **AddCustomField** method.

The following constants for field categories are declared by the Visio type library in **VisFieldCategories**.

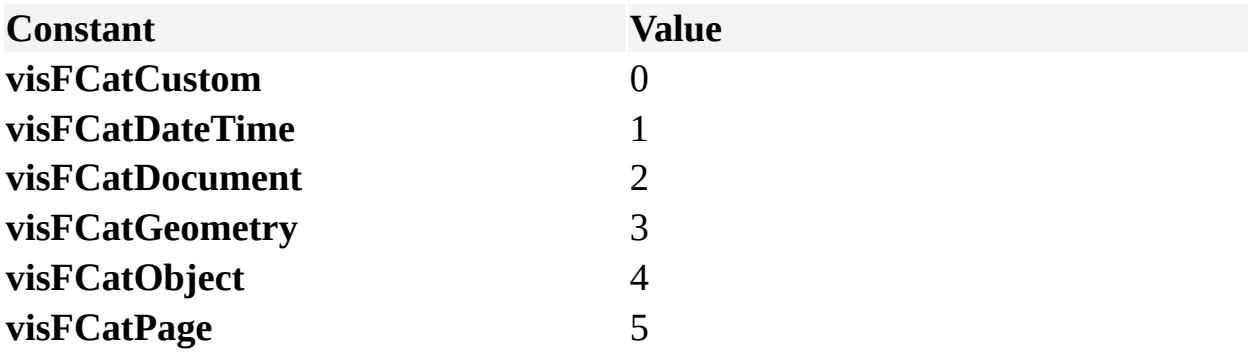

# <span id="page-754-0"></span>**FieldCode property**

Example

Returns the field code for a field represented by an object.

#### **Version added**

3.0

### **Syntax**

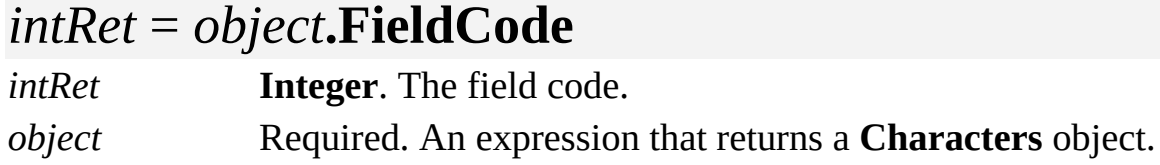

### **Remarks**

If the **Characters** object does not contain a field or contains non-field characters, the **FieldCode** property returns an exception. Check the **IsField** property of the **Characters** object before getting its **FieldCode** property.

Field codes correspond to the fields in the **Field** list in the **Field** dialog box (click **Field** on the **Insert** menu).

The following constants for field codes are declared by the Visio type library in **VisFieldCodes**.

[Constants](#page-754-0) for field codes
## <span id="page-756-0"></span>**FieldFormat property**

Example

Returns the field format for a field represented by an object.

### **Version added**

3.0

### **Syntax**

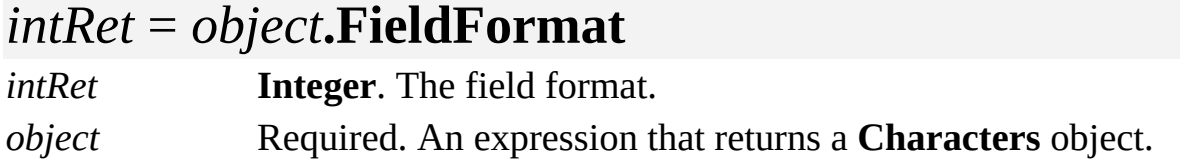

### **Remarks**

If the **Characters** object does not contain a field or contains non-field characters, the **FieldFormat** property returns an exception. Check the **IsField** property of the **Characters** object before getting its **FieldFormat** property.

Field formats correspond to the formats in the **Format** list in the **Field** dialog box (click **Field** on the **Insert** menu).

The following constants for field formats are declared by the Visio type library in **VisFieldFormats**.

[Constants](#page-756-0) for field formats

# **FieldFormula[U] property**

Example

Returns the formula of the custom field represented by an object.

### **Version added**

3.0

### **Syntax**

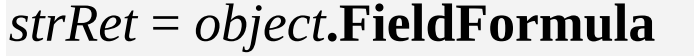

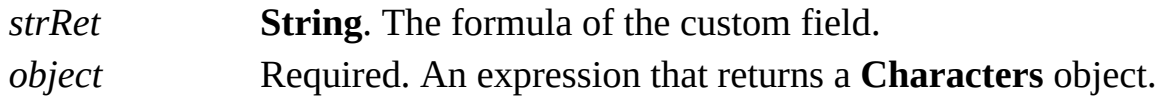

### **Remarks**

If the **Characters** object does not contain a field or contains non-field characters, or if the field is not a custom field, the **FieldFormula** property returns an exception. Check the **IsField** and **FieldCategory** properties of the **Characters** object before getting its **FieldFormula** property.

The formula returned by the **FieldFormula** property corresponds to the formula

that appears in the **Custom formula** box in the **Field** dialog box (click **Field** on the **Insert** menu).

**Note** Beginning with Visio 2000, you can refer to Visio shapes, masters, styles, pages, rows, and layers using local and universal names. When a user names a shape, for example, the user is specifying a local name. Universal names are not visible through the user interface. As a developer, you can use universal names in a program when you don't want to change a name each time a solution is localized. Use the **FieldFormula** property to get a formula using local syntax. Use the **FieldFormulaU** property to get a formula using universal syntax.

## **FillBasedOn property**

Example

Gets or sets the fill style on which the **Style** object is based.

### **Version added**

4.0

### **Syntax**

## *strVal* = *object***.FillBasedOn**

## *object***.FillBasedOn** = *styleName*

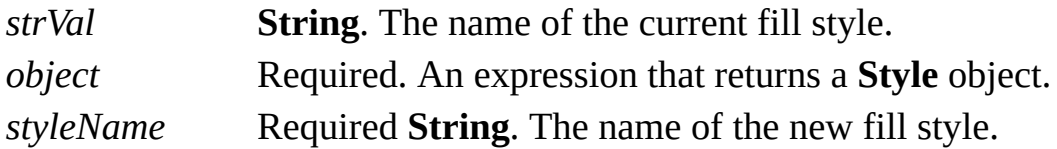

### **Remarks**

To base a style on no style, set the **FillBasedOn** property to a zero-length string ("").

# **FillStyle property**

Returns or sets the fill style for an object.

### **Version added**

2.0

### **Syntax**

## *strRet* = *object*.**FillStyle** *object*.**FillStyle** = *stringExpression*

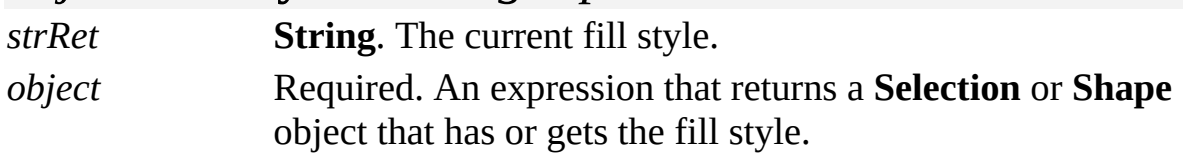

*stringExpression* Required **String**. The name of the fill style to apply.

### **Remarks**

Setting the **FillStyle** property is equivalent to selecting a style from the **Fill Style** list on the **Format Shape** toolbar.

Setting a style to a nonexistent style generates an error. Setting one type of style to another type (for example, setting the **FillStyle** property to a line style) does nothing. Setting one type of style to another type that has more than one set of attributes changes only the appropriate attributes. For example, setting the **FillStyle** property to a style with line, text, and fill attributes changes only the fill attributes.

To preserve a shape's local formatting, use the **FillStyleKeepFmt** property.

Beginning with Microsoft Visio 2002, a zero-length string ("") will cause the master's style to be reapplied to the selection or shape. (Earlier versions generate a "no such style" exception.) If the selection or shape has no master, its style remains unchanged. Setting *stringExpression* to a zero-length string ("") is equivalent to selecting *Use master's format* in the **Text style**, **Line style**, or **Fill style** list in the **Style** dialog box (on the **Format** menu, click **Style**).

## **FillStyleKeepFmt property**

Example

Applies a fill style to an object while preserving local formatting.

### **Version added**

2.0

### **Syntax**

### *object*.**FillStyleKeepFmt** = *stringExpression*

*object* Required. An expression that returns a **Selection** or **Shape** object to which the fill style is applied.

*stringExpression* Required **String**. The name of the fill style to apply.

### **Remarks**

Setting the **FillStyleKeepFmt** property is equivalent to selecting the **Preserve local formatting** check box in the **Style** dialog box (click **Style** on the **Format** menu).

Setting a style to a nonexistent style generates an error. Setting one type of style

to another type (for example, setting the **FillStyleKeepFmt** property to a line style) does nothing. Setting one type of style to another type that has more than one set of attributes changes only the appropriate attributes (for example, setting the **FillStyleKeepFmt** property to a style with line, text, and fill attributes changes only the fill attributes).

Beginning with Microsoft Visio 2002, an empty string ("") will cause the master's style to be reapplied to the selection or shape. (Earlier versions generate a "no such style" exception.) If the selection or shape has no master, its style remains unchanged. Setting *stringExpression* to an empty string is equivalent to selecting *Use master's format* in the **Text style**, **Line style**, or **Fill style** lists in the **Style** dialog box (on the **Format** menu, click **Style**).

## **FilterPaths property**

Gets or sets the path where Microsoft Visio looks for import and export filters.

#### **Version added**

4.0

### **Syntax**

## *strRet* = *object***.FilterPaths**

### *object***.FilterPaths** = *pathsStr*

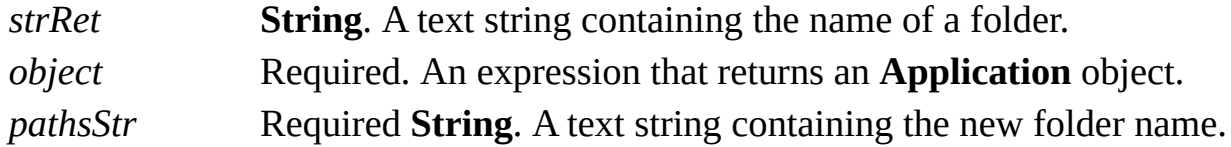

### **Remarks**

The string passed to and received from the **FilterPaths** property is the same string shown on the **File Paths** tab in the **Options** dialog box (click **Options** on the **Tools** menu). This string is stored in

### **HKEY\_CURRENT\_USER\Software\Microsoft\Visio\application\FiltersPath32**

Unlike similar properties such as **AddonPaths** and **TemplatePaths**, you can name only one path in the **FilterPaths** property and Visio will not look for filters in the subfolders of the path you specify.

If a path is not fully qualified, Visio looks for the folder in the folder that contains the Visio program files (*appObj*.**Path**).

## **Flags property**

Example

Gets or sets the flags that specify how you use a **Color** object.

#### **Version added**

4.0

**Syntax**

### *intRet* = *object***.Flags**

### *object***.Flags** = *intVal*

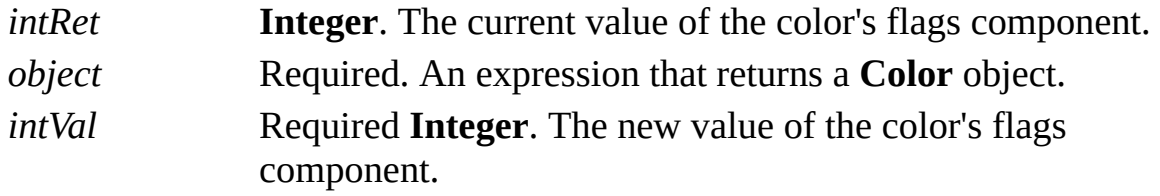

### **Remarks**

The **Flags** property of a **Color** object corresponds to the **peFlags** member of a Microsoft Windows **PALETTEENTRY** data structure. For details, search for

"**[PALETTEENTRY](http://msdn.microsoft.com)**" in the Microsoft Platform SDK on the Microsoft Developer Network (MSDN) Web site.

# **Flavor property**

See also Example Applies to

Microsoft Visio no longer supports this property and ignores it in code. The Visio user interface uses only the Microsoft Office toolbar set.

## **Fonts property**

Example

Returns the **Fonts** collection of a **Document** object.

### **Version added**

4.0

### **Syntax**

## *objRet* = *object***.Fonts**

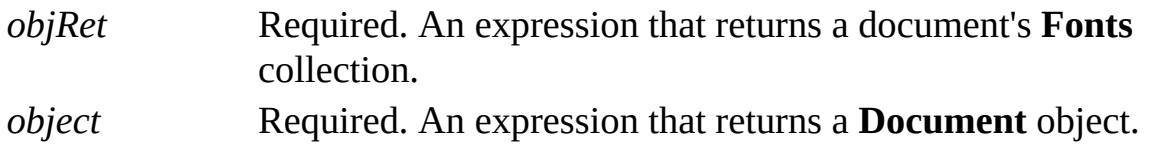

## **FooterCenter property**

Example

Contains the text string that appears in the center portion of a document's footer.

### **Version added**

2002

**Syntax**

### *strRet* = *object***.FooterCenter**

### *object***.FooterCenter** = *stringExpression*

*strRet* **String**. The text in the center portion of the footer. *object* Required. An expression that returns a **Document** object. *stringExpression* Required **String**. New text for the center portion of the footer.

### **Remarks**

You can also set this value in the **Center** box under **Footer** in the **Header and Footer** dialog box (on the **View** menu, click **Header and Footer**).

Both *strRet* and *strExpression* can contain escape codes that represent data. These escape codes can be concatenated with other text. For a list of valid escape codes you can use with the **FooterCenter** property, see the [FooterLeft](#page-773-0) property.

### **Example**

The following macro is used to place a string containing the current page number and total number of pages into the center portion of a document's footer.

```
Sub SetFooterCenter()
  Dim szFooter as String
  'Build footer string
  szFooter = "Page &p of \&P"
  'Set footer of current document
  ThisDocument.FooterCenter = szFooter
End Sub
```
If this is a one-page document, the center portion of the footer contains "Page 1 of 1" after running this macro.

## <span id="page-773-0"></span>**FooterLeft property**

Example

Contains the text string that appears in the left portion of a document's footer.

### **Version added**

2002

**Syntax**

## *strRet* = *object***.FooterLeft**

### *object***.FooterLeft** = *stringExpression*

*strRet* **String**. The text in the left portion of the footer. *object* Required. An expression that returns a **Document** object. *stringExpression* Required **String**. New text for the left portion of the footer.

### **Remarks**

You can also set this value in the **Left** box under **Footer** in the **Header and Footer** dialog box (on the **View** menu, click **Header and Footer**).

Both *strRet* and *strExpression* can contain escape codes that represent data. These escape codes can be concatenated with other text.

**Escape code Description** &p Page number &t or &T Current time &d (short version) or &D (long version) Current date && Ampersand &e File name extension &f File name &f&e File name and extension &n Page name &P Total printed pages

Following is a list of valid escape codes for document footers and headers.

### **Example**

The following macro is used to place a string containing the current date into the left portion of a document's footer.

```
Sub SetFooterLeft()
  Dim szFooter as String
  'Build footer string
  szFooter = "The Date is " & "&D"
  'Set footer of current document
  ThisDocument.FooterLeft = szFooterEnd Sub
```
If the date was May 4, 2002, the left portion of the footer contains "The Date is Thursday, May 4, 2002" after running this macro.

## **FooterMargin property**

Example

Gets or sets the margin of a document's footer.

### **Version added**

2002

### **Syntax**

### *retVal* = *object***.FooterMargin** ([*unitsNameOrCode*]) *object***.FooterMargin** ([*unitsNameOrCode*]) = *newVal retVal* **Double**. The margin size. *object* Required. An expression that returns a **Document** object. *unitsNameOrCode* Optional **Variant**. The units to use when retrieving or setting the cell's value. Defaults to internal drawing units (inches).

*newVal* **Required Double**. The new margin size.

### **Remarks**

If *unitsNameorCode* is not provided, the **FooterMargin** property will default to

internal drawing units.

You can also set this value in the **Margin** box under **Footer** in the **Header and Footer** dialog box (on the **View** menu, click **Header and Footer**).

Automation constants for representing units are declared by the Visio type library in member **VisUnitCodes**.

For a complete list of valid unit strings along with corresponding Automation constants (integer values), see About units of [measure](mk:@MSITStore:Vis_DSS.chm::/DSS_CTSShapeSheetBasics_1828.htm).

## **FooterRight property**

Example

Contains the text string that appears in the right portion of a document's footer.

### **Version added**

2002

**Syntax**

## *strRet* = *object***.FooterRight**

### *object***.FooterRight** = *stringExpression*

*strRet* **String**. The text in the right portion of the footer. *object* Required. An expression that returns a **Document** object. *stringExpression* Required **String**. New text for the right portion of the footer.

### **Remarks**

You can also set this value in the **Right** box under **Footer** in the **Header and Footer** dialog box (on the **View** menu, click **Header and Footer**).

Both *strRet* and *strExpression* can contain escape codes that represent data. These escape codes can be concatenated with other text. For a list of valid escape codes you can use with the **FooterRight** property, see the [FooterLeft](#page-773-0) property.

## **ForeignData property**

Example

Returns metafile, bitmap, or OLE data for a shape that represents a foreign object.

### **Version added**

2002

### **Syntax**

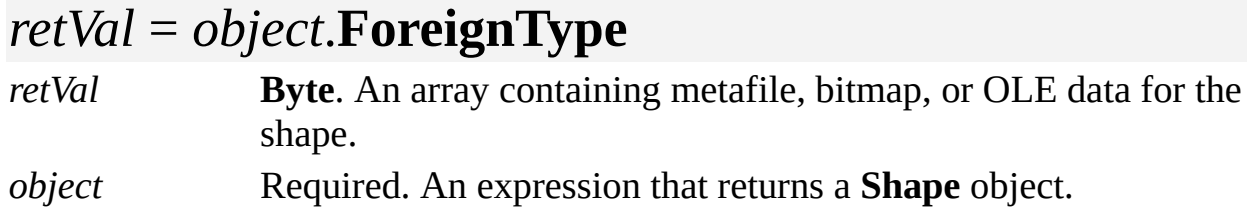

### **Remarks**

To determine whether a shape represents a foreign object, use the **ForeignType** property.

## **ForeignType property**

Example

Returns the subtype of a **Shape** object that represents a foreign object.

### **Version added**

4.1

**Syntax**

## *retVal* = *object*.**ForeignType**

### **Remarks**

If the **Type** property of a **Shape** object returns any value other than **visTypeForeignObject**, the **ForeignType** property returns the same value as the **Shape** object's **Type** property. If the **Type** property of a **Shape** object returns **visTypeForeignObject**, the **ForeignType** property returns a combination of the following values.

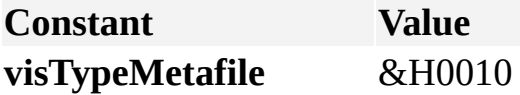

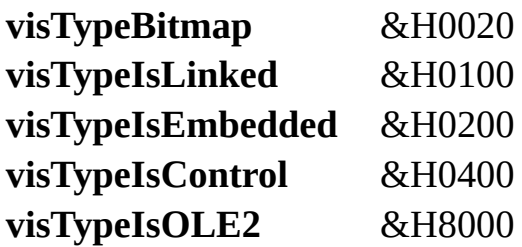

If the shape represents an OLE 2.0 embedded object, for example, its **ForeignType** property is &H8200.

# **Formula[U] property**

Returns or sets the formula for a **Cell** object.

### **Version added**

2.0

### **Syntax**

## *strRet* = *object***.Formula**

### *object***.Formula** = *stringExpression*

*strRet* **String**. The cell's formula. *object* Required. An expression that returns a **Cell** object. *stringExpression* Required **String**. The new formula for the cell.

### **Remarks**

If a cell's formula is protected with the GUARD function, you must use the **FormulaForce** property to change the cell's formula.

**Note** Beginning with Visio 2000, you can refer to Visio shapes, masters, styles, pages, rows, and layers using local and universal names. When a user names a shape, for example, the user is specifying a local name. Universal names are not visible through the user interface. As a developer, you can use universal names in a program when you don't want to change a name each time a solution is localized. Use the **Formula** property to get a cell's formula string in local syntax or to set it using a mix of local and universal syntax. Use the **FormulaU** property to get or parse the formula using universal syntax. When using **FormulaU**, the decimal point is always "." and the delimiter is always "," and [universal](mk:@MSITStore:Vis_DSS.chm::/DSS_CTSShapeSheetBasics_1828.htm) unit strings must be used (for details on universal strings, see About units of measure).

# **FormulaForce[U] property**

Example

Sets the formula in a **Cell** object, even if the formula is protected with a GUARD function.

### **Version added**

2.0

### **Syntax**

### *object*.**FormulaForce** = *stringExpression*

*object* Required. An expression that returns a **Cell** object. *stringExpression* Required **String**. The new formula for the cell.

### **Remarks**

Many of the SmartShapes symbols provided with Visio have guarded cells to maintain their smart behavior. When you change the formula in a guarded cell, the shape's behavior might change in unexpected ways.

**Note** Beginning with Visio 2000, you can refer to Visio shapes, masters, styles,

pages, rows, and layers using local and universal names. When a user names a shape, for example, the user is specifying a local name. Universal names are not visible through the user interface. As a developer, you can use universal names in a program when you don't want to change a name each time a solution is localized. Use the **FormulaForce** property to get or parse the formula using local syntax. Use the **FormulaForceU** property to get or parse the formula using universal syntax.

## **Frame property**

Example

Returns or sets the name of an HTML frame in the shape's **Hyperlink** object.

### **Version added**

5.0

**Syntax**

### *strRet* = *object***.Frame**

### *object***.Frame** = *stringExpression*

*strRet* **String**. The current value of the field. *object* Required. An expression that returns a **Hyperlink** object. *stringExpression* Required **String**. The new value for the field.

### **Remarks**

Setting the **Frame** property of a shape's **Hyperlink** object is optional and only applies when a Visio instance is open in a browser, for example, Microsoft Internet Explorer 3.0 or later.

Setting the [Frame](mk:@MSITStore:Vis_DSS.chm::/DSS_Cells_(F-I)_1384.htm) property is equivalent to setting the result of the **Frame** cell in the shape's Hyperlink.Row row.

## <span id="page-788-0"></span>**FromCell property**

Returns the cell from which a connection originates.

#### **Version added**

2.0

### **Syntax**

### *objRet* = *object***.FromCell**

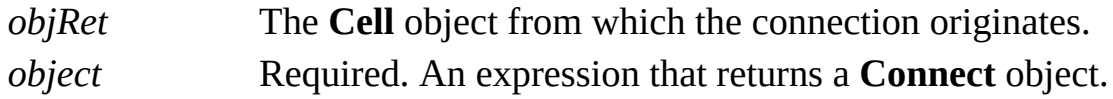

### **Remarks**

A connection is defined by a reference in a cell in the shape from which the connection originates to a cell in the shape to which the connection is made. The **FromCell** property returns the **Cell** object for the cell from which the connection originates.

Following is a list of possible connections and the values of their related

**FromCell** properties.

- From the begin or end cell of a 1-D [shape](#page-788-0) to…
- From the edge (a cell in the [Alignment](#page-788-0) section) of a 2-D shape to…
- From an outward or [inward/outward](#page-788-0) connection point cell of a 1-D shape to…
- From an outward or [inward/outward](#page-788-0) connection point cell of a 2-D shape to...
- ▶ From a [control](#page-788-0) point cell to...

## **FromConnects property**

Example

Returns a **Connects** collection of the shapes connected to a shape.

### **Version added**

4.5

### **Syntax**

### *objRet* = *object***.FromConnects**

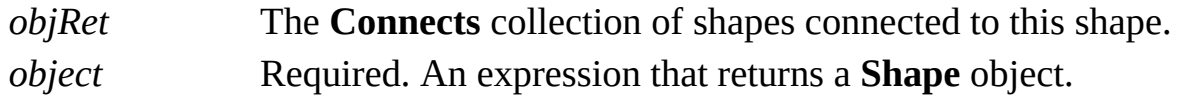

### **Remarks**

The **FromConnects** property of a shape returns a **Connects** collection that contains every **Connect** object for which the shape is the **ToSheet** property. This tells you all the shapes connected to a shape.

To obtain a **Connects** collection that contains every **Connect** object for which the shape is the **FromSheet** property, use the shape's **Connects** property. This

tells you all the shapes to which the shape is connected.
# **FromPart property**

Returns the part of a shape from which a connection originates.

#### **Version added**

2.0

## **Syntax**

# *retVal* = *object***.FromPart**

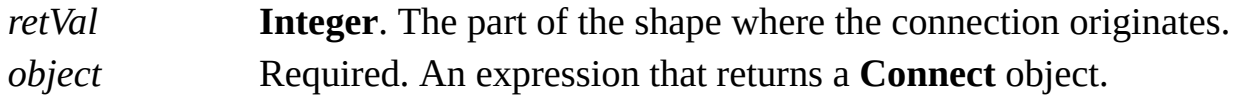

### **Remarks**

The following constants declared by the Visio type library show return values for the **FromPart** property.

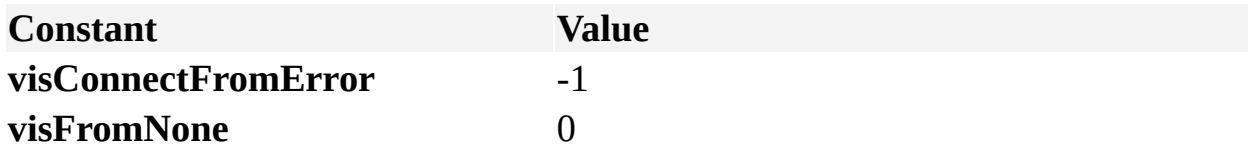

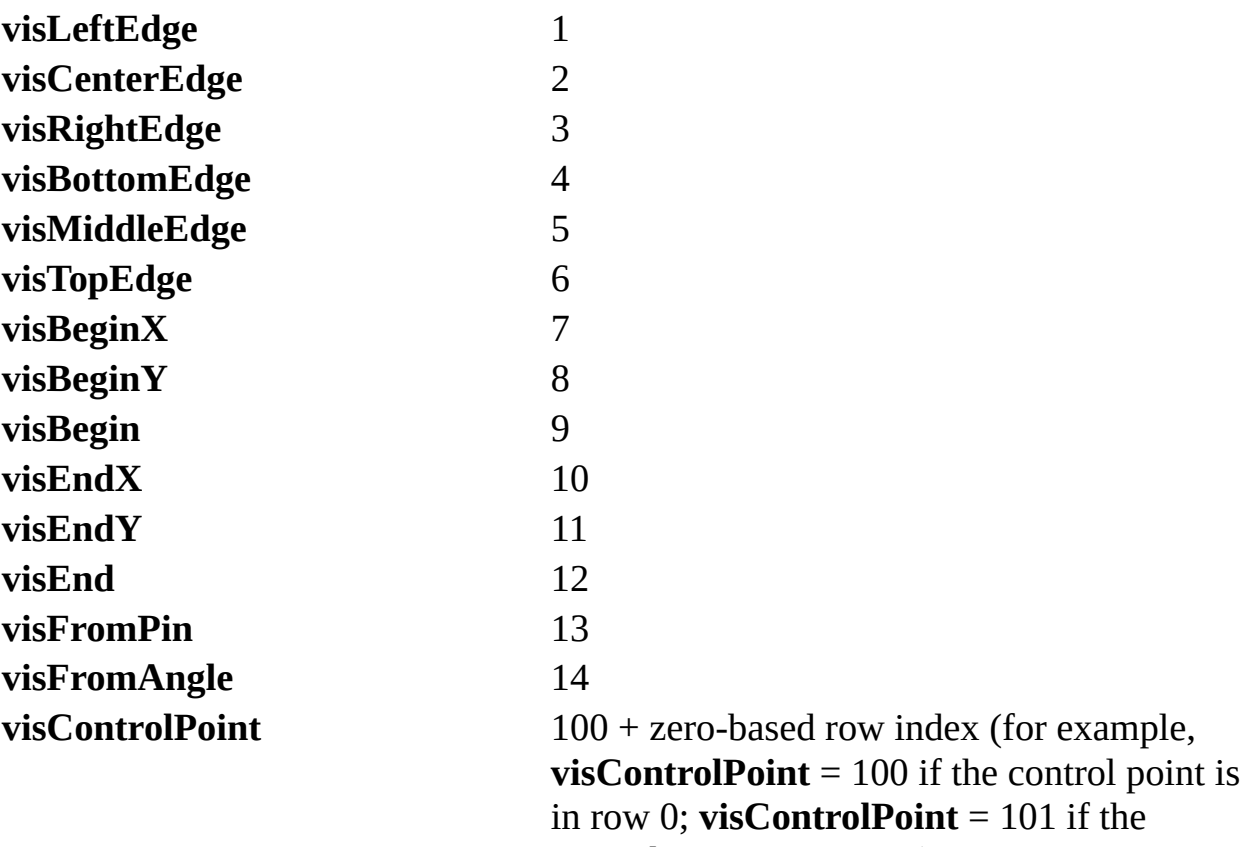

control point is in row 1)

# **FromSheet property**

Returns the shape from which a connection or connections originate.

#### **Version added**

2.0

#### **Syntax**

# *objRet* = *object*.**FromSheet**

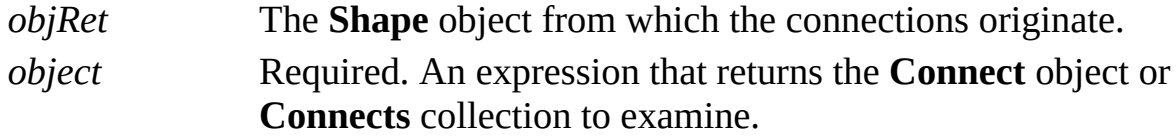

#### **Remarks**

The **FromSheet** property for a **Connect** object is straightforward. It always returns the shape from which the **Connect** object originates.

A **Connects** collection represents several connections. If every connection represented by the collection originates from the same shape, the **FromSheet** property for the collection returns that shape. Otherwise, the **FromSheet** property returns **Nothing** and does not raise an exception.

# **FullBuild property**

Example

Returns the full build number of the running instance.

### **Version added**

2002

## **Syntax**

# *retVal* = *object***.FullBuild**

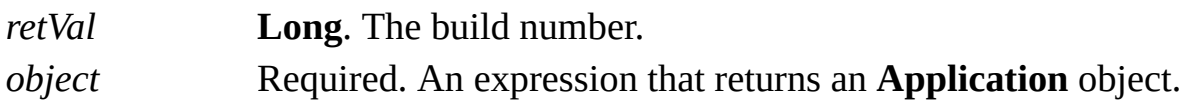

## **Remarks**

The format of the build number is described in the following table.

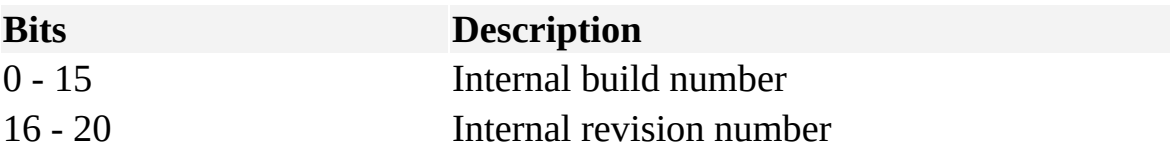

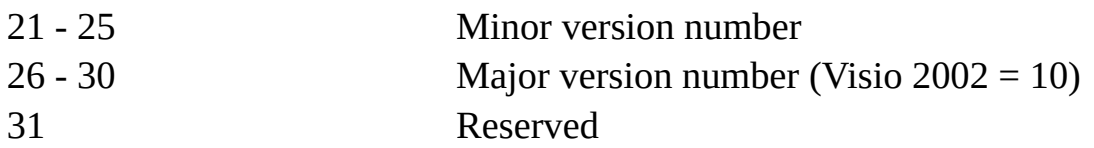

The build number of the running instance is written to the

**FullBuildNumberCreated** property when a new document is created, and to the **FullBuildNumberEdited** property when a document is edited.

# **FullBuildNumberCreated property**

Example

Returns the full build number of the instance used to create the document.

### **Version added**

2002

## **Syntax**

# *retVal* = *object***.FullBuildNumberCreated**

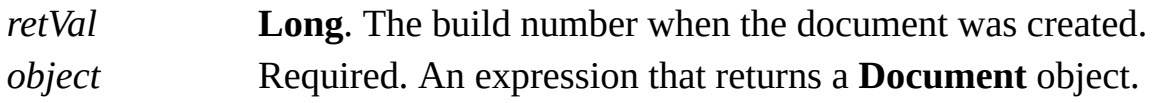

## **Remarks**

The format of the build number is described in the following table.

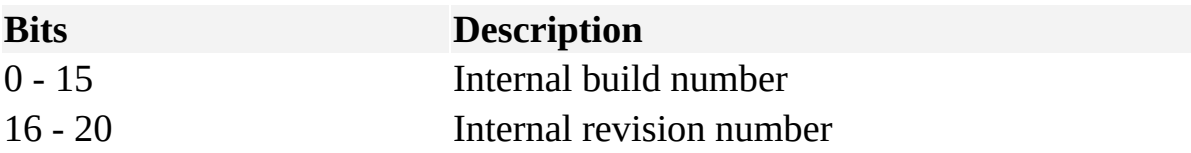

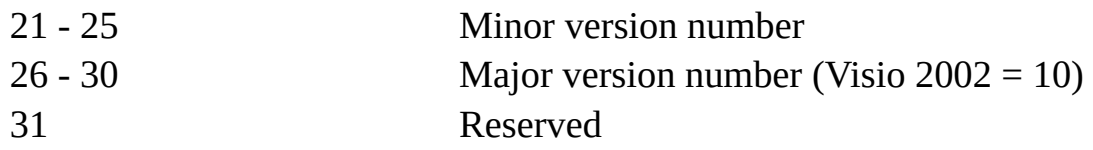

# **FullBuildNumberEdited property**

Example

Returns the full build number of the instance last used to edit the document.

### **Version added**

2002

## **Syntax**

# *retVal* = *object***.FullBuildNumberEdited**

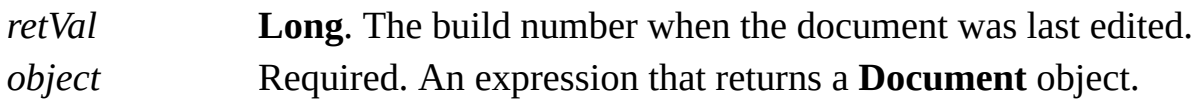

## **Remarks**

The format of the build number is described in the following table.

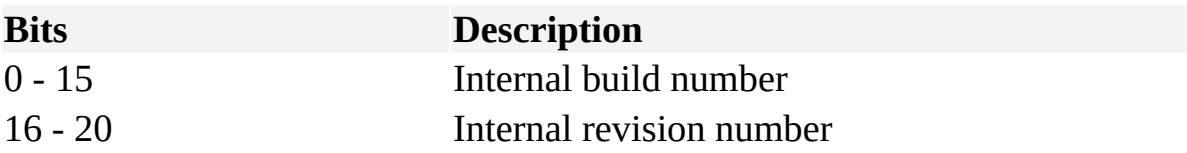

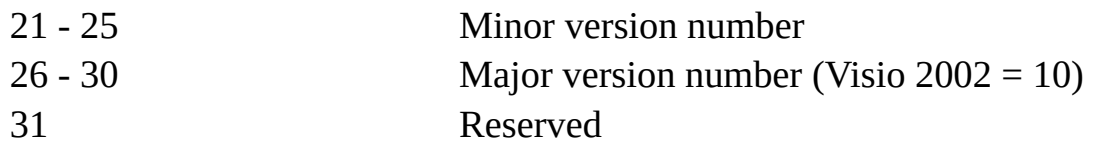

# **FullName property**

Example

Returns the name of a document, including the drive and path.

### **Version added**

2.0

## **Syntax**

# *strRet* = *object***.FullName**

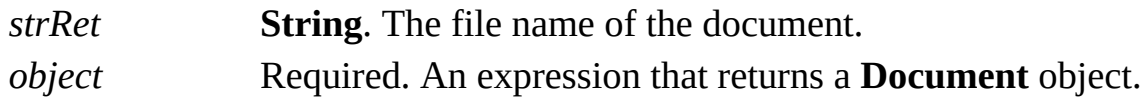

### **Remarks**

Use the **FullName** property to obtain a document's drive, folder path, and file name as one string. The returned value can include UNC drive names (for example, \\bob\leo).

# **GeometryCount property**

Returns the number of Geometry sections for a shape.

### **Version added**

2.0

## **Syntax**

# *intRet* = *object***.GeometryCount**

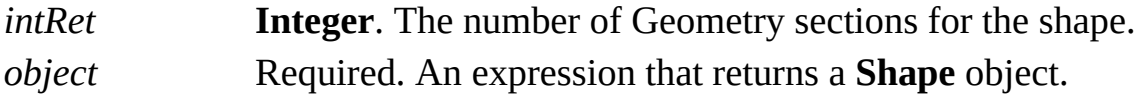

# **GestureFormatSheet property**

Example

Returns a reference to a document's Gesture Format sheet, which contains the line, fill, and text formatting that is applied to shapes drawn on the page.

### **Version added**

2000

### **Syntax**

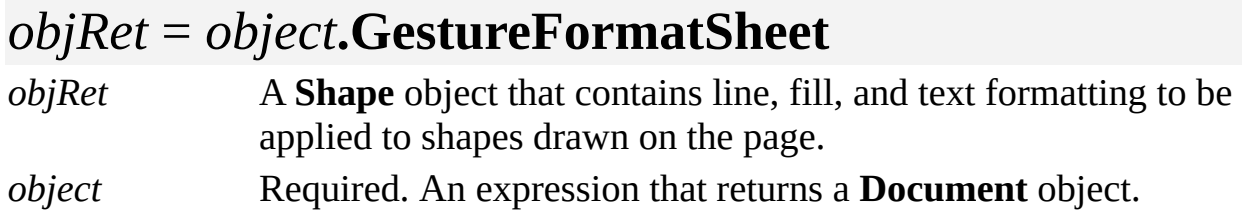

### **Remarks**

By default, a new shape inherits all its formatting from the document's default styles. However, if the Gesture Format sheet contains local formatting, that formatting is applied to the new shape. Use the **FillStyle**, **LineStyle**, and **TextStyle** properties to apply local formatting to the Gesture Format **Shape**

object.

Gesture Format sheet formatting does not apply to instances of masters, connectors, pasted objects, or embedded objects.

A document's Gesture Format sheet is cleared automatically when a document is opened.

If a user makes changes to any shape using shape formatting commands on the menus and toolbars, but no shapes are currently selected, this formatting is stored in the gesture format sheet and applied to new shapes the user draws.

# **GlueEnabled property**

See also Example

Determines whether glue is enabled in the document.

## **Version added**

2002

### **Syntax**

# *retVal* = *object***.GlueEnabled** *object***.GlueEnabled** = *newVal*

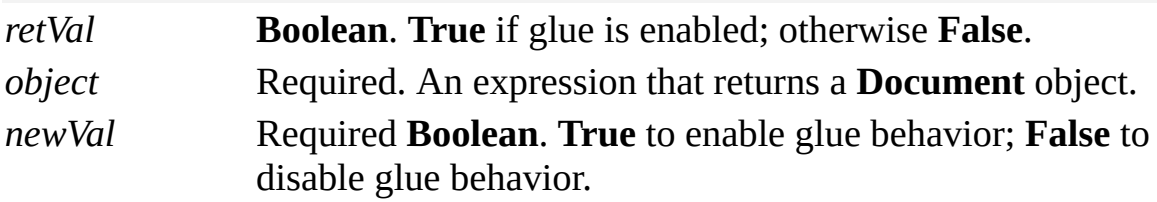

### **Remarks**

The value of the **GlueEnabled** property corresponds to the setting of the **Glue** check box on the **General** tab in the **Snap & Glue** dialog box (on the **Tools** menu, click **Snap & Glue**).

# **GlueSettings property**

See also Example

Determines the objects that shapes glue to when glue is enabled in the document.

#### **Version added**

2002

### **Syntax**

# *retVal* = *object***.GlueSettings**

# *object***.GlueSettings** = *newVal*

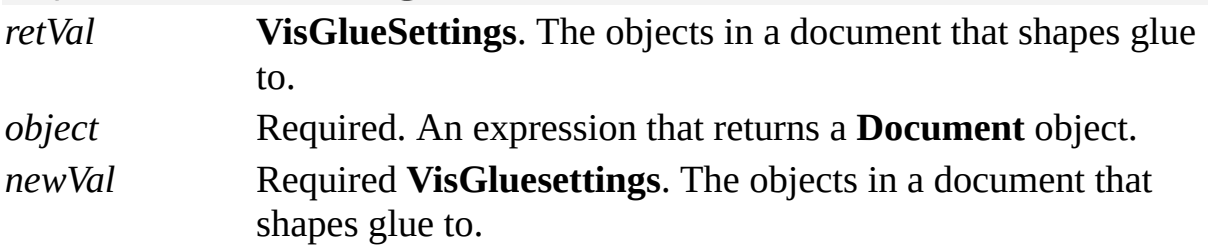

#### **Remarks**

The value of the **GlueSettings** property is equivalent to selecting options under **Glue to** on the **General** tab in the **Snap & Glue** dialog box (on the **Tools** menu, click **Snap & Glue**).

The **GlueSettings** property can be any combination of the following **VisGlueSettings** constants, which are declared in the Visio type library.

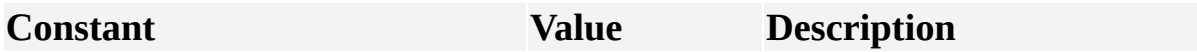

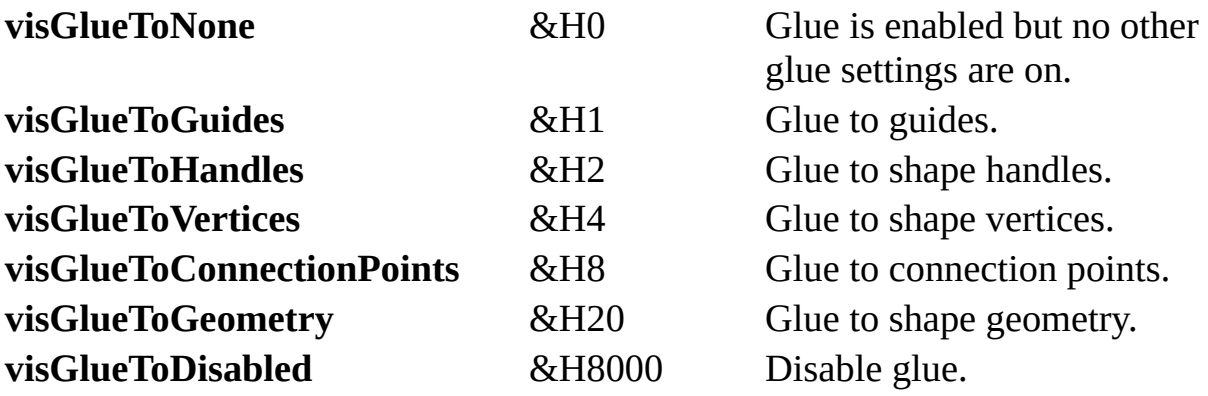

# **Green property**

Example

Gets or sets the intensity of the green component of a **Color** object.

#### **Version added**

4.0

**Syntax**

# *intRet* = *object*.**Green**

# *object*.**Green** = *intVal*

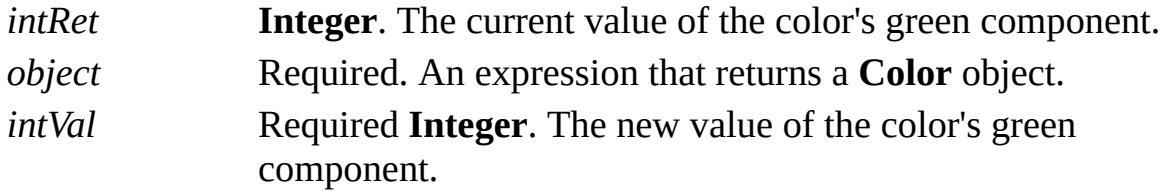

## **Remarks**

The **Green** property can be a value from 0 to 255.

A color is represented by red, green, and blue components. It also has flags that indicate how the color is to be used. These correspond to members of the Microsoft Windows **PALETTEENTRY** data structure. For details, search for ["PALETTEENTRY"](http://msdn.microsoft.com) in the Microsoft Platform SDK on the **Microsoft Developer** Network (MSDN) Web site.

# **HeaderCenter property**

Example

Contains the text string that appears in the center portion of a document's header.

### **Version added**

2002

**Syntax**

# *strRet* = *object***.HeaderCenter**

## *object***.HeaderCenter** = *stringExpression*

*strRet* **String**. The text in the center portion of the header. *object* Required. An expression that returns a **Document** object. *stringExpression* Required **String**. New text for the center portion of the header.

## **Remarks**

You can also set this value in the **Center** box under **Header** in the **Header and Footer** dialog box (on the **View** menu, click **Header and Footer**).

Both *strRet* and *strExpression* can contain escape codes that represent data. These escape codes can be concatenated with other text. For a list of valid escape codes you can use with the **HeaderCenter** property, see the [FooterLeft](#page-773-0) property.

## **Example**

The following macro is used to place the string containing "Document Title" into the center portion of the document's header.

```
Sub SetHeaderCenter()
  'Set header of current document
  ThisDocument.HeaderCenter = "Document Title"
End Sub
```
After running this macro, "Document Title" is displayed in the center of the document header.

# **HeaderFooterColor property**

Example

Specifies the color of the header and footer text.

### **Version added**

2002

## **Syntax**

# *colorRet* = *object***.HeaderFooterColor**

# *object***.HeaderFooterColor** = *colorVal*

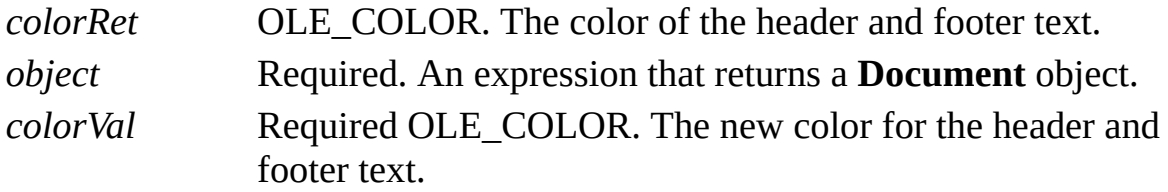

## **Remarks**

Valid values for an OLE\_COLOR property within Visio can be one of the following:

&H00*bbggrr,* where *bb* is the blue value between 0 and 0xFF (255), *gg* the green value, and *rr* the red value.

&H800000*x, where xx* is a valid **GetSysColor** index.

For details about the **GetSysColor** function, search for "**GetSysColor**" in the Microsoft Platform SDK on the Microsoft [Developer](http://msdn.microsoft.com) Network (MSDN) Web site.

The OLE\_COLOR data type is used for properties that return colors. When a property is declared as OLE\_COLOR, the **Properties** window will display a color-picker dialog box that allows the user to select the color for the property visually, rather than having to remember the numeric equivalent.

You can also set this value in the **Color** box in the **Choose Font** dialog box (on the **View** menu, click **Header and Footer, and then click Choose Font**).

## **Example**

The following macro is used to assign the color blue to text in the header and footer.

# Sub SetHeaderFooterColor() 'Set color of the header of this 'document to blue ThisDocument.HeaderFooterColor = &H00FF0000

# End Sub

After running this macro, the header text will display blue text.

# **HeaderFooterFont property**

Example

Specifies the font used for the header and footer text.

### **Version added**

2002

## **Syntax**

# *fontRet* = *object***.HeaderFooterFont**

# *object***.HeaderFooterFont** = *fontVal*

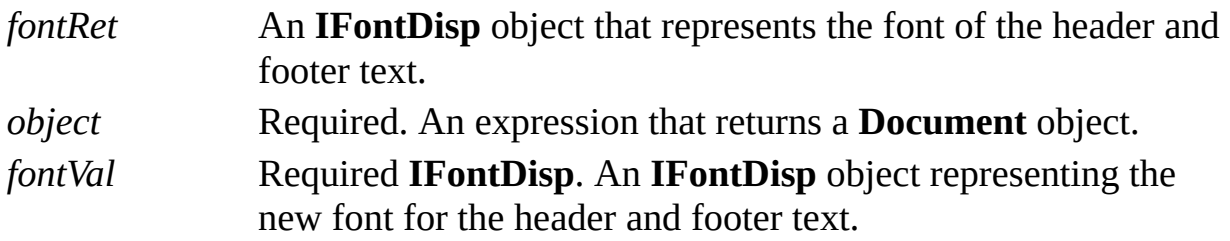

### **Remarks**

COM provides a standard implementation of a font object with the **IFontDisp**

interface on top of the underlying system font support. The **IFontDisp** interface exposes a font object's properties and is implemented in the stdole type library as a **StdFont** object that can be created in Microsoft Visual Basic. The stdole type library is automatically referenced from all Visual Basic for Applications (VBA) projects in Visio.

To get information about the **StdFont** object that supports the **IFontDisp** interface:

On the **Tools** menu, point to **Macros**, and then click **Visual Basic Editor**.

On the **View** menu, click **Object Browser**.

In the **Project/Library** list, click **stdole**.

Under **Classes**, examine the class named **StdFont**.

For details about the **IFontDisp** interface, see the Microsoft Platform SDK on the Microsoft [Developer](http://msdn.microsoft.com) Network (MSDN) Web site.

This is the equivalent of setting values in the **Font** box in the **Choose Font** dialog box (on the **View** menu, click **Header and Footer, and then click Choose Font**).

## **Example**

The following sample code illustrates getting a reference to the current **Font** object and changing two of its attributes, its name and boldness.

Public Sub SetHeaderFooterFontNonBoldArial() Dim oStdFont As StdFont Set oStdFont = ThisDocument.HeaderFooterFont oStdFont.Name = "Arial" oStdFont.Bold = False Set ThisDocument.HeaderFooterFont = oStdFont End Sub

After running this macro, the header and footer text are displayed in no-bold, Arial.

# **HeaderLeft property**

Example

Contains the text string that appears in the left portion of a document's header.

### **Version added**

2002

**Syntax**

# *strRet* = *object***.HeaderLeft**

# *object***.HeaderLeft** = *stringExpression*

*strRet* **String**. The text in the left portion of the header. *object* Required. An expression that returns a **Document** object. *stringExpression* Required **String**. New text for the left portion of the header.

## **Remarks**

You can also set this value in the **Left** box under **Header** in the **Header and Footer** dialog box (on the **View** menu, click **Header and Footer**).

Both *strRet* and *strExpression* can contain escape codes that represent data. These escape codes can be concatenated with other text. For a list of valid escape codes you can use with the **HeaderLeft** property, see the [FooterLeft](#page-773-0) property

## **Example**

The following macro is used to place a string containing the current date into the left portion of a document's header.

```
Sub SetHeaderLeft()
  Dim szHeader as String
  'Build header string
  szHeader = "The Date is " & "&D"
  'Set header of current document
  ThisDocument.HeaderLeft = szHeader
End Sub
```
If the date was May 4, 2002, the left portion of the header contains "The Date is Thursday, May 4, 2002" after running this macro.

# **HeaderMargin property**

Example

Gets or sets the margin of a document's header.

## **Version added**

2002

## **Syntax**

# *retVal* = *object***.HeaderMargin** ([*unitsNameOrCode*]) *object***.HeaderMargin** ([*unitsNameOrCode*]) = *newVal*

*retVal* **Double**. The margin size. *object* Required. An expression that returns a **Document** object. *unitsNameOrCode* Optional **Variant**. The units to use when retrieving or setting the cell's value. Defaults to internal drawing units (inches). *newVal* **Required Double**. The new margin size.

## **Remarks**

You can also set this value in the **Margin** box under **Header** in the **Header and**

**Footer** dialog box (on the **View** menu, click **Header and Footer**).

Automation constants for representing units are declared by the Visio type library in member **VisUnitCodes**.

For a complete list of valid unit strings along with corresponding Automation constants (integer values), see About units of [measure](mk:@MSITStore:Vis_DSS.chm::/DSS_CTSShapeSheetBasics_1828.htm).

# **HeaderRight property**

Example

Contains the text string that appears in the right portion of a document's header.

### **Version added**

2002

**Syntax**

# *strRet* = *object***.HeaderRight**

## *object***.HeaderRight** = *stringExpression*

*strRet* **String**. The text in the right portion of the header. *object* Required. An expression that returns a **Document** object. *stringExpression* Required **String**. New text for the right portion of the header.

## **Remarks**

You can also set this value in the **Right** box under **Header** in the **Header and Footer** dialog box (on the **View** menu, click **Header and Footer**).

Both *strRet* and *strExpression* can contain escape codes that represent data. These escape codes can be concatenated with other text. For a list of valid escape codes you can use with the **HeaderRight** property, see the [FooterLeft](#page-773-0) property.

# **Height property**

Example

Gets the height of a menu set or toolbar.

#### **Version added**

2000

## **Syntax**

# *intRet* = *object*.**Height**

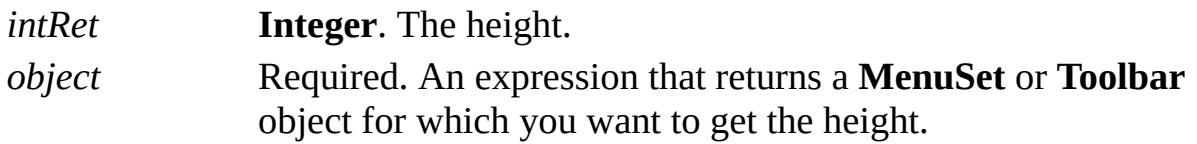

## **Remarks**

If the object is docked or protected from resizing, the application returns an error.

# **Help property**

See also Example

Gets or sets the help string for a shape.

## **Version added**

3.0

## **Syntax**

# *strRet* = *object*.**Help**

# *object*.**Help** = *strExpression*

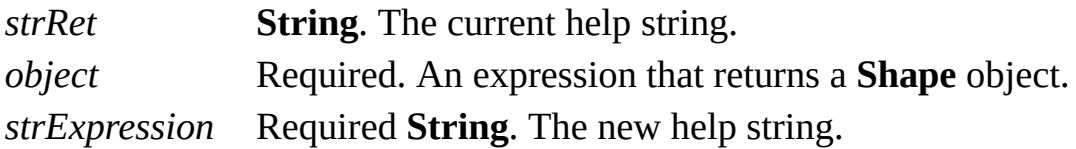

## **Remarks**

Using the **Help** property is equivalent to entering a value in the **Help** box for a shape in the **Special** dialog box (click **Special** on the **Format** menu). The limit for a help string is 127 characters.

# **HelpContextID property**

Example

Gets or sets the help context ID to be used by a menu or toolbar item.

### **Version added**

4.0

**Syntax**

# *object*.**HelpContextID** = *intVal*

# *intVal* = *object*.**HelpContextID**

*object* Required. An expression that returns a **Menu**, **MenuItem**, or **ToolbarItem** object that has or gets the context ID. *intVal* **Integer**. The context ID of a topic in a help file.

### **Remarks**

For Visio commands, the **HelpContextID** property is usually the same value as the **CmdNum** property, which contains the command ID. Command IDs are declared by the Visio type library and have the prefix **visCmd**.

By default, the value of the **HelpContextID** property is zero (0), which displays the Contents topic of the help file indicated by the **HelpFile** property.

If the value of the **HelpContextID** property is zero and the object's **CmdNum** property is set to one of the Visio command IDs, it uses the default help context ID from the built-in Visio user interface.
# **HelpFile property**

Example

Gets or sets the help file to be used by a menu or toolbar item.

#### **Version added**

4.0

**Syntax**

## *object*.**HelpFile** = *fileStr*

### *fileStr* = *object*.**HelpFile**

*object* Required. An expression that returns a **Menu**, **MenuItem**, or **ToolbarItem** object that has or gets the help file. *fileStr* Required **String**. The name of the help file.

### **Remarks**

If you provide a fully qualified path along with the name of the help file, the application searches the folders specified in the **HelpPaths** property of the **Application** object.

If **HelpFile** is null and the object's **CmdNum** property is set to one of the Visio command IDs, your program uses the default help file from the built-in Visio user interface.

**Note** Set the **HelpContextID** property of the object to display a particular topic within a help file.

## **HelpPaths property**

Gets or sets the paths where Microsoft Visio looks for help files.

#### **Version added**

4.0

### **Syntax**

# *strRet* = *object***.HelpPaths**

## *object***.HelpPaths** = *pathsStr*

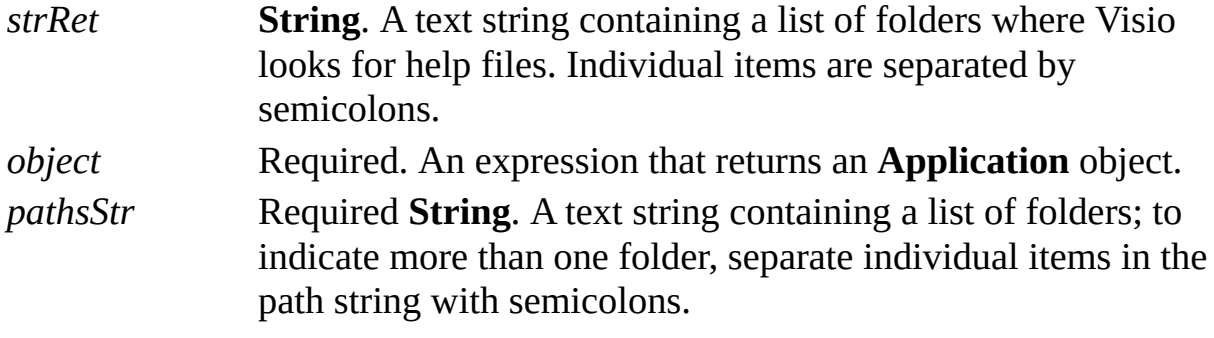

### **Remarks**

The string passed to and received from the **HelpPaths** property is the same string shown on the **File Paths** tab in the **Options** dialog box (click **Options** on the **Tools** menu). This string is stored in

**HKEY\_CURRENT\_USER\Software\Microsoft\Visio\application\HelpPath**.

When the application looks for help files, it looks in all paths named in the **HelpPaths** property and all the subfolders of those paths. If you pass the **HelpPaths** property to the **EnumDirectories** method, it returns a complete list of fully qualified paths in which Visio looks.

If a path is not fully qualified, the application looks for the folder in the folder that contains the Visio program files (*appObj*.**Path**). For example, if the Visio executable file is installed in c:\Visio, and the **HelpPaths** property is "Help;d:\Help", the Visio application looks for help files in both c:\Visio\Help and d:\Help.

# **Hidden property**

See also Example

Hides a master on a stencil or a style in the user interface.

### **Version added**

2000

### **Syntax**

## *intRet* = *object*.**Hidden**

## *object*.**Hidden** = *intExpression*

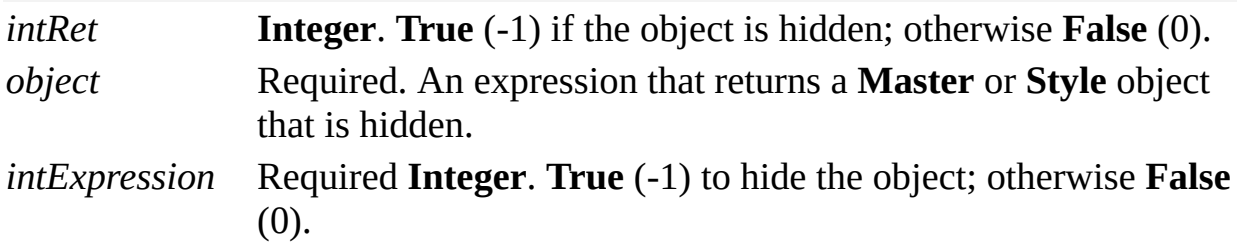

### **Remarks**

A master that is hidden still appears in the **Drawing Explorer**.

# **HitTest property**

Example

Determines if a given *x,y* position hits outside, inside, or on the boundary of a shape.

### **Version added**

4.5

### **Syntax**

## *intRet* = *object*.**HitTest**(*x*, *y*, *tolerance*)

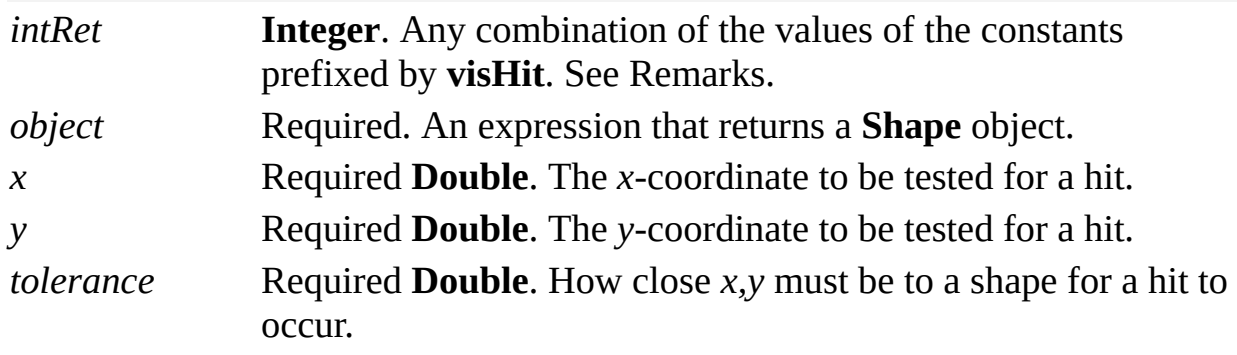

### **Remarks**

The **HitTest** property considers only visible geometry, and ignores hidden geometry.

Use internal drawing units (inches in the drawing) for the *x*, *y*, and *tolerance* values. These values should also be in, and with respect to, the coordinate space of the page, master, or group shape that contains the shape being hit tested.

The following are possible values of *intRet*, and are declared by the Visio type library in **VisHitTestResults**.

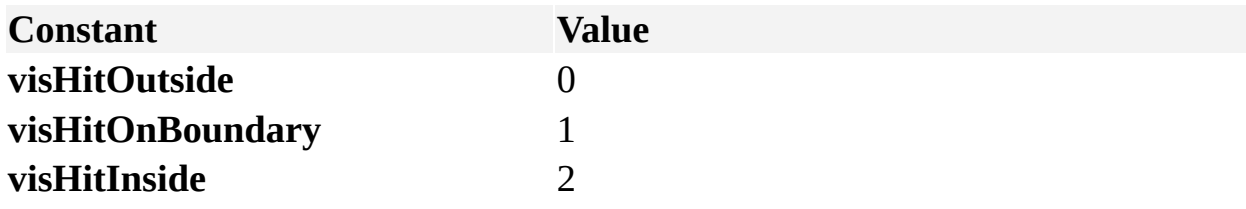

# **hwnd property**

Example

Gets or sets the **HWND** field of the **MSG** structure being wrapped.

### **Version added**

2002

**Syntax**

## *retVal* = *object*.**hwnd**

## *object***.hwnd =** *newVal*

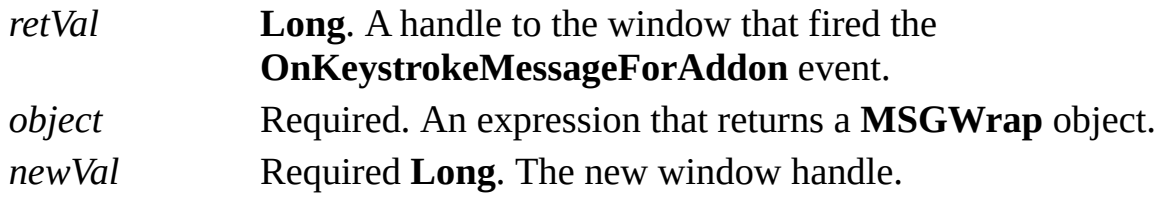

### **Remarks**

The properties of the **MSGWrap** object correspond to the fields in the **MSG**

structure defined as part of the Microsoft Windows operating system.

For details, search for "MSG structure" on the **Microsoft [Developer](http://msdn.microsoft.com) Network** (MSDN) Web site.

# **Hyperlink property**

See also Example Applies to

Beginning with Microsoft Visio 2002, this property is obsolete.

### **Remarks**

In earlier versions, this property returned a **Hyperlink** object that represented a shape's hyperlink.

# **HyperlinkBase property**

Example

Gets or sets the value of the **Hyperlink base** field in a **Document** object's properties.

### **Version added**

5.0

### **Syntax**

## *strRet* = *object***.HyperlinkBase**

## *object***.HyperlinkBase** = *stringExpression*

*strRet* **String**. The current value of the field. *object* Required. An expression that returns a **Document** object. *stringExpression* Required **String**. The new value of the field.

### **Remarks**

Setting the **HyperlinkBase** property is equivalent to entering information in the **Hyperlink base** box in the **Properties** dialog box (click **Properties** on the **File**

menu).

# **Hyperlinks property**

See also Example

### Returns the **Hyperlinks** collection for a **Shape** object.

### **Version added**

2000

### **Syntax**

### *objsRet = object***.Hyperlinks**

*objsRet* The **Hyperlinks** collection for a **Shape** object. *object* Required. An expression that returns a **Shape** object.

## **Icon property**

Example

Returns the icon contained in a master, master shortcut, or window.

### **Version Added**

2002

**Syntax**

## *objRet* = *object*.**Icon**

## *object***.Icon =** *objVal*

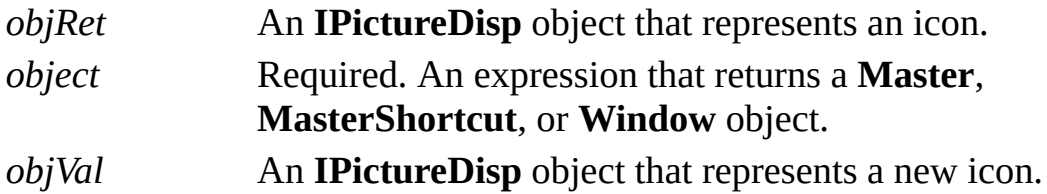

### **Remarks**

The **Icon** property returns and accepts only HICON files. Visio raises an

exception if *objExpression* contains a non-HICON file.

COM provides a standard implementation of a picture object with the **IPictureDisp** interface on top of the underlying system picture support. The **IPictureDisp** interface exposes a picture object's properties and is implemented in the stdole type library as a **StdPicture** object creatable within Microsoft Visual Basic. The stdole type library is automatically referenced from all Visual Basic for Application projects in Visio.

To get information about the **StdPicture** object that supports the **IPictureDisp** interface:

On the **Tools** menu, point to **Macros**, and then click **Visual Basic Editor**.

On the **View** menu, click **Object Browser**.

In the **Project/Library** list, click **stdole**.

Under **Classes**, examine the class named **StdPicture**.

For details about the **IPictureDisp** interface, see the Microsoft Platform SDK on the Microsoft [Developer](http://msdn.microsoft.com) Network (MSDN) Web site.

Currently, only in-proc solutions can use the **Icon** property because the **IPictureDisp** interface cannot be marshaled.

## **IconSize property**

Example

Gets or sets the size of a master icon.

#### **Version added**

2.0

**Syntax**

## *intRet* = *object***.IconSize**

## *object***.IconSize** *= newSize*

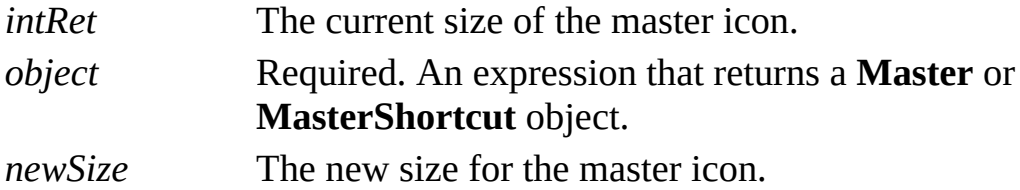

### **Remarks**

The following constants declared by the Visio type library show the possible

values for the **IconSize** property.

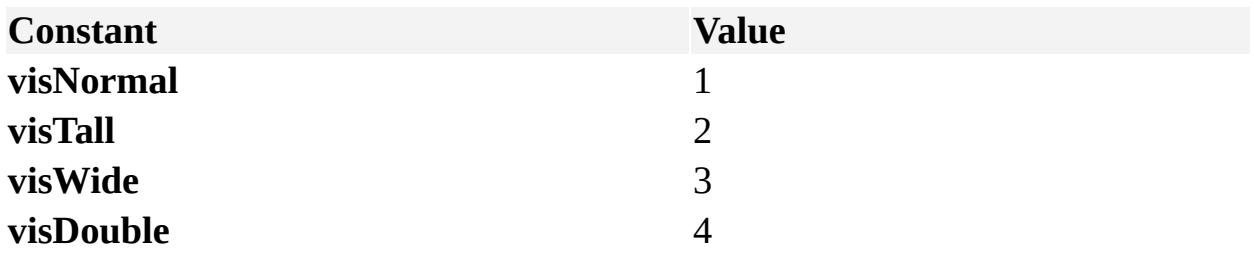

## **IconUpdate property**

Example

Determines whether a master icon is updated manually or automatically.

#### **Version added**

2.0

### **Syntax**

## *intRet* = *object***.IconUpdate**

### *object***.IconUpdate** *= updateMode*

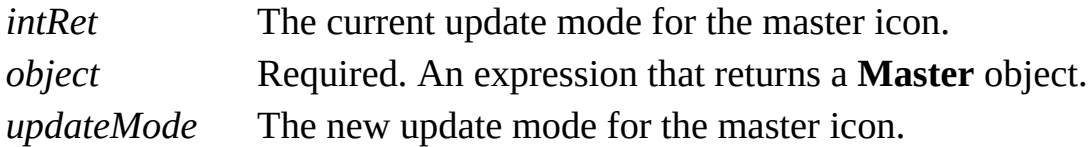

### **Remarks**

The following constants declared by the Visio type library show the possible values for the **IconUpdate** property.

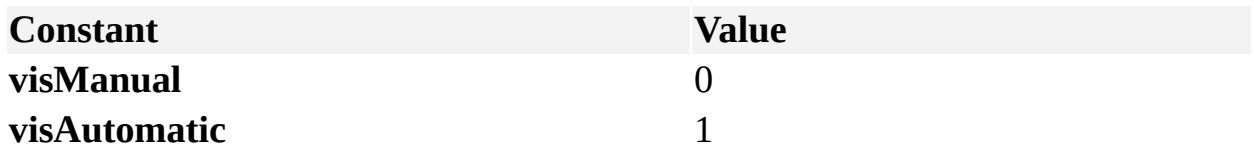

# **ID property**

Example

Gets the ID of an object.

#### **Version added**

4.0

**Syntax**

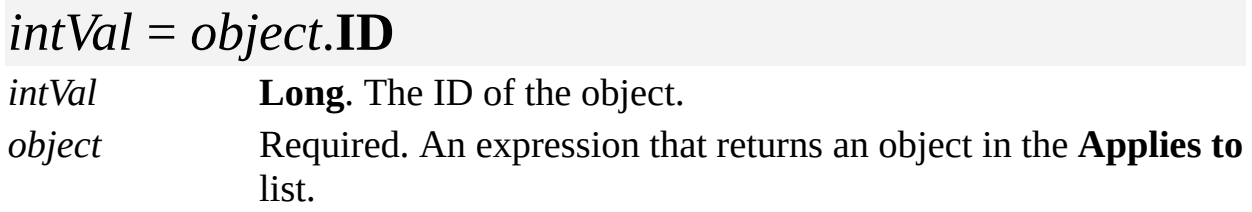

### **Remarks**

The ID of a shape is unique only within the scope of the page or master. The ID of a page, master, or style is unique within the scope of the document.

If a shape, page, master, or style is deleted, future objects in the same scope may be assigned the same ID. Therefore persisting shape or style IDs in separate data stores is generally not as sound as persisting unique IDs using the **UniqueID** property.

For **Shape** objects, you can use the **ID** property with methods such as **GetResults** and **PutResults** to get or set many cell values at once, possibly cells in many different shapes. To do this, you need to pass shape IDs to the methods. If you create shapes using the **DropMany** method, the method returns the IDs of the shapes it creates to your program.

For **Font** objects, the **ID** property corresponds to the number stored in the [Font](mk:@MSITStore:Vis_DSS.chm::/DSS_Cells_(F-I)_1247.htm) cell of the row in a shape's Character Properties section. For example, to apply the font named "Arial" to a shape's text, create a **Font** object representing "Arial" and get the ID of that font, then set the **CharProps** property of the **Shape** object to that ID.

The ID associated with a particular font varies from system to system or as fonts are installed and removed on a given system.

For **Window** objects, the **ID** property can be used with the **ItemFromID** property of a **Windows** collection to retrieve a **Window** object from a **Windows** collection without iterating through the collection. A **Window** object with a **Type** property of **visAnchorBarBuiltIn** returns an ID of **visWinIDCustProp**, **visWinIDDrawingExplorer**, **visWinIDPanZoom**, or **visWinIDSizePos**. A **Window** object with a **Type** property of **visAnchorBarAddon** returns an ID that is unique within its **Windows** collection for the lifetime of that collection. If a **Window** object has an ID of **visInvalWinID**, you cannot retrieve the **Window** object from its collection using the **ItemFromID** property.

For **Event** objects, the **ID** property uniquely identifies an **Event** object in its **EventList** collection. As long as a reference is held on an **EventList** collection, or on the source object of an **EventList** collection, you can cache the **ID** property of any **Event** object in the list. Even if other events are added to or removed from the list, the cached ID can be used later to identify the original event. If an event is persistent, its ID can be cached indefinitely. While the event with that ID might be removed, no new **Event** object in the same **EventList** collection is given the same ID.

# **IncludesFill property**

Example

Indicates whether the style includes fill attributes.

### **Version added**

4.0

### **Syntax**

## *intRet* = *object***.IncludesFill** *object***.IncludesFill** = *intExpression*

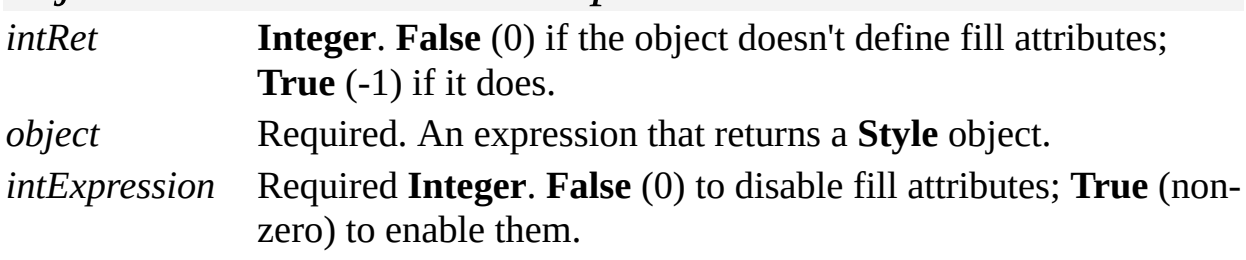

### **Remarks**

The **IncludesFill** property corresponds to the **Fill** check box under **Includes** in

the **Define Styles** dialog box (click **Define Styles** on the **Format** menu).

## **IncludesLine property**

Example

Indicates whether the style includes line attributes.

#### **Version added**

4.0

### **Syntax**

## *intRet* = *object***.IncludesLine**

### *object***.IncludesLine** = *intExpression*

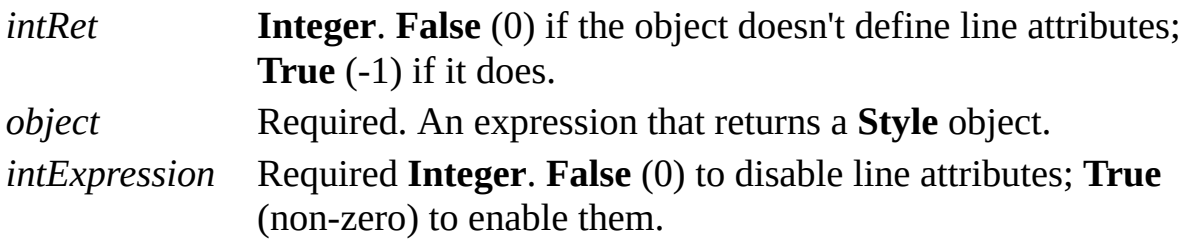

#### **Remarks**

The **IncludesLine** property corresponds to the **Line** check box under **Includes**

in the **Define Styles** dialog box (click **Define Styles** on the **Format** menu).

## **IncludesText property**

Example

Indicates whether the style includes text attributes.

#### **Version added**

4.0

### **Syntax**

## *intRet* = *object***.IncludesText**

### *object***.IncludesText** = *intExpression*

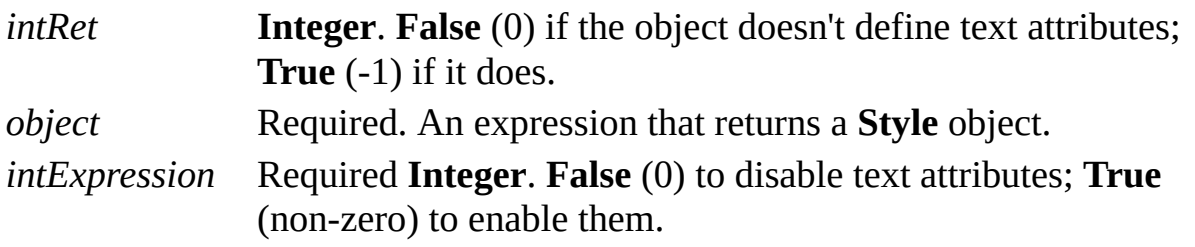

#### **Remarks**

The **IncludesText** property corresponds to the **Text** check box under **Includes** in

the **Define Styles** dialog box (click **Define Styles** on the **Format** menu).

## **Index property**

Example

Gets the ordinal position of an object in a collection.

#### **Version added**

2.0

### **Syntax**

## *intRet* = *object*.**Index**

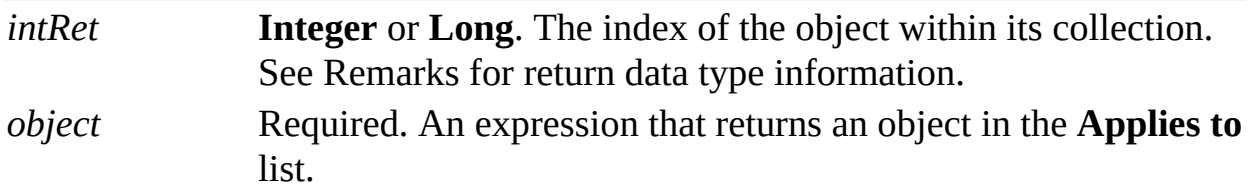

#### **Remarks**

**Object Return** data type **Addon**, **Document**, **Event**, **Font**, **Layer**, **Master**, **MasterShortcut**, **Row**, **Section**, **Window Integer**

#### **Color**, **Connect**, **Menu**, **MenuItem**, **Shape**, **Style**, **Toolbar**, **ToolbarItem Long**

Most collections are indexed starting with 1 rather than zero (0), so the index of the first element is 1, the index of the second element is 2, and so forth. The index of the last element in a collection is the same as the value of that collection's **Count** property. You can iterate through a collection by using these index values. Adding objects to or deleting objects from a collection can change the index values of other objects in the collection.

There are some exceptions. The **Color** collection is indexed starting with 0. This is consistent with the numbering displayed next to the colors that appear in the **Color Palette** dialog box (click **Color Palette** on the **Tools** menu).

These collections are also indexed starting with 0: **AccelItems**, **AccelTables**, **MenuSets**, **MenuItems**, **Menus**, **ToolbarItems**, **Toolbars**, and **ToolbarSets**.

# **Index property (Page object)**

Example

Gets or sets the ordinal position of a page in a **Pages** collection.

#### **Version added**

2002

**Syntax**

## *intRet* = *object*.**Index**

### *object*.**Index =** *intExpression*

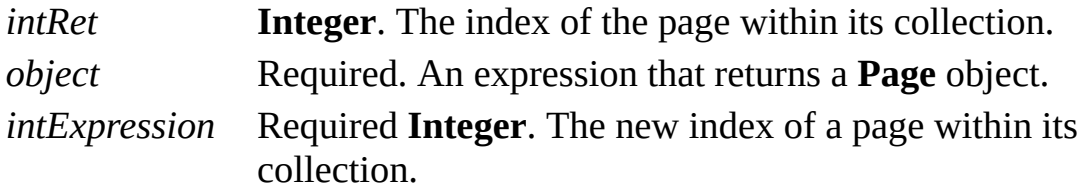

#### **Remarks**

The **Pages** collection is indexed starting with 1 rather than zero (0), so the index of the first element is 1, the index of the second element is 2, and so on. The

index of the last element in a collection is the same as the value of that collection's **Count** property. You can iterate through a collection by using these index values. Adding objects to or deleting objects from a collection can change the index values of other objects in the collection.

You may only assign a new index to a foreground page. Background pages are unordered. Use the **Background** property to determine if a given page is a background page.

Use the **BackPage** property to assign a background page to a foreground page or to another background page.

# **IndexInStencil property**

See also Example

Contains the index of a master or master shortcut object within its stencil.

#### **Version added**

2000

#### **Syntax**

## *intRet* = *object*.**IndexInStencil**

### *object.***IndexInStencil** *= intExpression*

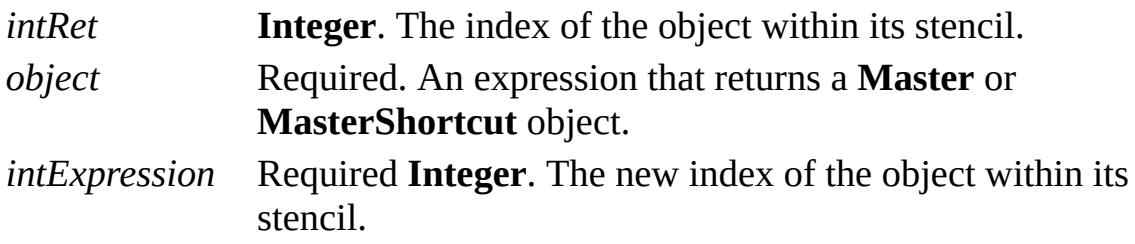

#### **Remarks**

Beginning with Visio 2000, the document stencil window shows all **Master** and **MasterShortcut** objects in a Visio document. The Visio object model exposes the **Master** and **MasterShortcut** objects in a **Document** object as two distinct collections. The index returned by a **Master** object is its index with respect to other **Master** objects in its **Document** object and is unrelated to the presence or absence of **MasterShortcut** objects in the document. The index returned by a **MasterShortcut** object is its index with respect to other **MasterShortcut** objects in its **Document** object and is unrelated to the presence or absence of

**Master** objects in the document.

Use the **IndexInStencil** property to maintain the relative order of **Master** and **MasterShortcut** objects when considered as a single collection.

# **InheritedFormulaSource property**

Example

Returns the cell from which this cell inherited its formula.

### **Version added**

2002

### **Syntax**

## *objRet* = *object***.InheritedFormulaSource**

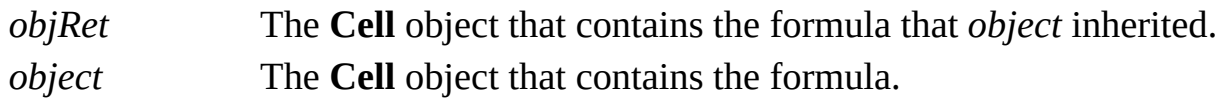

### **Remarks**

If the formula in *thisCell* is a local formula, then the **InheritedFormulaSource** property returns itself.

## **InheritedValueSource property**

Example

Returns the cell from which this cell inherited its value.

#### **Version added**

2002

### **Syntax**

## *objRet* = *object***.InheritedValueSource**

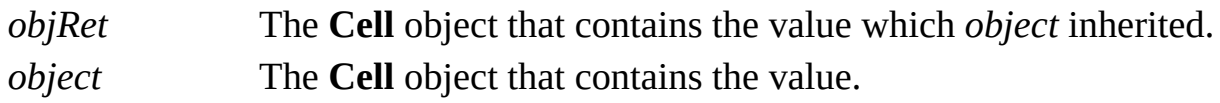

### **Remarks**

If the value in *object* is a local value, then the **InheritedValueSource** property returns itself.

# **InhibitSelectChange property**

See also Example

Determines whether shapes are selected in the drawing window.

#### **Version added**

2002

### **Syntax**

## *boolRet* = *object***.InhibitSelectChange** *object***.InhibitSelectChange** = *boolExpression*

*boolRet* **Boolean**. **True** if shapes are not selected; otherwise, **False**. *object* **Required**. An expression that returns an **Application** object. *boolExpression* Required **Boolean**. **True** to not select shapes; otherwise, **False**.

#### **Remarks**

Use the **InhibitSelectChange** property to control shape selection and increase performance when dropping a series of shapes in the drawing window. When the **InhibitSelectChange** property is **True**, Visio does not select any shapes after they are dropped. Your solution, however, can select shapes.

Additionally, Visio attempts to preserve currently selected shapes whenever possible, unless shapes are deselected by the solution.

If a program neglects to turn the **InhibitSelectChange** property off (**False**) after turning it on, the Visio instance will turn it back off when the user performs an
operation.

# **InPlace property**

See also Example

Specifies whether a window is open in-place, or whether a document is being viewed through a window that is open in-place.

#### **Version added**

2002

#### **Syntax**

### *intRet* = *object***.InPlace**

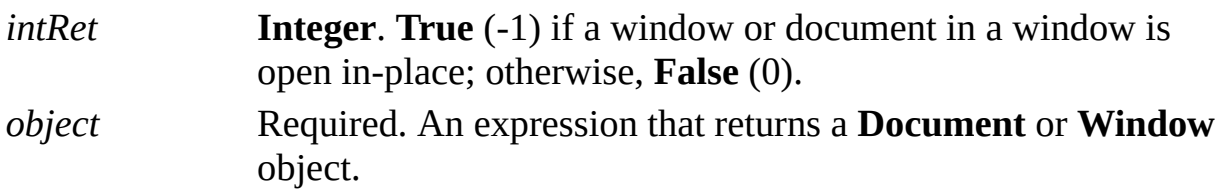

#### **Remarks**

When the value of the **InPlace** property is **True** for a **Window** object, it means that the window is an in-place active window. It contains a document that is being edited in an OLE container application.

When the value of the **InPlace** property is **True** for a **Document** object, it means that the document is open in an in-place editing window in an OLE container application.

# **InstanceHandle32 property**

Example

Gets the instance handle of the **Application** object for a 32-bit version of Microsoft Visio.

#### **Version added**

4.0

#### **Syntax**

### *longRet* = *object***.InstanceHandle32**

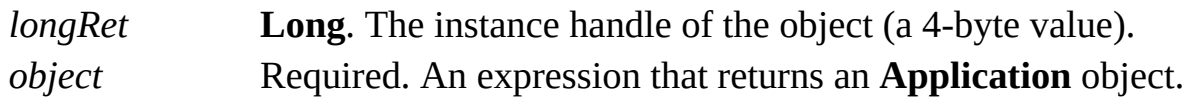

#### **Remarks**

Calls to the **InstanceHandle** property are directed to the **InstanceHandle32** property.

# **IsChanged property**

See also Example

Determines whether a master has changed since it was opened.

#### **Version added**

2002

#### **Syntax**

## *boolRet* = *object***.IsChanged**

*boolRet* **Boolean**. **True** if the master has changed since it was opened; otherwise, **False** (0). *object* **Required**. An expression that returns a **Master** object.

## **IsConstant property**

Example

Determines whether a formula of the cell is a constant expression.

#### **Version added**

4.0

### **Syntax**

## *intRet* = *object***.IsConstant**

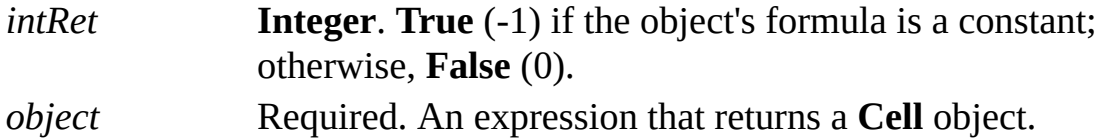

# **IsDefaultLink property**

See also Example

Determines the default **Hyperlink** object for a shape.

#### **Version added**

2000

#### **Syntax**

## *boolVal* = *object***.IsDefaultLink** *object***.IsDefaultLink** = *boolExpression*

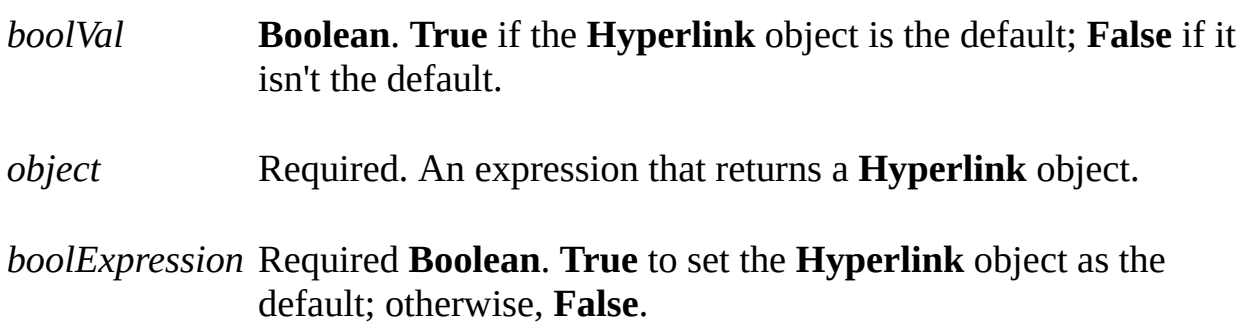

#### **Remarks**

When you set the value of the **IsDefaultLink** property to **True** for a **Hyperlink** object, the value for all other **Hyperlink** objects is automatically set to **False**. When you set the value of this property to **False** for a **Hyperlink** object, the other **Hyperlink** objects aren't affected.

# **IsEditingOLE property**

See also Example

Determines whether a drawing window contains an ActiveX control that has focus, or an embedded or linked object that is being edited.

#### **Version added**

2000

#### **Syntax**

### *boolRet* = *object***.IsEditingOLE**

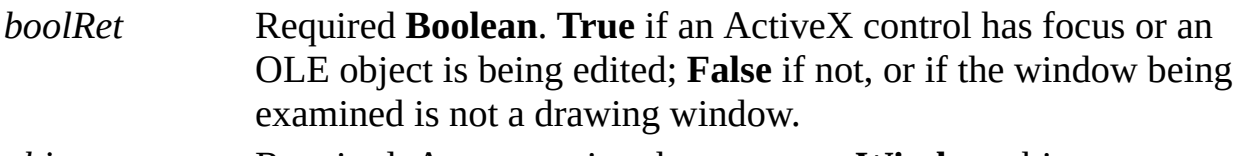

*object* Required. An expression that returns a **Window** object.

## **IsEditingText property**

Example

Determines whether a text editing session is active in the drawing window.

#### **Version added**

2000

### **Syntax**

## *boolRet* = *object***.IsEditingText**

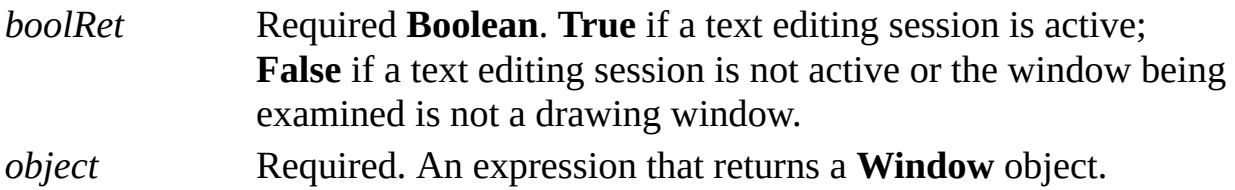

# **IsField property**

Example

Determines whether a **Characters** object represents the expanded text of a single field with no additional non-field characters.

#### **Version added**

3.0

**Syntax**

### *intRet* = *object***.IsField**

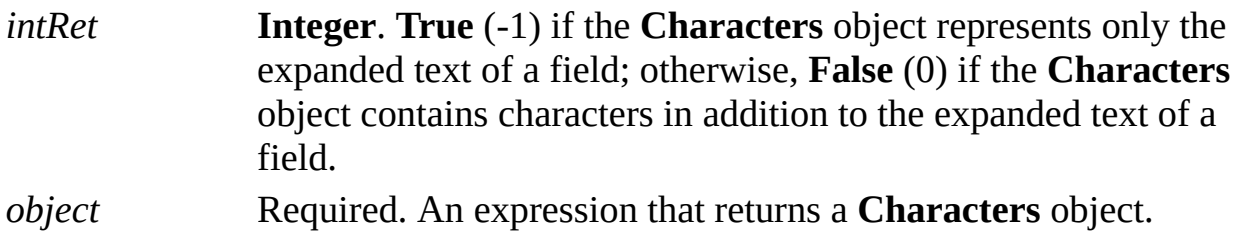

### **Remarks**

To change the range of text represented by a **Character** object, set its **Begin** and **End** properties.

# **IsHierarchical property**

Indicates whether a menu, menu item, or toolbar item is hierarchical, that is, it contains a drop-down menu containing more items, which can be accessed through its own **MenuItems** or **ToolbarItems** collection menu.

#### **Version added**

4.0

**Syntax**

### *intRet* = *object***.IsHierarchical**

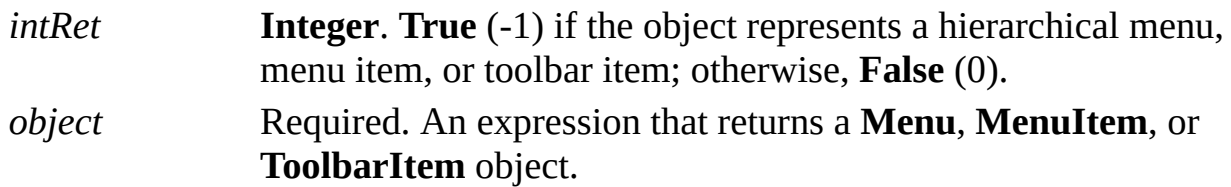

#### **Remarks**

The value of the **CmdNum** property of a **MenuItem** object that represents a hierarchical menu should be zero (0).

# **IsInherited property**

Example

Determines whether a formula of the cell is inherited from a master or a style.

#### **Version added**

4.0

#### **Syntax**

### *intRet* = *object***.IsInherited**

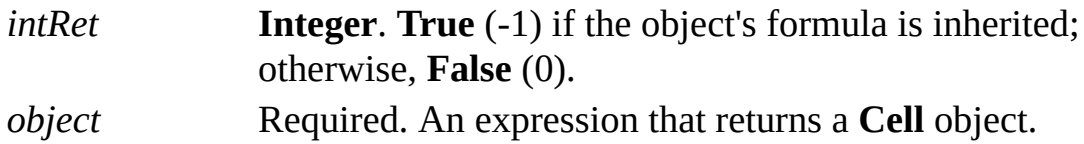

#### **Remarks**

In the ShapeSheet window, the values and formulas of cells with local values appear in blue. Values and formulas of cells that inherit from a master or style appear in black.

## **IsInScope property**

Determines whether a call to an event handler is between an **EnterScope** event and an **ExitScope** event for a scope.

#### **Version added**

2000

#### **Syntax**

### *boolVal* = *object*.**IsInScope** (*nScopeID*)

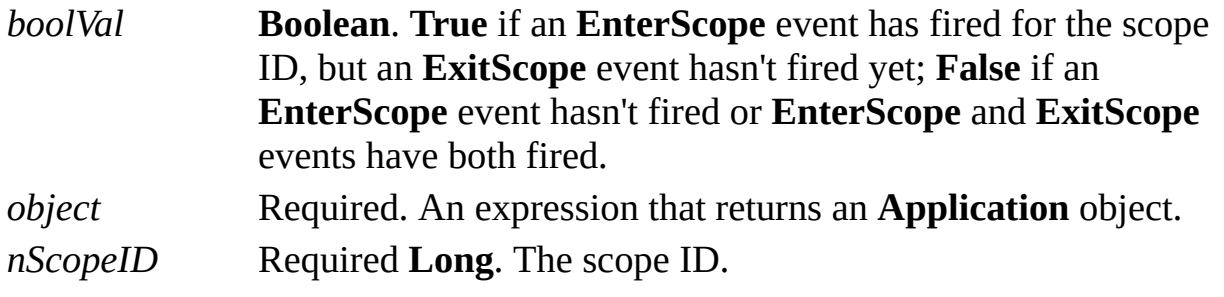

#### **Remarks**

Constants representing scope IDs are prefixed with **visCmd** and are declared by

the Visio type library. You can also use an ID returned by the **BeginUndoScope** method.

You could use this property in a **CellChanged** event handler to determine whether a cell change was the result of a particular operation.

# **IsOpenForTextEdit property**

Example

Indicates whether a shape is currently open for interactive text editing.

#### **Version added**

2000

### **Syntax**

## *boolRet* = *object***.IsOpenForTextEdit**

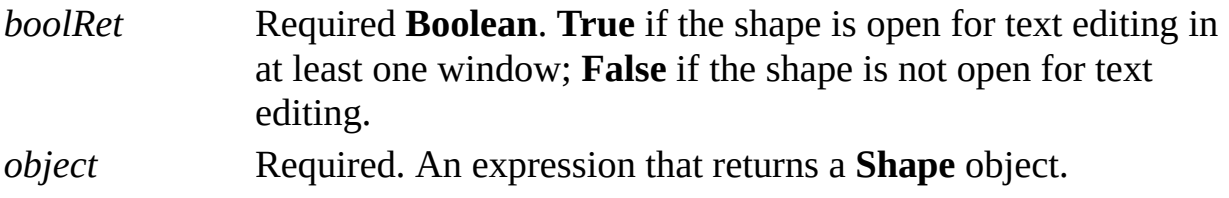

# **IsSeparator property**

See also Example Applies to

Beginning with Microsoft Visio 2002, this property is obsolete.

#### **Remarks**

In earlier versions, the **IsSeparator** property represented a separator on a menu.

# **IsUndoingOrRedoing property**

Determines whether the current event handler is being called as a result of an **Undo** or **Redo** action in the application.

#### **Version added**

2000

#### **Syntax**

### *boolRet* = *object***.IsUndoingOrRedoing**

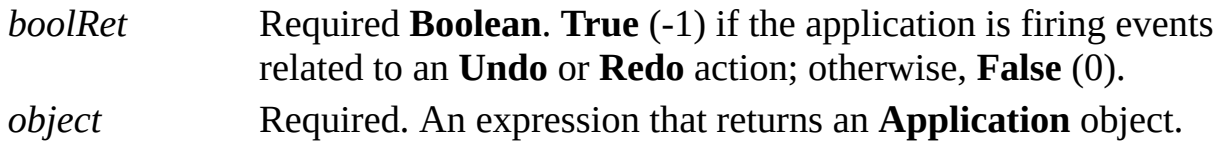

#### **Remarks**

The **IsUndoingOrRedoing** property returns **True** when the application is firing events related to an **Undo** or **Redo** action that the user has initiated through the user interface, or which an Automation client has initiated by calling the **Undo** or **Redo** method of an **Application** object.

When the application calls an event handler, the event has a "cause." If that cause is a user action or another event handler, then it is legitimate to perform undoable actions during the course of handling that event. However, if the cause of the event firing is an **Undo** or **Redo** action, then the event handler should not perform undoable actions. Doing so eliminates the ability to redo an action.

You will typically only perform undoable actions inside an event handler when this property is **False**. You can perform undoable actions when the flag is **True**, but the redo queue is destroyed.

# **Item[U] property**

Returns an object from a collection. The **Item** property is the default property for all collections.

#### **Version added**

2.0

### **Syntax**

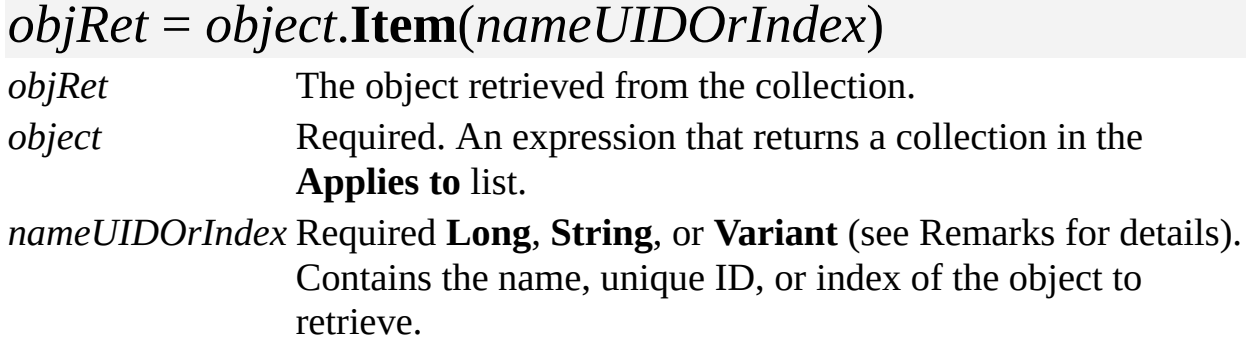

#### **Remarks**

The data type for *nameUIDOrIndex* depends on the value of *object*.

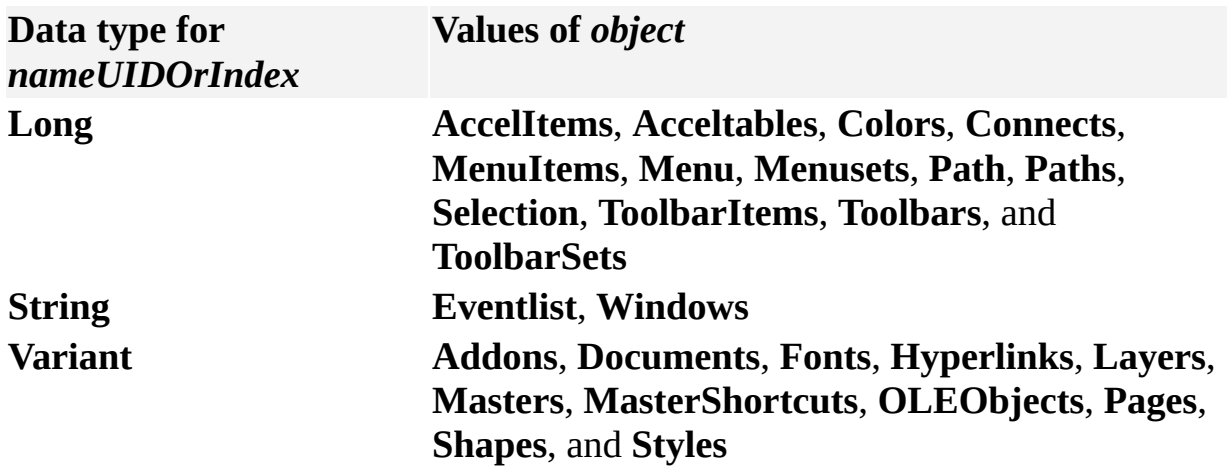

When retrieving objects from a collection, you can omit **Item** from the expression because it is the default property for all collections. The following statements are equivalent to the syntax example given above:

```
objRet = object(index)objRet = object(stringExpression)
```
You can retrieve an object in a **Pages**, **Documents**, **Fonts**, **Layers**, **Masters**, **MasterShortcuts**, **Styles**, **Shapes**, **Addons**, or **OLEObjects** collection by passing the object's name as a string expression in a **Variant**.

If you retrieve a **Shape** object by name, the **Item** property searches all shapes in the **Shapes** collection's containing page or containing master, in addition to the collection's containing shape. Therefore, the **Shape** object returned by the **Item** property can be a shape that is not in the **Shapes** collection.

You can also pass the unique ID string of a **Master** or **Shape** object to the **Item** property. For example:

### $objRet = shpsObj.Item("{2287DC42-B167-11CE-88E9-0Q})$

If such a string is passed to the **Item** property of a **Shapes** collection, all the shapes contained in the collection are searched. Shapes within the group shapes in the containing shape are not searched.

To search all shapes in the collection, plus the shapes inside groups and the containing shape of the collection, prefix the unique ID string with "\*". For example:

## objRet = shpsObj.Item("\* ${2287DC42-B167-11CE-88E9-($

**Note** In Visio 2000 only, *shpsObj*.**Item**("{*guid*}") examined the **Shapes** collection's containing shape and all descendants, and *shpsObj*.**Item**("\*{*guid*}") examined all shapes in the **Shapes** collection's containing page or containing master.

Beginning with Visio 2000, you can refer to Visio shapes, masters, styles, pages, rows, and layers using local and universal names. When a user names a shape, for example, the user is specifying a local name. Universal names are not visible through the user interface. As a developer, you can use universal names in a program when you don't want to change a name each time a solution is localized. Use the **Item** property to access an object in the **Masters**, **Pages**, **Shapes**, **Styles**, **Layers**, or **MasterShortcuts** collection using its local name. Use the **ItemU** property to access an object from one of these collections using the object's universal name.

# **ItemAtID property**

Returns the **AccelTable**, **MenuSet**, or **ToolbarSet** object for an ID within a collection.

#### **Version added**

4.0

#### **Syntax**

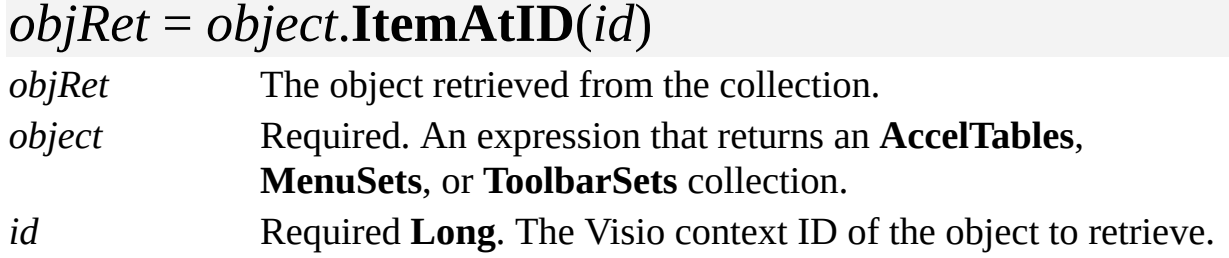

#### **Remarks**

The ID corresponds to a window or context menu. Constants for IDs are prefixed with **visUIObjSet** and are declared by the Visio type library. For a list of valid IDs by collection, see the **SetID** property.

# **ItemFromID property**

Example

Returns an item of a collection using the ID of the item.

#### **Version added**

4.0

#### **Syntax**

## *objRet* = *object*.**ItemFromID**(*id*)

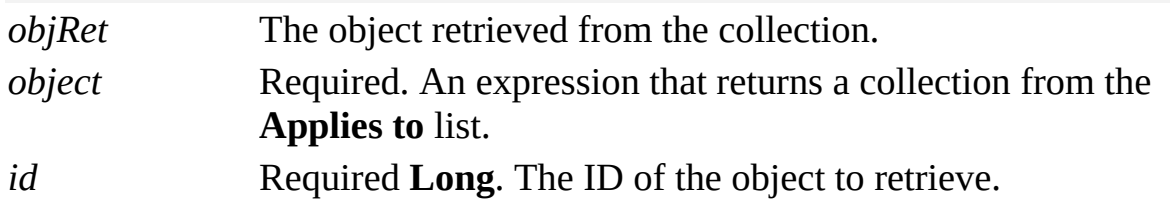

#### **Remarks**

The ID of a **Shape** object uniquely identifies the shape within its page or master.

The ID of a **Style** object uniquely identifies the style within its document.

The ID of a **Font** object corresponds to the number stored in the [Font](mk:@MSITStore:Vis_DSS.chm::/DSS_Cells_(F-I)_1247.htm) cell of a row in a shape's Character Properties section. The ID associated with a particular font varies between systems or as fonts are installed on and removed from a given system.

The ID of an **Event** object uniquely identifies an event in its **EventList** collection for the life of the collection.

## **ItemStatus property**

Example

Indicates if an item in a **Selection** object is subselected, if the group to which it belongs is selected, or if it is the primary item.

#### **Version added**

2000

#### **Syntax**

### *intRet* = *object***.ItemStatus**(*index*)

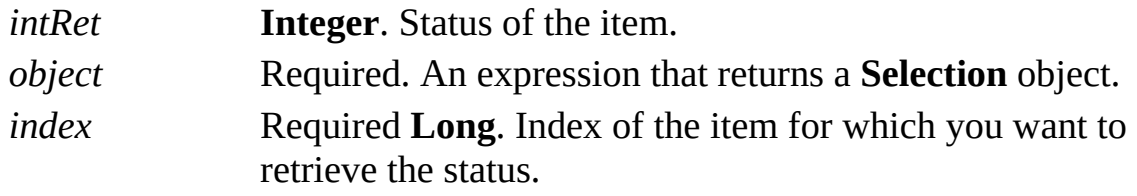

#### **Remarks**

The **ItemStatus** property reports a combination of the following values.

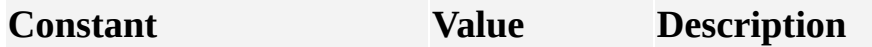

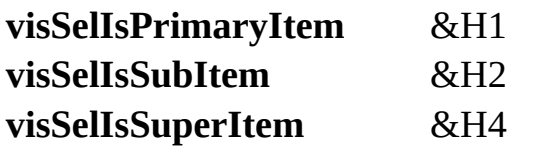

The item is the primary item. The item is a subselected item. The item is a superselected item.

# **IterationMode property**

Example

Controls whether a **Selection** object reports subselected shapes and groups in which a shape is selected.

#### **Version added**

2000

**Syntax**

### *intRet* = *object***.IterationMode**

### *object***.IterationMode** = *intExpression*

*intRet* **Long**. Mode of the selection. *object* Required. An expression that returns a **Selection** object. *intExpression* Required **Long**. Bit mask indicating whether sub- and superselected items should be reported.

#### **Remarks**

The items in a **Selection** object are a subset of the descendants of the **Selection**

object's containing shape.

A top-level shape in a **Selection** object is an immediate child of the selection's containing shape.

A subselected shape in a **Selection** object is not an immediate child of the selection's containing shape.

A superselected shape in a **Selection** object has at least one immediate child that is subselected.

If a shape is subselected, then each of its ancestors—except the containing shape itself—is superselected.

The value of the **IterationMode** property is a combination of the following values.

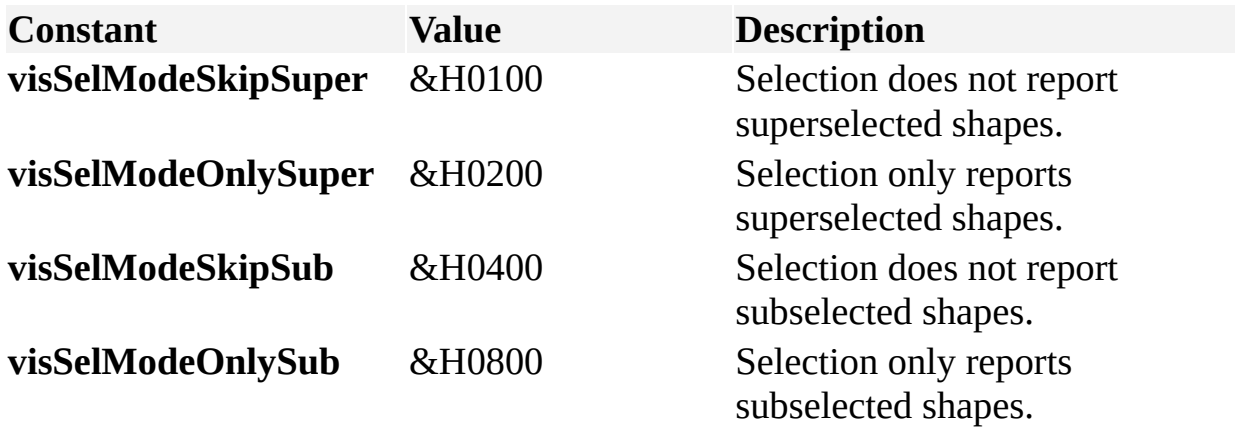

When a **Selection** object is created, its initial iteration mode is **visSelModeSkipSub** + **visSelModeSkipSuper**. It reports neither subselected nor superselected shapes and behaves identically to **Selection** objects in versions of Visio prior to Visio 2000.

You can determine whether an individual item in a **Selection** object is a subselected or superselected item using the **ItemStatus** property.

# **Key property**

Example

Gets or sets the ASCII key code value for an accelerator.

#### **Version added**

4.0

#### **Syntax**

### *keyVal* = *object***.Key**

### *object***.Key** = *keyVal*

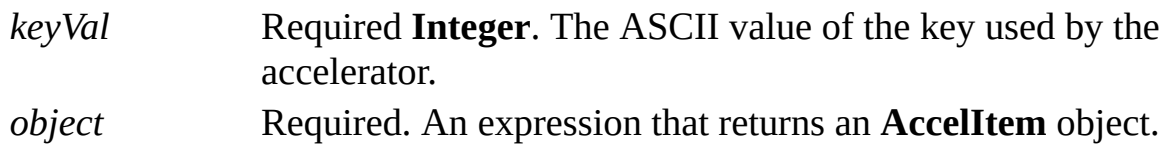

#### **Remarks**

For a list of ASCII key code values, search for "Virtual-Key Codes" in the Microsoft Platform SDK on the Microsoft [Developer](http://msdn.microsoft.com) Network (MSDN) Web site.

## **Keywords property**

Returns or sets the value of the **Keywords** box in a document's properties.

#### **Version added**

2.0

#### **Syntax**

## *strRet* = *object***.Keywords**

### *object***.Keywords** = *stringExpression*

*strRet* **String**. The current value of the field. *object* Required. An expression that returns a **Document** object. *stringExpression* Required **String**. The new value of the field.

#### **Remarks**

Setting the **Keywords** property is equivalent to entering information in the **Keywords** box in the **Properties** dialog box (click **Properties** on the **File** menu).

## **Language property**

See also Example

Represents the language ID of the version of the Microsoft Visio instance represented by the **Application** object.

#### **Version added**

3.0

#### **Syntax**

### *longRet* = *object***.Language**

*longRet* **Long**. The language ID. *object* Required. An expression that returns an **Application** object.

#### **Remarks**

The **Language** property returns the language ID recorded in the object's VERSIONINFO resource. The IDs returned are the standard IDs used by Microsoft Windows to encode different language versions. For example, the **Language** property returns &H0409 for the U.S. English version of Visio. For details, search for "VERSIONINFO" in the Microsoft Platform SDK on the Microsoft [Developer](http://msdn.microsoft.com) Network (MSDN) Web site.

## **LargeButtons property**

See also Example

Determines whether large toolbar buttons are shown.

#### **Version added**

2000

#### **Syntax**

### *boolVal* = *object*.**LargeButtons**

### *object*.**LargeButtons** = *boolExpression*

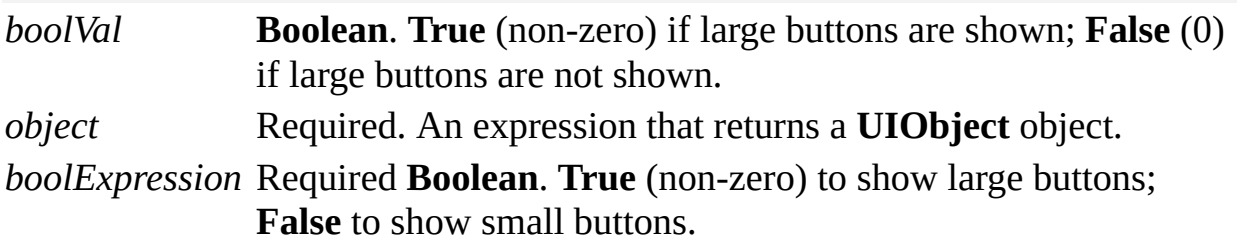

#### **Remarks**

You can use any **UIObject** object to get or set this property. The property affects the entire application, and affects the appearance of buttons in the *current visible set of toolbars*.

Beginning with Microsoft Visio 2002, this setting corresponds to the **Large icons** check box on the **Options** tab in the **Customize** dialog box (on the **Tools** menu, click **Customize**) and is shared between Visio 2002 and all Microsoft Office XP applications.

## **Layer property**

Returns the layer to which a shape is assigned.

#### **Version added**

4.0

#### **Syntax**

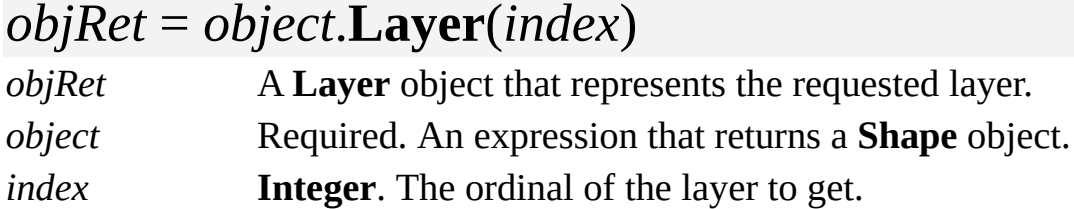

#### **Remarks**

If a shape is assigned to three layers, then the valid indexes that can be passed to its **Layer** property are 1 through 3.

To get the number of layers to which a shape is assigned, use the **LayerCount** property.

## **LayerCount property**

Returns the number of layers to which a shape is assigned.

#### **Version added**

4.0

### **Syntax**

### *intRet* = *object***.LayerCount**

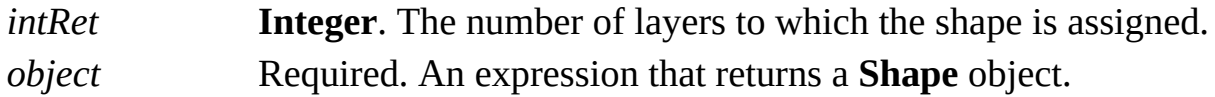

#### **Remarks**

A shape is assigned to zero or more layers.

## **Layers property**

Example

Returns the **Layers** collection of an object.

#### **Version added**

4.0

### **Syntax**

## *objRet* = *object*.**Layers**

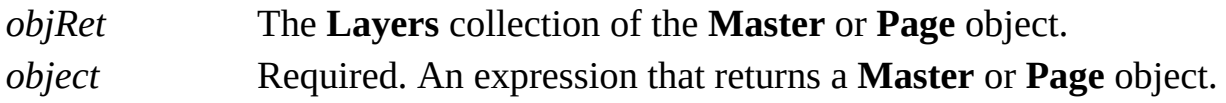

# **Left property**

Gets the distance between the left edge of the object and the left side of the docking area. Sets the distance between the left edge of a **Menu** or **Toolbar** object and the left edge of the screen.

#### **Version added**

2000

**Syntax**

### *intLong* = *object*.**Left**

### *object*.**Left** = *intLong*

*object* Required. An expression that returns a **MenuSet** or **Toolbar** object.

*intLong* Required **Integer**. Distance in pixels.

#### **Remarks**

The value of *intLong* must be greater than or equal to zero.

# **LeftMargin property**

Example

Specifies the left margin, which is used when printing.

#### **Version added**

4.0

#### **Syntax**

### *retVal* =*object***.LeftMargin**([*unitsNameOrCode*]) *object***.LeftMargin**([*unitsNameOrCode*]) = *newValue retVal* **Double**. The margin value expressed in the given units. *object* Required. An expression that returns a **Document** object. *unitsNameOrCode* Optional **Variant**. The units to use when retrieving or setting the margin value. Defaults to internal drawing units. *newValue* Required **Double**. The new margin value.

#### **Remarks**

The **LeftMargin** property corresponds to the **Left** setting in the **Print Setup**
dialog box (on the **File** menu, click **Page Setup**, click the **Print Setup** tab, and then click **Setup**).

You can specify *unitsNameOrCode* as an integer or a string value. If the string is invalid, an error is generated. For example, the following statements all set *unitsNameOrCode* to inches.

**Cell.LeftMargin**(**visInches**) = *newValue*

**Cell.LeftMargin** (65) = *newValue*

**Cell.LeftMargin** ("in") = *newValue* where "in" can also be any of the alternate strings representing inches, such as "inch", "in.", or "i".

For a complete list of valid unit strings along with corresponding Automation constants (integer values), see About units of [measure](mk:@MSITStore:Vis_DSS.chm::/DSS_CTSShapeSheetBasics_1828.htm).

Automation constants for representing units are declared by the Visio type library in member **VisUnitCodes**.

# **LengthIU property**

Example

Returns the length (perimeter) of the object in internal units.

### **Version added**

4.0

## **Syntax**

# *retVal* = *object***.LengthIU**

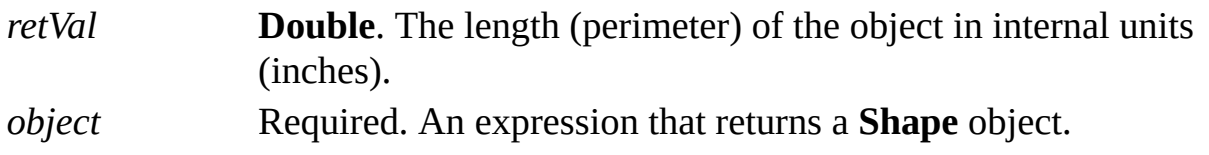

# **LineBasedOn property**

Example

Gets or sets the line style on which a **Style** object is based.

## **Version added**

4.0

## **Syntax**

# *strVal* = *object***.LineBasedOn**

# *object***.LineBasedOn** = *styleName*

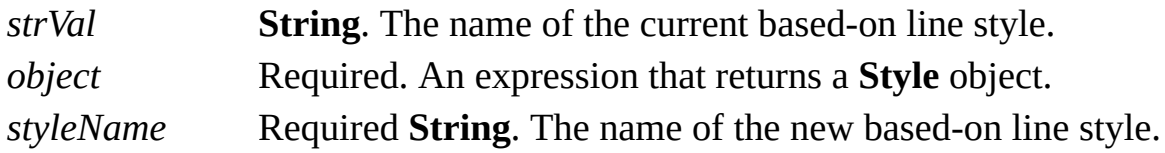

## **Remarks**

To base a style on no style, set the **LineBasedOn** property to a zero-length string ("").

# **LineStyle property**

Specifies the line style for an object.

### **Version added**

2.0

## **Syntax**

# *strRet* = *object*.**LineStyle**

# *object*.**LineStyle** = *stringExpression*

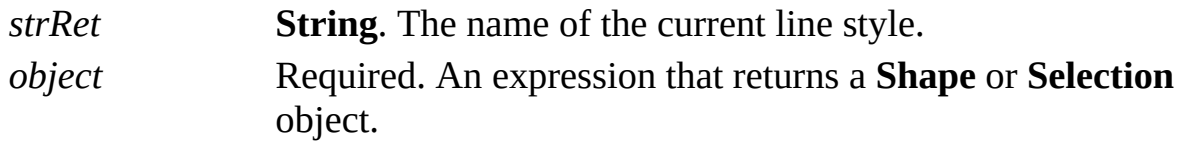

*stringExpression* Required **String**. The name of the line style to apply.

### **Remarks**

Setting the **LineStyle** property is equivalent to selecting a line style from the **Line Style** list on the **Format Shape** toolbar in Visio.

Setting a style to a nonexistent style generates an error. Setting one kind of style to an existing style of another kind (for example, setting the **LineStyle** property to a fill style) does nothing. Setting one kind of style to an existing style that has more than one set of attributes changes only the attributes for that component. For example, setting the **LineStyle** property to a style with line, text, and fill attributes changes only the line attributes.

To preserve a shape's local formatting, use the **LineStyleKeepFmt** property.

Beginning with Microsoft Visio 2002, a zero-length string ("") will cause the master's style to be reapplied to the selection or shape. (Earlier versions generate a "no such style" exception.) If the selection or shape has no master, its style remains unchanged. Setting *stringExpression* to a zero-length string is the equivalent of selecting **Use master's format** in the **Text style**, **Line style**, or **Fill style** list in the **Style** dialog box (on the **Format** menu, click **Style**).

# **LineStyleKeepFmt property**

Example

Applies a line style to an object while preserving local formatting.

### **Version added**

2.0

### **Syntax**

# *object*.**LineStyleKeepFmt** = *stringExpression*

*object* Required. An expression that returns a **Shape** or **Selection** object.

*stringExpression* Required **String**. The name of the style to apply.

## **Remarks**

Setting the **LineStyleKeepFmt** property is equivalent to selecting the **Preserve local formatting** check box in the **Style** dialog box (click **Style** on the **Format** menu).

Setting a style to a nonexistent style generates an error. Setting one kind of style

to an existing style of another kind (for example, setting the **LineStyleKeepFmt** property to a fill style) does nothing. Setting one kind of style to an existing style that has more than one set of attributes changes only the attributes for that component (for example, setting the **LineStyleKeepFmt** property to a style with line, text, and fill attributes changes only the line attributes).

Beginning with Microsoft Visio 2002, a zero-length string ("") will cause the master's style to be reapplied to the selection or shape. (Earlier versions generate a "no such style" exception.) If the selection or shape has no master, its style remains unchanged. Setting *stringExpression* to a zero-length string is the equivalent of selecting **Use master's format** in the **Text style**, **Line style**, or **Fill style** list in the **Style** dialog box (on the **Format** menu, click **Style**).

# **LiveDynamics property**

Example

Controls whether Microsoft Visio recalculates shape properties during drag operations on every mouse move or only after the mouse button is released.

## **Version added**

2000

### **Syntax**

# *bLiveDynamics* = *object***.LiveDynamics** *object***.LiveDynamics** = *bLiveDynamics*

*bLiveDynamics* Required **Boolean**. **True** if live dynamics is enabled; **False** if live dynamics is not enabled.

*object* Required. An expression that returns an **Application** object.

### **Remarks**

The **LiveDynamics** property tracks actions, such as resizing and rotating shapes, and is effective when shapes are glued or related to each other. When the value

of the **LiveDynamics** property is **True**, more events such as **CellChanged** occur. Solutions that respond to such events may operate more quickly if the **LiveDynamics** property is set to **False**.

# **LocalName property**

Example

Returns the local name of a cell.

### **Version added**

4.0

## **Syntax**

# *strRet* = *object***.LocalName**

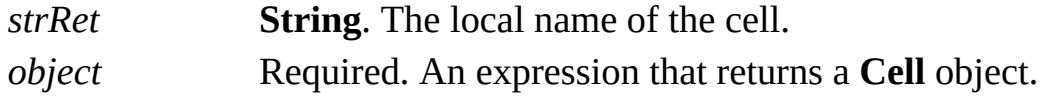

### **Remarks**

A cell has both a local name and a universal name. The local name differs according to the locale for which Microsoft Windows is installed on the user's system. The universal name is the same regardless of locale.

To get the universal name of a cell, use the **Name** property.

# **lParam property**

See also Example

Gets or sets the **lParam** field of the **MSG** structure being wrapped.

### **Version added**

2002

### **Syntax**

# *intRet* = *object***.lParam**

# *object***.lParam**= *intValue*

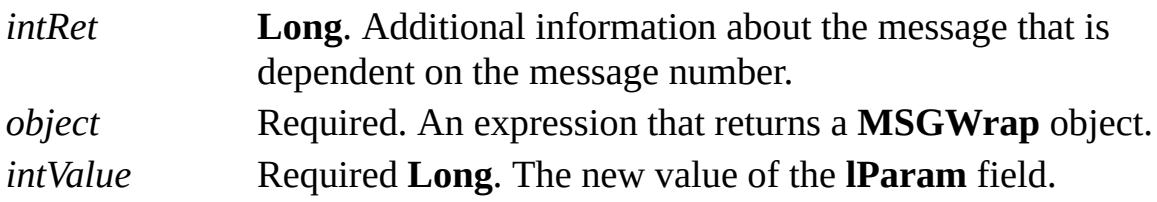

### **Remarks**

The **lParam** property corresponds to the **lParam** field in the **MSG** structure defined as part of the Microsoft Windows operating system. If an event handler is handling the **OnKeystrokeMessageForAddon** event, Visio passes a **MSGWrap** object as an argument when this event fires. A **MSGWrap** object is a wrapper around the Windows **MSG** structure.

For details, search for "MSG structure" on the Microsoft [Developer](http://msdn.microsoft.com) Network (MSDN) Web site.

# **Manager property**

Example

Returns or sets the value of the **Manager** box in a document's properties.

### **Version added**

5.0

**Syntax**

# *strRet* = *object***.Manager**

# *object***.Manager** = *stringExpression*

*strRet* **String**. The current value of the field. *object* Required. An expression that returns a **Document** object. *stringExpression* Required **String**. The new value of the field.

### **Remarks**

Setting the **Manager** property is equivalent to entering information in the **Manager** box in the **Properties** dialog box (click **Properties** on the **File** menu).

# **Master property**

Example

Gets the master that is displayed in a window, returns the master from which the **Shape** object was created, or returns the master that contains the **Layer** object or **Layers** collection.

### **Version added**

2.0

**Syntax**

# *objRet* = *object*.**Master**

*objRet* A **Master** object that represents the object's master. *object* Required. An expression that returns a **Layer** object, **Layers** collection, **Shape** object, or **Window** object.

## **Remarks**

You can use the **Type** property of the **Window** object to determine whether the **Window** object shows a master. If the **Window** object does not show a master, the **Master** property raises an exception.

If the **Window** object shows a master that is open for editing, the master returned is the actual master being edited, not the temporary master that exists while the actual master is being edited.

If the **Shape** object is not an instance of a master, its **Master** property returns **Nothing**.

If the **Shape** object is in a group, its **Master** property is the same as the group's **Master** property.

If the **Layer** object or **Layers** collection is from a page rather than a master, its **Master** property returns **Nothing**.

# **Masters property**

Returns the **Masters** collection for a document's stencil.

### **Version added**

2.0

## **Syntax**

# *objsRet* = *object***.Masters**

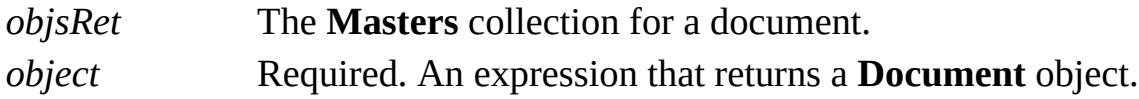

# **MasterShape property**

See also Example

Returns the shape in the master that this shape inherits from if this shape is part of a master instance.

#### **Version added**

2002

### **Syntax**

# *objRet* = *object***.MasterShape**

*objRet* The **Shape** object in the master that this object inherits from*. object* Required. An expression that returns a **Shape** object that is part of a master instance.

### **Remarks**

Each shape in an instance of a master (the group and all of its subshapes) point to their corresponding shape in the master. The **MasterShape** property returns the **Shape** object in the master from which *object* inherits.

If *object* is not part of a master instance, the **MasterShape** property returns **Nothing**.

# **MasterShortcut property**

See also Example

Gets the master shortcut that is displayed in a window.

## **Version added**

2000

## **Syntax**

# *objRet* = *object***.MasterShortcut**

*objRet* A **MasterShortcut** object that is displayed in a window. *object* Required. An expression that returns a **Window** object.

# **MasterShortcuts property**

See also

Returns the **MasterShortcuts** collection for a document stencil.

#### **Version added**

2000

## **Syntax**

# *objsRet* = *object***.MasterShortcuts**

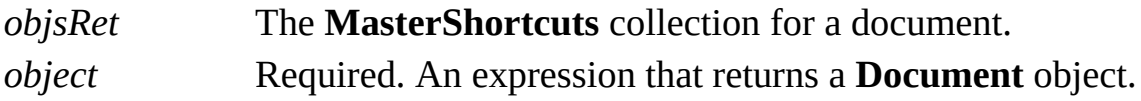

# **MatchByName property**

See also Example

Determines how the application decides if a document master is already present when an instance of a master is dropped on the drawing page. It allows changes made to a document master to apply to new instances of the master, even if the instances are dragged from a stand-alone stencil file.

### **Version added**

5.0

**Syntax**

# *intRet* = *object***.MatchByName**

# *object***.MatchByName** = *intExpression*

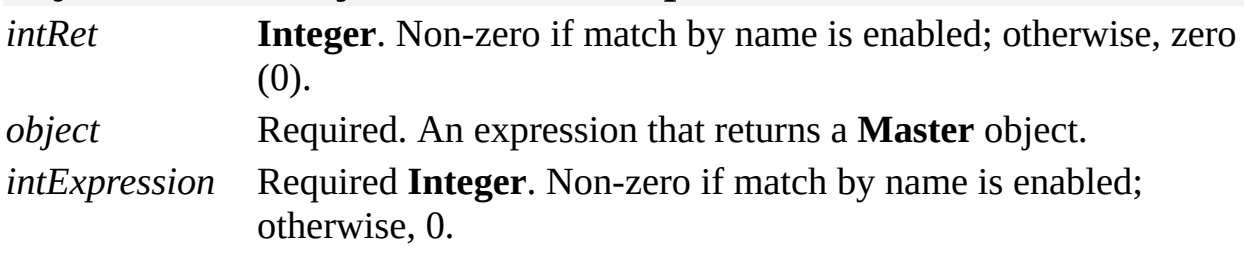

#### **Remarks**

Setting the **MatchByName** property is equivalent to selecting or clearing the **Match master name on drop** check box in the **Master Properties** dialog box (right-click the master, and then click **Master Properties** on the shortcut menu).

Suppose you create an instance of a master from a stencil in a document

(producing a local copy of the master in that document), and then make modifications to the document master (such as changing its fill color). If the **MatchByName** property of the document master is **False**, then dragging the original master from the stand-alone stencil into the drawing creates an instance with the stand-alone master's attributes and produces a second document master. If the **MatchByName** property of the document master is **True**, then dragging the original master from the stand-alone stencil into the drawing creates an instance with the document master's attributes and doesn't produce a second document master.

# **MDIWindowMenu property**

See also Example

Determines whether this menu can be used by the MDI window manager to list the currently open MDI windows.

### **Version added**

4.0

## **Syntax**

# *intVal* = *object***.MDIWindowMenu**

# *object***.MDIWindowMenu** = *intVal*

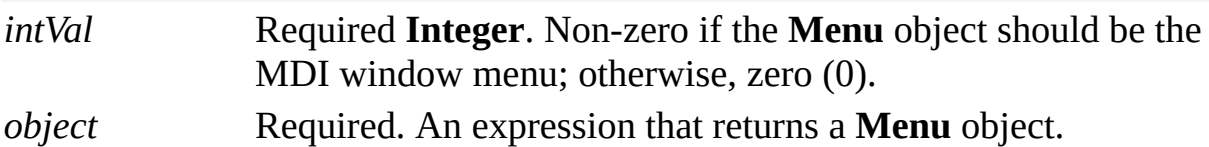

### **Remarks**

The **MDIWindowMenu** property usually refers to the **Window** menu.

# **MenuAnimationStyle property**

See also Example

Gets or sets the way in which a menu is displayed.

### **Version added**

2000

## **Syntax**

# *int* = *object*.**MenuAnimationStyle**

# *object*.**MenuAnimationStyle** = *int*

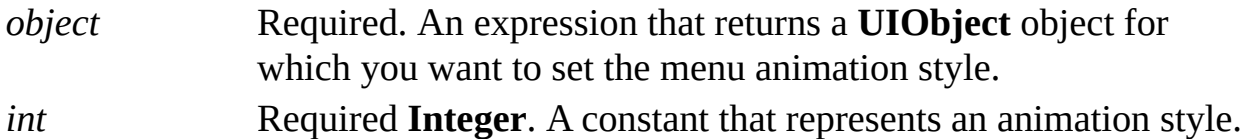

## **Remarks**

You can use any **UIObject** object to get or set this property. The property affects the entire application, and affects the appearance of buttons in the *current visible set of toolbars*.

Beginning with Microsoft Visio 2002, this setting corresponds to the **Menu animations** box on the **Options** tab in the **Customize** dialog box (on the **Tools** menu, click **Customize**) and is shared between Visio 2002 and all Microsoft Office XP applications.

Constants representing animation styles are prefixed with **visMenuAnimation**

and are declared by the Visio type library in member **VisUIMenuAnimation**.

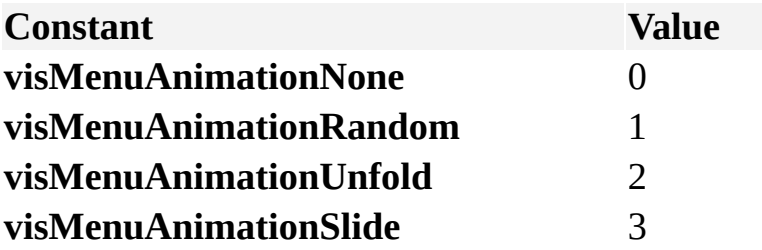

# **MenuItems property**

Returns the **MenuItems** collection of a **Menu** or **MenuItem** object.

#### **Version added**

4.0

## **Syntax**

# *objRet* = *object*.**MenuItems**

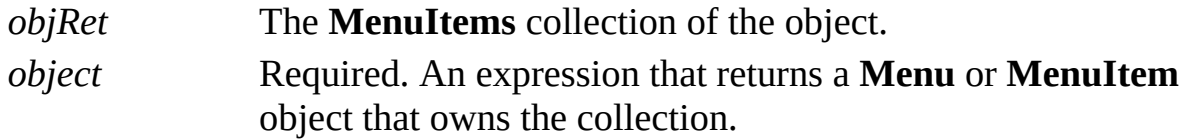

#### **Remarks**

If a **Menu** object represents a hierarchical menu, its **MenuItems** collection contains submenu items. Otherwise, its **MenuItems** collection is empty.

# **Menus property**

Returns the **Menus** collection of a **MenuSet** object.

#### **Version added**

4.0

## **Syntax**

# *objRet* = *object***.Menus**

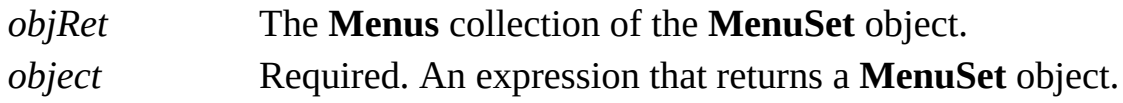

## **Remarks**

A **Menu** object's index within the **Menus** collection determines its left-to-right position on the menu bar.

# **MenuSets property**

Returns the **MenuSets** collection of a **UIObject** object.

### **Version added**

4.0

## **Syntax**

# *objRet* = *object*.**MenuSets**

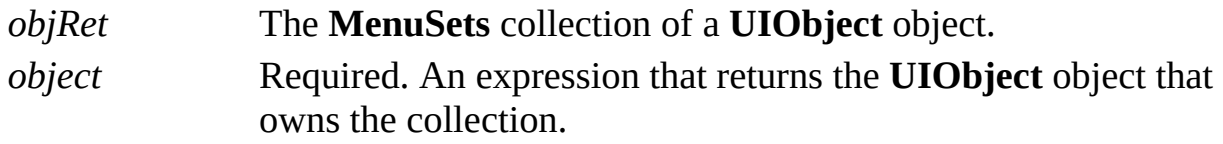

### **Remarks**

If a **UIObject** object represents menus and accelerators (for example, if the object was retrieved using the **BuiltInMenus** property of an **Application** or **Document** object), its **MenuSets** collection represents all of the menus for that **UIObject** object.

Use the **ItemAtID** property of a **MenuSets** object to retrieve menus for a particular window context such as the drawing window. If a context does not include menus, it has no **MenuSets** collection.

# **MergeCaption property**

Example

Returns the abbreviated caption that appears on the page tab when the window is merged with other windows.

### **Version Added**

2002

## **Syntax**

# *strRet* = *object*.**MergeCaption**

# *object***.MergeCaption =** *strVal*

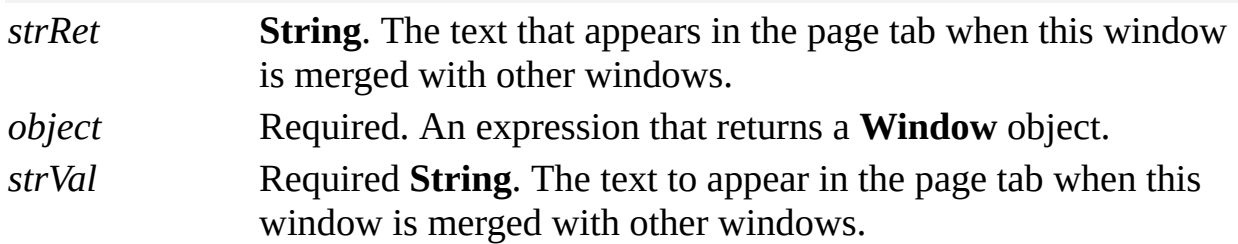

### **Remarks**

The **MergeCaption** property applies only to anchored windows. If the **Window** object is an MDI frame window, Visio raises an exception.

Use the **Type** property to determine window type.

# **MergeClass property**

Example

Specifies a list of window classes that this anchored window can merge with.

### **Version Added**

2002

## **Syntax**

# *strRet* = *object*.**MergeClass**

# *object***.MergeClass =** *strVal*

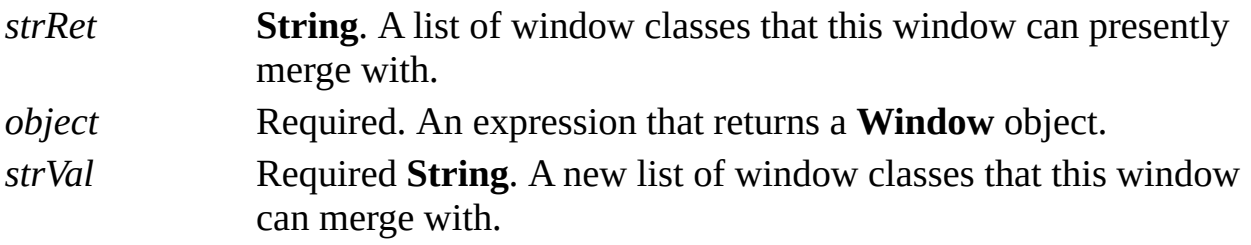

## **Remarks**

Use semicolons to separate individual items in the list. If the **MergeClass** property returns a string containing "123;789", it can merge with any windows that also contain "123" or "789" in its merge class list. Windows with a merge class list that contains a zero-length string ("") can merge with other windows that contain a zero-length string ("") in their merge class list.

The **MergeClass** property applies only to anchored windows. If the **Window** object is an MDI frame window, Visio raises an exception.

At present, windows of type **visDocked** can be merged only with other windows of type **visDocked**, and windows of type **visAnchorBar** can be merged only with other windows of type **visAnchorBar**.

Use the **Type** property to determine window type.

# **MergeID property**

Example

Specifies the string version of a merged window's globally unique identifier (GUID).

## **Version Added**

2002

**Syntax**

# *strRet* = *object*.**MergeID**

# *object***.MergeID =** *strVal*

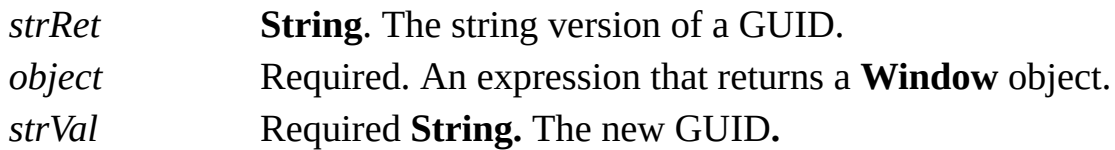

## **Remarks**

If this **Window** object is not merged, the GUID will contain all zeros (GUID\_NULL).

The **MergeID** property applies only to anchored windows. If the **Window** object is an MDI frame window, Visio raises an exception.

Use the **Type** property to determine window type.

# **MergePosition property**

Example

Specifies the left-to-right tab position of a merged anchored window.

## **Version Added**

2002

## **Syntax**

# *intRet* = *object*.**MergePosition**

# *object***.MergePosition =** *intVal*

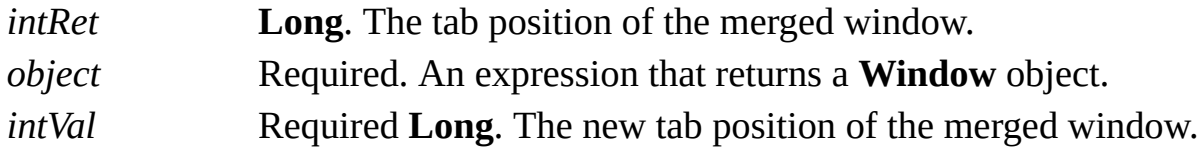

## **Remarks**

If there are *n* tabs, the leftmost position is 1 and the rightmost position is *n*. If the windows are merged in a docked stencil fashion, 1 is the topmost and *n* is the

bottommost. A value of –1 means that the window is not merged.

The **MergePosition** property applies only to anchored windows. If the **Window** object is an MDI frame window, Visio raises an exception.

Use the **Type** property to determine window type.

# **message property**

See also Example

Gets or sets the **message** field of the **MSG** structure being wrapped.

### **Version added**

2002

#### **Syntax**

# *retVal* = *object*.**message**

# *object*.**message** = *newVal*

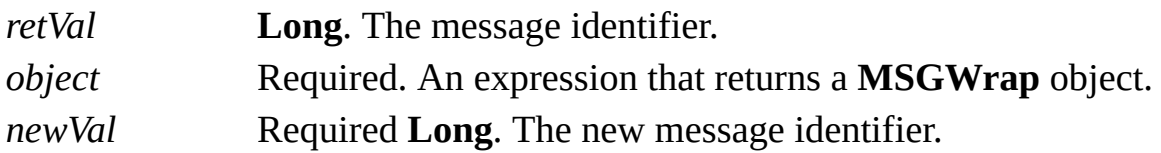

### **Remarks**

The **message** property corresponds to the **message** field in the **MSG** structure defined as part of the Microsoft Windows operating system. If an event handler is handling the **OnKeystrokeMessageForAddon** event, Visio passes a **MSGWrap** object as an argument when this event fires. A **MSGWrap** object is a wrapper around the Windows **MSG** structure.

The **OnKeystrokeMessageForAddon** event fires for messages in the following range:

WM\_KEYDOWN 0x0100
WM\_KEYUP 0x0101 WM\_CHAR 0x0102 WM\_DEADCHAR 0x0103 WM\_SYSKEYDOWN 0x0104 WM\_SYSKEYUP 0x0105 WM\_SYSCHAR 0x0106 WM\_SYSDEADCHAR 0x0107

For details, search for "MSG structure" on the Microsoft [Developer](http://msdn.microsoft.com) Network (MSDN) Web site.

# **Mode property**

Example

Determines whether a document is in run mode or design mode.

### **Version added**

5.0

### **Syntax**

# *retVal* = *object***.Mode**

# *object***.Mode** = *newVal*

*retVal* **VisDocModeArgs**. Current mode of the document. *object* Required. An expression that returns a **Document** object. *newVal* Required **VisDocModeArgs**. The new mode of the document; **visDocModeRun** (0) to set run mode, or **visDocModeDesign** (1) to set design mode.

#### **Remarks**

A Visio document is either in run mode or in design mode, just as a Microsoft

Visual Basic form is either running or being designed.

The following are the fundamental distinctions between run mode and design mode:

ActiveX controls hosted in a document are told not to fire events when the document is in design mode, and to fire events when in run mode.

Visio doesn't source events from any object whose document is in design mode.

The run/design mode of a Visio document is reported in the Visio user interface by the **Design Mode** button on the **Developer** toolbar. The appearance of this button is the same as the **Design Mode** button in the Visual Basic Editor window. If pressed, the document (project) is in design mode. If not pressed, the document (project) is in run mode.

The run/design mode of a Visio document is synchronized with the run/design state of the document's Visual Basic for Applications (VBA) project, provided the document has a project. If the document transitions to/from run mode, then the project's mode switches, and vice versa. This means that if code in a document's project sets the document's mode to design mode (**ThisDocument**.**Mode** = **visDocModeDesign**), the project in which the code executes transitions to design mode and any statements following the mode assignment statement don't execute. However, code in a document can put another document (project) into design mode and keep running.

A document's mode is not a persistent property. A document's initial mode is determined by the setting on the **Security Level** tab in the **Security** dialog box (on the **Tools** menu, point to **Macros**, and then click **Security**). The security levels are described as follows:

**Low (not recommended)**, the document opens in run mode.

**Medium**, the document opens in run mode if it does not contain a project or contains a project from a trusted source. If the document contains a project that is unsigned or from an untrusted source, an alert appears with buttons to **Disable Macros** or **Enable Macros**. If **Enable Macros** is selected, the document opens in run mode; if **Disable Macros** is selected, it opens and remains in design mode.

**High**, the document opens in run mode if it does not contain a project or

contains a signed project from a trusted source. If the document contains an unsigned project, it opens and remains in design mode. If the document contains a signed project from an untrusted source, an alert appears with a **Disable** button and a dimmed **Enable** button (unless the **Always trust macros from this source** check box is selected). If **Disable** is selected the document opens and remains in design mode; otherwise, if **Enable** is selected, it opens in run mode.

# **Name[U] property**

Specifies the name of an object.

### **Version added**

2.0

# **Syntax**

# *strRet* = *object*.**Name**

# *object*.**Name** = *stringExpression*

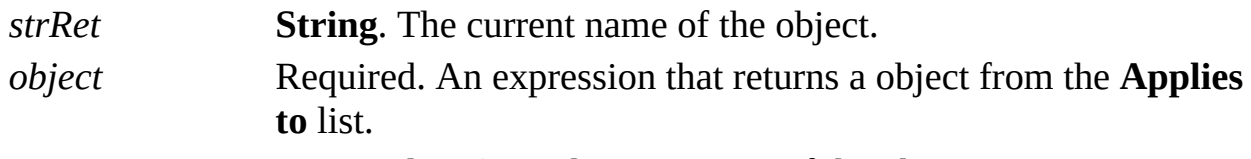

*stringExpression* Required **String**. The new name of the object.

# **Remarks**

You can get, but not set, the **Name** property of a **Document** object. If a document is not yet named, this property returns the document's temporary name, such as Drawing1 or Stencil1.

You can get, but not set, the **Name** property of an **Addon** object or a **Font** object.

You can set the **Name** property of a **Style** object that represents a style that is not a default Visio style. If you attempt to set the **Name** property of a default Visio style, an error is generated.

You can get, but not set, the name of a cell. Some cells are in named rows; you can get and set the name of a named row using the **RowName** property.

A cell has both a local name and a universal name. The local name differs depending on the locale for which the running version of Microsoft Windows is installed. The universal name is the same regardless of what locale is installed. To get the universal name of a cell, use the **Name** property. To get the local name, use the **LocalName** property.

**Note** Beginning with Visio 2000, you can refer to Visio shapes, masters, styles, pages, rows, and layers using local and universal names. When a user names a shape, for example, the user is specifying a local name. Universal names are not visible through the user interface. As a developer, you can use universal names in a program when you don't want to change a name each time a solution is localized. Use the **Name** property to get or set a **Cell**, **Master**, **Page**, **Shape**, **Style**, **Layer**, **Row**, or **MasterShortcut** object's local name. Use the **NameU** property to get or set its universal name.

# **NameID property**

Example

Returns a unique name for a shape.

### **Version added**

2.0

**Syntax**

# *strRet* = *object***.NameID**

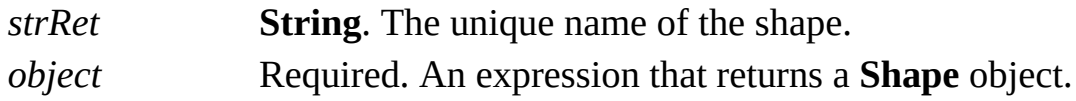

# **Remarks**

The **NameID** property returns a unique identifier for each shape on a page or master. The identifier has the following form: sheet.*N*, where *N* is the shape's **ID** property.

The value of the **NameID** property is unique within a page or master, but not across pages or masters. At any moment, no other shape on the same page or

master has the same **NameID** property. However, shapes on other pages or masters may have the same **NameID** property. The value of a shape's **UniqueID** property is unique across pages and masters.

Also, **NameID** properties are reused. If a shape whose **NameID** property is sheet.*N* is deleted, then a shape subsequently added to the same context may be assigned sheet.*N* as its **NameID** property. Therefore, persisting **NameID** properties in separate data stores is generally not as sound as persisting **UniqueID** properties.

# **NewBaseID property**

Example

Generates a new base ID for a master.

### **Version added**

2000

# **Syntax**

# *strRet* = *object***.NewBaseID**

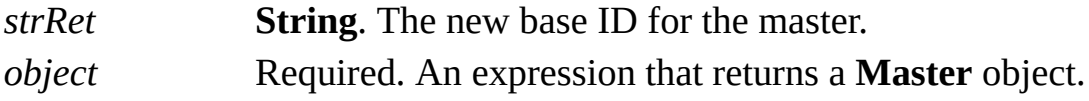

# **NewWindow property**

Determines whether Microsoft Visio opens a new window when it navigates to a URL.

#### **Version added**

5.0

### **Syntax**

# *intRet* = *object***.NewWindow**

# *object***.NewWindow** = *intExpression*

*intRet* **Integer**. Non-zero to open a new window; otherwise, zero (0). *object* Required. An expression that returns a **Hyperlink** object. *intExpression* Required **Integer**. Non-zero to open a new window; otherwise, zero (0).

#### **Remarks**

Setting the **NewWindow** property of a **Hyperlink** object is equivalent to setting

the **[NewWindow](mk:@MSITStore:Vis_DSS.chm::/DSS_Cells_(M-P)_1386.htm)** cell in the shape's Hyperlink.Row row.

# **Object property**

Example

Returns an **IDispatch** interface on the ActiveX control or embedded or linked OLE 2.0 object represented by a **Shape** object or an **OLEObject** object.

### **Version added**

4.1

## **Syntax**

# *dispRet* = *object*.**Object**

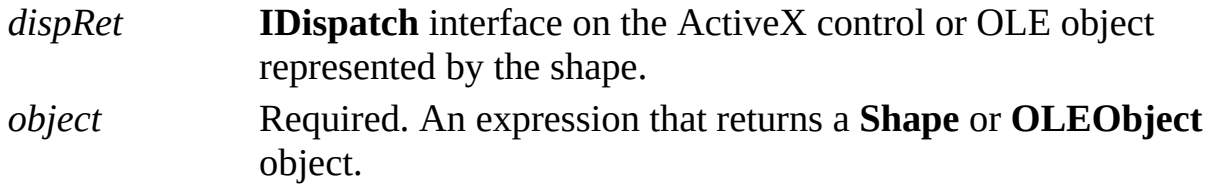

# **Remarks**

The **Object** property raises an exception if the object doesn't represent an ActiveX control or an OLE 2.0 embedded or linked object. A shape represents an ActiveX control or an OLE 2.0 embedded or linked object if the

**visTypeIsOLE2** bit (&H8000) is set in the value returned by the **ForeignType** property.

If the **Object** property succeeds, it returns an **IDispatch** interface on the control or object. You owe an eventual release on the returned value (set it to **Nothing** or let it go out of scope if you're using Microsoft Visual Basic). You can determine the kind of object you've obtained an interface on by using the **ClassID** or **ProgID** property.

Beginning with Visio 5.0, if the object returned by the **Object** property is embedded and the shape inherits the object from its master, then the **Object** property severs the instance—that is, it copies the inherited data into the instance. Otherwise if the client receiving the **IDispatch** interface from the **Object** property makes changes to the object, all instances of the master, not just the instance being queried, change. If the object returned by the **Object** property is linked, the **Object** property does not sever the instance because, by definition, there may be other entities referencing the link. The **ObjectIsInherited** property was added to Visio 5.0 so that client programs can know if a shape inherits its object and access the master's object(s).

# **ObjectIsInherited property**

Example

Indicates if a shape represents an ActiveX or OLE object that is inherited from the shape's master.

### **Version added**

5.0

## **Syntax**

# *intRet* = *object***.ObjectIsInherited**

*intRet* **Integer**. **True** (-1) if object is inherited; otherwise, **False** (0). *object* Required. An expression that returns a **Shape** object.

# <span id="page-950-0"></span>**ObjectType property**

See also

Returns an object's type.

### **Version added**

4.1

# **Syntax**

# *intRet* = *object*.**ObjectType**

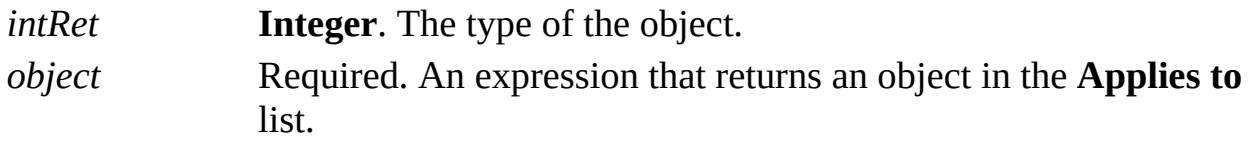

# **Remarks**

Constants representing object types are prefixed with **visObjType** and are declared by the Visio type library in **VisObjectTypes**.

**Constants [representing](#page-950-0) object types** 

# **OLEObjects property**

Returns the **OLEObjects** collection of a document, master, or page.

#### **Version added**

5.0

## **Syntax**

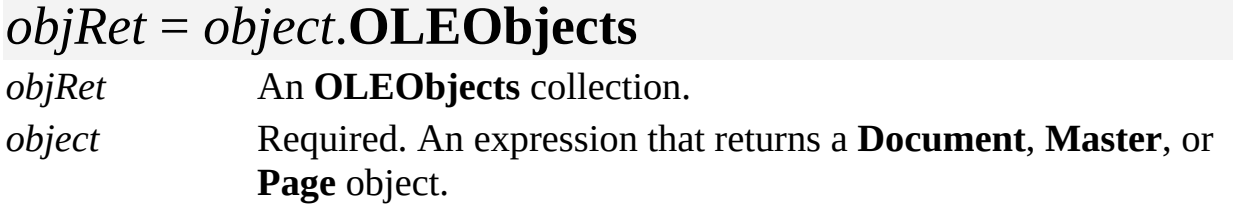

#### **Remarks**

The **OLEObjects** property returns an **OLEObjects** collection that includes any OLE 2.0 linked or embedded objects, or ActiveX controls contained in a document, master, or page.

# **OnDataChangeDelay property**

See also Example

Controls how long the Microsoft Visio instance waits before advising a container application that a Visio document being shown by the container has changed and should be redisplayed.

### **Version added**

3.0

**Syntax**

# *intRet* = *object***.OnDataChangeDelay**

# *object***.OnDataChangeDelay** = *intExpression*

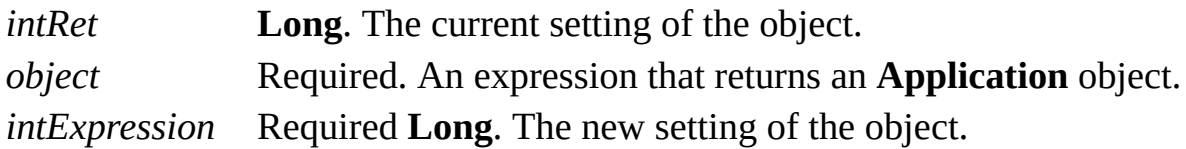

### **Remarks**

The **OnDataChangeDelay** property only affects instances of Visio that are run from within an OLE container document.

Setting the value of the **OnDataChangeDelay** property to zero (0) causes Visio to send immediate advises to the container as data changes in open Visio documents.

Setting the value of the **OnDataChangeDelay** property to -1 causes Visio to use

the interval specified in the **OLEUpdateDelay** entry in the registry. If the registry doesn't contain this setting, Visio defaults to using a value of 10000 (milliseconds).

Setting the **OnDataChangeDelay** property to any value other than -1 or 0 overrides the registry setting and sets the delay between advises to the value of **OnDataChangeDelay**. If the **OnDataChangeDelay** property is not set or set to 1 and the **OLEUpdateDelay** setting is 0, Visio never sends advises to the container.

# **OneD property**

See also Example

Determines whether an object behaves as a one-dimensional (1-D) object.

### **Version added**

2.0

## **Syntax**

# *retVal* = *object*.**OneD**

# *object*.**OneD** = *intExpression*

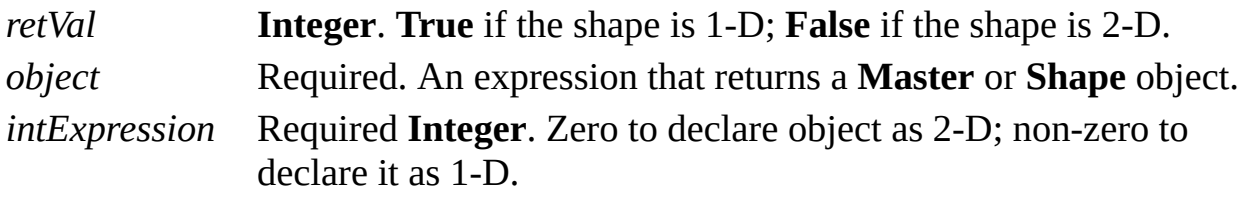

### **Remarks**

Setting the **OneD** property is equivalent to changing a shape's interaction style in the **Behavior** dialog box (click **Behavior** on the **Format** menu). Setting the **OneD** property for a 1-D shape to **False** deletes its 1-D Endpoints section, even if the cells in that section were protected with the [GUARD](mk:@MSITStore:Vis_DSS.chm::/DSS_Functions_(D-G)_1435.htm) function.

You can get, but not set, the **OneD** property of a **Master** object.

A guide does not have a **OneD** property.

The **OneD** property of an object from another application is always **False**.

# **Original property**

See also Example

Returns the original master that produced this open master.

## **Version added**

2002

## **Syntax**

# *mastObj* = *object***.Original**

*mastObj* The original **Master** object that produced this open master. *object* Required. An expression that returns a **Master** object.

### **Remarks**

If this **Master** object is not an open copy of another **Master** object, then the **Original** property returns **Nothing**.

# **Page property (Layer object, Layers collection)**

Gets the page that contains the layer.

### **Version added**

2.0

**Syntax**

# *objRet* = *LayerOrLayersObj*.**Page**

*objRet* The **Page** object that contains the layer or layers. *LayerOrLayersObj* Required. An expression that returns a **Layer** object or **Layers** collection.

### **Remarks**

If the **Layer** object or **Layers** collection is in a master rather than in a page, the **Page** property returns **Nothing**. You cannot set the **Page** property of a **Layer** object or **Layers** collection.

# **Page property (Window object)**

See also Example

Gets or sets the page that is displayed in a window.

### **Version added**

2.0

### **Syntax**

# *objVariantRet* = *windowObj*.**Page**

# *windowObj*.**Page** = *stringVariant*

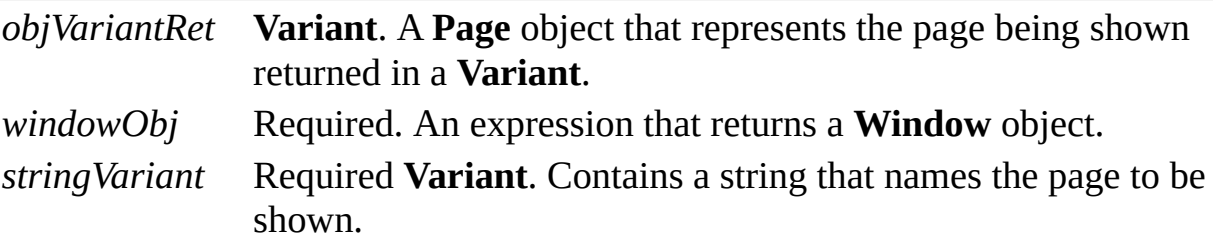

#### **Remarks**

If a window is not showing a page (maybe it is showing a master), the **Page** property returns **Nothing**. You can use the **Type** property of the **Window** object to determine whether the **Window** object is showing a page. Otherwise, the returned **Variant** refers to the **Page** object that the window is showing.

Beginning with Visio 5.0b, the **Page** property no longer returns an exception if a window is not showing a page—it returns **Nothing**. You can use the following code to handle both return values.

```
'Close Window(i) if it is showing a page.
Set w = Windows(i)
On Error Resume Next
Set wp = w.PageOn Error GoTo 0
If Not wp Is Nothing Then
  w.Close
End If
```
**Note** In versions of Visio through version 4.1, the **Page** property of a **Window** object returned an **Object** (as opposed to a **Variant** of type **Object**) and the **Page** property of a **Window** object accepted a **String** (as opposed to a **Variant** of type **String**). Due to changes in Automation support tools, the property was changed to accept and return a **Variant**. For backward compatibility, the **PageAsObj** and **PageFromName** properties were added. The **PageAsObj** and **PageFromName** properties have the same signatures and occupy the same vtable slots as did the prior version of the **Page** property.

# **PageAsObj property**

See also Example Applies to

Beginning with Microsoft Visio 2002, this property is obsolete.

# **Remarks**

In earlier versions, this property got the page that was displayed in a window.

# **PageFromName property**

See also Example Applies to

Beginning with Microsoft Visio 2002, this property is obsolete.

# **Pages property**

Returns the **Pages** collection for a document.

# **Version added**

2.0

# **Syntax**

# *objsRet* = *object***.Pages**

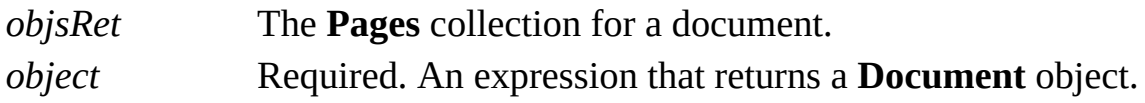

# **PageSheet property**

Example

Returns the page sheet of a page or master.

### **Version added**

4.0

### **Syntax**

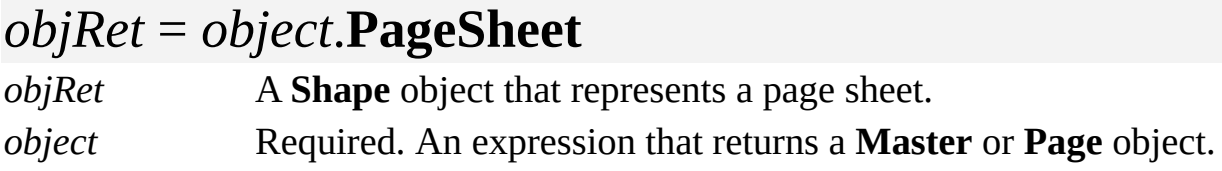

# **Remarks**

Every page and master contains a tree of **Shape** objects. Constants representing shape types are prefixed with **visType** and are declared by the Visio type library.

In the tree of shapes of a master or page, there is exactly one shape of type **visTypePage**. This shape is always the root shape in the tree, and the **PageSheet** property returns this shape.

The page sheet contains important settings for the page or master such as its size and scale. It also contains the Layers section that defines the layers for that page or master.

An alternative way to obtain a page's or master's page shape is to use the following code:

```
shpObj = pageOrMasterObj.Shapes("ThePage")
```
# **PageTabWidth property**

See also Example

Gets or sets the width of the page tab control in a drawing window.

#### **Version added**

2002

### **Syntax**

# *dblRet* = *object***.PageTabWidth** *object***.PageTabWidth** = *dblVal*

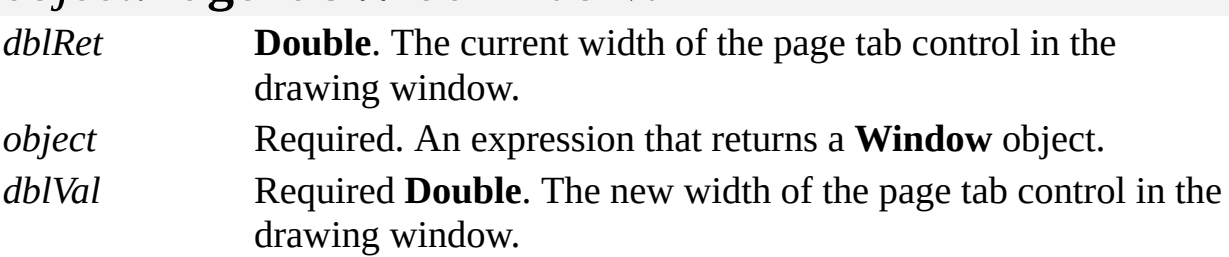

#### **Remarks**

The value in the **PageTabWidth** property is a percentage of the drawing window width, from 0 to 100. To use the default page tab control width, set the **PageTabWidth** property to  $-1$ .

# **PaletteEntry property**

Example

Gets or sets the red, green, blue, and flags components of a color.

### **Version added**

4.0

**Syntax**

# *intRet* = *object***.PaletteEntry**

# *object***.PaletteEntry** = *intVal*

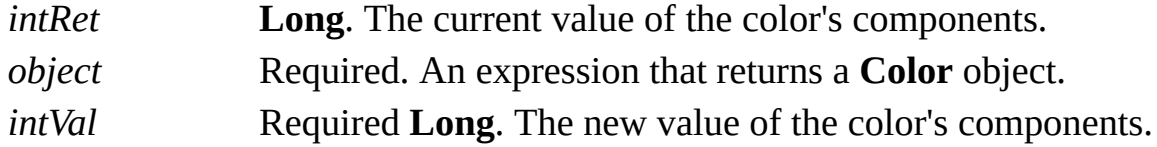

### **Remarks**

A color is represented by 1-byte red, green, and blue components. It also has a 1 byte flags field indicating how you use the color. These correspond to members of the Windows **PALETTEENTRY** data structure. For details, search for

"**[PALETTEENTRY](http://msdn.microsoft.com)**" in the Microsoft Platform SDK on the Microsoft Developer Network (MSDN) Web site.

The value passed is four tightly packed BYTE fields. The correspondence between the **PaletteEntry** property and red, green, blue, and flags values is:

 $palentry = r+256(b+256(g+256f))$ 

# **PaletteWidth property**

See also

Gets or sets the width of a palette in pixels.

### **Version added**

2000

## **Syntax**

# *intRet* = *object*.**PaletteWidth** *object*.**PaletteWidth** = *intValue*

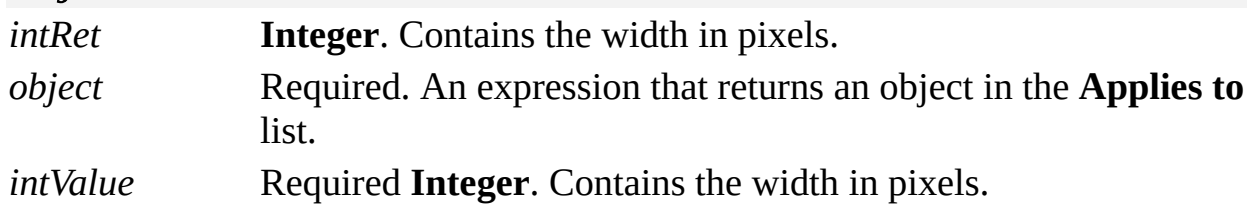

# **Remarks**

A palette, like a toolbar, is organized horizontally and items wrap to a new row if there is not enough horizontal space available. By default, only the icons of the

items are shown.

# **PaperHeight property**

Example

Returns the height of a document's printed page.

### **Version added**

4.5

## **Syntax**

# *retVal* = *object***.PaperHeight**(*units*)

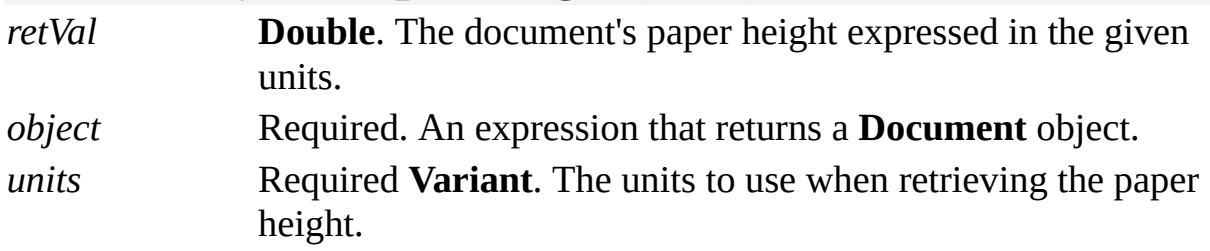

#### **Remarks**

Units can be a string such as "inches", "inch", "in.", or "i". Strings may be used for all supported Visio units such as centimeters, meters, miles, and so on. You can also use any of the units constants declared by the Visio type library in

member **VisUnitCodes**.
# **PaperSize property**

Example

Gets or sets the paper size of a document.

#### **Version added**

4.5

**Syntax**

### *retVal* = *object***.PaperSize**

### *object***.PaperSize** = *newVal*

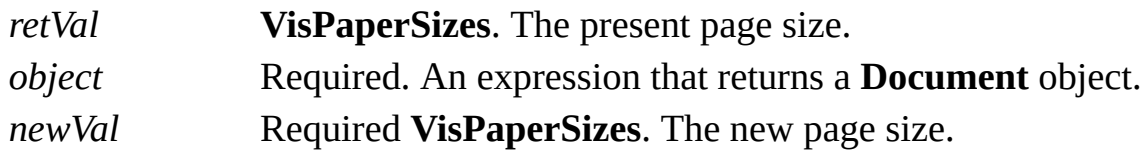

#### **Remarks**

This is the equivalent of choosing a page size on the **Page Size** tab in the **Page Setup** dialog box (on the **File** menu, click **Page Setup**).The value of *retVal* and *newVal* can be one of the following **VisPaperSizes** constants.

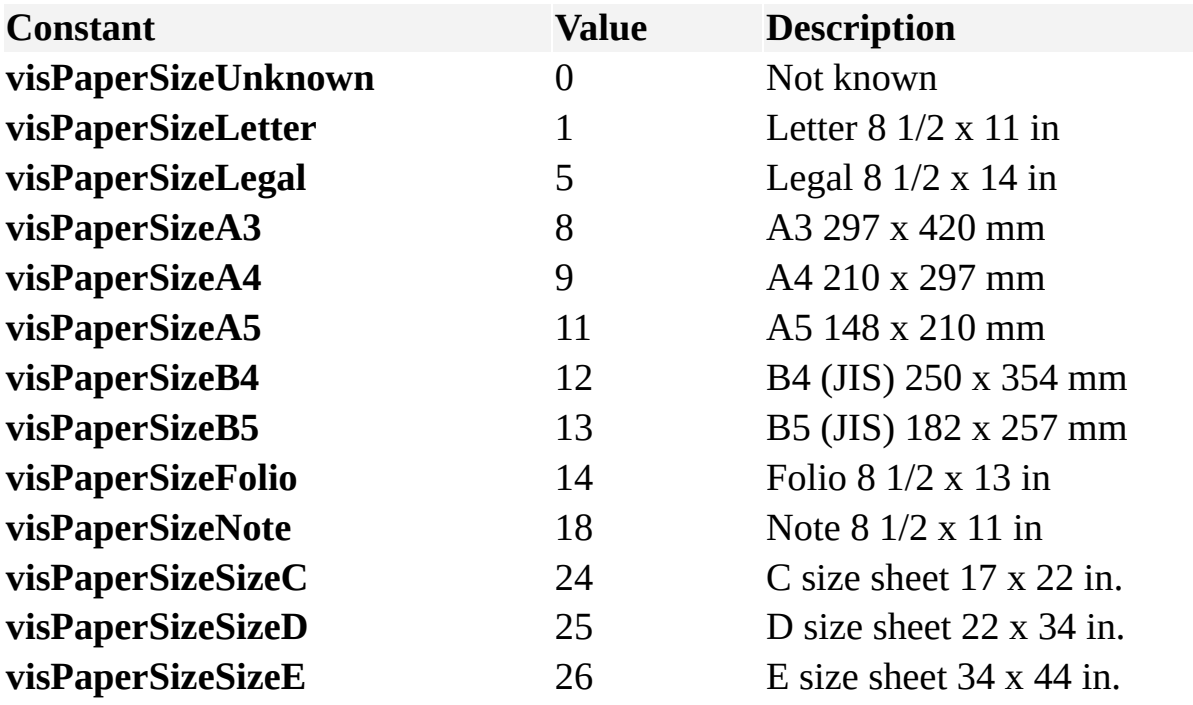

# **PaperWidth property**

Example

Returns the width of a document's printed page.

#### **Version added**

4.5

#### **Syntax**

### *retVal* = *object***.PaperWidth**(*units*)

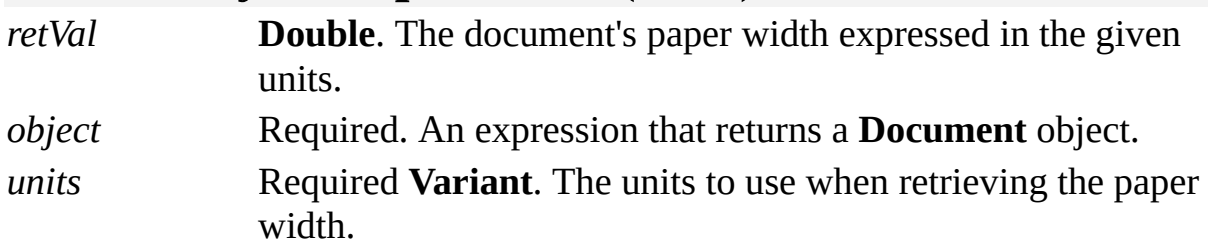

#### **Remarks**

Units can be a string such as "inches", "inch", "in.", or "i". Strings may be used for all supported Visio units such as centimeters, meters, miles, and so on. You can also use any of the units constants declared by the Visio type library.

## **ParaProps property**

Example

Sets the paragraph property of a **Characters** object to a new value.

#### **Version added**

3.0

#### **Syntax**

### *object*.**ParaProps**(*intWhichProp*) = *intExpressio*n

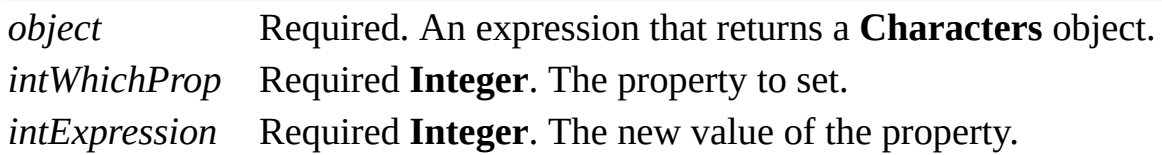

#### **Remarks**

The values of the *intWhichProp* argument correspond to named cells in the [Paragraph](mk:@MSITStore:Vis_DSS.chm::/DSS_Sections_(J-R)_1253.htm) section of the ShapeSheet window. Constants for *intWhichProp* are declared by the Visio type library in **VisCellIndices**.

**Constant Value**

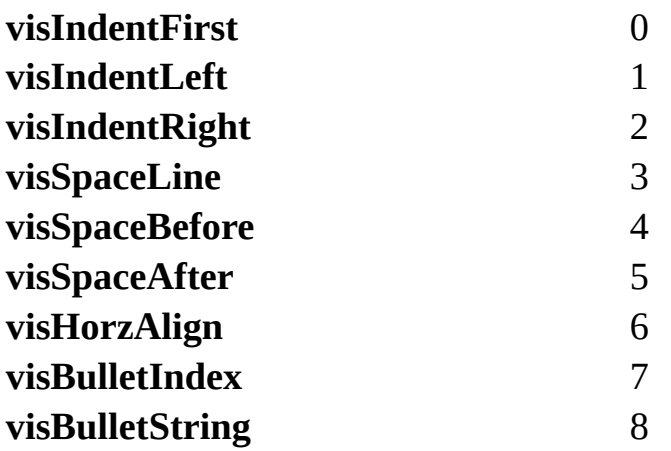

Depending on the extent of the text range and the format, setting the **ParaProps** property may cause rows to be added or removed from the Paragraph section of the ShapeSheet window.

To retrieve information about an existing format, use the **ParaPropsRow** property.

## **ParaPropsRow property**

Example

Returns the index of the row in the Paragraph section of a ShapeSheet window that contains paragraph formatting information for a **Characters** object.

#### **Version added**

3.0

#### **Syntax**

### *intRet* = *object***.ParaPropsRow**(*bias*)

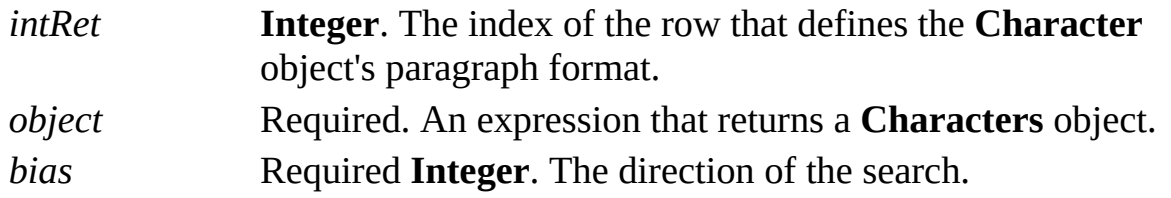

#### **Remarks**

If the formatting for the **Characters** object is represented by more than one row in the Paragraph section in the ShapeSheet window, the **ParaPropsRow** property returns -1. If the **Characters** object represents an insertion point rather than a sequence of characters (its **Begin** and **End** properties return the same value), use the *bias* argument to determine which row index to return.

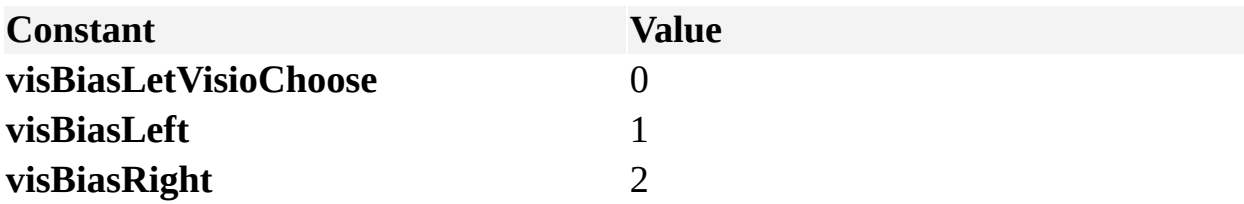

Specify **visBiasLeft** for the row that covers paragraph formatting for the character to the left of the insertion point, or **visBiasRight** for the row that covers paragraph formatting for the character to the right of the insertion point.

## **Parent property**

Example

Determines the parent of an object.

#### **Version added**

3.0

#### **Syntax**

### *objRet* = *object*.**Parent**

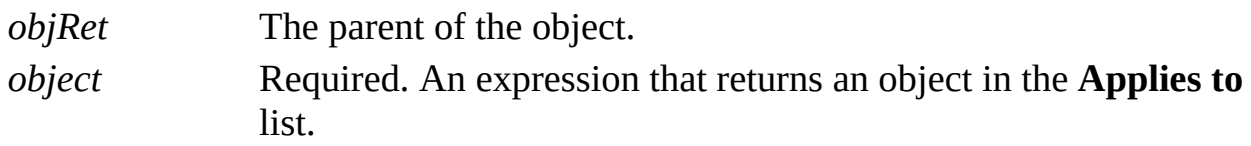

#### **Remarks**

In general, an object's parent is the object that contains it. For example, the parent of a **Menu** object is the **Menus** collection that contains the **Menu** object, or the parent of a **Window** object is the **Windows** collection that contains the **Window** object.

# **Parent property (Shape object)**

Example

Determines the parent of a **Shape** object.

#### **Version added**

2002

**Syntax**

## *objRet* = *object*.**Parent**

### *object*.**Parent =** *objExpression*

*objRet* The parent of the object. *object* Required. An expression that returns a **Shape** object. *objExpression* Required. The new parent of the object.

#### **Remarks**

In general, an object's parent is the object that contains it. If a **Shape** object is a member of a group, the parent is that group. Otherwise, its parent is a **Page** or a **Master** object.

When assigning a new parent shape, you must assign a **Shape** object. If you want to assign a page or master to be the parent of a shape, you must assign the **Shape** object returned by the **Page** or **Master** object's **PageSheet** property.

A shape and its parent shape must be in the same containing page or containing master. If the new parent is not a **Shape** object, or if the **ContainingPage** or **ContainingMaster** property of the parent shape is different from that of the shape, Visio raises an exception.

## **ParentItem property**

See also Example

Returns the parent object of a hierarchical menu or toolbar.

#### **Version added**

2000

#### **Syntax**

### *objRet* = *object*.**ParentItem**

*objRet* The parent object. *object* Required. An expression that returns a **MenuItems** or **ToolbarItems** collection.

# **ParentWindow property**

Example

Returns the **Window** object that is the parent of another **Window** object.

#### **Version added**

2000

#### **Syntax**

### *objRet* = *object***.ParentWindow**

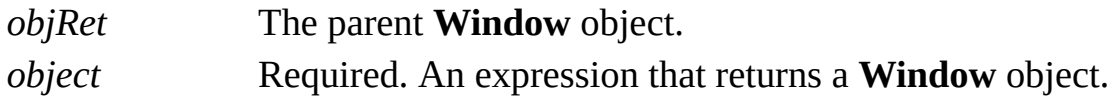

#### **Remarks**

**ParentWindow** returns nothing and raises no exception if the window is a top level window. A top level window is a member of the **Windows** collection of an **Application** object.

Use the **Parent** property of a **Window** object to get the **Windows** collection to which a **Window** object belongs.

# **Password property**

Example

Resets the document's password.

#### **Version added**

2002

#### **Syntax**

### *object*.**Password** ([*bStrExistingPassword*])**=** *strVal*

*object* Required. An expression that returns a **Document** object. *bStrExistingPassword* Optional **Variant**. The existing password. *strVal* **String**. The new password.

#### **Remarks**

You can also set a document's password in the **Protect Document** dialog box (in the **Drawing Explorer**, right-click the drawing name, and then click **Protect Document**). If there is an existing password, you must first remove it by entering it in the **Unprotect Document** dialog box (in the **Drawing Explorer**, right-click the drawing name, and then click **Unprotect Document**).

# **Path property**

Example

Returns the drive and folder path of the Microsoft Visio application or a document.

#### **Version added**

2.0

**Syntax**

### *strRet* = *object*.**Path**

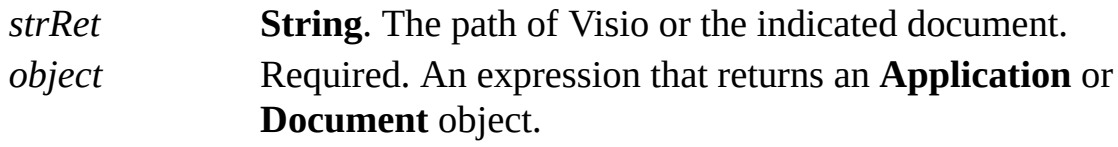

#### **Remarks**

If the document has not been saved, the **Path** property of the **Document** object returns a zero-length string ("").

## **Paths property**

Returns a **Paths** collection that reports the coordinates of a shape's paths in the coordinate system of the shape's parent.

#### **Version added**

5.0

#### **Syntax**

### *objRet* = *object*.**Paths**

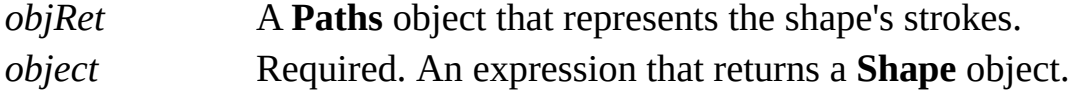

# **PathsLocal property**

Example

Returns a **Paths** collection that reports the coordinates of a shape's paths in the shape's local coordinate system.

#### **Version added**

5.0

#### **Syntax**

## *objRet* = *object***.PathsLocal**

*objRet* A **Paths** object that represents the shape's strokes. *object* Required. An expression that returns a **Shape** object.

# **PatternFlags property**

See also Example

Determines whether a master behaves as a custom pattern.

#### **Version added**

5.0

#### **Syntax**

### *intRet* = *object***.PatternFlags** *object***.PatternFlags** = *intExpression*

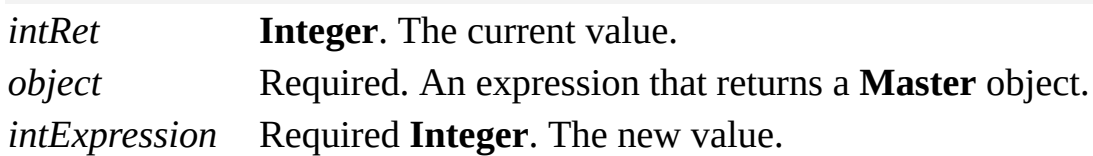

#### **Remarks**

Visio allows a master to be used as a custom line pattern, line end, or fill pattern.

The **PatternFlags** property determines whether you can use a master as a pattern (non-zero); whether it is a line, fill, or line end pattern; and which pattern mode to use when applying it to shapes.

If you can use the **PatternFlags** property as a pattern (non-zero), the property can include a combination of the following bits.

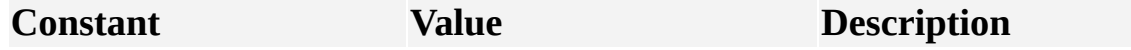

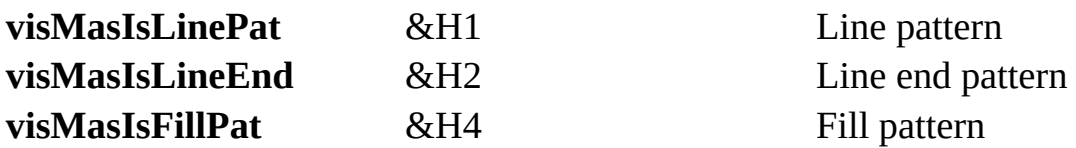

If **visMasIsLinePat** is selected, the pattern mode should be one of the following values.

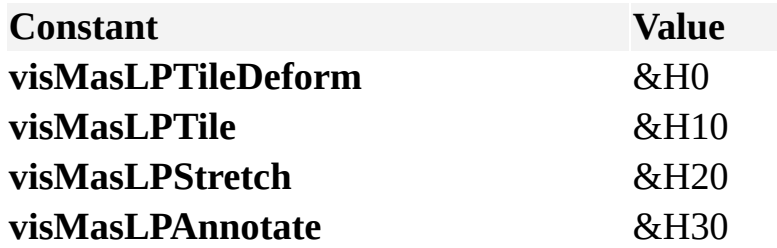

In addition, **visMasLPScale** (&H40) can optionally be included in the **PatternFlag** property value.

If **visMasIsLineEnd** is selected, the pattern mode should be one of the following values.

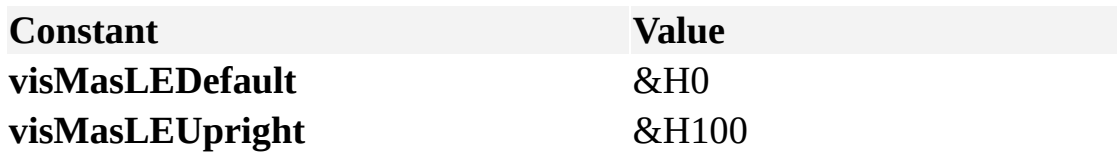

In addition, **visMasLEScale** (&H400) can optionally be included in the **PatternFlag** property value.

If **visMasIsFillPat** is selected, the pattern mode should be one of the following values.

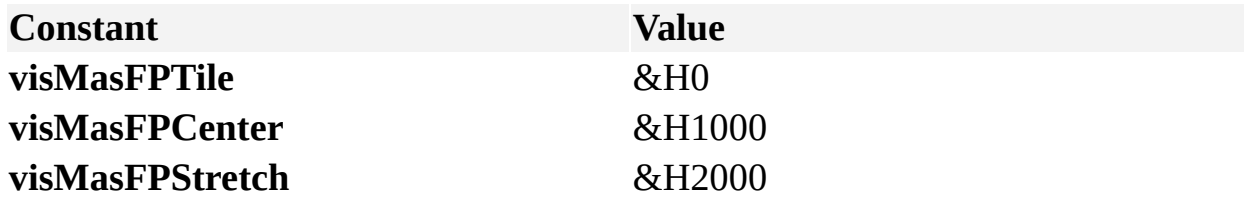

In addition, **visMasFPScale** (&H4000) can optionally be included in the **PatternFlag** property value.

# **Persistable property**

Example

Determines whether an event can potentially persist within its document.

#### **Version added**

4.1

#### **Syntax**

### *intRet* = *object*.**Persistable**

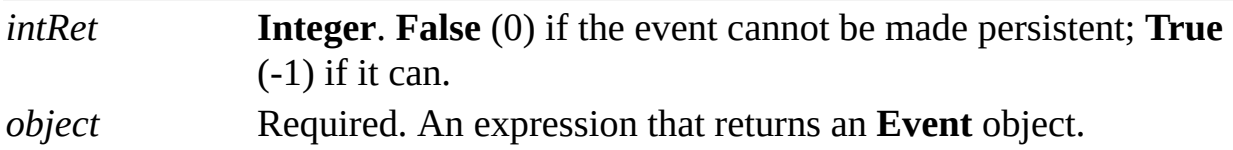

#### **Remarks**

The **Persistable** property of an **Event** object indicates whether the event can persist, that is, whether the **Event** object can be stored with a Visio document between executions of a program. An **Event** object can persist if the following conditions are true:

The action code of the **Event** object must be **visActCodeRunAddon**. If the action code is **visActCodeAdvise**, the event won't persist and must be re-created by a program at run time.

The source object must be capable of containing persistent events in its **EventList** collection. The source object's **PersistsEvents** property indicates whether it can contain persistent events. The only source objects currently capable of containing persistent events are **Document**, **Master**, and **Page** objects.

If these conditions are met, an **Event** object with any of the following event codes is persistable:

**DocumentCreated DocumentOpened MasterAdded MasterDeleted PageAdded PageDeleted ShapesDeleted**

Although an **Event** object's **Persistable** property indicates whether an event can persist, its **Persistent** property indicates whether that event actually persists. When an **Event** object is first created, its **Persistent** property is set to the same value as its **Persistable** property. That is, a persistable event's **Persistent** property is set to **True**, and a nonpersistable event's **Persistent** property is set to **False**.

A nonpersistent event exists as long as a reference is held on the **Event** object, the **EventList** object that contains the **Event** object, or the source object that has the **EventList** object. When the last reference to any of these objects is released, the nonpersistent event ceases to exist.

You can change the initial setting for a persistable event by setting its **Persistent** property to **False**. In this case, the event doesn't persist with its document, even though it could. However, you cannot change the **Persistent** property of a

nonpersistent event; attempting to do so will cause an exception.

**Note** Events handled in a Microsoft Visual Basic for Applications project are persistent.

## **Persistent property**

Example

Determines whether or not an event persists with its document.

#### **Version added**

4.1

#### **Syntax**

## *intRet* = *object*.**Persistent**

### *object*.**Persistent** = *intExpression*

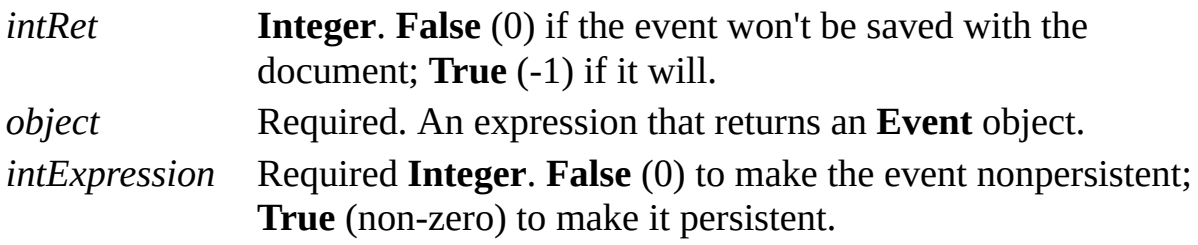

#### **Remarks**

An event is persistable if its action code is **visActCodeRunAddon** and the

event's source object is capable of containing persistent events.

When an event is first created, its **Persistent** property is set to the same value as its **Persistable** property; if an event can persist, Visio assumes it should persist. You can change the initial setting for a persistable event by setting its **Persistent** property to **False**. However, you cannot change the **Persistent** property of a nonpersistable event—attempting to do so causes an exception.

A nonpersistent event exists as long as a reference is held on the **Event** object, the **EventList** object that contains the **Event** object, or the source object that has the **EventList** object. When the last reference to any of these objects is released, the nonpersistent event ceases to exist.

A persistent event exists until its **Event** object is deleted from the source object's **EventList** collection.

**Note** Events handled in a Microsoft Visual Basic for Applications project are persistent.

## **PersistsEvents property**

Indicates whether an object is capable of containing persistent events in its **EventList** collection.

#### **Version added**

4.1

#### **Syntax**

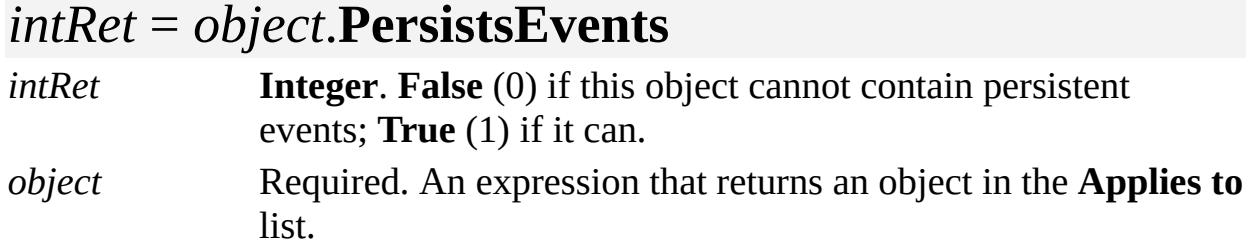

#### **Remarks**

Every object that has an **EventList** property also has a **PersistsEvents** property. To be persistable, an event's action code must be **visActCodeRunAddon**, but it must also be in the **EventList** collection of an object whose **PersistsEvents**

property is **True**. The only objects that currently persist events are **Document**, **Master**, and **Page** objects.

Whether a persistable event actually does persist depends on the value of its **Persistent** property.

# **Picture property**

Example

Returns a picture that represents an enhanced metafile (EMF) contained in a master, shape, selection or page.

#### **Version Added**

2002

#### **Syntax**

### *objRet* = *object*.**Picture**

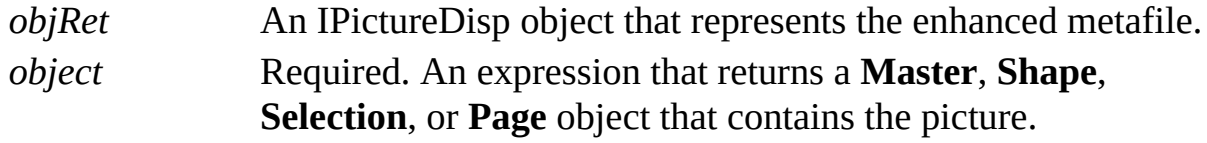

#### **Remarks**

The **Picture** property returns only EMF files (enhanced metafiles).

COM provides a standard implementation of a picture object with the **IPictureDisp** interface on top of the underlying system picture support. The **IPictureDisp** interface exposes a picture object's properties and is implemented in the stdole type library as a **StdPicture** object creatable within Microsoft Visual Basic. The stdole type library is automatically referenced from all Visual Basic for Applications projects in Visio.

To get information about the **StdPicture** object that supports the **IPictureDisp** interface:

On the **Tools** menu, point to **Macros**, and then click **Visual Basic Editor**.

On the **View** menu, click **Object Browser**.

In the **Project/Library** list, click **stdole**.

Under **Classes**, examine the class named **StdPicture**.

For details about the **IPictureDisp** interface, see the Microsoft Platform SDK on the Microsoft [Developer](http://msdn.microsoft.com) Network (MSDN) Web site.

Currently, only in-proc solutions can use the **Picture** property because the **IPictureDisp** interface cannot be marshaled.

# **PitchAndFamily property**

Example

Returns the pitch and family code for a **Font** object.

#### **Version added**

4.0

#### **Syntax**

### *intRet* = *object***.PitchAndFamily**

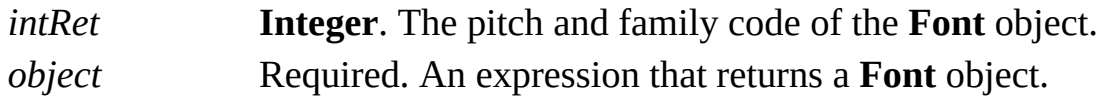

#### **Remarks**

Use the **PitchAndFamily** property to specify a font's pitch and assign it to a font family. You can specify pitch, family, or both. To specify both, use an or expression. Font families are used to specify a font when an exact typeface is unavailable.

The possible values of the **PitchAndFamily** property correspond to those of the

**lfPitchAndFamily** member of the Windows **LOGFONT** data structure. For details, search for ["LOGFONT"](http://msdn.microsoft.com) in the Microsoft Platform SDK on the Microsoft Developer Network (MSDN) Web site.

# **Points property**

Returns an array of points that defines a polyline that approximates a **Path** or **Curve** object within a given tolerance.

#### **Version added**

5.0

#### **Syntax**

### *object*.**Points** *Tolerance*, *xyArray*

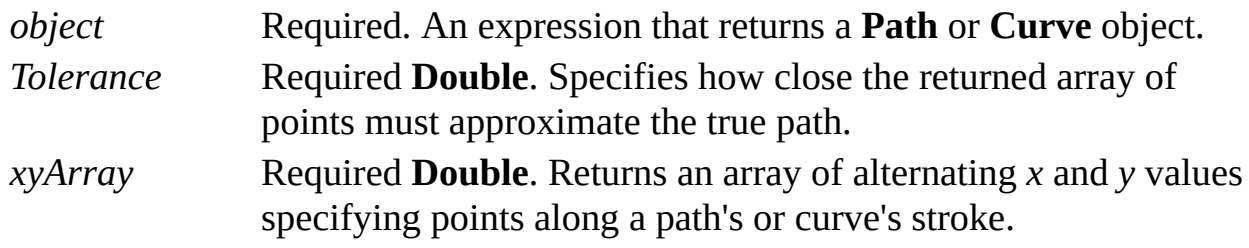

#### **Remarks**

Use the **Points** property of the **Path** or **Curve** object to obtain an array of *x,y* coordinates specifying points along the path or curve within a given tolerance. The tolerance and returned *x,y* values are expressed in internal drawing units (inches).

If you used the **Paths** property of a **Shapes** object to obtain the **Path** or **Curve** object being queried, the coordinates are expressed in the parent's coordinate system. If you used the **PathsLocal** property of a **Shape** object to obtain the **Path** or **Curv**e object, the coordinates are expressed in the local coordinate system.

If Visio is unable to achieve the requested tolerance, Visio approximates the points as close to the requested tolerance as possible. Generally speaking, the lower the tolerance, the more points Visio returns. Visio doesn't accept a tolerance of zero (0).

The array returned includes both the starting and ending points of the path or curve even if it is closed.

# **Position property**

Gets or sets the position of an object.

#### **Version added**

2000

#### **Syntax**

### *intRet* = *object*.**Position**

### *object*.**Position** = *intExpression*

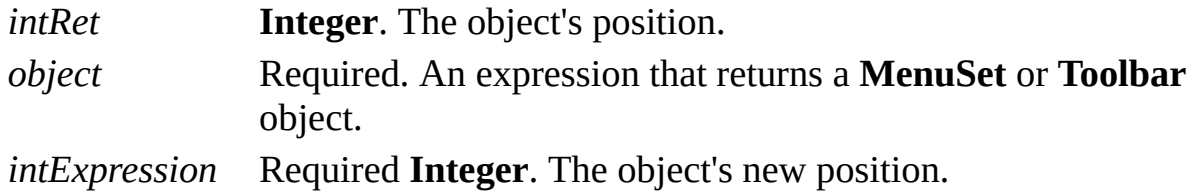

#### **Remarks**

Constants representing possible **Position** property values are listed below. They are also declared by the Visio type library in **VisUIBarPosition**.

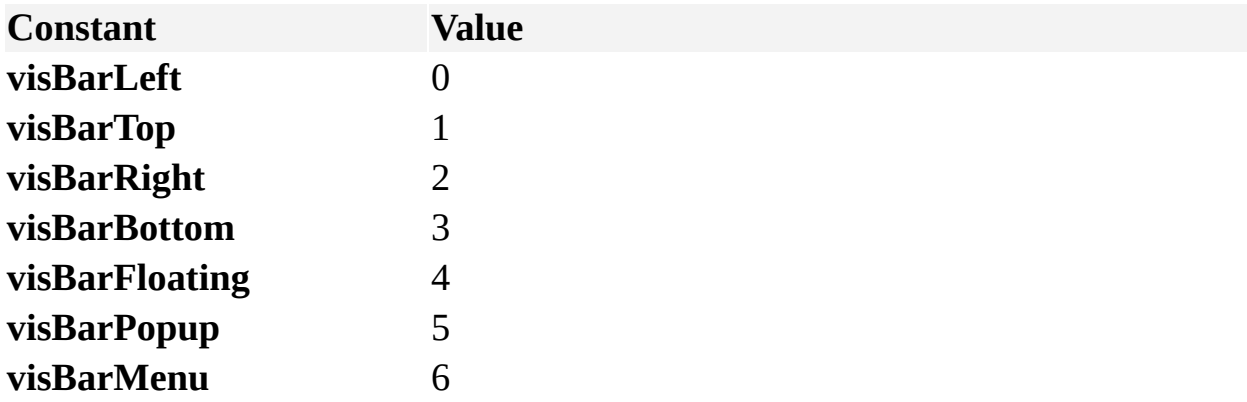

## **posttime property**

Example

Gets or sets the **time** field of the **MSG** structure being wrapped.

#### **Version added**

2002

**Syntax**

### *intRet* = *object***.posttime** *object***.posttime** = *intExpression*

*intRet* **Long**. The current value of the **time** field. *object* Required. An expression that returns a **MSGWrap** object. *intExpression* Required **Long**. The new value of the **time** field.

#### **Remarks**

The **posttime** property corresponds to the **time** field in the **MSG** structure defined as part of the Microsoft Windows operating system. If an event handler is handling the **OnKeystrokeMessageForAddon** event, Visio passes a

**MSGWrap** object as an argument when this event fires. A **MSGWrap** object is a wrapper around the Windows **MSG** structure.

For details, search for "MSG structure" on the **Microsoft [Developer](http://msdn.microsoft.com) Network** (MSDN) Web site.

## **PreviewPicture property**

See also Example

Gets or sets the preview picture shown in the **Open** or **Choose Drawing Type** dialog box.

#### **Version added**

2002

#### **Syntax**

### *objRet* = *object***.PreviewPicture**

### *object***.PreviewPicture** = *objExpression*

*objRet* An **IPictureDisp** object that represents current preview picture. *object* Required. An expression that returns a **Document** object. *objExpression* Required. An **IPictureDisp** object that represents the new preview picture.

#### **Remarks**

The **PreviewPicture** property returns and accepts only EMF files (enhanced metafiles). Visio will raise an exception if *objExpression* contains a non-EMF file.

To delete an existing preview set the **PreviewPicture** property to **Nothing**.

You can use the **PreviewPicture** property to include a preview pictures in a template that does not have any diagrams stored in it.
COM provides a standard implementation of a picture object with the **IPictureDisp** interface on top of the underlying system picture support. The **IPictureDisp** interface exposes a picture object's properties and is implemented in the stdole type library as a **StdPicture** object creatable within Microsoft Visual Basic. The stdole type library is automatically referenced from all Visual Basic for Applications projects in Visio.

To get information about the **StdPicture** object that supports the **IPictureDisp** interface:

On the **Tools** menu, point to **Macros**, and then click **Visual Basic Editor**.

On the **View** menu, click **Object Browser**.

In the **Project/Library** list, click **stdole**.

Under **Classes**, examine the class named **StdPicture**.

For details about the **IPictureDisp** interface, see the Microsoft Platform SDK on the Microsoft [Developer](http://msdn.microsoft.com) Network (MSDN) Web site.

Currently, only in-proc solutions can use the **PreviewPicture** property because the **IPictureDisp** interface cannot be marshaled.

## **PrimaryItem property**

Example

Returns the **Shape** object that is a **Selection** object's primary item.

#### **Version added**

2000

### **Syntax**

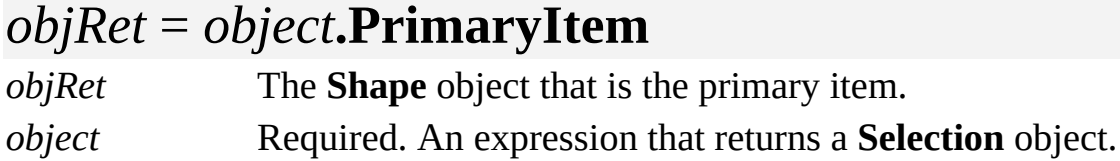

### **Remarks**

In a drawing window, the primary selected item is shown with green selection handles and non-primary selected items are shown with blue selection handles. The outcome of some operations is affected by which selected item is the primary item. For example, the **Align Shapes** command aligns non-primary selected items with the primary selected item.

If a **Selection** object contains no **Shape** objects, or the primary **Shape** object is one that isn't enumerated given the **Selection** object's **IterationMode** property, the **PrimaryItem** property returns **Nothing** and raises no exception.

## **PrintCenteredH property**

Example

Indicates whether drawings are centered between the left and right edges of the paper when printed.

### **Version added**

4.0

### **Syntax**

## *boolRet* = *object***.PrintCenteredH**

### *object***.PrintCenteredH** = *boolValue*

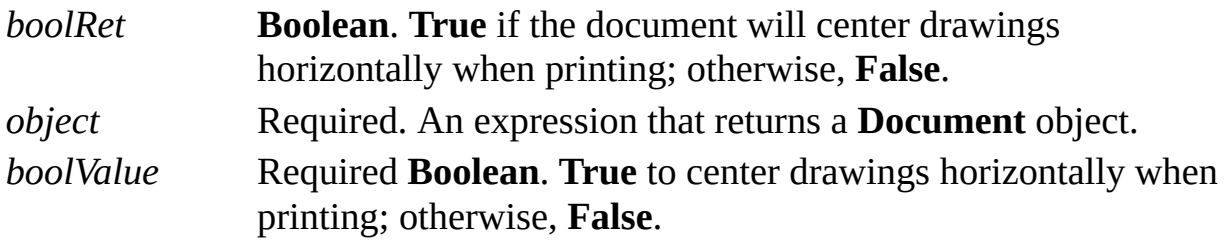

### **Remarks**

The **PrintCenteredH** property corresponds to the **Center horizontally** check box in the **Print Setup** dialog box (click **Page Setup** on the **File** menu, and then click **Setup** on the **Print Setup** tab).

# **PrintCenteredV property**

Example

Indicates whether drawings are centered between the top and bottom edges of the paper when printed.

### **Version added**

4.0

### **Syntax**

### *boolRet* = *object***.PrintCenteredV**

## *object***.PrintCenteredV** = *boolValue*

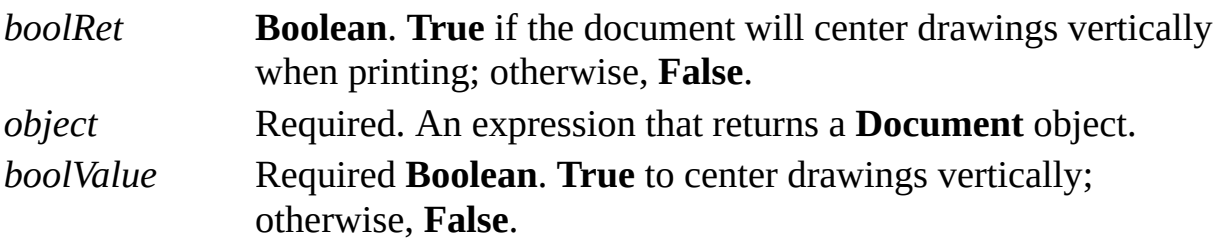

#### **Remarks**

The **PrintCenteredV** property corresponds to the **Center vertically** check box in the **Print Setup** dialog box (click **Page Setup** on the **File** menu, and then click **Setup** on the **Print Setup** tab).

## **Printer property**

Example

Specifies the name of the printer to use when printing the document.

#### **Version added**

2002

### **Syntax**

### *strRet* = *object***.Printer**

### *object***.Printer** = *strExpression*

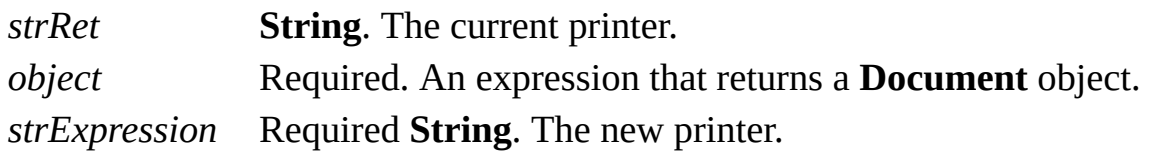

### **Remarks**

The **Printer** property corresponds to the **Name** box in the **Print** dialog box (click **Print** on the **File** menu).

## **PrintFitOnPages property**

Example

Indicates whether drawings in a document are printed on a specified number of sheets across and down.

### **Version added**

4.0

### **Syntax**

## *boolRet* = *object***.PrintFitOnPages**

## *object***.PrintFitOnPages** = *boolValue*

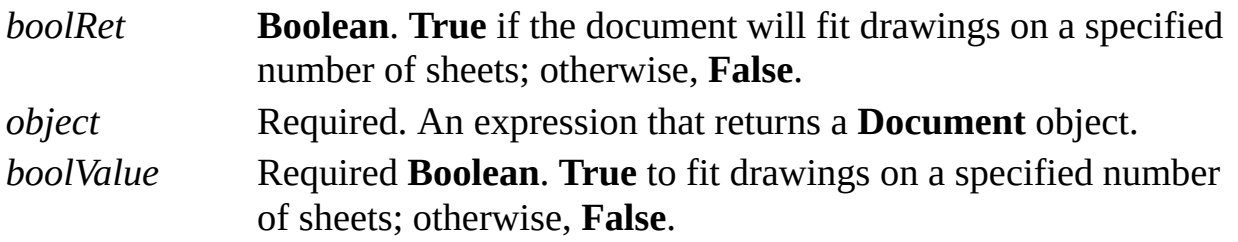

#### **Remarks**

The **PrintFitOnPages** property corresponds to the **Fit to** settings in the **Page Setup** dialog box (click **Page Setup** on the **File** menu). If this property is **True**, Visio prints the document's drawings on the number of sheets specified by the **PrintPagesAcross** and **PrintPagesDown** properties.

## **PrintLandscape property**

See also Example

Indicates whether a document's drawings print in landscape or portrait orientation.

### **Version added**

4.0

### **Syntax**

## *boolRet* = *object***.PrintLandscape**

### *object***.PrintLandscape** = *boolValue*

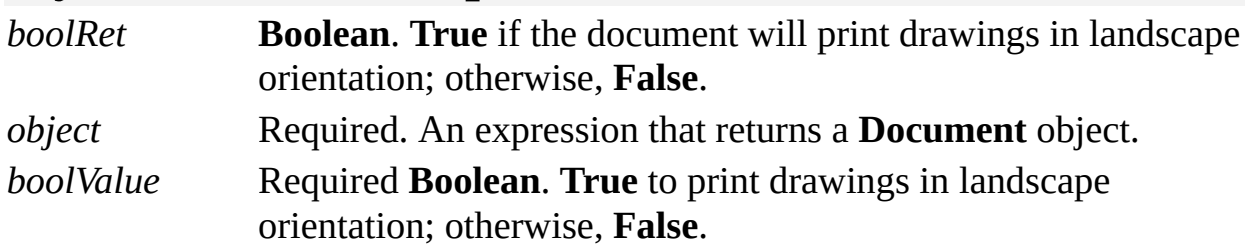

### **Remarks**

The **PrintLandscape** property corresponds to the **Portrait** and **Landscape** settings in the **Print Setup** dialog box (click **Page Setup** on the **File** menu, and then click **Setup**).

## **PrintPagesAcross property**

Example

Indicates the number of sheets of paper on which a drawing is printed horizontally.

### **Version added**

4.0

**Syntax**

### *intRet* = *object***.PrintPagesAcross**

## *object***.PrintPagesAcross** = *newValue*

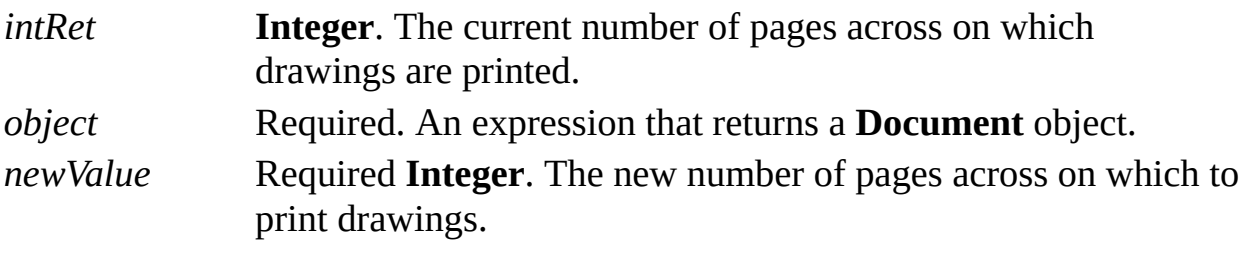

### **Remarks**

You must set the value of the **PrintFitOnPages** property to **True** in order to use the **PrintPagesAcross** property. If the value of the **PrintFitOnPages** property is **False**, Visio ignores the **PrintPagesAcross** property.

The **PrintPagesAcross** property corresponds to the **Fit to sheet(s) across** setting in the **Page Setup** dialog box (click **Page Setup** on the **File** menu).

## **PrintPagesDown property**

Example

Indicates the number of sheets of paper on which a drawing is printed vertically.

#### **Version added**

4.0

**Syntax**

### *intRet* = *object***.PrintPagesDown**

### *object***.PrintPagesDown** = *newValue*

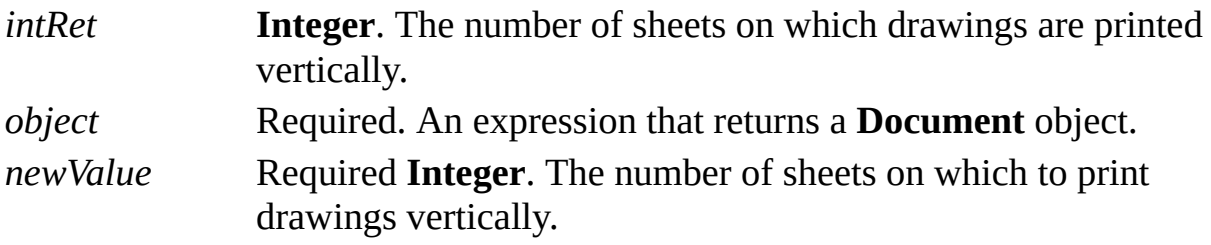

### **Remarks**

You must set the value of the **PrintFitOnPages** property to **True** to use the

**PrintPagesDown** property. If the value of the **PrintFitOnPages** property is **False**, Visio ignores the **PrintPagesDown** property.

The **PrintPagesDown** property corresponds to the **Fit to by sheets down** setting in the **Page Setup** dialog box (click **Page Setup** on the **File** menu).

# **PrintScale property**

Example

Indicates how much drawings are reduced or enlarged when printed.

### **Version added**

4.0

### **Syntax**

## *retVal* = *object***.PrintScale**

### *object***.PrintScale** = *newValue*

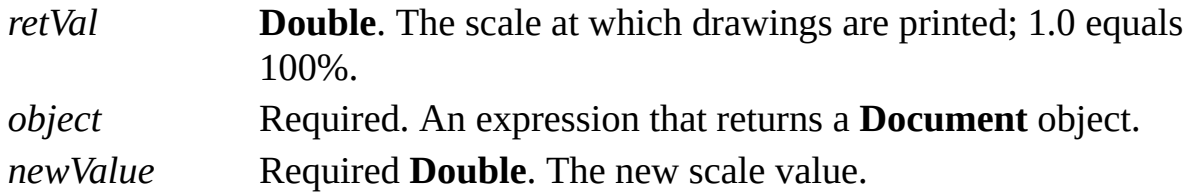

### **Remarks**

The **PrintScale** property corresponds to the **Adjust to** setting on the **Print Setup** tab in the **Page Setup** dialog box (click **Page Setup** on the **File** menu). To print a

drawing at half its size, specify 0.5. To print a drawing at twice its size, specify 2.0.

# **PrintTileCount property**

Example

Returns the number of print tiles for a drawing page.

### **Version added**

2002

### **Syntax**

### *intRet* = *object***.PrintTileCount**

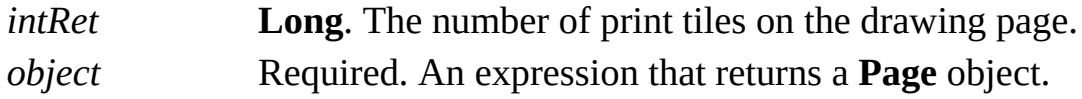

### **Remarks**

When drawings span multiple physical printer pages, you can use the **PrintTileCount** property to determine the number of print tiles there are for a Visio drawing page. You can use the **PrintTileCount** property with the **PrintTile** method to identify and print selected tiles of an active drawing page.

# **Priority property**

See also Example Applies to

Beginning with Microsoft Visio 2002, this property is obsolete.

### **Remarks**

In earlier versions, this property determined whether a toolbar or status bar item was dropped from view when the Visio window was too narrow to show all items.

## **ProcessID property**

See also

Returns a unique process ID for a Microsoft Visio instance.

### **Version added**

2.0

### **Syntax**

### *retVal* = *object***.ProcessID**

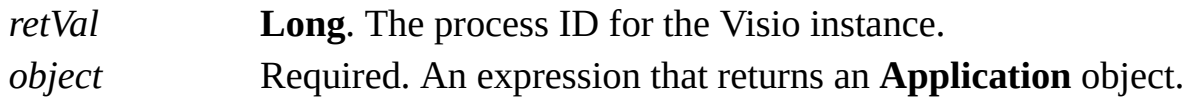

### **Remarks**

The **ProcessID** property returns a value unique to the indicated instance. The application doesn't reuse the value until 4294967296 (2^32) more processes have been created on the current workstation.

# **ProductName property**

See also Example Applies to

Beginning with Microsoft Visio 2002, this property is obsolete.

### **Remarks**

In earlier versions, this property returned the name of the product, Visio, using its key in the registry.

# **ProfileName property**

See also Example Applies to

Beginning with Microsoft Visio 2002, this method is obsolete.

### **Remarks**

In Visio versions earlier than 2002, the **ProfileName** property returned the path to the Microsoft Visio information stored in the registry.

## **ProgID property**

Returns the programmatic identifier of a shape representing an ActiveX control, an embedded object, or linked object.

#### **Version added**

5.0

### **Syntax**

### *strRet* = *object*.**ProgID**

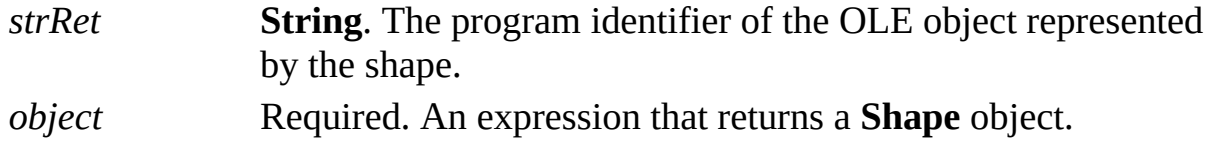

### **Remarks**

The **ProgID** property raises an exception if the shape doesn't represent an ActiveX control or OLE 2.0 embedded or linked object. A shape represents an ActiveX control, an embedded object, or linked object if the **ForeignType** property returns **visTypeIsOLE2** in the value.

Use the **ProgID** property of a **Shape** object or **OLEObject** to obtain the programmatic identifier of the object. Every OLE object class stores a programmatic identifier for itself in the registry. Typically this occurs when the program that services the object installs itself. Client programs use this identifier to identify the object. You are using the Visio identifier when you execute a statement such as **GetObject**(,"Visio.Application") from a Microsoft Visual Basic program.

These are strings that the **ProgID** property might return:

## Visio.Drawing.5 MSGraph.Chart.5 Forms.CommandButton.1

After using a shape's **Object** property to obtain an **IDispatch** interface on the object the shape represents, you can obtain the shape's **ClassID** or **ProgID** property to determine the methods and properties provided by that interface.

## **Prompt property**

See also Example

Gets or sets the prompt string for a master or master shortcut.

### **Version added**

2.0

### **Syntax**

### *strRet* = *object*.**Prompt**

## *object***.Prompt =** *strVal*

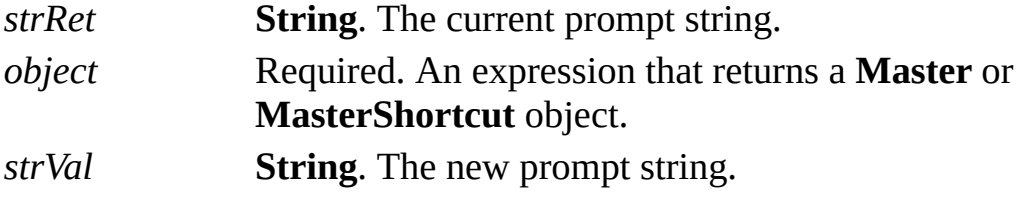

## **PromptForSummary property**

Determines whether Microsoft Visio prompts for document properties when it saves a document.

#### **Version added**

4.0

### **Syntax**

### *intRet* = *object***.PromptForSummary**

### *object***.PromptForSummary** = *intExpression*

*intRet* **Integer**. Zero (0) if prompting is off; -1 if it is on. *object* Required. An expression that returns an **Application** object. *intExpression* Required **Integer**. Zero (0) to turn prompting off; non-zero to turn it on.

#### **Remarks**

This property corresponds to the **Prompt for document properties** check box

on the **Save** tab in the **Options** dialog box (click **Options** on the **Tools** menu).

## **Protection property**

See also

Determines how an object is protected from user customization.

#### **Version added**

2000

### **Syntax**

### *intRet* = *object*.**Protection**

## *object*.**Protection** = *intExpression*

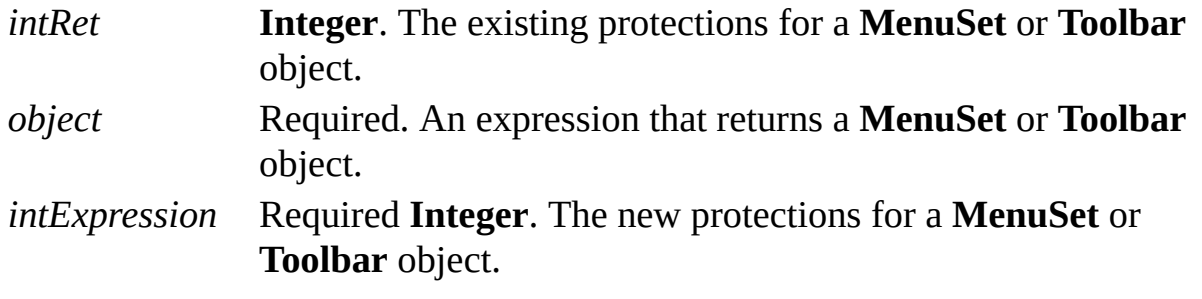

### **Remarks**

The value of *intExpression* can be one or a combination of the following constants declared by the Visio type library in **VisUIBarProtection**.

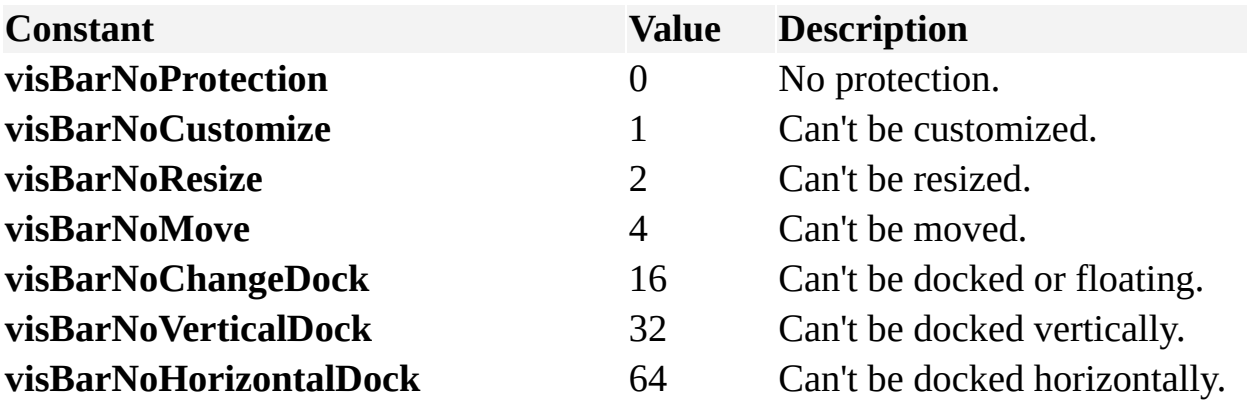

# **Protection property (Document object)**

Example

Determines how a document is protected from user customization.

### **Version added**

2002

**Syntax**

## *retVal* = *object***.Protection** ([*bstrPassword*]) *object***.Protection** ([*bstrPassword*]) = *newValue*

*retVal* **VisProtection**. The current protection settings. *object* Required. An expression that returns a **Document** object. *bstrPassword* Optional **Variant**. The existing password. *newValue* Required **VisProtection**. The new protection settings.

### **Remarks**

If the document is password protected, you must provide the existing password to set the **Protection** property. If you provide an incorrect password, the **Protection** property will raise an exception.

The **Protection** property ignores *bstrPassword* when you are getting the value of the property.

This property is the equivalent of checking the **Styles**, **Shape**, **Preview**, **Backgrounds**, and **Master shapes** boxes on the **Protect Document** dialog box (in the **Drawing Explorer**, right-click the drawing name, and then click **Protect Document**). If there is an existing password, you must first remove it by entering it in the **Unprotect Document** dialog box (in the **Drawing Explorer**, right-click the drawing name, and click **Unprotect Document**).

The value of *retVal* and *newVal* can be a combination of the following **VisProtection** constants.

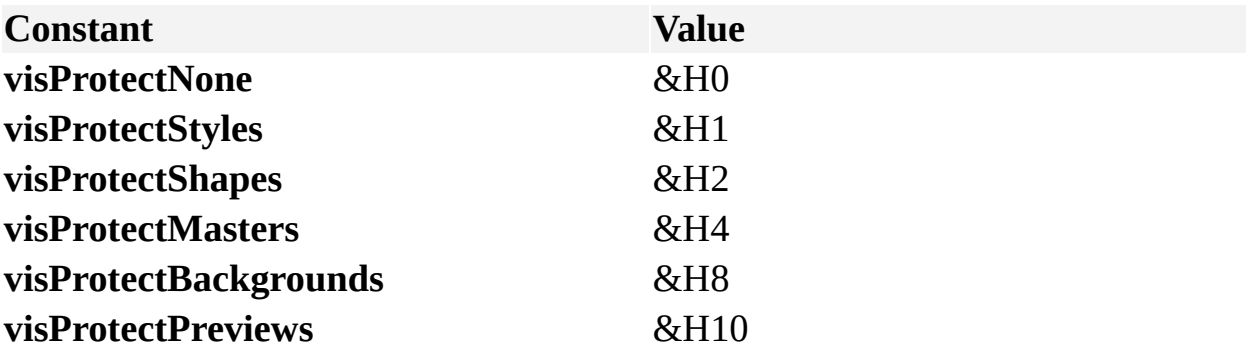

## **ptx property**

See also Example

Gets or sets the **pt.x** field of the **MSG** structure being wrapped.

#### **Version added**

2002

#### **Syntax**

### *intRet* = *object***.ptx**

### *object***.ptx** = *intExpression*

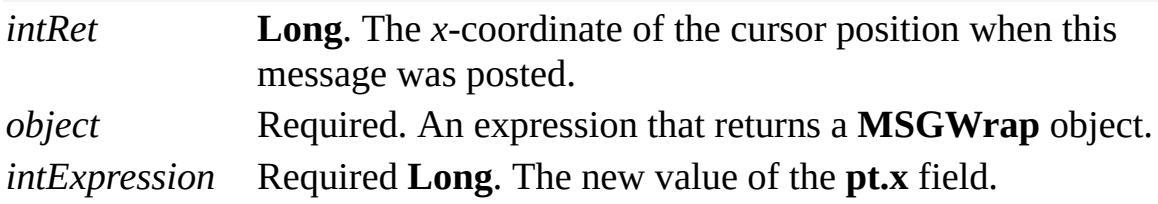

### **Remarks**

The **ptx** property corresponds to the **pt.x** field in the **MSG** structure defined as part of the Microsoft Windows operating system. If an event handler is handling the **OnKeystrokeMessageForAddon** event, Visio passes a **MSGWrap** object as an argument when this event fires. A **MSGWrap** object is a wrapper around the Windows **MSG** structure.

For details, search for "MSG structure" on the Microsoft [Developer](http://msdn.microsoft.com) Network (MSDN) Web site.

## **pty property**

See also Example

Gets or sets the **pt.y** field of the **MSG** structure being wrapped.

#### **Version added**

2002

### **Syntax**

### *intRet* = *object***.pty**

### *object***.pty** = *intExpression*

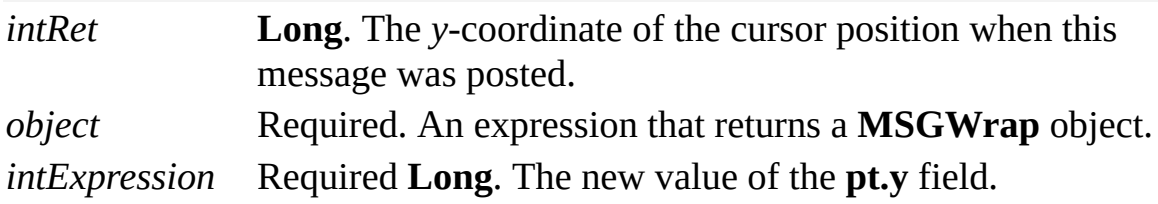

### **Remarks**

The **pty** property corresponds to the **pt.y** field in the **MSG** structure defined as part of the Microsoft Windows operating system. If an event handler is handling the **OnKeystrokeMessageForAddon** event, Visio passes a **MSGWrap** object as an argument when this event fires. A **MSGWrap** object is a wrapper around the Windows **MSG** structure.

For details, search for "MSG structure" on the Microsoft [Developer](http://msdn.microsoft.com) Network (MSDN) Web site.

## **ReadOnly property**

See also Example

Indicates whether a file is open as read-only.

### **Version added**

2.0

### **Syntax**

### *intRet* = *object***.ReadOnly**

*intRet* **Integer**. Non-zero (**True**) if the document is open as read-only; otherwise, 0 (**False**). *object* Required. An expression that returns a **Document** object.

# **Red property**

Example

Gets or sets the intensity of the red component of a **Color** object.

### **Version added**

4.0

**Syntax**

### *intRet* = *object*.**Red**

### *object*.**Red** = *intVal*

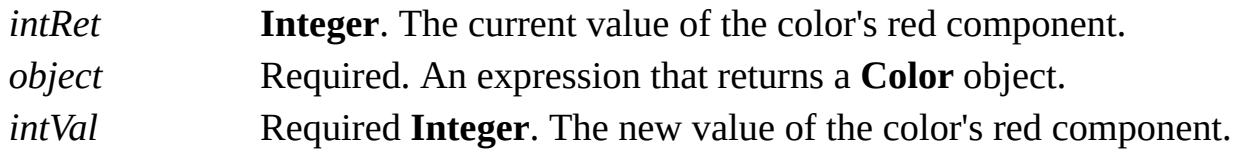

### **Remarks**

The **Red** property can be a value from zero (0) to 255.

A color is represented by red, green, and blue components. It also has flags that

indicate how the color is to be used. These correspond to members of the Microsoft Windows **PALETTEENTRY** data structure. For details, search for ["PALETTEENTRY"](http://msdn.microsoft.com) in the Microsoft Platform SDK on the Microsoft Developer Network (MSDN) Web site.
## **Result property**

Gets or sets a cell's value.

#### **Version added**

2.0

#### **Syntax**

### *retVal* = *object*.**Result** (*unitsNameOrCode*) *object*.**Result** (*unitsNameOrCode*) = *newValue retVal* **Double**. The value in the cell. *object* Required. An expression that returns a **Cell** object. *unitsNameOrCode* Required **Variant**. The units to use when retrieving or

setting the cell's value. *newValue* Required **Double**. The new value for the cell.

#### **Remarks**

Use the **Result** property to set the value of an unguarded cell. If the cell's

formula is protected with the [GUARD](mk:@MSITStore:Vis_DSS.chm::/DSS_Functions_(D-G)_1435.htm) function, the formula is not changed and an error is generated. If the cell contains only a text string, then zero (0) is returned. If the string is invalid, an error is generated.

You can specify *unitsNameOrCode* as an integer or a string value. For example, the following statements all set *unitsNameOrCode* to inches.

#### *retVal* = **Cell.Result**(**visInches**)

 $retVal = \text{Cell}$ **. Result**(65)

*retVal* = **Cell.Result**("in") where "in" can also be any of the alternate strings representing inches, such as "inch", "in.", or "i".

For a complete list of valid unit strings along with corresponding Automation constants (integer values), see About units of [measure](mk:@MSITStore:Vis_DSS.chm::/DSS_CTSShapeSheetBasics_1828.htm).

Automation constants for representing units are declared by the Visio type library in member **VisUnitCodes**.

To specify internal units, pass a zero-length string (""). Internal units are inches for distance and radians for angles. To specify implicit units, you must use the **Formula** property.

## **ResultForce property**

Example

Sets a cell's value, even if the cell's formula is protected with the [GUARD](mk:@MSITStore:Vis_DSS.chm::/DSS_Functions_(D-G)_1435.htm) function.

#### **Version added**

2.0

#### **Syntax**

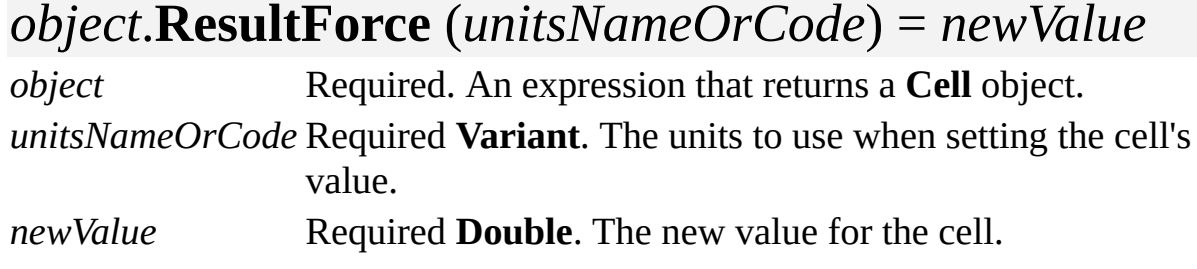

#### **Remarks**

Use the **ResultForce** method to set a cell's value even if the cell's formula is protected with a guard function. If the string is invalid, an error is generated. You can specify *unitsNameOrCode* as an integer or a string value. For example, the following statements all set *unitsNameOrCode* to inches.

#### **Cell.ResultForce**(**visInches**) = *newValue*

### **Cell.ResultForce**(65) = *newValue*

**Cell.ResultForce**("in") = *newValue* where "in" can also be any of the alternate strings representing inches, such as "inch", "in.", or "i".

For a complete list of valid unit strings along with corresponding Automation constants (integer values), see About units of [measure](mk:@MSITStore:Vis_DSS.chm::/DSS_CTSShapeSheetBasics_1828.htm).

Automation constants for representing units are declared by the Visio type library in member **VisUnitCodes**.

To specify internal units, pass a zero-length string (""). Internal units are inches for distance and radians for angles. To specify implicit units, you must use the **Formula** property.

# **ResultFromInt property**

Example

Sets the value of a cell to an integer value.

#### **Version added**

4.5

#### **Syntax**

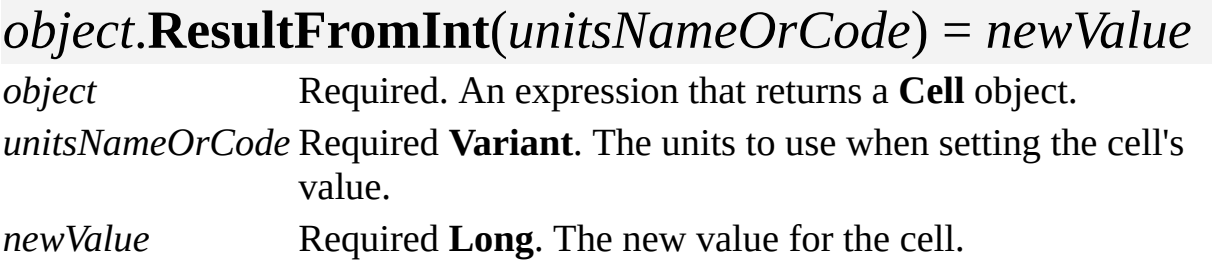

#### **Remarks**

Setting the **ResultFromInt** property is similar to setting a cell's **Result** property. The difference is that the **ResultFromInt** property accepts an integer for the value of the cell, whereas the **Result** property accepts a floating point number.

You can specify *unitsNameOrCode* as an integer or a string value. If the string is invalid, an error is generated. For example, the following statements all set *unitsNameOrCode* to inches.

#### **Cell.ResultFromInt**(**visInches**) = *newValue*

#### **Cell.ResultFromInt**(65) = *newValue*

**Cell.ResultFromInt**("in") = *newValue* where "in" can also be any of the alternate strings representing inches, such as "inch", "in.", or "i".

For a complete list of valid unit strings along with corresponding Automation constants (integer values), see About units of [measure](mk:@MSITStore:Vis_DSS.chm::/DSS_CTSShapeSheetBasics_1828.htm).

Automation constants for representing units are declared by the Visio type library in member **VisUnitCodes**.

If the cell's formula is protected with a [GUARD](mk:@MSITStore:Vis_DSS.chm::/DSS_Functions_(D-G)_1435.htm) function, use the **ResultFromIntForce** property.

## **ResultFromIntForce property**

Example

Sets the value of a cell to an integer value, even if the cell's formula is protected with the [GUARD](mk:@MSITStore:Vis_DSS.chm::/DSS_Functions_(D-G)_1435.htm) function.

#### **Version added**

4.0

#### **Syntax**

*object*.**ResultFromIntForce**(*unitsNameOrCode*) = *newValue object* Required. An expression that returns a **Cell** object. *unitsNameOrCode* Required **Variant**. The units to use when setting the cell's value. *newValue* Required Long. The new value for the cell.

#### **Remarks**

Use the **ResultFromIntForce** property to set a cell's value even if the cell's formula is protected with a [GUARD](mk:@MSITStore:Vis_DSS.chm::/DSS_Functions_(D-G)_1435.htm) function. Otherwise, it is identical in behavior to the **ResultFromInt** property.

# **ResultInt property**

Example

Gets the value of a cell expressed as an integer.

#### **Version added**

4.0

#### **Syntax**

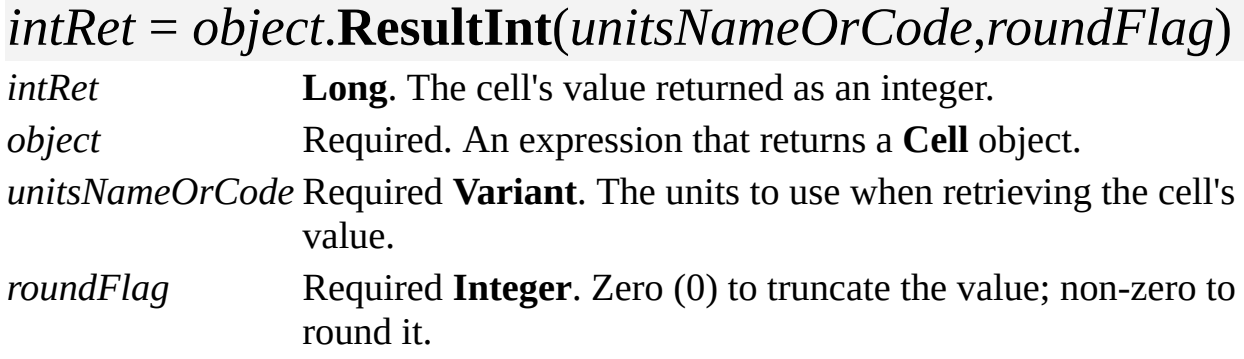

#### **Remarks**

Setting the **ResultInt** property is similar to a setting a cell's **Result** property. The

difference is that the **ResultInt** property returns an integer for the value of the cell, whereas the **Result** property returns a floating point number.

You can specify *unitsNameOrCode* as an integer or a string value. If the string is invalid, an error is generated. For example, the following statements all set *unitsNameOrCode* to inches.

#### *intRet* **= Cell.ResultInt**(**visInches,** *roundFlag*)

*intRet* **= Cell.ResultInt**(65, *roundFlag*)

*intRet* **= Cell.ResultInt**("in", *roundFlag*) where "in" can also be any of the alternate strings representing inches, such as "inch", "in.", or "i".

For a complete list of valid unit strings along with corresponding Automation constants (integer values), see About units of [measure](mk:@MSITStore:Vis_DSS.chm::/DSS_CTSShapeSheetBasics_1828.htm).

Automation constants for representing units are declared by the Visio type library in member **VisUnitCodes**.

The following constants for *roundFlag* are declared in the Visio type library in member **VisRoundFlags**.

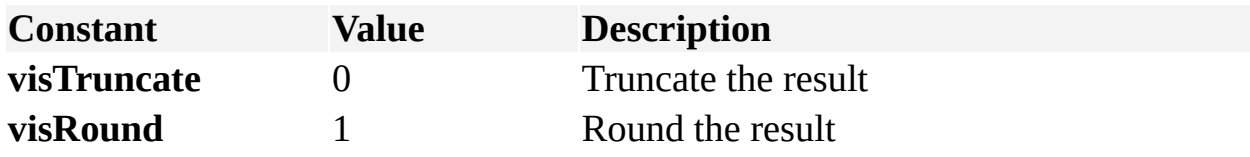

# **ResultIU property**

Example

Gets or sets a cell's value in internal units.

#### **Version added**

2.0

**Syntax**

### *retVal* = *object***.ResultIU**

### *object***.ResultIU** = *newValue*

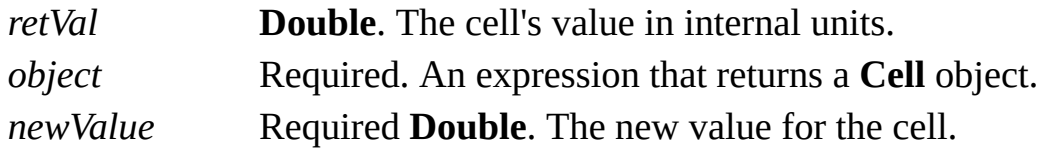

#### **Remarks**

Use the **ResultIU** property to set the value of an unguarded cell. If a cell's formula is protected with a [GUARD](mk:@MSITStore:Vis_DSS.chm::/DSS_Functions_(D-G)_1435.htm) function, the formula is not changed and an error is generated.

The units default to the Visio internal units, which are inches for distance and radians for angles.

## **ResultIUForce property**

Example

Sets a cell's value in internal units, even if the cell's formula is protected with the [GUARD](mk:@MSITStore:Vis_DSS.chm::/DSS_Functions_(D-G)_1435.htm) function.

#### **Version added**

2.0

#### **Syntax**

### *object***.ResultIUForce** = *newValue*

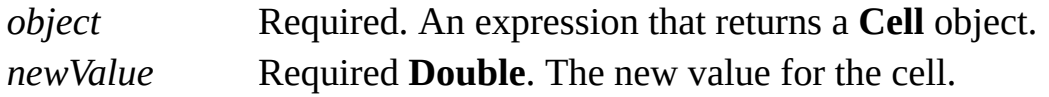

#### **Remarks**

The cell's units default to the Visio internal units, which are inches for distance and radians for angles.

## **ResultStr property**

Gets the value of a cell expressed as a string.

#### **Version added**

4.0

#### **Syntax**

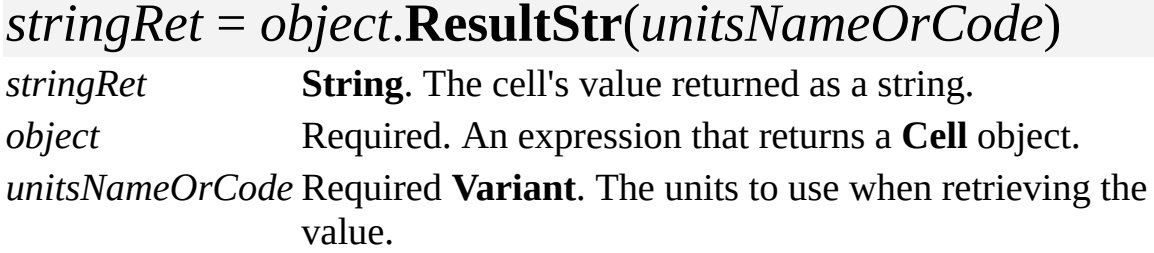

#### **Remarks**

Setting the **ResultStr** property is similar to setting a cell's **Result** property. The difference is that **ResultStr** property returns a string for the value of the cell, whereas the **Result** property returns a floating point number.

You can specify *unitsNameOrCode* as an integer or a string value. If the string is invalid, an error is generated. For example, the following statements all set *unitsNameOrCode* to inches.

#### *stringRet* **= Cell.ResultStr**(**visInches**)

```
stringRet = Cell.ResultStr(65)
```
*stringRet* **= Cell.ResultStr**("in") where "in" can also be any of the alternate strings representing inches, such as "inch", "in.", or "i".

For a complete list of valid unit strings along with corresponding Automation constants (integer values), see About units of [measure](mk:@MSITStore:Vis_DSS.chm::/DSS_CTSShapeSheetBasics_1828.htm).

Automation constants for representing units are declared by the Visio type library in member **VisUnitCodes**.

Passing a zero (0) is sufficient for getting the value of text string cells.

You can use the **ResultStr** property to convert between units. For example, you can get the value in inches, then get an equivalent value in centimeters.

The **ResultStr** property is useful for filling controls such as edit boxes with the value of a cell.

# **RightMargin property**

Example

Specifies the right margin, which is used when printing.

#### **Version added**

4.0

#### **Syntax**

### *retVal* = *object*.**RightMargin**([*unitsNameOrCode*]) *object*.**RightMargin**([*unitsNameOrCode*]) = *newValue retVal* **Double**. The margin value expressed in the given units. *object* Required. An expression that returns a **Document** object. *unitsNameOrCode* Optional **Variant**. The units to use when retrieving or setting the margin value. *newValue* Required **Double**. The new margin value.

#### **Remarks**

If *unitsNameOrCode* is not provided, the **RightMargin** property will default to

internal drawing units (inches).

The **RightMargin** property corresponds to the **Right** setting in the **Print Setup** dialog box (click **Page Setup** on the **File** menu, and then click **Setup**).

You can specify *unitsNameOrCode* as an integer or a string value. If the string is invalid, an error is generated. For example, the following statements all set *unitsNameOrCode* to inches.

**Cell.RightMargin**(**visInches**) = *newValue*

**Cell.RightMargin** (65) = *newValue*

**Cell.RightMargin** ("in") = *newValue* where "in" can also be any of the alternate strings representing inches, such as "inch", "in.", or "i".

For a complete list of valid unit strings along with corresponding Automation constants (integer values), see About units of [measure](mk:@MSITStore:Vis_DSS.chm::/DSS_CTSShapeSheetBasics_1828.htm).

Automation constants for representing units are declared by the Visio type library in member **VisUnitCodes**.

## **RootShape property**

See also Example

Returns the top-level shape of an instance if this shape is part of a master instance.

#### **Version added**

2002

#### **Syntax**

### *objRet* = *object*.**RootShape**

*objRet* The **Shape** object that is the top level shape of this instance. *object* Required. An expression that returns a **Shape** object.

#### **Remarks**

If this shape is not part of a master instance the **RootShape** property returns **Nothing**.

## **Row property**

Example

Returns the row index of a cell or layer.

#### **Version added**

4.0

### **Syntax**

### *intRet* = *object*.**Row**

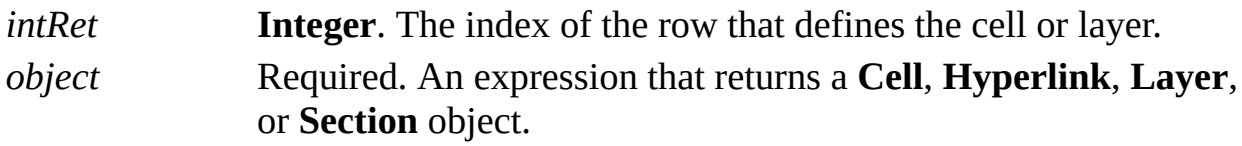

### **RowCount property**

Returns the number of rows in a ShapeSheet section.

#### **Version added**

2.0

#### **Syntax**

### *retVal* = *object*.**RowCount** (*section*)

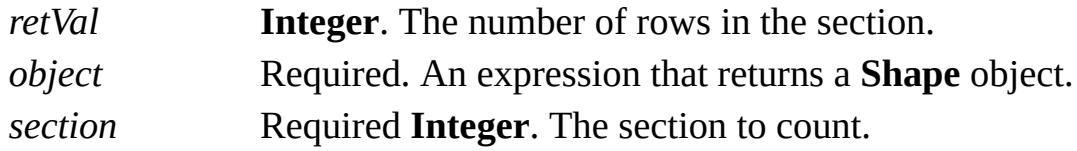

#### **Remarks**

The section argument must be a section constant. For a list of section constants, see the **AddSection** method.

Use the **RowCount** property primarily with sections that contain a variable number of rows, such as Geometry and Connection Points sections. The value returned by the **RowCount** property for sections that have a fixed number of rows is the number of rows in the section that possess at least one cell whose value is local to the shape. This is opposed to rows whose cells are all inherited from a master or style, which is typically better because Visio doesn't need to store as much information. In the ShapeSheet window, cells with local values appear in blue, and cells with inherited values appear in black. Using Automation, you can determine if a cell is inherited using the **IsInherited** property.

## **RowExists property**

Example

Determines whether a ShapeSheet row exists.

#### **Version added**

4.0

#### **Syntax**

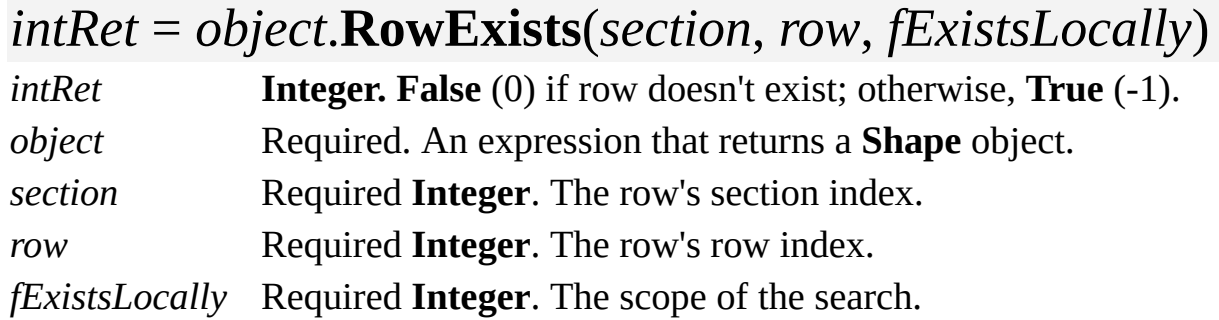

#### **Remarks**

If *fExistsLocally* is **False** (0), the **RowExists** property returns **True** if the object either contains or inherits the specified row.

If *fExistsLocally* is **True** (non-zero), the **RowExists** property returns **True** only if the object contains the specified row locally; if the row is inherited, the **RowExists** property returns **False**.

For a list of row index values, see the **AddRow** method or view the Visio type library for the members of class **visRowIndices**. For a list of section index values, see the **AddSection** method or view the Visio type library for the members of class **visSectionIndices**.

## **RowIndex property**

Example

Gets or sets the docking order of a **MenuSet** or **Toolbar** object in relation to other items in the same docking area.

#### **Version added**

2000

#### **Syntax**

### *intLong* = *object*.**RowIndex**

### *object*. **RowIndex** = *intLong*

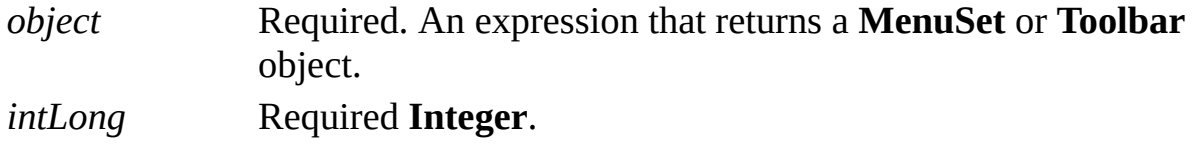

#### **Remarks**

Objects with lower numbers are docked first. Several items can share the same row index. If two or more items share the same row index, the item most

recently assigned is displayed first in its group.

Constants representing the first and last positions (see the following table) are declared by the Visio type library in member **visUIBarRow**.

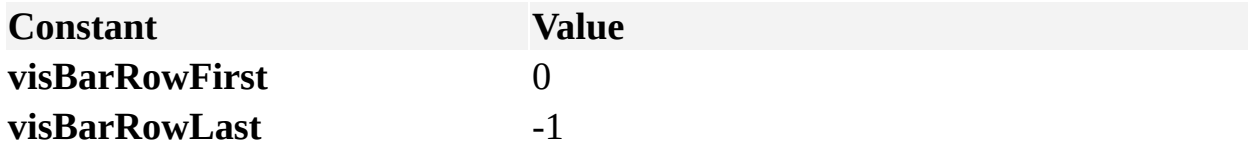

# **RowName[U] property**

Example

Gets or sets the name of the row that contains the **Cell** object.

#### **Version added**

4.0

**Syntax**

### *strRet* = *object***.RowName**

### *object***.RowName** = *stringExpression*

*strRet* **String**. The current name of the row. *object* Required. An expression that returns a **Cell** object. *stringExpression* Required **String**. The new name to assign to the row.

#### **Remarks**

If the cell is in a row in a shape's User-defined Cells, Custom Properties, or Connection Points section, the **RowName** property can get or set the name of the row. If the cell is not in one of these sections, attempting to get or set the name

#### generates an error.

The Connection Points section can contain either named or unnamed rows, but not a combination of the two. Getting the name of an unnamed Connection Points row returns a zero-length string ("") and does not generate an error. Setting the name of an unnamed row in a Connection Points row assigns the name to the target row and converts all remaining rows in the section to named rows, using their default names (Row\_1, Row\_2, and so on). Assigning a zerolength string ("") to a named row in a Connection Points section resets the named row to its default name, but has no effect on an unnamed Connection Points row.

When you change a row name, any cell objects referring to cells in that row become invalid and you must reassign them. Also, if other Connection Points rows become named as a result of a row name change, you must also reassign references to cells in those rows.

**Note** Beginning with Visio 2000, you can refer to Visio shapes, masters, styles, pages, rows, and layers using local and universal names. When a user names a shape, for example, the user is specifying a local name. Universal names are not visible through the user interface. As a developer, you can use universal names in a program when you don't want to change a name each time a solution is localized. Use the **RowName** property to get or set an object's local row name. Use the **RowNameU** property to get or set an object's universal row name.

# **RowsCellCount property**

Example

Returns the number of cells in a row of a ShapeSheet section.

#### **Version added**

2.0

#### **Syntax**

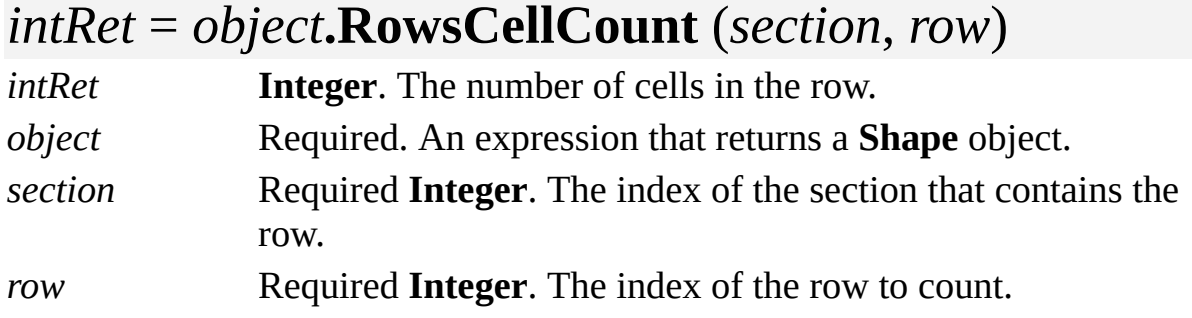

#### **Remarks**

Use section and row index constants declared by the Visio type library in members **VisSectionIndices** and **VisRowIndices**. They are also listed in the **AddRow** and **AddSection** method topics.

### **RowType property**

Gets or sets the type of a row in a Geometry, Connection Points, Controls, or Tabs ShapeSheet section.

#### **Version added**

2.0

#### **Syntax**

### *retVal* = *object*.**RowType** (*section, row*) *object*.**RowType** (*section, row*) = *rowTag*

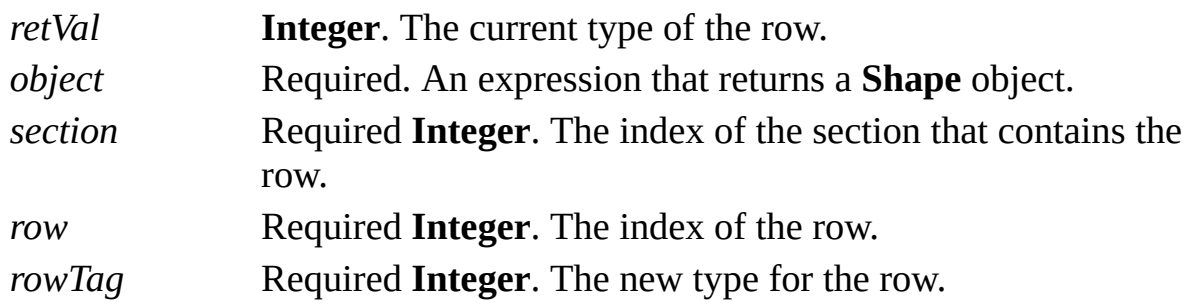

#### **Remarks**

After you change a row's type, the new row type may or may not have the same cells. Your program must provide the appropriate formulas for the new or changed cells.

The *rowType* argument specifies the type of row you want. You can use any of the following constants declared by the Visio type library in member **VisRowTags**.

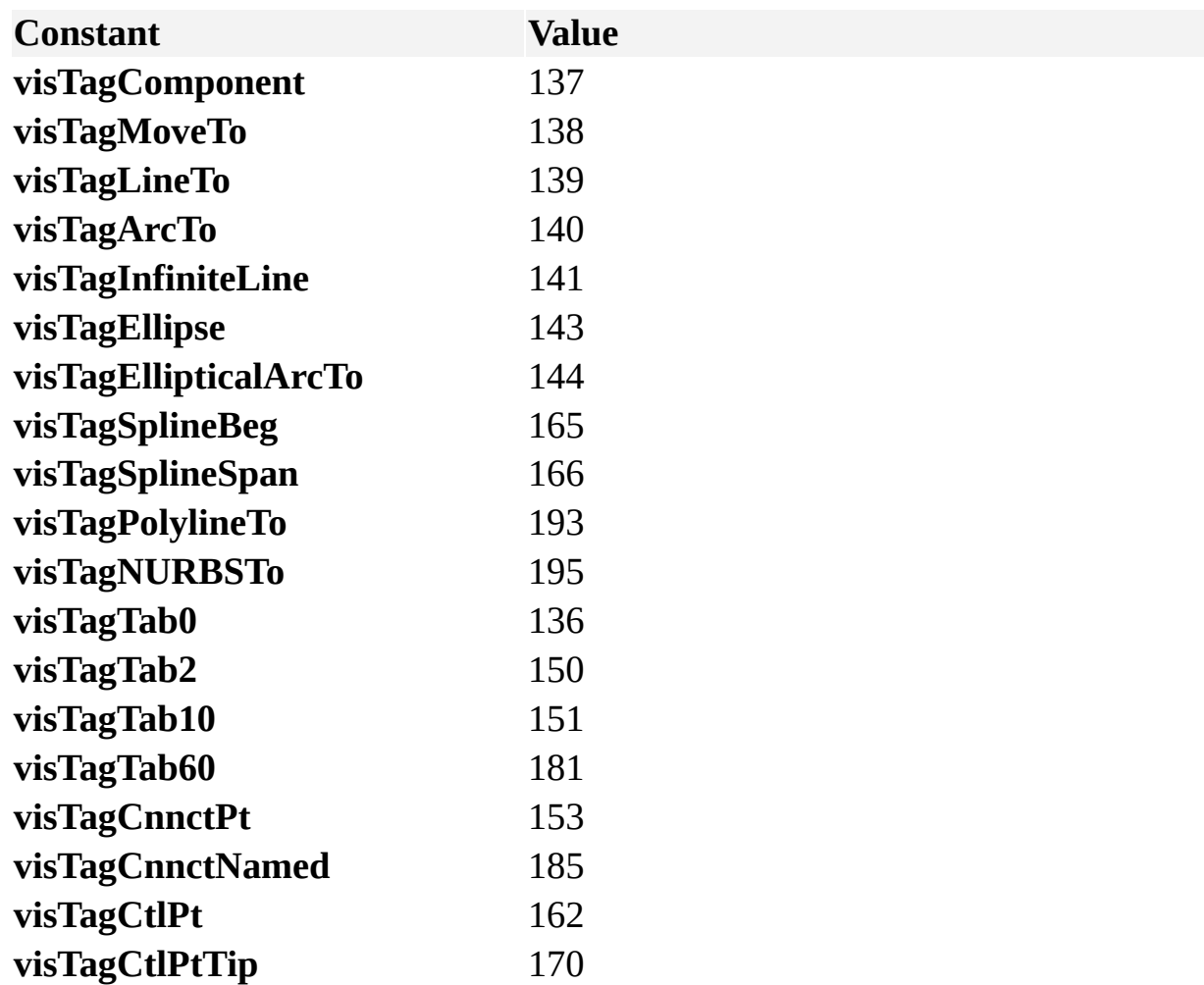

If an inappropriate row tag is passed or the row does not exist, no changes occur and an error is returned.

Use the **RowName** property to transition from unnamed to named Connection Points rows.

See the **AddRow** method for a list of valid row constants and row tag constants.

See the **AddSection** method for a list of valid section constants.

# **RunBegin property**

Example

Returns the beginning index of a type of run—a sequence of characters that share a particular attribute, such as character, paragraph, or tab formatting; or a word, paragraph, or field.

#### **Version added**

3.0

#### **Syntax**

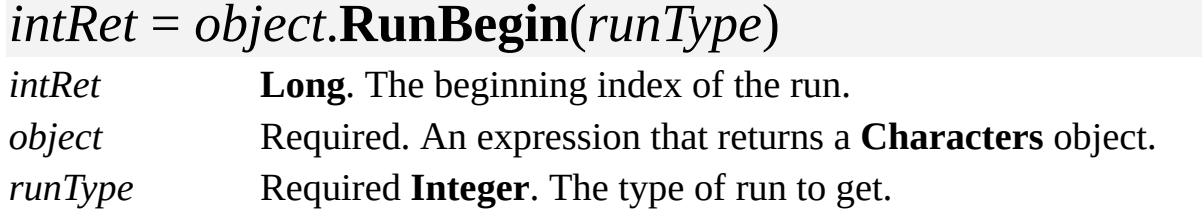

#### **Remarks**

In a ShapeSheet window, each row in the [Character](mk:@MSITStore:Vis_DSS.chm::/DSS_Sections_(A-C)_1246.htm) and [Paragraph](mk:@MSITStore:Vis_DSS.chm::/DSS_Sections_(J-R)_1253.htm) sections represents a run of the corresponding format in a shape's text. Certain words may be bold or italic, or one paragraph may be centered and another left-aligned.

Each change of format represents a run of that format. Similarly, delimiters such as spaces and paragraph marks represent the beginning and end of words, paragraphs, and fields.

In addition, you can retrieve rows that represent runs of character, paragraph, and tab formats by specifying a row index as an argument to the **CellsSRC** property of a shape.

Use the **RunBegin** property to determine the beginning of a sequence of identically formatted characters or the beginning of a word, paragraph, or field. You can check the **IsField** property to determine whether a run is a field.

The index that the **RunBegin** property returns is less than or equal to the beginning index of a **Characters** object. If the **Begin** property of the **Characters** object is already at the start of a run, the value of the **RunBegin** property is equal to the value of **Begin**.

Use the *runType* argument to specify the type of run you want. You can also use any of the following constants declared by the Visio type library in member **VisRunTypes**.

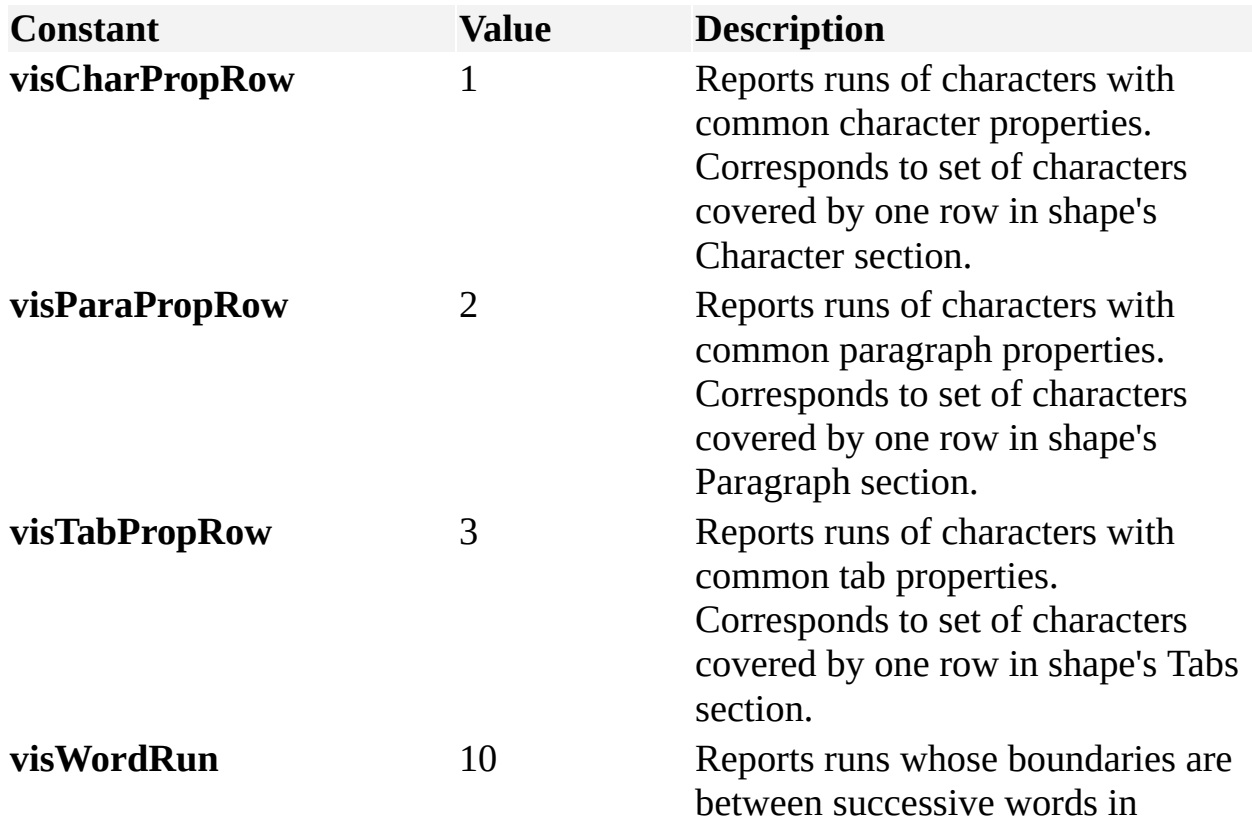

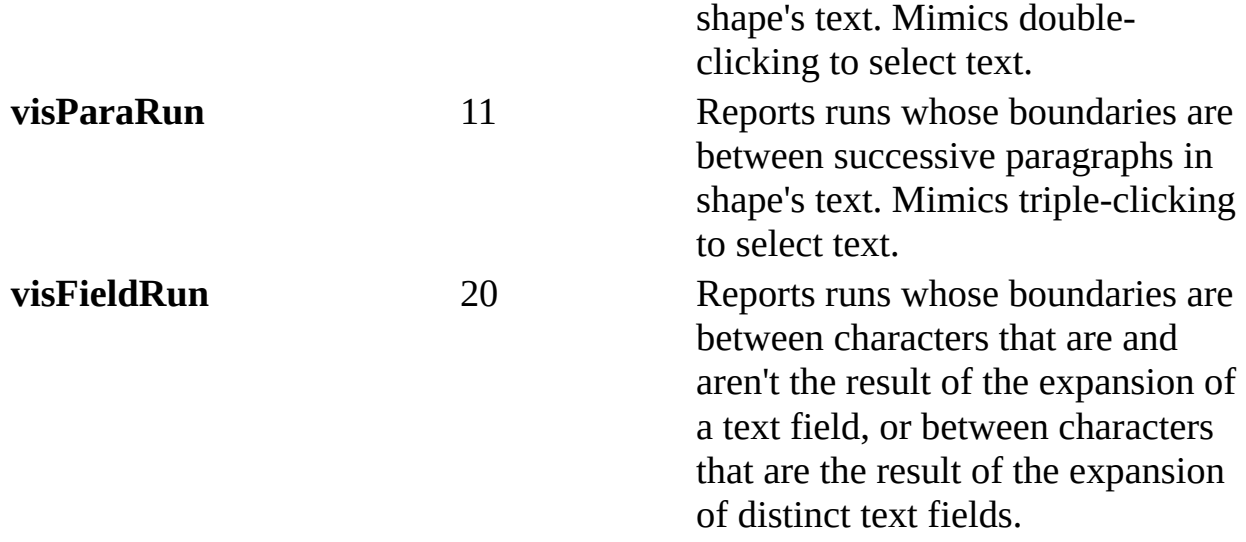

# **RunEnd property**

Example

Returns the ending index of a type of run—a sequence of characters that share a particular attribute, such as character, paragraph, or tab formatting; or a word, paragraph, or field.

#### **Version added**

3.0

#### **Syntax**

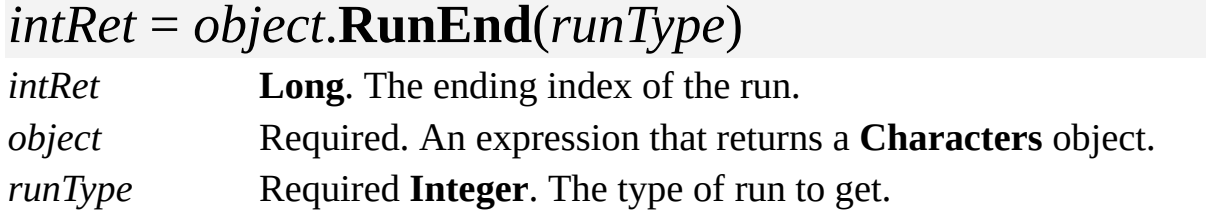

#### **Remarks**

In a ShapeSheet window, each row in the Character and Paragraph sections represents a run of the corresponding format in a shape's text. Certain words may be bold or italic, or one paragraph may be centered and another left-aligned.

Each change of format represents a run of that format. Similarly, delimiters such as spaces and paragraph marks represent the beginning and end of words, paragraphs, and fields.

In addition, you can retrieve rows that represent runs of character, paragraph, and tab formats by specifying a row index as an argument to the **CellsSRC** property of a shape.

Use the **RunEnd** property to determine the end of a sequence of identically formatted characters or the end of a word, paragraph, or field. You can check the **IsField** property to determine whether a run is a field.

The index that the **RunEnd** property returns is greater than or equal to the ending index of a **Characters** object. If the **End** property of the **Characters** object is already at the end of a run, the value of the **RunEnd** property is equal to the value of the **End** property.

Use the *runType* argument to specify the type of run you want. You can also use any of the constants declared by the Visio type library in **VisRunTypes**. To find a list of *runType* values, see the **RunBegin** property.
## **Saved property**

See also

Determines whether a document has any unsaved changes.

### **Version added**

2.0

## **Syntax**

## *boolRet* = *object***.Saved**

## *object***.Saved** = *boolExpression*

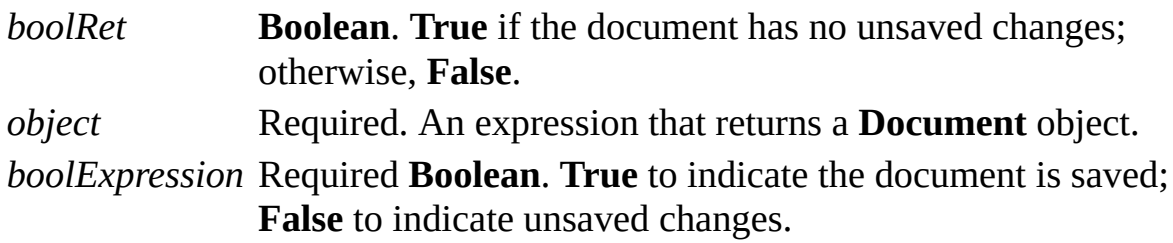

### **Remarks**

Setting the **Saved** property for a document to **True** should be done with caution.

If you set the **Saved** property to **True** and a user, or another program, makes changes to the document before it is closed those changes will be lost—Visio does not provide a prompt to save the document.

A document that contains embedded or linked OLE objects may report itself as unsaved even if the document's **Saved** property is set to **True**.

## **SavePreviewMode property**

See also Example

Determines how a preview picture is saved in a file.

### **Version added**

4.0

### **Syntax**

## *retVal* = *object***.SavePreviewMode**

## *object***.SavePreviewMode** = *newVal*

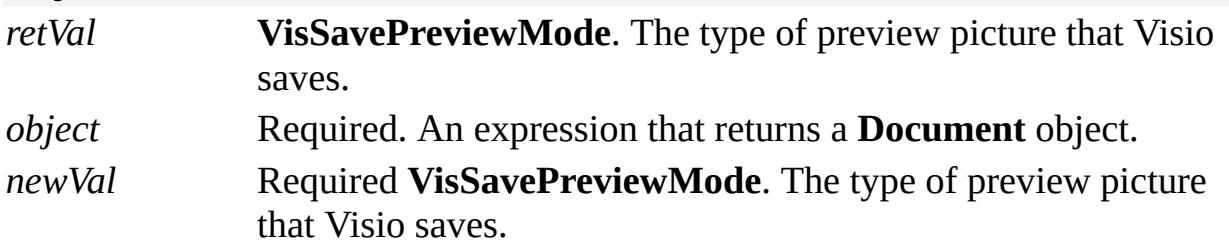

### **Remarks**

The value of the **SavePreviewMode** property is equivalent to the **Preview** setting on the **Summary** tab in the **Properties** dialog box (click **Properties** on the **File** menu). A preview of the first page appears in the **Open** dialog box. The value of *retVal* and *newVal* can be one of the following **VisSavePreviewMode** constants.

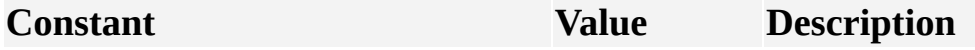

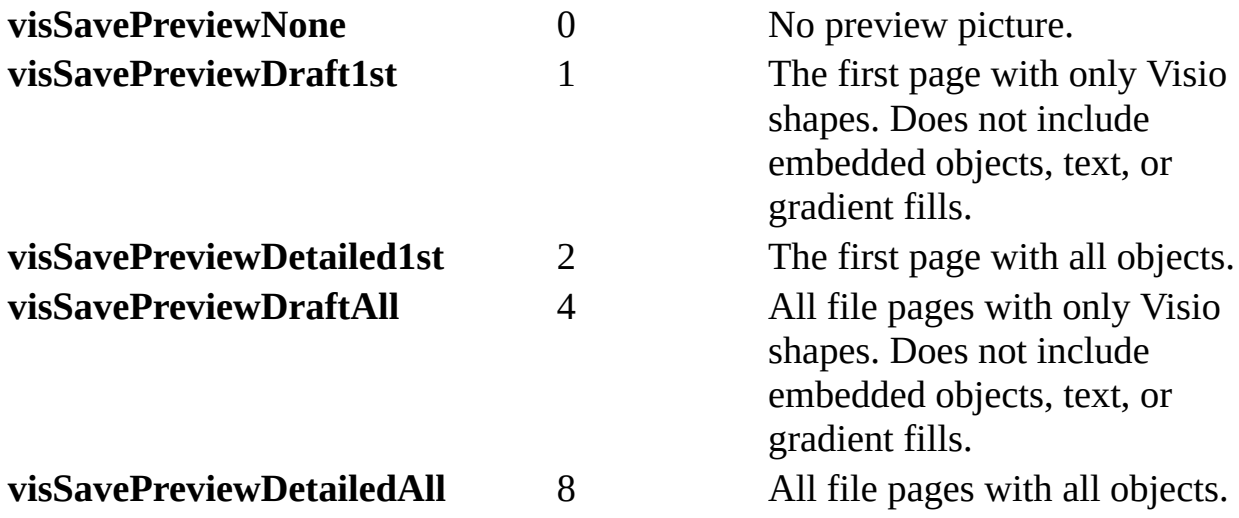

# **ScreenUpdating property**

Determines whether the screen is updated (redrawn) during a series of actions.

#### **Version added**

3.0

## **Syntax**

## *intRet* = *object***.ScreenUpdating**

## *object***.ScreenUpdating** = *intExpression*

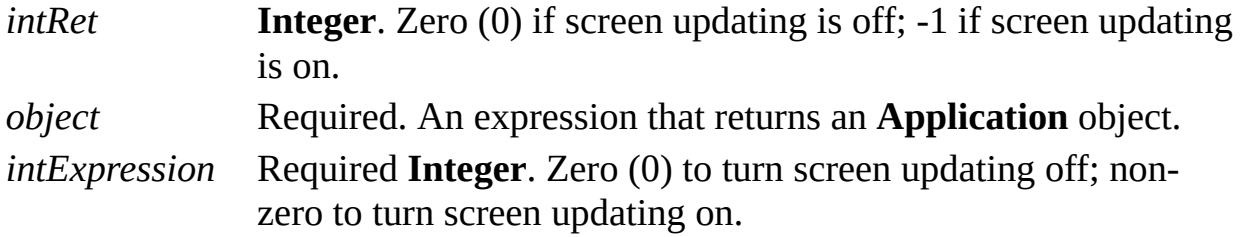

#### **Remarks**

Use the **ScreenUpdating** property to increase performance during a series of

actions. For example, you can turn off screen updating while a series of shapes are created so the screen is not redrawn after each shape appears, and then turn screen updating on to update the screen.

If you send a large number of commands to a Visio instance while screen updating is turned off, the Visio instance may redisplay the screen occasionally in order to flush its buffers.

If a program neglects to turn screen updating on after turning it off, the Visio instance turns screen updating back on when a user performs an operation.

**Note** Beginning with Visio 2000, the **ShowChanges** property is included. The **ShowChanges** and **ScreenUpdating** properties are similar in that they are both designed to increase performance during a series of actions, but they work differently. Setting the **ShowChanges** property also sets the **ScreenUpdating** property, but setting the **ScreenUpdating** property does not set the **ShowChanges** property. For information comparing these two properties, see the **ShowChanges** property.

# **Section property**

Example

Returns the requested **Section** object belonging to a shape or style.

### **Version added**

4.0

### **Syntax**

## *objRet* = *object*.**Section**(*index*)

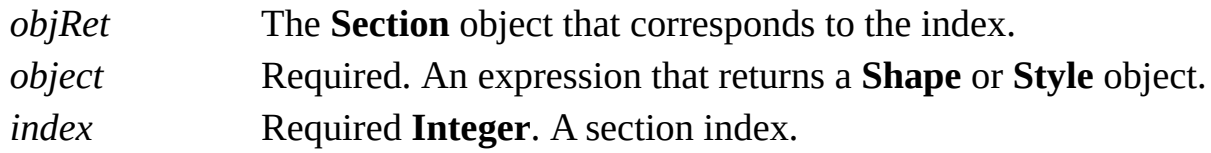

### **Remarks**

Constants representing sections are prefixed with **visSection** and are declared by the Visio type library in **VisSectionIndices**. You can also view a list of constants in the **AddSection** method.

# **Section property (Cell object)**

Example

Returns the index of the cell's section.

### **Version added**

4.0

**Syntax**

## *intRet* = *object***.Section**

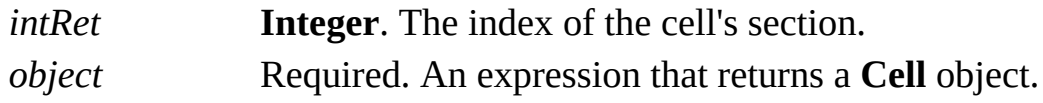

### **Remarks**

Constants representing sections are prefixed with **visSection** and are declared by the Visio type library in **VisSectionIndices**. You can also view a list of constants in the **AddSection** method.

## **SectionExists property**

Example

Determines whether a ShapeSheet section exists for a particular shape.

#### **Version added**

4.0

### **Syntax**

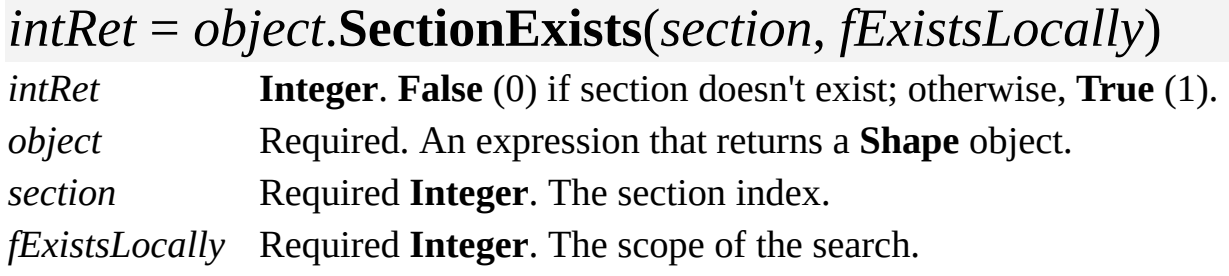

### **Remarks**

If *fExistsLocally* is **False** (0), the **SectionExists** property returns **True** if the object either contains or inherits the section. If *fExistsLocally* is **True** (non-zero), the **SectionExists** property returns **True** only if the object contains the section

locally; if the section is inherited, the **SectionExists** property returns **False**.

Constants representing sections are prefixed with **visSection** and are declared by the Visio type library in **VisSectionIndices**. You can also view a list of constants in the **AddSection** method.

## **Selection property**

Returns a **Selection** object that represents what is presently selected in the window.

### **Version added**

2.0

**Syntax**

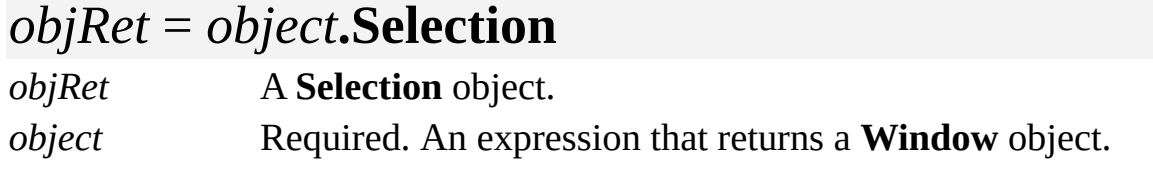

### **Remarks**

The **Selection** object is independent of the selection in the window, which can subsequently change as a result of user actions.

A **Selection** object is a set of shapes in a common context on which you can perform actions. A **Selection** object is analogous to more than selected shapes in a drawing window. Once you retrieve a **Selection** object, you can change the set of shapes the object represents using the **Select** method.

## <span id="page-1092-0"></span>**SetID property**

Example

Returns the set ID of an **AccelTable**, **Menuset**, or **Toolbar** object in its collection.

### **Version added**

4.0

**Syntax**

## *intRet* = *object*.**SetID**

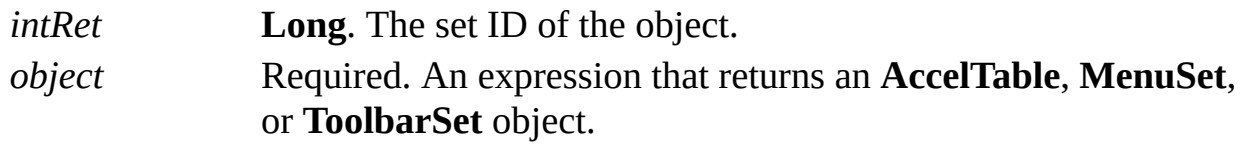

### **Remarks**

Each **AccelTable**, **MenuSet**, and **ToolbarSet** object has a set ID that corresponds to a Visio window context. For **MenuSet** objects, IDs also correspond to shortcut menu sets. And for **ToolbarSet** objects, they also correspond to drop-down menus under toolbar buttons (such as **Fill Color** or

### **Line Weight**).

You can use the set ID to retrieve an object from its collection with the **ItemAtID** property. You can also set the set ID of an object using the **AddAtID** method.

Valid set ID values are declared by the Visio type library in **VisUIObjSets**.

- ID constants for [AccelTable](#page-1092-0) objects
- **▶ ID [constants](#page-1092-0) for MenuSet objects**
- **▶ ID constants for [ToolbarSet](#page-1092-0) objects**

## **Shape property**

Returns the **Shape** object that owns a **Cell** or **Characters** object or that is associated with an **OLEObject** or **Hyperlink** object.

#### **Version added**

3.0

### **Syntax**

## *objRet* = *object*.**Shape**

*objRet* The **Shape** object that contains or is associated with the object. *object* Required. An expression that returns an object in the **Applies to** list.

# **ShapeHelp property**

See also Example

Gets or sets the help string used when the user clicks **Help** on the shortcut menu of a master shortcut.

#### **Version added**

2000

**Syntax**

## *strRet* = *object.***ShapeHelp**

## *object***.ShapeHelp** = *strExpression*

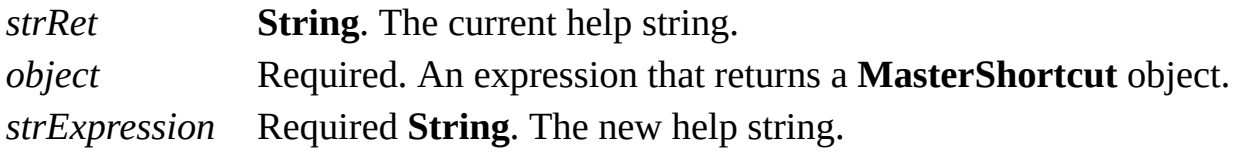

### **Remarks**

If the help string is blank, the **Help** command uses the help string defined by the shortcut's target master, determined by the **Help** property of that master's toplevel shape.

## **Shapes property**

Returns the **Shapes** collection for a page, master, or group.

### **Version added**

2.0

## **Syntax**

## *objsRet* = *object*.**Shapes**

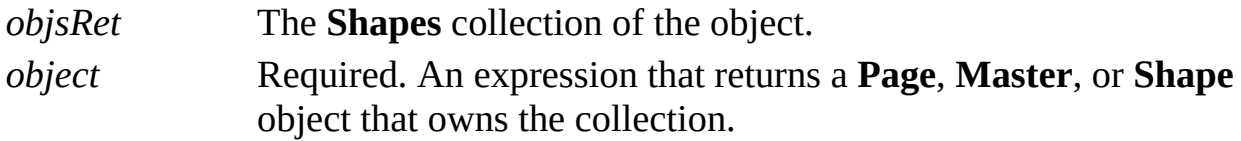

# **Shift property**

Example

Determines whether the SHIFT key is a modifier for an **AccelItem** object.

### **Version added**

4.0

## **Syntax**

## *intRet* = *object*.**Shift**

## *object*.**Shift** = *intExpression*

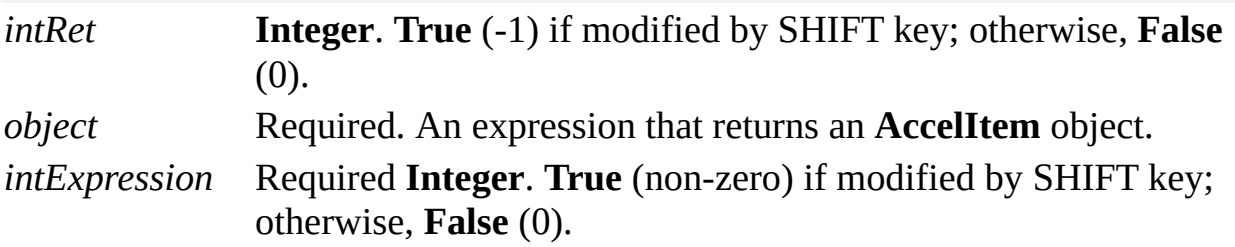

## **ShowChanges property**

Example

Determines whether the screen is updated (redrawn) during a series of actions.

#### **Version added**

2000

### **Syntax**

## *boolRet* = *object***.ShowChanges**

## *object***.ShowChanges** = *boolExpression*

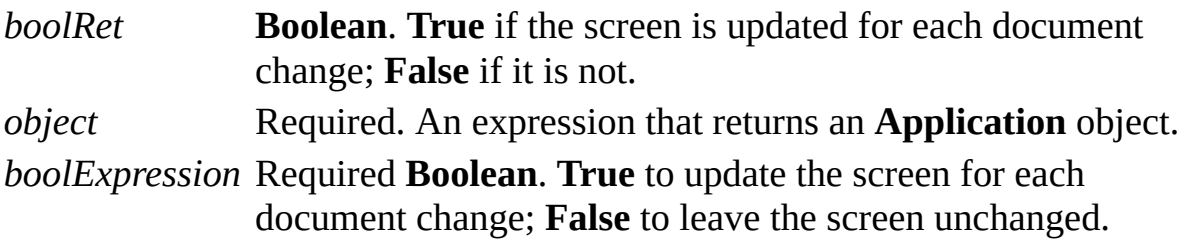

### **Remarks**

Use the **ShowChanges** property to increase performance during a series of

actions. For example, you can set the **ShowChanges** property to **False** while a series of shapes are created so the screen is not redrawn after each shape appears, and then set it to **True** to update the screen.

If a program neglects to turn the **ShowChanges** property on after turning it off, the Visio instance will turn it back on when the user performs an operation.

The **ShowChanges** property is similar to the **ScreenUpdating** property, which was implemented in Visio 3.0. In most cases using the **ShowChanges** property is preferable to using the **ScreenUpdating** property. Setting the **ShowChanges** property automatically sets the **ScreenUpdating** property; however, setting the **ScreenUpdating** property does not set the **ShowChanges** property.

- When **ShowChanges** is **False**, the Visio instance will not refresh the screen as documents change. All shapes in drawing and stencil windows are deselected and the Visio instance won't allow programs to change the selections of windows.
- When only **ScreenUpdating** is **False**, the Visio instance will occasionally refresh the screen as documents change. **ScreenUpdating** does not cause deselects to occur or restrict selection changes.

The Visio instance will usually run faster when both the **ShowChanges** and **ScreenUpdating** properties are **False** than when only the **ScreenUpdating** property is **False**. When both the **ShowChanges** and **ScreenUpdating** properties are **False**, the Visio views will not react to document changes until the **ShowChanges** property becomes **True**. This can cause noticeable delays after a program has completed a sequence of many operations. To cause some changes to occur as they happen, set **ScreenUpdating** to **True** immediately after setting **ShowChanges** to **False**. This can shorten the delay that occurs after **ShowChanges** becomes **True**, but will probably lengthen the time to complete the overall sequence of actions.

## **ShowConnectPoints property**

Example

Determines whether connection points are shown in a window.

### **Version added**

4.5

## **Syntax**

## *intRet* = *object*.**ShowConnectPoints** *object*.**ShowConnectPoints** = *intExpression*

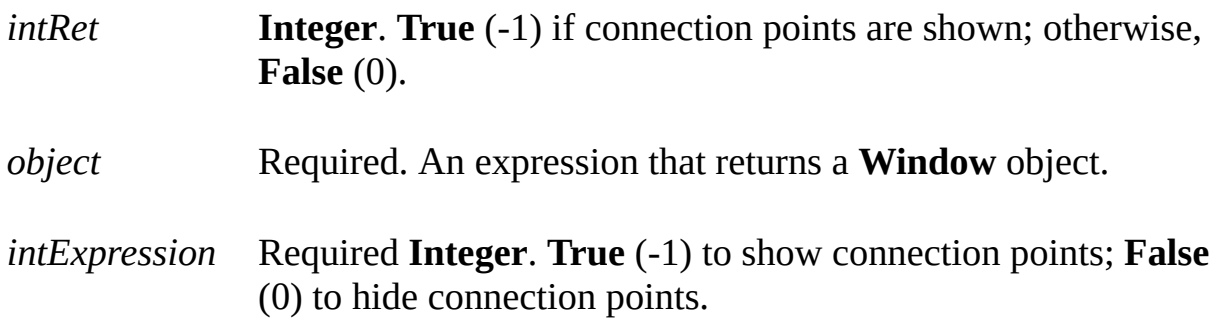

## **Remarks**

Using the **ShowConnectPoints** property is equivalent to clicking **Connection Points** on the **View** menu.

# **ShowGrid property**

Determines whether a grid is shown in a window.

### **Version added**

4.5

## **Syntax**

# *intRet* = *object***.ShowGrid**

## *object***.ShowGrid** = *intExpression*

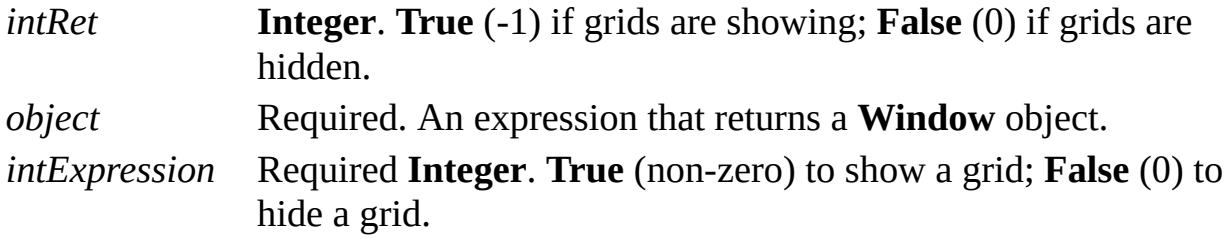

#### **Remarks**

Setting the **ShowGrid** property is equivalent to clicking **Grid** on the **View**

menu.

# **ShowGuides property**

Example

Determines whether guides are shown in a window.

### **Version added**

4.5

## **Syntax**

## *intRet* = *object***.ShowGuides**

## *object***.ShowGuides** = *intExpression*

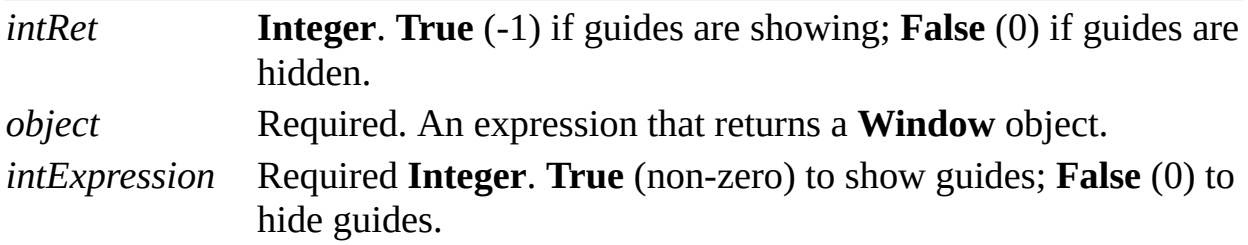

### **Remarks**

Setting the **ShowGuides** property is equivalent to clicking **Guides** on the **View**

menu.

# **ShowMenus property**

See also Example Applies to

Beginning with Microsoft Visio 2002, this property is obsolete.

### **Remarks**

In earlier versions, this property determined whether menus were shown (see the [ShowToolbar](#page-1118-0) property).

## **ShowPageBreaks property**

Example

Determines whether page breaks are shown in a window.

### **Version added**

4.5

### **Syntax**

## *intRet* = *object***.ShowPageBreaks**

## *object***.ShowPageBreaks** = *intExpression*

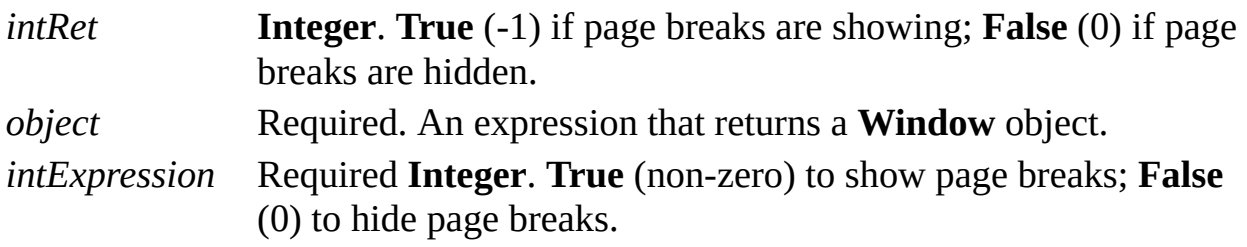

### **Remarks**

Setting the **ShowPageBreaks** property is equivalent to clicking **Page Breaks** on

the **View** menu.

## **ShowPageTabs property**

See also Example

Determines whether page tab controls are shown in the drawing window.

#### **Version added**

2002

### **Syntax**

## *boolRet* = *object***.ShowPageTabs**

## *object***.ShowPageTabs** = *boolExpression*

*boolRet* **Boolean**. **True** if page tabs are showing; otherwise, **False**. *object* Required. An expression that returns a **Window** object. *boolExpression* Required **Boolean**. **True** to show page tabs; otherwise, **False**.

## **ShowProgress property**

Determines whether a progress indicator is shown while performing certain operations.

#### **Version added**

4.1

### **Syntax**

## *intRet* = *object***.ShowProgress**

## *object***.ShowProgress** = *intExpression*

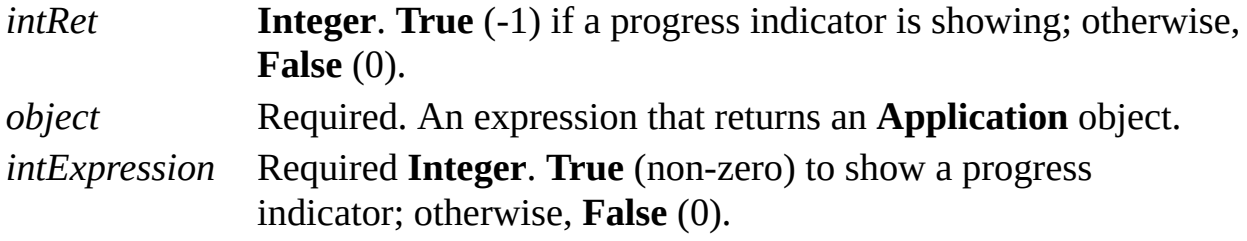

#### **Remarks**

If you want to perform an operation, such as printing, that typically displays a progress indicator but you don't want the progress indicator to appear, set the **ShowProgress** property to **False** (0). By default, the **ShowProgress** property is **True** (non-zero).

In most cases you should restore the setting to its prior value when you've completed the operation.

## **ShowRulers property**

Determines whether rulers are shown in the drawing window.

#### **Version added**

4.5

## **Syntax**

## *intRet* = *object***.ShowRulers**

## *object***.ShowRulers** = *intExpression*

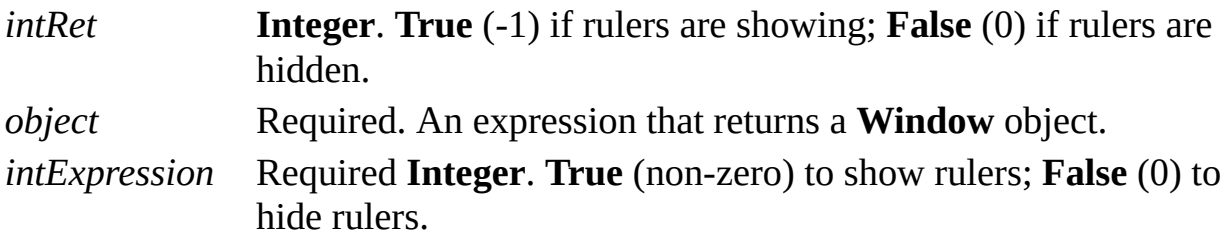

#### **Remarks**

Setting the **ShowRulers** property is the same as clicking **Rulers** on the **View**

menu.

## **ShowScrollBars property**

Example

Determines whether scroll bars are shown in the drawing window.

### **Version added**

2002

### **Syntax**

## *intRet* = *object***.ShowScrollBars**

## *object***.ShowScrollBars** = *intExpression*

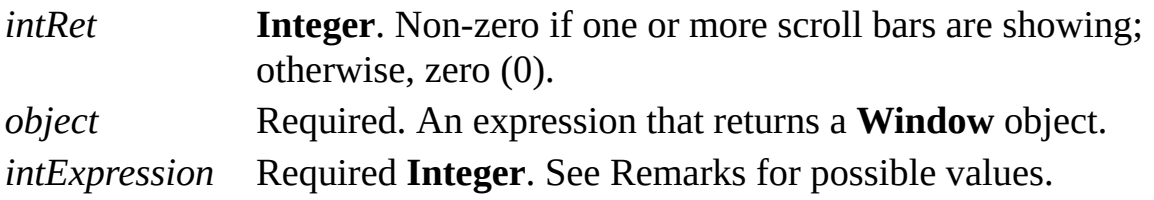

### **Remarks**

The *intExpression* argument can be any combination of the following **VisScrollbarStates** constants, which are declared in the Visio type library.

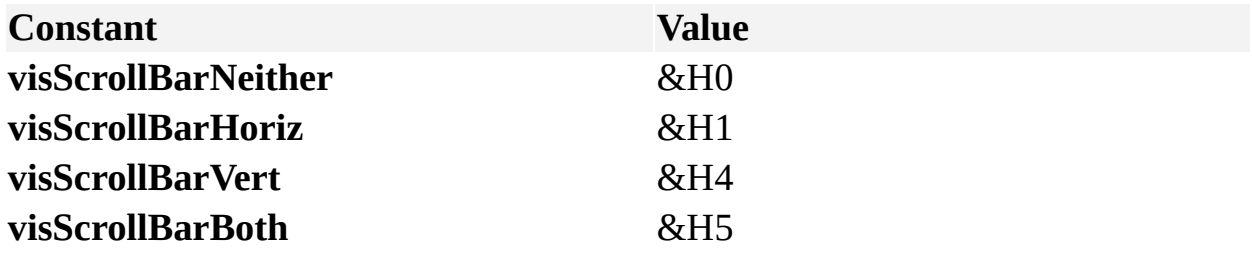
## **ShowStatusBar property**

Determines whether a status bar is shown.

### **Version added**

4.5

## **Syntax**

## *intRet* = *object***.ShowStatusBar**

## *object***.ShowStatusBar** = *intExpression*

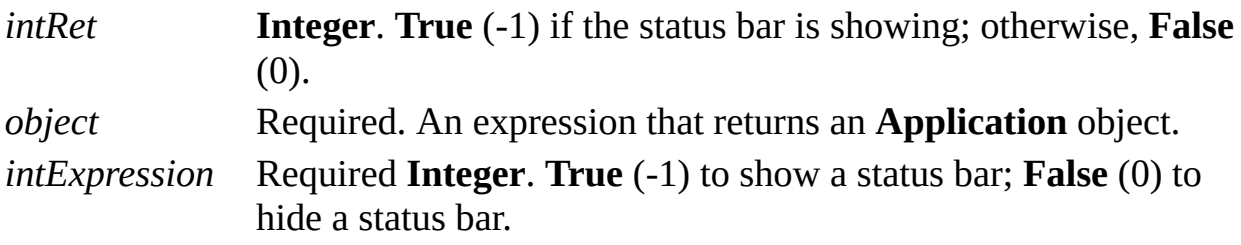

### **Remarks**

The **ShowStatusBar** property persists each time you run the application. The

**ShowMenus** and **ShowToolbar** properties are valid for a Visio instance only.

# **ShowToolbar property**

Example

Determines whether toolbars and menu bars are visible.

#### **Version added**

5.0

## **Syntax**

## *intRet* = *object***.ShowToolbar**

## *object***.ShowToolbar** = *intExpression*

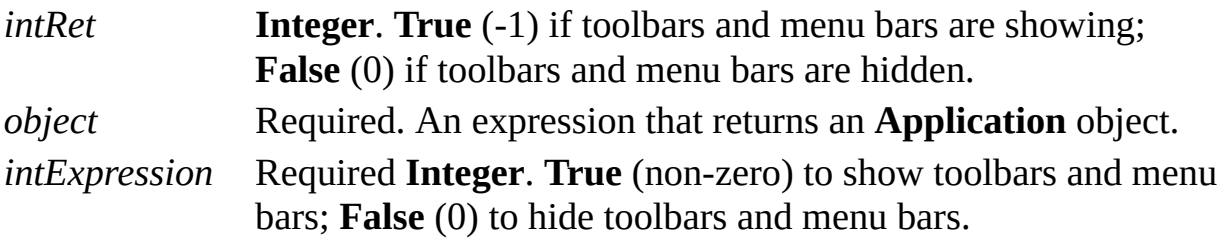

### **Remarks**

The **ShowToolbar** property is valid for a Visio instance only. The

**ShowStatusBar** property persists each time you run the application.

# **SnapAngles property**

Example

Determines the degree of the angle that is drawn when isometric angle lines is chosen as a shape extension option.

### **Version added**

2002

## **Syntax**

## *retVal* = *object*.**SnapAngles**

## *object*.**SnapAngles** = *newVal*

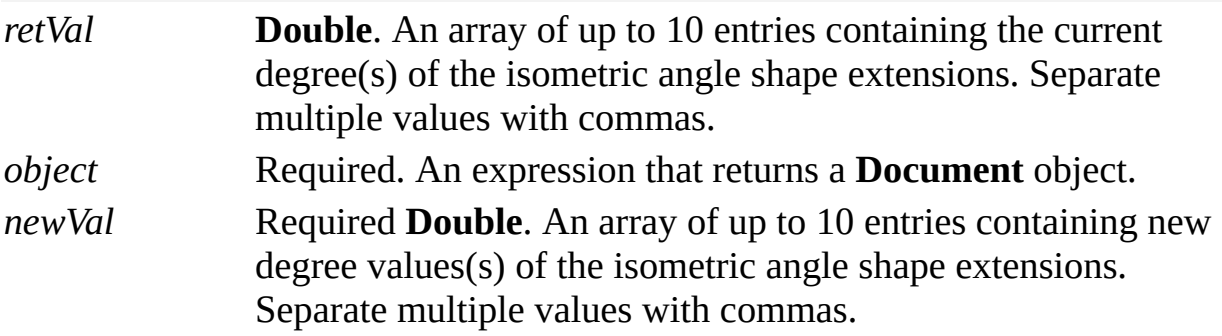

## **Remarks**

The value of the **SnapAngles** property is equivalent to the value of the **Isometric angles (degs)** field on the **Advanced** tab in the **Snap & Glue** dialog box (on the **Tools** menu, click **Snap & Glue**).

# **SnapEnabled property**

See also Example

Determines whether snap is active in the document.

## **Version added**

2002

### **Syntax**

## *retVal* = *object***.SnapEnabled** *object***.SnapEnabled** = *newVal*

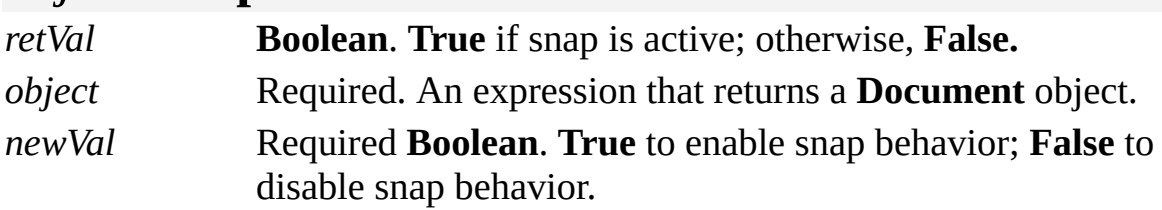

## **Remarks**

The value of the **SnapEnabled** property is equivalent to selecting the **Snap** check box on the **General** tab in the **Snap & Glue** dialog box (on the **Tools** menu, click **Snap & Glue**).

# **SnapExtensions property**

See also Example

Determines the shape extensions that are active in a document.

## **Version added**

2002

## **Syntax**

## *retVal* = *object***.SnapExtensions**

## *object***.SnapExtensions** = *newVal*

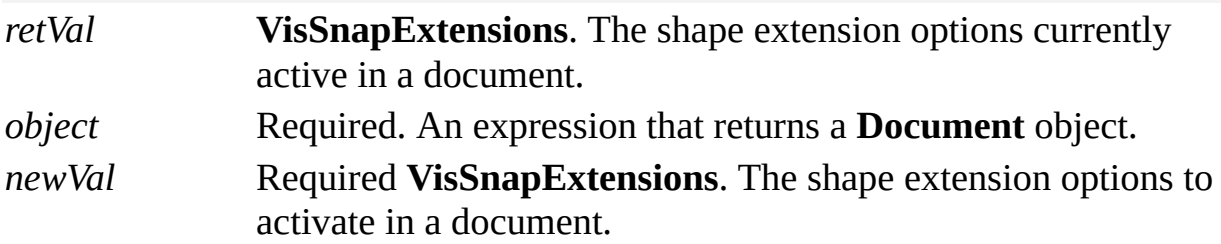

#### **Remarks**

You can also set this value by checking options in the **Shape extension options** box on the **Advanced** tab in the **Snap & Glue** dialog box (on the **Tools** menu click **Snap & Glue**).

The **SnapExtensions** property can be any combination of the following **VisSnapExtensions** constants, which are declared in the Visio type library.

**Constant Value**

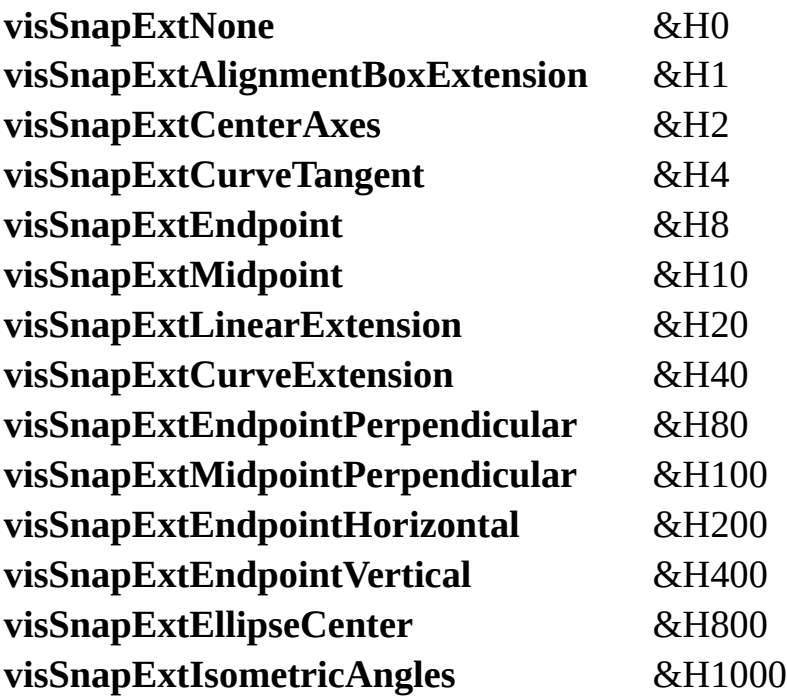

# **SnapSettings property**

See also Example

Determines the objects that shapes snap to when snap is active in the document.

### **Version added**

2002

### **Syntax**

## *retVal* = *object***.SnapSettings**

## *object*.**SnapSettings** = *newVal*

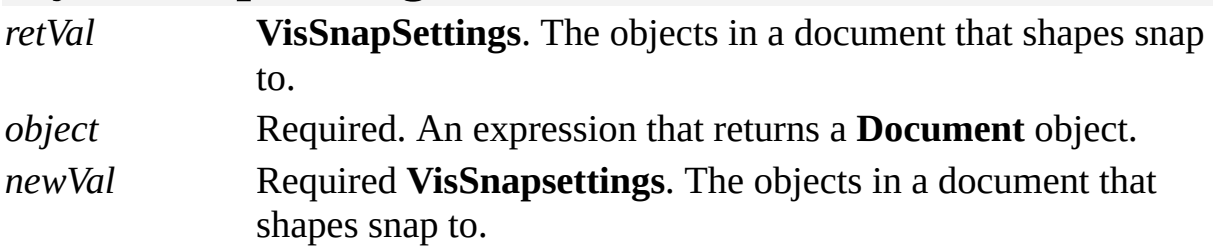

#### **Remarks**

The value of the **SnapSettings** property is equivalent to selecting check boxes under **Snap to** on the **General** tab in the **Snap & Glue** dialog box (on the **Tools** menu click **Snap & Glue**).

The **SnapSettings** property can be any combination of the following **VisSnapSettings** constants, which are declared in the Visio type library.

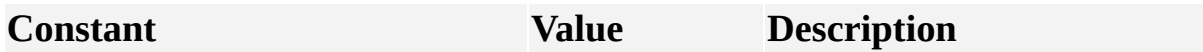

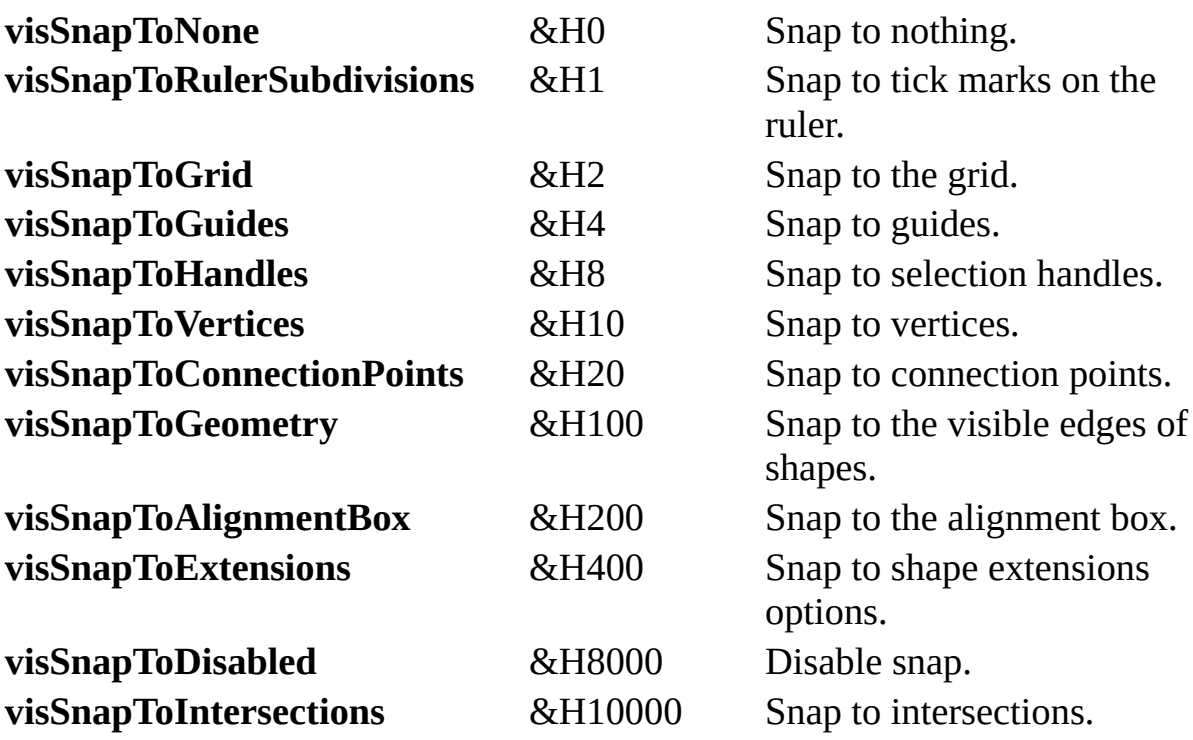

# **SolutionXMLElement property**

Example

Contains solution-specific, well-formed XML data stored with a document.

### **Version added**

2002

**Syntax**

## *xmlData* = *object***.SolutionXMLElement** (*elementName*) *object***.SolutionXMLElement** (*elementName*) = *xmlValue*

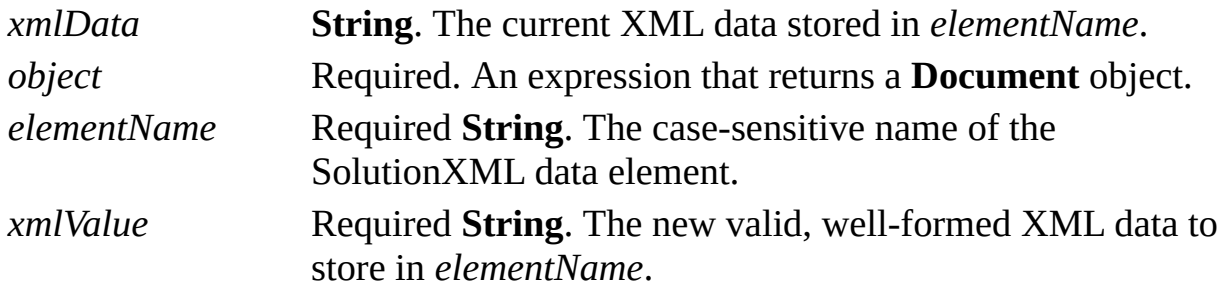

## **Remarks**

The value of *elementName* must match the value of the SolutionXML element's Name attribute. For example, if a solution's XML data began with the statement <SolutionXML Name='somename'>, use the *elementName* "somename" to retrieve that data.

- If *elementName* already exists, the **SolutionXMLElement** property overwrites existing XML data. Use the **SolutionXMLElementExists** property before writing XML data to avoid losing data unintentionally.
- If *elementName* does not exist, the **SolutionXMLElement** property creates an element by that name.

Because your XML data is validated when you write it, you will typically perform this operation during a document save event for performance reasons.

# **SolutionXMLElementCount property**

Example

Returns the number of SolutionXML elements in a document.

## **Version added**

2002

## **Syntax**

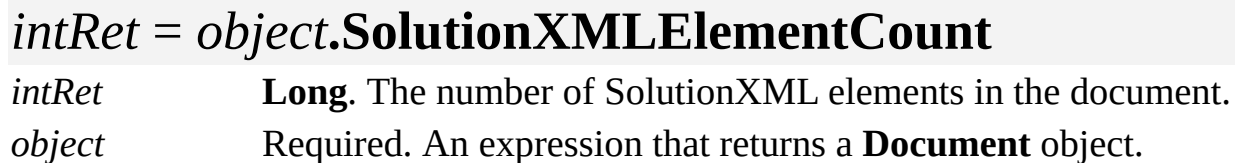

## **Remarks**

The first element in the document has an index of 1.

# **SolutionXMLElementExists property**

Example

Indicates whether a named SolutionXML element exists in the document.

#### **Version added**

2002

## **Syntax**

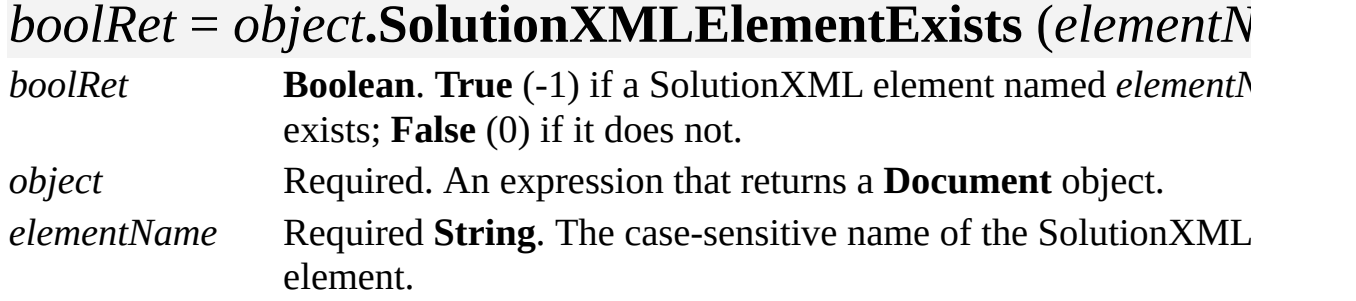

## **Remarks**

Because the **SolutionXMLElement** property can overwrite existing XML data, always use the **SolutionXMLElementExists** property to verify whether *elementName* already exists in the document.

# **SolutionXMLElementName property**

Example

Returns the name of the SolutionXML element.

#### **Version added**

2002

## **Syntax**

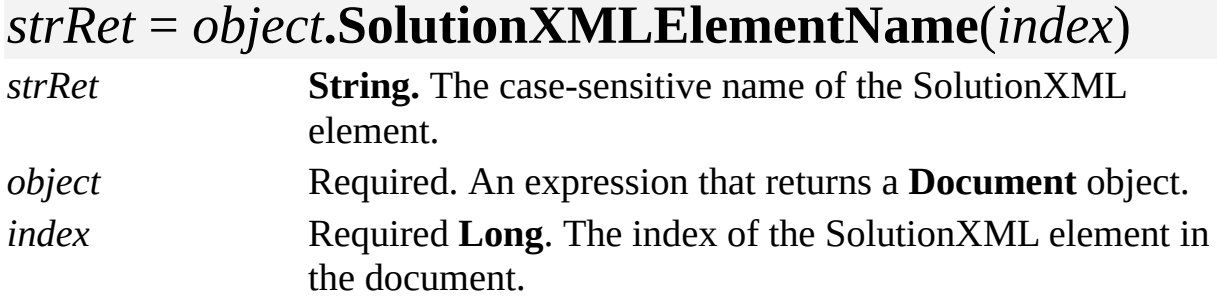

## **Remarks**

The only way to retrieve SolutionXML data is by name. You can use the **SolutionXMLElementName** property to get the element name to pass to the **SolutionXMLElement** property.

# **Spacing property**

See also Example Applies to

Beginning with Microsoft Visio 2002, this property is obsolete.

## **Remarks**

In earlier versions, this property determined the spacing between menus, menu items, and toolbar items.

# **SpatialNeighbors property**

Returns a **Selection** object that represents the shapes that meet certain criteria in relation to a specified shape.

### **Version added**

2000

## **Syntax**

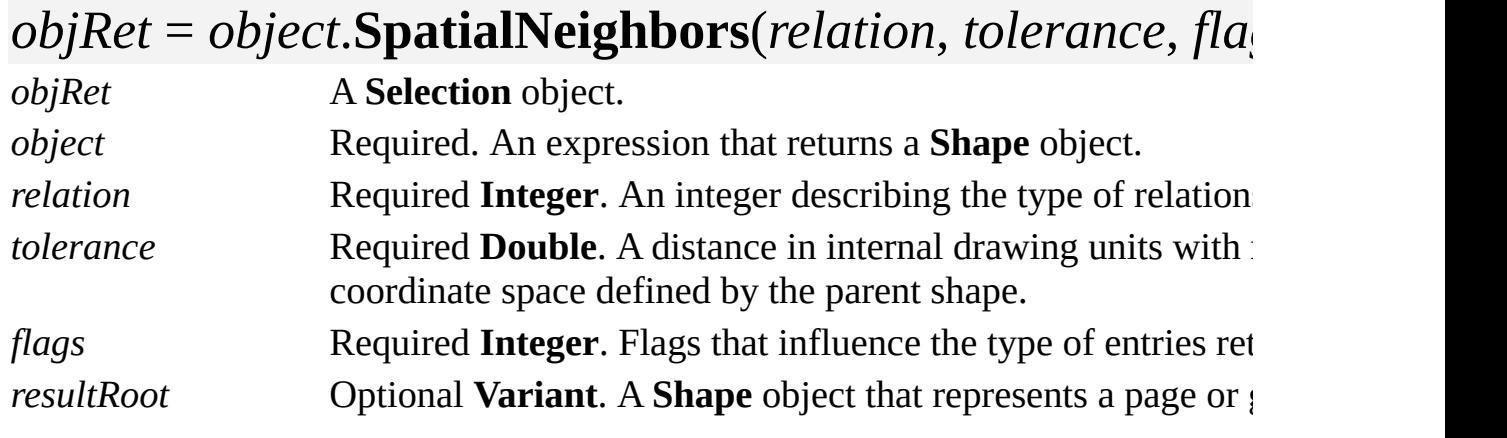

## **Remarks**

For values of the *relation* argument, see the [SpatialRelation](#page-1136-0) property.

The *flags* argument can be any combination of the values of the constants defined in the following table. These constants are also defined in **VisSpatialRelationFlags** in the Visio type library.

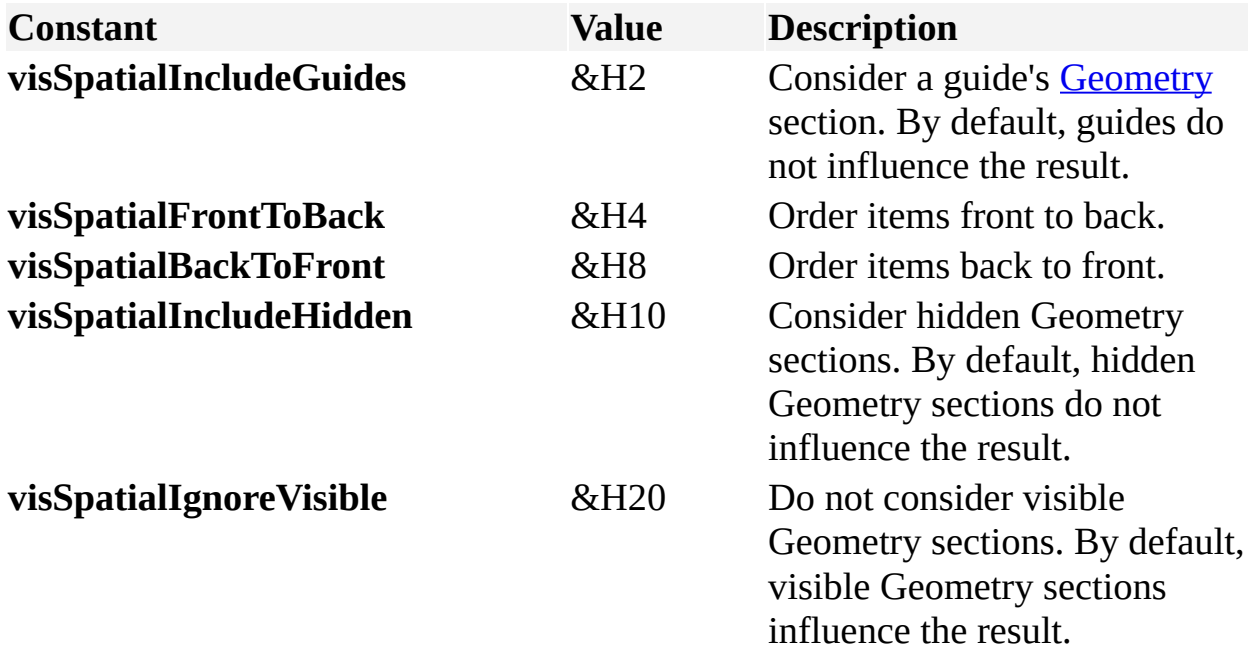

Use the [NoShow](mk:@MSITStore:Vis_DSS.chm::/DSS_Cells_(M-P)_1210.htm) cell to determine whether a Geometry section is hidden or visible. Hidden Geometry sections have a value of TRUE and visible Geometry sections have a value of FALSE in the NoShow cell.

Beginning with Visio 2002, if *flags* contains **VisSpatialFrontToBack**, items in the **Selection** object returned by the **SpatialNeighbors** property are ordered front to back. If **visSpatialBackToFront** is set, the items returned are ordered back to front. If this flag is not set, or if you are running an earlier version of Visio, the order is unpredictable. You can determine the order using the **Index** property of the shapes identified in the **Selection** object.

If you don't specify *resultRoot*, this property returns a **Selection** object that represents the shapes that meet certain criteria in relation to the specified shape. If you specify *resultRoot*, this property returns a **Selection** object that represents all the shapes in the **Shape** object specified by *resultRoot* that meet certain criteria in relation to the specified shape. For example, specify *resultRoot* to find all shapes within a group that are near a specified shape.

If *resultRoot* is specified but isn't on the same page or in the same master as the **Shape** object to which you are comparing it, the **SpatialNeighbors** property raises an exception and returns **Nothing**.

If *relation* is not specified, the **SpatialNeighbors** property uses all the possible relationships as criteria.

The **SpatialNeighbors** property does not consider the width of a shape's line, shadows, line ends, control points, or connection points when comparing two shapes.

# <span id="page-1136-0"></span>**SpatialRelation property**

Returns an integer that represents the spatial relationship of one shape to another shape. Both shapes must be on the same page or in the same master.

### **Version added**

2000

## **Syntax**

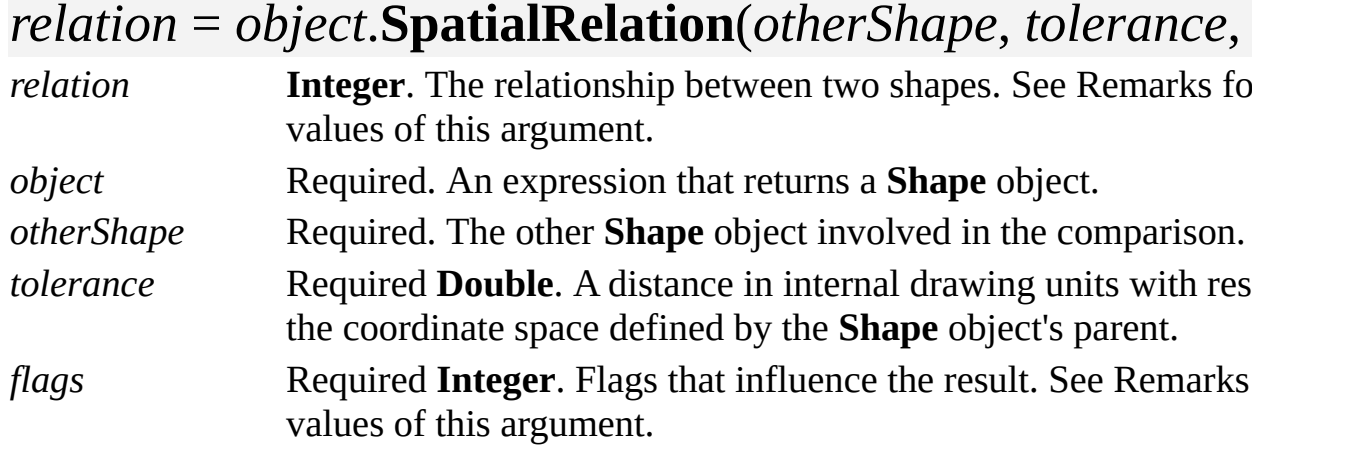

## **Remarks**

- Values for *[relation](#page-1136-0)*
- [Values](#page-1136-0) for *flags*

**Note** The **SpatialRelation** property does not consider the width of a shape's line, shadows, line ends, control points, or connection points when comparing two shapes.

# <span id="page-1138-0"></span>**SpatialSearch property**

Example

Returns a **Selection** object whose shapes meet certain criteria in relation to a point that is expressed in the coordinate space of a page, master, or group.

#### **Version added**

2000

## **Syntax**

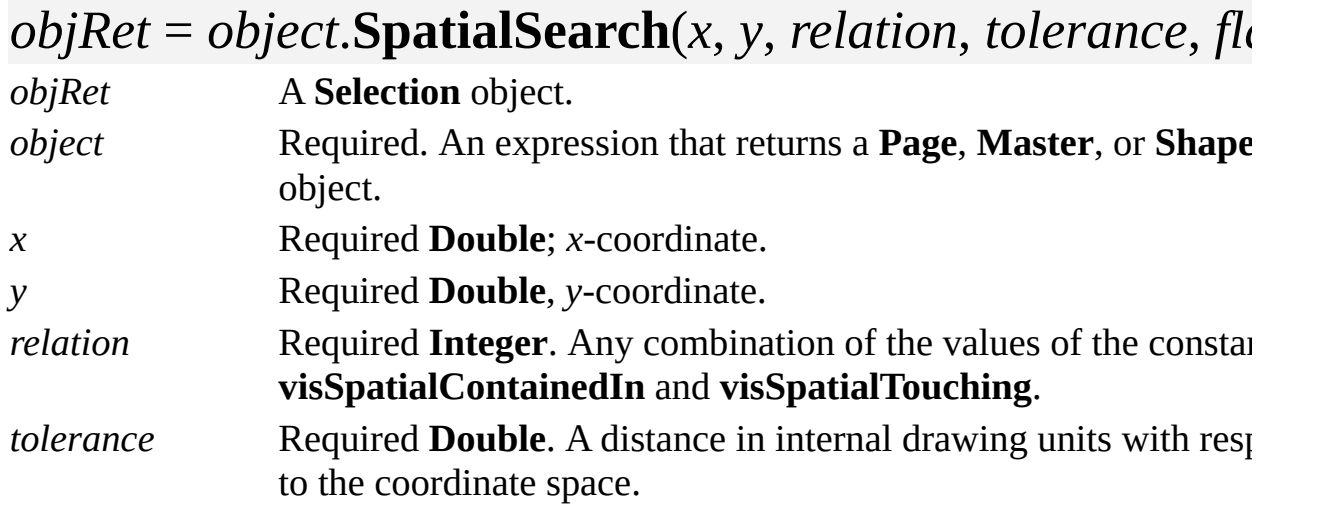

## *flags* Required **Integer**. Flags that influence the result.

## **Remarks**

For values of the *relation* argument, see the **[SpatialRelation](#page-1136-0)** property.

If *relation* is not specified, the **SpatialSearch** property uses both relationships as criteria.

## [Values](#page-1138-0) of *flags*

The **SpatialSearch** property does not consider the width of a shape's line, shadows, line ends, control points, or connection points when comparing two shapes.

## **Start property**

Returns the start of a **Curve** object's parameter domain.

### **Version added**

5.0

## **Syntax**

## *retVal* = *object*.**Start**

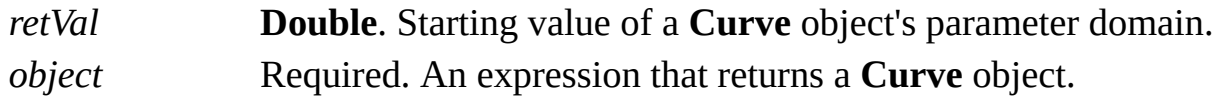

## **Remarks**

The **Start** property of curve returns the coordinates of the curve's starting point. A **Curve** object describes itself in terms of its parameter domain, which is the range [Start(),End()] where Start() produces the curve's starting point.

# **StartupPaths property**

Gets or sets the paths where Microsoft Visio looks for add-ons to run when the application is started.

### **Version added**

Visio 4.0

## **Syntax**

## *strRet* = *object***.StartupPaths**

## *object***.StartupPaths** = *pathsStr*

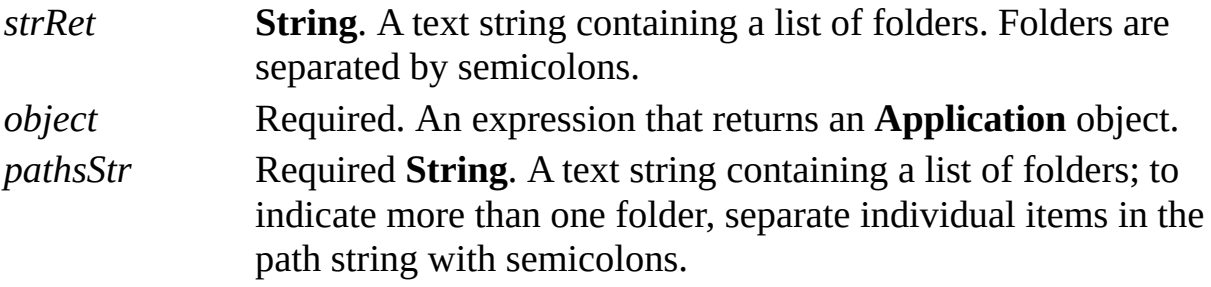

### **Remarks**

The string passed to and received from the **StartupPaths** property is the same string shown on the **File Paths** tab in the **Options** dialog box (click **Options** on the **Tools** menu, and then click **File Paths**). This string is stored in **HKEY\_CURRENT\_USER\Software\Microsoft\Visio\application\StartUpPath**

When the application looks for startup files, it looks in all paths named in the **StartupPaths** property and all the subfolders of those paths. If you pass the **StartupPaths** property to the **EnumDirectories** method, it returns a complete list of fully qualified paths in which the application looks.

If a path is not fully qualified, the application looks for the folder in the folder that contains the Visio program files (*appObj*.**Path**). For example, if the Visio executable file is installed in c:\Visio, and the **StartupPaths** property is "Startup;d:\Startup", the application looks for startup files in both c:\Visio\Startup and d:\Startup.

# **Stat property**

Returns status information for an object.

### **Version added**

3.0

## **Syntax**

## *intRet* = *object*.**Stat**

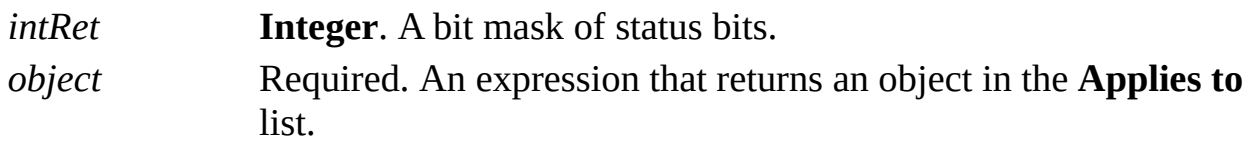

#### **Remarks**

If an object is a reference to an entity in a document, and if that document closes, the **Stat** property returns a value in which the **visStatClosed** bit is set.

If an object is a reference to an entity that has been deleted, the **Stat** property returns a value in which the **visStatDeleted** bit is set.

A Component Object Model (COM) object, such as a Visio document object, lives as long as it is held (pointed to) by a client, even if the object is logically in a deleted or closed state.

# **State property**

See also

Determines a button's state—pressed or not pressed.

## **Version added**

2000

## **Syntax**

## *intRet* = *object*.**State**

## *object*.**State** = *intExpression*

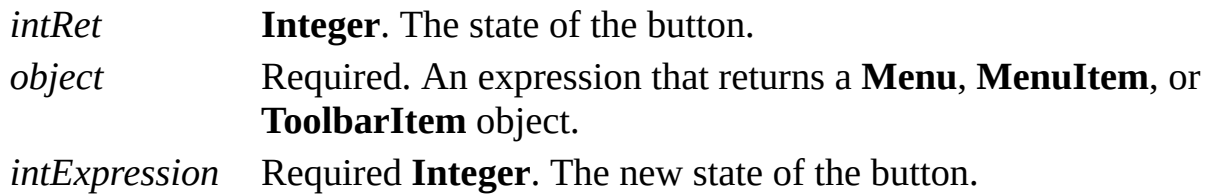

## **Remarks**

The **State** property can be one of the following constants declared by the Visio type library in **VisUIButtonState**.

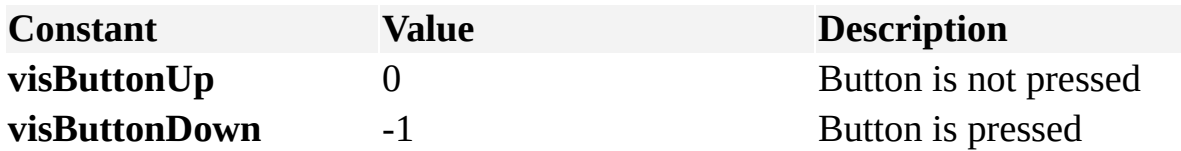

# **StencilPaths property**

Gets or sets the paths where Microsoft Visio looks for stencils.

### **Version added**

4.0

## **Syntax**

## *strRet* = *object***.StencilPaths**

## *object***.StencilPaths** = *pathsStr*

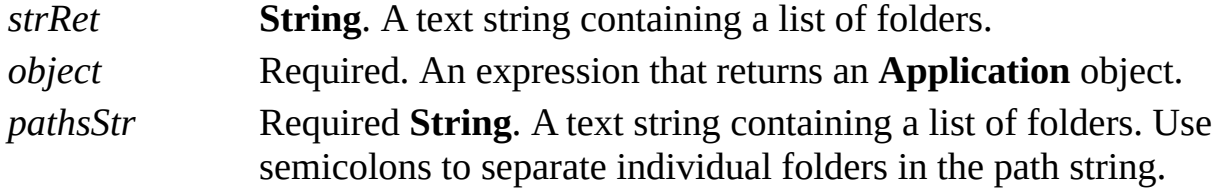

## **Remarks**

The string passed to and received from the **StencilPaths** property is the same string shown on the **File Paths** tab in the **Options** dialog box (click **Options** on the **Tools** menu, and then click **File Paths**).

When the Visio application looks for stencils, it looks in all paths named in the **StencilPaths** property and all the subfolders of those paths. If you pass the **StencilPaths** property to the **EnumDirectories** method, it returns a complete list of fully qualified paths in which the Visio application looks.

If a path is not fully qualified, the Visio application looks for the folder in the folder that contains the Visio program files (*appObj*.**Path**). For example, if the Visio executable file is installed in c:\Visio, and the **StencilPaths** property is "Stencils;d:\Stencils", Visio looks for stencils in both c:\Visio\Stencils and d:\Stencils.

# **StatusBarItems property**

See also Example Applies to

Beginning with Microsoft Visio 2002, this property is obsolete.

## **Remarks**

In earlier versions, this property returned the **StatusBarItems** collection of a **StatusBar** or **StatusBarItem** object.

# **StatusBars property**

See also Example Applies to

Beginning with Microsoft Visio 2002, this property is obsolete.

## **Remarks**

In earlier versions, this property returned the **StatusBars** collection of a **UIObject** object.

# **Style property**

See also

Determines whether a toolbar button or menu item shows an icon, a caption, or some combination.

## **Version added**

2000

**Syntax**

*intRet* = *object*.**Style**

## *object***.Style =** *intExpression*

*intRet* **Integer**. The current style of a toolbar button or menu item. *object* Required. An expression that returns a **Menu**, **MenuItem**, or **ToolbarItem** object. *intExpression* Required **Integer**. The new style for a toolbar button or menu item.

## **Remarks**
If a style consists of different text, line, and fill styles, the **Style** property returns the fill style. If you set the **Style** property to a nonexistent style, your program generates an error.

Possible *intval* and *intExpression* values are listed in the following table. These constants are declared by the Visio type library in **VisUIButtonStyle**.

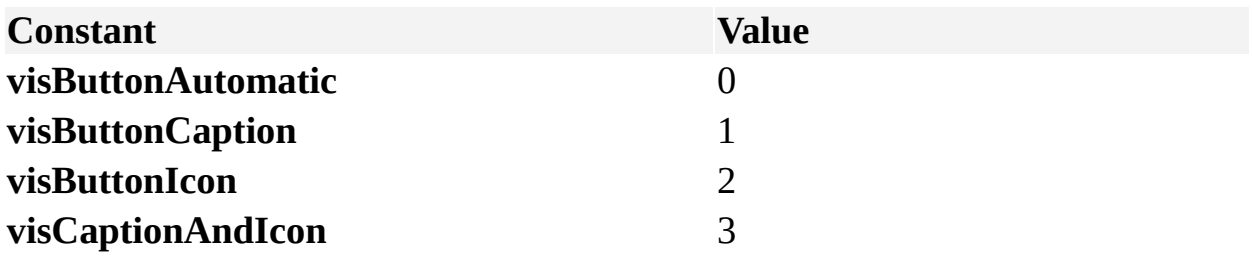

# **Style property (Cell object)**

Example

Gets the style that contains a **Cell** object.

### **Version added**

2.0

### **Syntax**

## *objRet* = *object*.**Style**

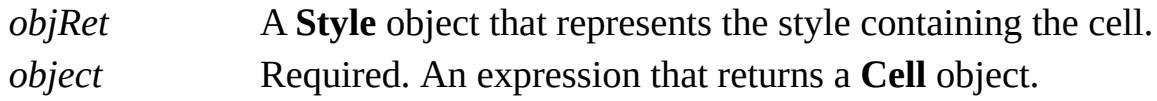

### **Remarks**

If a style consists of different text, line, and fill styles, the **Style** property returns the fill style.

If a **Cell** object is in a style, its **Style** property returns the style that contains the cell, and its **Shape** property returns **Nothing**.

If a **Cell** object is in a shape, its **Shape** property returns the shape that contains the cell, and its **Style** property returns **Nothing**.

# **Style property (Section object)**

Example

Gets the style that contains a **Section** object.

### **Version added**

2.0

### **Syntax**

## *objRet* = *object*.**Style**

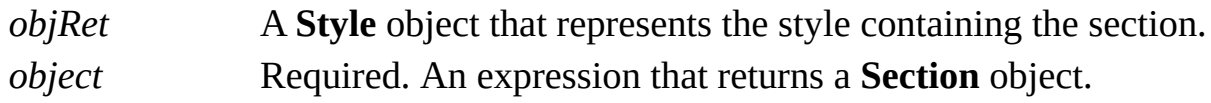

### **Remarks**

If a style consists of different text, line, and fill styles, the **Style** property returns the fill style.

If a **Section** object is in a style, its **Style** property returns the style that contains the cell, and its **Shape** property returns **Nothing**.

If a **Section** object is in a shape, its **Shape** property returns the shape that contains the cell, and its **Style** property returns **Nothing**.

# **Style property (Shape object)**

Example

Gets or sets the style for a **Shape** object.

### **Version added**

2.0

**Syntax**

## *strRet* = *object*.**Style**

### *object*.**Style** = *stringExpression*

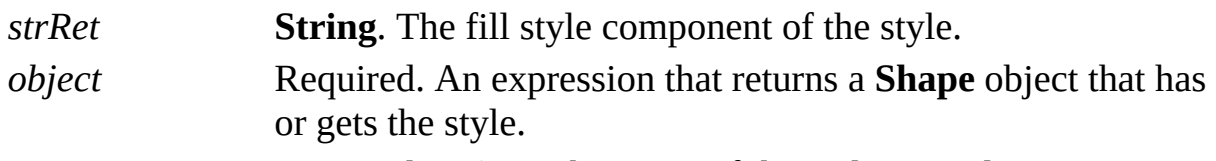

*stringExpression* Required **String**. The name of the style to apply.

### **Remarks**

If a style consists of different text, line, and fill styles, the **Style** property returns the fill style. If you set the **Style** property to a nonexistent style, your program

generates an error.

To preserve local formatting, use the **StyleKeepFmt** property.

Beginning with Visio 2002, an empty string ("") will cause the master's style to be reapplied to the shape. (Earlier versions generate a "no such style" exception.) If the shape has no master, its style remains unchanged. Setting *stringExpression* to an empty string is the equivalent of selecting *Use master's format* in the **Text style**, **Line style**, or **Fill style** list in the **Style** dialog box (on the **Format** menu, click **Style**).

# **Style property (Selection object)**

Example

Gets or sets the style for a **Selection** object.

### **Version added**

2.0

**Syntax**

## *strRet* = *object*.**Style**

### *object*.**Style** = *stringExpression*

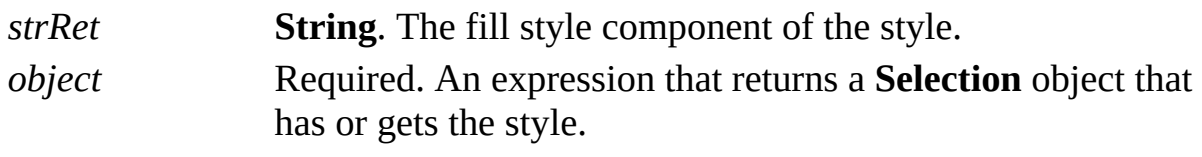

*stringExpression* Required **String**. The name of the style to apply.

### **Remarks**

If a style consists of different text, line, and fill styles, the **Style** property returns the fill style. If you set the **Style** property to a nonexistent style, your program

generates an error.

To preserve local formatting, use the **StyleKeepFmt** property.

Beginning with Visio 2002, an empty string ("") will cause the master's style to be reapplied to the selection. (Earlier versions generate a "no such style" exception.) If the selection has no master, its style remains unchanged. Setting *stringExpression* to an empty string is the equivalent of selecting *Use master's format* in the **Text style**, **Line style**, or **Fill style** list in the **Style** dialog box (on the **Format** menu, click **Style**).

# **Style property (Row object)**

Example

Gets the style that contains a **Row** object.

### **Version added**

2.0

### **Syntax**

## *objRet* = *object*.**Style**

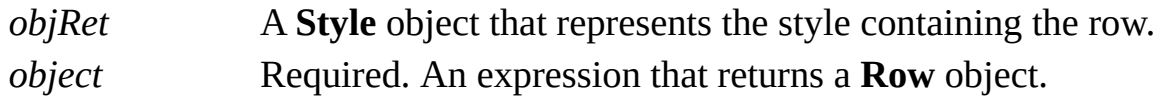

### **Remarks**

If a style consists of different text, line, and fill styles, the **Style** property returns the fill style.

If a **Row** object is in a style, its **Style** property returns the style that contains the cell, and its **Shape** property returns **Nothing**.

If a **Row** object is in a shape, its **Shape** property returns the shape that contains the cell, and its **Style** property returns **Nothing**.

# **StyleKeepFmt property**

See also Example

Applies a style to an object while preserving local formatting.

### **Version added**

2.0

### **Syntax**

### *object*.**StyleKeepFmt** = *stringExpression*

*object* Required. An expression that returns a **Shape** or **Selection** object that gets the style.

*stringExpression* Required **String**. The name of the style to apply.

### **Remarks**

Setting the **StyleKeepFmt** property is equivalent to selecting the **Preserve local formatting** check box in the **Style** dialog box (click **Style** on the **Format** menu). Setting a style to a nonexistent style generates an error.

Beginning with Visio 2002, an empty string ("") will cause the master's style to be reapplied to the selection or shape. (Earlier versions generate a "no such style" exception.) If the selection or shape has no master, its style remains unchanged. Setting *stringExpression* to an empty string is the equivalent of selecting *Use master's format* in the **Text style**, **Line style**, or **Fill style** list on the **Style** dialog box (on the **Format** menu, click **Style**).

# **Styles property**

Returns the **Styles** collection for a document.

### **Version added**

2.0

### **Syntax**

## *objRet* = *object***.Styles**

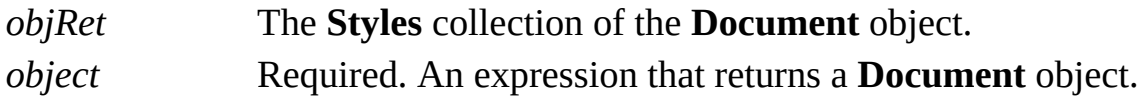

# **SubAddress property**

Gets or sets the subaddress in a shape's **Hyperlink** object.

#### **Version added**

5.0

#### **Syntax**

### *strRet* = *object***.SubAddress**

### *object***.SubAddress** = *stringExpression*

*strRet* **String**. The current value of the field. *object* Required. An expression that returns a **Hyperlink** object. *stringExpression* Required **String**. The new value for the field.

### **Remarks**

Setting the **SubAddress** property of a shape's **Hyperlink** object is optional unless the **Address** property is blank. In this case the **SubAddress** must contain the name of the drawing page.

Setting a hyperlink's **Subaddress** property is equivalent to entering information in **Sub-address** box in the **Hyperlinks** dialog box (click **Hyperlinks** on the **Insert** menu). This is also equivalent to setting the result of the Subaddress cell in the shape's Hyperlink.Row row in the ShapeSheet window.

The **SubAddress** property for a **Hyperlink** object specifies a sublocation within the hyperlink's address. For Visio files, this can be a page name. For Microsoft Excel, this can be a worksheet or a range within a worksheet. For HTML pages, this can be a sub-anchor.

The hyperlink address for which a subaddress is being supplied must support subaddress linking.

# **Subject property**

Gets or sets the value of the **Subject** field in a document's properties.

#### **Version added**

2.0

#### **Syntax**

## *strRet* = *object***.Subject** *object***.Subject** = *stringExpression*

*strRet* **String**. The current value of the field. *object* Required. An expression that returns a **Document** object. *stringExpression* Required **String**. The new value for the field.

### **Remarks**

Setting the **Subject** property is equivalent to entering information in the **Subject** box in the **Properties** dialog box (click **Properties** on the **File** menu).

# **SubType property**

Example

Returns the subtype of a **Window** object that represents a drawing window.

#### **Version added**

4.0

### **Syntax**

### *intRet* = *object***.SubType**

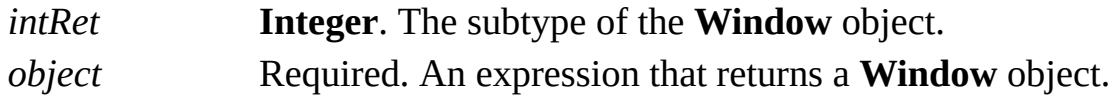

### **Remarks**

If the **Type** property of a **Window** object returns any value other than **visDrawing**, the **SubType** property returns the same value as the **Type** property. If the **Type** property of a **Window** object returns **visDrawing**, the **SubType** property returns one of the following values.

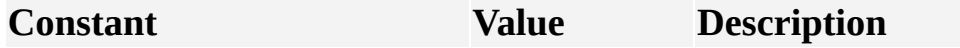

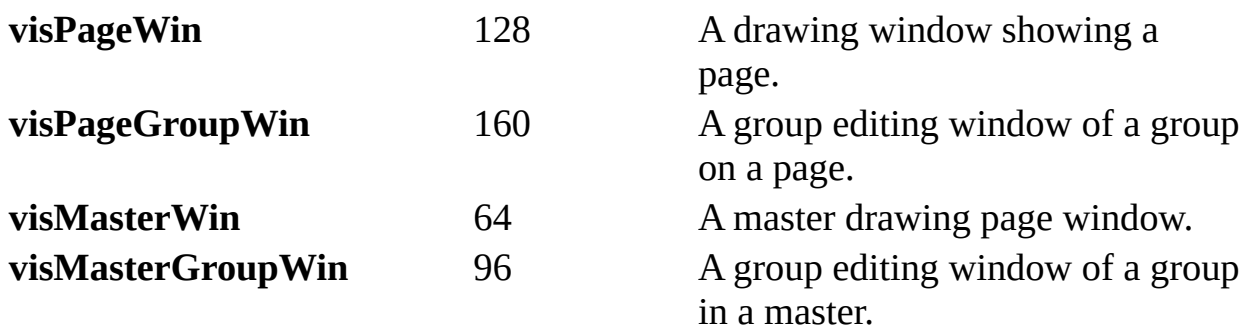

# **TableName property**

See also Example

Gets or sets the name of an **AccelTable** object.

### **Version added**

4.0

### **Syntax**

## *strRet* = *object***.TableName** *object***.TableName** = *nameStr*

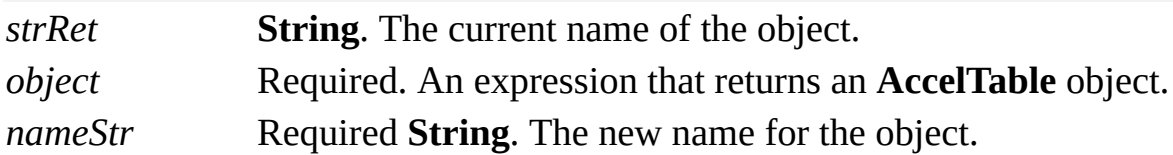

### **Remarks**

This property is not currently used.

# **TabPropsRow property**

Example

Returns the index of the Tab Properties row that contains tab formatting information for a **Characters** object.

### **Version added**

3.0

### **Syntax**

## *intRet* = *object***.TabPropsRow**(*bias*)

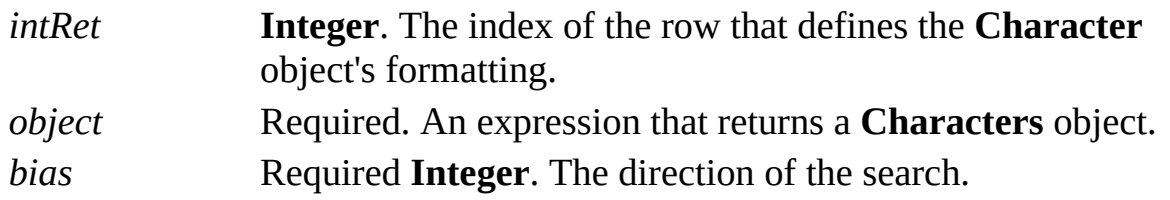

### **Remarks**

You can retrieve rows that represent runs of tab formatting by specifying a row index as an argument to the **CellsSRC** property of a shape. You can also view or change tab formats on the **Tabs** tab (click **Text** on the **Format** menu, and then

click **Tabs**).

If the tab format for the **Characters** object is represented by more than one Tab Properties row, the **TabPropsRow** property returns -1. If the **Characters** object represents an insertion point rather than a sequence of characters (that is, if its **Begin** and **End** properties return the same value), use the *bias* argument to determine which row index to return.

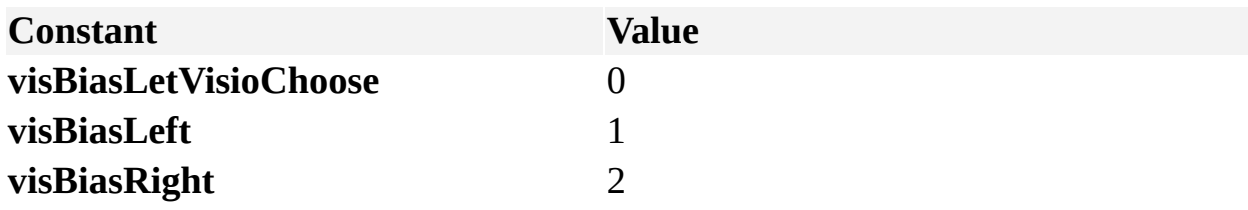

Specify **visBiasLeft** for the row that covers tab formatting for the character to the left of the insertion point. Use **visBiasRight** for the row that covers tab formatting for the character to the right of the insertion point.

# **Target property**

Example

Gets or sets the target of an event.

### **Version added**

4.0

**Syntax**

## *strRet* = *object*.**Target**

### *object*.**Target** = *stringExpression*

*strRet* **String**. The current target. *object* Required. An expression that returns an **Event** object. *stringExpression* Required **String**. The target to set.

### **Remarks**

An event consists of an event-action pair. When the event occurs, the action is performed. An event also specifies the target of the action and arguments to send to the target.

If the action code of the event is **visActCodeRunAddon**, the **Target** property contains the name of the add-on to run.

If the action code of the event is **visActCodeAdvise**, the **Target** property is not available. Attempting to get or set the **Target** property for such an event causes an exception.

# **TargetArgs property**

Example

Gets or sets the arguments to be sent to the target of an event.

### **Version added**

4.0

**Syntax**

## *strRet* = *object*.**TargetArgs**

### *object*.**TargetArgs** = *stringExpression*

*strRet* **String**. The current arguments. *object* Required. An expression that returns an **Event** object. *stringExpression* Required **String**. The new arguments to set.

### **Remarks**

An event consists of an event-action pair. When the event occurs, the action is performed. An event also specifies the target of the action and arguments to send to the target.

When you use **visActCodeRunAddon**, the **TargetArgs** property contains the arguments to send to the add-on when it is run.

When you use **visActCodeAdvise**, the **TargetArgs** property contains the string specified with the **AddAdvise** method when the **Event** object was created. When the program receives notification of the event, it can get the **Event** object and its **TargetArgs** property to obtain the string.

## **TargetDocumentName property**

Example

Gets and sets the path and file name of a Microsoft Visio document (usually a stencil) that contains the master to which a master shortcut refers.

### **Version added**

2000

### **Syntax**

## *strRet* = *object***.TargetDocumentName**

## *object***.TargetDocumentName** = *strExpression*

*strRet* **String**. Path and file name of the document. *object* Required. An expression that returns a **MasterShortcut** object. *strExpression* Required **String**. The new path and file name of the document.

### **Remarks**

If the target document is moved, deleted, or renamed, or the property is set to the

path of a nonexistent file, the application will not be able to access the shortcut's target master. As a result, the end user will not be able to use the shortcut to drop shapes onto their drawing.

If the **TargetDocumentName** property contains a file name but no path, the application looks for the target document in the file path set on the **File Path** tab in the **Options** dialog box (click **Options** on the **Tools** menu, and then click **File Paths**). The name may refer either to the document's file name or to one of its alternate file names. To set an alternate name for a document, use the **AlternateNames** property.

The **TargetDocumentName** property does not support file names with relative paths.

# **TargetMasterName property**

Example

Gets or sets the name of the master to which the master shortcut refers.

#### **Version added**

2000

### **Syntax**

## *strRet* = *object***.TargetMasterName**

### *object***.TargetMasterName** = *strExpression*

*strRet* **String**. The name of the master. *object* Required. An expression that returns a **MasterShortcut** object. *strExpression* Required **String**. The new name of the master.

### **Remarks**

The name specified by this property must be the target master's universal name, not its localized name.

When the user drops a master shortcut onto a drawing page, the application first locates the document identified by the shortcut's **TargetDocumentName** property, then it searches that document for a master whose universal name matches the shortcut's **TargetMasterName** property. Once located, the target master (not the shortcut) is used to create the new shape instance on the drawing page.

# **Template property**

See also

Returns the name of the template from which the document was created.

#### **Version added**

4.0

### **Syntax**

## *strRet* = *object***.Template**

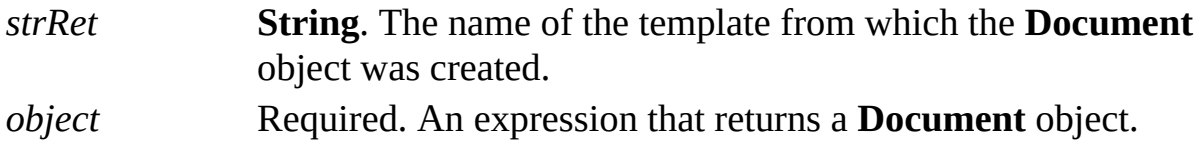

# **TemplatePaths property**

Gets or sets the paths where Microsoft Visio looks for templates. To indicate more than one folder, separate individual items in the path string with semicolons.

#### **Version added**

4.0

**Syntax**

## *strRet* = *object***.TemplatePaths**

### *object***.TemplatePaths** = *pathsStr*

*strRet* **String**. A text string containing a list of folders. *object* Required. An expression that returns an **Application** object. *pathsStr* Required **String**. A text string containing a list of folders.

### **Remarks**

The string passed to and received from the **TemplatePaths** property is the same

string shown on the **File Paths** tab in the **Options** dialog box (click **Options** on the **Tools** menu, and then click **File Paths**).

When the application looks for templates, it looks in all paths named in the **TemplatePaths** property and all the subfolders of those paths. If you pass the **TemplatePaths** property to the **EnumDirectories** method, it returns a complete list of fully qualified paths in which the application looks.

If a path is not fully qualified, the application looks for the folder in the folder that contains the Visio program files (*appObj*.**Path**). For example, if the Visio executable file is installed in c:\Visio, and the **TemplatePaths** property is "Templates;d:\Templates", the Visio application looks for templates in both c:\Visio\Templates and d:\Templates.

# **Text property (Characters object)**

Returns the range of text represented by a **Characters** object, which may be a subset of the shape's text depending on the values of the **Characters** object's **Begin** and **End** properties.

#### **Version added**

2.0

**Syntax**

### *strRet* = *object*.**Text**

### *object*.**Text** = *stringExpression*

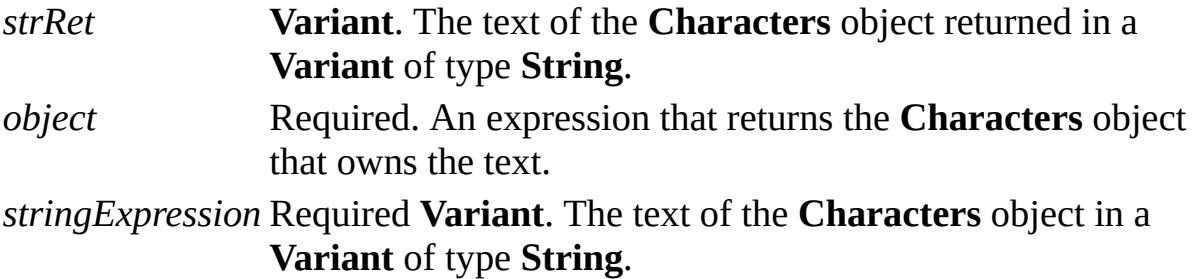

### **Remarks**

The text for a **Characters** object is returned in a **Variant** of type **String**, as opposed to in a **String**. This is typically transparent if you're using Microsoft Visual Basic or Visual Basic for Applications. If you are using C/C++ and want a **String** rather than a **Variant**, use the **TextAsString** property.

In the text returned by a **Characters** object, fields are expanded to the number of characters that are visible in the drawing window. For example, if a shape's text contains a field that displays the file name of a drawing, the **Text** property of a **Characters** object returns the expanded file name (provided the **Begin** and **End** properties were not altered).

If a **Characters** object represents the text of a shape that is a group, it will always return the text of the group.

Objects from other applications and guides don't have a **Text** property.

# **Text property (Shape object)**

Example

Returns all of the shape's text.

### **Version added**

2.0

**Syntax**

## *strRet* = *object*.**Text**

### *object*.**Text** = *stringExpression*

*strRet* **String**. The text of the **Shape** object returned as a string. *object* Required. An expression that returns a **Shape** object. *stringExpression* Required **String**. New text for the **Shape** object.

### **Remarks**

In the text returned by the **Text** property of a **Shape** object, fields are represented by an escape character (30 (&H1E)) For example, if a **Shape** object's text contains a field that displays the file name of a drawing, the **Shape** object's **Text**

property returns an escape character where that field is inserted into the text. If you want the text to contain the expanded field, get the shape's **Characters** property, then get the **Text** property of the resulting **Characters** object.

If the shape is a group, the text returned is dependent on the value of the [IsTextEditTarget](mk:@MSITStore:Vis_DSS.chm::/DSS_Cells_(F-I)_1627.htm) cell.

If IsTextEditTarget is TRUE, then the **Text** property of the **Shape** object returns the text of the group.

If IsTextEditTarget is FALSE, then the **Text** property of the **Shape** object returns the text of the shape in the group at the top of the stacking order.

Objects from other applications and guides don't have a **Text** property.
## **TextAsString property**

See also Example Applies to

Beginning with Microsoft Visio 2002, this property is obsolete.

### **Remarks**

In earlier versions, this property returned the range of text represented by a **Characters** object.

## **TextBasedOn property**

Example

Gets or sets the text style on which a **Style** object is based.

### **Version added**

4.0

### **Syntax**

## *strVal* = *object***.TextBasedOn**

## *object***.TextBasedOn** = *styleName*

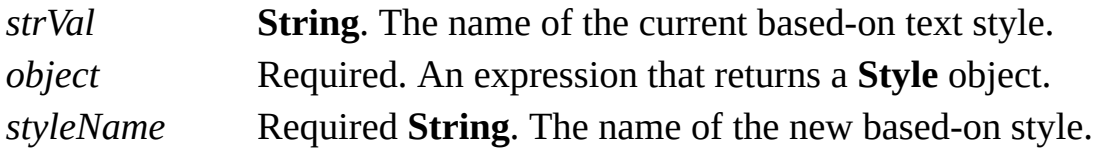

### **Remarks**

To base a style on no style, set the **TextBasedOn** property to a zero-length string ("").

## **TextStyle property**

Example

Gets or sets the text style for an object.

### **Version added**

2.0

**Syntax**

## *strRet* = *object*.**TextStyle**

## *object*.**TextStyle** = *stringExpression*

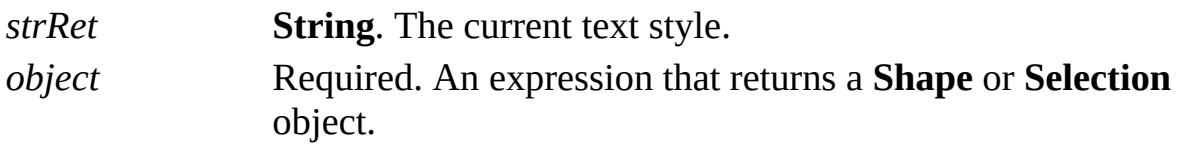

*stringExpression* Required **String**. The name of the text style to apply.

### **Remarks**

Setting this property is equivalent to selecting a style from the **Text Style** list in Visio.

Setting a style to a nonexistent style generates an error. Setting one kind of style to an existing style of another kind (for example, setting the **TextStyle** property to a fill style) does nothing. Setting one kind of style to an existing style that has more than one set of attributes changes only the attributes for that component (for example, setting the **TextStyle** property to a style with line, text, and fill attributes changes only the text attributes).

To preserve a shape's local formatting, use the **TextStyleKeepFmt** property.

Beginning with Microsoft Visio 2002, an empty string ("") will cause the master's style to be reapplied to the selection or shape. (Earlier versions generate a "no such style" exception.) If the selection or shape has no master, its style remains unchanged. Setting *stringExpression* to an empty string is the equivalent of selecting **Use master's format** in the **Text style**, **Line style**, or **Fill style** list in the **Style** dialog box (on the **Format** menu, click **Style**).

## **TextStyleKeepFmt property**

Example

Applies a text style to an object while preserving local formatting.

### **Version added**

2.0

### **Syntax**

## *object*.**TextStyleKeepFmt** = *stringExpression*

*object* Required. An expression that returns a **Shape** or **Selection** object.

*stringExpression* Required **String**. The name of the style to apply.

### **Remarks**

Setting the **TextStyleKeepFmt** property is equivalent to selecting the **Preserve local formatting** check box in the **Style** dialog box (click **Style** on the **Format** menu).

Setting a style to a nonexistent style generates an error. Setting one kind of style

to an existing style of another kind (for example, setting the **TextStyleKeepFmt** property to a fill style) does nothing. Setting one kind of style to an existing style that has more than one set of attributes changes only the attributes for that component (for example, setting the **TextStyleKeepFmt** property to a style with line, text, and fill attributes changes only the text attributes).

Beginning with Microsoft Visio 2002, an empty string ("") will cause the master's style to be reapplied to the selection or shape. (Earlier versions generate a "no such style" exception.) If the selection or shape has no master, its style remains unchanged. Setting *stringExpression* to an empty string is the equivalent of selecting **Use master's format** in the **Text style**, **Line style**, or **Fill style** list in the **Style** dialog box (on the **Format** menu, click **Style**).

## **Time property**

Example

Returns the most recently recorded date and time.

### **Version added**

2002

### **Syntax**

## *dateRet* = *object***.Time**

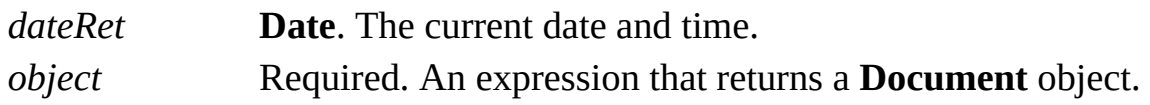

### **Remarks**

The **Time** property is updated whenever any values are updated in the following: the **TimeEdited** property, the **TimePrinted** property, the **TimeCreated** property, the **TimeSaved** property, or the **[NOW](mk:@MSITStore:Vis_DSS.chm::/DSS_Functions_(M-P)_1470.htm)** function.

## **TimeCreated property**

Example

Returns the date and time the document was created.

### **Version added**

2002

### **Syntax**

## *dateRet* = *object***.TimeCreated**

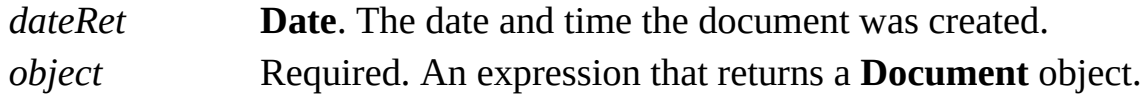

### **Remarks**

## **TimeEdited property**

Example

Returns the date and time the document was last edited.

### **Version added**

2002

### **Syntax**

## *dateRet* = *object***.TimeEdited**

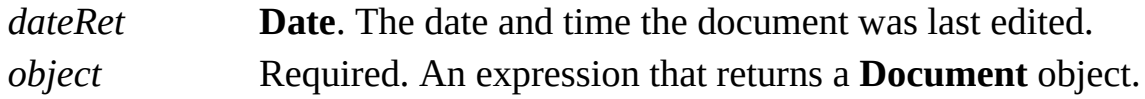

### **Remarks**

## **TimePrinted property**

Example

Returns the date and time the document was last printed.

#### **Version added**

2002

### **Syntax**

## *dateRet* = *object***.TimePrinted**

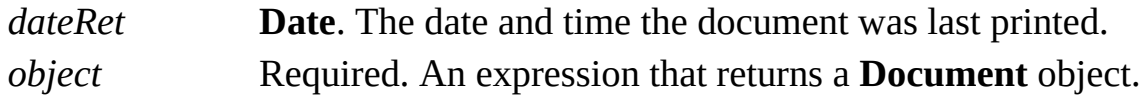

### **Remarks**

## **TimeSaved property**

Example

Returns the date and time the document was last saved.

### **Version added**

2002

### **Syntax**

## *dateRet* = *object***.TimeSaved**

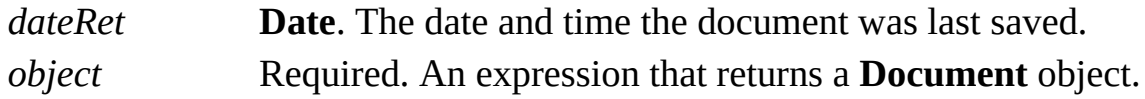

### **Remarks**

## **Title property**

Gets or sets the value of the **Title** field in a document's properties.

### **Version added**

2.0

### **Syntax**

## *strRet* = *object***.Title**

## *object***.Title** = *stringExpression*

*strRet* **String**. The current value of the field. *object* Required. An expression that returns a **Document** object. *stringExpression* Required **String**. The new value for the field.

### **Remarks**

Setting the **Title** property is equivalent to entering information in the **Title** box in the **Properties** dialog box (click **Properties** on the **File** menu).

## <span id="page-1200-0"></span>**ToCell property**

Gets the cell to which a connection is made.

### **Version added**

2.0

### **Syntax**

## *objRet* = *object***.ToCell**

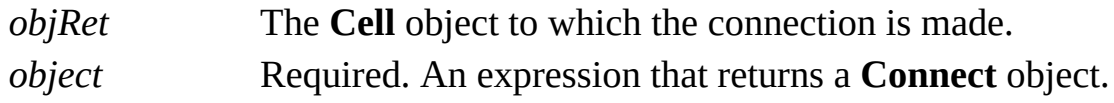

### **Remarks**

A connection is defined by a reference in a cell in the shape from which the connection originates to a cell in the shape to which the connection is made. The **ToCell** property returns the **Cell** object to which the connection is made.

Following is a list of possible connections and their related **ToCell** property values.

- From the begin or end cell of a 1-D [shape](#page-1200-0) to…
- From the edge (a cell in the [Alignment](#page-1200-0) section) of a 2-D shape to…
- From an outward or [inward/outward](#page-1200-0) connection point cell of a 1-D shape to...

From an outward or [inward/outward](#page-1200-0) connection point cell of a 2-D shape that is not a guide or guide point to…

▶ From a [control](#page-1200-0) handle to...

## **ToolbarItems property**

Returns the **ToolbarItems** collection of a **Toolbar** object.

#### **Version added**

4.0

## **Syntax**

## *objRet* = *object***.ToolbarItems**

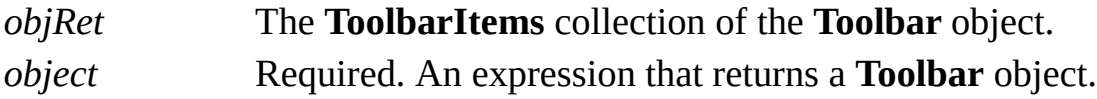

## **Toolbars property**

Returns the **Toolbars** collection of a **ToolbarSet** object.

#### **Version added**

4.0

## **Syntax**

## *objRet* = *object***.Toolbars**

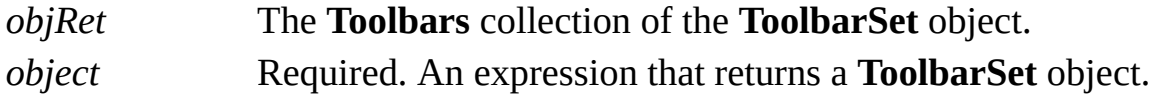

## **ToolbarSets property**

Returns the **ToolbarSets** collection of a **UIObject** object.

### **Version added**

4.0

### **Syntax**

## *objRet* = *object*.**ToolbarSets**

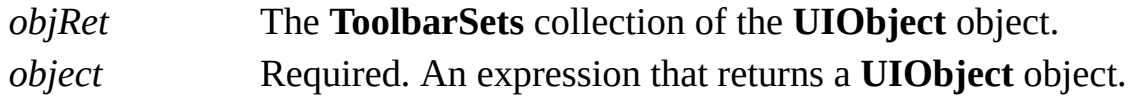

### **Remarks**

If a **UIObject** object represents toolbars and status bars (for example, if the object was retrieved using the **BuiltInToolbars** property of an **Application** object), its **ToolbarSets** collection represents all of the toolbars for that **UIObject** object.

Use the **ItemAtID** property of a **ToolbarSets** object to retrieve toolbars for a

particular window context, for example, the drawing window. If a context does not include toolbars, it has no **ToolbarSets** collection.

# **ToolbarStyle property**

See also Example Applies to

Beginning with Microsoft Visio 2002, this property is obsolete.

### **Remarks**

In earlier versions, this property determined whether Microsoft Visio showed or hid a toolbar.

## **Top property**

Gets the distance between the top of an object and the top of the docking area or the top of the screen if the object isn't docked; it sets the distance between the top of a **Menu** or **Toolbar** object and the top of the screen.

#### **Version added**

2000

**Syntax**

## *intRet* = *object*.**Top**

## *object*.**Top** = *intExpression*

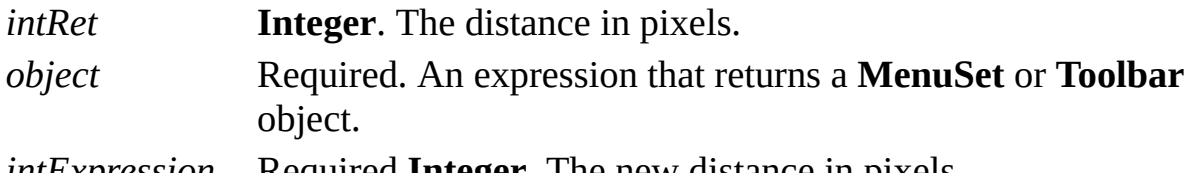

*intExpression* Required **Integer**. The new distance in pixels.

## **ToPart property**

Returns the part of a shape to which a connection is made.

#### **Version added**

2.0

### **Syntax**

## *intRet* = *object***.ToPart**

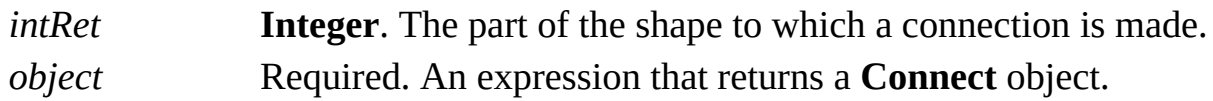

### **Remarks**

The **ToPart** property identifies the part of a shape to which another shape is glued, such as its begin point or end point, one of its edges, or a connection point. The following constants declared by the Visio type library in member **VisToParts** show possible return values for the **ToPart** property.

**Constant Value**

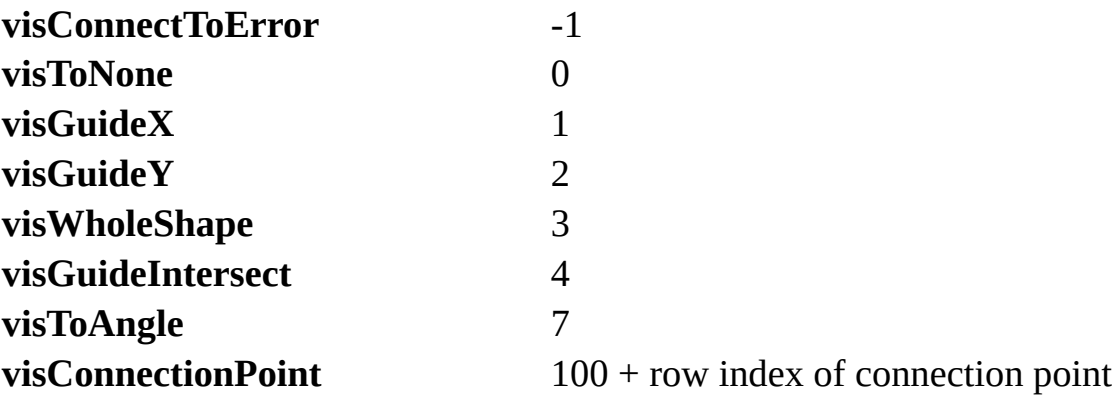

## **TopMargin property**

Example

Specifies the top margin when printing a document.

### **Version added**

4.0

## **Syntax**

## *retVal* = *object*.**TopMargin**([*units]*)

## *object*.**TopMargin**([*units]*) = *newValue*

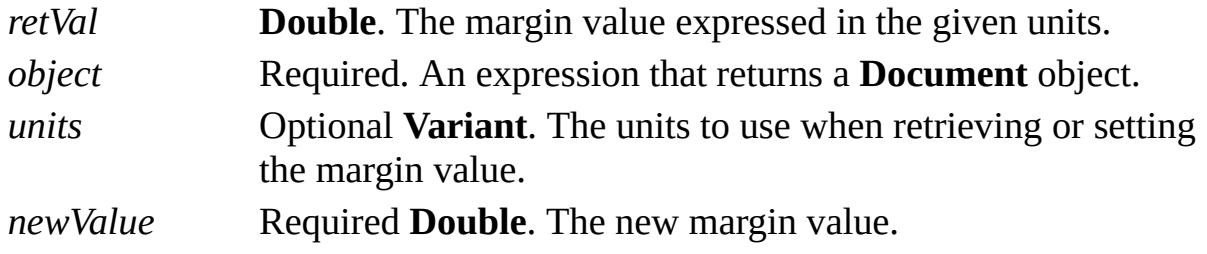

## **Remarks**

If *units* is not provided, the **TopMargin** property will default to internal drawing

units (inches).

The **TopMargin** property corresponds to the **Top** setting in the **Print Setup** dialog box (on the **File** menu, click **Page Setup**, and then click **Setup** on the **Print Setup** tab).

Units can be an integer or string value such as "inches", "inch", "in.", or "i". Strings may be used for all supported Visio units such as centimeters, meters, miles, and so on. You can also use any of the units constants declared by the Visio type library in member **VisUnitCodes**.

For a list of valid integer and string values see **About units of [measure](mk:@MSITStore:Vis_DSS.chm::/DSS_CTSShapeSheetBasics_1828.htm).** 

## **ToSheet property**

Returns the shape to which one or more connections are made.

#### **Version added**

2.0

### **Syntax**

## *objRet* = *object*.**ToSheet**

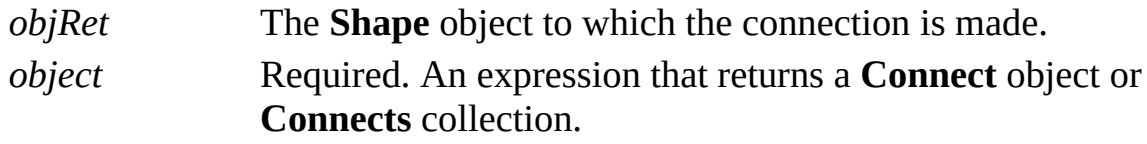

#### **Remarks**

The **ToSheet** property for a **Connect** object always returns the shape to which the connection is made.

The **Connects** collection represents several connections. If every connection represented by the collection is made to the same shape, the **ToSheet** property returns that shape. Otherwise, it returns **Nothing** and does not raise an exception.

## **TraceFlags property**

See also

Gets or sets events logged during a Microsoft Visio instance.

### **Version added**

5.0

### **Syntax**

## *intRet* = *object***.TraceFlags**

## *object***.TraceFlags** = *intExpression*

*intRet* **Long**. Current trace flags. *object* Required. An expression that returns an **Application** object. *intExpression* Required **Long**. New trace flags.

### **Remarks**

The value of the **TraceFlags** property can be a combination of the following values.

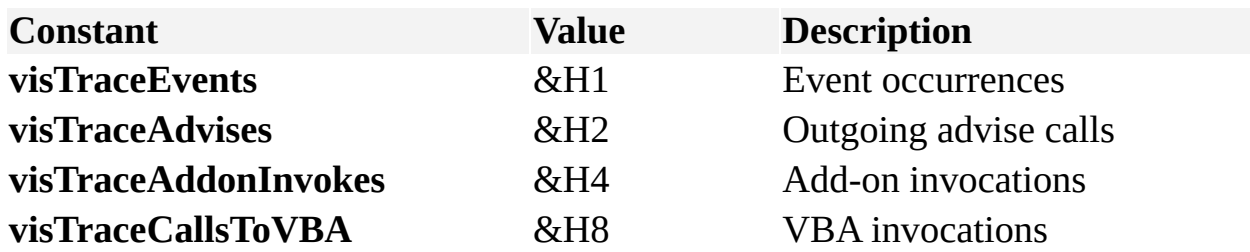

The **visTraceEvents** flag causes the Immediate window to log most Visio events as they happen. In most cases this occurs even if no external agent is listening or responding to the event. In a few cases, Visio knows there is no listener for an event and does not log those events. Visio also does not log idle events or advises. In addition, some events are specializations of other events and aren't recorded. For example, the **SelectionAdded** event is manufactured from distinct **ShapeAdded** events, so the Immediate window records the **ShapeAdded** events but not the **SelectionAdded** events.

Here is a string Visio might log when **visTraceEvents** is selected:

## -event: 0x8040 /doc=1 /page=1 /shape=Sheet.1

The number after -event: is the code of the event that occurred. In this case 0x8040 is the code for the **ShapeAdded** event. The text following the event code differs from event to event.

The **visTraceAdvises** flag writes a line to the Immediate window just before Visio calls an event handler procedure, and another line just after the event handler returns. This includes event procedures in VBA projects, for example, procedures in **ThisDocument**. Here is an example of what you might see:

## >advise seq=4 event=0x8040 sink=0x40097598 >advise seq=4

These strings indicate the call to and return from an event handler. The sequence number also indicates this event was the fourth one fired by Visio. The code of the event is 0x8040 and the address of the interface Visio called is 0x40097598.

The **visTraceAddonInvokes** flag records when Visio invokes an EXE or VSL add-on, and when Visio regains control. Here is an example:

## >invokeAO: SHOWARGS.EXE <invokeAO: completed

The **visTraceAddonInvokes** flag also traces attempts to invoke add-ons that are not present. For example, if a cell's formula is =RunAddon("xxx") and there is no add-on named "xxx", then the message "InvokeAO: Failed to map 'xxx' to known Add-on" is logged.

The **visTraceCallToVBA** flag writes a line to the Immediate window just before it makes a call to VBA other than a call to an event procedure (use **visTraceAdvises** to log calls to VBA event procedures), and another line just after VBA returns control to Visio. This flag traces macro invocations, calls to VBA procedures resulting from evaluation of cells that make use of RunAddon or CallThis operands, and calls resulting from selection of custom menu or toolbar items. Here is an example:

## >invokeVBA: Module1.MyMacro <invokeVBA: completed

A message doesn't appear in the Immediate window unless a document with a VBA project is open. Visio queues a small number of messages to log when such a document opens. However, messages are lost if no document with a project is available for lengthy periods. Messages are also lost if VBA resets or if there are undismissed breakpoints.

Code in VBA projects can intersperse their messages with those logged by Visio using standard Debug.Print statements. Code in non-VBA projects can log messages to the VBA Immediate window using Document.VBProject.ExecuteLine("Debug.Print ""somestring""").

The **TraceFlags** property is recorded in the **TraceFlags** entry of the **Application** section of the registry.

## <span id="page-1217-0"></span>**Type property**

Returns the type of the object.

### **Version added**

2.0

## **Syntax**

## *retVal* = *object*.**Type**

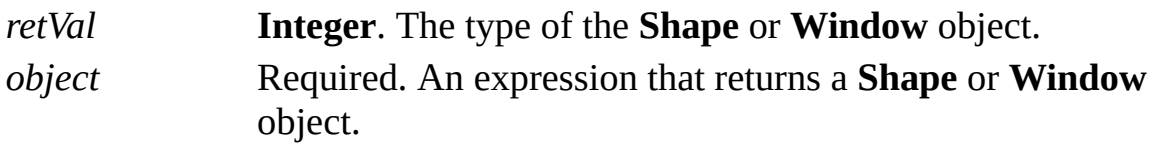

## **Remarks**

- Type values for Shape [objects](#page-1217-0)
- Type values for [Window](#page-1217-0) objects

## **TypelibMajorVersion property**

Example

Returns the major version number of the Microsoft Visio type library.

### **Version added**

2000

### **Syntax**

## *intRet* = *object***.TypelibMajorVersion**

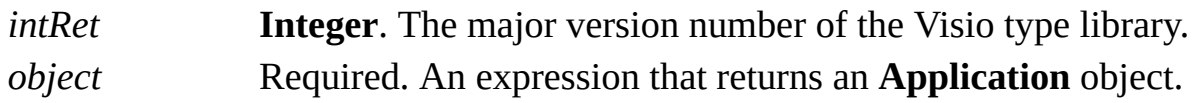

### **Remarks**

The major and/or minor version number of the Visio type library will increase whenever the Visio type library is extended. A program can use the **TypelibMajorVersion** and **TypelibMinorVersion** properties to guarantee that the Visio version it is working with provides support for the features it is using.

Small changes to the Visio type library do not affect the **Application** object's

**Version** property.

## **TypelibMinorVersion property**

Example

Returns the minor version number of the Microsoft Visio type library.

#### **Version added**

2000

**Syntax**

## *intRet* = *object***.TypelibMinorVersion**

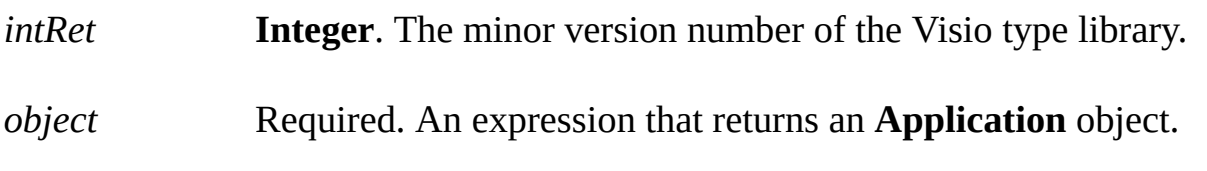

#### **Remarks**

The major and/or minor version number of the Visio type library will increase whenever the Visio type library is extended. A program can use the **TypelibMajorVersion** and **TypelibMinorVersion** properties to guarantee that the Visio version it is working with provides support for the features it is using. Small changes to the Visio type library do not affect the **Application** object's **Version** property.

## **TypeSpecific1 property**

Example

Gets or sets the type of a menu or toolbar item.

### **Version added**

4.0

## **Syntax**

## *intVal* = *object*.**TypeSpecific1** *object*.**TypeSpecific1** = *intExpression*

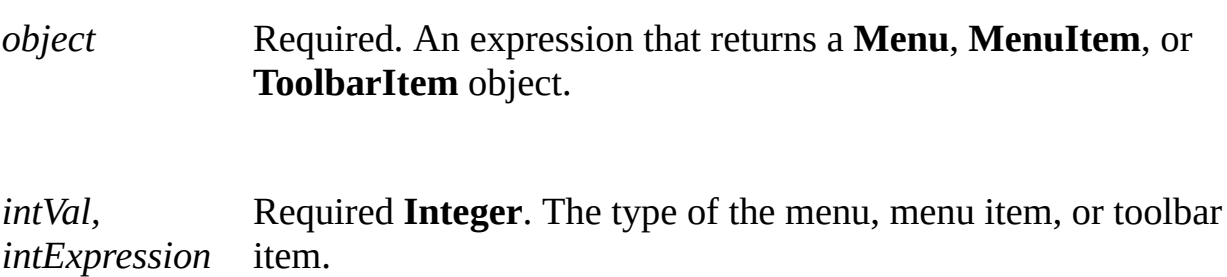

#### **Remarks**

The value of an object's **TypeSpecific1** property depends on the value of its **CntrlType** property.

**CntrlType value TypeSpecific1 value**

**visCtrlTypeEDITBOX visCtrlTypeCOMBOBOX visCtrlTypeLABEL** Any constant prefixed with

**visCtrlTypeBUTTON** Any constant prefixed with **visIconIX** that is declared by the Visio type library Zero (0)

> **visStrID** that is declared by the Visio type library
# **TypeSpecific2 property**

Example

Gets or sets the type of a menu, menu item, or toolbar item.

### **Version added**

4.0

## **Syntax**

## *intVal* = *object*.**TypeSpecific2** *object*.**TypeSpecific2** = *intExpression*

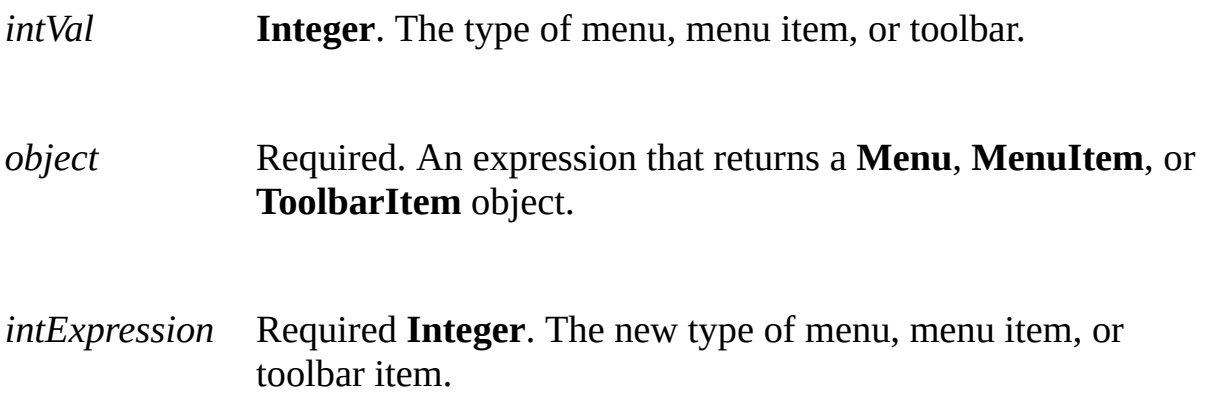

#### **Remarks**

The value of an object's **TypeSpecific2** property depends on the value of its **CntrlType** property.

**CntrlType value TypeSpecific1 value visCtrlTypeBUTTON** The **TypeSpecific2**

**visCtrlTypeEDITBOX visCtrlTypeCOMBOBOX visCtrlTypeLABEL** The **TypeSpecific2** 

property is not used. The current width of the control expressed in pixels. property is not used.

# **UndoEnabled property**

Determines whether undo information is maintained in memory.

#### **Version added**

2000

#### **Syntax**

## *boolVal* = *object***.UndoEnabled**

## *object***.UndoEnabled** = *boolExpression*

*boolVal* **Boolean**. **True** if the property is enabled; **False** if it is not. *object* Required. An expression that returns an **Application** object. *boolExpression* Required **Boolean**. **True** to enable undo; otherwise, **False**.

### **Remarks**

When Visio starts, the value of the **UndoEnabled** property is **True**. Setting the value of the **UndoEnabled** property to **False** discontinues the collection of undo information in memory and purges the existing undo information.

An attempt should be made to maintain the property at its current value across the complete operation that you perform. In other words, use code structured like this:

bPrev = Application.UndoEnabled Application.UndoEnabled = False 'large operation here Application.UndoEnabled = bPrev

# **UniqueID property (Master object)**

Example

Returns the unique ID of a master.

### **Version added**

4.0

## **Syntax**

## *strRet* = *object*.**UniqueID**

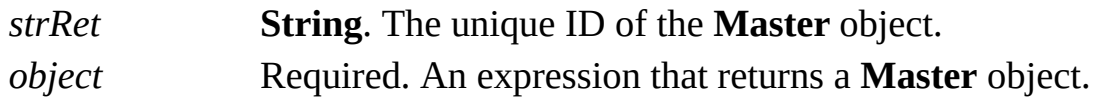

### **Remarks**

A **Master** object always has a unique ID. If you copy a master, the new master has the same unique ID as the original master (as well as the same base ID). However, if you change the new master, a new unique ID is assigned but the base ID remains the same.

For details about the base ID, see the **BaseID** property.

You can determine a **Master** object's unique ID using the following:

## idStr = mastObj.UniqueID

The value it returns is a string in the following form:

## {2287DC42-B167-11CE-88E9-0020AFDDD917}

You can access a master by its unique ID using *Masters*.**Item**(*uniqueIDString*).

# **UniqueID property (Shape object)**

Example

Returns or clears the unique ID of a shape.

### **Version added**

4.0

## **Syntax**

## *strRet* = *object*.**UniqueID**(*flag*)

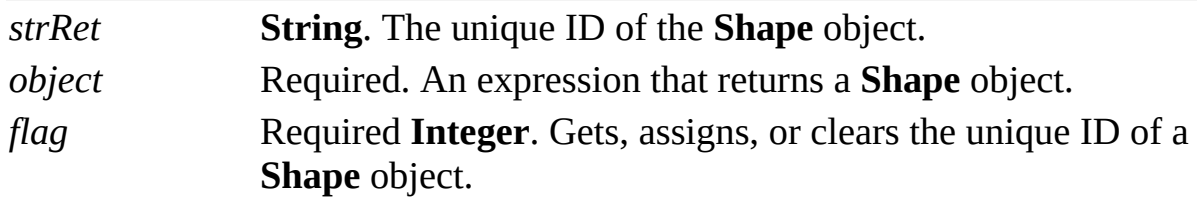

## **Remarks**

By default, a shape does not have a unique ID. A shape acquires a unique ID only if you set its **UniqueID** property.

If a **Shape** object has a unique ID, no other shape in any other document will

have the same ID.

The *flag* argument controls the behavior of the **UniqueID** property. It should have one of the following values.

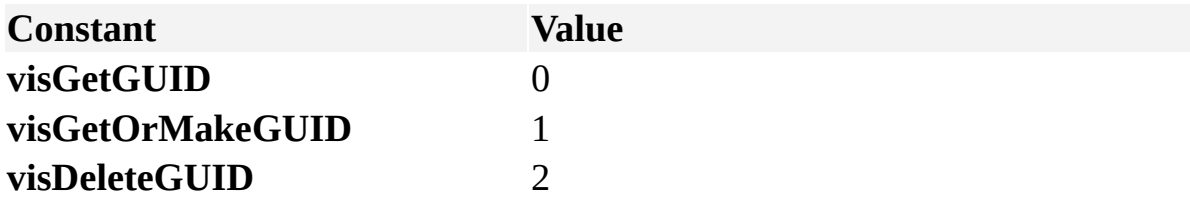

The constant **visGetGUID** returns the unique ID string only if the shape already has a unique ID. Otherwise it returns a zero-length string ("").

The constant **visGetOrMakeGUID** returns the unique ID string of the shape. If the shape does not yet have a unique ID, it assigns one to the shape and returns the new ID.

The constant **visDeleteGUID** clears the unique ID of a shape and returns a zerolength string ("").

You can access a shape with its unique ID using *Shapes*.**Item**(*uniqueIDString*).

# **Units property**

See also Example

Indicates the unit of measure associated with a **Cell** object.

## **Version added**

3.0

## **Syntax**

## *intRet* = *object*.**Units**

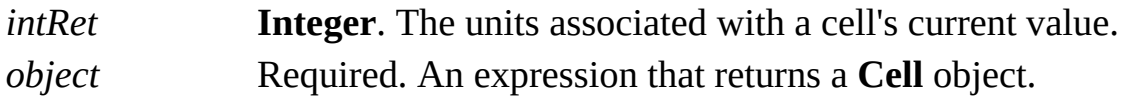

### **Remarks**

The **Units** property can be used to determine the unit of measure currently associated with a cell's value. The various unit codes are declared by the Visio type library in member **VisUnitCodes**. For example, a cell's width might be expressed in inches (**visInches**) or in centimeters (**visCentimeters**). In some cases a program might behave differently depending on whether a cell's value is in metric or in imperial units.

For a list of valid unit codes, see **About units of [measure](mk:@MSITStore:Vis_DSS.chm::/DSS_CTSShapeSheetBasics_1828.htm).** 

## **UserName property**

See also Example

Gets or sets the user name of an **Application** object.

#### **Version added**

4.0

#### **Syntax**

## *strRet* = *object***.UserName**

## *object***.UserName** = *strExpression*

*strRet* **String**. The user name. *object* Required. An expression that returns an **Application** object. *strExpression* Required **String**. The user name.

#### **Remarks**

Setting the **UserName** property is equivalent to entering a name in the **User name** box on the **General** tab in the **Options** dialog box (click **Options** on the **Tools** menu, and then click **General**).

## **VBE property**

object;DAR\_Objects\_(A-M)\_1015.htm">

Gets the root object of the object model exposed by Microsoft Visual Basic for Applications (VBA). Use this property to access and manipulate the VBA projects associated with currently open Microsoft Visio documents.

#### **Version added**

4.5

### **Syntax**

## *objRet* = *object*.**VBE**

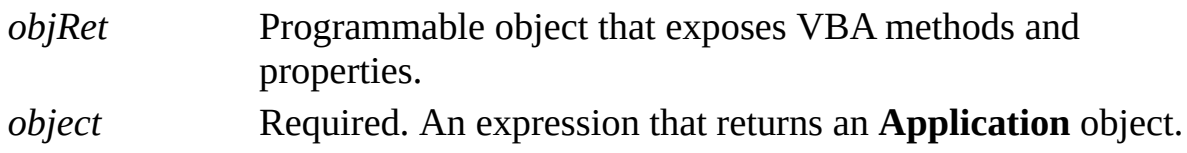

### **Remarks**

To get information about the object returned by the **VBE** property:

On the **Tools** menu, point to **Macros**, and then click **Visual Basic Editor**.

In the Visual Basic Editor, on the **Tools** menu, click **References**.

In the **References** dialog box, click **Microsoft Visual Basic for Applications Extensibility**, and then click **OK**.

On the **View** menu, click **Object Browser**.

In the **Project/Library** list, select the **VBIDE** type library.

In the **Classes** list, examine the class named **VBE**.

Beginning with Microsoft Visio 2002, the **VBE** property raises an exception if you are running in a secure environment and your system administrator has blocked access to the VBA object model. There is no user interface or programmatic way to turn this on—the system administrator must turn on (or off) access via a Group Policy. This is a protection mechanism against viruses that spread by accessing the Visual Basic projects in commonly used templates and injecting the virus code into them.

## **VBProject property**

Returns a programmable object through which the Microsoft Visual Basic for Applications (VBA) project of the document can be controlled.

#### **Version added**

4.5

## **Syntax**

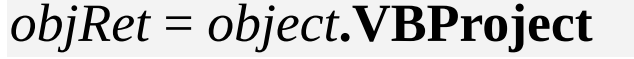

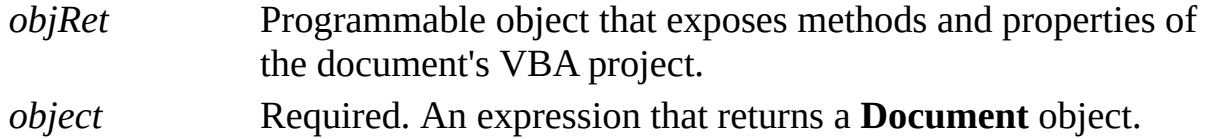

### **Remarks**

To get information about the object returned by the **VBProject** property:

On the **Tools** menu, point to **Macros**, and then click **Visual Basic Editor**.

In the Visual Basic Editor, on the **Tools** menu, click **References**.

In the **References** dialog box, click **Microsoft Visual Basic for Applications Extensibility**, and then click **OK**.

On the **View** menu, click **Object Browser**.

In the **Project/Library** list, select the **VBIDE** type library.

In the **Classes** list, examine the class named **VBProject**.

Beginning with Microsoft Visio 2002, the **VBProject** property raises an exception if you are running in a secure environment and your system administrator has blocked access to the Visual Basic object model. There is no user interface or programmatic way to turn this on—the system administrator must turn on (or off) access via a Group Policy. This is a protection mechanism against viruses that spread by accessing the Visual Basic projects in commonly used templates and injecting the virus code into them.

# **VBProjectData property**

See also

Returns the Microsoft Visual Basic project data stored with a document.

### **Version added**

2002

### **Syntax**

## *valRet* = *object***.VBProjectData**

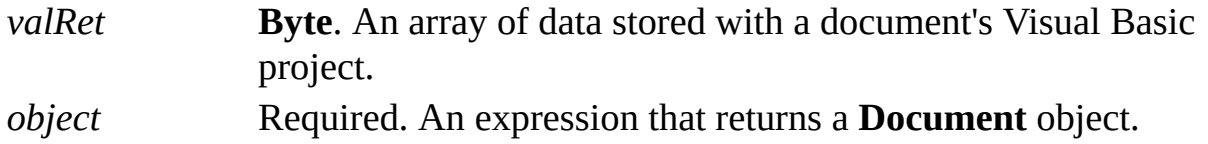

### **Example**

You can use the **VBProjectData** property to determine whether a document has a project. The following macro demonstrates getting a reference to a document in Visio to determine whether the document has a project. The code runs from a program outside of the Visio document.

Private Sub Form\_Load() 'Declare document variable 'and Array variable to hold project data Dim docObj As Object Dim projdata() As Byte 'Get the first object in the Documents collection 'of this instance of Visio Set docObj = GetObject(, "Visio.Application").Docume 'Populate the array with project data projdata = docObj.VBProjectData Debug.Print LBound(projdata); UBound(projdata) End Sub

If the document had no project associated with it, " $0 - 1$ " would be reported in the Immediate window. If the document had a project, the upper bound would be some number greater than zero (0). For example, "0 1535" would indicate that a project had 1,536 bytes of data.

# **Version property (Application object)**

Returns the version of a running Microsoft Visio instance.

#### **Version added**

2.0

### **Syntax**

## *strRet* = *object*.**Version**

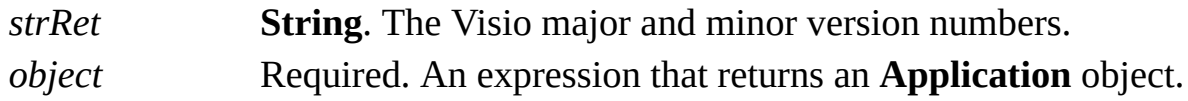

### **Remarks**

Use the **Version** property of the **Application** object to verify the version of a particular Visio instance. This information is helpful if your program requires a particular version. Both the major and minor version numbers are returned. The string returned by Microsoft Visio 2002 is "10.0".

# **Version property (Document object)**

See also Example

Determines the version of a saved document.

## **Version added**

2.0

## **Syntax**

## *intRet* = *object*.**Version**

## *object*.**Version** = *intExpression*

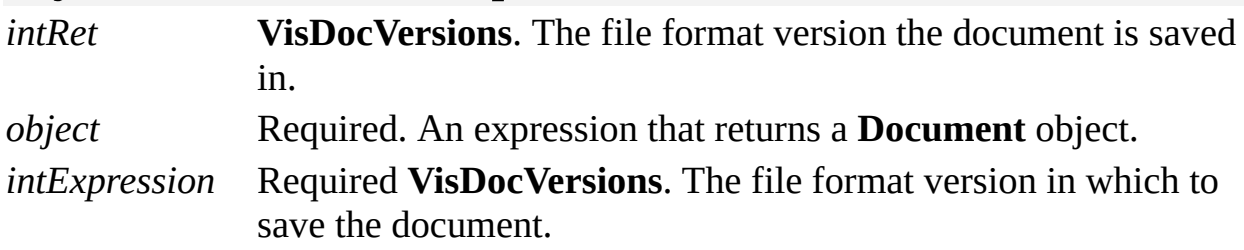

### **Remarks**

Setting the **Version** property of a document tells Visio which file format version to save the document in the next time the document is saved. The Visio type library declares constants for file format versions in **VisDocVersions**.

Visio 2002 can save the following versions.

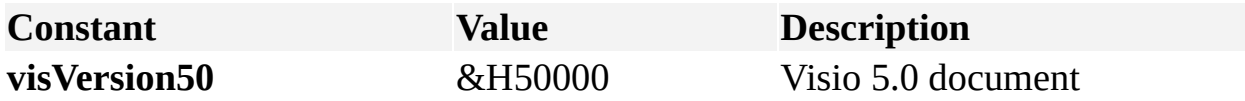

**visVersion60** &H60000 Visio version 2000 or 2002 document

When Visio opens a document that was saved in an earlier version format, it converts the document's in-memory representation to the current version. However, when closing the document, Visio recognizes that the document was saved in an earlier version format and allows the user to choose the version in which to save the document.

# **ViewFit property**

Example

Determines which auto-fit mode a window is in, if any.

### **Version added**

2000

**Syntax**

## *longRet* = *object***.ViewFit**

## *object***.ViewFit** = *longVal*

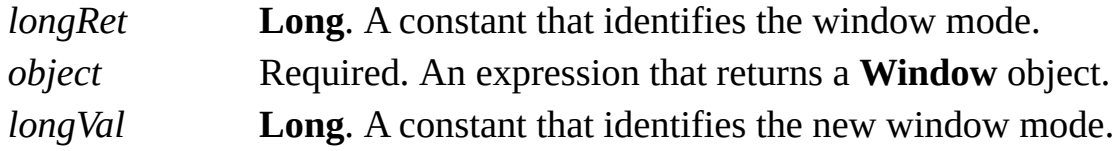

## **Remarks**

The **ViewFit** property applies to drawing windows only, and can have the following values.

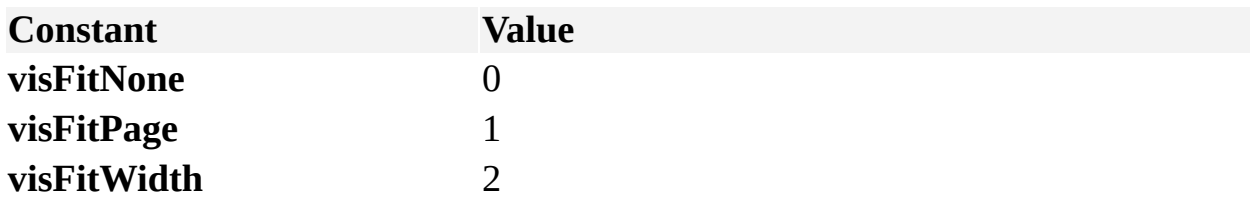

If the value of the window's **Type** property is not **visDrawing**, then the **ViewFit** property returns **visFitNone**. Attempting to set the **ViewFit** property of this type of window raises an exception.

# **Visible property**

Determines whether an object is visible.

## **Version added**

2000

## **Syntax**

## *boolVal* = *object*.**Visible**

## *object*.**Visible** = *boolExpression*

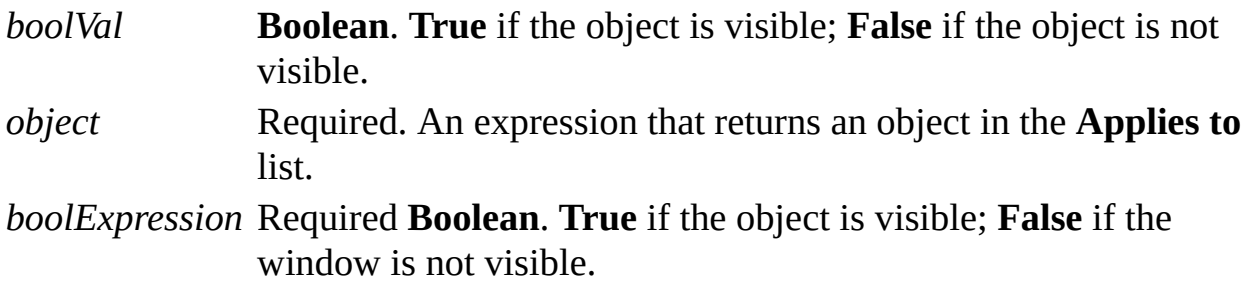

# **Width property**

Example

Gets the width of an object.

### **Version added**

2000

## **Syntax**

## *intLong* = *object*.**Width**

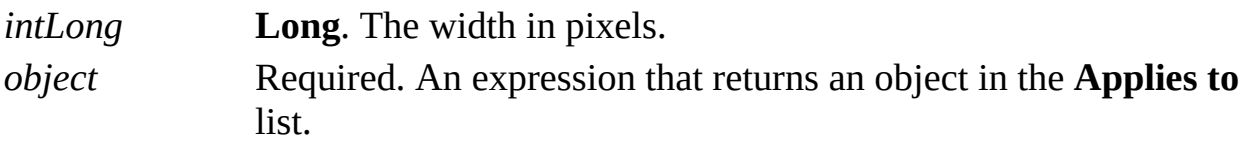

# **WindowHandle32 property**

Returns the 32-bit handle of a Microsoft Visio window.

#### **Version added**

4.0

## **Syntax**

## *retVal* = *object*.**WindowHandle32**

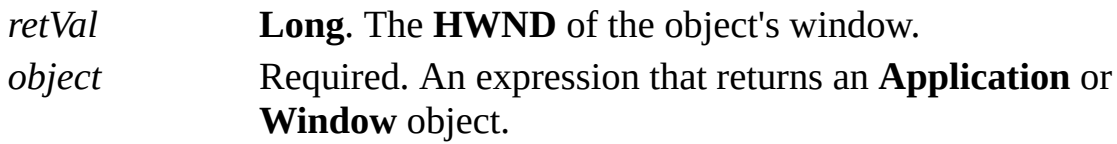

#### **Remarks**

The **WindowHandle32** property of an **Application** object returns one of the following:

The **HWND** for the main Visio (frame) window (most common).

The **HWND** for the container application's main frame window if Visio is running in-place and active.

The **HWND** for the window returned by the **GetActiveWindow**() function if either frame window is disabled (for example, if a modal dialog box is running), For details about the **GetActiveWindow** function, see the Microsoft Platform SDK on the Microsoft [Developer](http://msdn.microsoft.com) Network (MSDN) Web site.

Use the **WindowHandle32** property of the **Window** object to obtain the **HWND** for a window in the **Windows** collection of a Visio instance.

You can use the obtained **HWND** in Windows API calls.

**Note** Calls to the **WindowHandle** property (now hidden) are directed to the **WindowHandle32** property.

## **Windows property**

object;DAR\_Objects\_(A-M)\_1015.htm">

Returns the **Windows** collection for a Microsoft Visio instance or window.

### **Version added**

2.0

### **Syntax**

## *objRet* = *object*.**Windows**

*objRet* The **Windows** collection of the **Application** object. *object* Required. An expression that returns an **Application** or **Window** object that owns the collection.

# <span id="page-1250-0"></span>**WindowState property**

Gets or sets the state of a window.

#### **Version added**

2000

#### **Syntax**

## *intRet* = *object***.WindowState**

## *object***.WindowState** = *intExpression*

*intRet* **Long**. A constant that identifies the state of the window. *object* Required. An expression that returns a **Window** object. *intExpression* Required **Long**. The new state of the window.

#### **Remarks**

The values of *intRet* and *intExpression* can be a combination of the following constants, which are declared in the Visio type library in **VisWindowStates**.

**Note** The *varFlags* parameter to the **Add** method for the **Windows** collection can be composed of the various bits of **VisWindowStates**.

▶ [VisWindowStates](#page-1250-0) constants

## **wParam property**

Example

Gets or sets the **wParam** field of the **MSG** structure being wrapped.

#### **Version added**

2002

## **Syntax**

## *intRet* = *object***.wParam**

## *object***.wParam** = *intExpression*

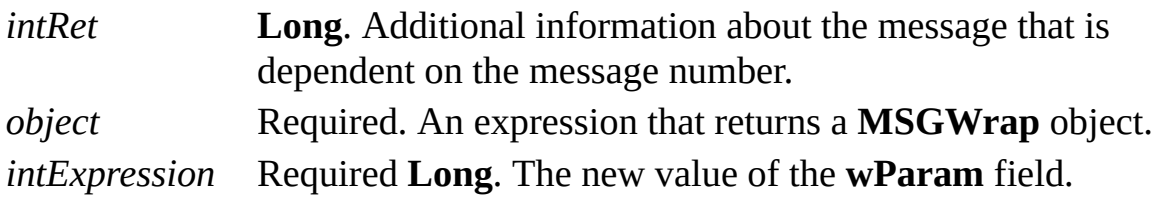

### **Remarks**

The **wParam** property corresponds to the **wParam** field in the **MSG** structure defined as part of the Microsoft Windows operating system. If an event handler is handling the **OnKeystrokeMessageForAddon** event, Visio passes a **MSGWrap** object as an argument when this event fires. A **MSGWrap** object is a wrapper around the Windows **MSG** structure.

For details, search for "MSG structure" on the Microsoft [Developer](http://msdn.microsoft.com) Network (MSDN) Web site.

## **Zoom property**

See also Example

Gets or sets the current display size (magnification factor) for a page in a window.

## **Version added**

2.0

## **Syntax**

## *retVal* = *object*.**Zoom**

## *object*.**Zoom** = *newZoom*

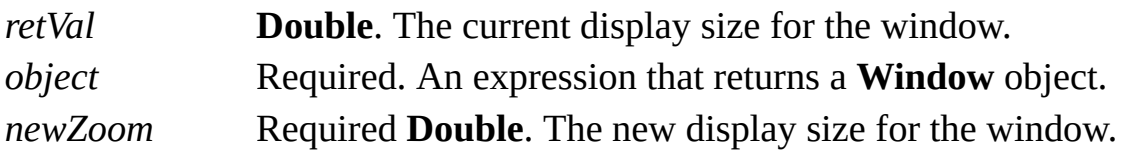

### **Remarks**

Valid values range from 0.05 to 9.99 (5% to 999%). The value -1 fits the page into the window.

# **New cells (alphabetic list)**

Cells that have been added to the Microsoft Visio 2002 ShapeSheet are listed in the following table (sorted alphabetically).

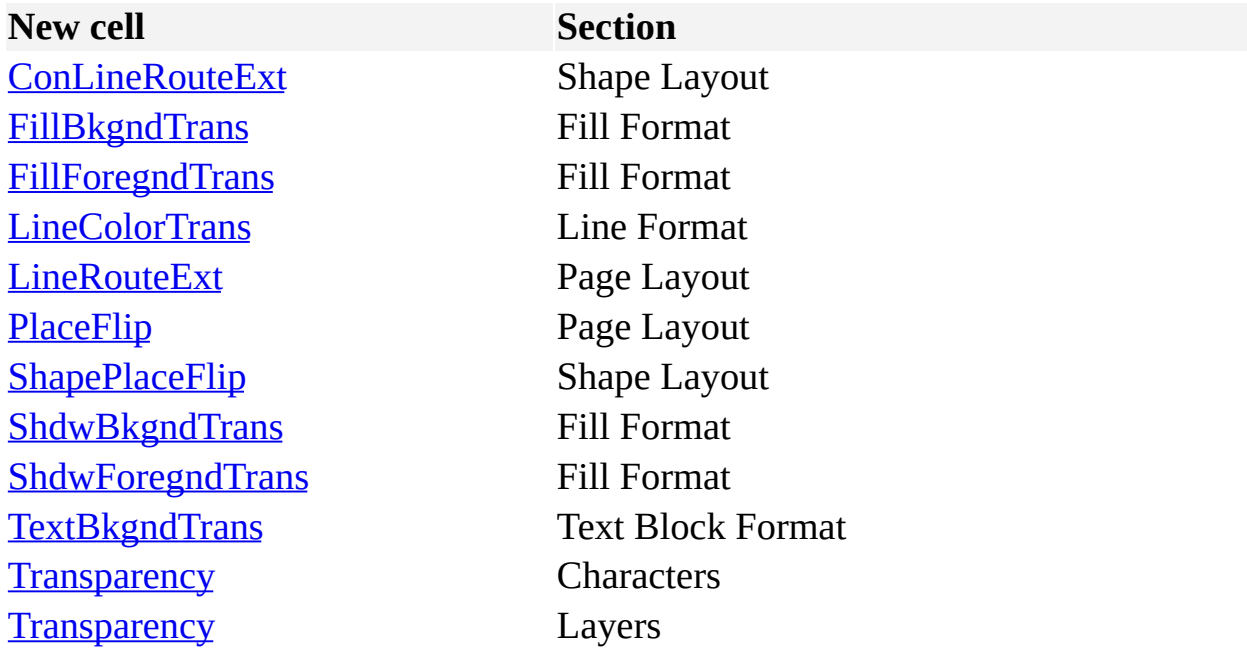

## **New cells (by section)**

Cells that have been added to the Microsoft Visio 2002 ShapeSheet are listed in the following table (sorted by section).

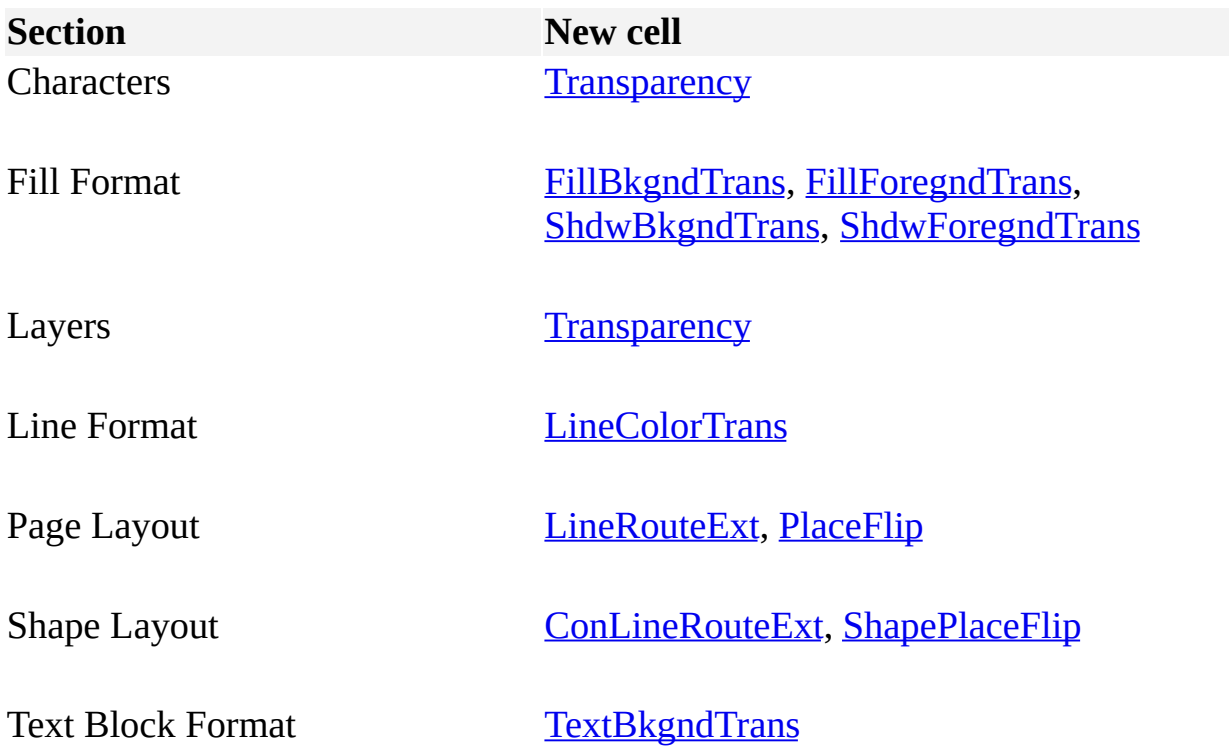

## **New objects**

The following new object has been added to Microsoft Visio 2002.

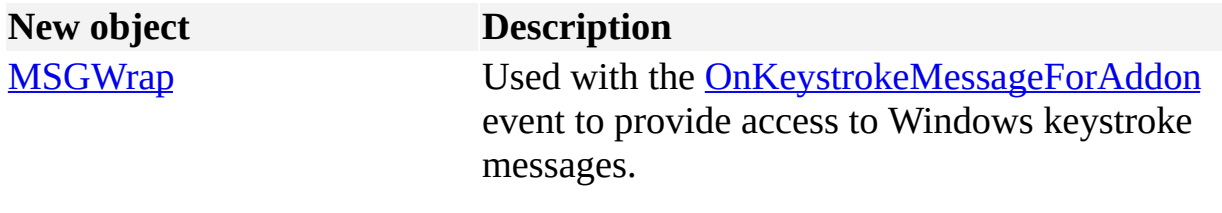

## **New properties (alphabetic list)**

Properties that have been added to Microsoft Visio 2002 are listed in the following table (sorted alphabetically).

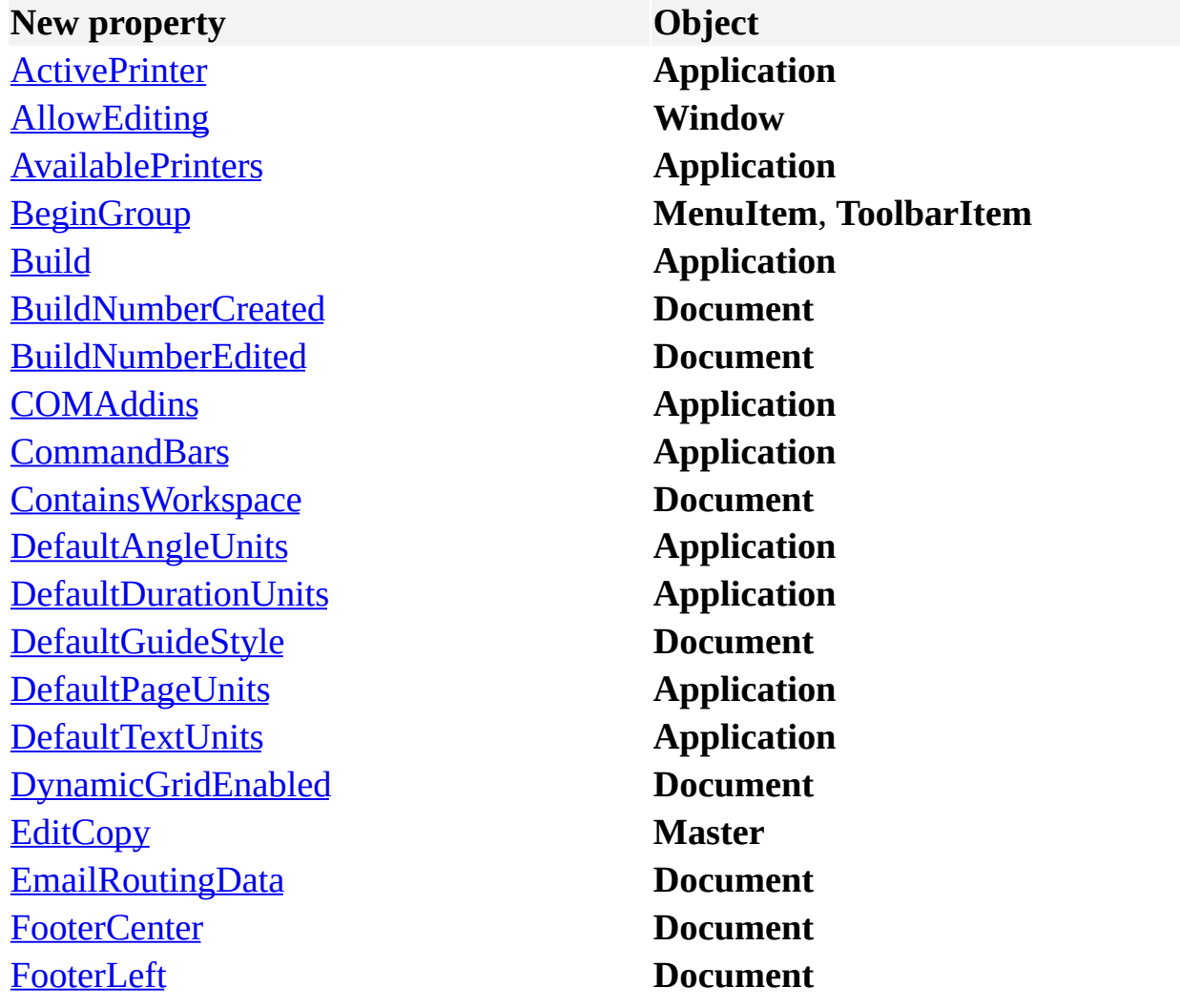

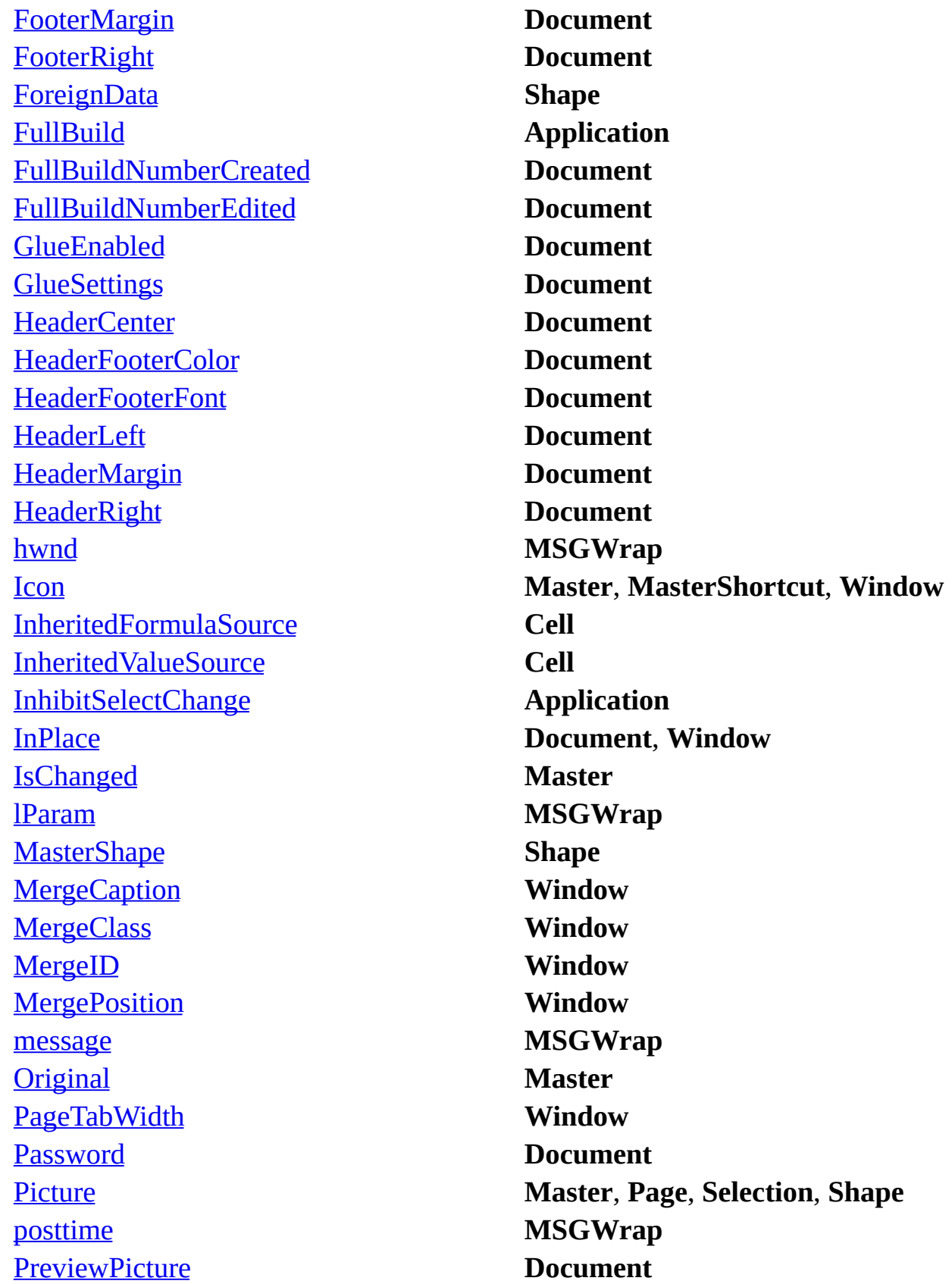
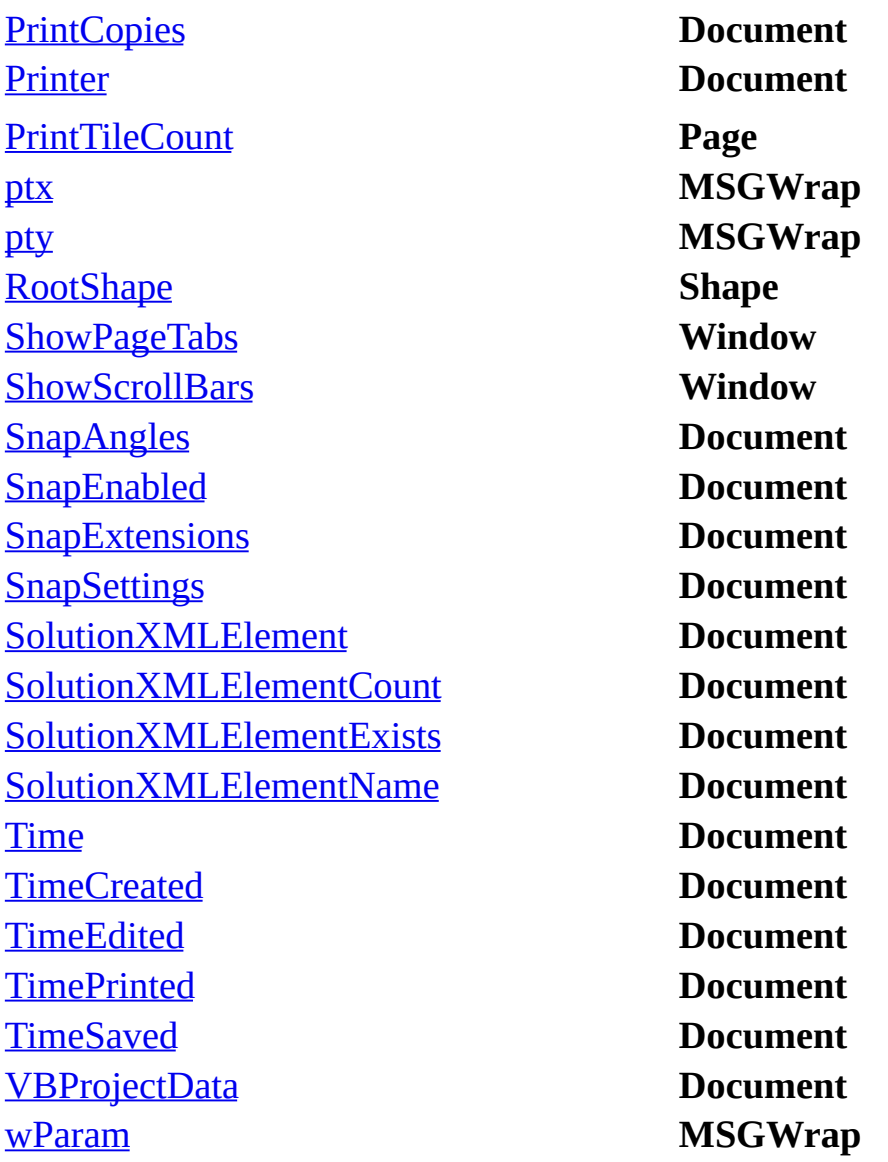

## **New properties (by object)**

Properties that have been added to Microsoft Visio 2002 are listed in the following table (sorted by object).

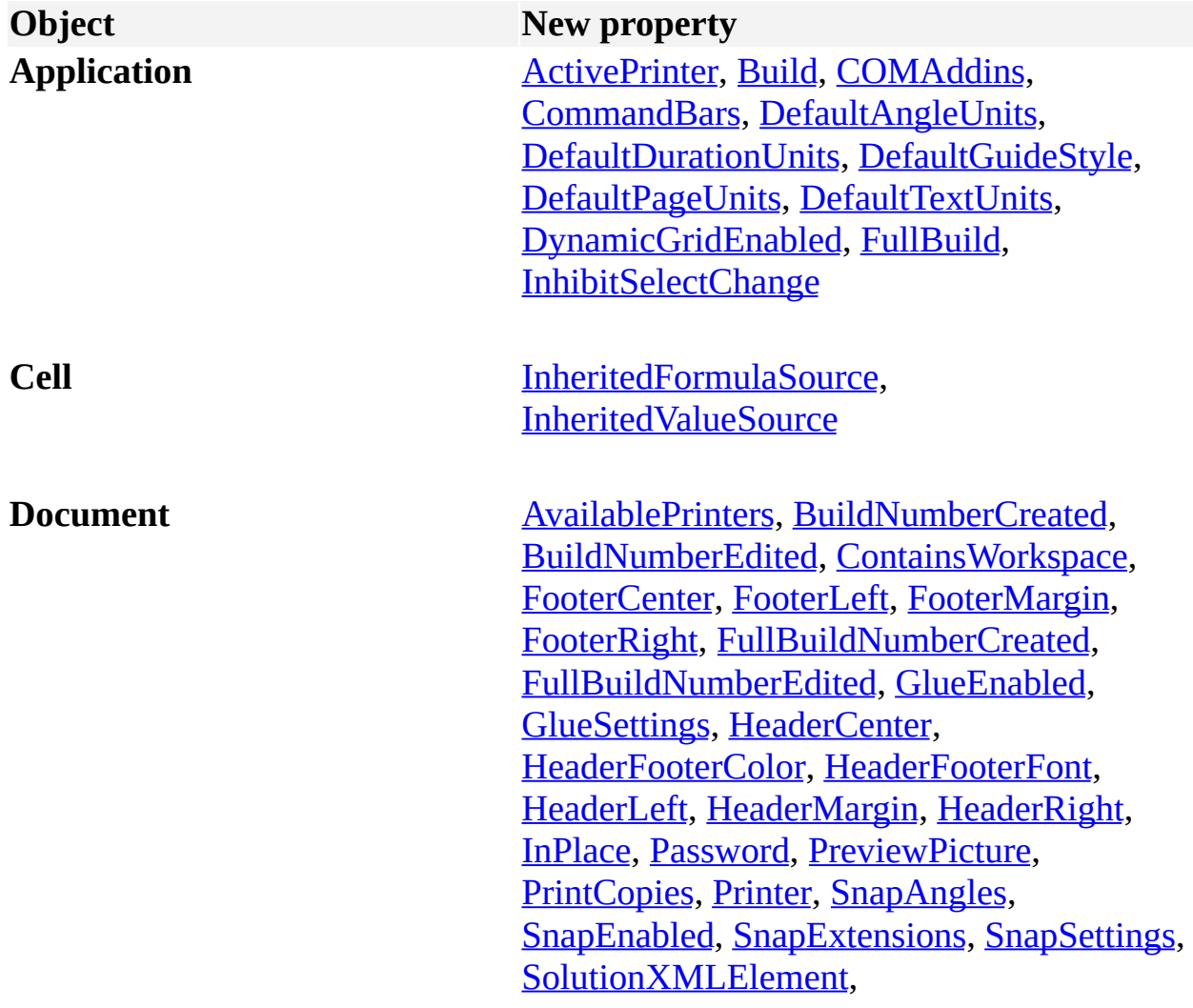

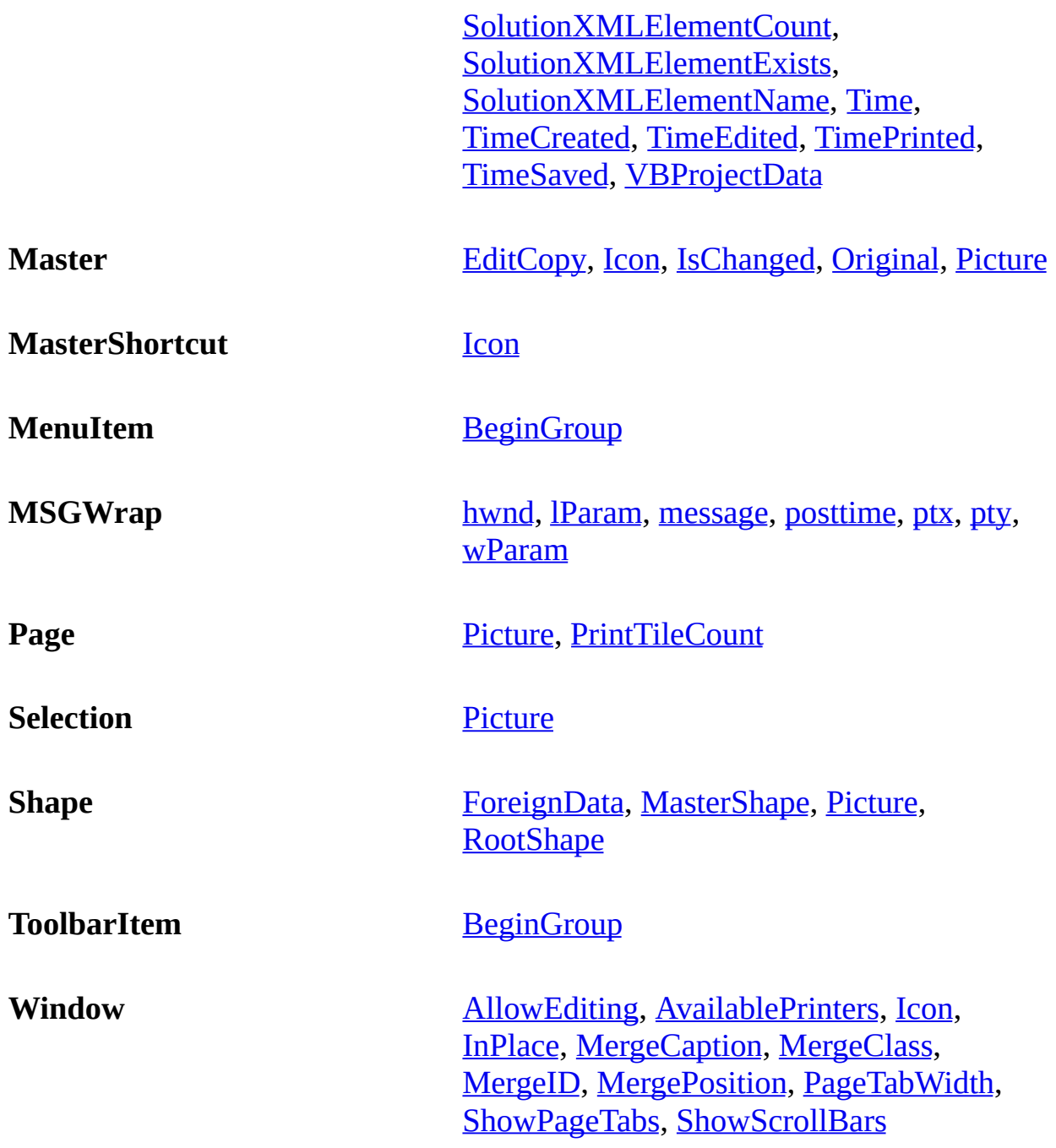

#### **New methods (alphabetic list)**

Methods that have been added to Microsoft Visio 2002 are listed in the following table (sorted alphabetically).

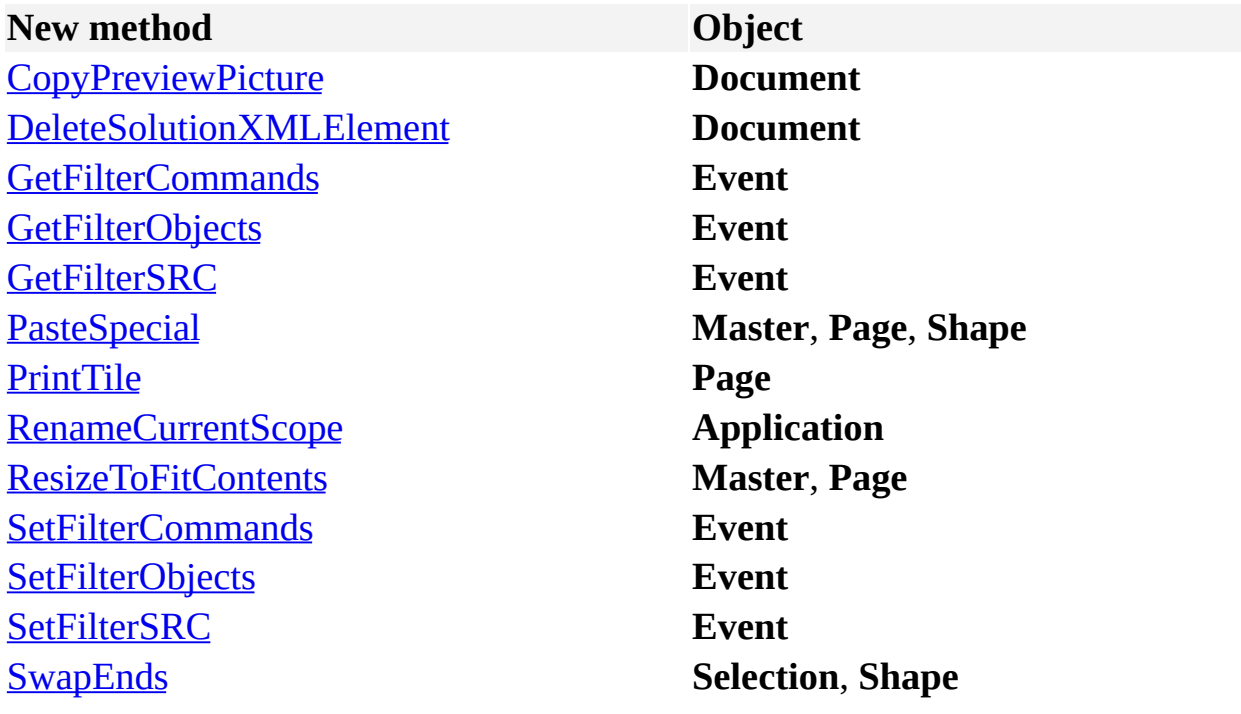

## **New methods (by object)**

Methods that have been added to Microsoft Visio 2002 are listed in the following table (sorted by object).

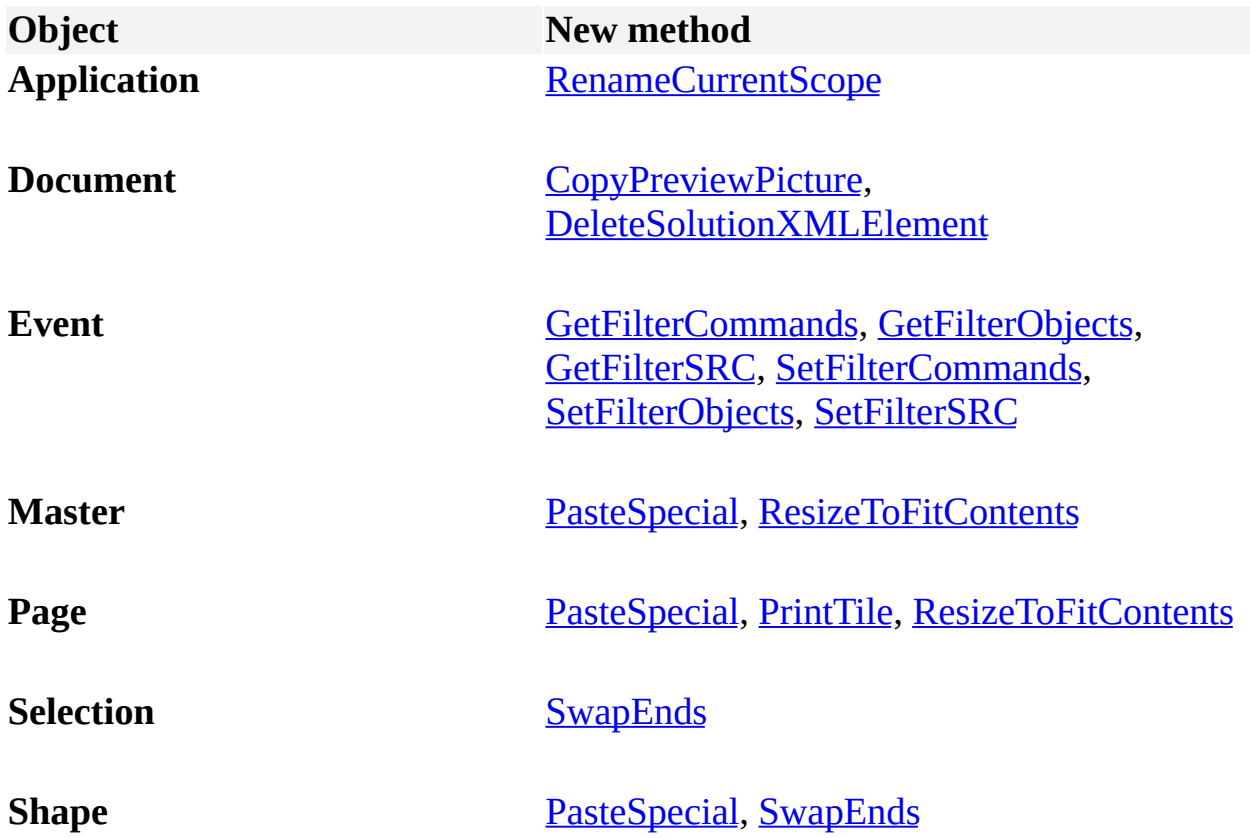

#### **New events**

The following new event has been added to Microsoft Visio 2002.

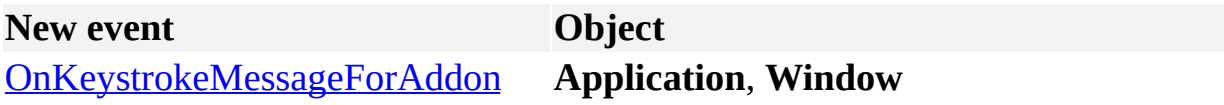

# <span id="page-1266-0"></span>**PrintCopies property**

Example

Specifies the number of copies to print.

#### **Version added**

2002

**Syntax**

## *intRet* = *object***.PrintCopies**

#### *object***.PrintCopies** = *intValue*

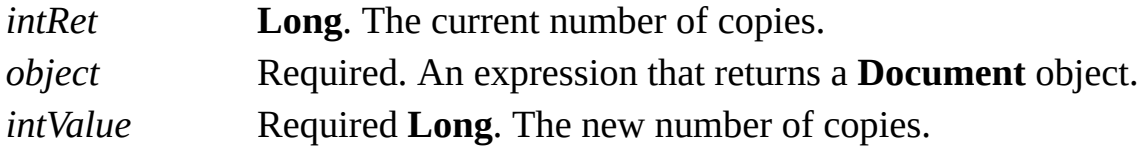

#### **Remarks**

The **PrintCopies** property corresponds to the **Number of copies** box in the **Print** dialog box (click **Print** on the **File** menu).